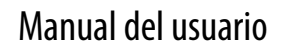

Traducción de las instrucciones originales

# **Allen-Bradley**

# **Módulos de E/S analógicas HART ControlLogix**

Números de catálogo 1756-IF8H, 1756-IF8IH, 1756-IF16H, 1756-IF16IH, 1756-OF8H, 1756-OF8IH

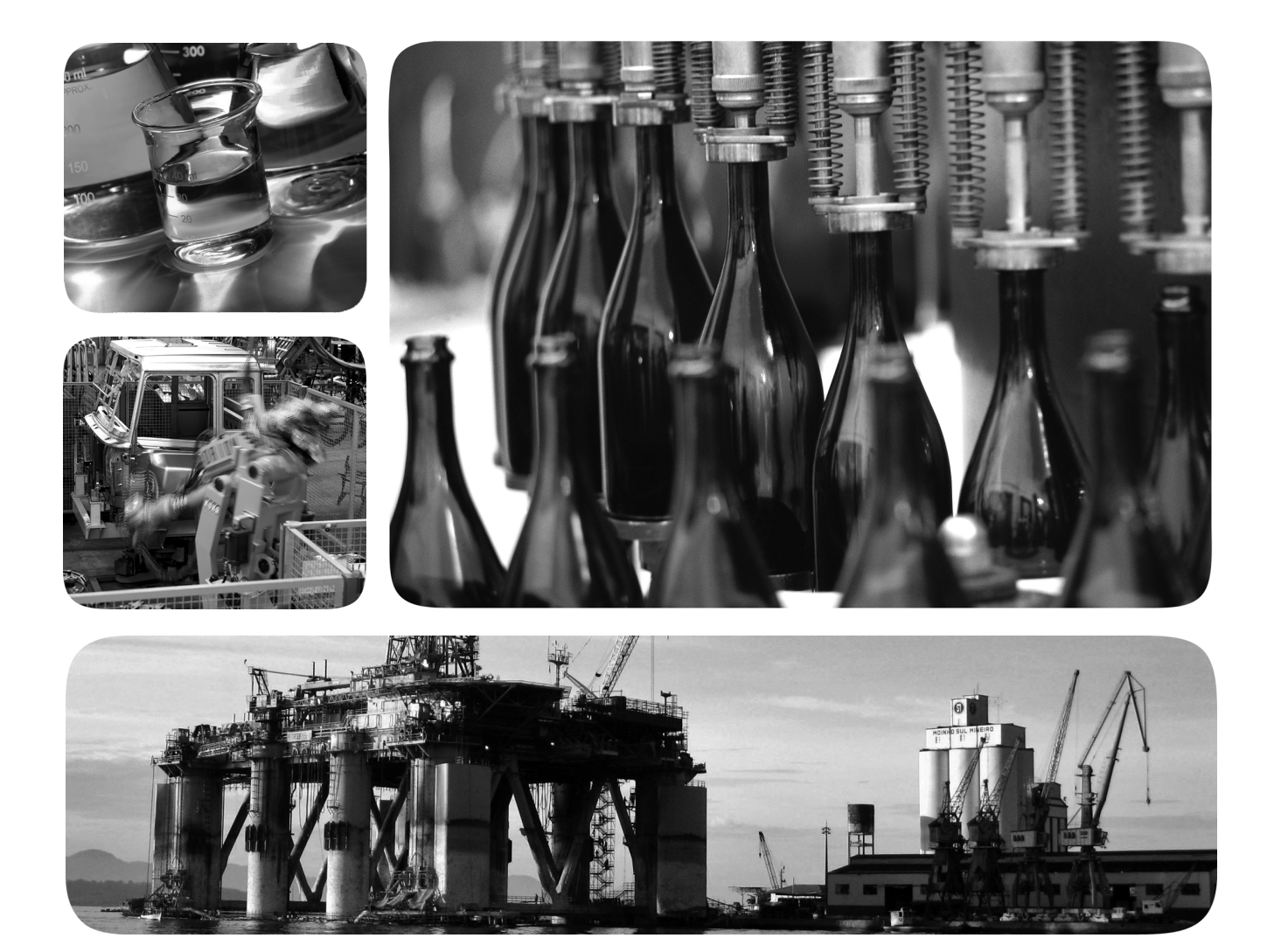

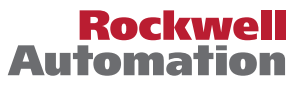

## **Información importante para el usuario**

Lea este documento y los documentos que se indican en la sección Recursos adicionales sobre instalación, configuración y operación de este equipo antes de instalar, configurar, operar o dar mantenimiento a este producto. Los usuarios deben familiarizarse con las instrucciones de instalación y cableado, y con los requisitos de todos los códigos, las leyes y las normas vigentes.

Es necesario que las actividades que incluyan instalación, ajustes, puesta en servicio, uso, montaje, desmontaje y mantenimiento sean realizadas por personal debidamente capacitado de conformidad con el código de prácticas aplicable.

Si este equipo se utiliza de forma distinta a la indicada por el fabricante, la protección proporcionada por el equipo podría verse afectada.

En ningún caso, Rockwell Automation Inc. será responsable de los daños indirectos o derivados del uso o de la aplicación de este equipo.

Los ejemplos y diagramas incluidos en este manual tienen exclusivamente un fin ilustrativo. Debido a las numerosas variables y requisitos asociados con cada instalación en particular, Rockwell Automation, Inc. no puede asumir ninguna responsabilidad ni obligación por el uso basado en los ejemplos y los diagramas.

Rockwell Automation, Inc. no asume ninguna obligación de patente respecto al uso de la información, los circuitos, los equipos o el software descritos en este manual.

Se prohíbe la reproducción total o parcial del contenido de este manual sin la autorización escrita de Rockwell Automation, Inc.

Este manual contiene notas de seguridad en cada circunstancia en que se estimen necesarias.

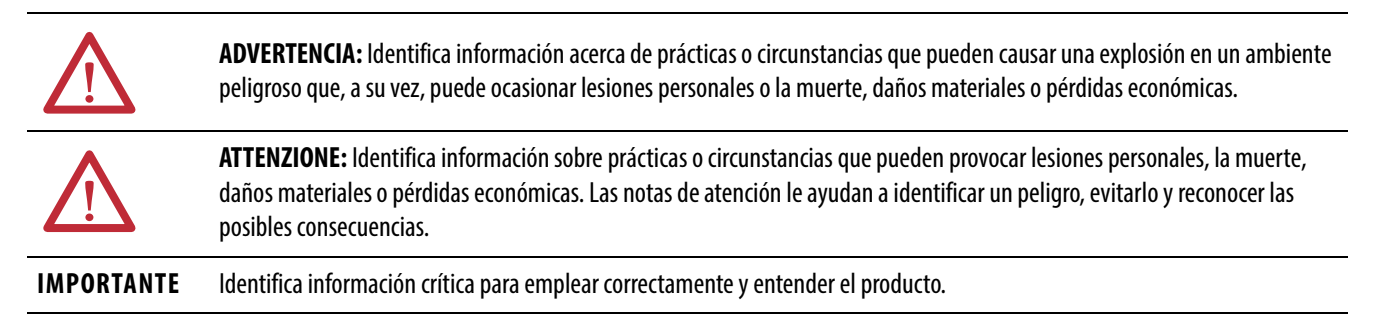

También puede haber etiquetas sobre el equipo o dentro del mismo, con el fin de recomendar precauciones específicas.

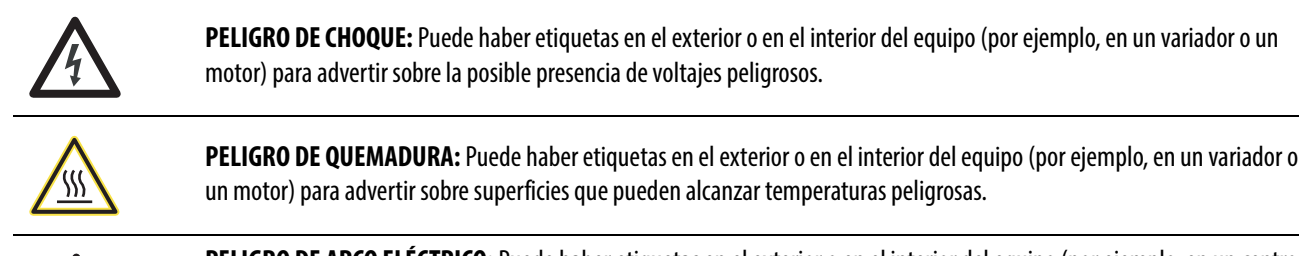

**PELIGRO DE ARCO ELÉCTRICO:** Puede haber etiquetas en el exterior o en el interior del equipo (por ejemplo, en un centro de control de motores) para alertar al personal sobre la posibilidad de que se produzca un arco eléctrico. Un arco eléctrico provocará lesiones graves o la muerte. Use el equipo de protección personal (PPE) apropiado. Siga TODOS los requisitos normativos respecto a prácticas de trabajo seguras y respecto a equipo de protección personal (PPE).

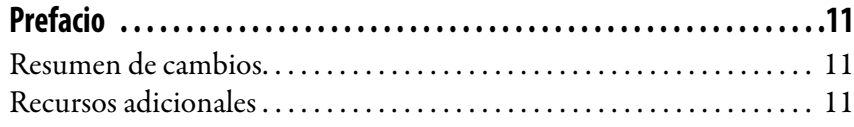

## **[Capítulo 1](#page-12-0)**

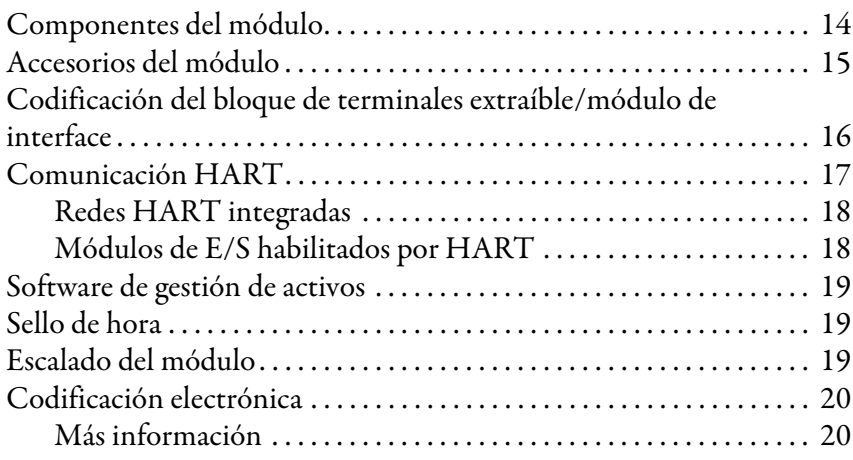

## **[Capítulo 2](#page-20-0)**

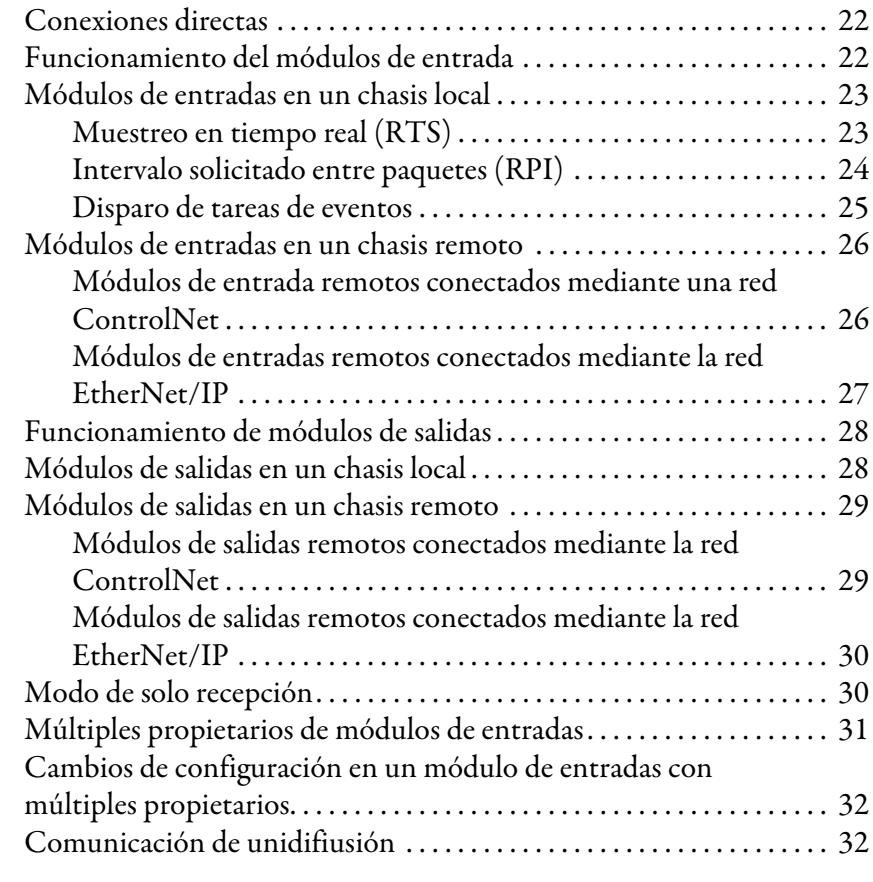

## **[Capítulo 3](#page-32-0)**

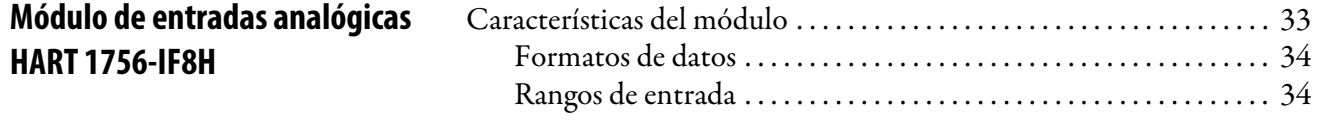

**[Módulos de E/S analógicas HART](#page-12-1)** 

**[ControlLogix](#page-12-1)**

## **[Operación del módulo](#page-20-1)  [ControlLogix](#page-20-1)**

## **[Módulo de entradas analógicas](#page-52-1)  [aisladas HART del 1756-IF8IH](#page-52-1)**

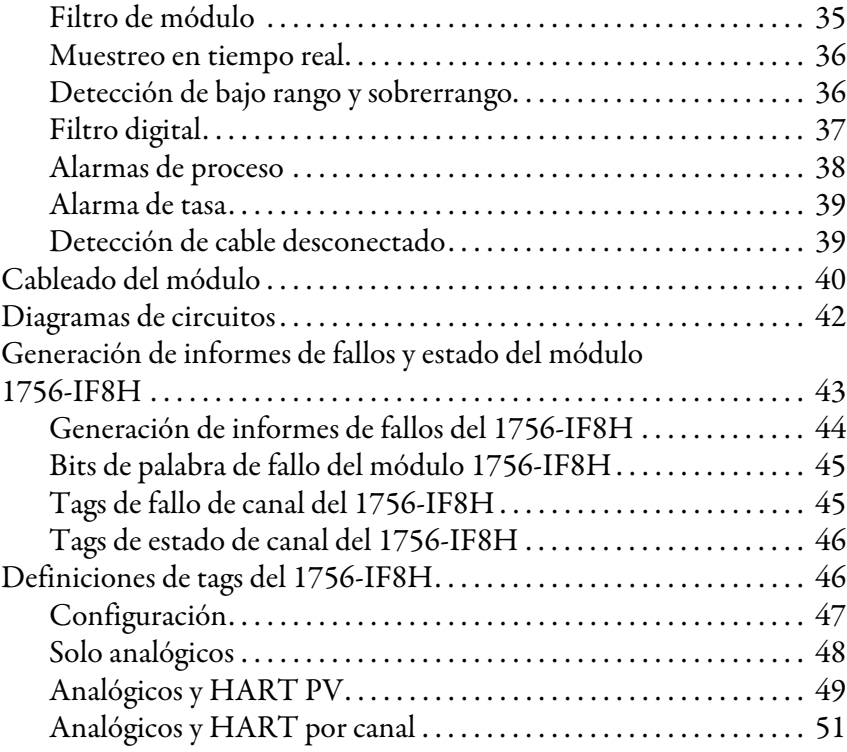

## **[Capítulo 4](#page-52-0)**

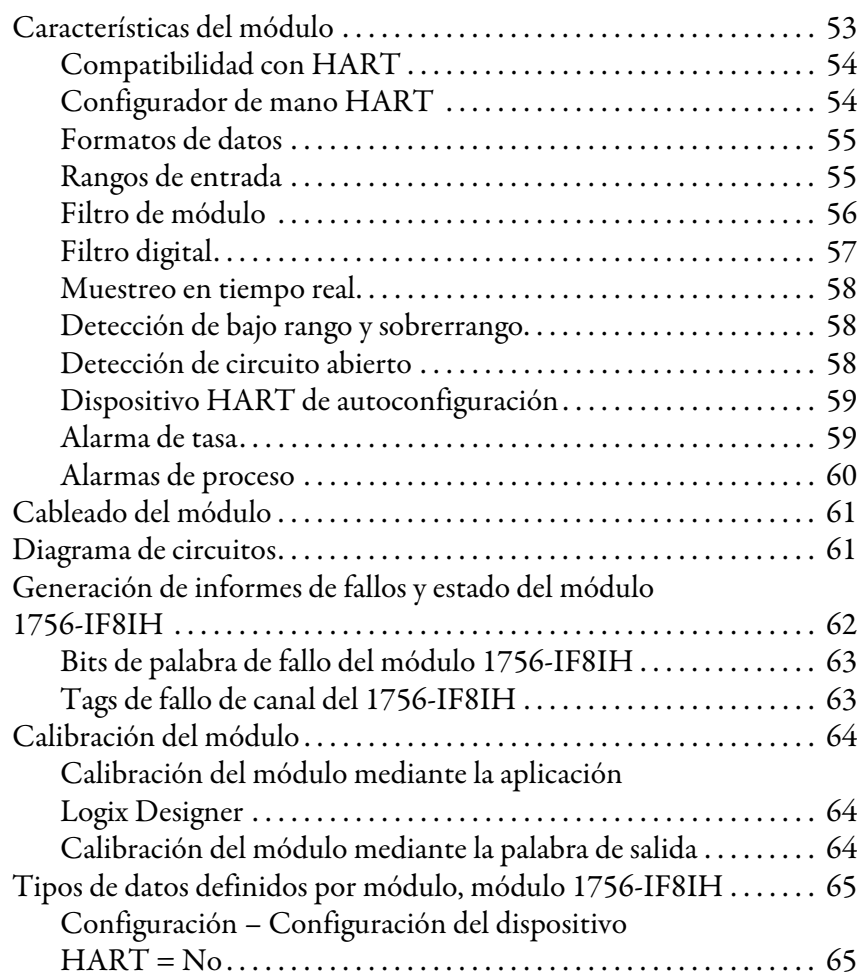

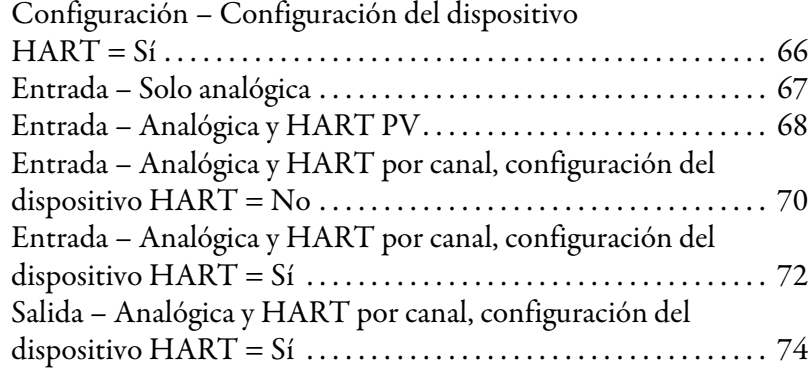

### **[Capítulo 5](#page-74-0)**

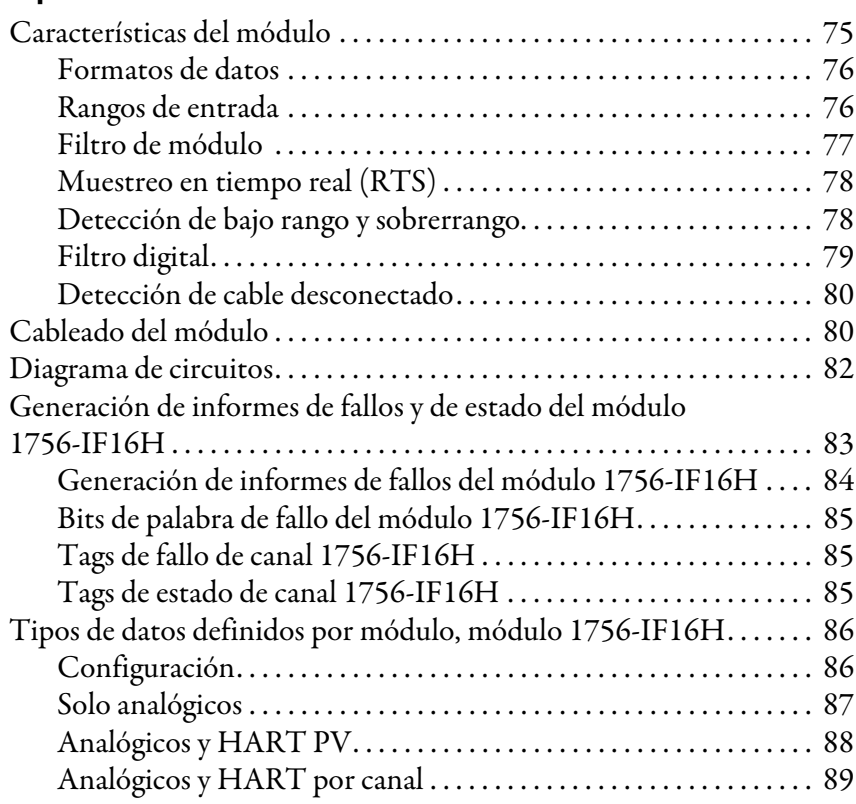

### **[Capítulo 6](#page-90-0)**

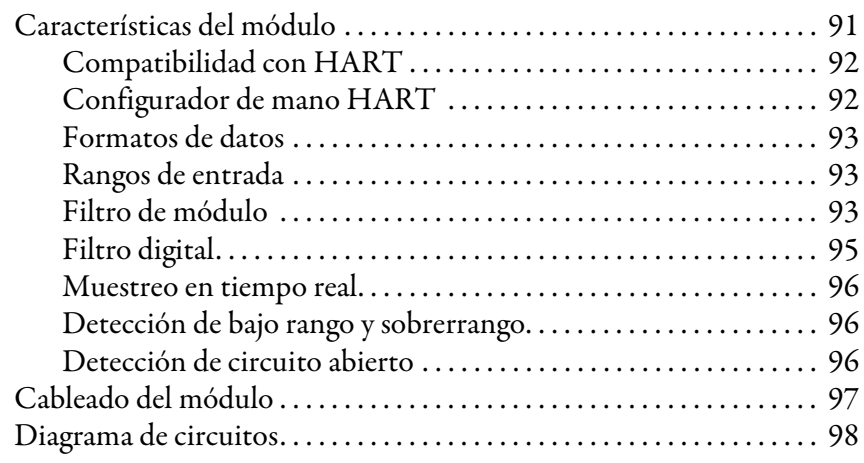

## **[Módulo de entradas analógicas](#page-74-1)  [HART 1756-IF16H](#page-74-1)**

## **[Módulo de entradas analógicas](#page-90-1)  [HART 1756-IF16IH](#page-90-1)**

## **[Módulo de salida analógico HART](#page-106-1)  [del 1756-OF8H](#page-106-1)**

## **[Módulo de salida analógico HART](#page-122-1)  [del 1756-OF8IH](#page-122-1)**

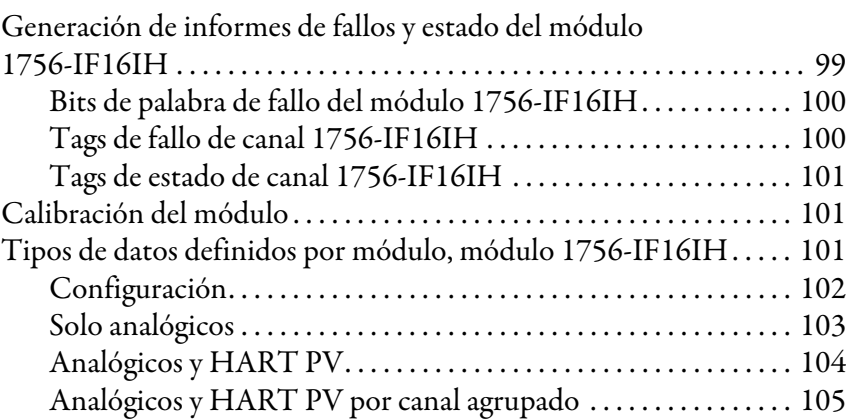

### **[Capítulo 7](#page-106-0)**

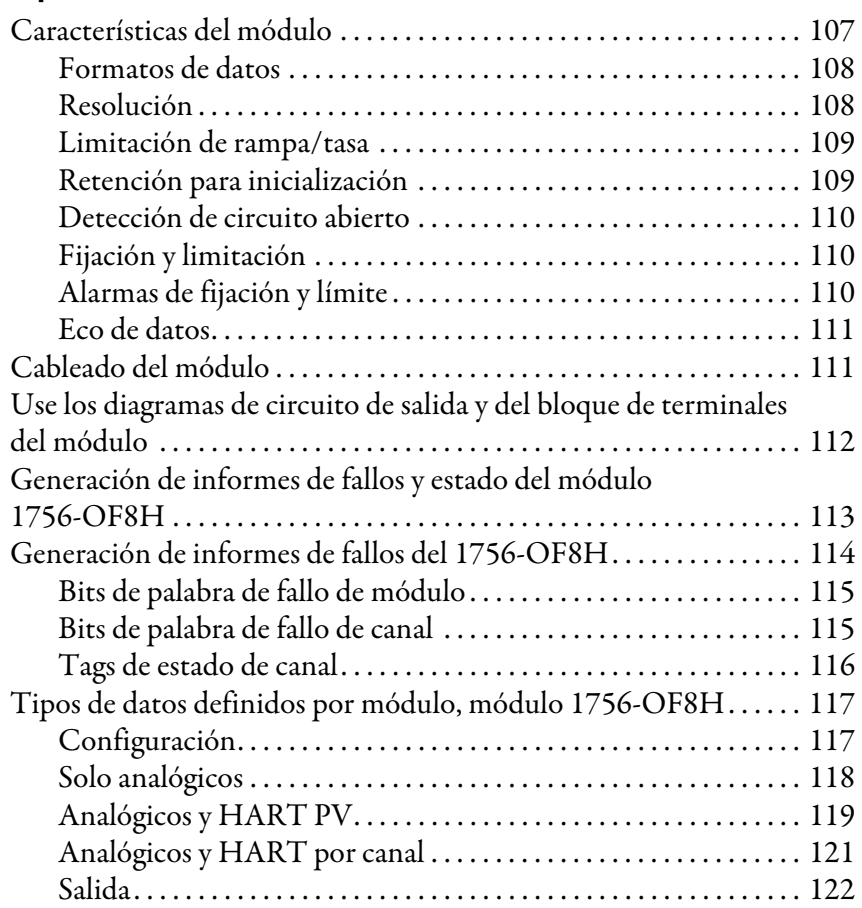

### **[Capítulo 8](#page-122-0)**

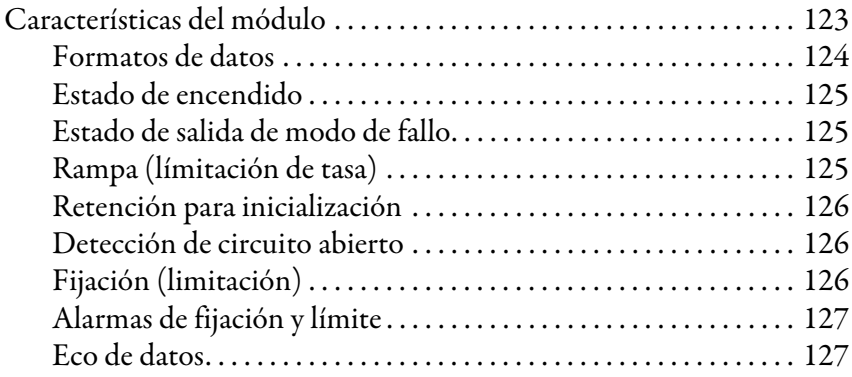

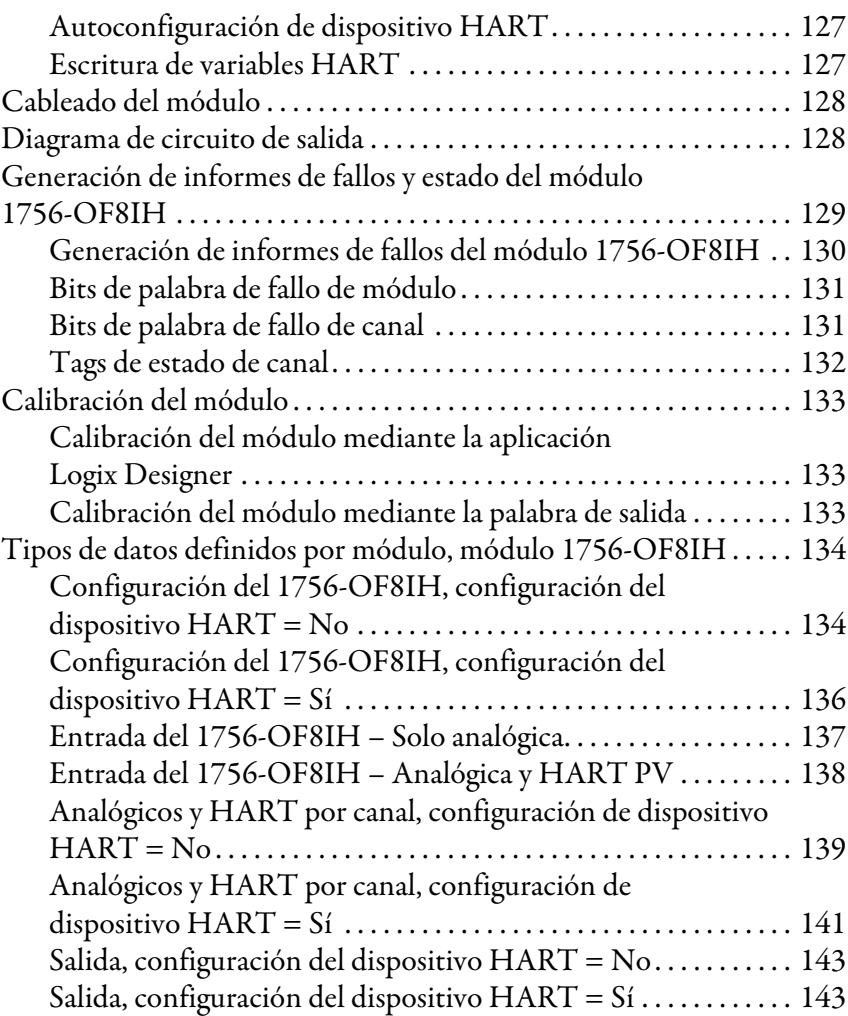

# **[Capítulo 9](#page-144-0)**

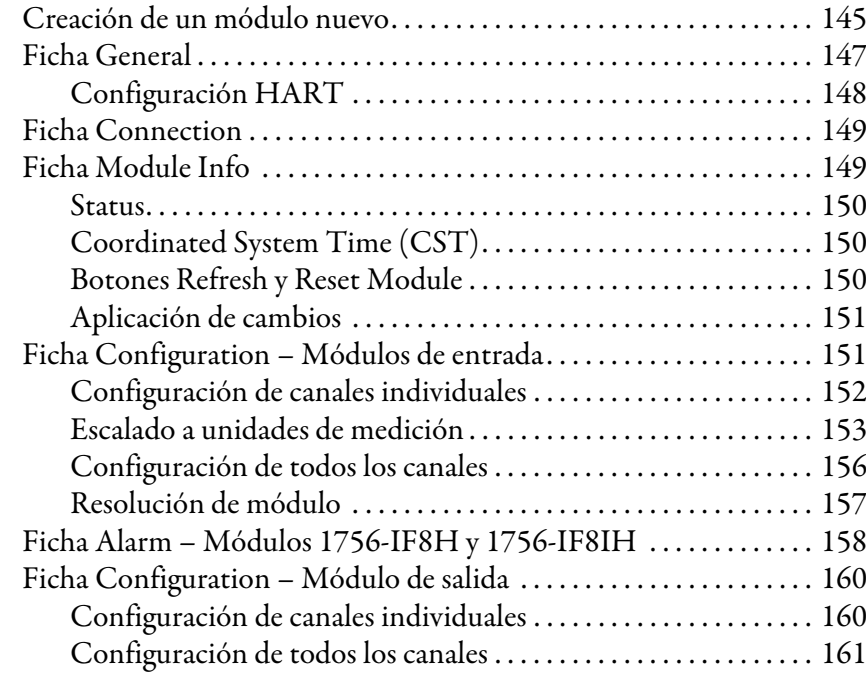

**[Configuración de módulos en la](#page-144-1)  [aplicación Logix Designer](#page-144-1)**

## **[Utilice CIP MSG para obtener](#page-176-1)  [datos HART](#page-176-1)**

## **[Módulos HART usados con](#page-198-1)  [software de gestión de activos](#page-198-1)**

**[Uso de lógica de escalera para](#page-202-1)  desenclavar alarmas y [reconfigurar módulos](#page-202-1)**

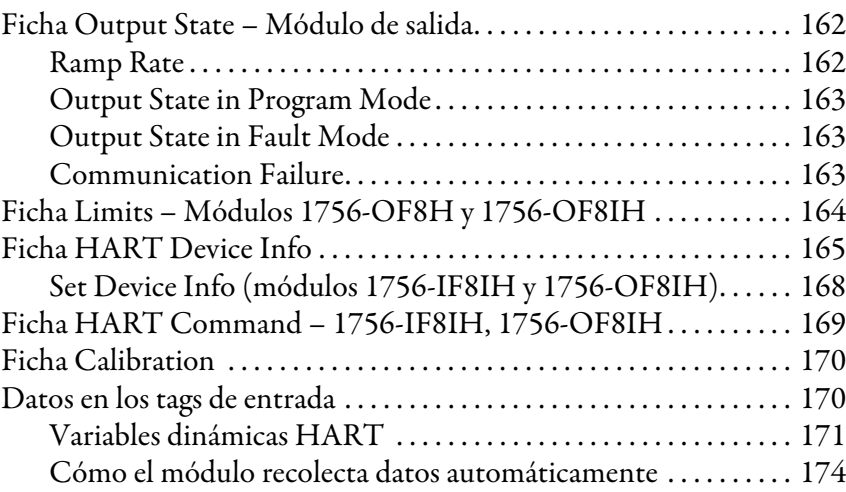

## **[Capítulo 10](#page-176-0)**

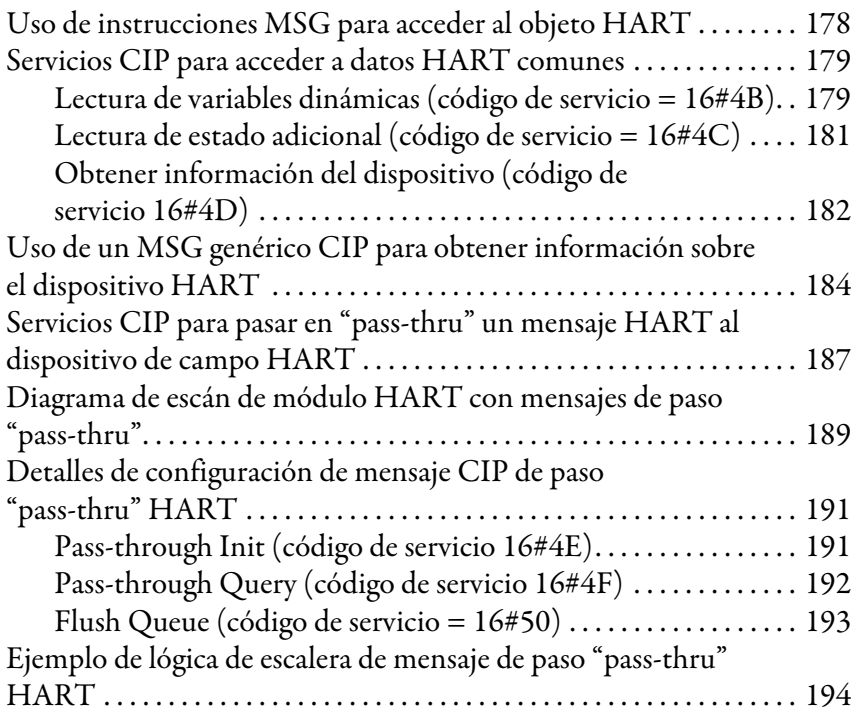

### **[Capítulo 11](#page-198-0)**

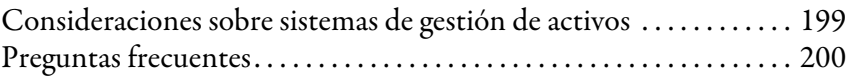

### **[Capítulo 12](#page-202-0)**

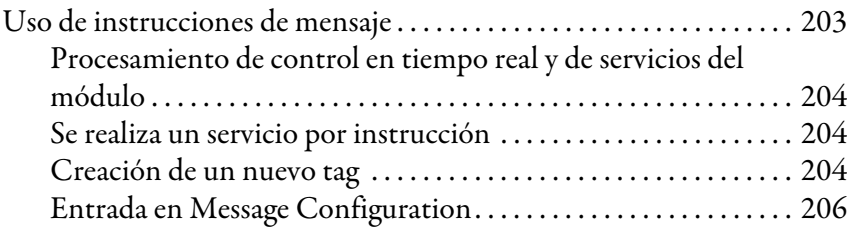

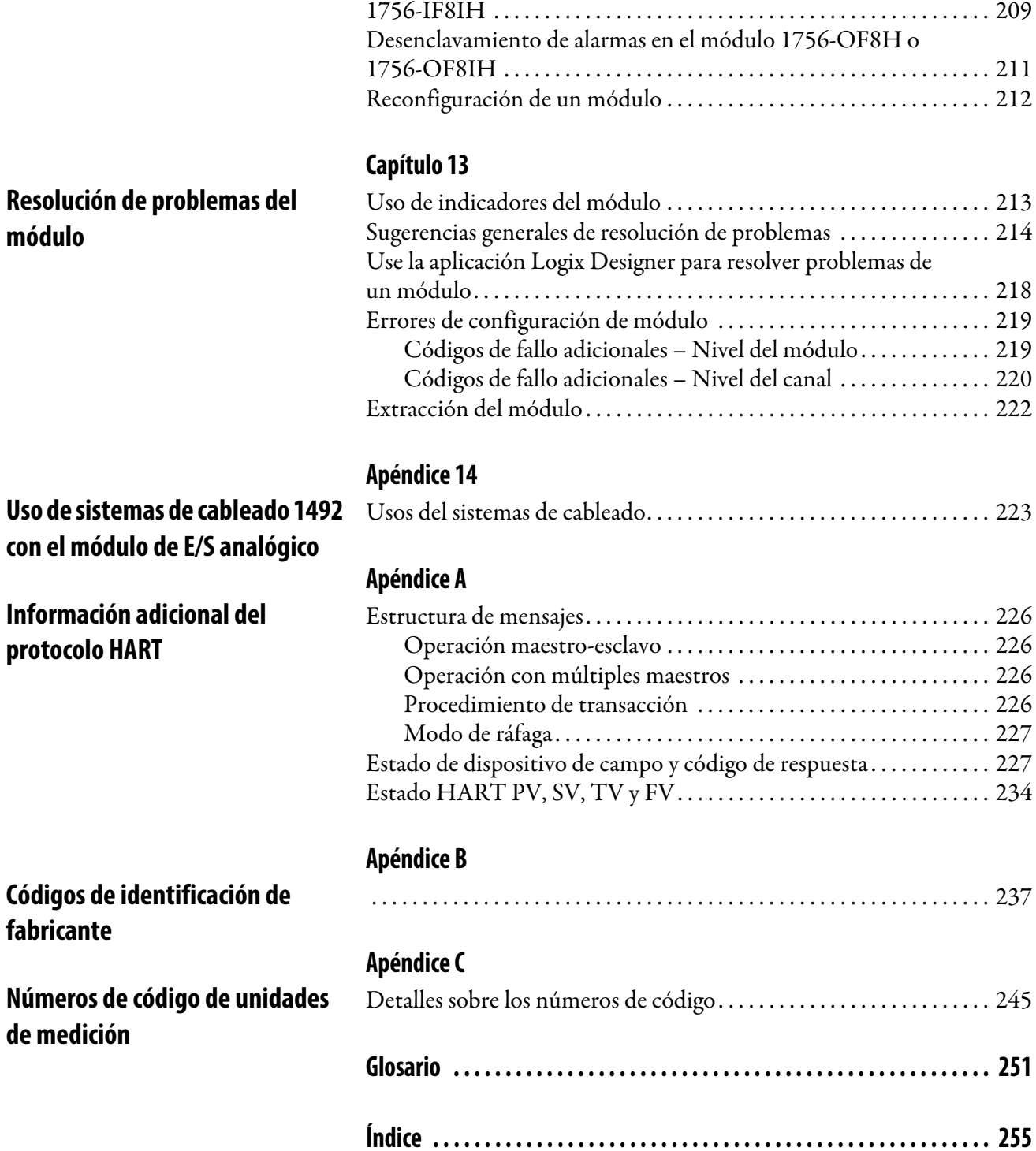

**[de medición](#page-244-1)**

[Desenclavamiento de alarmas en el módulo 1756-IF8H o](#page-208-0) 

## **Notas:**

<span id="page-10-0"></span>Este manual describe cómo instalar, configurar y resolver problemas de los módulos de E/S analógicas HART (protocolo de transductor remoto direccionable en red) ControlLogix®.

Suponemos que usted es capaz de programar y operar un controlador de automatización programable ControlLogix de Allen-Bradley®. De no ser así, consulte la documentación del controlador Logix5000™ que aparece bajo Recursos adicionales antes de intentar utilizar estos módulos.

<span id="page-10-1"></span>**Resumen de cambios** Este manual contiene información nueva y actualizada tal como se describe en la tabla siguiente.

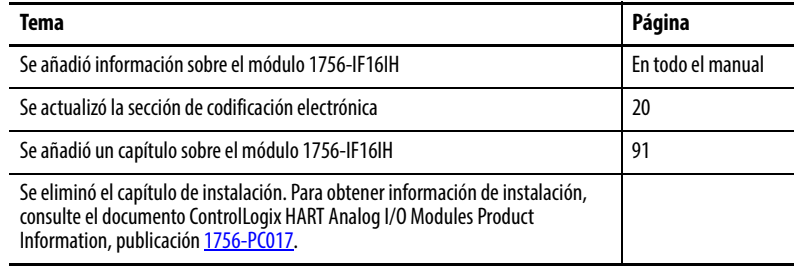

<span id="page-10-2"></span>**Recursos adicionales** Estos documentos contienen información adicional relativa a productos relacionados de Rockwell Automation.

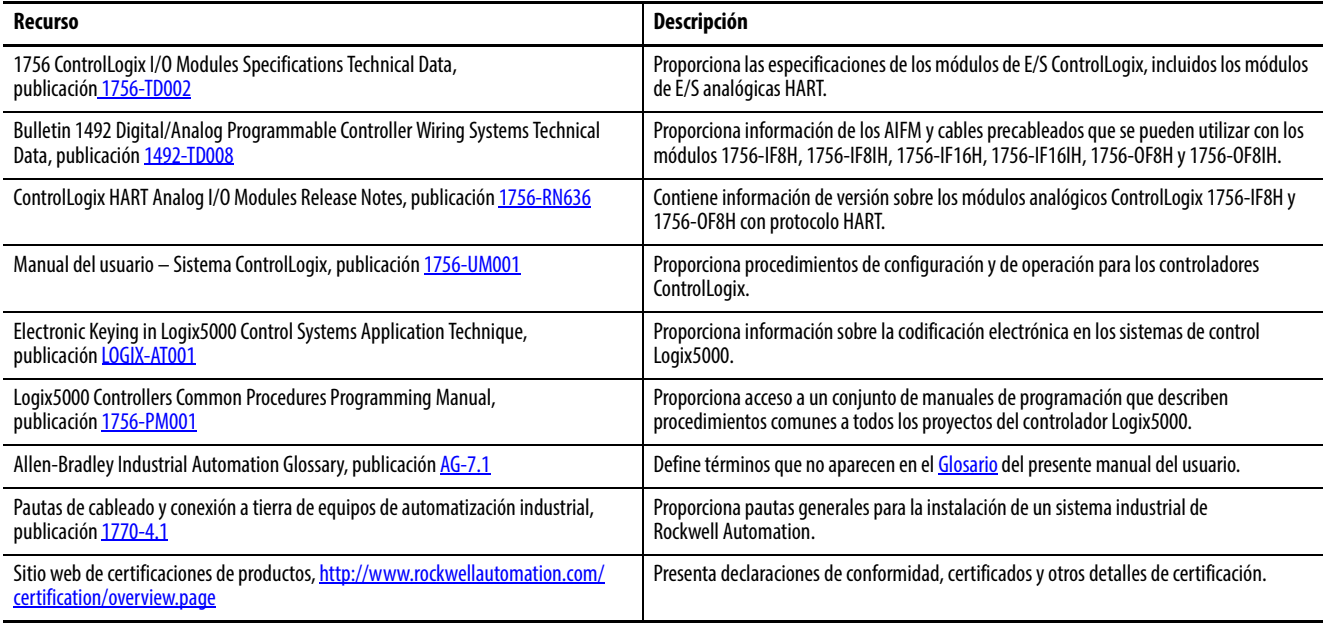

Puede ver o descargar publicaciones de [http://www.rockwellautomation.com/](http://www.rockwellautomation.com/global/literature-library/overview.page) [global/literature-library/overview.page](http://www.rockwellautomation.com/global/literature-library/overview.page). Para solicitar copias impresas de la documentación técnica, comuníquese con el distribuidor de Allen-Bradley o representante de ventas de Rockwell Automation correspondiente a su localidad.

## **Notas:**

# <span id="page-12-1"></span><span id="page-12-0"></span>**Módulos de E/S analógicas HART ControlLogix**

Este capítulo trata los temas siguientes.

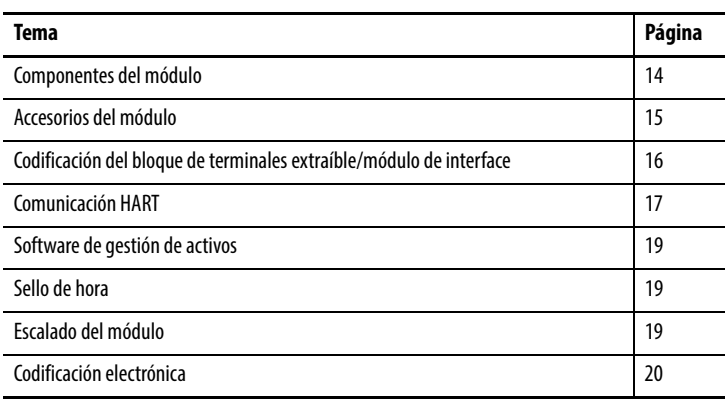

Los módulos de E/S analógicas HART ControlLogix® conectan un controlador Logix a su proceso. Los módulos de entrada HART (1756-IF8H, 1756- IF8IH, 1756-IF16H y 1756-IF16IH) reciben señales de transmisores de valor de proceso y las convierten en valores de medición correspondientes para uso en el controlador Logix (por ejemplo, temperatura, flujo, presión o pH). Los módulos de salida HART (1756-OF8H, 1756-OF8IH) proporcionan señales de salida de corriente o voltaje que ajustan la configuración de valores y otros dispositivos según el comportamiento de proceso deseado.

Los instrumentos que apoyan el protocolo HART permiten medir diversos parámetros de procesos con un solo dispositivo de campo, proporcionan información de estado y de diagnóstico, y permiten la configuración y resolución de problemas remotas.

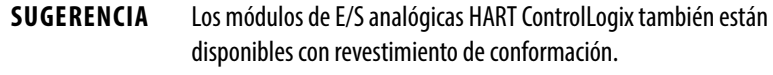

<span id="page-13-0"></span>Componentes del módulo Esta figura muestra las características físicas de los módulos de E/S analógicas ControlLogix.

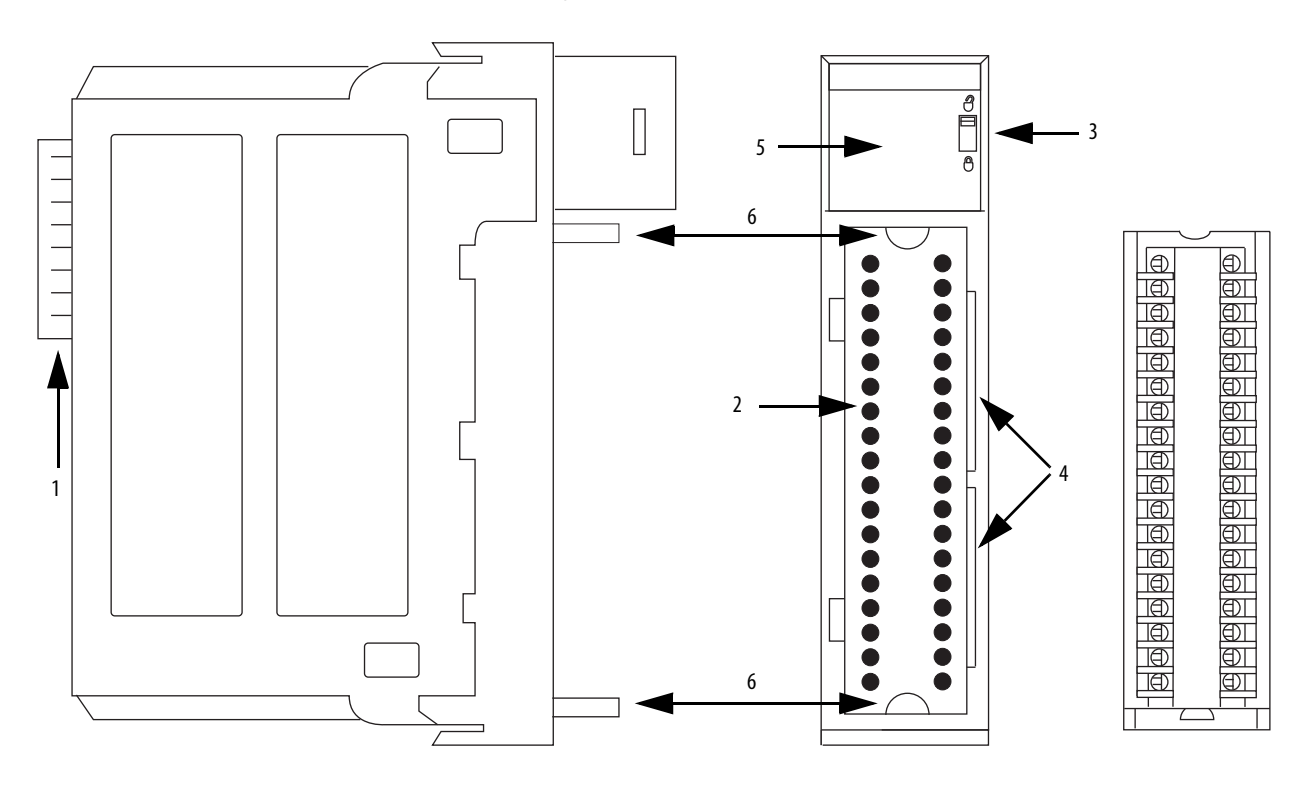

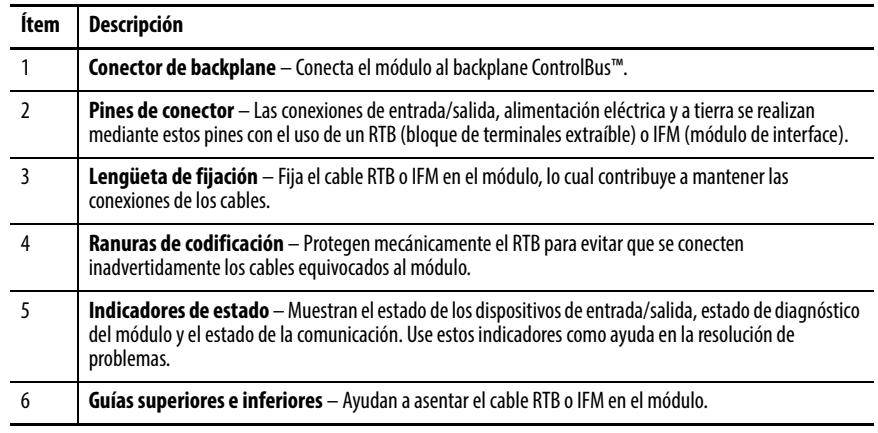

<span id="page-14-0"></span>**Accesorios del módulo** Estos módulos se montan en un chasis ControlLogix y utilizan un bloque de terminales extraíble (RTB) pedido por separado o módulo de interface analógico (AIFM) 1492 para conectar todo el cableado del lado de campo.

> Los módulos de E/S analógicas HART ControlLogix utilizan uno de los siguientes RTB y aceptan estos AIFM.

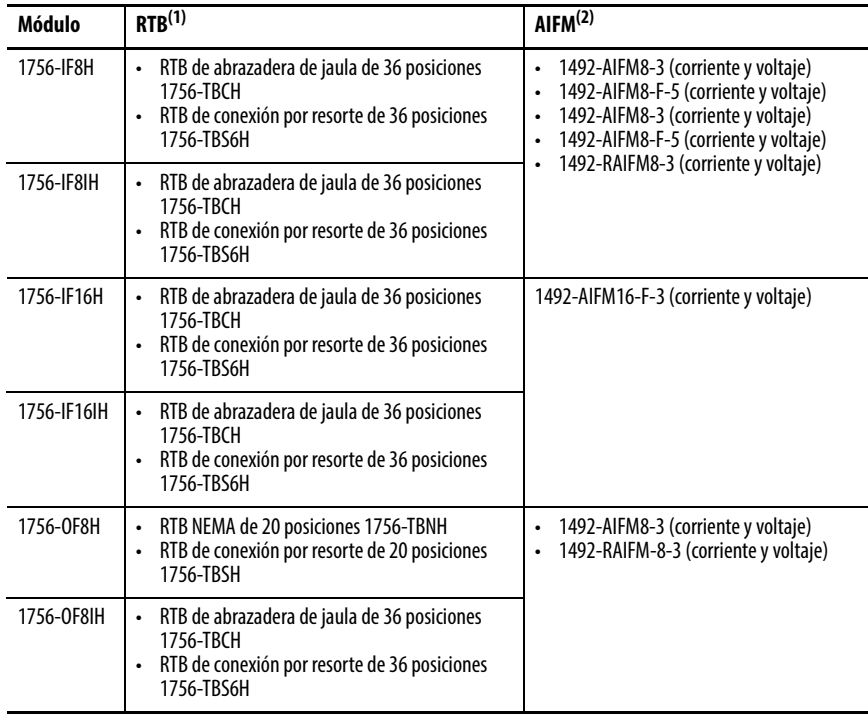

(1) Utilice una cubierta de profundidad extendida (1756-TBE) para aplicaciones con cableado de gran calibre o que requieren espacio de encaminamiento adicional.

(2) Vea las AIFM para los módulos respectivos en la [página 224.](#page-223-0) Consulte la documentación provista para conectar todo el cableado.

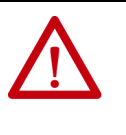

**ATENCIÓN:** El sistema ControlLogix está certificado para uso solamente con los RTB ControlLogix (números de catálogo 1756-TBCH, 1756-TBS6H, 1756-TBNH, 1756-TBSH). Toda aplicación que requiera la certificación del sistema ControlLogix mediante otros métodos de terminación del cableado podría requerir la aprobación específica para dicha aplicación por parte de la entidad certificadora.

## <span id="page-15-0"></span>**Codificación del bloque de terminales extraíble/módulo de interface**

Se incluyen lengüetas de codificación en forma de cuña y bandas de codificación en forma de U con el RTB para evitar la conexión de los cables equivocados al módulo. Codifique las posiciones en el módulo que correspondan a posiciones no codificadas en el RTB. Por ejemplo, si codifica la primera posición en el módulo, no codifique la primera posición en el RTB.

1. Para codificar el módulo, inserte la banda en forma de U y empuje la banda hasta que se encaje en su lugar.

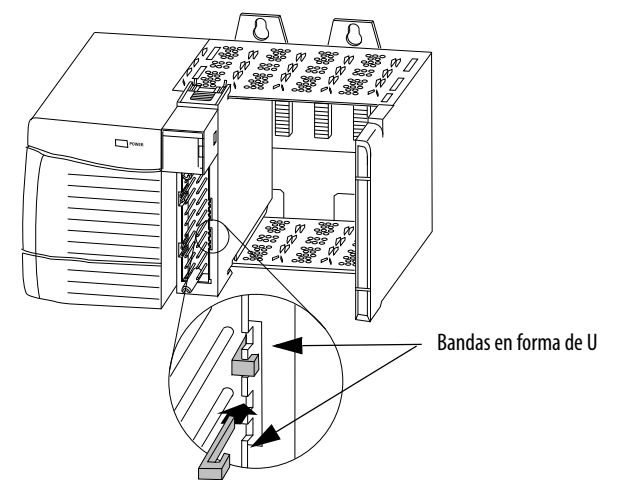

2. Para codificar el RTB/IFM, inserte la lengüeta en forma de cuña con el flanco redondo primero y empuje la lengüeta hasta que se detenga.

20850

20851

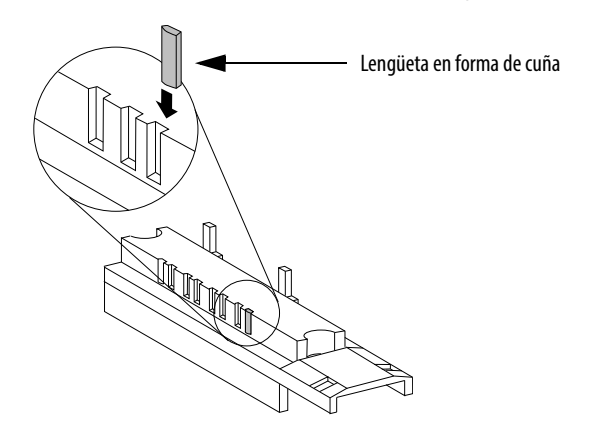

Puede reposicionar las lengüetas para volver a codificar aplicaciones de módulo en el futuro.

<span id="page-16-0"></span>**Comunicación HART** El protocolo de comunicación de campo HART se emplea ampliamente en la industria como norma para la comunicación de 4…20 mA con características mejoradas de manera digital con dispositivos de campo inteligentes (basados en microprocesador). La señal digital se sobrepone en el lazo de corriente de 4…20 mA para proporcionar dos métodos de comunicación del dispositivo. El canal analógico de 4…20 mA permite que la variable de proceso primaria se comunique a la tasa más rápida posible mientras que el canal digital comunica múltiples variables de proceso, calidad de datos y estado del dispositivo. El protocolo HART permite que estos canales de comunicación simultánea se utilicen de manera complementaria.

> Los módulos de E/S analógicas HART ControlLogix aceptan el protocolo HART y realizan estas operaciones:

- Conversión de señales analógicas de 4…20 mA en valores numéricos digitales en unidades de medición (tales como como kg, m o porcentaje) utilizados en el controlador Logix.
- Conversión de valores numéricos digitales en unidades de medición en señales analógicas de 4…20 mA para controlar dispositivos de proceso.
- Recolección automática de datos de proceso dinámicos procedentes del dispositivo de campo HART conectado (por ejemplo, temperatura, presión, flujo o posición de válvula).
- Facilita la configuración y la resolución de problemas del dispositivo de campo HART desde su sala de control con el servicio FactoryTalk® AssetCentre.

Esta figura<sup>(1)</sup> muestra información sobre el protocolo HART.

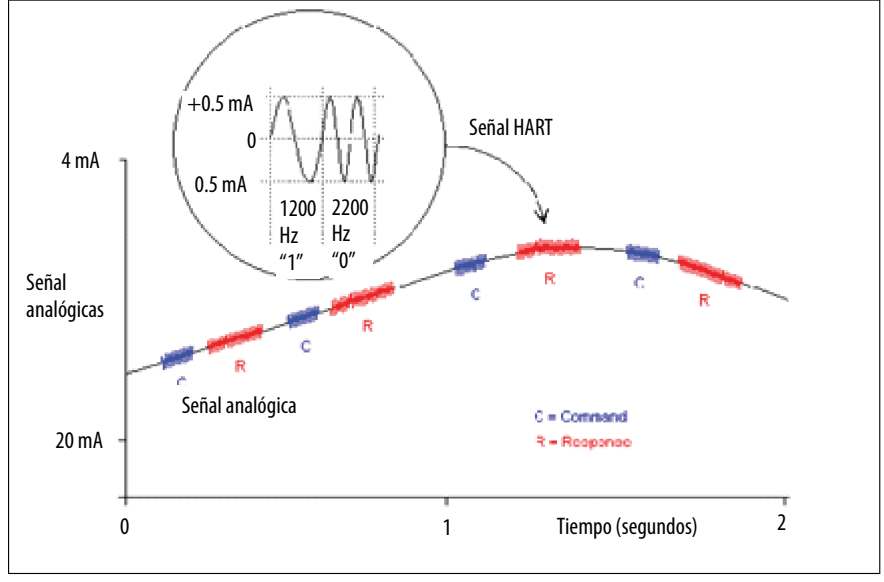

Con los módulos de E/S analógicas HART ControlLogix tanto el controlador como el software para el mantenimiento y gestión del dispositivo pueden acceder a los datos del dispositivo de campo.

Los módulos de E/S analógicas HART ControlLogix son compatibles con el protocolo de comunicación de respuesta de comando y la arquitectura de cableado punto a punto.

(1) La figura corresponde a las especificaciones del protocolo de comunicación HART, revisión 6.0, de abril de 2001, de la HART Communication Foundation. Todos los derechos reservados.

El protocolo de transductor remoto direccionable en red (HART) acepta comunicación digital bidireccional, complementa las señalas analógicas de 4…20 mA tradicionales e incluye las características siguientes:

- Comandos predefinidos – Práctica común
	-
	- Para uso general
- Específico del dispositivo • Base instalada grande
- Asistencia técnica en todo el mundo

Los módulos de E/S analógicas HART ControlLogix pueden aceptar comandos de cualquiera de dos dispositivos maestros. El controlador es uno de los dispositivos maestros y obtiene información de modo continuo del dispositivo de campo. El segundo maestro se puede utilizar para el mantenimiento del dispositivo, como por ejemplo, un dispositivo de comunicación de mano, como el que se muestra aquí.

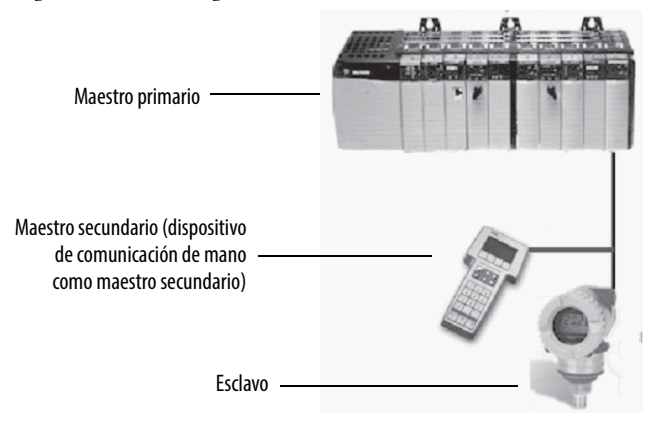

### <span id="page-17-0"></span>**Redes HART integradas**

La mayoría de los transmisores de 4…20 mA están disponibles con una interface de protocolo HART. El tipo de datos disponibles depende del tipo de instrumento.

Un ejemplo de aplicación es un medidor de flujo másico habilitado por HART. La señal de mA estándar del medidor de flujo proporciona una medición primaria, es decir, el flujo. La señal de mA con HART proporciona más información de proceso. La señal de mA que representa el flujo todavía está disponible. La configuración HART del medidor de flujo se puede establecer para comunicar el [valor primario \(PV\)](#page-252-0), el [valor secundario \(SV\)](#page-252-1), el [tercer valor \(TV\)](#page-252-2) y el [cuarto valor \(FV\)](#page-250-2). Estos valores pueden representar flujo másico, presión estática, temperatura, flujo total y otras condiciones.

La información de estado del dispositivo también se proporciona a través de HART. En lugar de una variable de proceso, con HART el controlador ve cuatro variables de proceso, tiene una comprobación de la señal mA y una lectura del estado del dispositivo. La conectividad HART proporciona toda esta información sin cambiar el cableado de 4…20 mA existente.

La tecnología FDT/DTM mediante la conectividad HART también proporciona configuración y resolución de problemas remotas de dispositivos de campo utilizando software como FactoryTalk AssetCentre o el software Endress+Hauser FieldCare.

### <span id="page-17-1"></span>**Módulos de E/S habilitados por HART**

Los módulos de E/S analógicas HART ControlLogix cuentan con módems HART incorporados, por lo que no es necesario instalar multiplexores HART externos o módems HART encajables. Los módulos 1756-IF8H y 1756- OF8H tienen un módem HART por módulo. Los módulos 1756-IF8IH, 1756-IF16H, 1756-IF16IH y 1756-OF8IH tienen un módem HART separado para cada canal.

## <span id="page-18-0"></span>**Software de gestión de activos**

Puede utilizar los módulos de E/Sanalógicas HART con software de gestión de activos, como por ejemplo, el software FactoryTalk AssetCentre o el software Endress+Hauser FieldCare, según se muestra en esta figura.

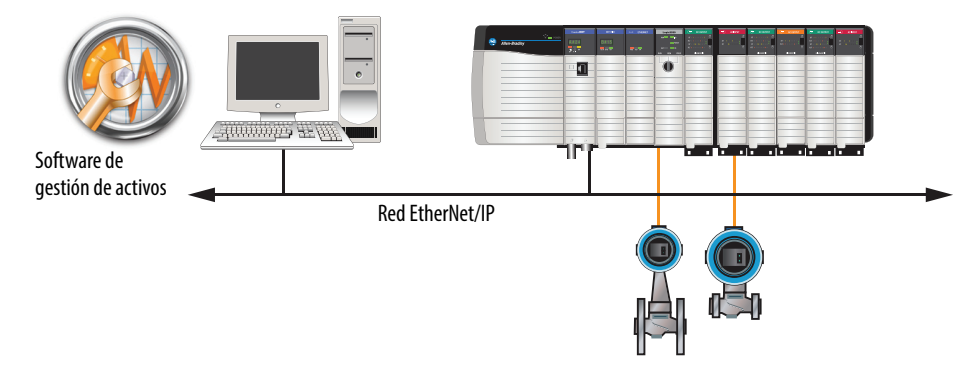

<span id="page-18-1"></span>**Sello de hora** Los controladores en el chasis ControlLogix mantienen un reloj de sistema. Este reloj proporciona lo que se conoce como hora coordinada del sistema (CST). Es posible configurar sus módulos de E/S analógicas para obtener acceso a este reloj y a datos de entrada o datos de eco de salida con sello de hora cuando el módulo realiza multidifusiones al sistema.

> Esta característica proporciona cálculos exactos de tiempo entre eventos para ayudarlo a identificar la secuencia de eventos en condiciones de fallo o en el curso de la operación normal de E/S. El reloj del sistema puede ser usado por varios módulos en el mismo chasis.

Cada módulo mantiene un sello de hora periódico no relacionado con la hora coordinada del sistema. El sello de hora periódico es un temporizador de 15 bits de funcionamiento continuo que cuenta en milisegundos.

Cuando un módulo de entrada escanea sus canales, también registra el valor del sello de hora periódico. Su programa puede utilizar los dos últimos valores de sello de hora periódico para calcular el intervalo entre la recepción de datos o cuándo se recibieron los datos nuevos.

En los módulos de salidas, el valor de sello de hora periódico solo se actualiza cuando se aplican nuevos valores al convertidor digital/analógico (DAC).

<span id="page-18-2"></span>**Escalado del módulo** Utilice el escalado del módulo para especificar el rango de unidades de medición que corresponda a la señal de entrada o salida analógica de un módulo. Seleccione dos puntos en el rango de operación del módulo y especifique valores de unidades de medición bajos y altos que correspondan a dichos puntos.

> El escalado le permite configurar el módulo para devolver datos al controlador en unidades que coinciden con la cantidad que se mide. Por ejemplo, un módulo de entradas analógicas puede informar la temperatura en grados Celsius o la presión en mbar. Un módulo de salidas analógicas puede recibir comandos en % de carrera de una válvula. El escalado facilita el uso de valores en su programa de control en vez de utilizar el valor de señal bruto en mA.

Para obtener más información sobre el escalado, vea [Escalado a unidades de](#page-152-1)  [medición en la página 153](#page-152-1).

<span id="page-19-2"></span><span id="page-19-0"></span>**Codificación electrónica** La codificación electrónica reduce la posibilidad de que se utilice un dispositivo incorrecto en un sistema de control. La misma compara el dispositivo definido en el proyecto con el dispositivo instalado. Si falla la codificación, se genera un fallo.

### **Tabla 1 – Atributos comparados durante la codificación electrónica**

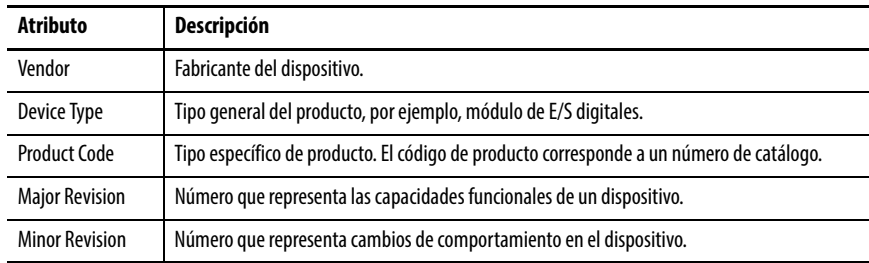

### **Tabla 2 – Opciones disponibles de codificación electrónica**

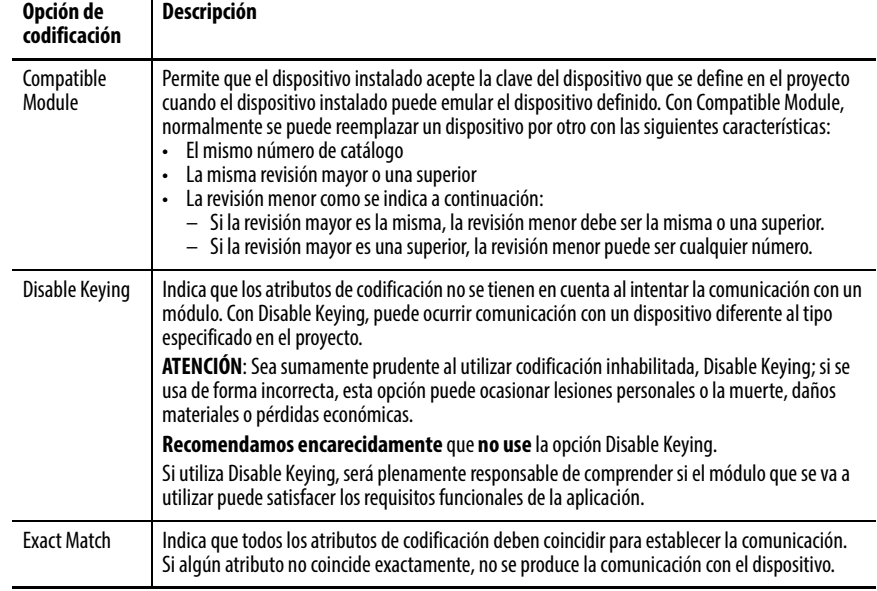

Examine cuidadosamente las implicaciones de cada opción de codificación antes de elegir una.

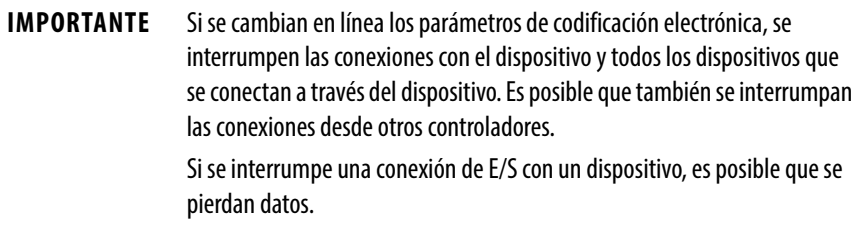

### <span id="page-19-1"></span>**Más información**

Para obtener información más detallada sobre la codificación electrónica, consulte el documento Electronic Keying in Logix5000 Control Systems Application Technique, publicación [LOGIX-AT001](http://literature.rockwellautomation.com/idc/groups/literature/documents/at/logix-at001_-en-p.pdf).

# <span id="page-20-1"></span><span id="page-20-0"></span>**Operación del módulo ControlLogix**

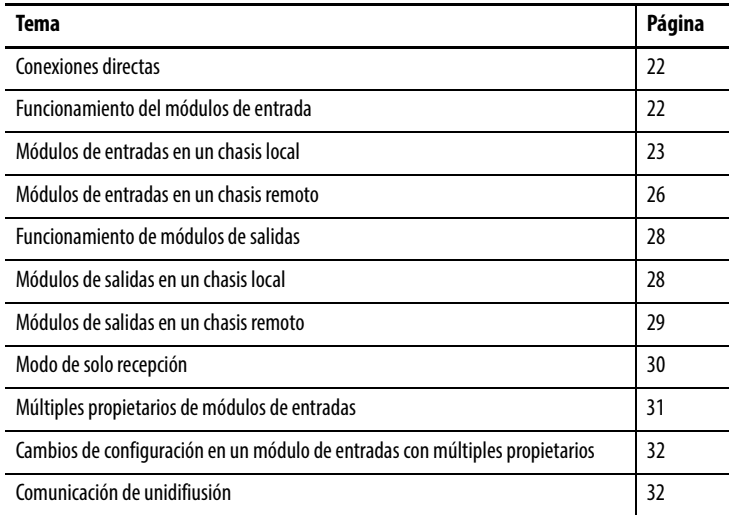

Este capítulo trata los temas siguientes.

Un controlador ControlLogix® debe ser propietario de cada módulo de E/S en el sistema ControlLogix. Este controlador propietario almacena datos de configuración de cada módulo del cual es propietario. El controlador propietario se puede ubicar localmente (en el mismo chasis) o remotamente (en otro chasis) en relación a la posición del módulo de E/S. El controlador propietario envía datos de configuración al módulo de E/S para definir el comportamiento del módulo e iniciar la operación dentro del sistema de control. Cada módulo de E/S ControlLogix debe mantener continuamente la comunicación con el propietario a fin de funcionar normalmente.

Lo habitual es que cada uno de los módulos del sistema tenga solamente un controlador propietario. Los módulos de entradas pueden tener múltiples propietarios. Los módulos de salida se limitan a un propietario.

Con el modelo productor/consumidor, los módulos de E/S ControlLogix pueden producir datos sin que un controlador los encueste primero. Los módulos producen los datos, y cualquier dispositivo controlador propietario o de solo recepción puede consumirlos.

Por ejemplo, un módulo de entrada produce datos y cualquier número de controladores puede consumir simultáneamente los datos. Esta característica minimiza la necesidad de que un controlador envíe datos a otro controlador.

<span id="page-21-1"></span><span id="page-21-0"></span>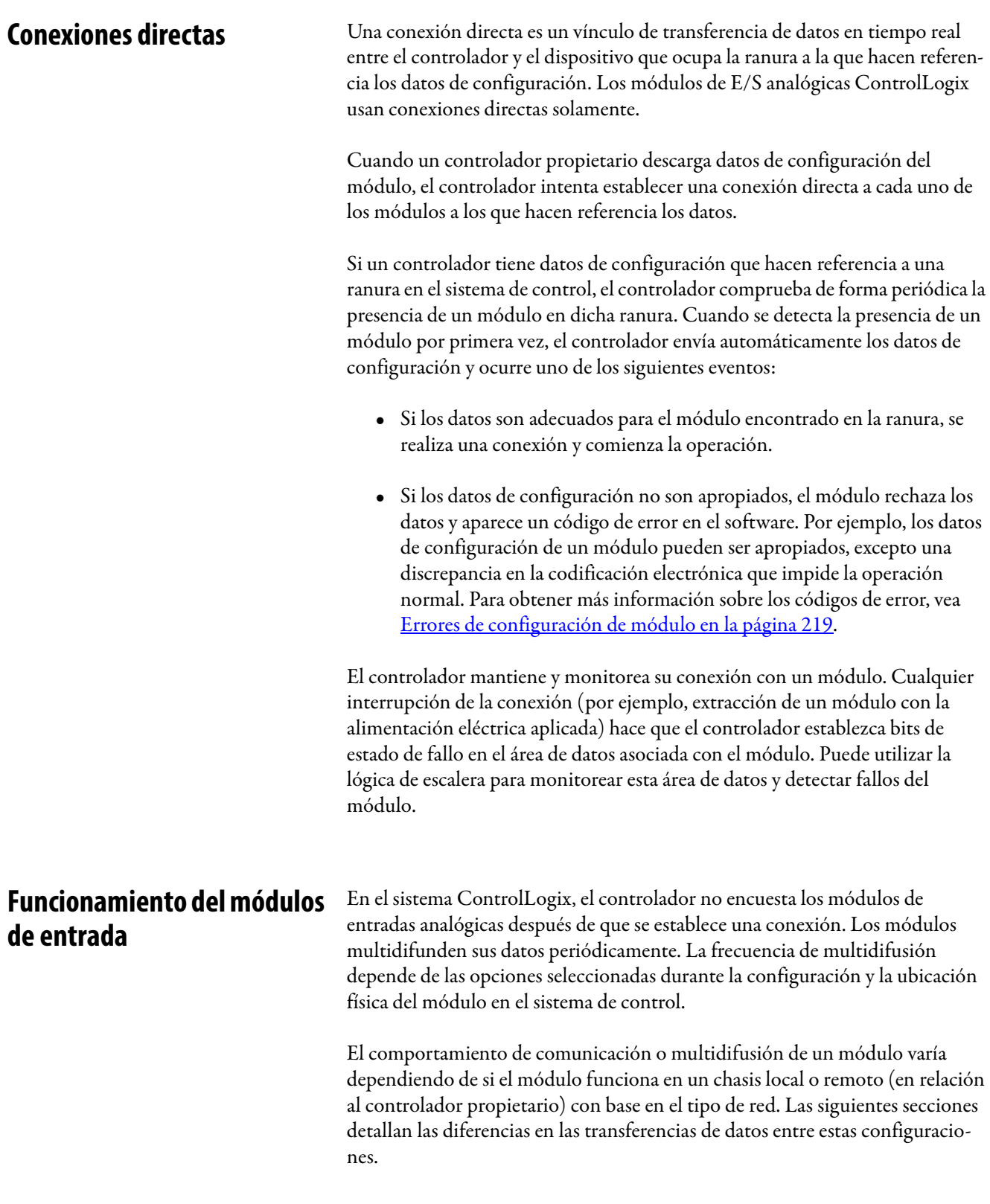

### <span id="page-22-0"></span>**Módulos de entradas en un chasis local**

Cuando un módulo reside en el mismo chasis que el controlador propietario, los siguientes parámetros de configuración afectan cómo y cuándo un módulo de entrada multidifunde datos:

- Muestreo en tiempo real (RTS)
- Intervalo solicitado entre paquetes (RPI)

### <span id="page-22-2"></span><span id="page-22-1"></span>**Muestreo en tiempo real (RTS)**

Este parámetro configurable ordena al módulo realizar las operaciones siguientes:

- Escán de todos los canales de entrada y almacenamiento de los datos en la memoria incorporada
- Multidifusión de los datos de canal actualizados (así como otros datos de estado) al backplane del chasis local

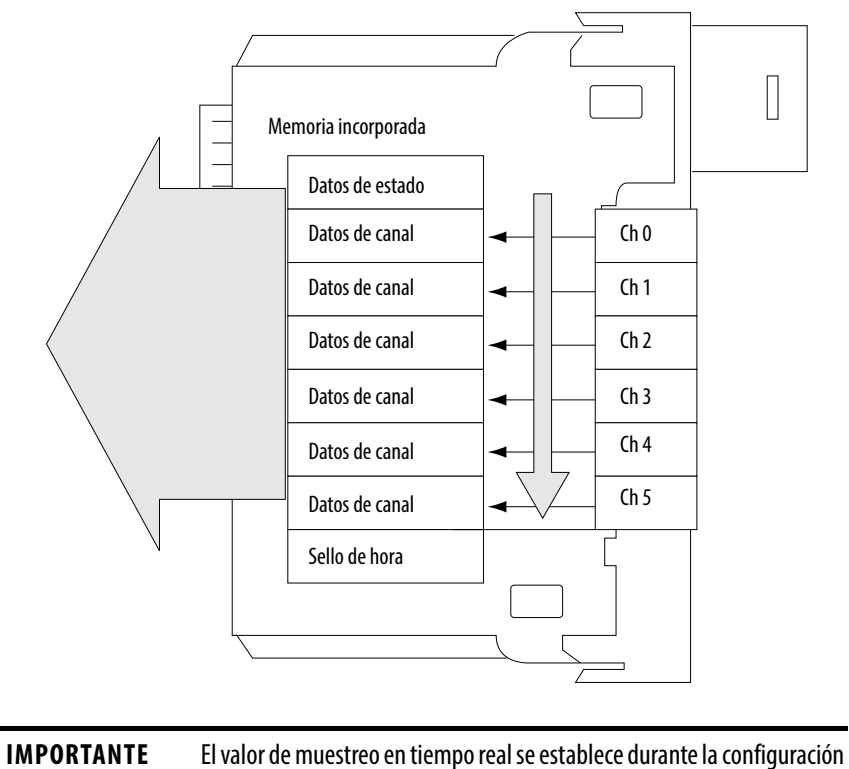

inicial con la aplicación Studio 5000 Logix Designer®. Este valor se puede ajustar en cualquier momento.

### <span id="page-23-0"></span>**Intervalo solicitado entre paquetes (RPI)**

El intervalo solicitado entre paquetes ordena al módulo multidifundir sus datos de canal y de estado al backplane del chasis local.

Este parámetro configurable también ordena al módulo multidifundir el contenido actual de su memoria incorporada cuando expira el intervalo solicitado entre paquetes. (El módulo no actualiza sus canales antes de la multidifusión).

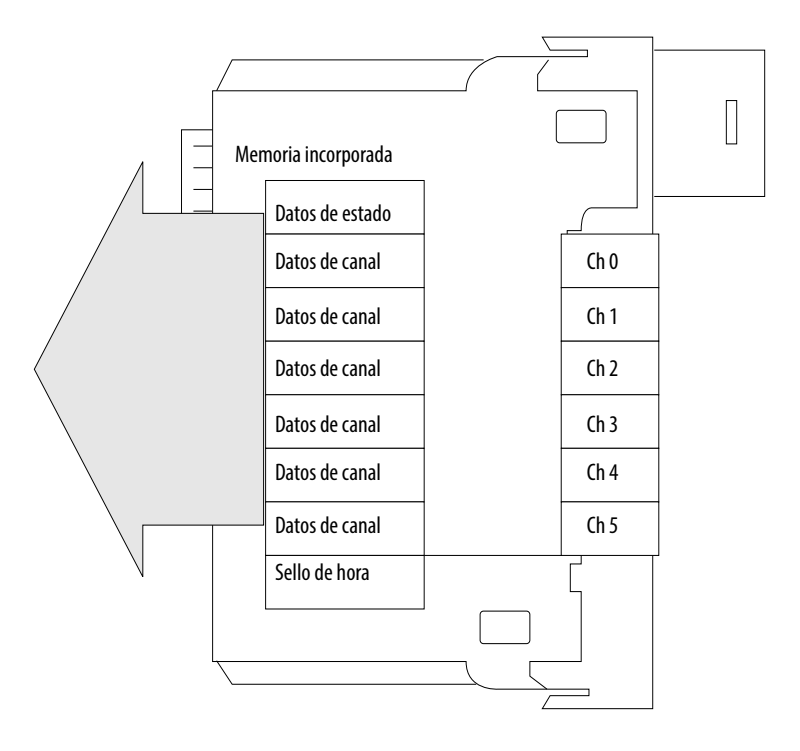

**IMPORTANTE** El valor de intervalo solicitado entre paquetes se establece durante la configuración inicial del módulo con la aplicación Studio 5000 Logix Designer. Este valor se puede ajustar cuando el controlador está en el modo de programación.

Si el valor de muestreo en tiempo real es menor o igual que el intervalo solicitado entre paquetes, cada multidifusión de datos del módulo tiene información de canal actualizada. De hecho, el módulo solo está multidifundiendo a la tasa de muestreo en tiempo real.

Si el valor de muestreo en tiempo real es mayor que el intervalo solicitado entre paquetes, el módulo multidifunde tanto a la tasa de muestreo en tiempo real como a la tasa correspondiente al intervalo solicitado entre paquetes. Sus valores respectivos determinan la frecuencia con la que el controlador propietario recibe datos y cuántas multidifusiones del módulo contienen datos de canal actualizados.

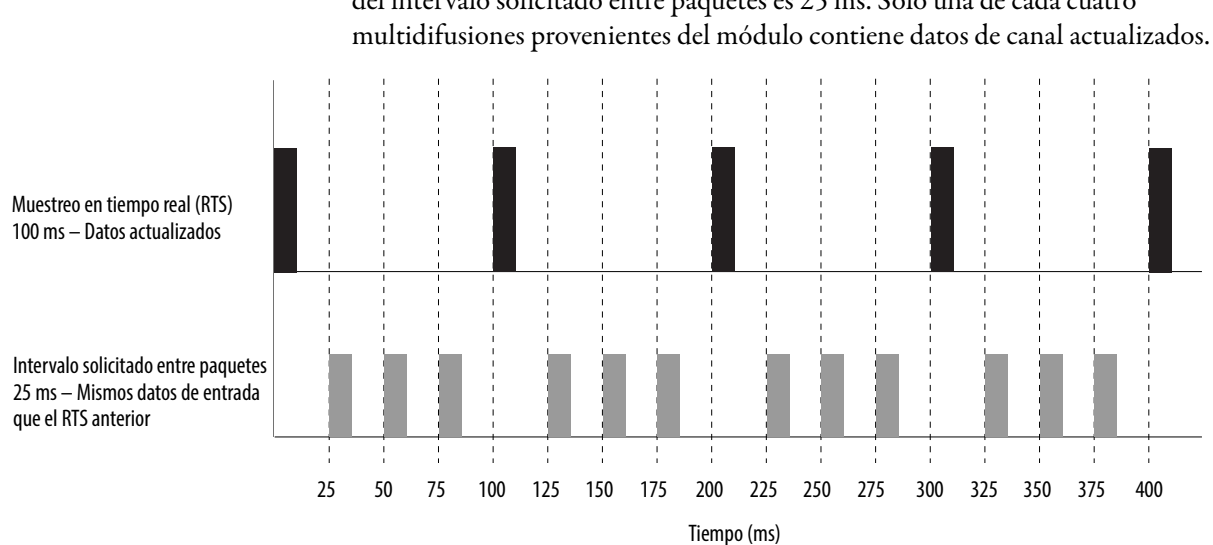

En el ejemplo siguiente, el valor del muestreo en tiempo real es 100 ms y el valor del intervalo solicitado entre paquetes es 25 ms. Solo una de cada cuatro

### <span id="page-24-0"></span>**Disparo de tareas de eventos**

Cuando están configurados para hacerlo, los módulos de entradas analógicas ControlLogix pueden disparar la ejecución de una tarea de evento en un controlador. La característica de tarea de evento le permite crear una tarea que ejecuta una sección de lógica inmediatamente cuando ocurre un evento (recepción de datos nuevos).

Un módulo de E/S analógicas ControlLogix puede disparar tareas de eventos ante cada muestreo en tiempo real, después de que el módulo ha muestreado y multidifundido sus datos. Las tareas de eventos son útiles para sincronizar muestreos de variables de procesos (PV) y cálculos de derivada proporcional integral (PID).

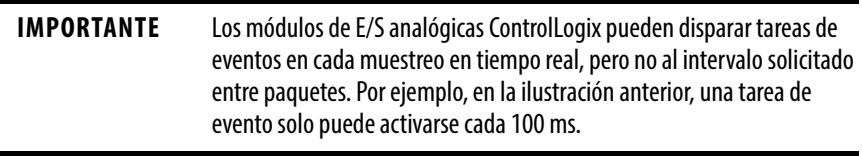

### <span id="page-25-0"></span>**Módulos de entradas en un chasis remoto**

En el caso de un módulo de entradas en un chasis remoto, los roles del comportamiento del intervalo solicitado entre paquetes y del muestreo en tiempo real se cambian ligeramente con respecto a la comunicación de datos al controlador propietario. Este cambio depende de qué tipo de red se usa para comunicación con los módulos.

### <span id="page-25-1"></span>**Módulos de entrada remotos conectados mediante una red ControlNet**

Considere el caso de un módulo de E/S analógicas conectado al controlador propietario mediante una red ControlNet programada. En este caso, el intervalo entre el RPI y el muestreo en tiempo real define cuándo el módulo multidifunde datos dentro de su propio chasis. Sin embargo, solo el valor RPI determina la frecuencia a la cual el controlador propietario recibe datos del módulo a través de la red.

El RPI especificado no solo ordena al módulo multidifundir datos dentro de su propio chasis, sino también reserva espacio en el flujo de datos que fluye a través de la red ControlNet. La temporización de este espacio reservado no coincide con el valor RPI exacto. El sistema de control asegura que el controlador propietario reciba datos por lo menos a la misma frecuencia que la del intervalo solicitado entre paquetes especificado.

Módulo de entrada en chasis remoto con intervalo solicitado entre paquetes que reserva espacio en el flujo de datos

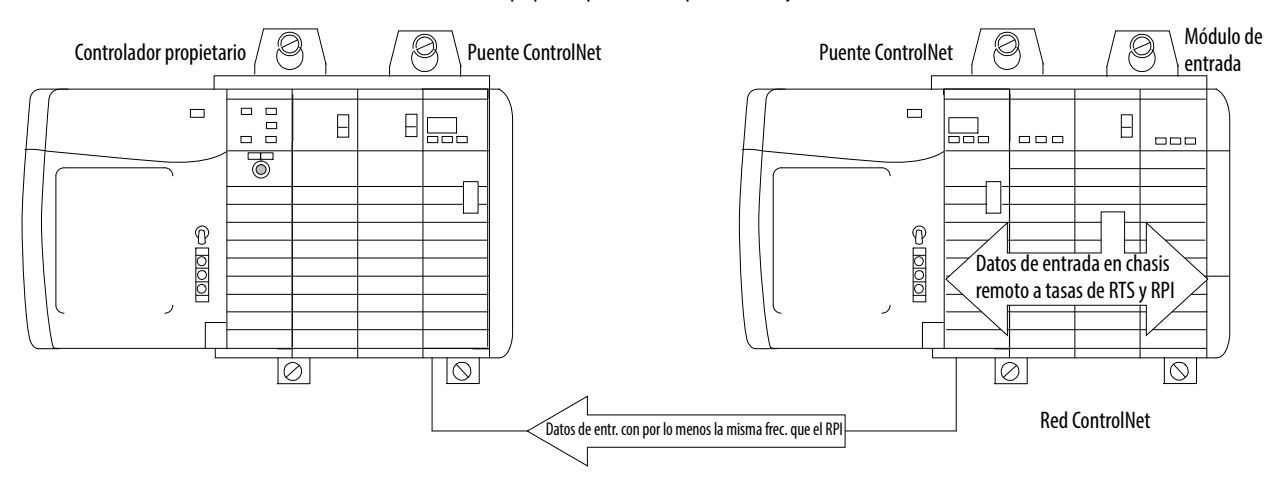

El espacio reservado en el flujo de datos de la red y en el muestreo en tiempo real del módulo es asíncrono. Esto significa que existen situaciones de mejor caso y de peor caso en relación a cuándo el controlador propietario recibe datos de canal actualizados del módulo situado en un chasis en red.

- Escenario de mejor caso el módulo realiza una multidifusión de muestreo en tiempo real con datos de canal actualizados justo antes de que esté disponible la ranura de red reservada. En este caso, el controlador propietario ubicado remotamente recibe los datos casi de inmediato.
- Escenario de peor caso el módulo realiza una multidifusión de muestreo en tiempo real justo después del paso de la ranura de red reservada. En este caso, el controlador propietario no recibe datos actualizados sino hasta la siguiente ranura de red programada.

El RPI, no el intervalo de muestreo en tiempo real, determina cuándo los datos del módulo se envían a través de la red. Por lo tanto, recomendamos establecer el RPI en un valor menor o igual que el intervalo de muestreo en tiempo real. Este ajuste ayuda a asegurar que el controlador propietario reciba datos de canal actualizados con cada recepción de datos.

### <span id="page-26-0"></span>**Módulos de entradas remotos conectados mediante la red EtherNet/IP**

Cuando se conectan módulos de entradas analógicas remotos al controlador propietario mediante una red EtherNet/IP, se transfieren datos al controlador propietario de la siguiente manera:

- Según el valor de RTS o RPI (el que sea más rápido), el módulo difunde datos dentro de su propio chasis.
- El puente Ethernet 1756 en el chasis remoto envía de inmediato los datos del módulo a través de la red al controlador propietario. Esta condición ocurre solo si el tiempo desde la última transmisión de datos es más del 25% del RPI del módulo. De otra manera, no se envían datos.

Por ejemplo, si un módulo de entradas analógicas tiene un RPI = 100 ms, el módulo EtherNet envía los datos del módulo inmediatamente al recibirlos si no se ha enviado otro paquete de datos en los últimos 25 ms.

El módulo Ethernet multidifundirá datos del módulo a todos los dispositivos en la red o los unidifundirá a un controlador propietario específico, dependiendo del ajuste en la casilla Unicast, como se muestra en la [página 149.](#page-148-2)

**SUGERENCIA** Para obtener más información, vea la sección Guidelines to Specify an RPI Rate for I/O Modules en el documento Logix5000 Controllers Design Considerations Reference Manual, publicación [1756-RM094](http://literature.rockwellautomation.com/idc/groups/literature/documents/rm/1756-rm094_-en-p.pdf).

<span id="page-27-0"></span>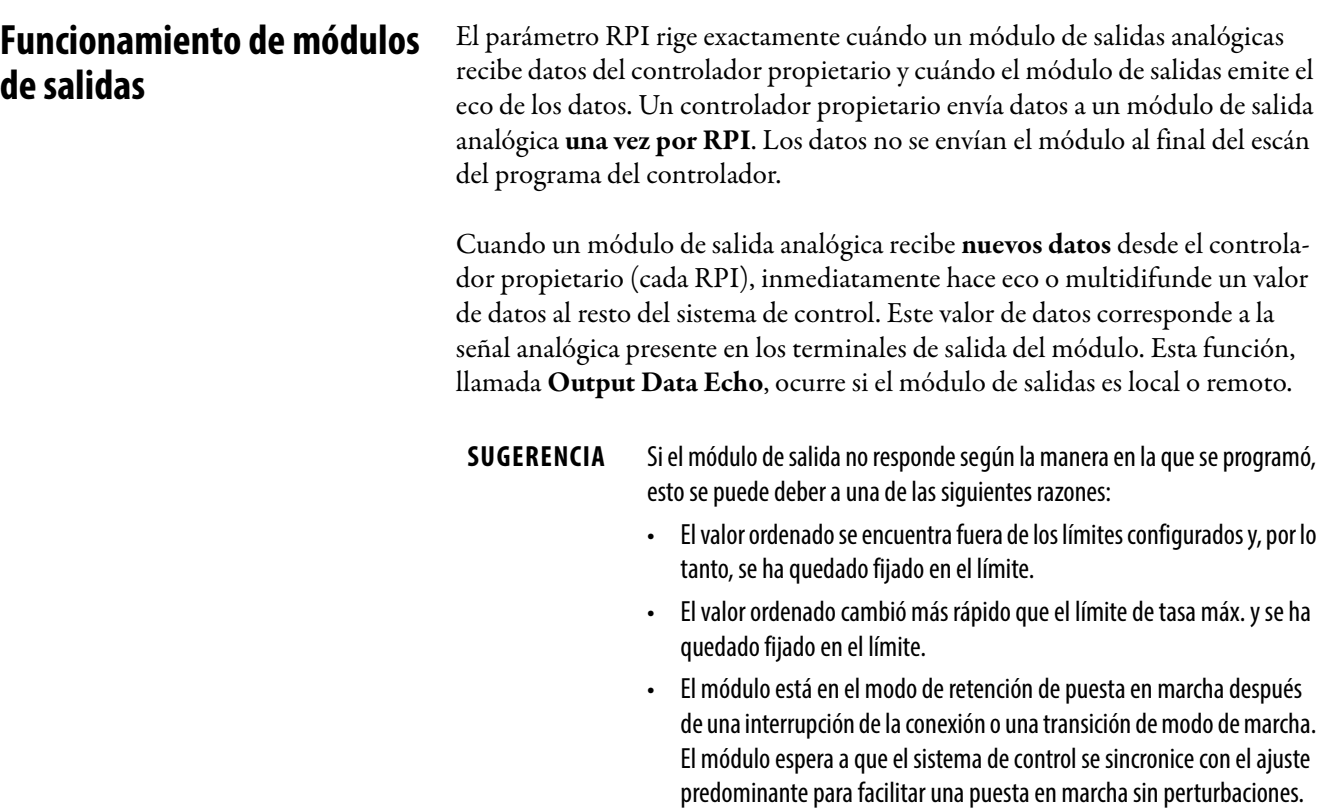

Dependiendo de la duración del intervalo solicitado entre paquetes (RPI) con respecto a la duración del escán del programa del controlador, el módulo de salida puede recibir y emitir el eco de los datos varias veces durante un escán del programa. El módulo de salida no espera el final del escán del programa para enviar datos. Cuando el RPI es menor que la duración del escán de programa, el controlador esencialmente permite que las salidas del módulo cambien de valores varias veces durante un escán del programa.

Al especificar un valor de RPI para un módulo de salidas analógicas, usted ordena al controlador cuándo difundir los datos de salida al módulo. Si el módulo reside en el mismo chasis que el controlador propietario, el módulo recibe los datos casi inmediatamente después de que el controlador los envíe.

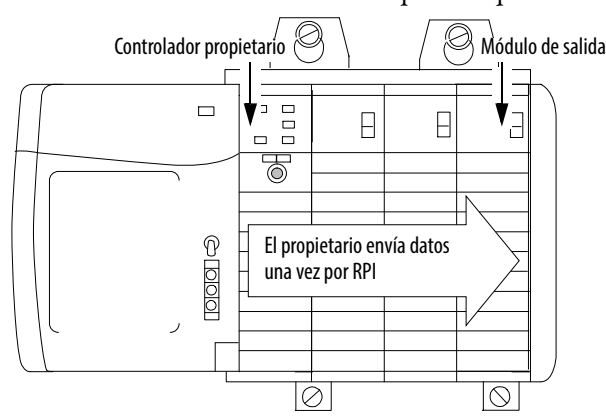

### <span id="page-27-1"></span>**Módulos de salidas en un chasis local**

### <span id="page-28-0"></span>**Módulos de salidas en un chasis remoto**

En el caso de módulos de salidas en un chasis remoto, el rol del RPI para obtener datos desde el controlador propietario cambia ligeramente, dependiendo de la red.

### <span id="page-28-1"></span>**Módulos de salidas remotos conectados mediante la red ControlNet**

El valor RPI ordena al controlador multidifundir datos de salida dentro de su propio chasis y reserva espacio en el flujo de datos que fluye a través de la red ControlNet. Estas condiciones ocurren cuando los módulos de salidas analógicas remotos se conectan al controlador propietario mediante una red ControlNet programada.

La sincronización de este espacio reservado puede o no coincidir con el valor exacto del intervalo solicitado entre paquetes. Sin embargo, el sistema de control asegura que el módulo de salida reciba datos por lo menos con la misma frecuencia que la del intervalo solicitado entre paquetes especificado

Módulo de salida en chasis remoto con intervalo solicitado entre paquetes que reserva espacio en el flujo de datos

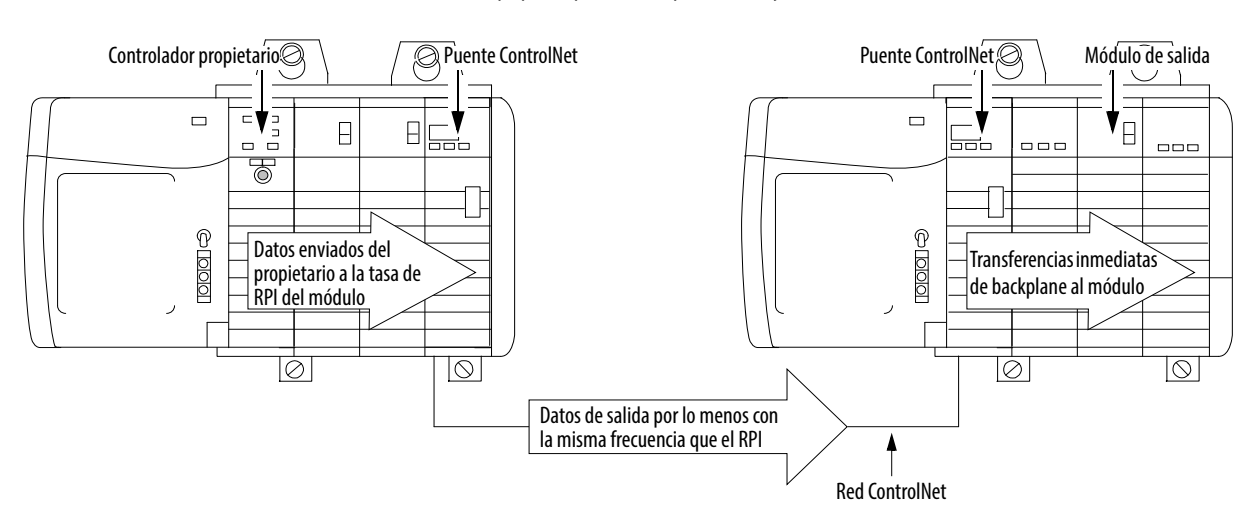

El espacio reservado en la red y el momento en que el controlador envía los datos de salida no están sincronizados. Esto significa que existen situaciones de mejor caso y de peor caso en relación a cuándo el módulo recibe datos de salida del controlador en un chasis en red.

- Escenario del mejor caso el controlador envía los datos de salida justo antes de que la ranura de red reservada esté disponible. En este caso, el módulo de salidas situado remotamente recibe los datos casi de inmediato.
- Escenario del peor caso el controlador envía los datos justo después de que haya pasado la ranura de red reservada. En este caso, el módulo no recibe los datos sino hasta la siguiente ranura de red programada.

**IMPORTANTE** Las situaciones del mejor caso y del peor caso indican el tiempo requerido para que se transfieran los datos de salida del controlador al módulo una vez que el controlador los ha producido. Las situaciones no toman en cuenta cuándo el módulo recibirá nuevos datos (actualizados por el programa de usuario) desde el controlador. Esta es una función de la duración del programa del usuario y de su relación asíncrona con el intervalo solicitado entre paquetes.

### <span id="page-29-0"></span>**Módulos de salidas remotos conectados mediante la red EtherNet/IP**

Cuando los módulos de salidas analógicas remotos se conectan al controlador propietario mediante una red EtherNet/IP, el controlador multidifunde datos de la siguiente manera:

- Al RPI, el controlador propietario multidifunde datos dentro de su propio chasis.
- El módulo de comunicación EtherNet/IP en el chasis local envía de inmediato datos a través de la red al módulo de salidas analógicas. Esta condición ocurre siempre que no haya enviado datos dentro de un intervalo que sea un cuarto del valor del intervalo solicitado entre paquetes del módulo analógico.

<span id="page-29-1"></span>**Modo de solo recepción** Cualquier controlador en el sistema puede recibir los datos de cualquier módulo de E/S (es decir, datos de entrada o eco de datos de salida) incluso si el controlador no es propietario del módulo. Es decir, el controlador no tiene que ser propietario de los datos de configuración de un módulo para escucharlos.

> Durante el proceso de configuración de E/S, puede especificar un modo 'Listen-Only' en la casilla Connection de la sección Module Definition en el cuadro de diálogo Module Properties. Vea la [página 147](#page-146-1) para obtener más detalles.

En el modo de solo recepción, el controlador y el módulo establecen comunicación sin que el controlador envíe datos de configuración. Otro controlador es propietario del módulo que se escucha.

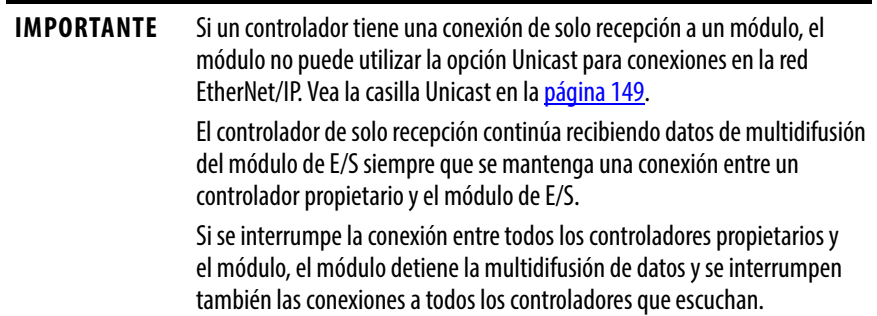

### <span id="page-30-0"></span>**Múltiples propietarios de módulos de entradas**

Puesto que los controladores que escuchan pierden sus conexiones a los módulos cuando se detiene la comunicación con el propietario, el sistema ControlLogix le permite definir varios propietarios para los módulos de entradas.

**IMPORTANTE** Solo los módulos de entradas pueden tener múltiples propietarios. Si hay múltiples propietarios conectados al mismo módulo de entradas, deben mantener una configuración idéntica para dicho módulo.

En el ejemplo siguiente, el controlador A y el controlador B han sido ambos configurados para ser propietarios del módulo de entradas.

### **Figura 1 – Múltiples propietarios con datos de configuración idénticos**

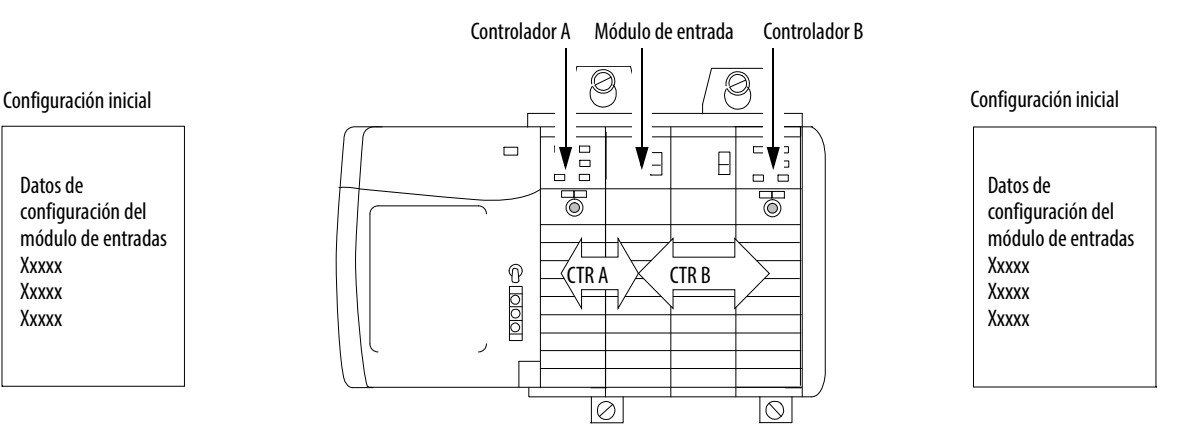

Cuando varios controladores están configurados para ser propietarios del mismo módulo de entradas, ocurren los siguientes eventos:

- Cuando los controladores comienzan a descargar datos de configuración, ambos tratan de establecer una conexión con el módulo de entradas.
- Los datos de controlador que llegan primero establecen una conexión.
- Cuando llegan los datos del segundo controlador, el módulo los compara con sus datos de configuración actuales (los datos recibidos y aceptados provenientes del primer controlador).
	- Si los datos de configuración enviados por el segundo controlador coinciden con los datos de configuración enviados por el primer controlador, también se acepta la conexión.
	- Si cualquier parámetro de los segundos datos de configuración difiere del primero, el módulo rechaza la conexión. La aplicación Logix Designer le advierte sobre la conexión rechazada mediante un mensaje de error.

El módulo puede seguir funcionando y multidifundiendo datos incluso cuando uno de los controladores pierde su conexión al módulo. Esta característica representa la ventaja de tener múltiples propietarios mediante una conexión de solo recepción.

Datos de configuración del módulo de entradas Xxxxx Xxxxx Xxxxx

### <span id="page-31-0"></span>**Cambios de configuración en un módulo de entradas con múltiples propietarios**

Hay que ser muy cuidadoso al cambiar los datos de configuración de un módulo de entradas en una situación de múltiples propietarios. Cuando los datos de configuración se cambian en uno de los propietarios, por ejemplo, en el controlador A, y se envían al módulo, dichos datos de configuración son aceptados como la nueva configuración para el módulo. El controlador B sigue escuchando sin saber que se realizaron cambios en el comportamiento del módulo.

Múltiples propietarios con datos de configuración cambiados

Controlador A Módulo de entrada Controlador B

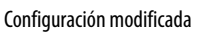

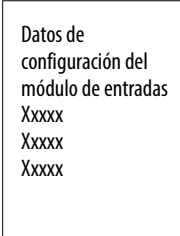

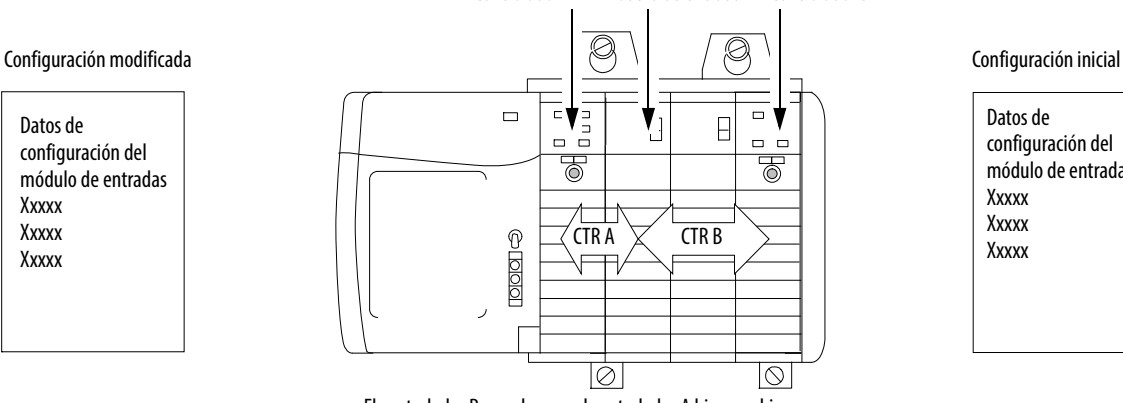

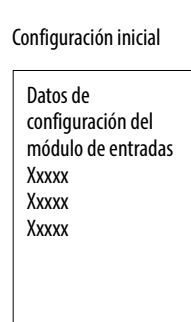

El controlador B no sabe que el controlador A hizo cambios.

**IMPORTANTE** Un cuadro de diálogo en la aplicación Logix Designer lo advierte de la posibilidad de una situación de múltiples propietarios. El mismo cuadro de diálogo le permite inhibir la conexión antes de cambiar la configuración del módulo. Cuando cambia la configuración de un módulo con múltiples propietarios, recomendamos que inhiba la conexión.

> Para evitar que otros controladores propietarios reciban datos potencialmente erróneos, siga estos pasos al cambiar la configuración de un módulo en una situación de varios propietarios cuando esté en línea.

- Para cada controlador propietario, inhiba la conexión del controlador al módulo. Puede inhibir el módulo en el software en la ficha Connection o en el cuadro de diálogo que advierte sobre la condición de múltiples propietarios.
- Realice los cambios de datos de configuración apropiados en el software, tal como se describe en la sección de la aplicación Logix Designer del presente manual.
- Repita los pasos anteriores para todos los controladores propietarios. Realice los mismo cambios en todos los controladores.
- Inhabilite la casilla Inhibit en la configuración de cada propietario.

Use la comunicación EtherNet/IP de unidifusión para reducir el tráfico en la red de difusión. Algunas instalaciones bloquean los paquetes Ethernet de multidifusión como parte de su política de administración de redes. Puede configurar conexiones de multidifusión o unidifusión para módulos de E/S utilizando la aplicación Logix Designer, versión 18 y posteriores.

Las conexiones de unidifusión hacen lo siguiente:

- Permiten que la comunicación de E/S cubra varias subredes
- Reducen el ancho de banda de la red
- Simplifican la configuración del switch Ethernet

### <span id="page-31-1"></span>**Comunicación de unidifiusión**

# <span id="page-32-1"></span><span id="page-32-0"></span>**Módulo de entradas analógicas HART 1756-IF8H**

Este capítulo trata los temas siguientes.

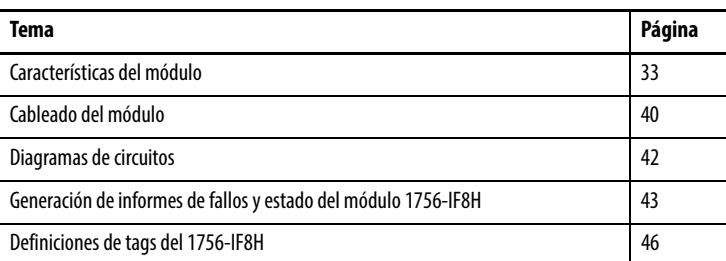

<span id="page-32-2"></span>**Características del módulo** El módulo 1756-IF8H ofrece las siguientes características:

- Capacidad de elegir entre tres formatos de datos
	- Solo analógicos
	- Analógicos y HART PV
	- Analógicos y HART por canal

**IMPORTANTE** El tipo de datos analógicos y HART por canal está disponible solo para las revisiones de firmware 2.001y posteriores del 1756-IF8H.

- Múltiples rangos de entrada de corriente y voltaje
- Filtro de módulo
- Muestreo en tiempo real
- Detección de bajo rango y sobrerrango
- Alarmas de proceso
- Rate Alarm
- Detección de cable desconectado
- Comunicación mediante protocolo de transductor remoto direccionable en red (HART)

### <span id="page-33-0"></span>**Formatos de datos**

El formato de datos determina qué valores se incluyen en el tag de entrada del módulo así como las características disponibles para su aplicación. Seleccione el formato de datos en la ficha General de la aplicación Studio 5000 Logix Designer®. Los formatos de datos siguientes están disponibles para el módulo 1756-IF8H.

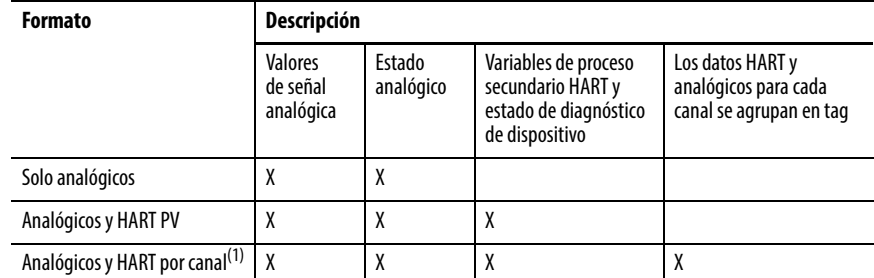

(1) Disponible solo para las revisiones de firwmare 2.1. y posteriores del 1756-IF8H

Seleccione Analog and HART PV si prefiere que los miembros del tag se configuren de manera similar a los módulos de entradas analógicas no HART. Los valores analógicos de todos los canales se agrupan cerca del extremo del tag. Esta opción facilita la visualización simultánea de los ocho valores analógicos.

Seleccione el formato de datos analógicos y HART por canal si prefiere que Status, Analog Value y Device Status de cada canal estén juntos en el tag. Este arreglo facilita la visualización de todos los datos relacionados con un dispositivo de campo.

### <span id="page-33-1"></span>**Rangos de entrada**

Es posible seleccionar entre una serie de rangos de funcionamiento para cada canal en el módulo. El rango designa las señales mínima y máxima que puede detectar el módulo. Estos son los rangos posibles:

- $\bullet$  -10…10 V
- $\bullet$  0...5 V
- 0…10 V
- 0…20 mA
- 4…20 mA (los instrumentos HART usan este rango).

### <span id="page-34-0"></span>**Filtro de módulo**

El filtro del módulo atenúa la señal de entrada a partir de la frecuencia especificada y por encima de la misma. Esta característica se aplica a nivel de todo el módulo, lo cual afecta a todos los canales.

El módulo atenúa la frecuencia seleccionada aproximadamente -3 dB o 0.707 de la amplitud aplicada. Una señal de entrada con frecuencias superiores a la frecuencia seleccionada se atenúa más, mientras que las frecuencias inferiores a la seleccionada no son atenuadas.

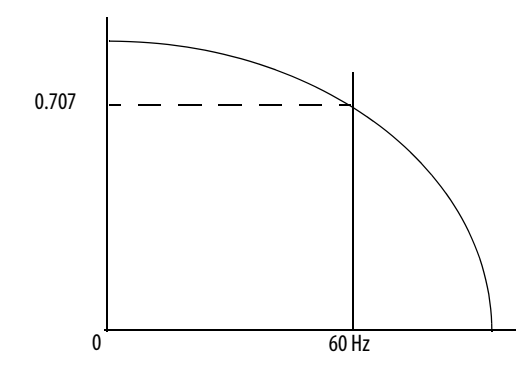

Además del rechazo de frecuencia, uno de los resultados de la selección del filtro es el establecimiento de la mínima tasa de muestreo (RTS) disponible. Por ejemplo, la selección de 1000 Hz no atenúa frecuencias inferiores a 1000 Hz y permite el muestreo de los 16 canales en 18 ms. La selección de 10 Hz atenúa todas las frecuencias superiores a 10 Hz y permite el muestreo de los 16 canales en 488 ms.

**IMPORTANTE** 60 Hz es el ajuste predeterminado del filtro del módulo. No use el filtro del módulo de 1000 Hz con instrumentos HART.

Use la [Tabla 3](#page-34-1) para seleccionar un ajuste de filtro del módulo.

<span id="page-34-1"></span>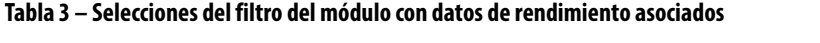

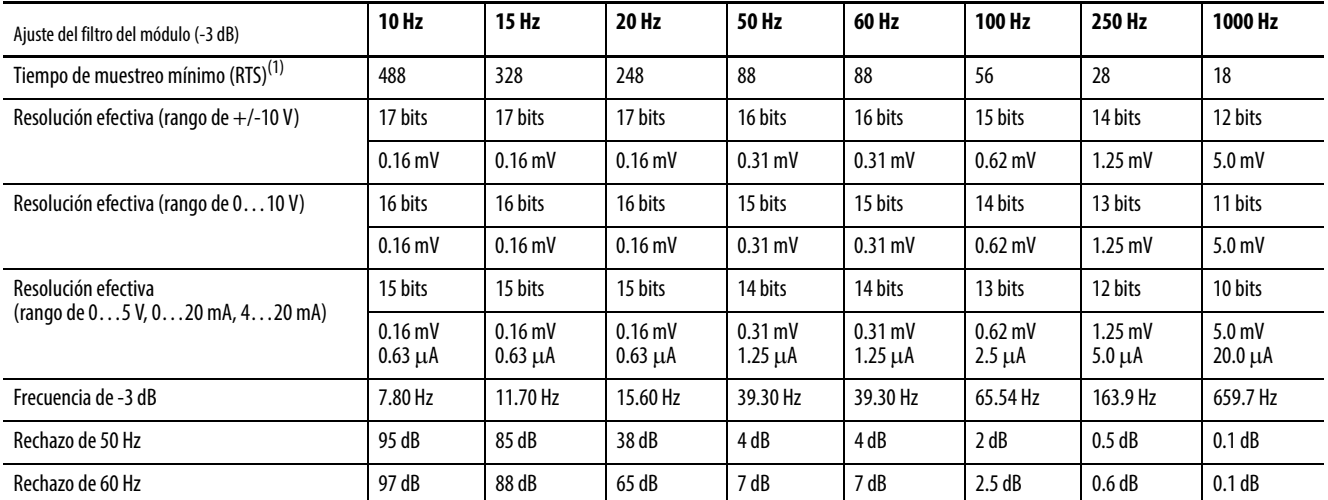

(1) El tiempo de estabilización en el peor de los casos a 100% de un cambio de tipo escalón es el doble del tiempo de muestreo en tiempo real.

### <span id="page-35-0"></span>**Muestreo en tiempo real**

Este parámetro ordena al módulo con qué frecuencia escanear sus canales de entrada y obtener todos los datos disponibles. Después de que todos los canales son escaneados, el módulo realiza la multidifusión de los datos. Esta función se aplica a nivel de todo el módulo.

Durante la configuración del módulo usted especifica un período de muestreo en tiempo real (RTS) y un intervalo solicitado entre paquetes (RPI). Estas dos funciones ordenan al módulo realizar una multidifusión de datos, pero solo la función RTS ordena al módulo escanear sus canales antes de la multidifusión.

Para obtener más información sobre RTS, vea [Muestreo en tiempo real \(RTS\)](#page-22-2)  [en la página 23.](#page-22-2)

### <span id="page-35-1"></span>**Detección de bajo rango y sobrerrango**

El módulo detecta cuándo funciona más allá de los límites del rango de entrada. Esta indicación de estado significa que la señal de entrada no se está midiendo de forma precisa ya que la señal se encuentra fuera de la capacidad de medición del módulo. Por ejemplo, el módulo no puede distinguir entre 10.25 V y 20 V.

La [Tabla 4](#page-35-2) muestra los rangos de entrada del módulo 1756-IF8H así como las señales más alta y más baja disponibles en cada rango antes de que el módulo detecte una condición de bajo rango o sobrerrango.

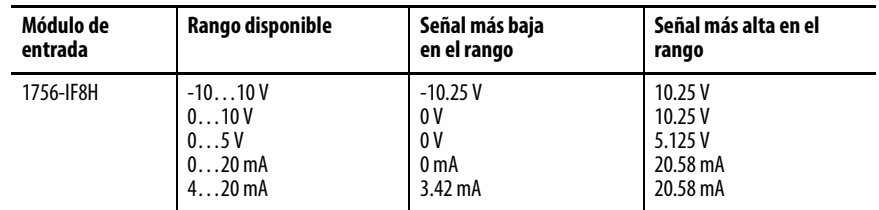

### <span id="page-35-2"></span>**Tabla 4 – Límites de señal bajos y altos en el módulo 1756-IF8H**
## <span id="page-36-1"></span>**Filtro digital**

El filtro digital suaviza las transientes de ruido de datos de entrada. Esta función se aplica canal por canal.

El valor de filtro digital especifica la constante de tiempo para un filtro digital de retardo de primer orden en la entrada. Este se especifica en unidades de milisegundos. Un valor de 0 inhabilita el filtro.

La ecuación de filtro digital es una ecuación de retardo de primer orden clásica.

$$
Y_n = Y_{n-1} + \frac{[\Delta t]}{\Delta t + T_A} (X_n - Y_{n-1})
$$

 $Y_n$  = salida presente, voltaje pico filtrado (PV)

 $Y_{n-1}$  = salida anterior, PV filtrado

Dt = tiempo de actualización de canal del módulo (segundos)

 $T_A$  = constante de tiempo de filtro digital (segundos)

 $X_n$  = entrada presente, PV no filtrado

La [Figura 2](#page-36-0) muestra la respuesta del filtro a una entrada de escalón. Cuando transcurre la constante de tiempo del filtro digital, se logra el 63.2% de la respuesta total. Cada constante de tiempo adicional produce el 63.2% de la respuesta restante.

<span id="page-36-0"></span>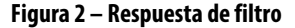

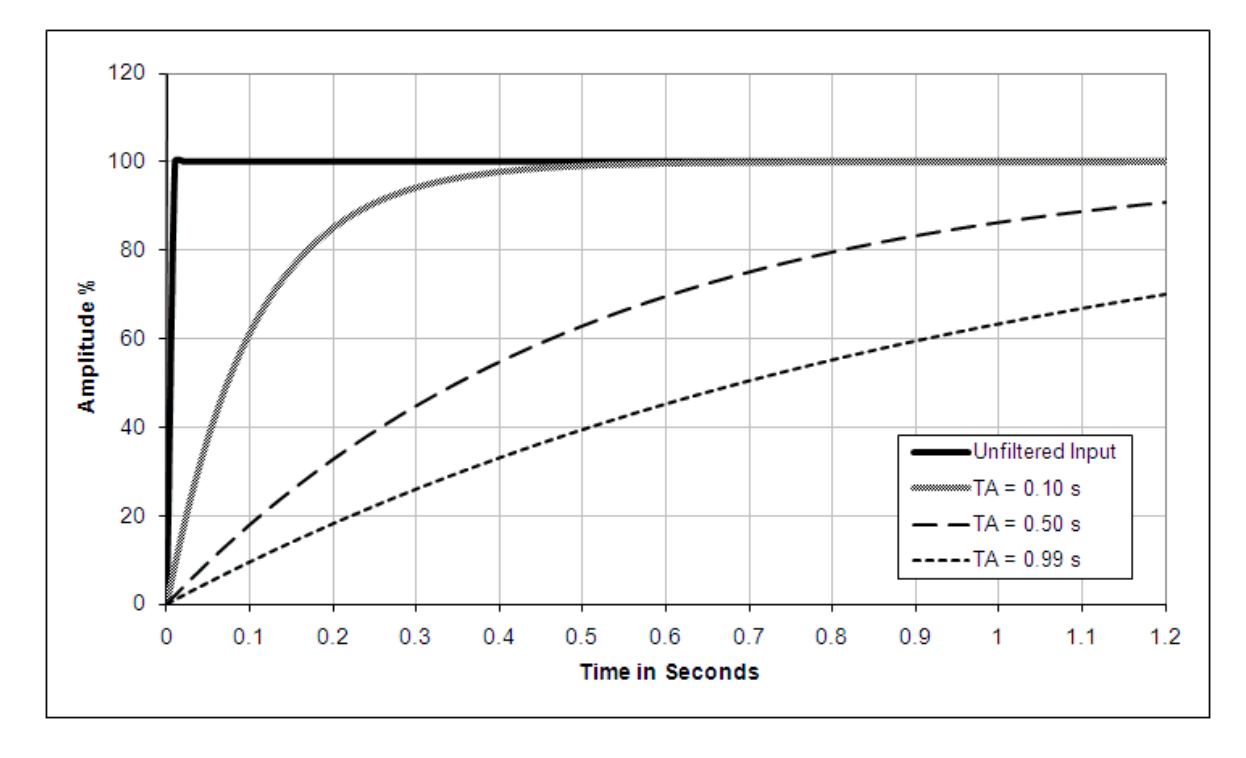

## <span id="page-37-1"></span>**Alarmas de proceso**

Las alarmas de proceso le alertan cuando el módulo excede los umbrales alto o bajo configurados para cada canal. Es posible enclavar alarmas de proceso. Estas alarmas se establecen en los puntos de disparo configurables siguientes:

- Alta alta
- High
- Baja
- Baja baja

Los valores para cada límite se introducen en unidades de medición escaladas.

#### Banda muerta de alarma

Puede configurar una banda muerta de alarma para que funcione con las alarmas de proceso. La banda muerta permite que el bit de estado de alarma de proceso permanezca establecido, a pesar de la desaparición de la condición de alarma, siempre que la entrada permanezca dentro de la banda muerta de alarma del proceso.

La **Figura 3** muestra los datos de entrada que establecen cada una de las alarmas en algún punto durante la operación del módulo. En este ejemplo, el enclavamiento está inhabilitado; por lo tanto, cada alarma se desactiva cuando se elimina la condición que la haya causado.

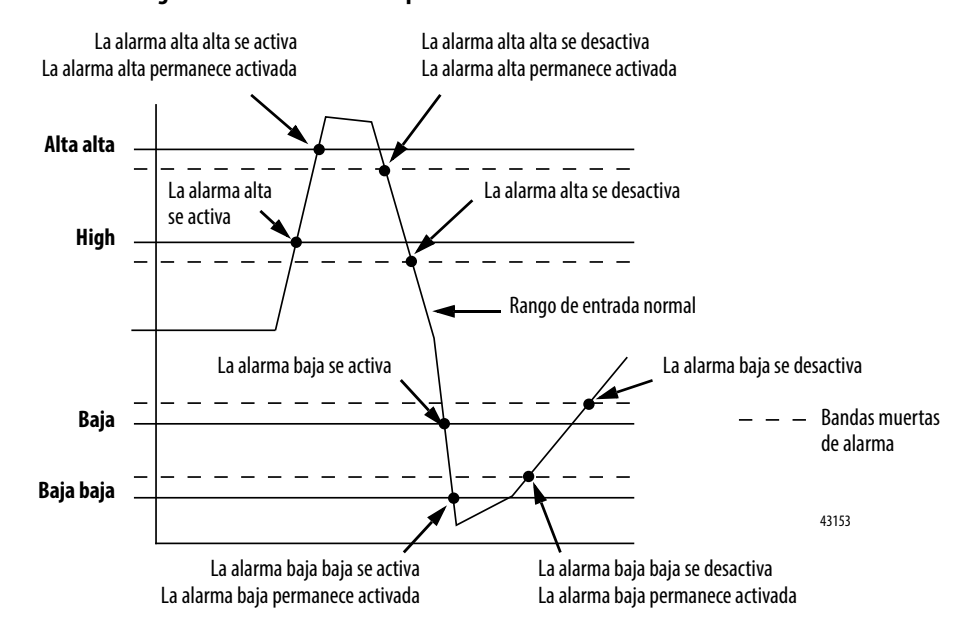

#### <span id="page-37-2"></span><span id="page-37-0"></span>**Figura 3 – Datos de entrada que establecen cada alarma**

# **Alarma de tasa**

El valor del límite de alarma de tasa se introduce en unidades de medición escaladas por segundo. La alarma de tasa se dispara si la tasa de cambio entre muestras de entrada de cada canal excede el punto de disparo de alarma de tasa especificado para dicho canal. La alarma de tasa usa el valor de señal después del filtrado a cargo del filtro de módulo y antes de la aplicación del filtro digital.

## **Detección de cable desconectado**

El módulo 1756-IF8H le indica cuando se desconecta un cable de señal de uno de sus canales o cuando se extrae el RTB del módulo. Cuando ocurre una condición de cable desconectado en este módulo, se producen dos eventos:

- Los datos de entrada para dicho canal cambian a un valor escalado específico.
- Se establece un bit de fallo en el tag de entrada, que puede indicar la presencia de una condición de cable desconectado.

Puesto que los módulos 1756-IF8H pueden usarse en aplicaciones de voltaje o corriente, existen diferencias respecto a cómo puede detectarse una condición de cable desconectado en cada aplicación.

La [Tabla 5](#page-38-0) identifica las condiciones informadas en el tag de entrada cuando se detecta una anomalía de cableado.

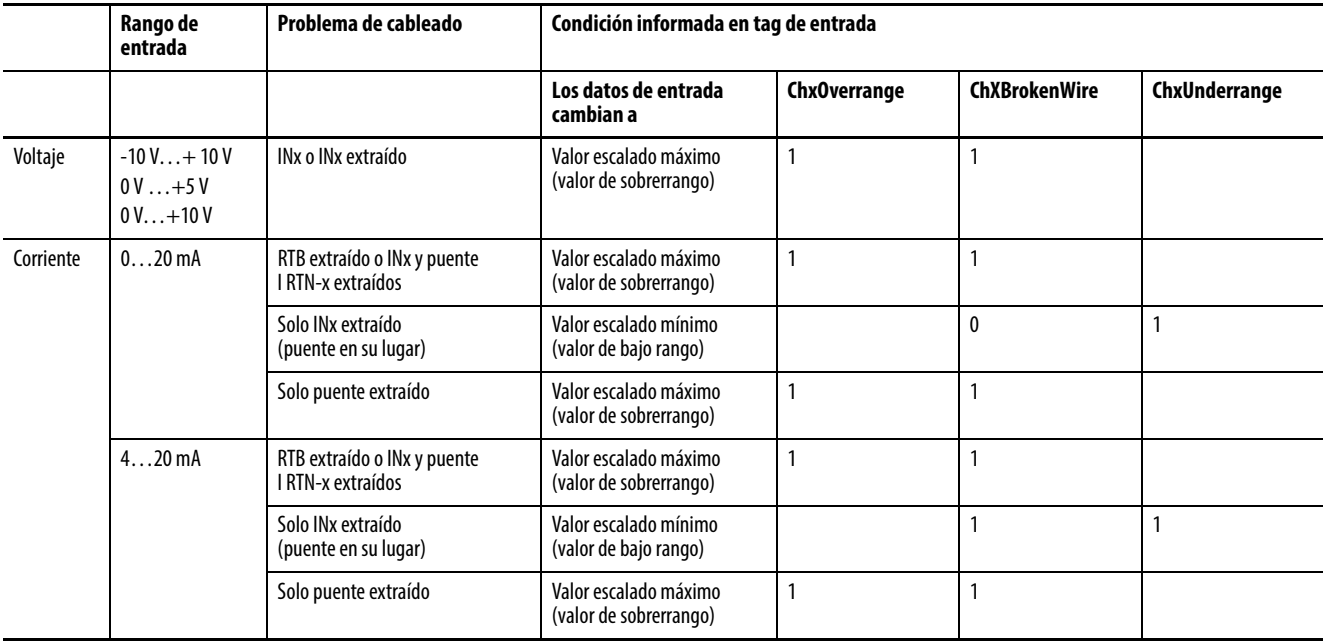

<span id="page-38-0"></span>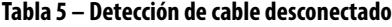

**Cableado del módulo** Use la [Figura 4](#page-39-0) para cablear el módulo para entradas de voltaje y corriente. La comunicación HART está activa solo con entradas de corriente.

#### <span id="page-39-0"></span>**Figura 4 – Entradas de voltaje y corriente del 1756-IF8H**

# $\, + \, \mathsf{V}$ - V **Canal Uso Pin**  $0$   $\sqrt{100} + \sqrt{2}$ IN0- 4 1  $IN1+ 6$ IN1- 8 2  $IN2+$  12 IN2- 14 3 IN3+ 16 IN3- 18 4 IN4+ 20 IN4- 22 5 IN5+ 24 IN5- 26 6 IN6+ 30 IN6- 32 7 IN7+ 34 IN7- 36 Entrada de voltaje

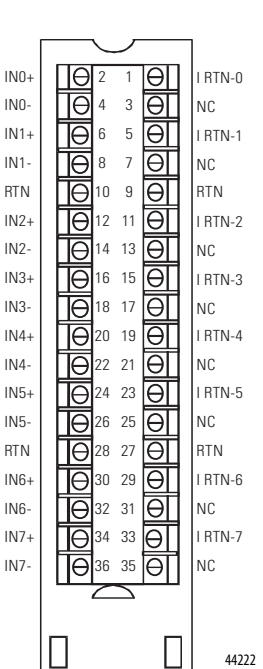

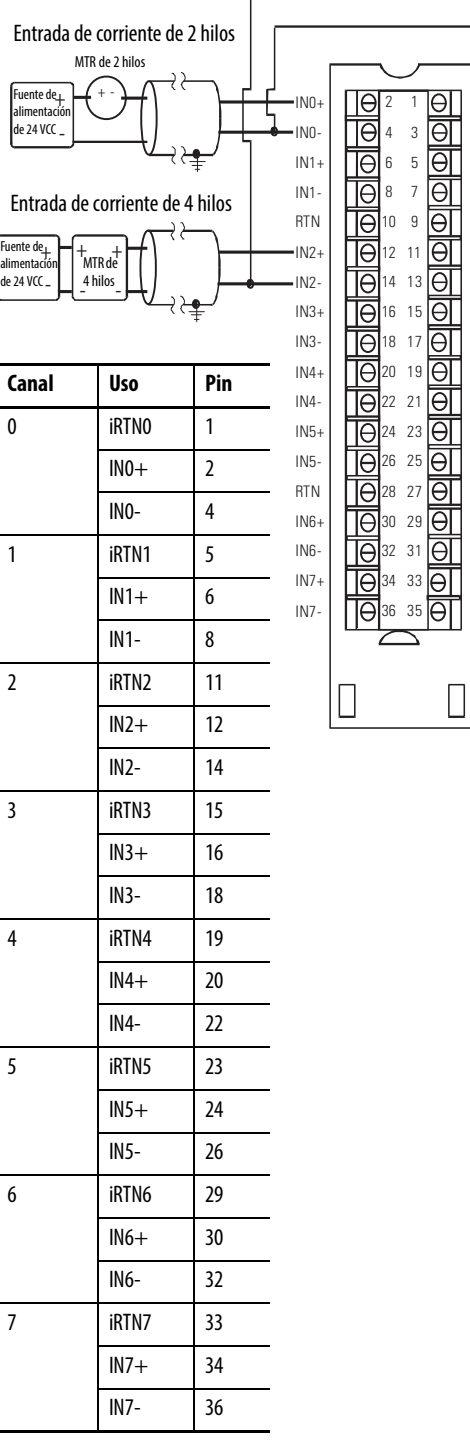

#### **Entradas de voltaje Entradas de corriente**

 $\mathsf{r}$ 

I RTN-0 NC I RTN-1 NC

I RTN-2 NC I RTN-3 NC

I RTN-4 NC I RTN-5 NC RTN I RTN-6 NC I RTN-7 NC

44223

RTN

El 1756-IF8H es un módulo de entrada [diferencial](#page-251-0). Sin embargo, existen restricciones con respecto a su uso en el modo diferencial. Cuando se conectan los pines inferiores del bloque de terminales, también es necesario puentear dichos pines con el pin RTN en el bloque de terminales. Existen dos escenarios en los que sucede esta condición.

Primero, si se usa una fuente de alimentación eléctrica para múltiples dispositivos, los extremos inferiores provenientes de todos los canales se conectan entre sí y se conectan al retorno de tierra de la fuente de alimentación eléctrica. Vea la [Figura 5](#page-40-0).

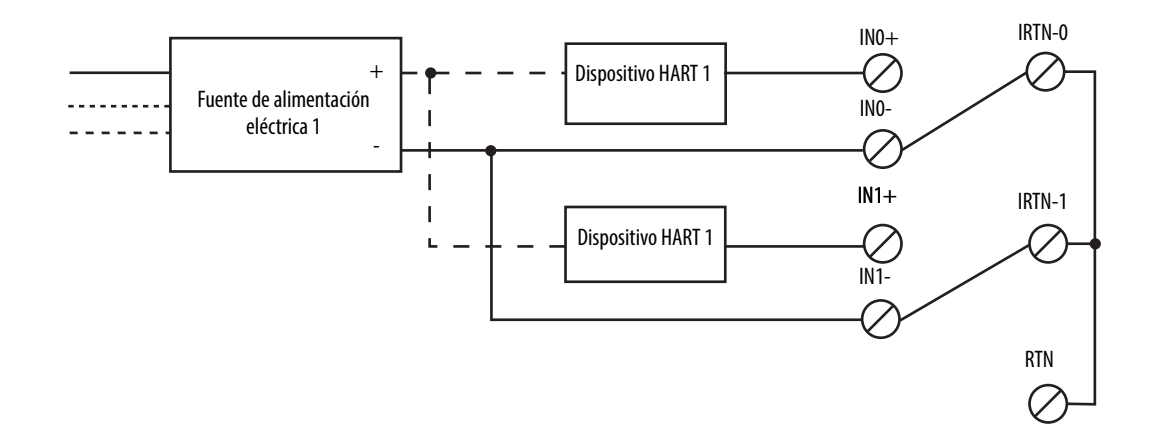

<span id="page-40-0"></span>**Figura 5 – Fuente de alimentación eléctrica única con múltiples dispositivos HART**

La segunda manera en la que los canales comparten una conexión a tierra es mediante múltiples fuentes de alimentación eléctrica conectadas a la misma conexión a tierra. En tal caso, los extremos inferiores de los canales se conectan entre sí mediante la conexión a tierra común de las fuentes de alimentación eléctrica.

#### **Figura 6 – Múltiples fuentes de alimentación eléctrica con una tierra común**

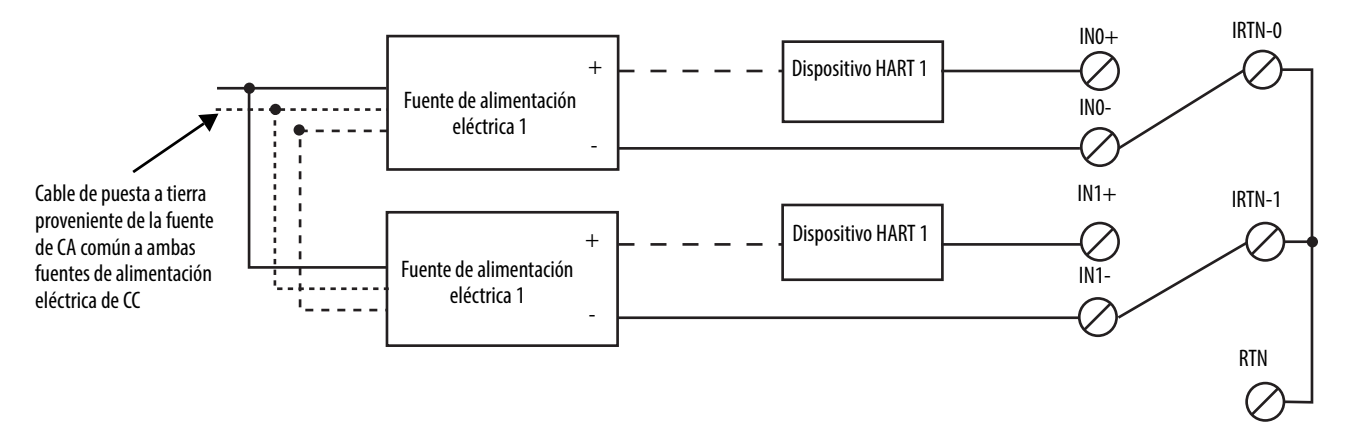

En el caso de dispositivos alimentados por fuentes de alimentación eléctrica separadas, se recomienda el modo diferencial si se espera que difiera el potencial de tierra de las fuentes de alimentación eléctrica. Este método evita que las corrientes de lazo de tierra fluyan entre las fuentes de alimentación eléctrica. No obstante, la diferencia de potencial permitida entre las fuentes de alimentación eléctrica debe permanecer dentro de los límites especificados.

#### **Figura 7 – Fuentes de alimentación eléctrica con tierras aisladas**

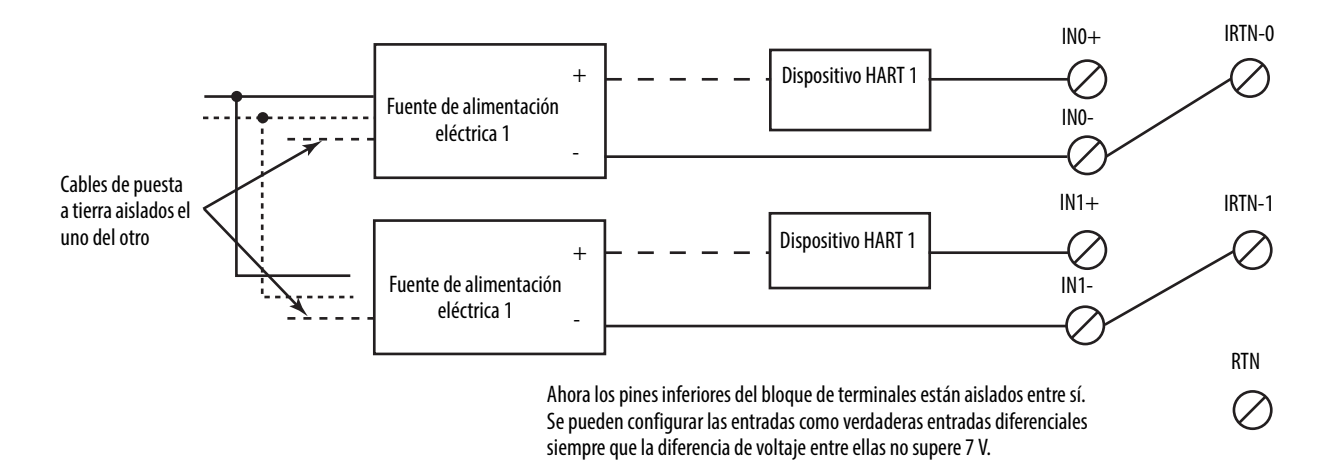

Recomendamos que algunos dispositivos, tales como dispositivos de cuatro hilos alimentados por CA se usen solo en modo diferencial. Es preferible que no se conecten tipos de entrada diferencial y [unipolar](#page-252-0) en el mismo bloque de terminales. Recomendamos que conecte entradas diferenciales y entradas unipolares en bloques de terminales diferentes.

**Diagramas de circuitos** Esta sección muestra diagramas de circuitos para el módulo 1756-IF8H.

#### **Figura 8 – Circuito de entrada de corriente simplificado del 1756-IF8H**

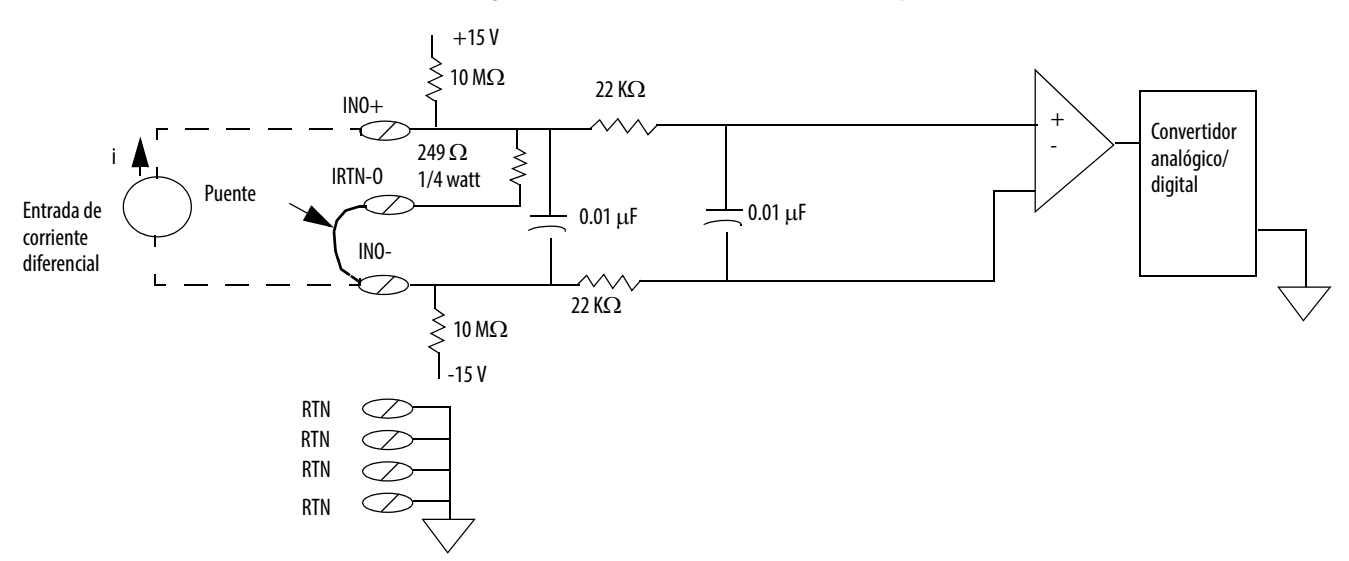

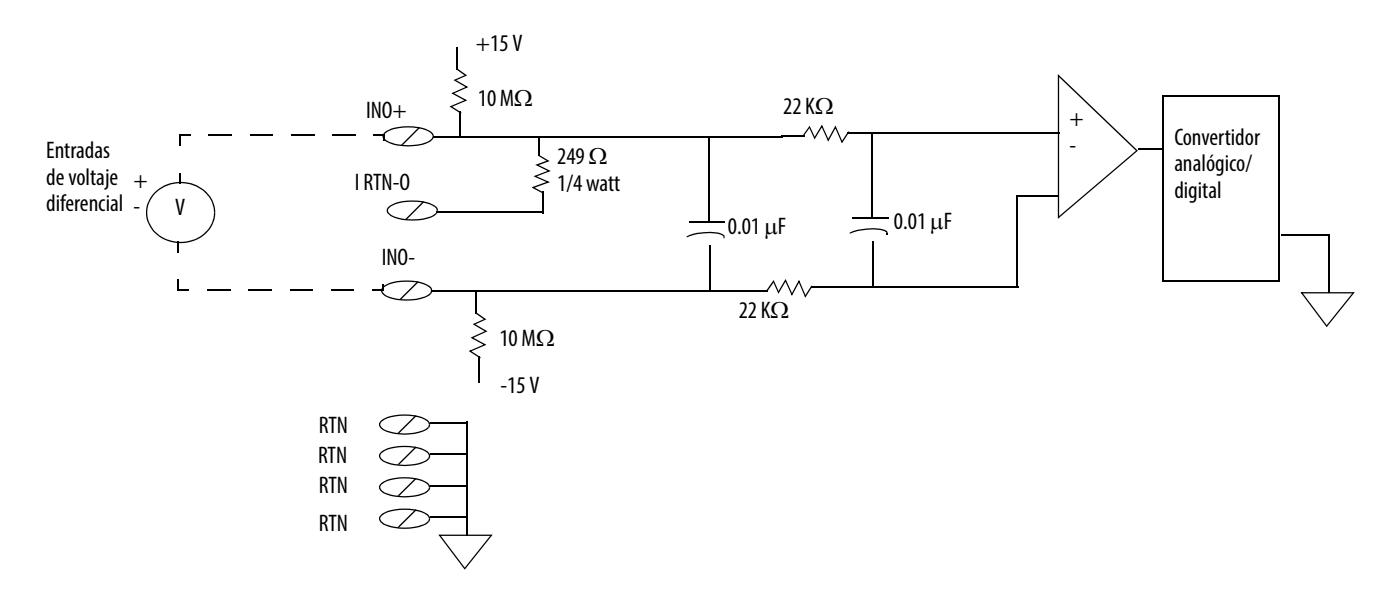

#### **Figura 9 – Circuito de entrada de voltaje simplificado del 1756-IF8H**

# **Generación de informes de fallos y estado del módulo 1756-IF8H**

El módulo 1756-IF8H multidifunde datos de estado/fallo al controlador con sus datos de canal. Los datos de fallo se configuran de modo que puede seleccionar el nivel de granularidad deseada para examinar las condiciones de fallo. Tres niveles de tags funcionan conjuntamente para proporcionar más detalles respecto a la causa específica de los fallos en el módulo.

La [Tabla 6](#page-42-0) muestra tags que pueden examinarse en la lógica de escalera para indicar cuándo ha ocurrido un fallo.

<span id="page-42-0"></span>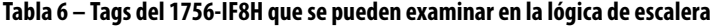

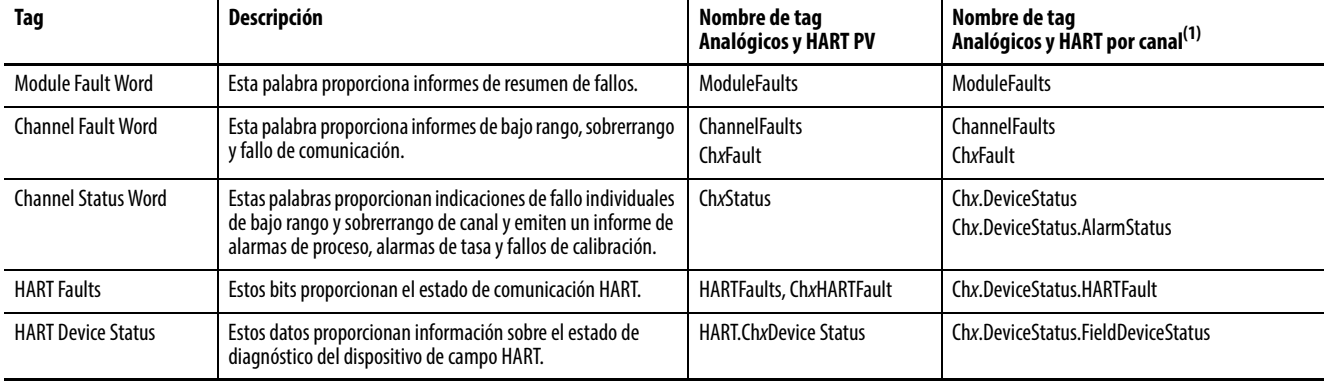

(1) Disponible solo para la revisión de firmware 2.001 del 1756-IF8H.

# **Generación de informes de fallos del 1756-IF8H**

La [Figura 10](#page-43-0) muestra cómo el módulo 1756-IF8H genera un informe de fallos.

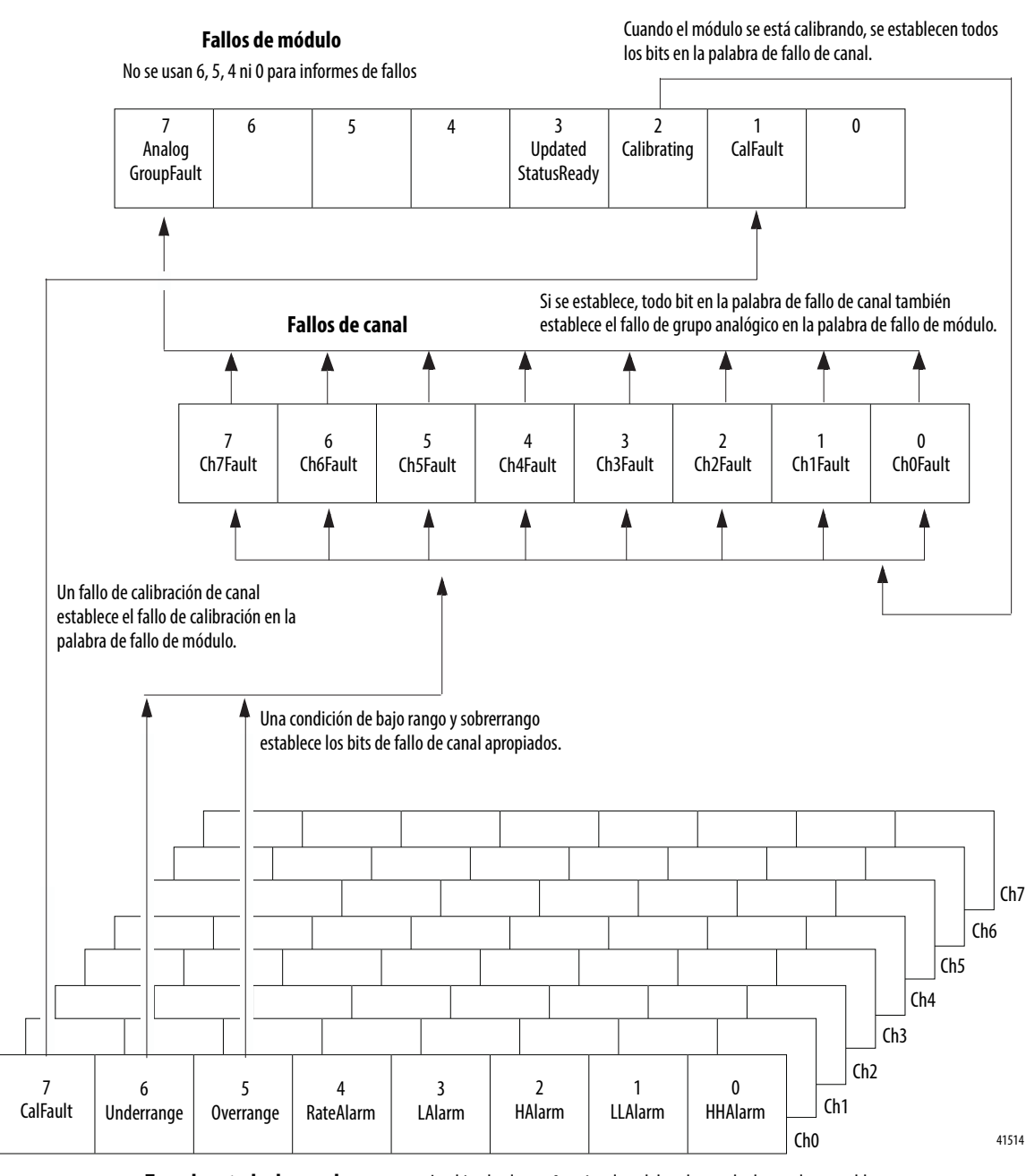

<span id="page-43-0"></span>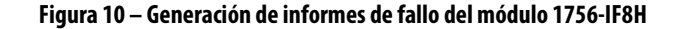

**Tags de estado de canal** Un conjunto de tags para cada canal Los bits de alarma 0…4 en la palabra de estado de canal no establecen otros bits en ningún nivel superior. Monitoree estas condiciones aquí.

# **Bits de palabra de fallo del módulo 1756-IF8H**

Los bits en esta palabra proporcionan el más alto nivel de detección de fallos. Una condición diferente de cero en esta palabra revela que existe un fallo en el módulo. Es posible realizar un examen más profundo para aislar el fallo. La [Tabla 7](#page-44-0) muestra los tags que pueden examinarse en la lógica de escalera para indicar cuándo ha ocurrido un fallo.

#### <span id="page-44-0"></span>**Tabla 7 – Tags del 1756-IF8H que se pueden examinar en la lógica de escalera**

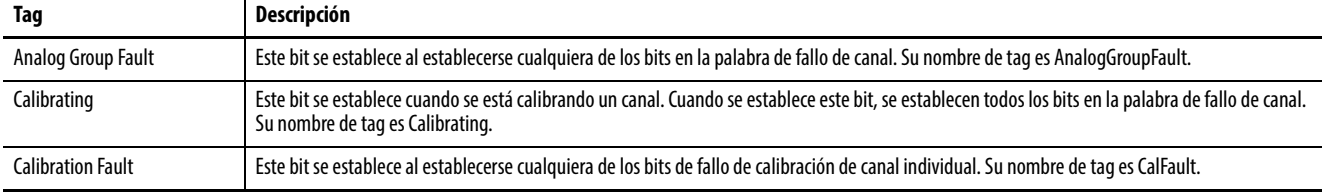

# **Tags de fallo de canal del 1756-IF8H**

Durante el funcionamiento normal del módulo, los bits en la palabra de fallo de canal se establecen si cualquiera de los canales respectivos tiene una condición de bajo rango o sobrerrango. Examine esta palabra en busca de un valor diferente de cero para comprobar rápidamente si existen condiciones de bajo rango o sobrerrango en el módulo.

La [Tabla 8](#page-44-1) enumera condiciones que establecen **todos** los bits de palabra de fallo de canal.

#### <span id="page-44-1"></span>**Tabla 8 – Condiciones del 1756-IF8H que establecen todos los bits de palabra de fallo de canal**

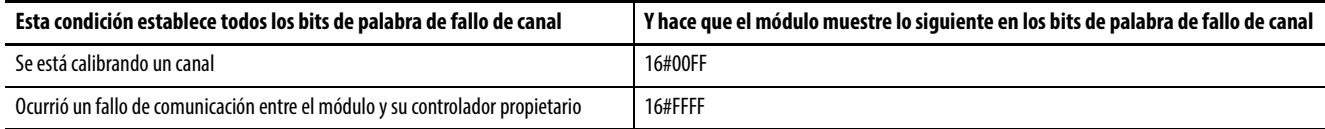

# **Tags de estado de canal del 1756-IF8H**

La [Tabla 9](#page-45-0) describe los tags de estado de canal.

<span id="page-45-0"></span>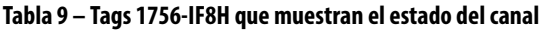

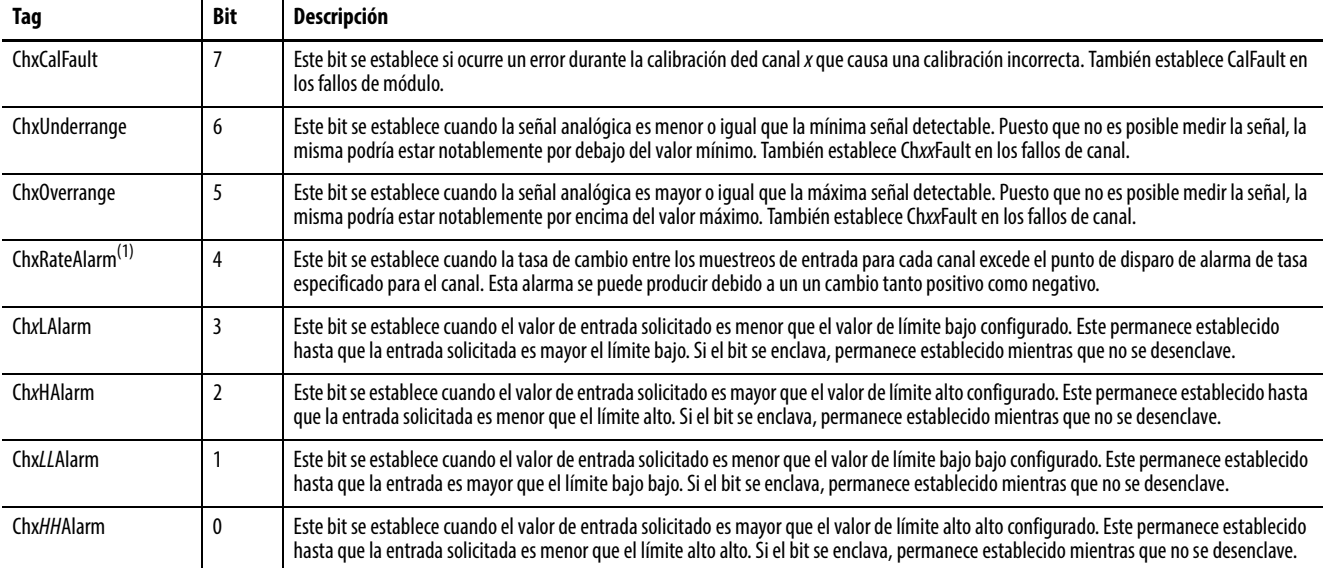

(1) Los bits de alarma 0…4 en la palabra de estado de canal no establecen otros bits en ningún nivel superior.

# **Definiciones de tags del 1756-IF8H**

De la [Tabla 10](#page-45-1) a la [Tabla 14](#page-50-0) se describen los tipos de datos definidos a nivel de módulo en el módulo 1756-IF8H y se incluye información sobre la configuración y los tags de entrada.

Los tags disponibles dependen del formato de datos de entrada seleccionado, tal como se muestra en la [Tabla 10](#page-45-1).

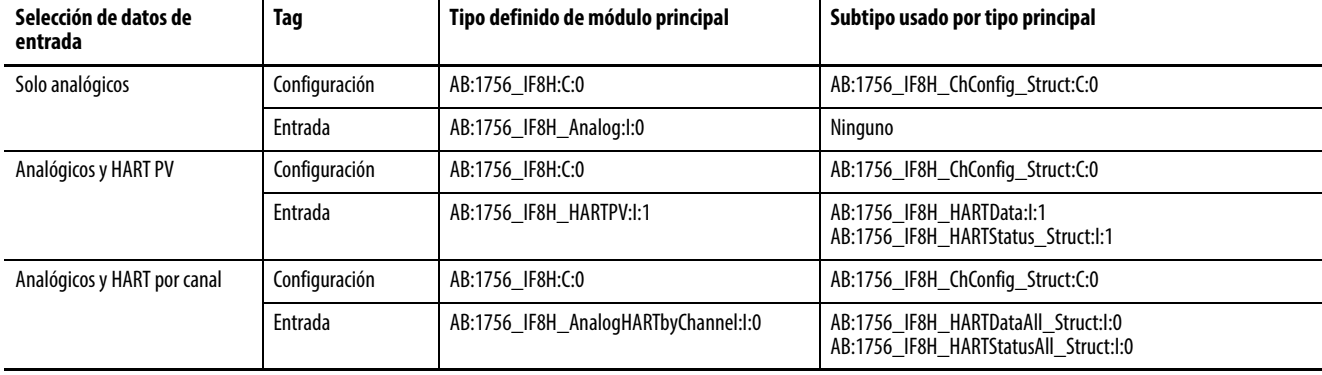

<span id="page-45-1"></span>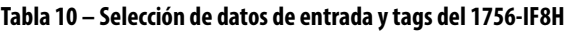

# **Configuración**

La [Tabla 11](#page-46-0) describe los tags de configuración disponibles en el módulo 1756-IF8H.

<span id="page-46-0"></span>**Tabla 11 – Tags de configuración del 1756-IF8H – (AB:1756\_IF8H:C:0)**

| Nombre del miembro                    | <b>Tipo</b> | <b>Estilo</b>                    | <b>Descripción</b>                                                                                                    |  |
|---------------------------------------|-------------|----------------------------------|----------------------------------------------------------------------------------------------------|--|
| ModuleFilter<br>(bits 07)             | <b>SINT</b> | Decimal                          | Vea la Selecciones del filtro del módulo con datos de rendimiento asociados tabla en la página 35.                                                                                                    |  |
| <b>RealTimeSample</b><br>(bits 015)   | INT         | Decimal                          | Milisegundos entre lecturas de valores de señal. Vea Muestreo en tiempo real (RTS) en la página 23 para obtener más<br>información.                                                                                                    |  |
| ChxConfig $(x=07)$                    |             | AB:1756_IF8H_ChConfig_Struct:C:0 |                                                                                                    |  |
| Config                                | <b>SINT</b> | <b>Binario</b>                   |                                                                                                    |  |
| RateAlarmLatch                        | BOOL        | Decimal                          | Ch0Config.Config.4, luego de la detección de una alarma de tasa, mantenga I.ChxRateAlarm establecido incluso<br>después de que la tasa regrese a su valor normal, hasta que el mensaje de servicio CIP lo desenclave.                                                     |  |
| ProcessAlarmLatch                     | BOOL        | Decimal                          | Ch0Config.Config.5, luego de la detección de una alarma de proceso como LL, mantenga I.ChxLLAlarm establecido<br>incluso después de que la medición regrese a su valor normal, hasta que el mensaje de servicio CIP lo desenclave.                                        |  |
| AlarmDisable                          | <b>BOOL</b> | Decimal                          | Ch0Config.Config.6, no emiten un informe de alarmas de proceso o de tasa.                                                                                                    |  |
| <b>HARTEn</b>                         | BOOL        | Decimal                          | ChOConfig.Config.7, habilitación de comunicación HART. Debe estar en 1 para tener datos HART válidos en tag de<br>entrada y acceso de administración a dispositivo de campo HART.                                                                                         |  |
| RangeType                             | <b>SINT</b> | Decimal                          | $0 = -10+10V$ .<br>$1 = 05V$ .<br>$2 = 010$ V.<br>$3 = 020$ mA.<br>$4 = 420$ mA.                                                                                                    |  |
| DigitalFilter                         | <b>INT</b>  | Decimal                          | Constante de tiempo de filtro pasabajos en ms. Vea Filtro digital en la página 37 para obtener más información.                                                                                                    |  |
| RateAlarmLimit                        | REAL        | Flotante                         | Máximo valor de tasa de rampa para disparar una alarma de tasa cuando la tasa de cambio de la señal de entrada<br>excede el punto de ajuste. Vea Escalado a unidades de medición en la página 153 para obtener más información.                                           |  |
| LowSignal                             | REAL        | Flotante                         | Valor inferior de corriente para escalado a unidades de medición. El valor predeterminado es 4 mA. Debe ser menor<br>que HighSignal y mayor o igual que el rango de entrada mínimo. Vea Escalado a unidades de medición en la<br>página 153 para obtener más información. |  |
| HighSignal                            | REAL        | Flotante                         | Valor superior de corriente para escalado a unidades de medición. El valor predeterminado es 20 mA. Debe ser mayor<br>que LowSignal y menor o igual que el rango de entrada máximo. Vea Escalado a unidades de medición en la<br>página 153 para obtener más información. |  |
| LowEngineering                        | <b>REAL</b> | Flotante                         | Cantidad medida en unidades de medición que resulta en un nivel de señal igual a LowSignal. Vea Escalado a<br>unidades de medición en la página 153 para obtener más información.                                                                                         |  |
| HighEngineering                       | REAL        | <b>Flotante</b>                  | Cantidad medida en unidades de medición que resulta en un nivel de señal igual a HighSignal. Vea Escalado a<br>unidades de medición en la página 153 para obtener más información.                                                                                        |  |
| LAlarmLimit                           | REAL        | <b>Flotante</b>                  | El valor de usuario establece un límite bajo que hace que el módulo dispare una alarma baja.                                                                                                    |  |
| <b>HAlarmLimit</b>                    | REAL        | Flotante                         | El valor de usuario establece un límite alto que hace que el módulo dispare una alarma alta.                                                                                                    |  |
| <b>LLAlarmLimit</b>                   | REAL        | Flotante                         | El valor de usuario establece un límite bajo bajo que hace que el módulo dispare una alarma baja baja.                                                                                                    |  |
| <b>HHAlarmLimit</b>                   | REAL        | Flotante                         | El valor de usuario establece un límite alto alto que hace que el módulo dispare una alarma alta alta.                                                                                                    |  |
| AlarmDeadband                         | REAL        | Flotante                         | Especifica el rango de banda muerta para el punto de disparo de alarma. Vea la ilustración en la Figura 3 en la<br>página 38.                                                                                                    |  |
| CalBias                               | REAL        | Flotante                         | Offset de sensor en unidades de medición añadido a la señal medida antes de informar Ch0.Data.                                                                                                    |  |
| Tiempo de espera<br>PassthroughHandle | INT         | Decimal                          | Cantidad de segundos durante los cuales se debe retener una respuesta a una solicitud de servicio de paso "pass-<br>thru" HART antes de descartarla. Se recomienda usar 15 segundos.                                                                                      |  |
| PassthroughCmdFreq_14                 | BOOL        | Decimal                          | Selecciona la política para enviar mensajes de paso "pass-thru" HART. Vea Ajuste, relación y prioridad de paso "pass-<br>thru" (módulos de entrada) en la página 156                                                                                                    |  |
| PassthroughCmdFreq_15                 | BOOL        | Decimal                          |                                                                                                    |  |

# **Solo analógicos**

La [Tabla 12](#page-47-0) describe los tags de entrada disponibles en el formato de datos solo analógicos.

<span id="page-47-0"></span>**Tabla 12 – Tags de entrada 1756-IF8H – Solo analógicos (AB:1756\_IF8H\_Analog:I:0)**

| Nombre del miembro            | <b>Tipo</b> | <b>Estilo</b>   | Descripción                                                                                                    |  |
|-------------------------------|-------------|-----------------|----------------------------------------------------------------------------------------------------|--|
| <b>ChannelFaults</b>          | INT         | <b>Binario</b>  | Indica que existe un problema con los datos analógicos en el canal x o una comunicación interrumpida entre el<br>controlador Logix y el módulo 1756-IF8H.<br>Ejemplo: se establece si la señal analógica es mayor que 20 mA.                                                                                                    |  |
| ChxFault<br>(Ch0Ch7)          | BOOL        | Decimal         | ChannelFaults.0ChannelFaults.7                                                                                                    |  |
| ChxBrokenWire<br>(Ch0Ch7)     | <b>BOOL</b> | Decimal         | ChannelFaults.8ChannelFaults.15<br>Indica que la corriente no fluye a través del módulo según lo esperado. Un cable desconectado, la extracción de RTB o<br>un dispositivo de campo desenergizado podrían producir esta indicación.                                                                                                    |  |
| <b>HARTFaults</b><br>(Ch0Ch7) | <b>SINT</b> | <b>Binario</b>  | Indica un problema con los datos HART provenientes del dispositivo de campo en el canal x.<br>Ejemplos incluyen un HART no habilitado, un dispositivo HART no conectado y un fallo de comunicación HART debido<br>a ruido.<br>Estas condiciones de estado de dispositivo de campo también hacen que se establezcan Device Malfunction, PV Out<br>of Limits, Loop Current Saturated y Loop Current Fixed.                                                                            |  |
| ChxHARTFault                  | BOOL        | Decimal         | HARTFaults.0HARTFaults.7                                                                                                    |  |
| <b>ModuleFaults</b>           | <b>SINT</b> | <b>Binario</b>  | Bits de estado de fallo a nivel de módulo                                                                                                    |  |
| CalFault                      | BOOL        | Decimal         | (ModuleFaults.1) Fallo de calibración del módulo 1756-IF8H.                                                                                                    |  |
| Calibrating                   | BOOL        | Decimal         | (ModuleFaults.2) Calibración en curso.                                                                                                    |  |
| AnalogGroupFault              | <b>BOOL</b> | Decimal         | (ModuleFaults.7) Indica que ocurrió un fallo en cualquier canal (cualquiera de ChannelFaults).                                                                                                    |  |
| <b>ChxStatus</b><br>(Ch0Ch7)  | <b>SINT</b> | <b>Binario</b>  | Indica varias alarmas en la señal analógica. También establece Ch0Fault para Overrange, Underrange y CalFault.                                                                                                    |  |
| ChxHHAlarm                    | <b>BOOL</b> |                 | ChxStatus.0<br>ChxData > ChxHHAlarmLimit.<br>Si se configuran las alarmas de proceso para enclavarse al establecer ChxConfig.ProcessAlarmLatch, este bit<br>permanece establecido incluso después de que se regrese a la condición normal, hasta el restablecimiento mediante<br>un mensaje CIP explícito. Este mensaje se puede enviar desde el cuadro de diálogo Module Properties Alarm de<br>Studio 5000 <sup>®</sup> o desde el controlador Logix mediante la instrucción MSG. |  |
| ChxLLAlarm                    | BOOL        |                 | ChxStatus.1<br>ChxData < ChxLLAlarmLimit<br>Si se establece ChxConfig.ProcessAlarmLatch, esta alarma permanece establecida hasta desenclavarse                                                                                                    |  |
| ChxHAlarm                     | BOOL        |                 | ChxStatus.2<br>ChxData > ChxHAlarmLimit<br>Si se establece ChxConfig.ProcessAlarmLatch, esta alarma permanece establecida hasta desenclavarse                                                                                                    |  |
| ChxLAlarm                     | BOOL        |                 | ChxStatus.3<br>ChxData < ChxLAlarmLimit<br>Si se establece ChxConfig.ProcessAlarmLatch, esta alarma permanece establecida hasta desenclavarse                                                                                                    |  |
| ChxRateAlarm                  | <b>BOOL</b> |                 | ChxStatus.4<br>ChxData cambia más rápido que ChxRateAlarmLimit.<br>Tanto un cambio positivo como uno negativo pueden producir esta alarma.<br>Si se establece ChxConfig.RateAlarmLatch, esta alarma permanece establecida hasta desenclavarse                                                                                                    |  |
| ChxOverrange                  | <b>BOOL</b> |                 | ChxStatus.5<br>La señal analógica es mayor o igual que la máxima señal detectable. Puesto que no es posible medir la señal, esta<br>podría estar notablemente por encima del valor máximo                                                                                                    |  |
| ChxUnderrange                 | BOOL        |                 | ChxStatus.6<br>La señal analógica es menor o igual que la mínima señal detectable. Puesto que no es posible medir la señal, esta<br>podría estar notablemente por debajo del valor mínimo.                                                                                                    |  |
| ChxCalFault                   | BOOL        |                 | ChxStatus.7<br>Se establece si ocurre un error durante la calibración del canal x, lo cual produce una calibración incorrecta. También<br>establece CalFault                                                                                                    |  |
| ChxData<br>(Ch0Ch7)           | REAL        | <b>Flotante</b> | Valor de la señal analógica en canal x luego de la conversión a unidades de medición.                                                                                                    |  |
| CSTTimestamp                  | DINT[2]     | Hex             | El sello de hora registrado en el momento del muestreo de los datos de entrada en términos de la hora coordinada<br>del sistema, que es un valor de 64 bits en microsegundos coordinado en todos los módulos del backplane 1756.                                                                                                    |  |
| RollingTimestamp              | <b>INT</b>  | Decimal         | El sello de hora registrado en el momento del muestro de los datos de entrada con una resolución de milisegundos.                                                                                                    |  |

# **Analógicos y HART PV**

La [Tabla 13](#page-48-0) describe los tags de entrada disponibles en el formato de datos analógicos y HART PV.

#### <span id="page-48-0"></span>**Tabla 13 – Tags de entrada 1756-IF8H – Analógicos y HART PV (AB:1756\_IF8H\_HARTPV:I:1)**

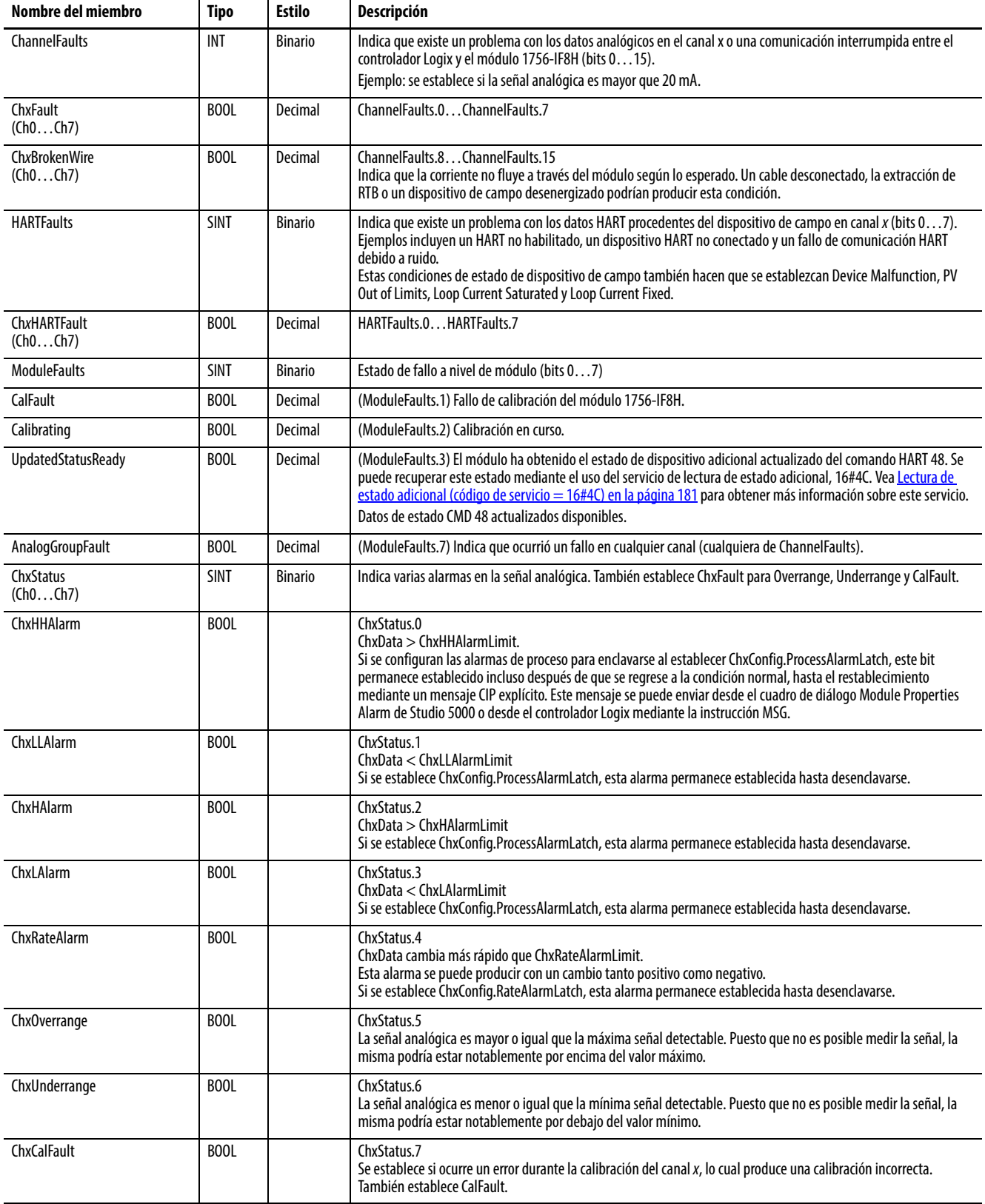

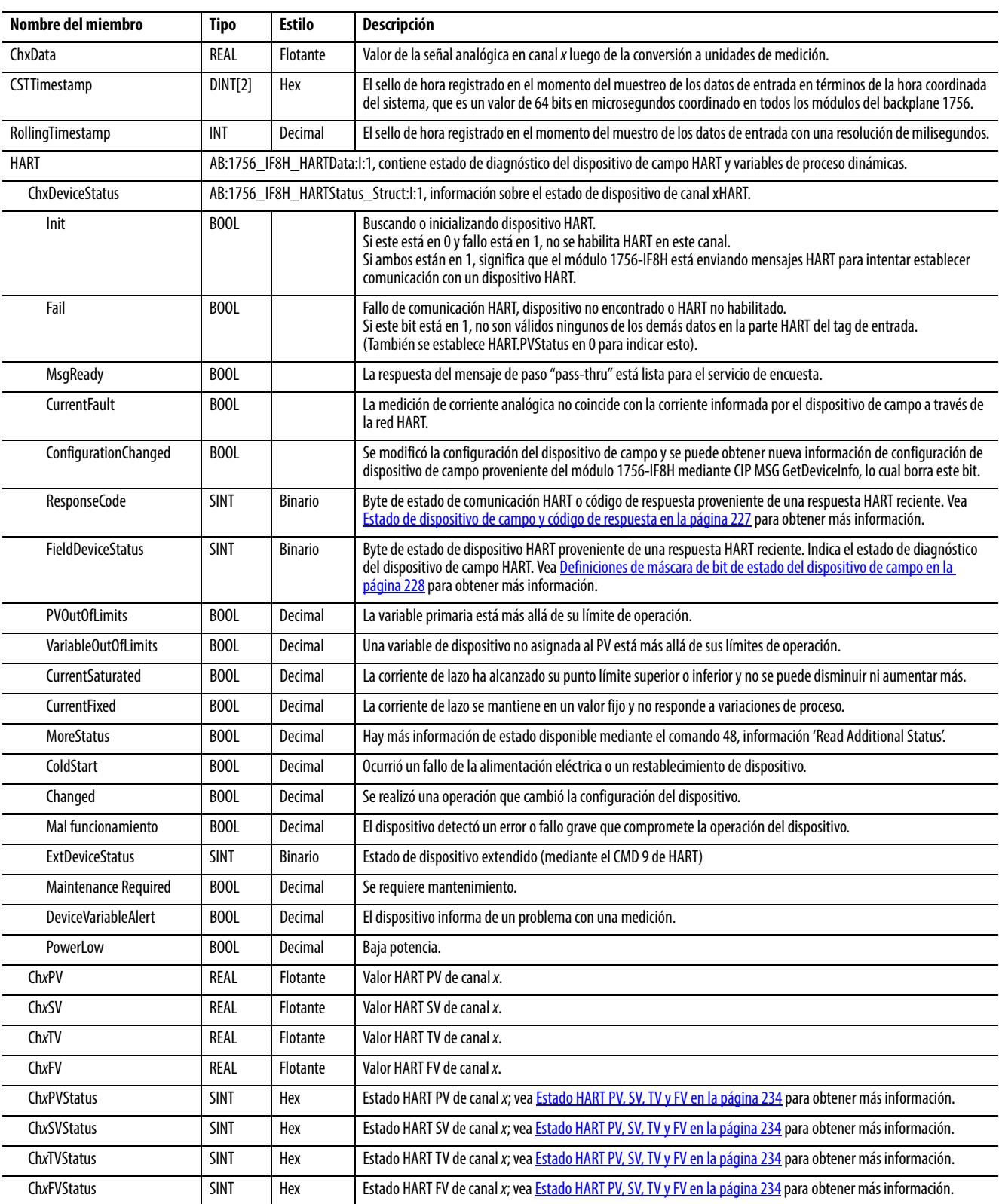

### **Tabla 13 – Tags de entrada 1756-IF8H – Analógicos y HART PV (AB:1756\_IF8H\_HARTPV:I:1)**

# **Analógicos y HART por canal**

# <span id="page-50-0"></span>**Tabla 14 – Tags de entrada 1756-IF8H – Analógicos y HART por canal (AB:1756-IF8H\_AnalogHARTbyChannel:I:0)**

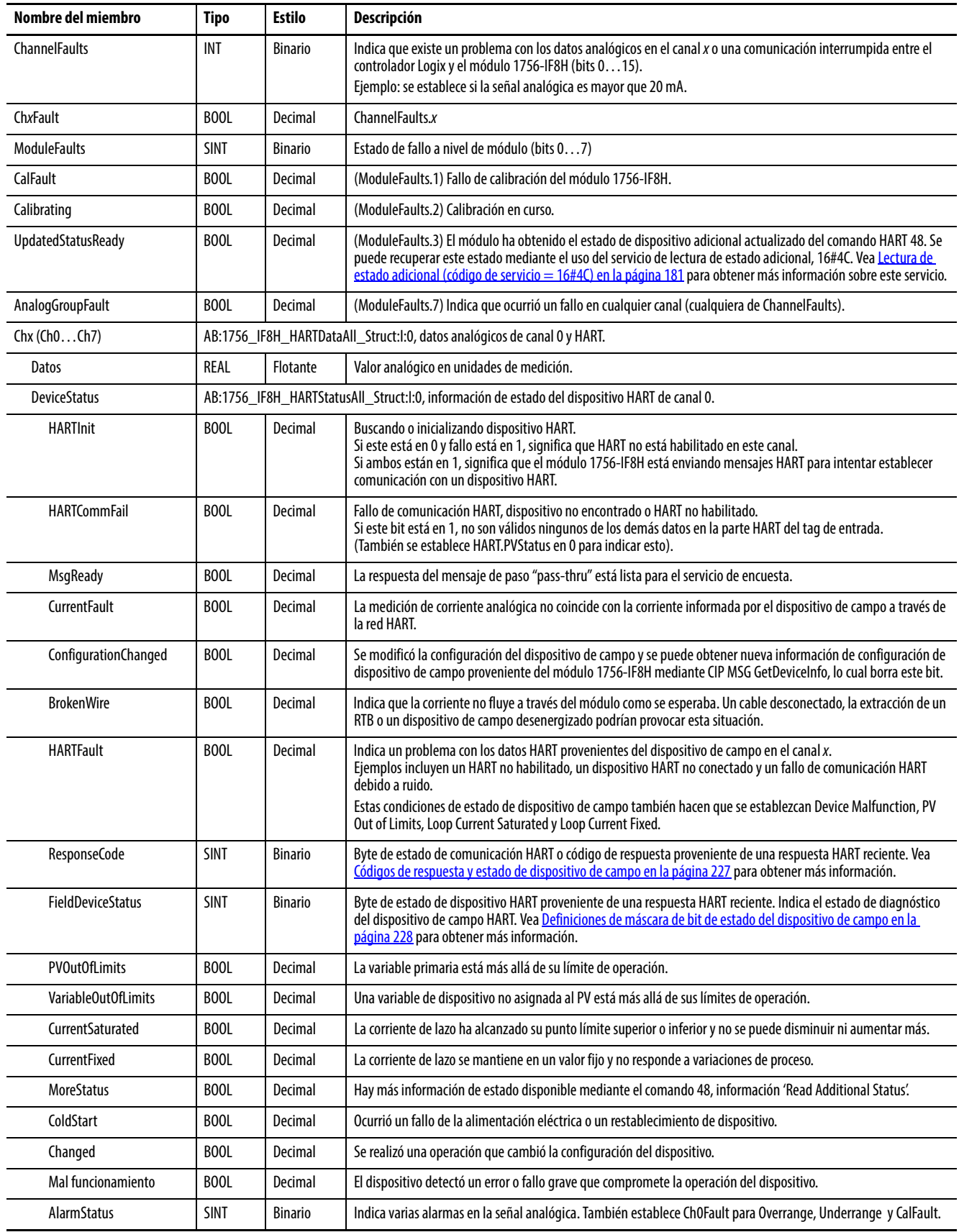

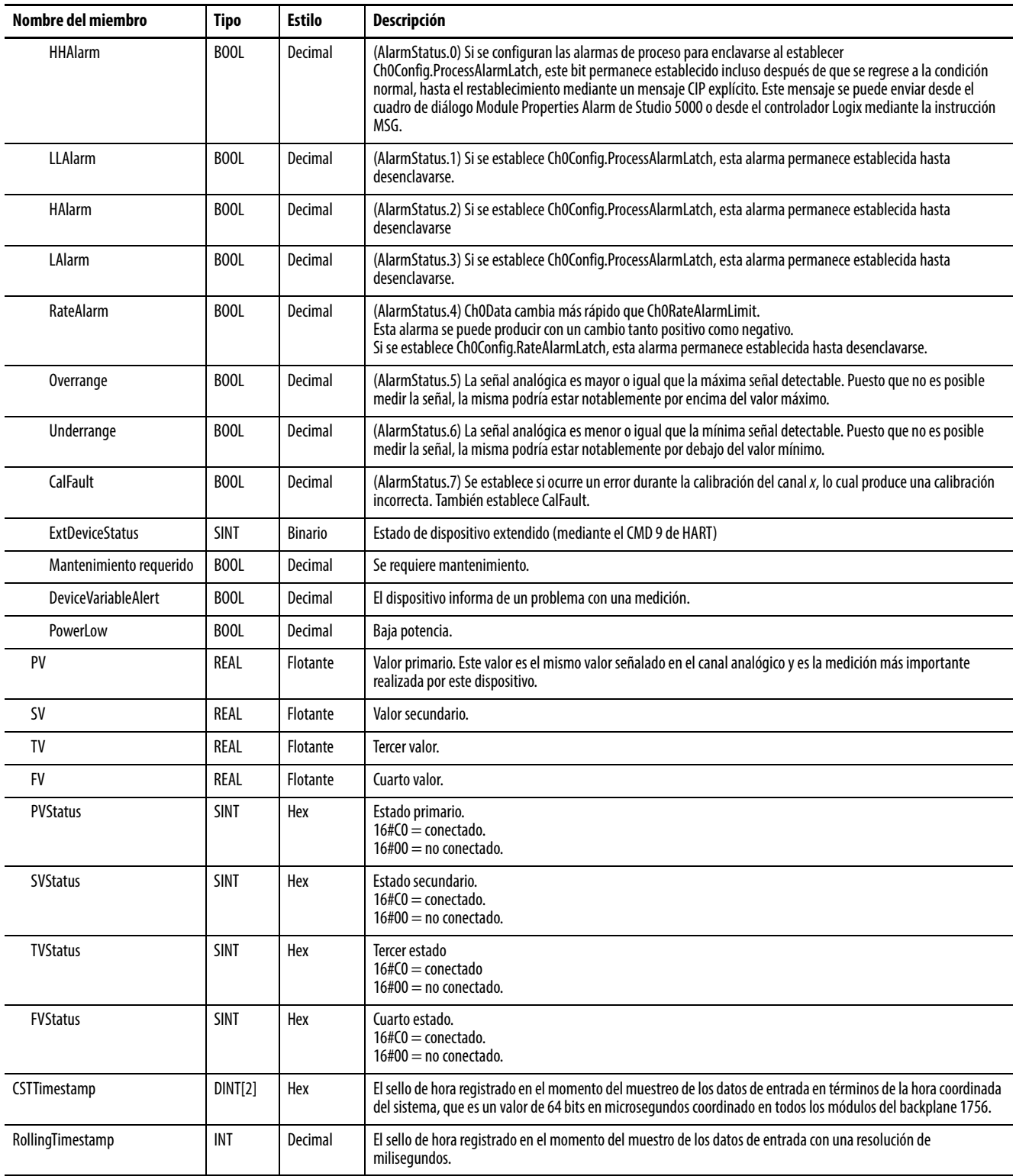

### **Tabla 14 – Tags de entrada 1756-IF8H – Analógicos y HART por canal (AB:1756-IF8H\_AnalogHARTbyChannel:I:0)**

# **Módulo de entradas analógicas aisladas HART del 1756-IF8IH**

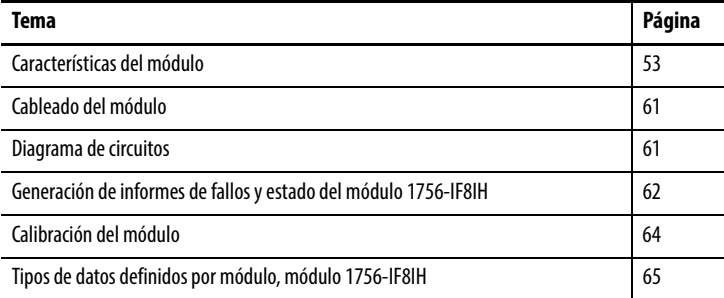

<span id="page-52-0"></span>**Características del módulo** El módulo 1756-IF8IH es un módulo de 8 canales de entradas aisladas de solo corriente compatible con comunicación HART en todos los canales. Cada canal se puede configurar de manera individual.

El módulo 1756-IF8IH ofrece las siguientes características:

- Ocho canales de entradas aisladas configurables individualmente con un módem HART separado en cada canal
- Aislamiento galvánico entre canal y canal, entre canal y backplane, y entre canal y tierra de estructura, a un nivel en régimen permanente de 250 VCA rms
- Dos rangos de entrada: 0…20 mA y 4…20 mA
- Capacidad de elegir entre cuatro formatos de datos:
	- Solo analógicos
	- Analógicos y HART PV
	- Analógicos y HART por canal con configuración del dispositivo  $HART = No$
	- Analógicos y HART por canal con configuración del dispositivo  $HART = Si$
- Acepta simultáneamente el ancho de banda de 1200 baud de HART completo para todos los canales
- Filtro ADC de canal (un ajuste por módulo)
- Filtrado digital (configurable por canal)
- Muestreo en tiempo real
- Autoescán de variables HART (PV, SV, TV, FV)
- Interface de paso "pass-thru" HART
- Opción para configurar un dispositivo HART con datos proporcionados por el usuario. Puede configurar el valor de amortiguación PV, los valores de rango PV, la función de transferencia PV y el código de unidades PV. Esta opción está disponible solo cuando el formato de datos es analógico con HART por canal con configuración del dispositivo  $HART = S$ í
- Escalado de los datos de entrada por parte del usuario
- Sello de hora
- Alarmas y detección de fallos
	- Detección de circuito abierto (rango de 4…20 mA)
	- Detección de bajo rango y sobrerrango
	- Generación de informes de fallos
	- Alarmas de proceso y de tasa, y enclavamiento de alarma (solo si la configuración del dispositivo HART = No)
	- Información de indicadores de estado
- Calibración por parte del usuario mediante mensajería CIP
- Calibración mediante palabra de salida (solo disponible cuando el formato de datos es analógico con HART por canal y configuración del dispositivo HART = Sí)
- Descarga de firmware mediante el uso del software ControlFLASH™
- Perfil add-on
- Configuración "sin perturbaciones" para una transición sin complicaciones en configuraciones nuevas.
- Desconexión y reconexión con la alimentación conectada (RIUP)

### **Compatibilidad con HART**

El 1756-IF8IH funciona como maestro HART. Se comunica con dispositivos HART que cuenten con una revisión HART de 5, 6 o 7. Cada canal tiene su propio módem HART y funciona como un maestro primario HART.

El módulo 1756-IF8IH acepta un dispositivo HART por canal.

El módulo 1756-IF8IH no acepta el modo ráfaga, modulación por desplazamiento de fase (PSK) ni configuración de red multipunto. El módulo detecta y desactiva un dispositivo de operación por ráfagas durante la conexión inicial con el dispositivo.

### **Configurador de mano HART**

La herramienta de configuración de mano HART se puede conectar al dispositivo HART mientras el módulo está conectado siempre y cuando la herramienta de configuración sea el maestro secundario.

## **Formatos de datos**

El formato de datos determina qué valores se incluyen en el tag de entrada del módulo así como las características disponibles para su aplicación. Seleccione el formato de datos en la ficha General de la aplicación Studio 5000 Logix Designer®. La [Tabla 15](#page-54-0) muestra los formatos de datos disponibles para el módulo 1756-IF8IH.

| <b>Formato</b>                                                               | <b>Descripción</b>            |                  |                                                                              |                                                            |                                                  |                                            |                |  |  |
|------------------------------------------------------------------------------|-------------------------------|------------------|------------------------------------------------------------------------------|------------------------------------------------------------|--------------------------------------------------|--------------------------------------------|----------------|--|--|
|                                                                              | Valores de señal<br>analógica | Estado analógico | Variables de<br>proceso HART y<br>estado de<br>diagnóstico de<br>dispositivo | Datos HART y<br>analógicos<br>agrupados para<br>cada canal | Configuración<br>de datos de<br>dispositivo HART | Alarmas de<br>proceso con<br>enclavamiento | Alarma de tasa |  |  |
| Solo analógicos                                                              |                               | v<br>Λ           |                                                                              |                                                            |                                                  |                                            | $\mathbf{v}$   |  |  |
| Analógicos y HART PV                                                         |                               | $\mathbf v$<br>Λ | $\mathbf{v}$<br>Λ                                                            |                                                            |                                                  |                                            | $\mathbf{v}$   |  |  |
| Analógicos y HART por canal,<br>configuración de dispositivo<br>$HART = No$  | X                             | X                | $\mathbf v$<br>Λ                                                             | X                                                          |                                                  | $\lambda$                                  | M<br>Λ         |  |  |
| Analógicos y HART por canal,<br>configuración de dispositivo<br>$HART = S$ í | X                             | X                | $\mathbf v$<br>Λ                                                             | v<br>Λ                                                     | ٨                                                |                                            |                |  |  |

<span id="page-54-0"></span>**Tabla 15 – Formatos de datos del módulo 1756-IF8IH**

Seleccione el formato de datos analógicos y HART PV si prefiere que los valores analógicos de todos los canales se agrupen cerca de la parte final del tag. Este formato facilita la visualización simultánea de los ocho valores analógicos.

Seleccione el formato de datos analógicos y HART por canal si prefiere que Status, Analog Value y Device Status de cada canal estén juntos en el tag. Este formato facilita ver todos los datos para un solo dispositivo de campo.

### **Rangos de entrada**

Puede seleccionar uno de dos rangos de entrada para cada canal en el módulo. El rango designa las señales mínima y máxima que puede detectar el módulo. Estos son los rangos posibles:

- 0…20 mA
- 4…20 mA (los instrumentos HART usan este rango).

## **Filtro de módulo**

Cada canal cuenta con un filtro ADC que afecta el rechazo de 50 Hz y 60 Hz, ruido, la exactitud y el tiempo de muestreo mínimo (RTS). El filtro del módulo atenúa la señal de entrada a partir de la frecuencia especificada y por encima de la misma.

El módulo atenúa la frecuencia seleccionada aproximadamente -3 dB o 0.707 de la amplitud aplicada. Una señal de entrada con frecuencias superiores a la frecuencia seleccionada se atenúa más, mientras que las frecuencias inferiores a la seleccionada no son atenuadas.

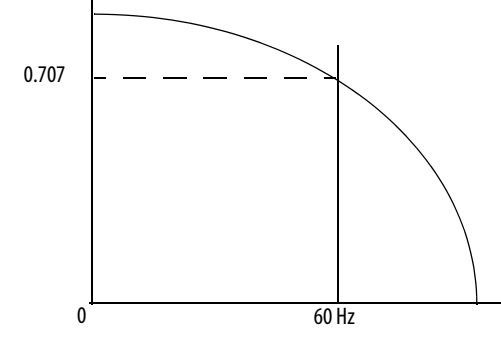

Uno de los resultados de la selección del filtro es el establecimiento de la mínima tasa de muestreo (RTS) disponible. Por ejemplo, la selección de 1000 Hz no atenúa frecuencias inferiores a 1140 Hz y permite un muestreo de los 8 canales en 15 ms. La selección de 10 Hz atenúa todas las frecuencias superiores a 2.2 Hz pero solo permite el muestreo de los 8 canales en 488 ms.

**IMPORTANTE** 60 Hz es el ajuste predeterminado del filtro del módulo. No use el filtro del módulo de 1000 Hz con instrumentos HART.

Hay un ajuste de filtro que se aplica globalmente a todos los canales. Use la [Tabla 16](#page-55-0) como ayuda para la selección de un ajuste de filtro.

<span id="page-55-0"></span>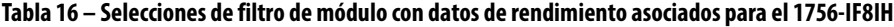

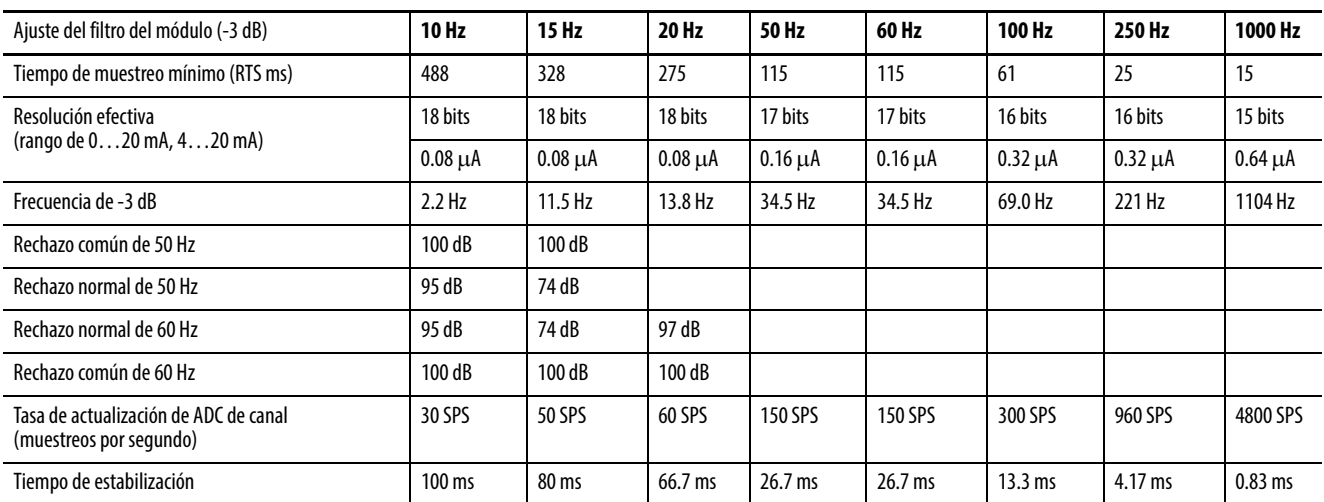

# <span id="page-56-1"></span>**Filtro digital**

El filtro digital suaviza las transientes de ruido de datos de entrada. Hay un filtro digital separado para cada canal.

El valor de filtro digital especifica la constante de tiempo en milisegundos para un filtro digital de retardo de primer orden en la entrada. Un valor de 0 inhabilita el filtro.

La ecuación de filtro digital es una ecuación de retardo de primer orden clásica:

$$
Y_n = Y_{n-1} + \frac{[\Delta t]}{\Delta t + T_A} (X_n - Y_{n-1})
$$

 $Y_n$  = salida presente, voltaje pico filtrado (PV)

 $Y_{n-1}$  = salida anterior, PV filtrado

Dt = tiempo de actualización de canal del módulo (segundos)

 $T_A$  = constante de tiempo de filtro digital (segundos)

 $X_n$  = entrada presente, PV no filtrado

La [Figura 11](#page-56-0) muestra la respuesta del filtro a una entrada de escalón. Cuando transcurre la constante de tiempo del filtro digital, se logra el 63.2% de la respuesta total. Cada constante de tiempo adicional produce el 63.2% de la respuesta restante.

<span id="page-56-0"></span>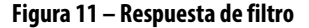

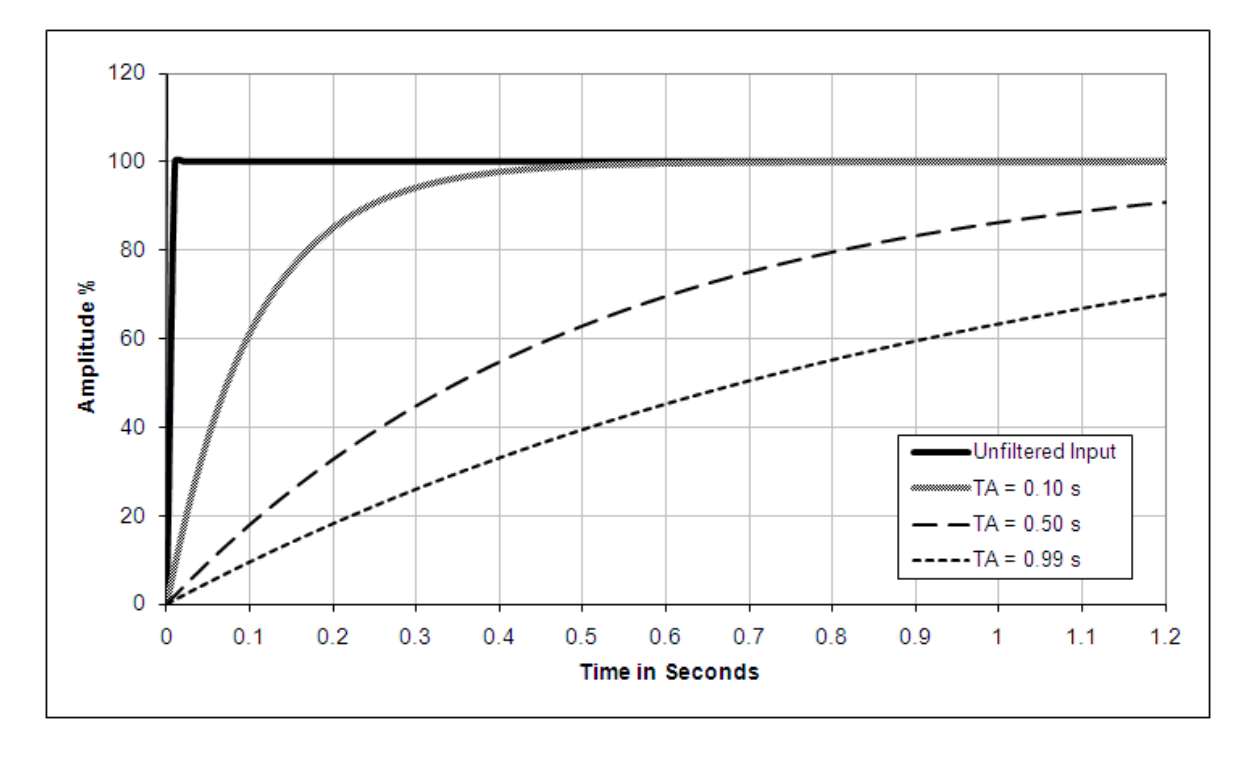

### <span id="page-57-1"></span>**Muestreo en tiempo real**

Este parámetro ordena al módulo con qué frecuencia escanear sus canales de entrada y obtener los nuevos datos muestreados. Luego de escanearse los canales, el módulo difunde los datos (multidifusión o unidifusión) al backplane del chasis local. Esta función se aplica a nivel de todo el módulo.

Durante la configuración del módulo usted especifica un período de muestreo en tiempo real (RTS) y un intervalo solicitado entre paquetes (RPI). Estas dos funciones ordenan al módulo realizar una difusión de datos, pero solo la función RTS ordena al módulo escanear sus canales antes de la difusión.

Vea [Muestreo en tiempo real \(RTS\) en la página 23](#page-22-0) para obtener más información sobre RTS.

### **Detección de bajo rango y sobrerrango**

El módulo detecta cuándo está funcionando más allá de los límites del rango de entrada. Esta indicación de estado significa que la señal de entrada no se está midiendo de forma precisa ya que la señal se encuentra fuera de la capacidad de medición del módulo. Por ejemplo, el módulo no puede distinguir 20.58…30 mA.

La [Tabla 17](#page-57-0) muestra los rangos de entrada del módulo 1756-IF8IH así como las señales más alta y más baja en cada rango antes de que el módulo detecte una condición de bajo rango o sobrerrango.

<span id="page-57-0"></span>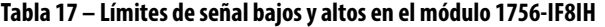

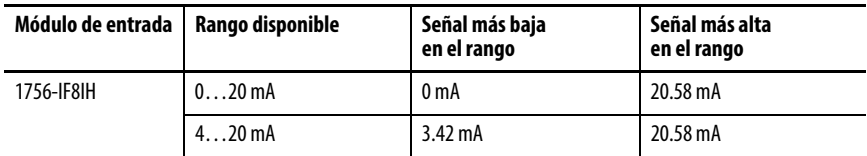

## **Detección de circuito abierto**

En el rango de 4…20 mA, si se abre el cable de señal a un canal, el módulo informa de un valor negativo de plena escala en el tag de datos de entrada del canal en el transcurso de 5 segundos. El módulo establece el bit de estado ChxBrokenWire.

En el rango de 0…20 mA, una condición de circuito abierto resulta en un valor medido de 0 mA, el cual es idéntico a un valor medido de 0 mA cuando no existe una condición de circuito abierto. Se establece el bit de bajo rango apropiado pero no se establece el bit ChxBrokenWire.

## **Dispositivo HART de autoconfiguración**

La función de dispositivo HART de autoconfiguración configura automáticamente un dispositivo HART con valores determinados suministrados por el usuario. Los valores configurables son PV Damping, PV Range, PV Range Units Code y PV Transfer Function. Especifica los valores de configuración en la aplicación Logix Designer. Una casilla de verificación habilita la configuración del valor de amortiguación PV y otra casilla habilita la configuración del rango PV, función de transferencia PV y unidades PV. Los valores especificados se envían al dispositivo al tiempo de conexión del dispositivo o si el módulo detecta que el bit de configuración del dispositivo ha sido establecido. Vea [Ficha HART Command – 1756-IF8IH, 1756-OF8IH en la página 169.](#page-168-0)

Los valores especificados se envían al dispositivo solo si la característica está habilitada y el módulo detecta que los valores en el dispositivo no se encuentra dentro de 1% de los valores en el tag de configuración. Si el bit de habilitación de rango PV se establece y el módulo detecta que el código de unidades PV del dispositivo no coincide con el valor en el tag de configuración, el módulo envía el código de unidades PV al módulo. Los valores de amortiguación PV, código de unidades PV, rango superior e inferior PV y función de transferencia PV residen en la tabla de configuración. Si falla la operación de escritura (por ejemplo, protección de escritura de dispositivo o valores no compatibles) se establece un indicador de estado para avisar que el dispositivo no está configurado correctamente. Si se logra realizar correctamente la escritura, el módulo verifica que los valores de rango y amortiguación PV leídos desde el dispositivo se encuentran dentro del 1.0% de los valores en el tag de configuración. Si no se encuentran dentro de dicho límite, se indica un error.

El rango válido de los valores de configuración HART depende del dispositivo HART conectado al módulo. La aplicación Logix Designer no verifica que los valores introducidos en la ficha HART Command sean apropiados. Usted es responsable de confirmar que se usen valores válidos para sus dispositivos HART.

### **Alarma de tasa**

Esta característica no está disponible si la configuración del dispositivo  $HART = S$ í.

El valor del límite de alarma de tasa se introduce en unidades de medición escaladas por segundo. La alarma de tasa se dispara si la tasa de cambio entre muestreos de entrada de cada canal excede el punto de disparo de alarma de tasa especificado para dicho canal. La alarma de tasa usa el valor de señal después del filtrado a cargo del filtro de módulo y antes de la aplicación del filtro digital.

#### **Alarmas de proceso**

Esta característica no está disponible si la configuración del dispositivo  $HART = S$ í.

Esta característica le permite especificar límites de alarma para el nivel de entrada y tener el informe de módulo cuando se exceden dichos límites. Está disponible solo si la configuración del dispositivo HART = No. En la configuración del módulo, especifica los valores para límites alto alto, alto, bajo y bajo bajo. Las alarmas de proceso se pueden enclavar.

Solo los bits de estado en la tabla de entrada se ven afectados durante el tiempo de ejecución después de una configuración válida; no se establece un bit de fallo.

AlarmDeadband determina cuándo se borran los bits de AlarmLimit. Una vez que se establece el bit debido a que excede AlarmLimit, no se puede borrar hasta que la entrada haya pasado el delta de banda muerta procedente del valor AlarmLimit. Por ejemplo, si la banda muerta es 0.5 y HAlarmLimit es 10.0, no se borra el bit de estado HAlarm hasta que la entrada sea 9.5 o menos. Asimismo, si LAlarmLimit es 1.0, se borraría el bit LAlarm asociado cuando la entrada fuera 1.5 o más para el mismo valor de banda muerta.

Los bits de alarma se borran cuando la entrada se cae dentro del límite de alarma especificado. La excepción es cuando se establece ProcessAlarmLatch en la configuración. En tal caso, borrar los bits de alarma requiere que el comando 'Unlatch Alarm Status' se emita a todas las alarmas o a alarmas individuales.

Para obtener más información, consulte [Alarmas de proceso en la página 38](#page-37-1).

<span id="page-60-0"></span>**Cableado del módulo** La [Figura 12](#page-60-2) muestra información sobre el cableado del módulo. Recomendamos el uso de una fuente de alimentación eléctrica independiente para cada entrada a fin de ayudar a mantener el aislamiento.

#### <span id="page-60-2"></span>**Figura 12 – Diagrama de cableado del 1756-IF8IH**

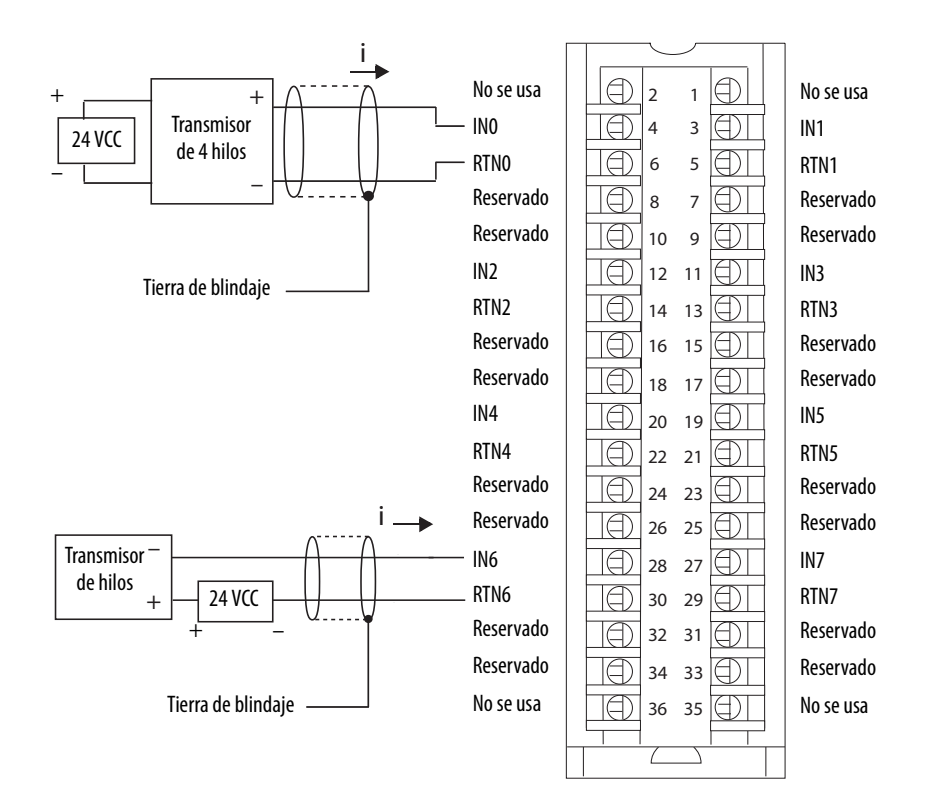

<span id="page-60-1"></span>**Diagrama de circuitos** La [Figura 13](#page-60-3) es un diagrama simplificado del circuito de entrada usado en el módulo 1756-IF8IH.

#### <span id="page-60-3"></span>**Figura 13 – Circuito de entrada simplificado del 1756-IF8IH**

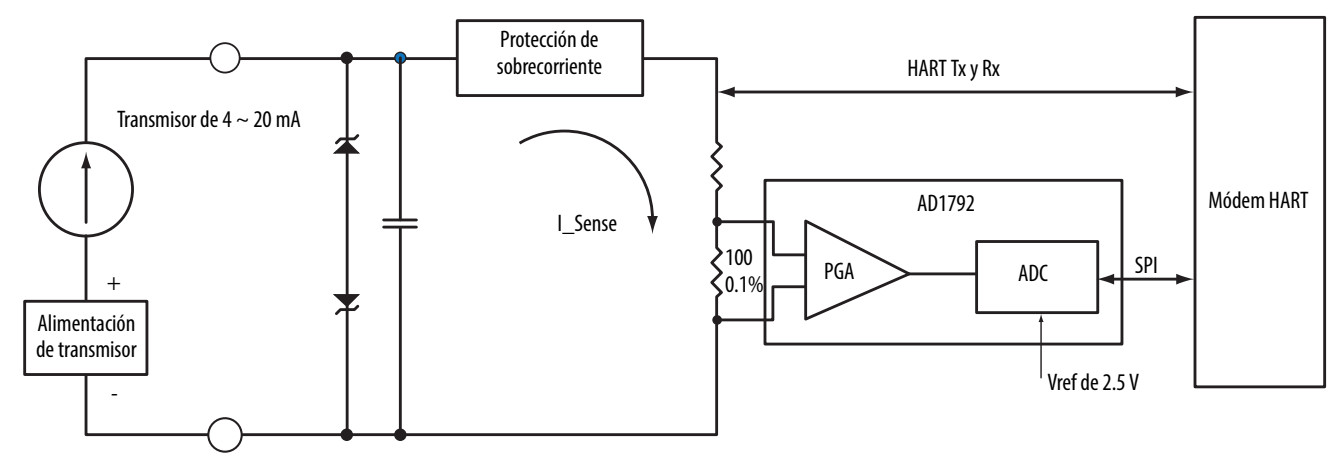

# <span id="page-61-0"></span>**Generación de informes de fallos y estado del módulo 1756-IF8IH**

El módulo 1756-IF8H multidifunde datos de estado y fallo al controlador con sus datos de canal. Los datos de fallo se organizan de modo que usted pueda seleccionar el nivel de granularidad deseado para examinar las condiciones de fallo. Tres niveles de tags funcionan conjuntamente para proporcionar más detalles respecto a la causa de los fallos en el módulo. La [Figura 14](#page-61-1) proporciona una descripción general del proceso de generación de informes de fallos.

<span id="page-61-1"></span>**Figura 14 – Generación de informes de fallos del módulo 1756-IF8IH**

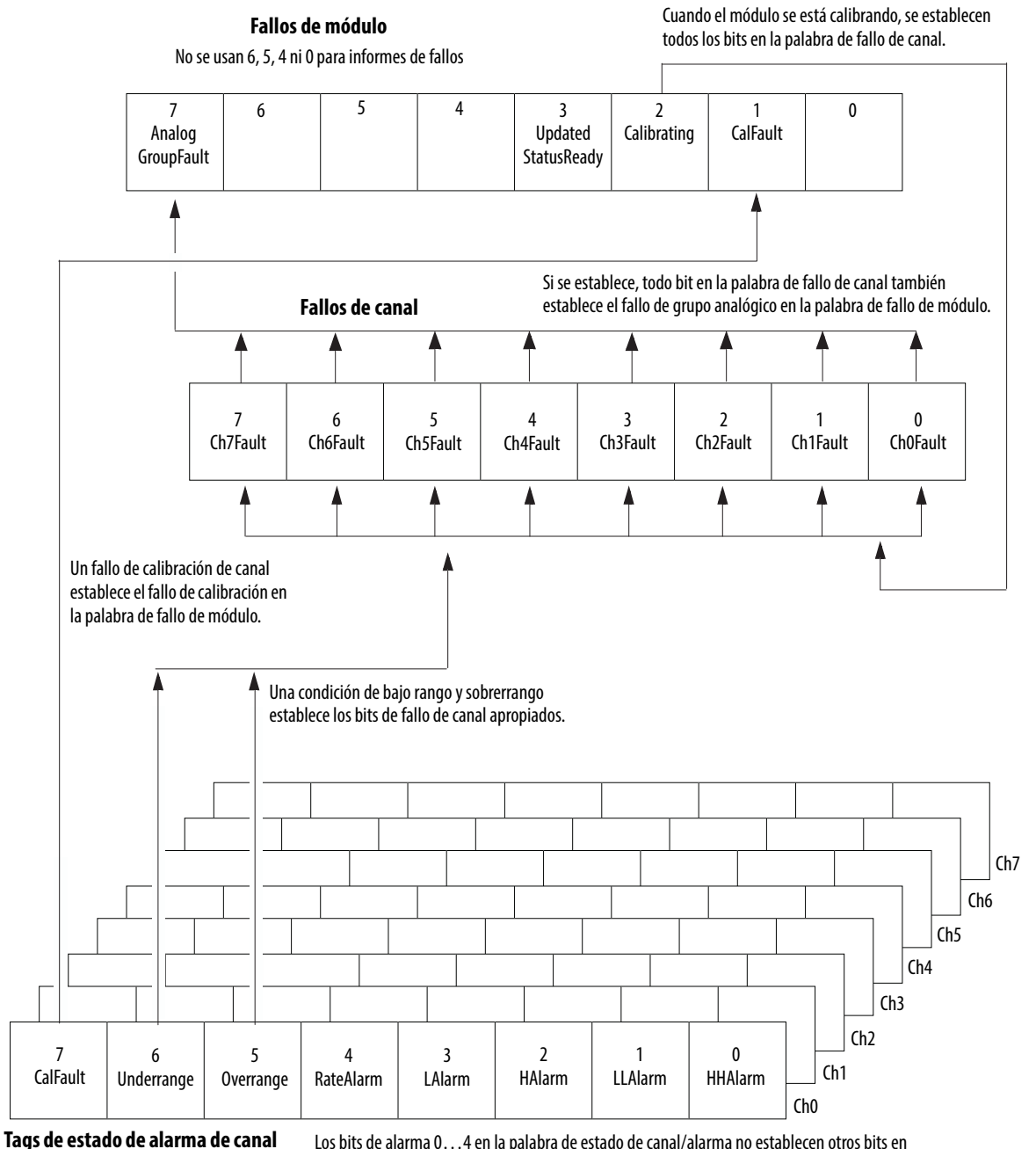

(un conjunto de tags por canal)

Los bits de alarma 0…4 en la palabra de estado de canal/alarma no establecen otros bits en ningún nivel más alto; monitoree estas condiciones aquí. Estos bits están disponibles solo cuando la configuración del dispositivo HART = No.

La [Tabla 18](#page-62-0) muestra tags que pueden examinarse en la lógica de escalera para indicar cuándo ha ocurrido un fallo.

<span id="page-62-0"></span>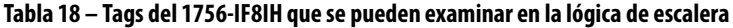

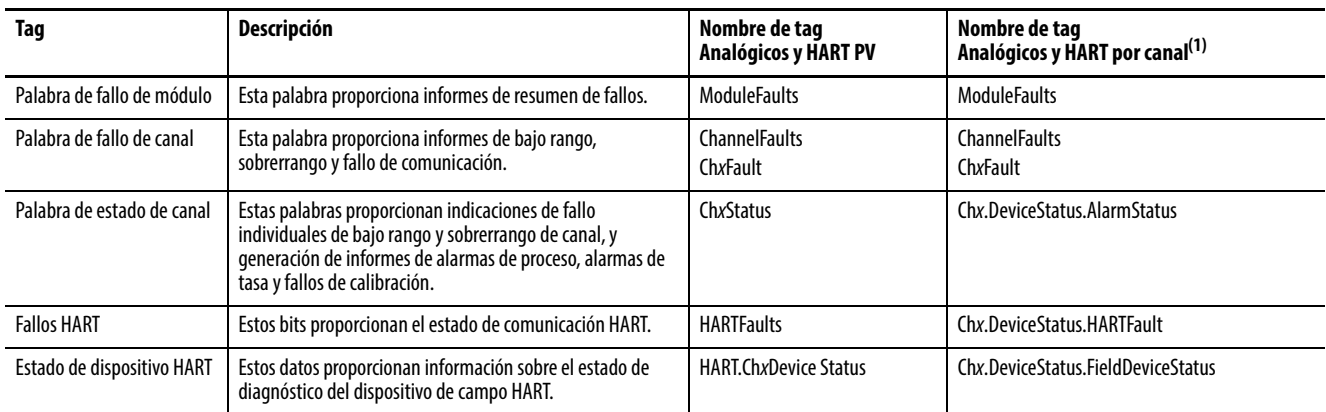

(1) Disponible solo para la revisión de firmware 2.001 del 1756-IF8H.

# **Bits de palabra de fallo del módulo 1756-IF8IH**

Los bits en esta palabra proporcionan el más alto nivel de detección de fallo. Una condición diferente de cero en esta palabra revela que existe un fallo en el módulo. Es posible realizar un examen más profundo para aislar el fallo. La [Tabla 19](#page-62-1) muestra los tags que pueden examinarse en la lógica de escalera para indicar cuándo ha ocurrido un fallo.

#### <span id="page-62-1"></span>**Tabla 19 – Tags del 1756-IF8IH que se pueden examinar en la lógica de escalera**

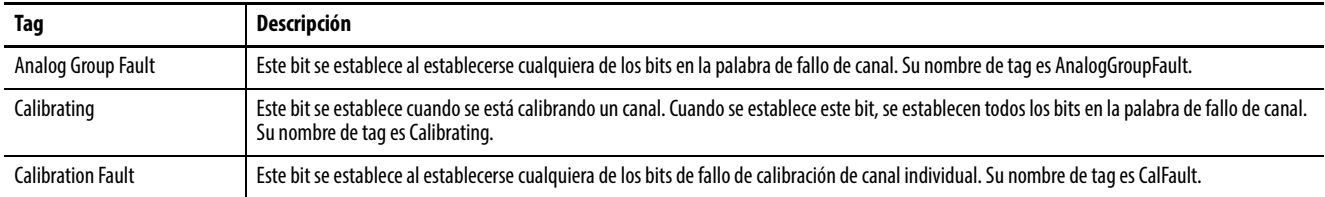

## **Tags de fallo de canal del 1756-IF8IH**

Durante el funcionamiento normal del módulo, los bits en la palabras de fallo de canal se establecen si cualquiera de los canales respectivos tiene una condición de bajo rango o sobrerrango. Examine esta palabra en busca de un valor diferente de cero para comprobar si existen condiciones de bajo rango o sobrerrango en el módulo.

La [Tabla 20](#page-62-2) enumera condiciones que establecen todos los bits de palabra de fallo de canal.

#### <span id="page-62-2"></span>**Tabla 20 – Condiciones del 1756-IF8IH que establecen todos los bits de palabra de fallo de canal**

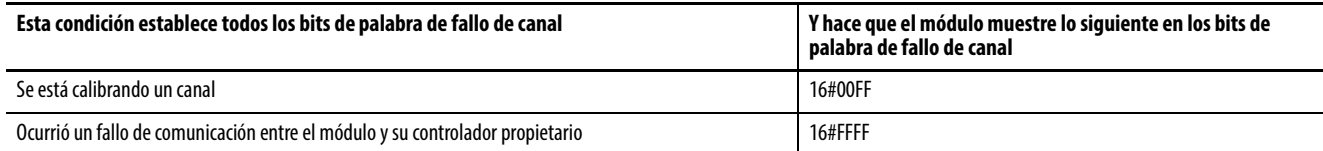

<span id="page-63-0"></span>**Calibración del módulo** Existen dos maneras de iniciar la calibración del módulo 1756-IF8IH:

- La ficha Calibration de la aplicación Logix Designer
- Palabra de salida del módulo

## **Calibración del módulo mediante la aplicación Logix Designer**

La ficha Calibration en la aplicación Logix Designer proporciona un botón para iniciar la calibración del módulo y una pantalla para los resultados. Consulte [Ficha Calibration en la página 170](#page-169-0) para obtener más información.

## **Calibración del módulo mediante la palabra de salida**

El módulo 1756-IF8IH le permite realizar la calibración estableciendo y borrando los bits en la palabra de salida del módulo. Este método de calibración está disponible solo cuando la configuración del dispositivo HART = Sí. El módulo se debe conectar a un controlador y dicho controlador debe estar en el modo marcha.

Vea la [Tabla 28 en la página 74](#page-73-0) para obtener descripciones de los tags en la palabra de salida del 1756-IF8IH.

Para realizar una calibración del módulo mediante la palabra de salida, establezca y borre los bits en secuencia para efectuar las tareas de calibración. Esta tabla muestra los bits de calibración del 1756-IF8IH.

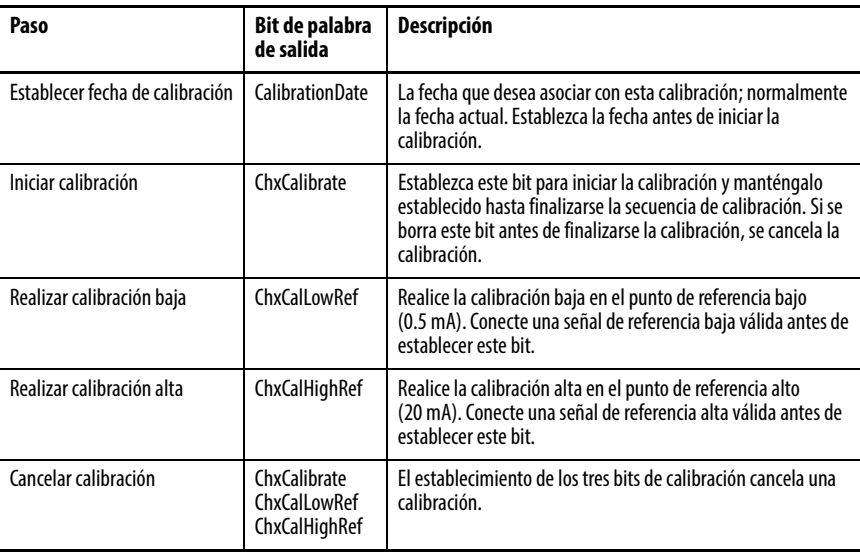

# <span id="page-64-0"></span>**Tipos de datos definidos por módulo, módulo 1756-IF8IH**

De la [Tabla 21](#page-64-1) a la [Tabla 28](#page-73-0) se describen los tipos de datos definidos a nivel de módulo en el módulo 1756-IF8IH y se incluye información sobre la configuración y los tags de entrada.

Los tags disponibles dependen del formato de datos de entrada seleccionado, tal como se muestra en la [Tabla 21](#page-64-1).

| Selección de datos de<br>entrada                                           | Taq           | Tipo definido de módulo principal       | Subtipo usado por tipo principal                                                   |  |  |
|----------------------------------------------------------------------------|---------------|-----------------------------------------|------------------------------------------------------------------------------------|--|--|
| Solo analógicos                                                            | Configuration | AB:1756 IF8IH:C:0                       | AB:1756 IF8IH ChConfig Struct:C:0                                                  |  |  |
|                                                                            | Input         | AB:1756_IF8IH_Analog:l:0                | Ninguno                                                                            |  |  |
| Analógicos y HART PV                                                       | Configuration | AB:1756 IF8IH:C:0                       | AB:1756_IF8IH_ChConfig_Struct:C:0                                                  |  |  |
|                                                                            | Input         | AB:1756 IF8IH HARTPV:I:1                | AB:1756 IF8IH HARTData:I:1<br>AB:1756 IF8IH HARTStatus Struct:I:1                  |  |  |
| Analógicos y HART por canal<br>Configuración de dispositivo<br>$HART = No$ | Configuration | AB:1756 IF8IH:C:0                       | AB:1756 IF8IH ChConfig Struct:C:0                                                  |  |  |
|                                                                            | Input         | AB:1756 IF8IH AnalogHARTbyChannel:I:0   | AB:1756 IF8IH HARTDataAll 1 Struct:l:0<br>AB:1756 IF8IH HARTStatusAll 1 Struct:I:0 |  |  |
| Analógicos y HART por canal<br>Configuración de dispositivo<br>$HART = Sf$ | Configuration | AB:1756 IF8IH HART CMD:C:0              | AB:1756 IF8IH HART ChConfig Struct:C:0                                             |  |  |
|                                                                            | Input         | AB:1756 IF8IH AnalogHARTbyChannel 1:1:0 | AB:1756 IF8IH HARTDataAll 1 Struct:l:0<br>AB:1756 IF8IH HARTStatusAll 1 Struct:I:0 |  |  |
|                                                                            | Output        | AB:1756 IF8IH:0:0                       | Ninguno                                                                            |  |  |

<span id="page-64-1"></span>**Tabla 21 – Selección de datos de entrada y tags del 1756-IF8IH**

# **Configuración – Configuración del dispositivo HART = No**

La [Tabla 22](#page-64-2) enumera los tags de configuración para el módulo 1756-IF8IH cuando la configuración del dispositivo HART se establece en No.

<span id="page-64-2"></span>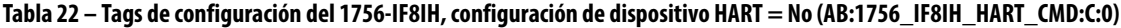

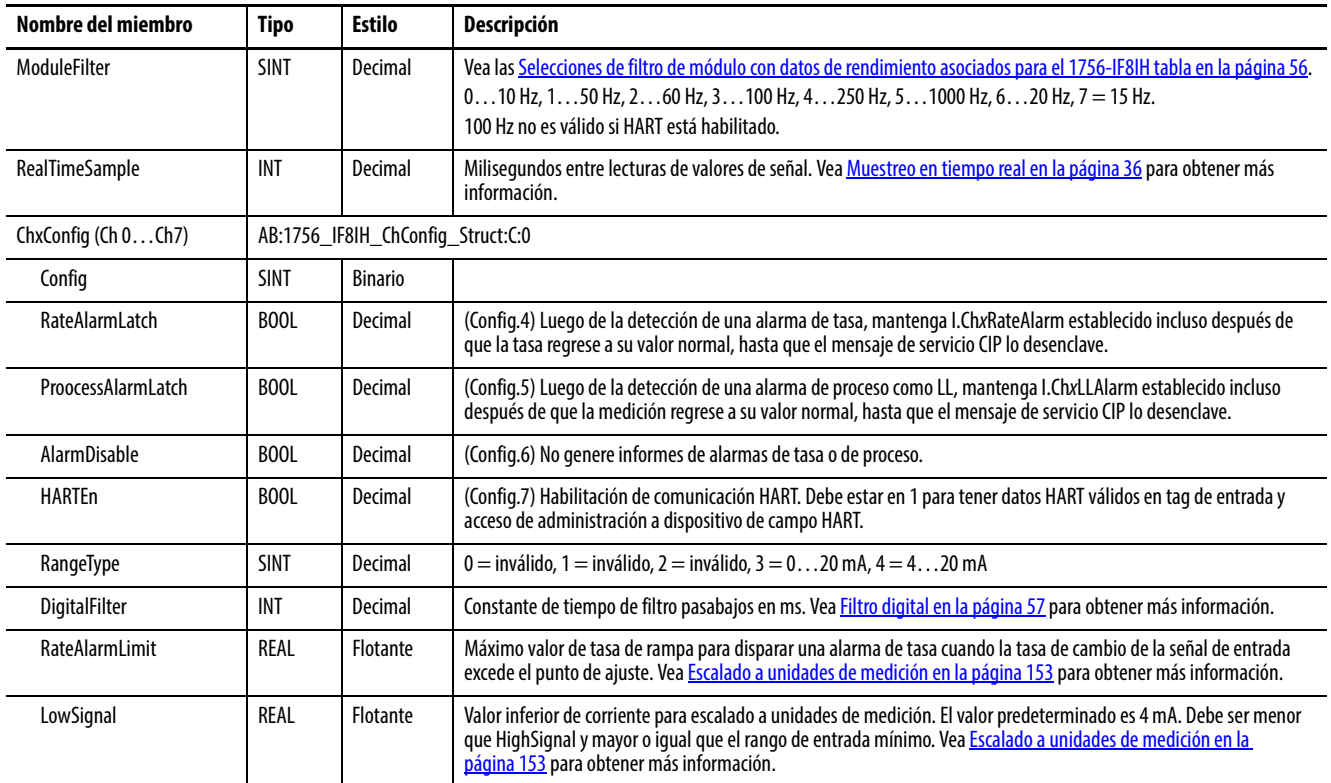

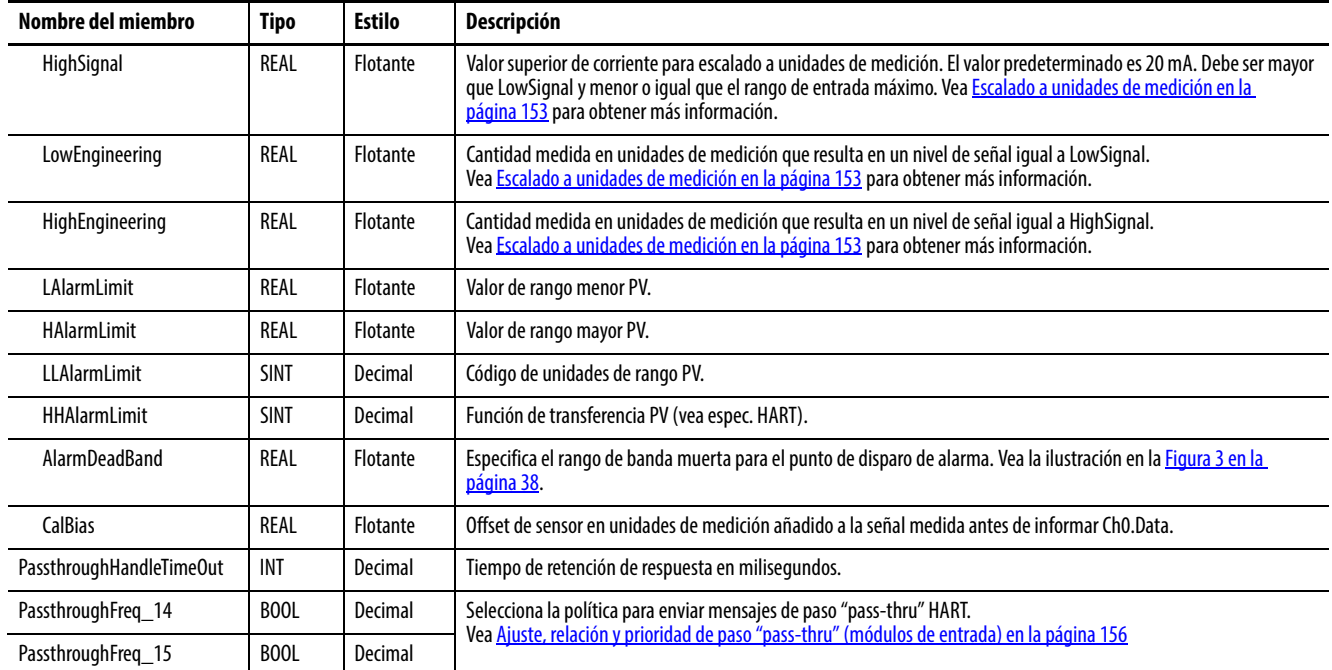

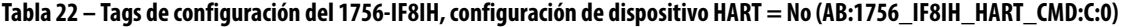

# **Configuración – Configuración del dispositivo HART = Sí**

La [Tabla 23](#page-65-0) enumera los tags de configuración para el módulo 1756-IF8IH cuando la configuración del dispositivo HART se establece en Sí.

<span id="page-65-0"></span>**Tabla 23 – Tags de configuración del 1756-IF8IH (AB:1756\_IF8IH\_HART\_CMD:C:0)**

| Nombre del miembro       | <b>Tipo</b> | <b>Estilo</b>   | Descripción                                                                                                    |  |
|--------------------------|-------------|-----------------|----------------------------------------------------------------------------------------------------|--|
| ModuleFilter             | SINT        | Decimal         | Vea la Selecciones de filtro de módulo con datos de rendimiento asociados para el 1756-IF8IH tabla en la página 56.<br>$010$ Hz, 150 Hz, 260 Hz, 3100 Hz, 4250 Hz, 51000 Hz, 620 Hz, 7 = 15 Hz.<br>100 Hz no es válido si HART está habilitado.                                  |  |
| <b>RealTimeSample</b>    | <b>INT</b>  | Decimal         | Milisegundos entre lecturas de valores de señal. Vea Muestreo en tiempo real en la página 58 para obtener más<br>información.                                                                                                    |  |
| ChxConfig $(Ch 0Ch 7)$   |             |                 | AB:1756_IF8IH_HART_ChConfig_Struct:C:0                                                                                                    |  |
| Config                   | SINT        | <b>Binario</b>  |                                                                                                    |  |
| <b>PVDampingConfigEn</b> | BOOL        | Decimal         | (Config.0) Habilitación de autoconfiguración de amortiguación HART PV.                                                                                                    |  |
| PVRangeConfigEn          | BOOL        | Decimal         | (Config.1) Habilitación de autoconfiguración de rango HART PV.                                                                                                    |  |
| <b>HARTEn</b>            | BOOL        | Decimal         | (Config.7) Habilitación de comunicación HART. Debe estar en 1 para tener datos HART válidos en tag de entrada y<br>acceso de administración a dispositivo de campo HART.                                                                                                    |  |
| RangeType                | SINT        | Decimal         | $3 = 020$ mA, $4 = 420$ mA (0, 1 y 2 no son válidos).                                                                                                    |  |
| <b>DigitalFilter</b>     | <b>INT</b>  | Decimal         | Constante de tiempo de filtro pasabajos en ms. Vea Filtro digital en la página 57 para obtener más información.                                                                                                    |  |
| PVDamping <sup>(1)</sup> | REAL        | Flotante        | Valor de amortiquación PV (comando HART 35, en segundos).                                                                                                    |  |
| LowSignal                | <b>REAL</b> | Flotante        | Valor inferior de corriente para escalado a unidades de medición. El valor predeterminado es 4 mA. Debe ser menor<br>que HighSignal y mayor o igual que el rango de entrada mínimo. Vea <b>Escalado a unidades de medición en la</b><br>página 153 para obtener más información. |  |
| HighSignal               | RFAI        | <b>Flotante</b> | Valor superior de corriente para escalado a unidades de medición. El valor predeterminado es 20 mA. Debe ser mayor<br>que LowSignal y menor o igual que el rango de entrada máximo. Vea <b>Escalado a unidades de medición en la</b><br>página 153 para obtener más información. |  |
| LowEngineering           | <b>REAL</b> | Flotante        | Cantidad medida en unidades de medición que resulta en un nivel de señal igual a LowSignal. Vea Escalado a<br>unidades de medición en la página 153 para obtener más información.                                                                                                |  |

| Nombre del miembro                | Tipo              | <b>Estilo</b> | <b>Descripción</b>                                                                                                    |  |
|-----------------------------------|-------------------|---------------|----------------------------------------------------------------------------------------------------|--|
| HighEngineering                   | REAL              | Flotante      | Cantidad medida en unidades de medición que resulta en un nivel de señal igual a HighSignal. Vea Escalado a<br>unidades de medición en la página 153 para obtener más información. |  |
| PVLowerRange <sup>(1)</sup>       | REAL              | Flotante      | Valor de rango menor PV (Vea Ficha HART Command - 1756-IF8IH, 1756-OF8IH en la página 169).                                                                                        |  |
| PVUpperRange <sup>(1)</sup>       | REAL              | Flotante      | Valor de rango mayor PV (Vea Ficha HART Command - 1756-IF8IH, 1756-OF8IH en la página 169).                                                                                        |  |
| PVIJnits <sup>(1)</sup>           | <b>SINT</b>       | Decimal       | Código de unidades de rango PV (Vea Ficha HART Command - 1756-IF8IH, 1756-OF8IH en la página 169).                                                                                 |  |
| PVTransferFunction <sup>(1)</sup> | <b>SINT</b>       | Decimal       | Función de transferencia PV (Vea Ficha HART Command - 1756-IF8IH, 1756-OF8IH en la página 169).                                                                                    |  |
| CalBias                           | REAL              | Flotante      | Offset de sensor en unidades de medición añadido a la señal medida antes de informar Ch0.Data.                                                                                     |  |
| PassthroughHandleTimeOut          | <b>INT</b>        | Decimal       | Tiempo de retención de respuesta en milisegundos.                                                                                                    |  |
| PassthroughFreg 14                | B <sub>00</sub> L | Decimal       | Selecciona la política para enviar mensajes de paso "pass-thru" HART. Vea Ajuste, relación y prioridad de paso<br>"pass-thru" (módulos de entrada) en la página 156.               |  |
| PassthroughFreg 15                | BOOL              | Decimal       |                                                                                                    |  |

**Tabla 23 – Tags de configuración del 1756-IF8IH (AB:1756\_IF8IH\_HART\_CMD:C:0)**

<span id="page-66-0"></span>(1) El rango válido de los valores de configuración HART depende del dispositivo HART conectado. La aplicación Logix Designer no verifica que los valores de PVDampingValue, PVLowerRange/ PVUpperRange, PVRangeUnitsCode y PVTransferFunction sean válidos para el dispositivo conectado. Usted es responsable de evaluar los valores introducidos.

# **Entrada – Solo analógica**

La [Tabla 24](#page-66-1) describe los tags de entrada disponibles en el formato de datos solo analógicos para el módulo 1756-IF8IH.

#### <span id="page-66-1"></span>**Tabla 24 – Tags de entrada 1756-IF8IH – Solo analógicos (AB:1756\_IF8IH\_Analog:I:0)**

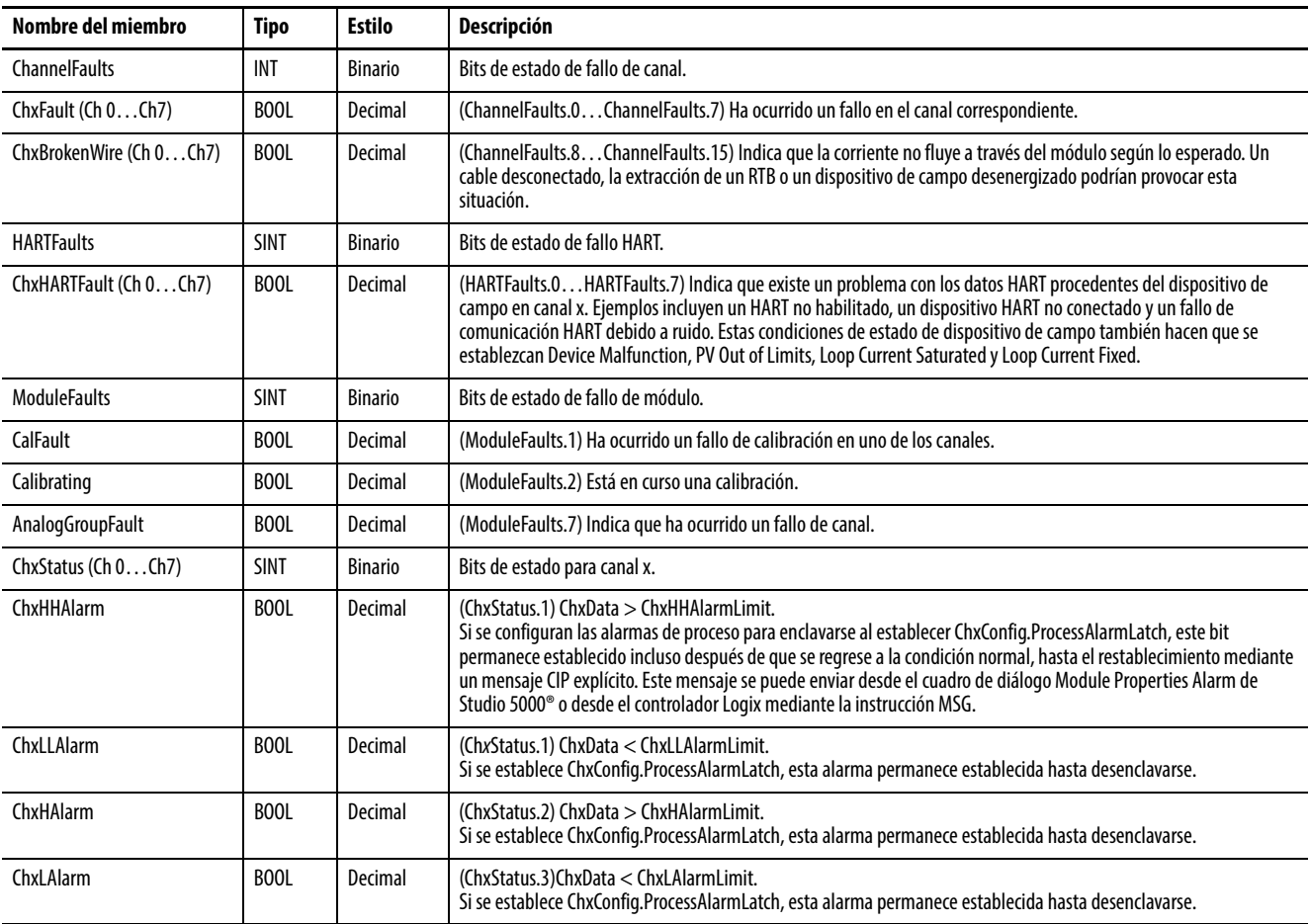

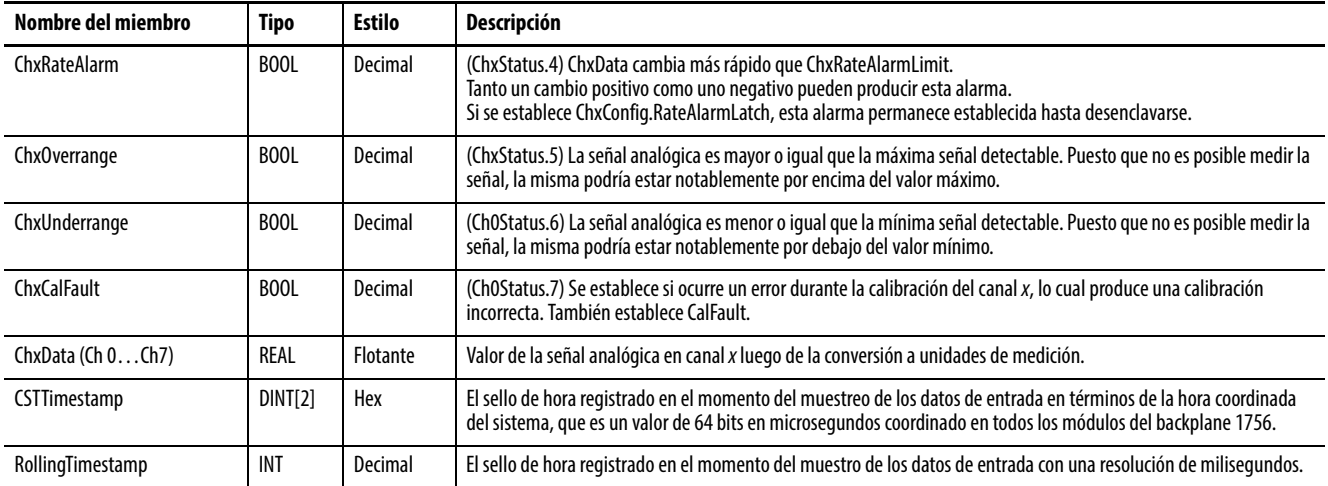

#### **Tabla 24 – Tags de entrada 1756-IF8IH – Solo analógicos (AB:1756\_IF8IH\_Analog:I:0)**

# **Entrada – Analógica y HART PV**

La [Tabla 25](#page-67-0) describe los tags de entrada disponibles en el formato de datos analógicos y HART PV para el módulo 1756-IF8IH.

<span id="page-67-0"></span>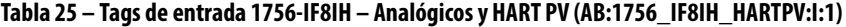

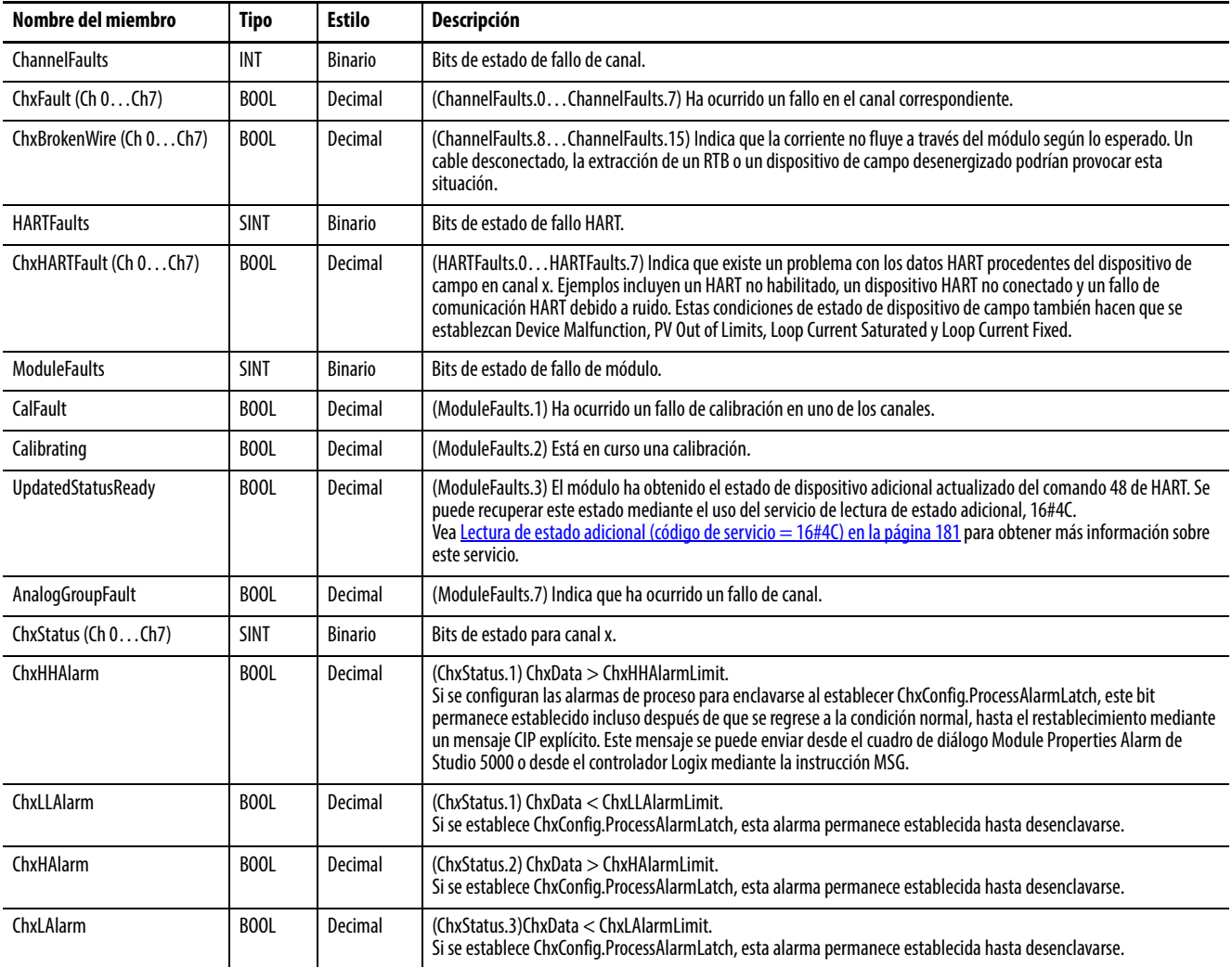

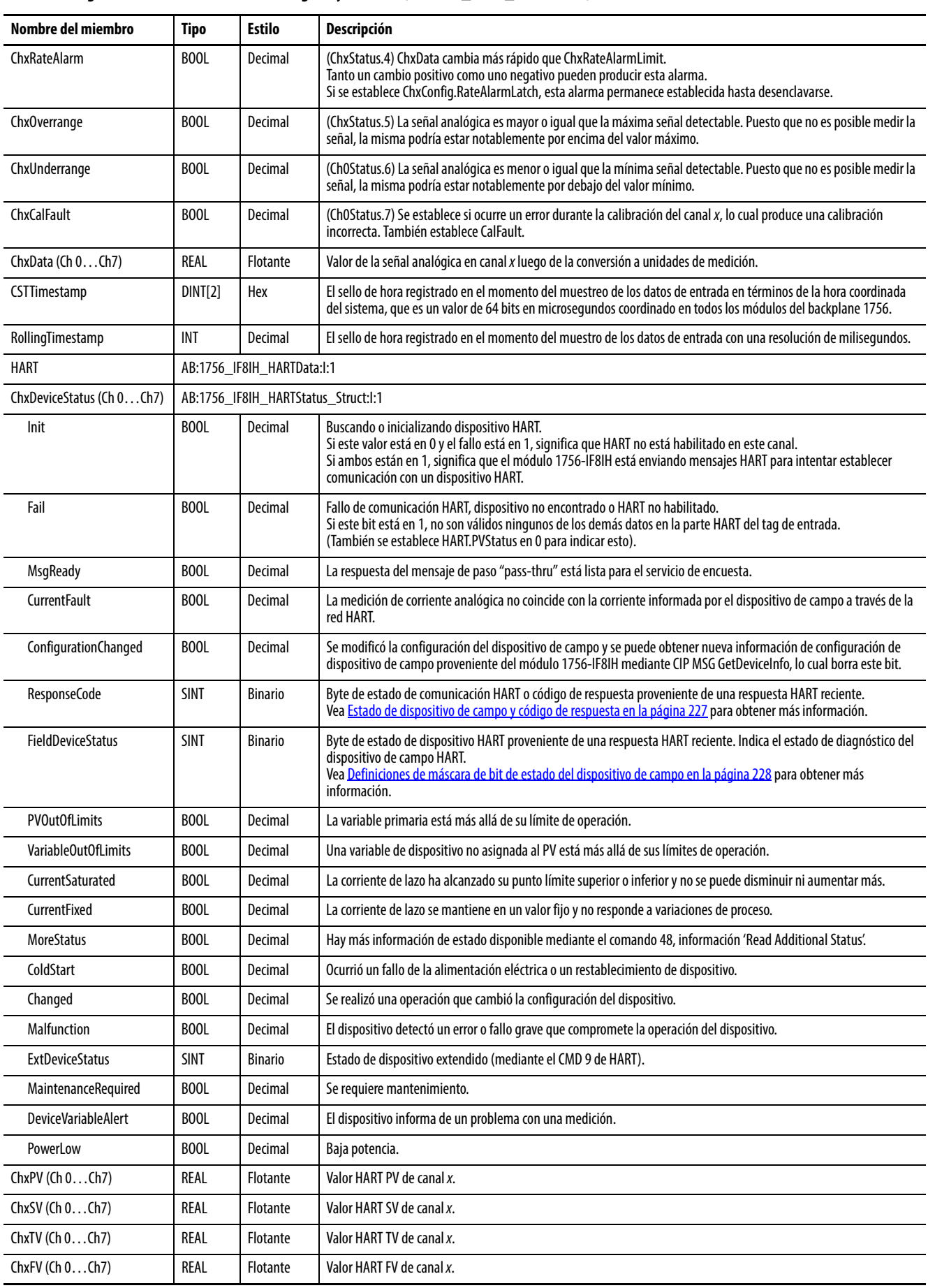

# **Tabla 25 – Tags de entrada 1756-IF8IH – Analógicos y HART PV (AB:1756\_IF8IH\_HARTPV:I:1)**

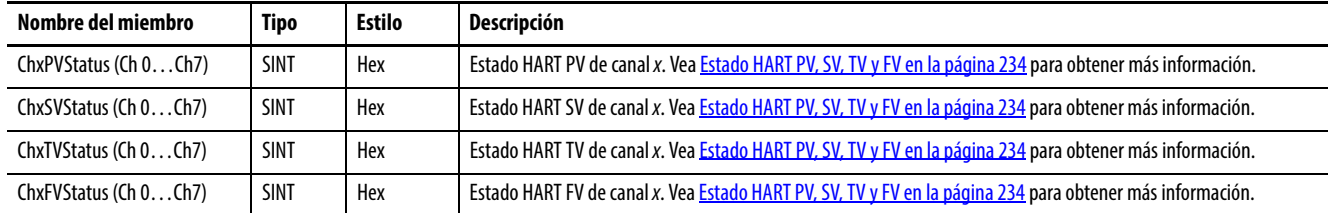

#### **Tabla 25 – Tags de entrada 1756-IF8IH – Analógicos y HART PV (AB:1756\_IF8IH\_HARTPV:I:1)**

# **Entrada – Analógica y HART por canal, configuración del dispositivo HART = No**

La [Tabla 26](#page-69-0) describe los tags de entrada disponibles en el formato de datos analógicos con canal HART agrupado para el módulo 1756-IF8IH cuando se usa en el modo antiguo del 1756-IF8IH.

<span id="page-69-0"></span>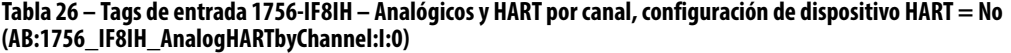

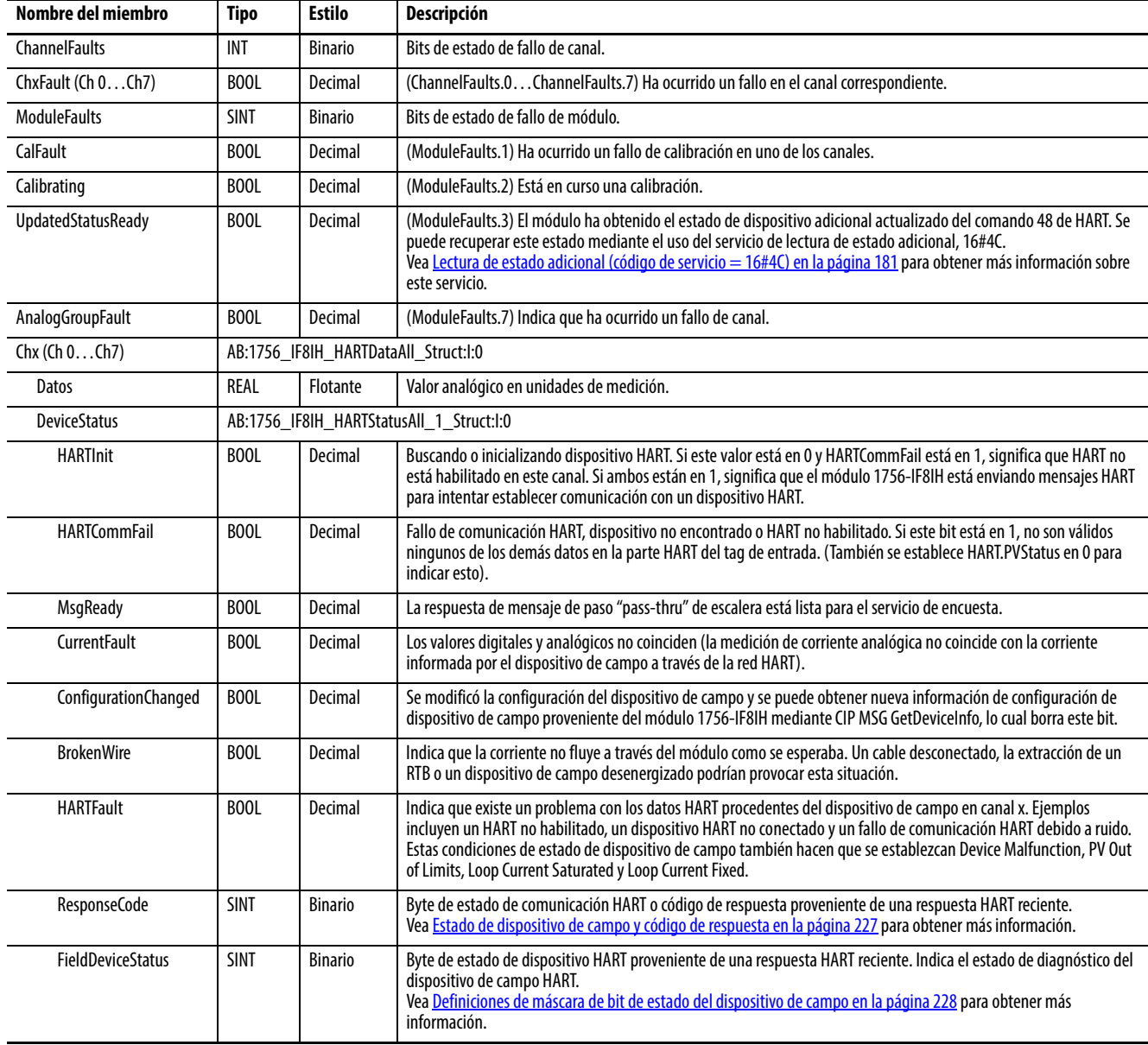

#### **Tabla 26 – Tags de entrada 1756-IF8IH – Analógicos y HART por canal, configuración de dispositivo HART = No (AB:1756\_IF8IH\_AnalogHARTbyChannel:I:0)**

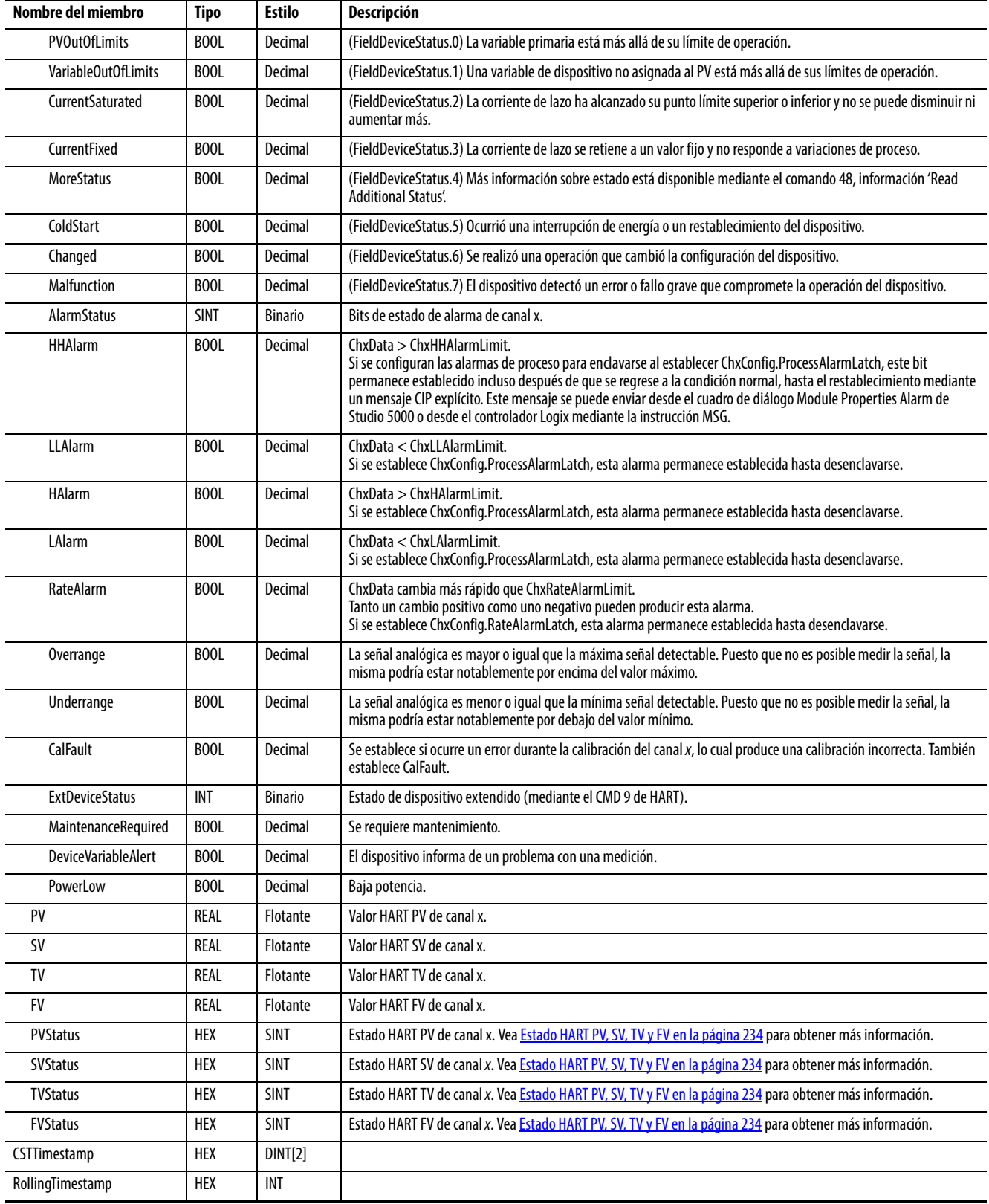

# **Entrada – Analógica y HART por canal, configuración del dispositivo HART = Sí**

La [Tabla 27](#page-71-0) describe los tags de entrada disponibles en el formato de datos analógicos y HART por canal para el módulo 1756-IF8IH cuando la configuración del dispositivo HART = Sí.

<span id="page-71-0"></span>**Tabla 27 – Tags de entrada 1756-IF8IH – Analógicos y HART por canal, configuración de dispositivo HART = Sí (AB:1756\_IF8IH\_AnalogHARTbyChannel\_1:I:0)**

| Nombre del miembro        | <b>Tipo</b> | <b>Estilo</b>                            | Descripción                                                                                                    |  |
|---------------------------|-------------|------------------------------------------|----------------------------------------------------------------------------------------------------|--|
| <b>ChannelFaults</b>      | INT         | <b>Binario</b>                           | (ChannelFaults.0ChannelFaults.15) Bits de fallo de canal.                                                                                                    |  |
| ChxFault (ChOCh7)         | BOOL        | Decimal                                  | (ChannelFaults.0ChannelFaults.7) Indica que ha ocurrido un fallo en el canal correspondiente.                                                                                                    |  |
| <b>ModuleFaults</b>       | <b>SINT</b> | <b>Binario</b>                           | ModuleFaults.0ModuleFaults.7                                                                                                    |  |
| CalFault                  | BOOL        | Decimal                                  | (ModuleFaults.1) Ha ocurrido un fallo de calibración.                                                                                                    |  |
| Calibrating               | BOOL        | Decimal                                  | (ModuleFaults.2) Calibración en curso.                                                                                                    |  |
| <b>UpdatedStatusReady</b> | BOOL        | Decimal                                  | (ModuleFaults.3) El estado actualizado mediante el CMD 48 de HART está disponible.                                                                                                    |  |
| AnalogGroupFault          | BOOL        | Decimal                                  | (ModuleFaults.7) Ocurrió un fallo de canal.                                                                                                    |  |
| $Chx$ ( $Ch0Ch7$ )        |             | AB:1756_IF8IH_HARTDataAll_1_Struct:l:0   |                                                                                                    |  |
| <b>Datos</b>              | REAL        | <b>Flotante</b>                          | Valor analógico en unidades de medición.                                                                                                    |  |
| <b>DeviceStatus</b>       |             | AB:1756_IF8IH_HARTStatusAll_1_Struct:l:0 |                                                                                                    |  |
| <b>HARTInit</b>           | BOOL        | Decimal                                  | Buscando o inicializando dispositivo HART. Si este valor está en 0 y HARTCommFail está en 1, significa que HART<br>no está habilitado en este canal. Si ambos están en 1, significa que el módulo 1756-IF8IH está enviando<br>mensajes HART para intentar establecer comunicación con un dispositivo HART.                                                                                                   |  |
| <b>HARTCommFail</b>       | <b>BOOL</b> | Decimal                                  | Fallo de comunicación HART, dispositivo no encontrado o HART no habilitado. Si este bit está en 1, no son válidos<br>ningunos de los demás datos en la parte HART del tag de entrada. (También se establece HART.PVStatus en 0<br>para indicar esto).                                                                                                    |  |
| MsgReady                  | <b>BOOL</b> | Decimal                                  | La respuesta de mensaje de paso "pass-thru" de escalera está lista para el servicio de encuesta.                                                                                                    |  |
| <b>CurrentFault</b>       | BOOL        | Decimal                                  | Los valores digitales y analógicos no coinciden. (La medición de corriente analógica no coincide con la corriente<br>informada por el dispositivo de campo a través de la red HART).                                                                                                    |  |
| ConfigurationChanged      | BOOL        | Decimal                                  | Se modificó la configuración del dispositivo de campo y se puede obtener nueva información de configuración<br>de dispositivo de campo proveniente del módulo 1756-IF8IH mediante CIP MSG GetDeviceInfo, lo cual borra este<br>bit.                                                                                                    |  |
| <b>BrokenWire</b>         | BOOL        | Decimal                                  | Indica que la corriente no fluye a través del módulo como se esperaba. Un cable desconectado, la extracción de<br>un RTB o un dispositivo de campo desenergizado podrían provocar esta situación.                                                                                                    |  |
| <b>HARTFault</b>          | BOOL        | Decimal                                  | Indica que existe un problema con los datos HART procedentes del dispositivo de campo en canal x. Ejemplos<br>incluyen un HART no habilitado, un dispositivo HART no conectado y un fallo de comunicación HART debido a<br>ruido. Estas condiciones de estado de dispositivo de campo también hacen que se establezcan Device<br>Malfunction, PV Out of Limits, Loop Current Saturated y Loop Current Fixed. |  |
| ResponseCode              | <b>SINT</b> | <b>Binario</b>                           | Error de comunicación/respuesta de comando.                                                                                                    |  |
| <b>FieldDeviceStatus</b>  | <b>SINT</b> | <b>Binario</b>                           | Estado de dispositivo de campo (bits 07).                                                                                                    |  |
| <b>PVOutOfLimits</b>      | BOOL        | Decimal                                  | (FieldDeviceStatus.0) La variable primaria está más allá de su límite de operación.                                                                                                    |  |
| VariableOutOfLimits       | <b>BOOL</b> | Decimal                                  | (FieldDeviceStatus.1) Una variable de dispositivo no asignada al PV está más allá de sus límites de operación.                                                                                                    |  |
| CurrentSaturated          | <b>BOOL</b> | Decimal                                  | (FieldDeviceStatus.2)<br>La corriente de lazo ha alcanzado su punto límite superior o inferior y no se puede disminuir ni aumentar más.                                                                                                    |  |
| CurrentFixed              | BOOL        | Decimal                                  | (FieldDeviceStatus.3) La corriente de lazo se retiene a un valor fijo y no responde a variaciones de proceso.                                                                                                    |  |
| MoreStatus                | BOOL        | Decimal                                  | (FieldDeviceStatus.4) Más información sobre estado está disponible mediante el comando 48, información<br>'Read Additional Status'.                                                                                                    |  |
| ColdStart                 | <b>BOOL</b> | Decimal                                  | (FieldDeviceStatus.5) Ocurrió una interrupción de energía o un restablecimiento del dispositivo.                                                                                                    |  |
| Changed                   | BOOL        | Decimal                                  | (FieldDeviceStatus.6) Se realizó una operación que cambió la configuración del dispositivo.                                                                                                    |  |
| Mal funcionamiento        | BOOL        | Decimal                                  | (FieldDeviceStatus.7) El dispositivo detectó un error o fallo grave que compromete la operación del dispositivo.                                                                                                    |  |
| AlarmStatus               | SINT        | <b>Binario</b>                           | Estado de alarma (bits 07)                                                                                                    |  |
#### **Tabla 27 – Tags de entrada 1756-IF8IH – Analógicos y HART por canal, configuración de dispositivo HART = Sí (AB:1756\_IF8IH\_AnalogHARTbyChannel\_1:I:0)**

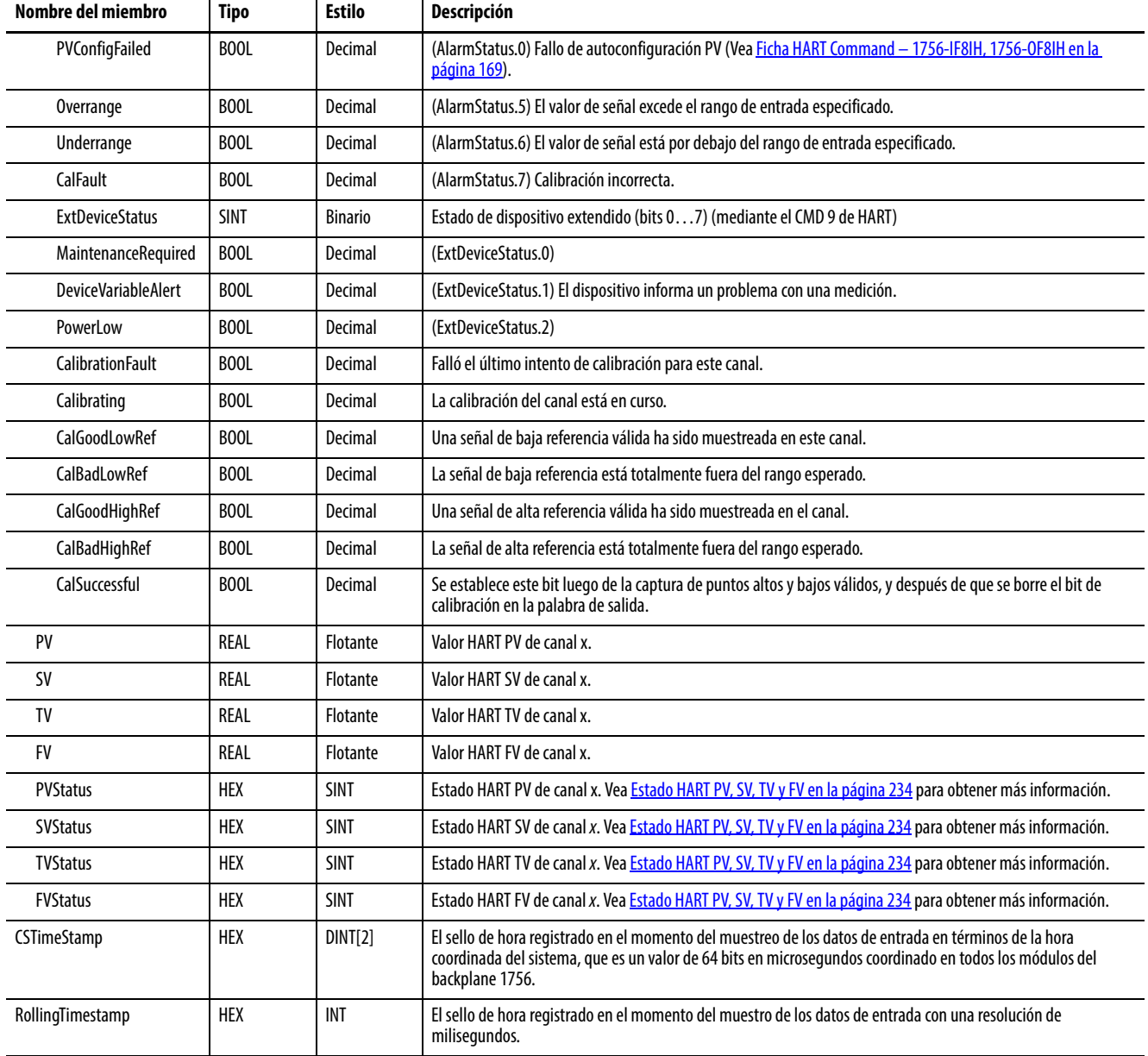

## **Salida – Analógica y HART por canal, configuración del dispositivo HART = Sí**

La [Tabla 28](#page-73-0) describe los tags de salida disponibles en el formato de datos analógicos y HART por canal para el módulo 1756-IF8IH cuando la configuración del dispositivo HART = Sí. Los tags de salida no están disponibles en otros formatos de datos del 1756-IF8IH.

<span id="page-73-0"></span>**Tabla 28 – Tags de entrada 1756-IF8IH – Analógicos y HART por canal, configuración de dispositivo HART = Sí (AB:1756\_IF8IH:O:0)**

| Nombre del miembro      | Tipo       | <b>Estilo</b> | <b>Descripción</b>                                                                                                    |
|-------------------------|------------|---------------|----------------------------------------------------------------------------------------------------|
| ChxCalibrate (Ch 0Ch7)  | BOOL       | Decimal       | Inicia el proceso de calibración.<br>Debe permanecer establecido mediante LowReference y HighReference válidos. Borrar cancelaciones de calibración<br>anteriores.            |
| ChxCalLowRef (Ch 0Ch7)  | BOOL       | Decimal       | El flanco ascendente dispara una baja calibración en el punto de referencia bajo (0.5 mA).<br>Hay que conectar la señal de referencia baja válida antes de establecer el bit. |
| ChxCalHighRef (Ch 0Ch7) | BOOL       | Decimal       | El flanco ascendente dispara una alta calibración en el punto de referencia alto (0.5 mA).<br>Hay que conectar la señal de referencia alta válida antes de establecer el bit. |
| <b>CalibrationDate</b>  | <b>INT</b> | Decimal       | Fecha de la calibración correcta más reciente.                                                                                                    |

# **Módulo de entradas analógicas HART 1756-IF16H**

Este capítulo describe los temas siguientes.

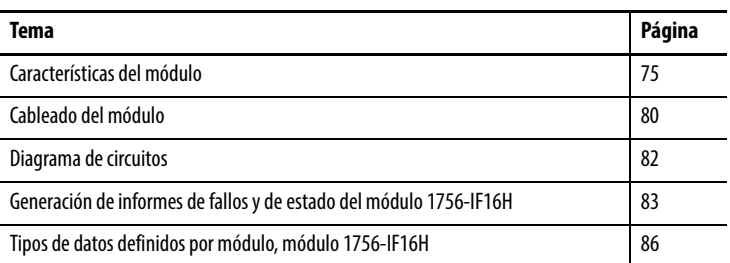

<span id="page-74-0"></span>**Características del módulo** El módulo 1756-IF16H tiene las siguientes características:

- Capacidad de elegir entre tres formatos de datos
	- Solo analógicos
	- Analógicos y HART PV
	- Analógicos y HART por canal
- Rangos de entrada de 0…20 mA o de 4…20 mA
- Filtro de módulo
- Muestreo en tiempo real
- Detección de bajo rango y sobrerrango
- Detección de cable desconectado
- Comunicación mediante protocolo de transductor remoto direccionable en red (HART)

#### **Formatos de datos**

El formato de datos determina qué valores se incluyen en el tag de entrada del módulo así como las características disponibles para su aplicación. Seleccione el formato de datos en la ficha General de la aplicación Studio 5000 Logix Designer®. La [Tabla 29](#page-75-0) muestra los formatos de datos disponibles para el módulo 1756-IF16H.

<span id="page-75-0"></span>**Tabla 29 – Formatos de datos para el módulo 1756-IF16H**

| <b>Formato</b>              | <b>Descripción</b>               |                     |                                                                                      |                                                                  |  |  |
|-----------------------------|----------------------------------|---------------------|--------------------------------------------------------------------------------------|------------------------------------------------------------------|--|--|
|                             | Valores de<br>señal<br>analógica | Estado<br>analógico | Variables de proceso<br>secundario HART y<br>estado de diagnóstico<br>de dispositivo | Datos HART y analógicos<br>para cada canal agrupado<br>en un tag |  |  |
| Solo analógicos             | Λ                                | χ                   |                                                                                      |                                                                  |  |  |
| Analógicos y HART PV        | X                                | χ                   | Χ                                                                                    |                                                                  |  |  |
| Analógicos y HART por canal | X                                | Λ                   | λ                                                                                    | Λ                                                                |  |  |

- Seleccione el formato de datos analógicos y HART PV si prefiere que los miembros de su tag se configuren de manera similar a los módulos de entradas analógicas no HART. Con esta selección, los valores analógicos de todos los canales se agrupan cerca del extremo del tag. Este arreglo facilita la visualización simultánea de los 16 valores analógicos.
- Seleccione el formato de datos analógicos y HART por canal si prefiere que Status, Analog Value y Device Status de cada canal estén juntos en el tag. Este arreglo facilita la visualización de todos los datos relacionados con un dispositivo de campo.

### **Rangos de entrada**

Puede seleccionar uno de dos rangos de entrada para cada canal en el módulo. El rango designa las señales mínima y máxima que puede detectar el módulo. Los dos rangos son:

- $\bullet$  0...20 mA
- 4…20 mA (los instrumentos HART usan este rango)

## **Filtro de módulo**

El filtro de módulo atenúa la señal de entrada a partir de la frecuencia especificada. Esta característica se aplica a nivel de todo el módulo, lo cual afecta a todos los canales.

El módulo atenúa la frecuencia seleccionada aproximadamente -3 dB o 0.707 de la amplitud aplicada.

Una señal de entrada con frecuencias superiores a la frecuencia seleccionada se atenúa más, mientras que las frecuencias inferiores a la seleccionada no son atenuadas.

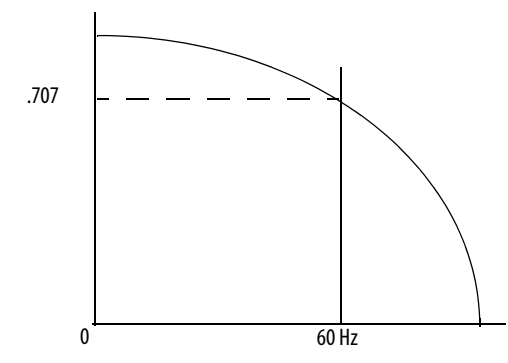

Uno de los resultados de la selección del filtro es el establecimiento de la mínima tasa de muestreo (RTS) disponible. Por ejemplo, la selección de 1000 Hz no atenúa frecuencias inferiores a 1000 Hz y permite el muestreo de los 16 canales en 18 ms. La selección de 15 Hz atenúa todas las frecuencias superiores a 15 Hz y solo permite el muestreo de los 16 canales en 328 ms.

**IMPORTANTE** No use el filtro del módulo de 1000 Hz con instrumentos HART.

**IMPORTANTE** 60 Hz es el ajuste predeterminado del filtro del módulo. Este ajuste proporciona aproximadamente 3 dB de atenuación de una entrada de 60 Hz.

Use la [Tabla 30](#page-76-0) para seleccionar un ajuste de filtro del módulo.

<span id="page-76-0"></span>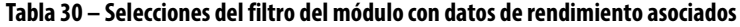

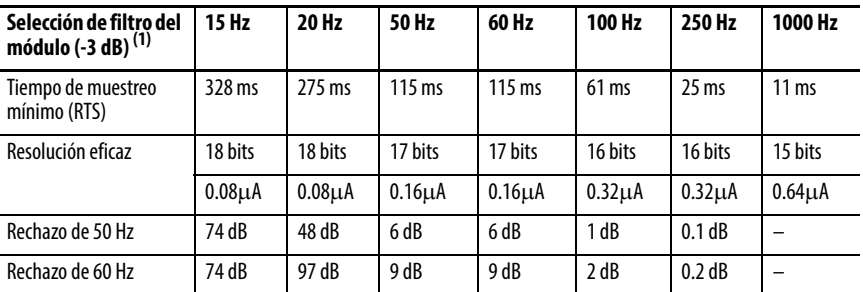

(1) El tiempo de estabilización en el peor de los casos a 100% de un cambio de tipo escalón es el doble del tiempo de muestreo en tiempo real.

### <span id="page-77-1"></span>**Muestreo en tiempo real (RTS)**

Este parámetro ordena al módulo con qué frecuencia escanear sus canales de entrada y obtener todos los datos disponibles. Después de que todos los canales son escaneados, el módulo realiza la multidifusión de los datos. Esta función se aplica a nivel de todo el módulo.

Durante la configuración del módulo usted especifica un período de muestreo en tiempo real (RTS) y un intervalo solicitado entre paquetes (RPI). Estas dos funciones ordenan al módulo realizar una multidifusión de datos, pero solo la función RTS ordena al módulo escanear sus canales antes de la multidifusión.

#### **Detección de bajo rango y sobrerrango**

El módulo detecta cuándo funciona más allá de los límites del rango de entrada. Esta indicación de estado significa que la señal de entrada no se está midiendo de forma precisa ya que la señal se encuentra fuera de la capacidad de medición del módulo. Por ejemplo, el módulo no puede distinguir entre 20.5 mA y 22 mA.

La [Tabla 31](#page-77-0) muestra los rangos de entrada del módulo 1756-IF16H así como las señales más alta y más baja disponibles en cada rango antes de que el módulo detecte una condición de bajo rango o sobrerrango.

<span id="page-77-0"></span>**Tabla 31 – Límites de señal bajos y altos en el módulo 1756-IF16H**

| Módulo     | Rango disponible  |                  | Señal más baja en el rango   Señal más alta en el rango |  |
|------------|-------------------|------------------|---------------------------------------------------------|--|
| 1756-IF16H | $0 \dots 20$ mA   | 0 <sub>m</sub> A | 20.58 mA                                                |  |
|            | $420 \,\text{mA}$ | 3.42 mA          | 20.58 mA                                                |  |

## <span id="page-78-1"></span>**Filtro digital**

El filtro digital suaviza las transientes de ruido de los datos de entrada. Esta función se aplica canal por canal.

El valor de filtro digital especifica la constante de tiempo para un filtro digital de retardo de primer orden en la entrada. Este se especifica en unidades de milisegundos. Un valor de 0 inhabilita el filtro.

La ecuación de filtro digital es una ecuación de retardo de primer orden clásica.

$$
Y_n = Y_{n-1} + \frac{[\Delta t]}{\Delta t + T_A} (X_n - Y_{n-1})
$$

 $Y_n$  = salida presente, voltaje pico filtrado (PV)

 $Y_{n-1}$  = salida anterior, PV filtrado

Dt = tiempo de actualización de canal del módulo (segundos)

 $T_A$  = constante de tiempo de filtro digital (segundos)

 $X_n$  = entrada presente, PV no filtrado

La [Figura 15](#page-78-0) usa un cambio en la entrada de escalón para ilustrar la respuesta del filtro. Cuando transcurre la constante de tiempo del filtro digital, se logra el 63.2% de la respuesta total. Cada constante de tiempo adicional produce el 63.2% de la respuesta restante.

<span id="page-78-0"></span>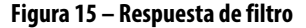

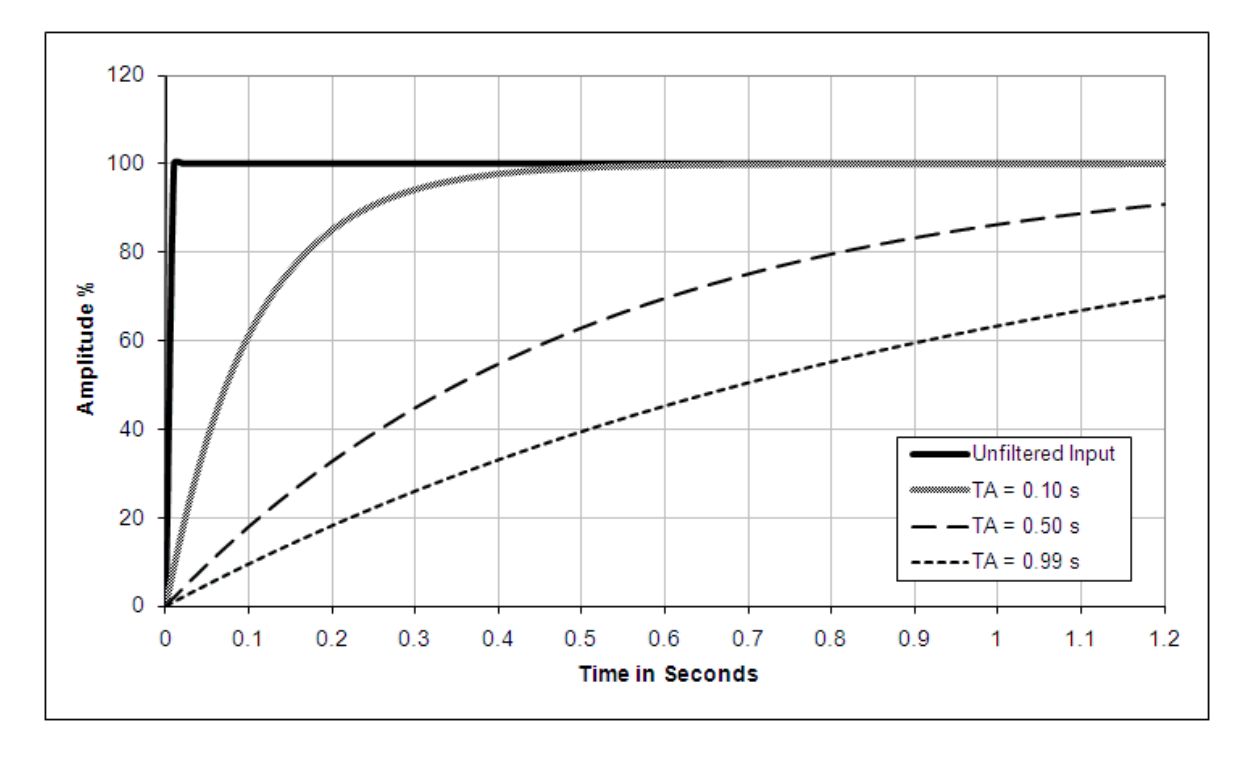

## **Detección de cable desconectado**

El módulo 1756-IF16H le indica cuando se desconecta un cable de señal de uno de sus canales o cuando se extrae el RTB del módulo si el canal está configurado para el rango de 4…20 mA. Cuando ocurre una condición de cable desconectado en este módulo, se producen dos eventos:

- Los datos de entrada de ese canal cambian al valor escalado correspondiente a la condición de bajo rango.
- Se establece un bit de fallo en el tag de entrada (los tags ChxxUnderrange y ChxxBrokenWire se establecen en 1), lo que puede indicar la presencia de una condición de cable desconectado.

<span id="page-79-0"></span>**Cableado del módulo** Use esta información para cablear las entradas de corriente.

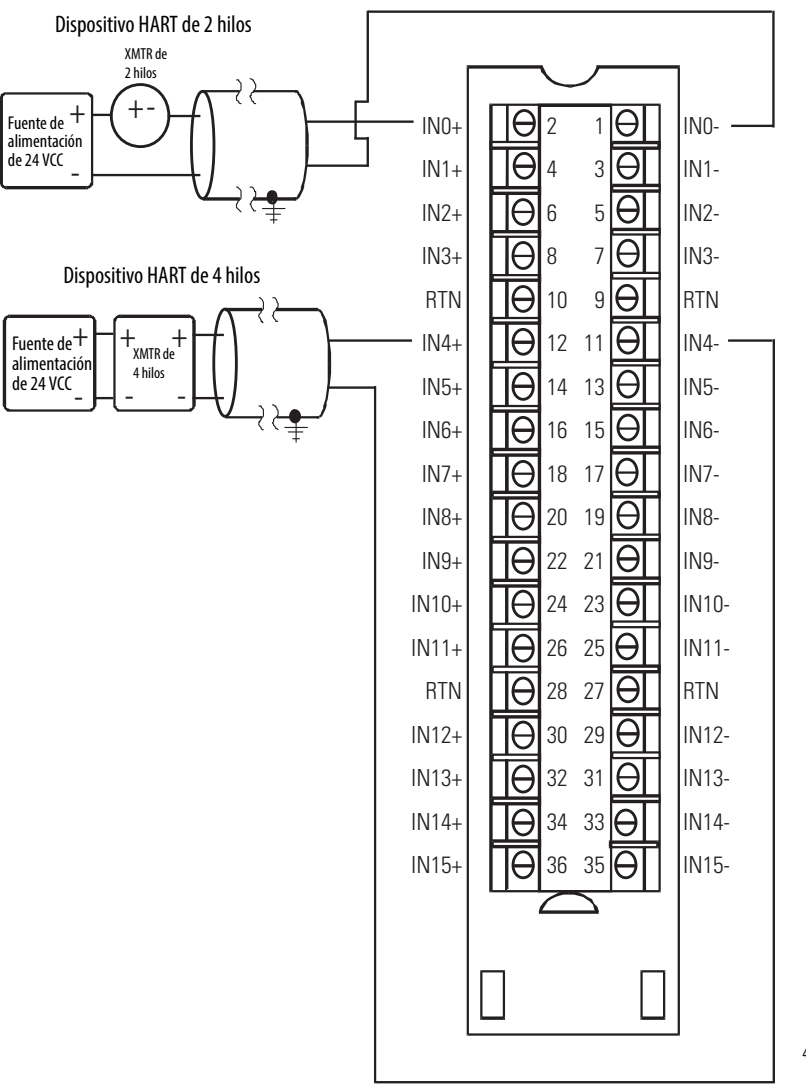

#### **Figura 16 – Entradas de corriente**

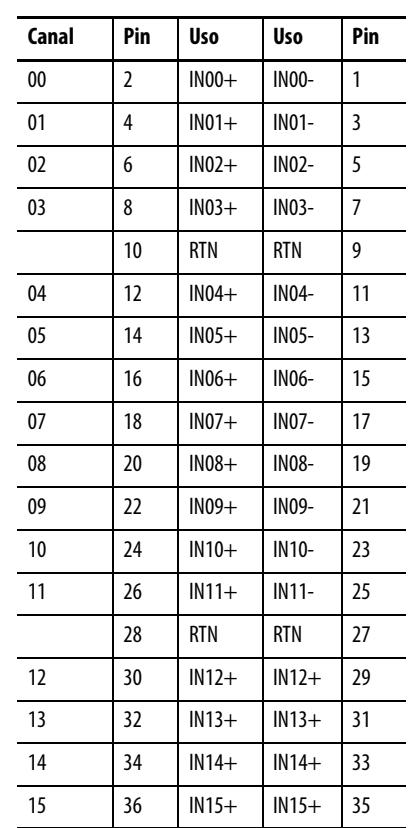

45124

El 1756-IF16H es un módulo de entradas diferenciales. Sin embargo, existen restricciones con respecto a su uso en modo diferencial. Siempre que se conecten los pines inferiores del bloque de terminales unos con otros, también será necesario puentearlos al pin RTN en el bloque de terminales. Hay dos situaciones en las que es necesaria esta conexión compartida.

Primero, si se usa una fuente de alimentación eléctrica para múltiples dispositivos, los extremos inferiores provenientes de los canales se conectan entre sí y se conectan al retorno de tierra de la fuente de alimentación eléctrica. Vea la [Figura 17](#page-80-0).

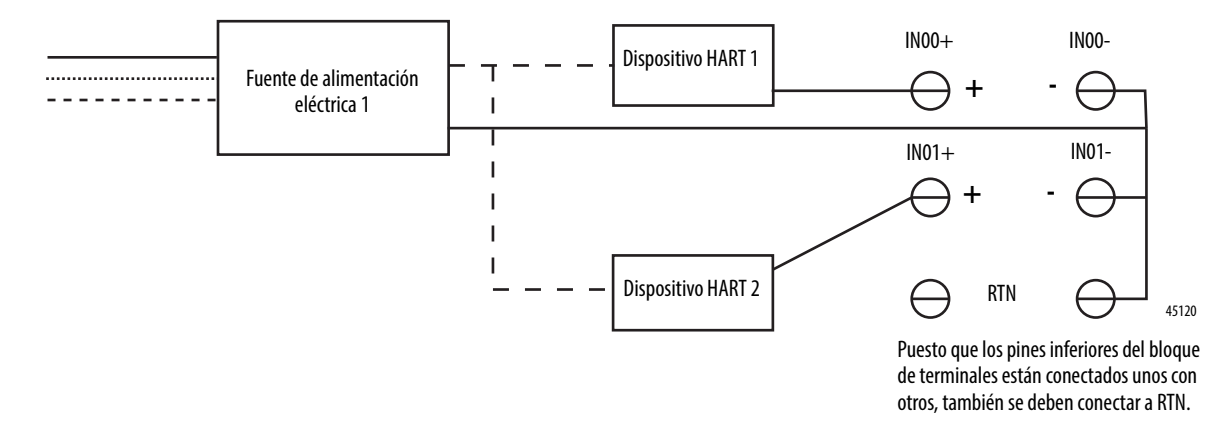

<span id="page-80-0"></span>**Figura 17 – Fuente de alimentación eléctrica única con múltiples dispositivos HART**

En segundo lugar, si se usan múltiples fuentes de alimentación eléctrica, se pueden conectar a la misma tierra. En ese caso, las conexiones a tierra común de las fuentes de alimentación eléctrica conectan los extremos inferiores de los canales.

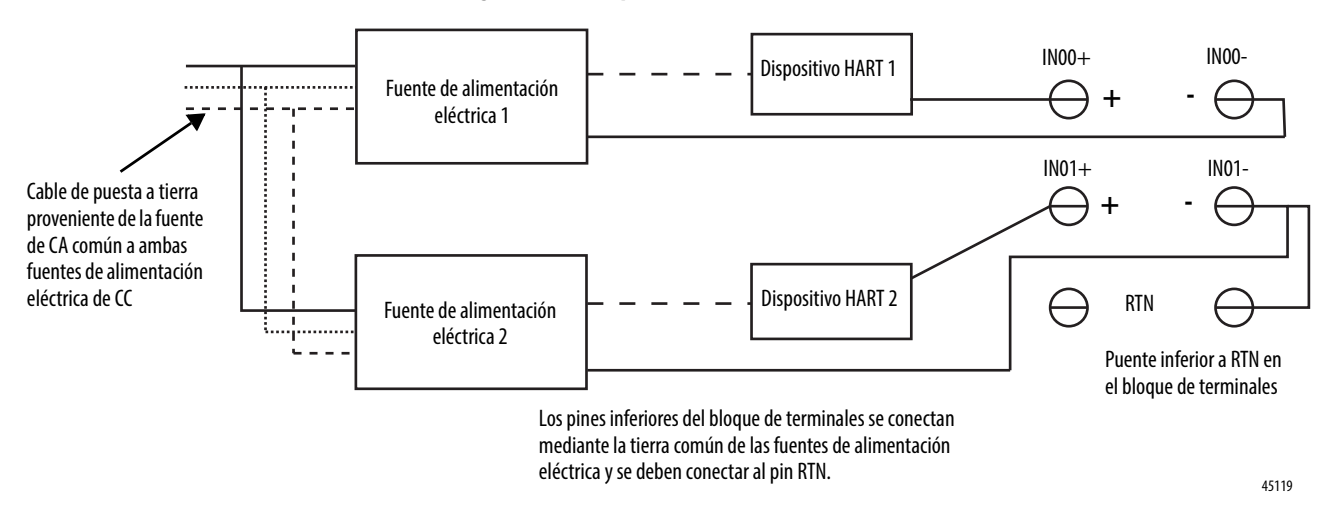

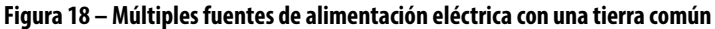

En el caso de los dispositivos que cuentan con fuentes de alimentación eléctrica separadas, se recomienda usar el modo diferencial si se espera que difiera el potencial de tierra de las fuentes de alimentación eléctrica. El uso del modo diferencial impide que fluyan corrientes de lazo de tierra entre las fuentes de alimentación eléctrica. No obstante, la diferencia de potencial permitida entre las fuentes de alimentación eléctrica debe permanecer dentro de los límites especificados.

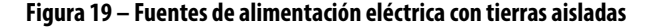

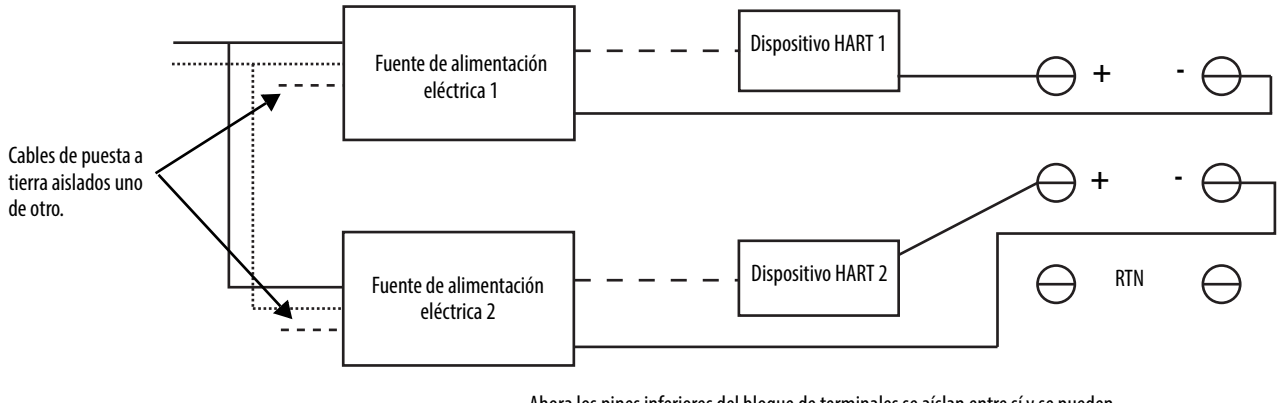

Ahora los pines inferiores del bloque de terminales se aíslan entre sí y se pueden configurar las entradas como verdaderas entradas diferenciales siempre que la diferencia de voltaje entre ellas no supere 7 V.

Algunos dispositivos, como los dispositivos de 4 hilos con alimentación eléctrica de CA, se recomiendan para uso en modo diferencial únicamente. Se permiten combinaciones de configuraciones diferenciales y unipolares; sin embargo, conviene asegurarse de que las tierras de las entradas diferenciales estén realmente aisladas de las entradas unipolares.

45121

<span id="page-81-0"></span>**Diagrama de circuitos** Esta figura representa un diagrama de circuito de entrada simplificado del módulo 1756-IF16H.

#### **Figura 20 – Circuito de entrada de corriente simplificado del 1756-IF16H**

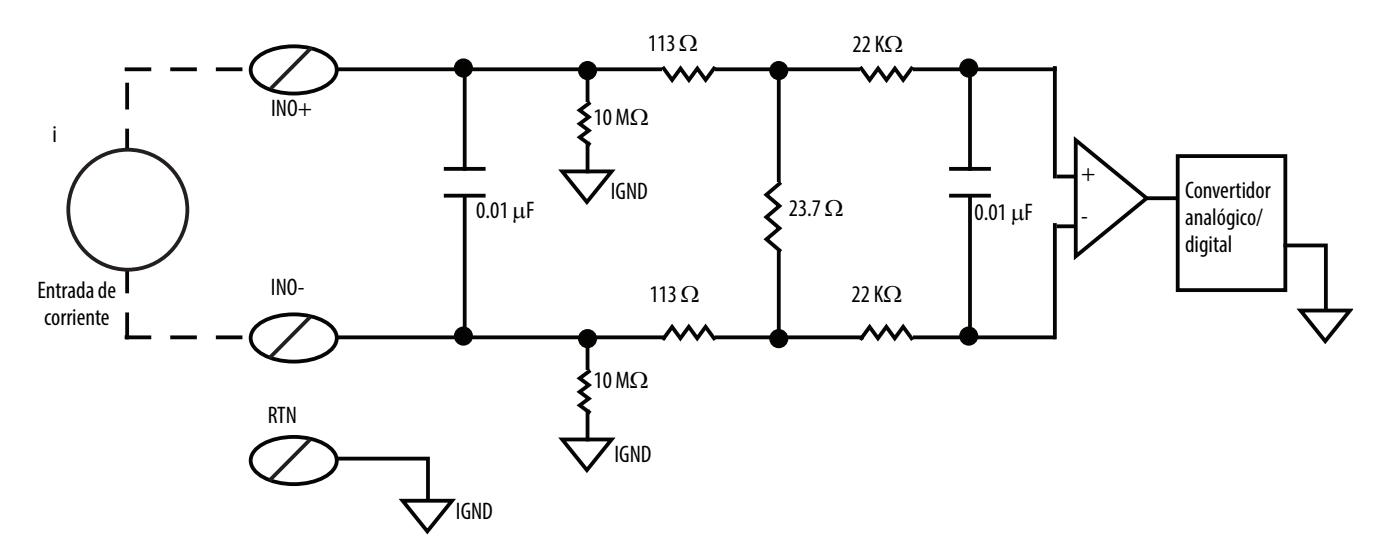

# <span id="page-82-0"></span>**Generación de informes de fallos y de estado del módulo 1756-IF16H**

El módulo 1756-IF16H transmite datos de estado/fallo al controlador con sus datos de canales. Los datos de fallo se organizan de modo que usted pueda seleccionar el nivel de granularidad deseado para examinar las condiciones de fallo. Tres niveles de tags funcionan conjuntamente para proporcionar más detalles respecto a la causa específica de los fallos en el módulo.

La [Tabla 32](#page-82-1) muestra los tags que pueden examinarse en la lógica de escalera para indicar cuándo ha ocurrido un fallo.

#### <span id="page-82-1"></span>**Tabla 32 – Tags de 1756-IF16H que se pueden analizar en la lógica de escalera**

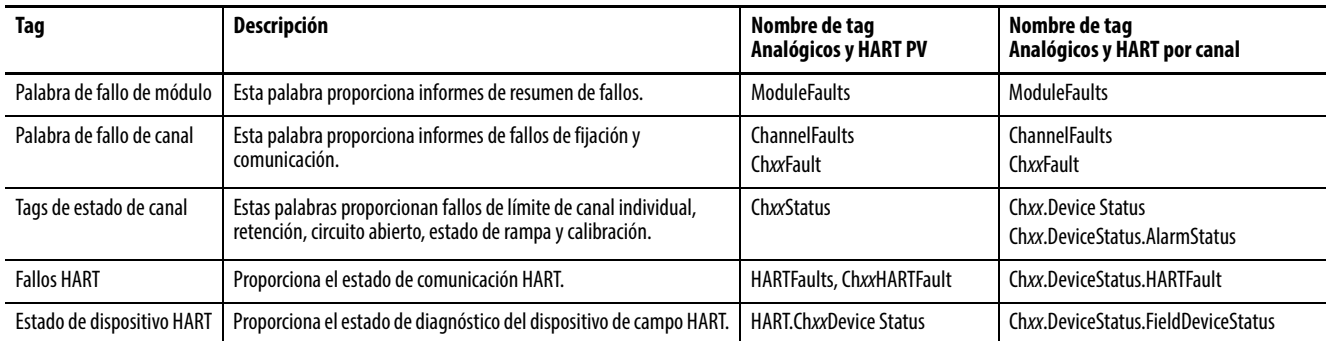

## **Generación de informes de fallos del módulo 1756-IF16H**

La [Figura 21](#page-83-0) proporciona una descripción general del proceso de generación de informes de fallos del módulo 1756-IF16H.

<span id="page-83-0"></span>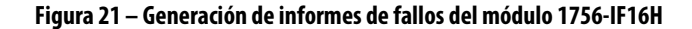

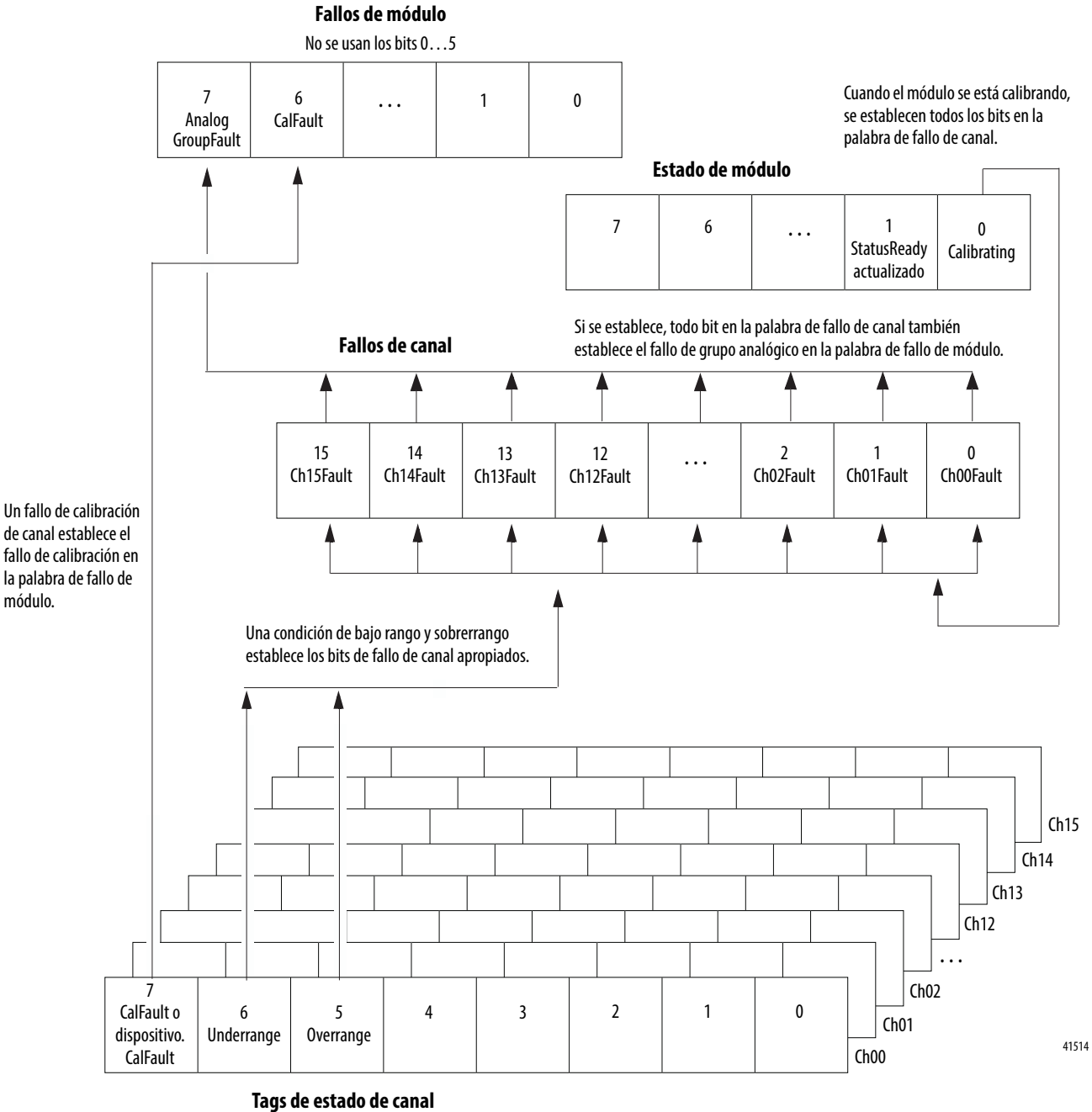

No se usan los bits 0…4 Un conjunto de tags para cada canal

### **Bits de palabra de fallo del módulo 1756-IF16H**

Los bits en esta palabra proporcionan el más alto nivel de detección de fallos. Una condición diferente de cero en esta palabra revela que existe un fallo en el módulo. Es posible realizar un examen más profundo para aislar el fallo. La [Tabla 33](#page-84-0) muestra los tags que pueden examinarse en la lógica de escalera para indicar cuándo ha ocurrido un fallo.

#### <span id="page-84-0"></span>**Tabla 33 – Tags del 1756-IF16H que se pueden examinar en la lógica de escalera**

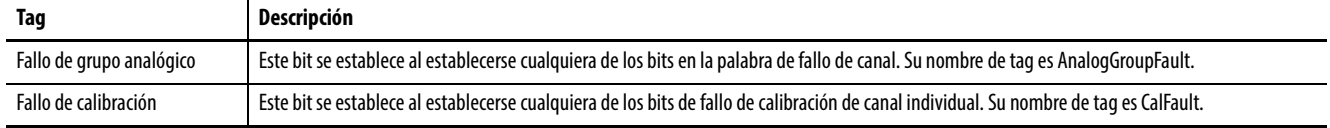

#### **Tags de fallo de canal 1756-IF16H**

Durante el funcionamiento normal del módulo, los bits en la palabras de fallo de canal se establecen si cualquiera de los respectivos canales presenta una condición de bajo rango o sobrerrango. Una manera rápida de comprobar si existen condiciones de bajo rango o sobrerrango en el módulo consiste en revisar esta palabra para determinar si hay un valor diferente de cero.

También se establecen los bits de fallo de canal de todos los canales (16#FFFF) si se está realizando la calibración o si ha ocurrido un fallo de comunicación entre el módulo y su controlador propietario.

### **Tags de estado de canal 1756-IF16H**

La [Tabla 34](#page-84-1) describe los tags de estado de canal.

<span id="page-84-1"></span>**Tabla 34 – Tags de 1756-IF16H que muestran el estado del canal(1)**

| Tag           | <b>Bit</b> | Descripción                                                                                                    |
|---------------|------------|----------------------------------------------------------------------------------------------------|
| ChxCalFault   |            | Este bit se establece si ocurre un error durante la calibración de canal x que causa una calibración incorrecta. También establece CalFault en<br>los fallos de módulo.                                                                                          |
| ChxUnderrange | b          | Este bit se establece cuando la señal analógica es menor o igual que la mínima señal detectable. Puesto que no es posible medir la señal,<br>la misma podría estar notablemente por debajo del valor mínimo. También establece ChxxFault en los fallos de canal. |
| ChxOverrange  |            | Este bit se establece cuando la señal analógica es mayor o igual que la máxima señal detectable. Puesto que no es posible medir la señal,<br>la misma podría estar notablemente por encima del valor máximo. También establece ChxxFault en los fallos de canal. |

(1) No se usan los bits 0…4.

# <span id="page-85-0"></span>**Tipos de datos definidos por módulo, módulo 1756-IF16H**

De la [Tabla 35](#page-85-1) a la [Tabla 39](#page-88-0) se describen los tipos de datos definidos a nivel de módulo en el módulo 1756-IF16H y se incluye información sobre la configuración y los tags de entrada.

Los tags disponibles dependen del formato de datos de entrada seleccionado, tal como se muestra en la tabla.

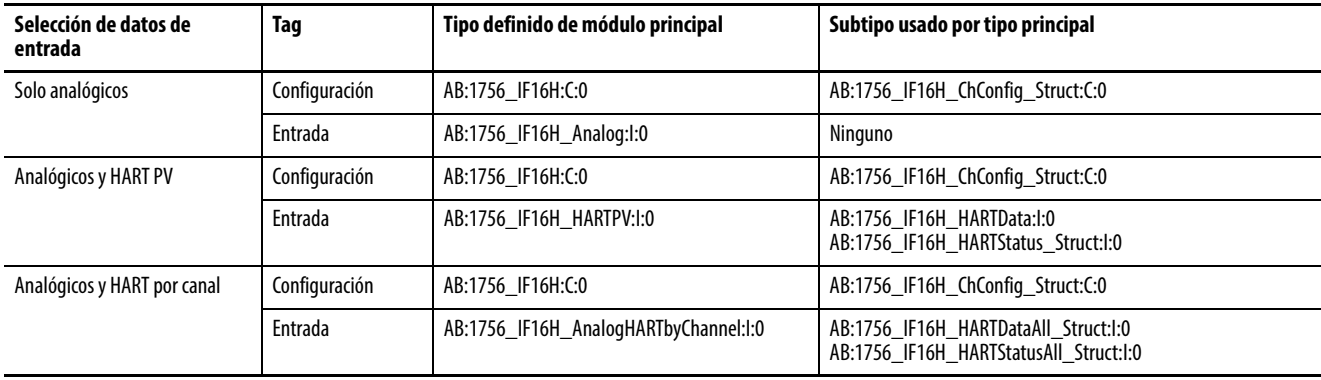

#### <span id="page-85-1"></span>**Tabla 35 – Selección de datos de entrada y tags de 1756-IF16H**

## **Configuración**

La [Tabla 36](#page-85-2) describe los tags de configuración disponibles para el módulo 1756-IF16H.

<span id="page-85-2"></span>**Tabla 36 – Tags de configuración de 1756-IF16H (AB:1756\_IF16H:C:0)**

| Nombre del miembro                     | <b>Tipo</b> | <b>Estilo</b>                     | <b>Descripción</b>                                                                                                    |
|----------------------------------------|-------------|-----------------------------------|----------------------------------------------------------------------------------------------------|
| ModuleFilter<br>(bits 07)              | SINT        | Decimal                           | Vea la Selecciones del filtro del módulo con datos de rendimiento asociados tabla en la página 77.                                                                                                    |
| <b>RealTimeSample</b><br>(bits $015$ ) | <b>INT</b>  | Decimal                           | Milisegundos entre lecturas de valores de señal. Vea Muestreo en tiempo real (RTS) en la página 78 para obtener más<br>información.                                                                                                    |
| ChxxConfig ( $xx = 0015$ )             |             | AB:1756 IF16H ChConfig Struct:C:0 |                                                                                                    |
| Config                                 | <b>SINT</b> | <b>Binario</b>                    |                                                                                                    |
| <b>HARTEn</b>                          | BOOL        | Decimal                           | ChxxConfig.Config.7, habilitación de comunicación HART. Debe ser 1 para datos HART válidos en tag de entrada y<br>acceso de administración al dispositivos de campo HART.                                                                                                 |
| RangeType                              | SINT        | Decimal                           | $0 = 020$ mA<br>$1 = 420$ mA                                                                                                    |
| DigitalFilter                          | <b>INT</b>  | Decimal                           | Constante de tiempo de filtro pasabajos en ms. Vea <b>Filtro digital en la página 79 para</b> obtener más información.                                                                                                    |
| LowSignal                              | <b>REAL</b> | Flotante                          | Valor inferior de corriente para escalado a unidades de medición. El valor predeterminado es 4 mA. Debe ser menor<br>que HighSignal y mayor o igual que el rango de entrada mínimo. Vea Escalado a unidades de medición en la<br>página 153 para obtener más información. |
| HighSignal                             | <b>REAL</b> | Flotante                          | Valor superior de corriente para escalado a unidades de medición. El valor predeterminado es 20 mA. Debe ser mayor<br>que LowSignal y menor o igual que el rango de entrada máximo. Vea Escalado a unidades de medición en la<br>página 153 para obtener más información. |
| LowEngineering                         | REAL        | Flotante                          | Cantidad medida en unidades de medición que resulta en un nivel de señal igual a LowSignal. Vea Escalado a<br>unidades de medición en la página 153 para obtener más información.                                                                                         |
| HighEngineering                        | <b>REAL</b> | Flotante                          | Cantidad medida en unidades de medición que resulta en un nivel de señal igual a HighSignal. Vea Escalado a<br>unidades de medición en la página 153 para obtener más información.                                                                                        |
| CalBias                                | REAL        | Flotante                          | Offset de sensor en unidades de medición añadido a la señal medida antes de informar Chxx.Data.                                                                                                    |
| PassthroughHandle Timeout              | <b>INT</b>  | Decimal                           | Segundos durante los cuales se debe retener una respuesta a una solicitud de servicio de paso "pass-thru" HART<br>antes de descartarla; se recomienda usar 15 segundos.                                                                                                   |

# **Solo analógicos**

La [Tabla 37](#page-86-0) describe los tags de entrada disponibles en el formato de datos solo analógicos para el módulo 1756-IF16H.

<span id="page-86-0"></span>**Tabla 37 – Tags de entrada 1756-IF16H – Solo analógicos (AB:1756\_IF16H\_Analog:I:0)**

| Nombre del miembro                    | Tipo        | Estilo         | Descripción                                                                                                    |  |
|---------------------------------------|-------------|----------------|----------------------------------------------------------------------------------------------------|--|
| <b>ChannelFaults</b><br>(bits 015)    | <b>INT</b>  | <b>Binario</b> | Indica que existe un problema con los datos analógicos en el canal x o una comunicación interrumpida entre el<br>controlador Logix y el módulo 1756-IF16H.                                                                                                    |  |
|                                       |             |                | Ejemplo: se establece si la señal analógica es mayor que 20 mA.                                                                                                    |  |
| ChxxFault ( $xx = 0015$ )             | BOOL        | Decimal        | ChannelFaults.0ChannelFaults.15                                                                                                    |  |
| Estado de módulo                      | <b>SINT</b> | <b>Binario</b> |                                                                                                    |  |
| Calibrating                           | BOOL        |                | ModuleStatus.0, calibración en curso                                                                                                    |  |
| <b>UpdatedStatusReady</b>             | <b>BOOL</b> |                | ModuleStatus.1, el módulo ha obtenido el estado de dispositivo adicional actualizado del comando HART 48. Se<br>puede recuperar este estado usando el servicio de lectura de estado adicional, 16#4C. Vea Lectura de estado<br>adicional (código de servicio = 16#4C) en la página 181 para obtener más información sobre este servicio.                                                                 |  |
| <b>ModuleFaults</b>                   | <b>SINT</b> | <b>Binario</b> | Bits de estado de nivel de módulo<br>(no se usan los bits $05$ )                                                                                                    |  |
| CalFault                              | BOOL        | Decimal        | (ModuleFaults.6) Fallo de calibración del módulo 1756-IF16H.                                                                                                    |  |
| AnalogGroupFault                      | BOOL        | Decimal        | (ModuleFaults.7) Indica que ocurrió un fallo en cualquier canal (cualquiera de ChannelFaults).                                                                                                    |  |
| <b>BrokenWireFaults</b><br>(bits 015) | <b>INT</b>  | <b>Binario</b> | Indica que la corriente no fluye a través del módulo como se esperaba. Un cable desconectado, la extracción de un<br>RTB o un dispositivo de campo desenergizado podrían provocar esta situación. Un fallo por cable roto establece este<br>bits si está configurado para 420 mA.                                                                                                    |  |
| ChxxBroken Wire                       | BOOL        | Decimal        | BrokenWireFaults.0BrokenWireFaults.15                                                                                                    |  |
| <b>HARTFaults</b><br>(Ch00Ch15)       | <b>INT</b>  | <b>Binario</b> | Indica un problema con los datos HART provenientes del dispositivo de campo en el canal x.<br>Ejemplos incluyen un HART no habilitado, un dispositivo HART no conectado y un fallo de comunicación HART debido<br>a ruido.<br>Estas condiciones de estado de dispositivo de campo también hacen que se establezcan Device Malfunction, PV Out<br>of Limits, Loop Current Saturated y Loop Current Fixed. |  |
| ChxxHARTFault                         | BOOL        | Decimal        | HARTFaults.0HARTFaults.15                                                                                                    |  |
| ChxxStatus ( $xx = 0015$ )            | <b>SINT</b> | <b>Binario</b> | Indica varias alarmas en la señal analógica. También establece ChxxFault.                                                                                                    |  |
| Chxx0verrange                         | BOOL        |                | ChxxStatus.5<br>La señal analógica es mayor o igual que la máxima señal detectable. Puesto que no es posible medir la señal, la<br>misma podría estar notablemente por encima del valor máximo.                                                                                                    |  |
| ChxxUnderrange                        | BOOL        |                | ChxxStatus.6<br>La señal analógica es menor o igual que la mínima señal detectable. Puesto que no es posible medir la señal, la<br>misma podría estar notablemente por debajo del valor mínimo.                                                                                                    |  |
| <b>ChxxCalFault</b>                   | BOOL        |                | ChxxStatus.7<br>Se establece si ocurre un error durante la calibración de Chxx, lo cual produce la calibración incorrecta. También<br>establece CalFault.                                                                                                    |  |
| ChxxData ( $xx = 0015$ )              | REAL        | Flotante       | Valor de la señal analógica en canal xx luego de la conversión a unidades de medición.                                                                                                    |  |
| <b>CSTTimestamp</b>                   | DINT[2]     | Hex            | El sello de hora registrado en el momento del muestreo de los datos de entrada en términos de la hora coordinada<br>del sistema, que es un valor de 64 bits en microsegundos coordinado en todos los módulos del backplane 1756.                                                                                                    |  |
| RollingTimestamp                      | <b>INT</b>  | Decimal        | El sello de hora registrado en el momento del muestro de los datos de entrada con una resolución de milisegundos.                                                                                                    |  |

# **Analógicos y HART PV**

La [Tabla 38](#page-87-0) describe los tags de entrada disponibles en el formato de datos analógicos y HART PV para el módulo 1756-IF16H.

#### <span id="page-87-0"></span>**Tabla 38 – Tags de entrada 1756-IF16H – Analógicos y HART PV (AB:1756\_IF16H\_HARTPV:I:0)**

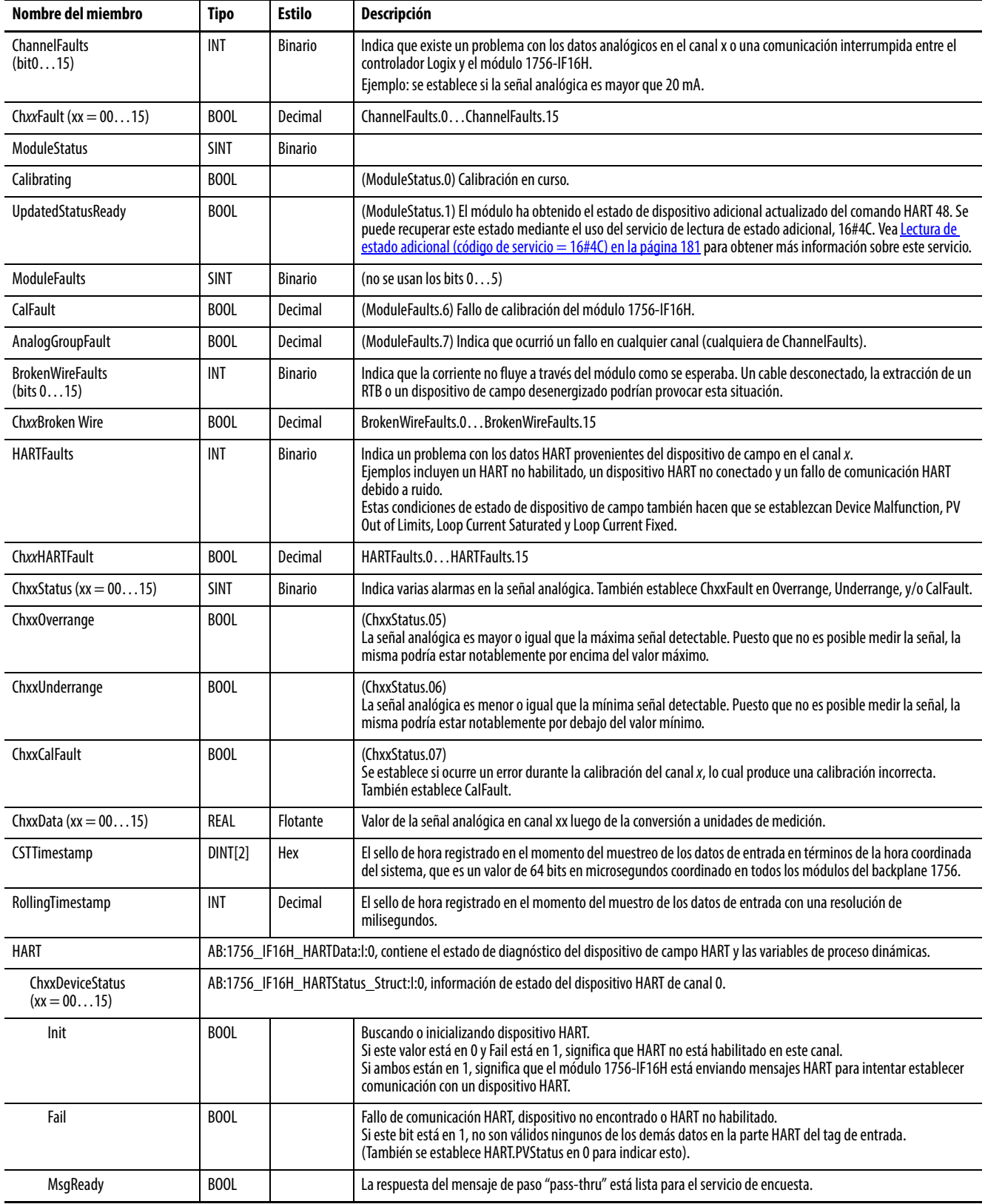

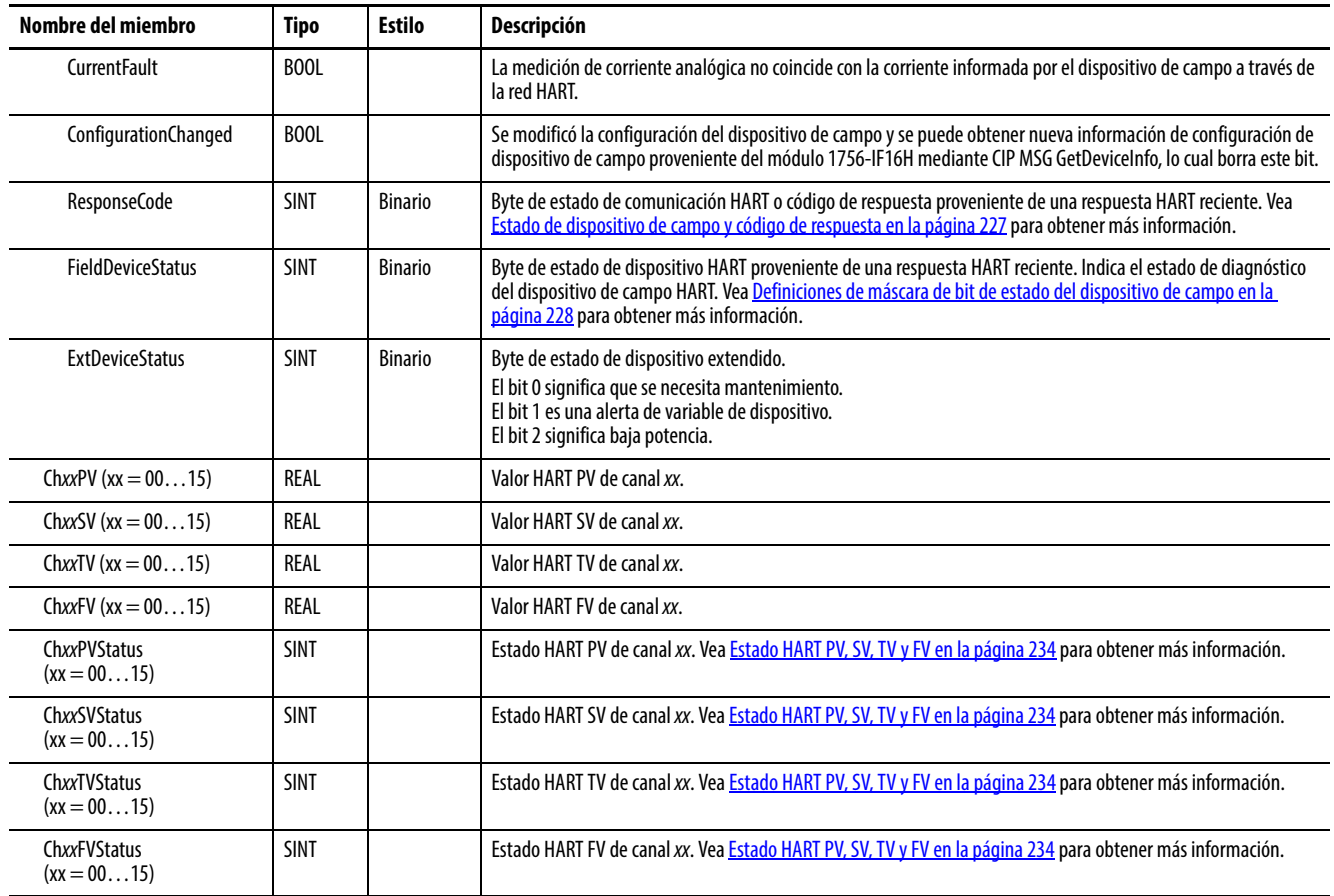

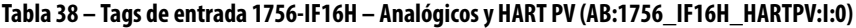

# **Analógicos y HART por canal**

La [Tabla 39](#page-88-0) describe los tags de entrada disponibles en el formato de datos analógicos con canal HART agrupado para el módulo 1756-IF16H.

<span id="page-88-0"></span>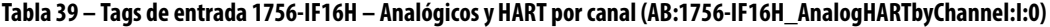

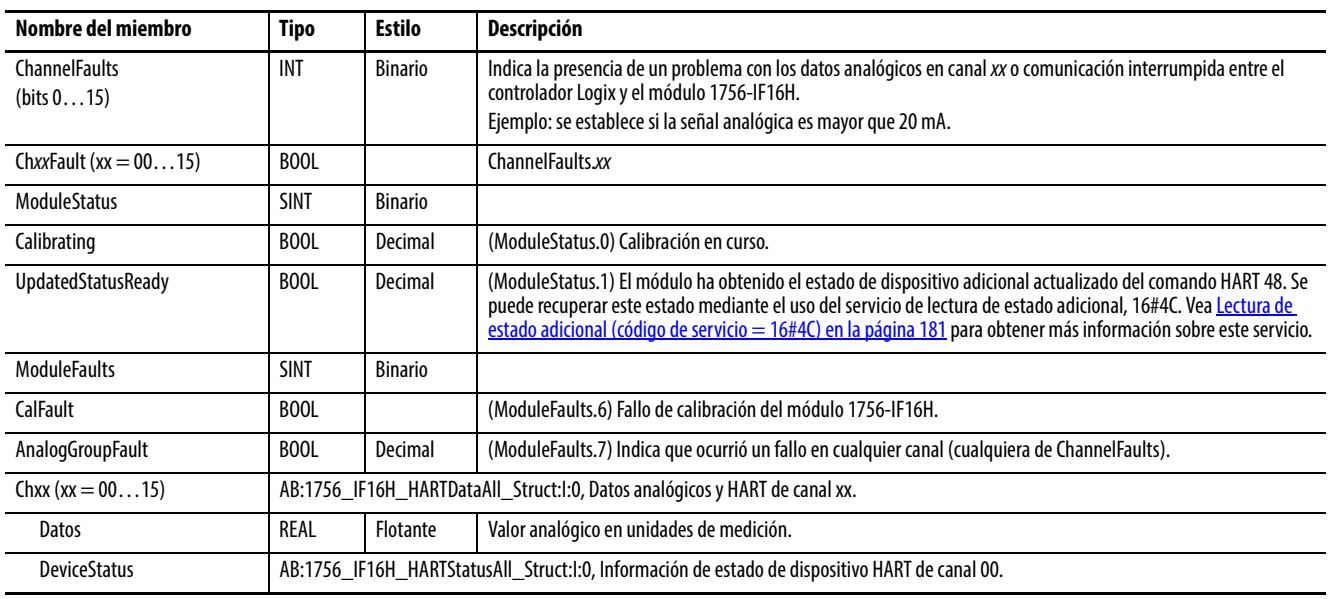

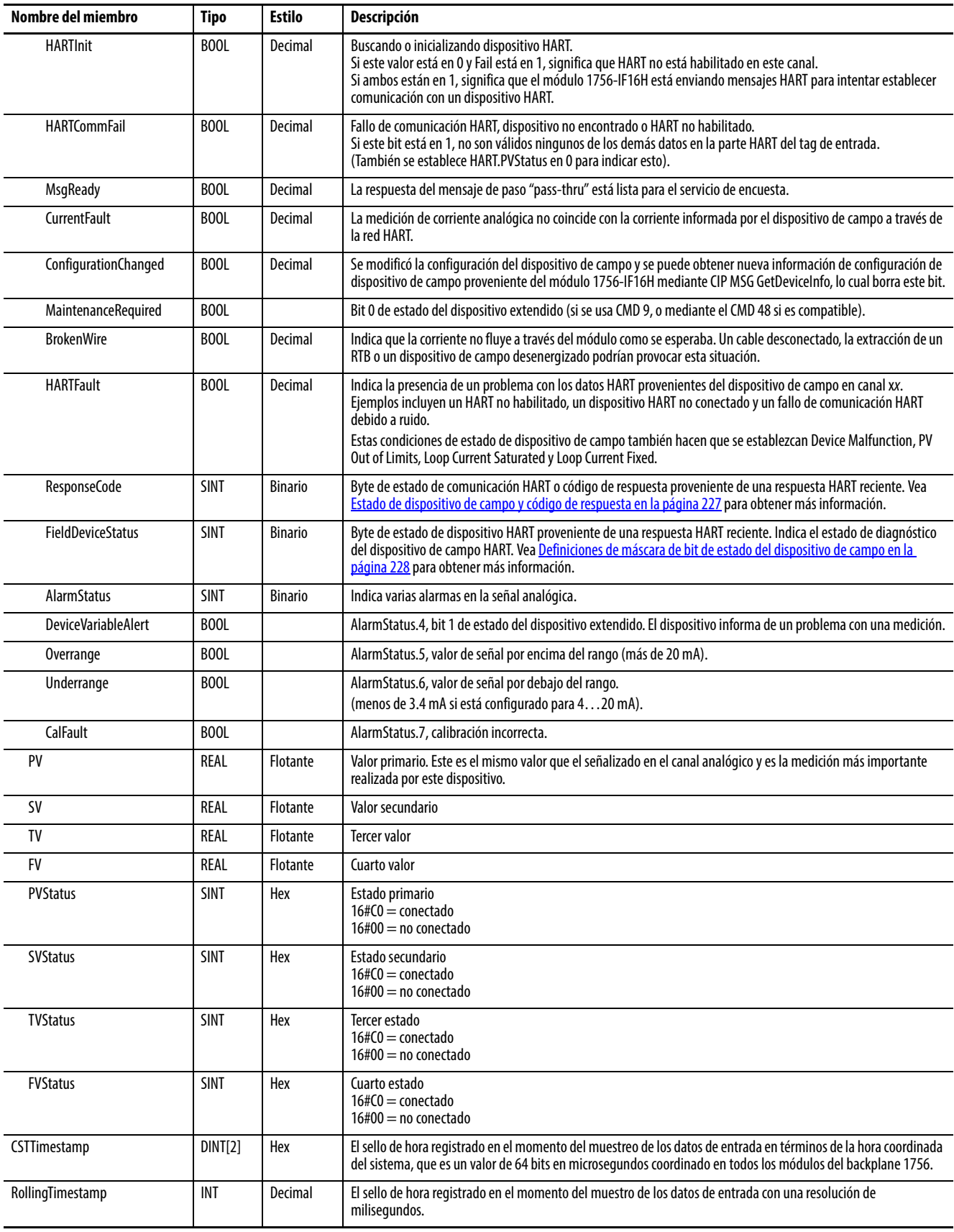

#### **Tabla 39 – Tags de entrada 1756-IF16H – Analógicos y HART por canal (AB:1756-IF16H\_AnalogHARTbyChannel:I:0)**

# **Módulo de entradas analógicas HART 1756-IF16IH**

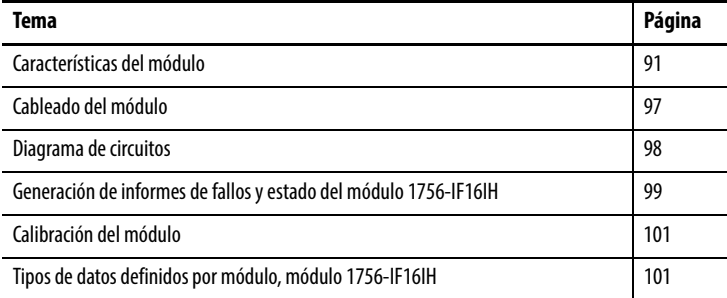

<span id="page-90-0"></span>**Características del módulo** El módulo 1756-IF16IH es un módulo de 16 canales de entradas aisladas de solo corriente con capacidad de comunicación HART en todos los canales. Cada canal se puede configurar de manera individual.

El módulo 1756-IF16IH ofrece las siguientes características:

- 16 canales de entradas aisladas configurables individualmente con un módem HART separado en cada canal
- Aislamiento galvánico entre canal y canal, entre canal y backplane, y entre canal y tierra de estructura, a un nivel en régimen permanente de 250 VCA rms
- Dos rangos de entrada: 0…20 mA y 4…20 mA
- Configuraciones de tags compatibles con el módulo 1756-IF16H no aislado para uso del módulo 1756-IF16IH en sistemas existentes:
	- Instancia de configuración compatible con 1756-IF16H
	- Configuraciones de tags de datos de entrada compatibles con 1756-IF16H para solo analógicos, analógicos y HART PV, y analógicos y HART PV por canal agrupado
- Acepta simultáneamente el ancho de banda de 1200 baud de HART completo para todos los canales
- Filtro ADC de canal (un ajuste por módulo)
- Filtrado digital (configurable por canal)
- Muestreo en tiempo real
- Autoescán de variables HART (PV, SV, TV, FV)
- Interface de paso "pass-thru" HART
- Escalado de los datos de entrada por parte del usuario
- Sello de hora
- Alarmas y detección de fallos
	- Detección de circuito abierto (rango de 4…20 mA)
	- Detección de bajo rango y sobrerrango
	- Generación de informes de fallos
- Calibración por parte del usuario mediante perfil add-on
- Descarga de firmware mediante el uso del software ControlFLASH™
- Perfil add-on
- Configuración "sin perturbaciones" para una transición suave en configuraciones nuevas
- Desconexión y reconexión con la alimentación conectada (RIUP)

### **Compatibilidad con HART**

El 1756-IF16IH funciona como maestro HART. Se comunica con dispositivos HART que cuenten con una revisión HART de 5, 6 o 7. Cada canal tiene su propio módem HART y funciona como un maestro primario HART.

El módulo 1756-IF16IH acepta un dispositivo HART por canal.

El módulo 1756-IF16IH no acepta el modo ráfaga, modulación por desplazamiento de fase (PSK) ni configuración de red multipunto. El módulo detecta y desactiva un dispositivo de operación por ráfagas durante la conexión inicial con el dispositivo.

### **Configurador de mano HART**

La herramienta de configuración de mano HART se puede conectar al dispositivo HART mientras el módulo está conectado siempre y cuando la herramienta de configuración sea el maestro secundario.

## **Formatos de datos**

El formato de datos determina qué valores se incluyen en el tag de entrada del módulo así como las características disponibles para su aplicación. Seleccione el formato de datos en la ficha General de la aplicación Studio 5000 Logix Designer®. La [Tabla 40](#page-92-0) muestra los formatos de datos disponibles para el módulo 1756-IF16IH.

<span id="page-92-0"></span>**Tabla 40 – Formatos de datos para el módulo 1756-IF16IH**

| <b>Formato</b>                              | Descripción                |                  |                                                                     |                                                      |  |  |  |
|---------------------------------------------|----------------------------|------------------|---------------------------------------------------------------------|------------------------------------------------------|--|--|--|
|                                             | Valores de señal analógica | Estado analógico | Variables de proceso HART y estado<br>de diagnóstico de dispositivo | Datos HART y analógicos<br>agrupados para cada canal |  |  |  |
| Solo analógicos                             |                            |                  |                                                                     |                                                      |  |  |  |
| Analógicos y HART PV                        |                            |                  | $\mathbf{v}$                                                        |                                                      |  |  |  |
| Analógicos y HART PV por canal agrupado   X |                            |                  | $\sqrt{ }$                                                          |                                                      |  |  |  |

- Seleccione el formato de datos analógicos y HART PV si prefiere que los miembros de su tag se configuren de manera similar a los módulos de entradas analógicas no HART. Mediante esta selección, los valores analógicos de todos los canales se agrupan cerca del extremo del tag. Este arreglo facilita la visualización simultánea de los 16 valores analógicos.
- Seleccione el formato de datos analógicos y HART PV por canal agrupado si prefiere que Status, Analog Value y Device Status se agrupen en el tag para cada canal. Este arreglo facilita la visualización de todos los datos relacionados con un dispositivo de campo.

## **Rangos de entrada**

Puede seleccionar uno de dos rangos de entrada para cada canal en el módulo. El rango designa las señales mínima y máxima que puede detectar el módulo. Estos son los rangos posibles:

- $\bullet$  0...20 mA
- 4…20 mA (los instrumentos HART usan este rango)

## **Filtro de módulo**

El filtro del módulo atenúa la señal de entrada a partir de la frecuencia especificada y por encima de la misma. Esta característica se aplica a nivel de todo el módulo, lo cual afecta a todos los canales.

El módulo atenúa la frecuencia seleccionada aproximadamente -3 dB o 0.707 de la amplitud aplicada.

Una señal de entrada con frecuencias superiores a la frecuencia seleccionada se atenúa más, mientras que las frecuencias inferiores a la seleccionada no son atenuadas.

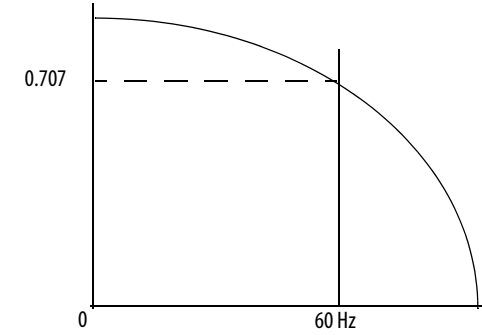

Uno de los resultados de la selección del filtro es el establecimiento de la mínima tasa de muestreo (RTS) disponible. Por ejemplo, la selección de 1000 Hz no atenúa frecuencias inferiores a 1000 Hz y permite el muestreo de los 16 canales en 11 ms. La selección de 15 Hz atenúa todas las frecuencias superiores a 15 Hz y solo permite el muestreo de los 16 canales en 328 ms.

#### **IMPORTANTE** No use el filtro del módulo de 1000 Hz con instrumentos HART.

**IMPORTANTE** 15 Hz es el ajuste predeterminado del filtro del módulo.

Use la [Tabla 41](#page-93-0) para seleccionar un ajuste del filtro del módulo.

<span id="page-93-0"></span>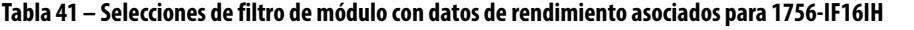

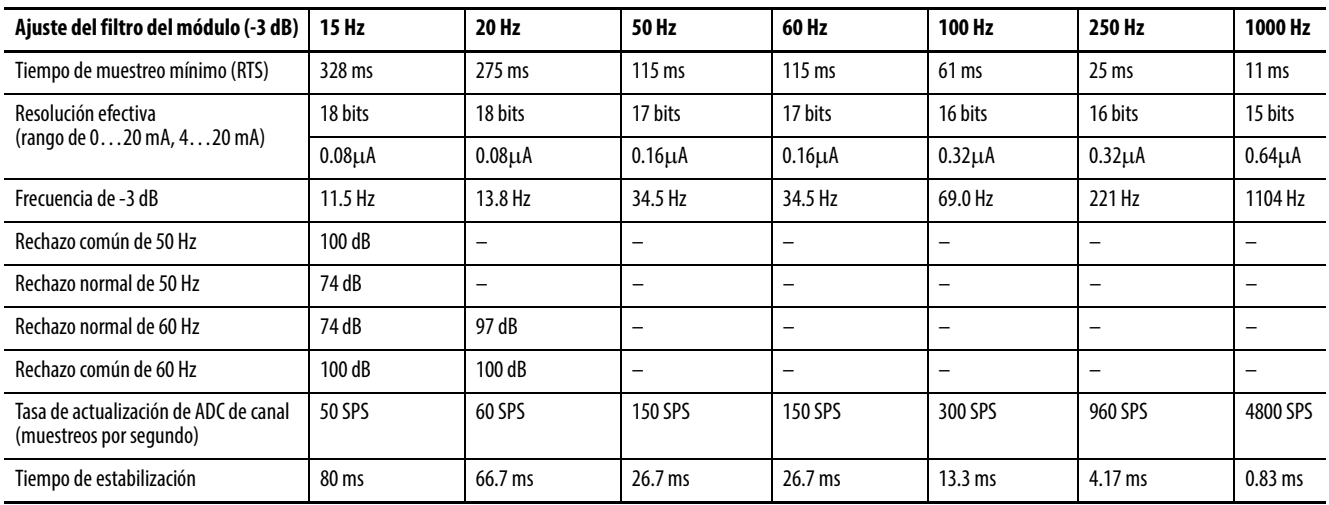

## <span id="page-94-1"></span>**Filtro digital**

El filtro digital suaviza las transientes de ruido de los datos de entrada. Hay un filtro digital separado para cada canal.

El valor de filtro digital especifica la constante de tiempo en milisegundos para un filtro digital de retardo de primer orden en la entrada. Un valor de 0 inhabilita el filtro.

La ecuación de filtro digital es una ecuación de retardo de primer orden clásica:

$$
Y_n = Y_{n-1} + \frac{[\Delta t]}{\Delta t + T_A} (X_n - Y_{n-1})
$$

 $Y_n$  = salida presente, voltaje pico filtrado (PV)

 $Y_{n-1}$  = salida anterior, PV filtrado

Dt = tiempo de actualización de canal del módulo (segundos)

 $T_A$  = constante de tiempo de filtro digital (segundos)

 $X_n$  = entrada presente, PV no filtrado

La [Figura 22](#page-94-0) muestra la respuesta del filtro a una entrada de escalón. Cuando transcurre la constante de tiempo del filtro digital, se logra el 63.2% de la respuesta total. Cada constante de tiempo adicional produce el 63.2% de la respuesta restante.

<span id="page-94-0"></span>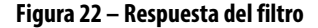

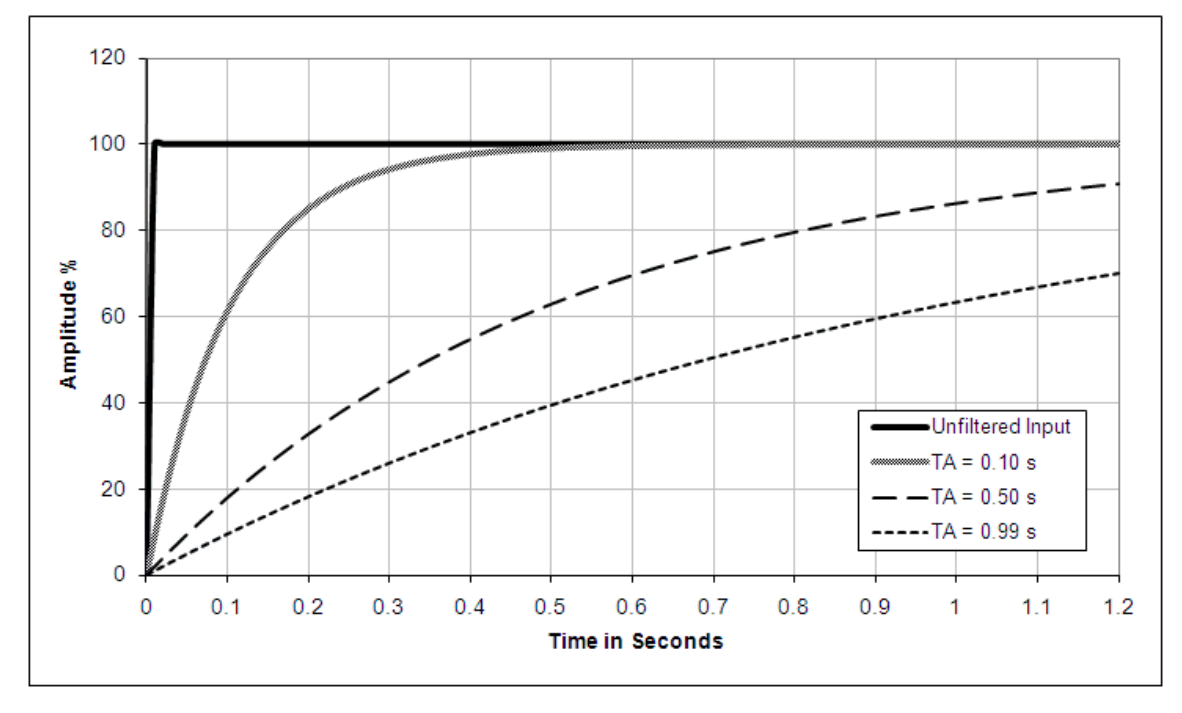

#### <span id="page-95-1"></span>**Muestreo en tiempo real**

Este parámetro ordena al módulo con qué frecuencia escanear sus canales de entrada y obtener nuevos datos de muestreo. Luego de escanearse los canales, el módulo difunde los datos (multidifusión o unidifusión) al backplane del chasis local. Después de que todos los canales son escaneados, el módulo realiza la multidifusión de los datos. Esta función se aplica a nivel de todo el módulo.

Durante la configuración del módulo usted especifica un período de muestreo en tiempo real (RTS) y un intervalo solicitado entre paquetes (RPI). Estas dos funciones ordenan al módulo realizar una difusión de datos, pero solo la función RTS ordena al módulo escanear sus canales antes de la difusión.

Para obtener más información sobre RTS, vea Muestreo en tiempo real (RTS) [en la página 23.](#page-22-0)

#### **Detección de bajo rango y sobrerrango**

El módulo detecta cuándo está funcionando más allá de los límites del rango de entrada. Esta indicación de estado significa que la señal de entrada no se está midiendo de forma precisa ya que la señal se encuentra fuera de la capacidad de medición del módulo. Por ejemplo, el módulo no puede distinguir entre 20.58…30 mA.

La [Tabla 42](#page-95-0) muestra los rangos de entrada del módulo 1756-IF16IH así como las señales más alta y más baja disponible en cada rango antes de que el módulo detecte una condición de bajo rango o sobrerrango.

<span id="page-95-0"></span>**Tabla 42 – Límites de señal bajos y altos en el módulo 1756-IF16IH**

| Módulo de entrada | Rango disponible    | Señal más baja<br>en el rango | Señal más alta<br>en el rango |
|-------------------|---------------------|-------------------------------|-------------------------------|
| 1756-IF16IH       | $0 \dots 20$ mA     | 0 <sub>m</sub> A              | 20.58 mA                      |
|                   | $420 \,\mathrm{mA}$ | $3.42 \text{ mA}$             | $20.58 \text{ mA}$            |

### **Detección de circuito abierto**

En el rango de 4…20, si se desconecta el cable de señal a un canal, el módulo informa de un valor negativo de plena escala en el tag de datos de entrada del canal en el transcurso de 5 segundos. El módulo establece el bit de estado ChxBrokenWire.

En el rango de 0…20 mA, una condición de circuito abierto resulta en un valor medido de 0 mA, el cual es idéntico a un valor medido de 0 mA cuando no existe una condición de circuito abierto. Se establece el bit de bajo rango apropiado pero no se establece el bit ChxBrokenWire.

<span id="page-96-0"></span>**Cableado del módulo** Use esta información para cablear las entradas de corriente.

#### **Figura 23 – Entradas de corriente**

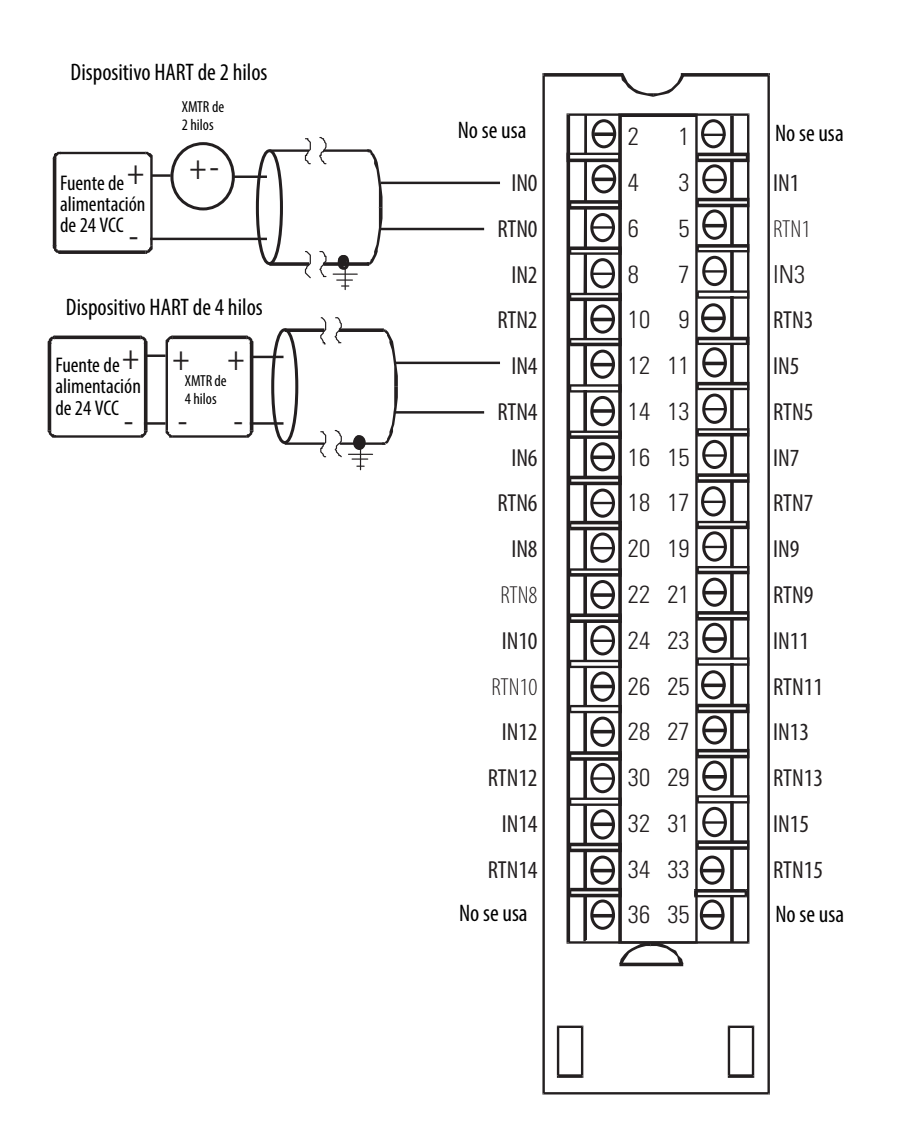

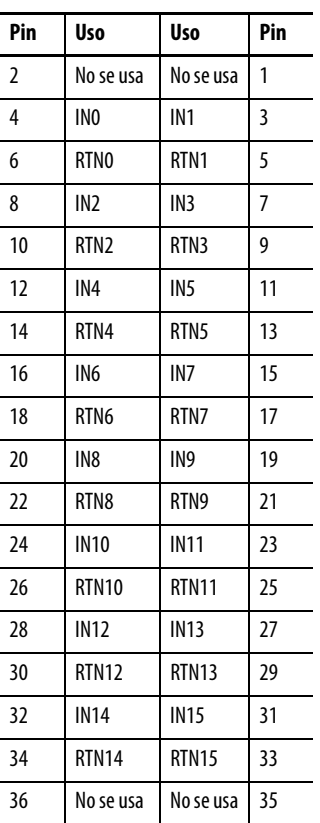

<span id="page-97-0"></span>**Diagrama de circuitos** Esta figura representa un diagrama de circuito de entrada simplificado del módulo 1756-IF16IH.

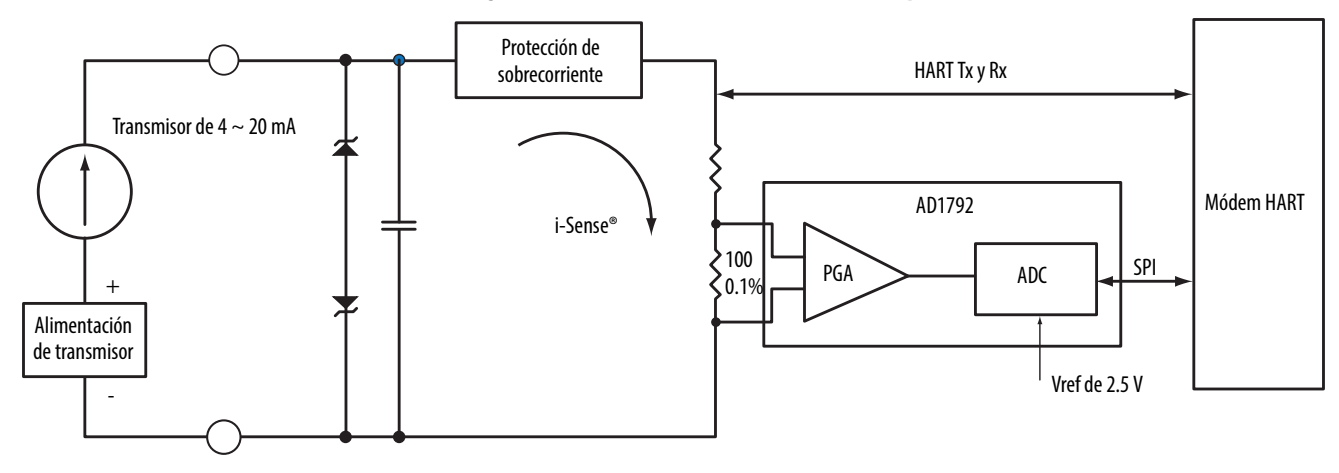

#### **Figura 24 – Circuito de entrada de corriente simplificado del 1756-IF16IH**

# <span id="page-98-0"></span>**Generación de informes de fallos y estado del módulo 1756-IF16IH**

El módulo 1756-IF16IH transmite datos de estado/fallos al controlador con sus datos de canal. Los datos de fallo se organizan de modo que usted pueda seleccionar el nivel de granularidad deseado para examinar las condiciones de fallo. Tres niveles de tags funcionan conjuntamente para proporcionar más detalles respecto a la causa específica de los fallos en el módulo. La [Figura 25](#page-98-1) proporciona una descripción general del proceso de generación de informes de fallos del módulo 1756-IF16IH.

#### <span id="page-98-1"></span>**Figura 25 – Generación de informes de fallos del módulo 1756-IF16IH**

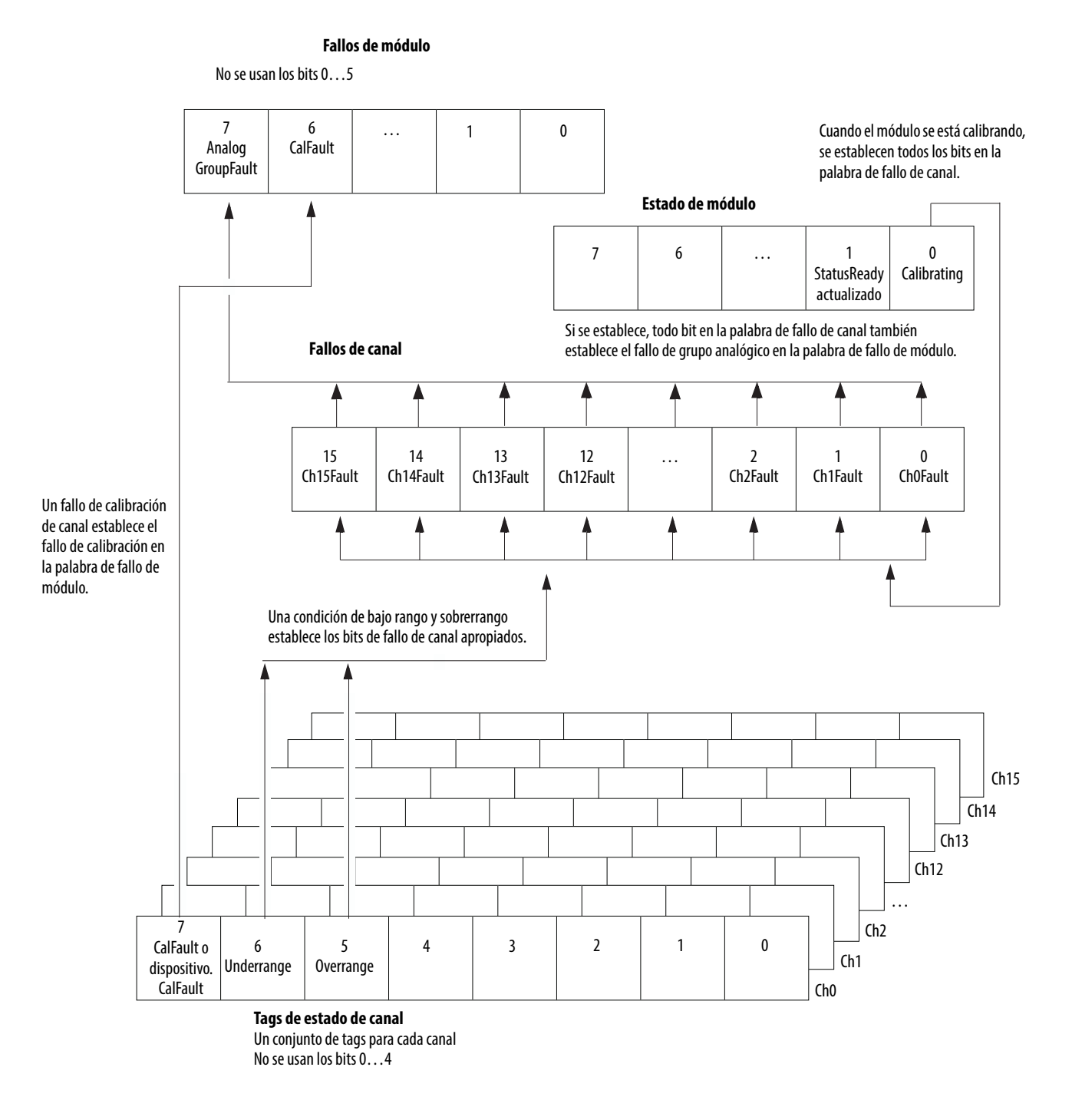

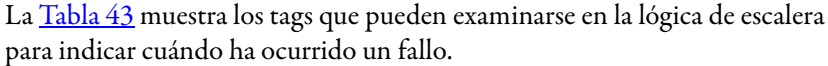

| Tag                        | Descripción                                                                                                    | Nombre de tag<br>Analógicos y HART PV | Nombre de tag<br>Analog and HART PV by Channel Grouped |
|----------------------------|----------------------------------------------------------------------------------------------------|---------------------------------------|--------------------------------------------------------|
| Palabra de fallo de módulo | Esta palabra proporciona informes de resumen de fallos.                                                                          | <b>ModuleFaults</b>                   | <b>ModuleFaults</b>                                    |
| Palabra de fallo de canal  | Esta palabra proporciona informes de fallos de fijación y<br>comunicación.                                                       | <b>ChannelFaults</b><br>ChxxFault     | <b>ChannelFaults</b><br>ChxxFault                      |
| Tags de estado de canal    | Estas palabras proporcionan fallos de límite de canal individual,<br>retención, circuito abierto, estado de rampa y calibración. | ChxxStatus                            | Chxx Device Status<br>Chxx.DeviceStatus.AlarmStatus    |
| <b>Fallos HART</b>         | Proporciona el estado de comunicación HART.                                                                                      | <b>HARTFaults, ChxxHARTFault</b>      | Chxx.DeviceStatus.HARTFault                            |
| Estado de dispositivo HART | Proporciona el estado de diagnóstico del dispositivo de campo<br>HART.                                                           | <b>HART.ChxxDevice Status</b>         | Chxx.DeviceStatus.FieldDeviceStatus                    |

<span id="page-99-0"></span>**Tabla 43 – Tags del 1756-IF16IH que se pueden examinar en la lógica de escalera**

## **Bits de palabra de fallo del módulo 1756-IF16IH**

Los bits en esta palabra proporcionan el más alto nivel de detección de fallo. Una condición diferente de cero en esta palabra revela que existe un fallo en el módulo. Es posible realizar un examen más profundo para aislar el fallo. La [Tabla 44](#page-99-1) muestra los tags que pueden examinarse en la lógica de escalera para indicar cuándo ha ocurrido un fallo.

#### <span id="page-99-1"></span>**Tabla 44 – Tags del 1756-IF16IH que se pueden examinar en la lógica de escalera**

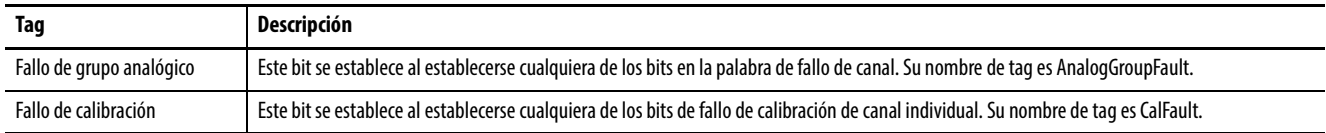

#### **Tags de fallo de canal 1756-IF16IH**

Durante el funcionamiento normal del módulo, los bits en la palabras de fallo de canal se establecen si cualquiera de los respectivos canales presenta una condición de bajo rango o sobrerrango. Una manera rápida de comprobar si existen condiciones de bajo rango o sobrerrango en el módulo consiste en revisar esta palabra para determinar si hay un valor diferente de cero.

#### **Tabla 45 – Condiciones del 1756-IF16IH que establecen todos los bits de palabra de fallo de canal**

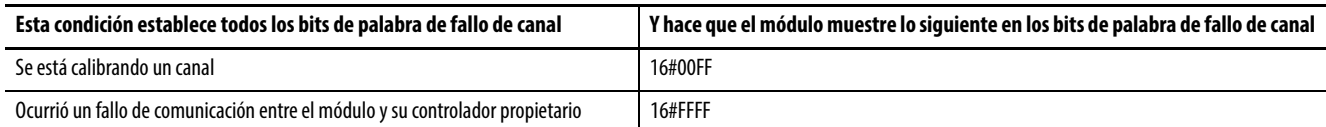

## **Tags de estado de canal 1756-IF16IH**

La [Tabla 46](#page-100-2) describe los tags de estado de canal.

#### <span id="page-100-2"></span>**Tabla 46 – Tags 1756-IF16IH que muestran el estado del canal(1)**

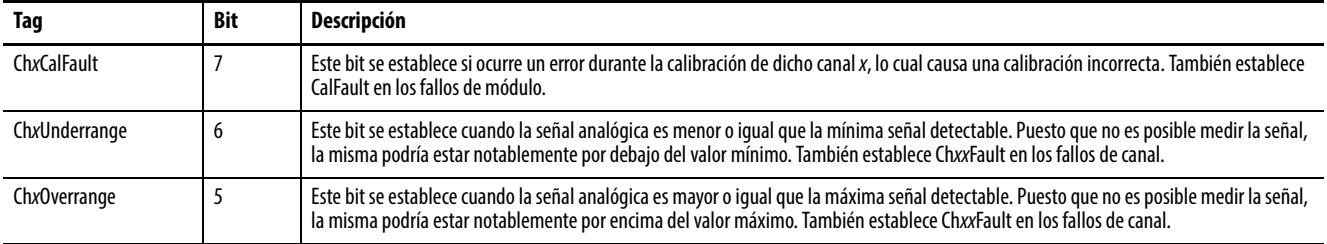

(1) No se usan los bits 0…4.

<span id="page-100-0"></span>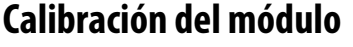

Puede iniciar la calibración del módulo 1756-IF16IH mediante la ficha Calibration de la aplicación Logix Designer.

La ficha Calibration en la aplicación Logix Designer proporciona un botón para iniciar la calibración del módulo y una pantalla para los resultados. Vea [Ficha Calibration en la página 170](#page-169-0) para obtener más información.

## <span id="page-100-1"></span>**Tipos de datos definidos por módulo, módulo 1756-IF16IH**

De la [Tabla 47](#page-100-3) a la [Tabla 51](#page-104-0) se describen los tipos de datos definidos a nivel de módulo en el módulo 1756-IF16IH y se incluye información sobre la configuración y los tags de entrada.

Los tags disponibles dependen del formato de datos de entrada seleccionado, tal como se muestra en la [Tabla 47](#page-100-3).

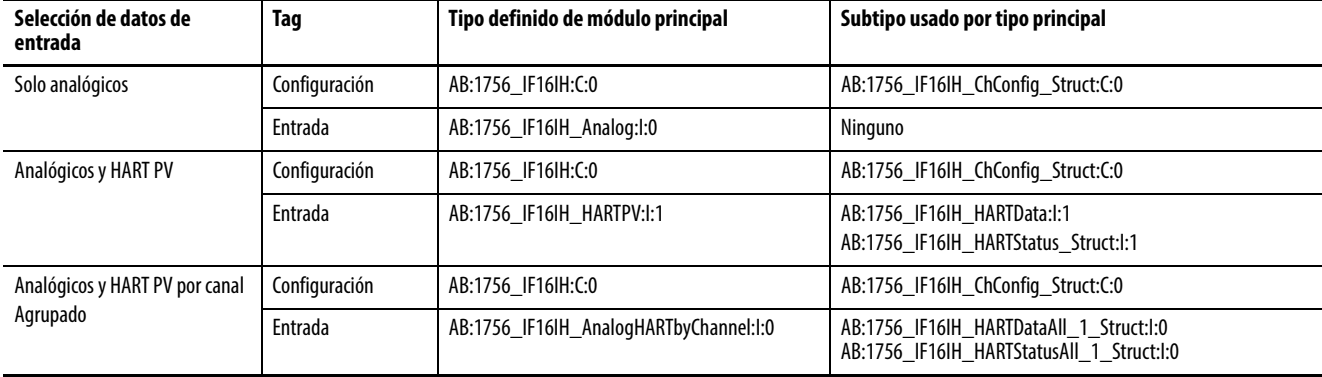

#### <span id="page-100-3"></span>**Tabla 47 – Selección y tags de datos de entrada 1756-IF16IH**

# **Configuración**

La [Tabla 48](#page-101-0) describe los tags de configuración disponibles para el módulo 1756-IF16IH.

<span id="page-101-0"></span>**Tabla 48 – Tags de configuración del 1756-IF16IH (AB:1756\_IF16IH:C:0)**

| Nombre del miembro                  | <b>Tipo</b> | <b>Estilo</b>                      | Descripción                                                                                                    |  |
|-------------------------------------|-------------|------------------------------------|----------------------------------------------------------------------------------------------------|--|
| ModuleFilter<br>(bits 07)           | SINT        | Decimal                            | Vea la Selecciones de filtro de módulo con datos de rendimiento asociados para 1756-IF16IH tabla en la página 94.                                                                                                    |  |
| <b>RealTimeSample</b><br>(bits 015) | <b>INT</b>  | Decimal                            | Milisegundos entre lecturas de valores de señal. Vea Muestreo en tiempo real en la página 96 para obtener más<br>información.                                                                                                    |  |
| ChxxConfig (xx = $0015$ )           |             | AB:1756 IF16IH ChConfig Struct:C:0 |                                                                                                    |  |
| Config                              | <b>SINT</b> | <b>Binario</b>                     |                                                                                                    |  |
| <b>HARTEn</b>                       | BOOL        | Decimal                            | ChxxConfig.Config.7, habilitación de comunicación HART. Debe ser 1 para datos HART válidos en tag de entrada y<br>acceso de administración al dispositivos de campo HART.                                                                                                 |  |
| RangeType                           | SINT        | Decimal                            | $0 = 020$ mA<br>$1 = 420$ mA                                                                                                    |  |
| DigitalFilter                       | <b>INT</b>  | Decimal                            | Constante de tiempo de filtro pasabajos en ms. Vea <b>Filtro digital en la página 95 para</b> obtener más información.                                                                                                    |  |
| LowSignal                           | <b>REAL</b> | Flotante                           | Valor inferior de corriente para escalado a unidades de medición. El valor predeterminado es 4 mA. Debe ser menor<br>gue HighSignal y mayor o igual que el rango de entrada mínimo. Vea Escalado a unidades de medición en la<br>página 153 para obtener más información. |  |
| HighSignal                          | <b>REAL</b> | Flotante                           | Valor superior de corriente para escalado a unidades de medición. El valor predeterminado es 20 mA. Debe ser mayor<br>que LowSignal y menor o igual que el rango de entrada máximo. Vea Escalado a unidades de medición en la<br>página 153 para obtener más información. |  |
| LowEngineering                      | <b>REAL</b> | Flotante                           | Cantidad medida en unidades de medición que resulta en un nivel de señal igual a LowSignal. Vea Escalado a<br>unidades de medición en la página 153 para obtener más información.                                                                                         |  |
| HighEngineering                     | <b>REAL</b> | Flotante                           | Cantidad medida en unidades de medición que resulta en un nivel de señal igual a HighSignal. Vea Escalado a<br>unidades de medición en la página 153 para obtener más información.                                                                                        |  |
| CalBias                             | REAL        | Flotante                           | Offset de sensor en unidades de medición añadido a la señal medida antes de informar Chxx.Data.                                                                                                    |  |
| PassthroughHandle Timeout           | <b>INT</b>  | Decimal                            | Segundos durante los cuales se debe retener una respuesta a una solicitud de servicio de paso "pass-thru" HART<br>antes de descartarla; se recomienda usar 15 segundos.                                                                                                   |  |

# **Solo analógicos**

La [Tabla 49](#page-102-0) describe los tags de entrada disponibles en el formato de datos solo analógicos para el módulo 1756-IF16IH.

<span id="page-102-0"></span>**Tabla 49 – Tags de entrada 1756-IF16IH – Solo analógicos (AB:1756\_IF16IH\_Analog:I:0)**

| Nombre del miembro                       | <b>Tipo</b> | <b>Estilo</b>  | Descripción                                                                                                    |  |
|------------------------------------------|-------------|----------------|----------------------------------------------------------------------------------------------------|--|
| <b>ChannelFaults</b><br>(bits $015$ )    | <b>INT</b>  | <b>Binario</b> | Indica la presencia de un problema con los datos analógicos en canal xx o comunicación interrumpida entre el<br>controlador Logix y el módulo 1756-IF16IH.<br>Ejemplo: se establece si la señal analógica es mayor que 20 mA.                                                                                                    |  |
| ChxxFault ( $xx = 0015$ )                | <b>BOOL</b> | Decimal        | ChannelFaults.0ChannelFaults.15                                                                                                    |  |
| Estado de módulo                         | <b>SINT</b> | <b>Binario</b> |                                                                                                    |  |
|                                          |             |                |                                                                                                    |  |
| Calibrating                              | <b>BOOL</b> |                | ModuleStatus.0, calibración en curso                                                                                                    |  |
| <b>UpdatedStatusReady</b>                | BOOL        |                | ModuleStatus.1, el módulo ha obtenido el estado de dispositivo adicional actualizado del comando HART 48. Se<br>puede recuperar este estado usando el servicio de lectura de estado adicional, 16#4C. Vea Lectura de estado adicional<br>(código de servicio = 16#4C) en la página 181 para obtener más información sobre este servicio.                                                                 |  |
| <b>ModuleFaults</b>                      | <b>SINT</b> | <b>Binario</b> | Bits de estado de nivel de módulo<br>(no se usan los bits 05)                                                                                                    |  |
| CalFault                                 | BOOL        | Decimal        | (ModuleFaults.6) Fallo de calibración del módulo 1756-IF16IH.                                                                                                    |  |
| AnalogGroupFault                         | BOOL        | Decimal        | (ModuleFaults.7) Indica que ocurrió un fallo en cualquier canal (cualquiera de ChannelFaults).                                                                                                    |  |
| <b>BrokenWireFaults</b><br>(bits $015$ ) | <b>INT</b>  | <b>Binario</b> | Indica que la corriente no fluye a través del módulo como se esperaba. Un cable desconectado, la extracción de un<br>RTB o un dispositivo de campo desenergizado podrían provocar esta situación. Un fallo por cable roto establece este<br>bits si está configurado para 420 mA.                                                                                                    |  |
| ChxxBroken Wire                          | BOOL        | Decimal        | BrokenWireFaults.0BrokenWireFaults.15                                                                                                    |  |
| <b>HARTFaults</b><br>(Ch00Ch15)          | INT         | <b>Binario</b> | Indica un problema con los datos HART provenientes del dispositivo de campo en el canal x.<br>Ejemplos incluyen un HART no habilitado, un dispositivo HART no conectado y un fallo de comunicación HART debido<br>a ruido.<br>Estas condiciones de estado de dispositivo de campo también hacen que se establezcan Device Malfunction, PV Out<br>of Limits, Loop Current Saturated y Loop Current Fixed. |  |
| ChxxHARTFault                            | BOOL        | Decimal        | HARTFaults.0HARTFaults.15                                                                                                    |  |
| ChxxStatus ( $xx = 0015$ )               | SINT        | <b>Binario</b> | Indica varias alarmas en la señal analógica. También establece ChxxFault.                                                                                                    |  |
| Chxx0verrange                            | BOOL        |                | ChxxStatus.5<br>La señal analógica es mayor o igual que la máxima señal detectable. Puesto que no es posible medir la señal, la<br>misma podría estar notablemente por encima del valor máximo.                                                                                                    |  |
| ChxxUnderrange                           | BOOL        |                | ChxxStatus.6<br>La señal analógica es menor o igual que la mínima señal detectable. Puesto que no es posible medir la señal, la<br>misma podría estar notablemente por debajo del valor mínimo.                                                                                                    |  |
| ChxxCalFault                             | BOOL        |                | ChxxStatus.7<br>Se establece si ocurre un error durante la calibración de Chxx, lo cual produce la calibración incorrecta. También<br>establece CalFault.                                                                                                    |  |
| ChxxData (xx = $0015$ )                  | <b>REAL</b> | Flotante       | Valor de la señal analógica en canal xx luego de la conversión a unidades de medición.                                                                                                    |  |
| <b>CSTTimestamp</b>                      | DINT[2]     | Hex            | El sello de hora registrado en el momento del muestreo de los datos de entrada en términos de la hora coordinada del<br>sistema, que es un valor de 64-bits en microsegundos coordinado en todos los módulos del backplane 1756.                                                                                                    |  |
| RollingTimestamp                         | <b>INT</b>  | Decimal        | El sello de hora registrado en el momento del muestro de los datos de entrada con una resolución de milisegundos.                                                                                                    |  |

# **Analógicos y HART PV**

La [Tabla 50](#page-103-0) describe los tags de entrada disponibles en el formato de datos analógicos y HART PV para el módulo 1756-IF16IH.

<span id="page-103-0"></span>**Tabla 50 – Tags de entrada 1756-IF16H – Analógicos y HART PV (AB:1756\_IF16IH\_HARTPV:I:0)**

| Nombre del miembro                    | <b>Tipo</b>                                                                                 | <b>Estilo</b>   | Descripción                                                                                                    |  |
|---------------------------------------|---------------------------------------------------------------------------------------------|-----------------|----------------------------------------------------------------------------------------------------|--|
| <b>ChannelFaults</b><br>(bit015)      | <b>INT</b>                                                                                  | Binario         | Indica la presencia de un problema con los datos analógicos en canal xx o comunicación interrumpida entre el<br>controlador Logix y el módulo 1756-IF16IH.<br>Ejemplo: se establece si la señal analógica es mayor que 20 mA.                                                                                                    |  |
| ChxxFault ( $xx = 0015$ )             | <b>BOOL</b>                                                                                 | Decimal         | ChannelFaults.0ChannelFaults.15                                                                                                    |  |
| Estado de módulo                      | <b>SINT</b>                                                                                 | <b>Binario</b>  |                                                                                                    |  |
| Calibrating                           | <b>BOOL</b>                                                                                 |                 | (ModuleStatus.0) Calibración en curso.                                                                                                    |  |
| <b>UpdatedStatusReady</b>             | <b>BOOL</b>                                                                                 |                 | (ModuleStatus.1) El módulo ha obtenido el estado de dispositivo adicional actualizado del comando HART 48.<br>Se puede recuperar este estado mediante el uso del servicio de lectura de estado adicional, 16#4C. Vea Lectura de<br>estado adicional (código de servicio = 16#4C) en la página 181 para obtener más información sobre este servicio.                                                      |  |
| <b>ModuleFaults</b>                   | <b>SINT</b>                                                                                 | <b>Binario</b>  | (no se usan los bits $05$ )                                                                                                    |  |
| CalFault                              | BOOL                                                                                        | Decimal         | (ModuleFaults.6) Fallo de calibración del módulo 1756-IF16IH.                                                                                                    |  |
| AnalogGroupFault                      | BOOL                                                                                        | Decimal         | (ModuleFaults.7) Indica que ocurrió un fallo en cualquier canal (cualquiera de ChannelFaults).                                                                                                    |  |
| <b>BrokenWireFaults</b><br>(bits 015) | INT                                                                                         | Binario         | Indica que la corriente no fluye a través del módulo como se esperaba. Un cable desconectado, la extracción de un<br>RTB o un dispositivo de campo desenergizado podrían provocar esta situación.                                                                                                    |  |
| ChxxBroken Wire                       | <b>BOOL</b>                                                                                 | Decimal         | BrokenWireFaults.0BrokenWireFaults.15                                                                                                    |  |
| <b>HARTFaults</b>                     | <b>INT</b>                                                                                  | <b>Binario</b>  | Indica un problema con los datos HART provenientes del dispositivo de campo en el canal x.<br>Ejemplos incluyen un HART no habilitado, un dispositivo HART no conectado y un fallo de comunicación HART<br>debido a ruido.<br>Estas condiciones de estado de dispositivo de campo también hacen que se establezcan Device Malfunction, PV<br>Out of Limits, Loop Current Saturated y Loop Current Fixed. |  |
| <b>ChxxHARTFault</b>                  | BOOL                                                                                        | Decimal         | HARTFaults.0HARTFaults.15                                                                                                    |  |
| ChxxStatus (xx = $0015$ )             | <b>SINT</b>                                                                                 | Binario         | Indica varias alarmas en la señal analógica. También establece ChxxFault en Overrange, Underrange, y/o CalFault.                                                                                                    |  |
| Chxx0verrange                         | <b>BOOL</b>                                                                                 |                 | (ChxxStatus.05)<br>La señal analógica es mayor o igual que la máxima señal detectable. Puesto que no es posible medir la señal, la<br>misma podría estar notablemente por encima del valor máximo.                                                                                                    |  |
| ChxxUnderrange                        | <b>BOOL</b>                                                                                 |                 | (ChxxStatus.06)<br>La señal analógica es menor o igual que la mínima señal detectable. Puesto que no es posible medir la señal, la<br>misma podría estar notablemente por debajo del valor mínimo.                                                                                                    |  |
| <b>ChxxCalFault</b>                   | <b>BOOL</b>                                                                                 |                 | (ChxxStatus.07)<br>Se establece si ocurre un error durante la calibración del canal x, lo cual produce una calibración incorrecta.<br>También establece CalFault.                                                                                                    |  |
| ChxxData $(xx = 0015)$                | REAL                                                                                        | <b>Flotante</b> | Valor de la señal analógica en canal xx luego de la conversión a unidades de medición.                                                                                                    |  |
| CSTTimestamp                          | DINT[2]                                                                                     | Hex             | El sello de hora registrado en el momento del muestreo de los datos de entrada en términos de la hora coordinada<br>del sistema, que es un valor de 64 bits en microsegundos coordinado en todos los módulos del backplane 1756.                                                                                                    |  |
| RollingTimestamp                      | <b>INT</b>                                                                                  | Decimal         | El sello de hora registrado en el momento del muestro de los datos de entrada con una resolución de<br>milisegundos.                                                                                                    |  |
| <b>HART</b>                           |                                                                                             |                 | AB:1756_IF16IH_HARTData:l:0, contiene el estado de diagnóstico del dispositivo de campo HART y las variables de proceso dinámicas.                                                                                                    |  |
| ChxxDeviceStatus<br>$(xx = 0015)$     | AB:1756_IF16IH_HARTStatus_Struct:I:0, información de estado del dispositivo HART de canal 0 |                 |                                                                                                    |  |
| Init                                  | <b>BOOL</b>                                                                                 |                 | Buscando o inicializando dispositivo HART.<br>Si este valor está en 0 y Fail está en 1, significa que HART no está habilitado en este canal.<br>Si ambos están en 1, significa que el módulo 1756-IF16IH está enviando mensajes HART para intentar establecer<br>comunicación con un dispositivo HART.                                                                                                   |  |
| Fail                                  | BOOL                                                                                        |                 | Fallo de comunicación HART, dispositivo no encontrado o HART no habilitado.<br>Si este bit está en 1, no son válidos ningunos de los demás datos en la parte HART del tag de entrada.<br>(También se establece HART.PVStatus en 0 para indicar esto).                                                                                                    |  |
| MsgReady                              | <b>BOOL</b>                                                                                 |                 | La respuesta del mensaje de paso "pass-thru" está lista para el servicio de encuesta.                                                                                                    |  |

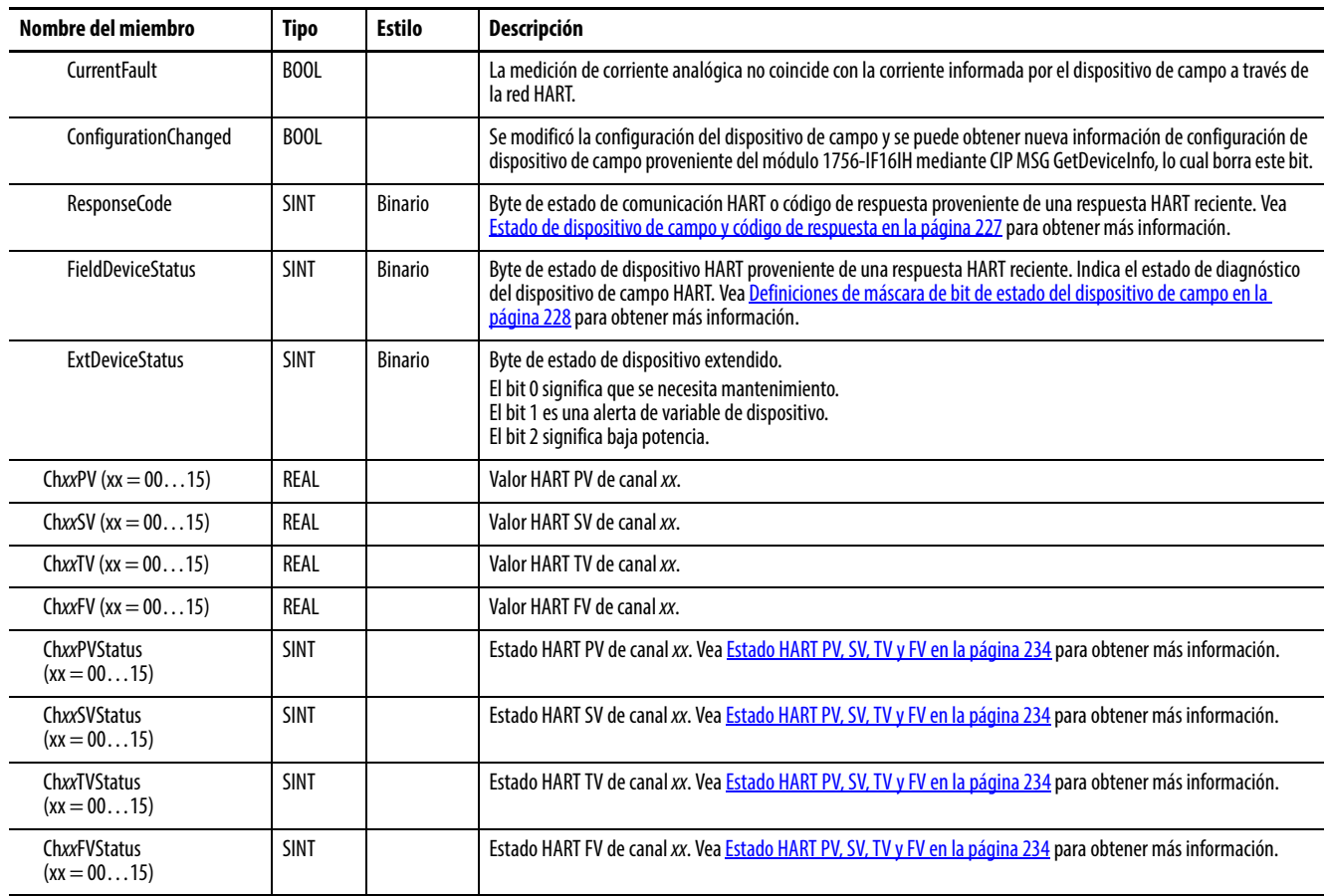

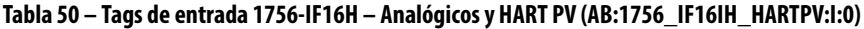

# **Analógicos y HART PV por canal agrupado**

La [Tabla 51](#page-104-0) describe los tags de entrada disponibles en el formato de datos analógicos y HART PV por canal agrupado para el módulo 1756-IF16IH.

<span id="page-104-0"></span>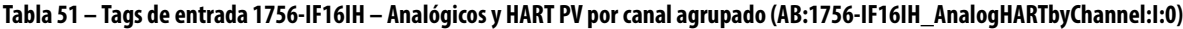

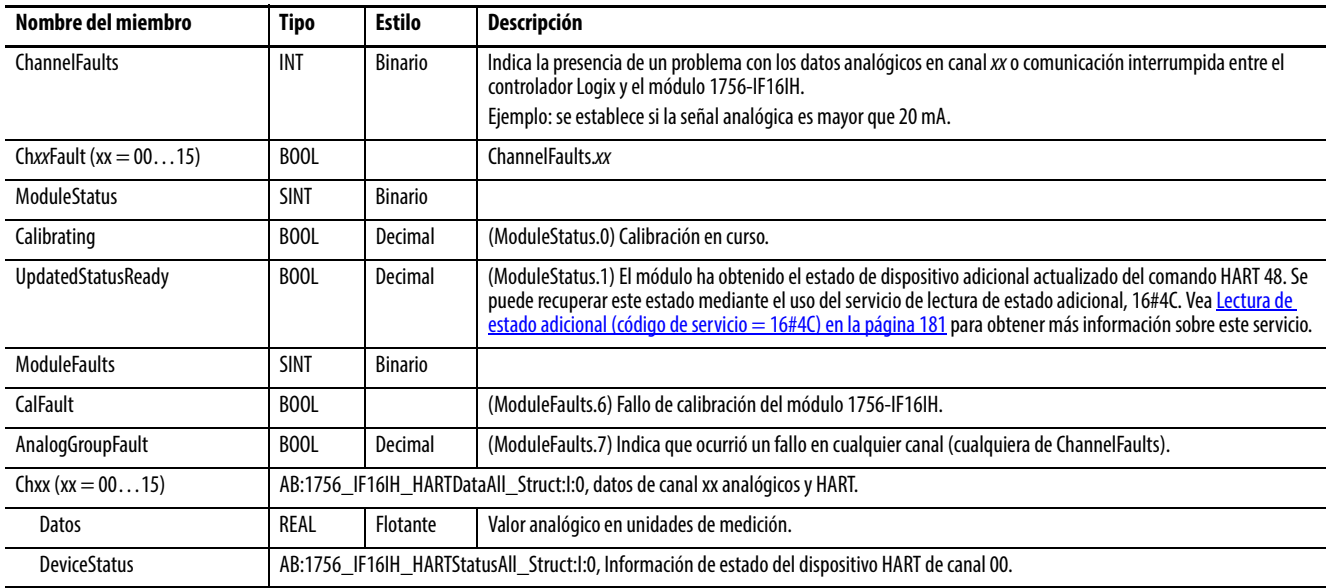

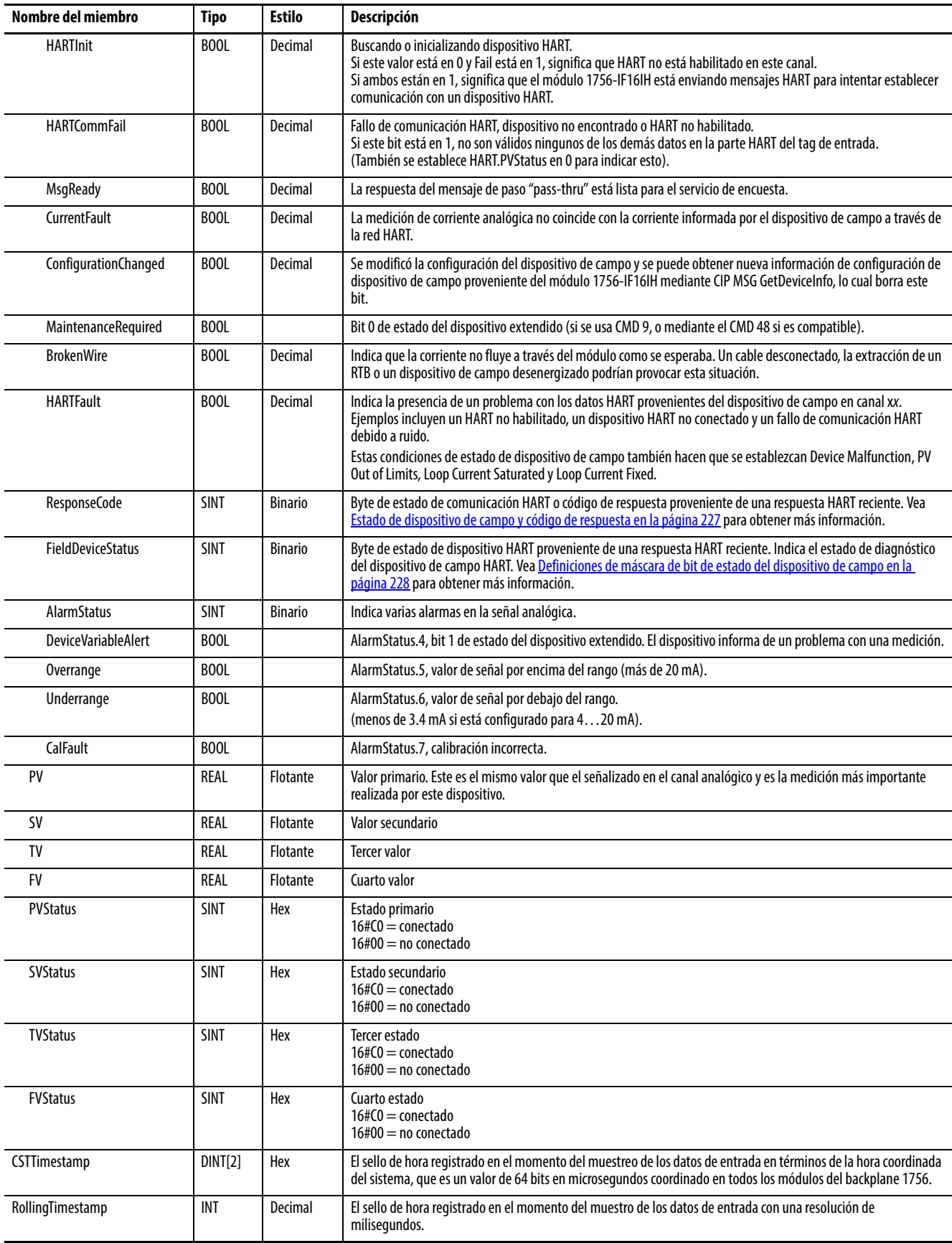

#### **Tabla 51 – Tags de entrada 1756-IF16IH – Analógicos y HART PV por canal agrupado (AB:1756-IF16IH\_AnalogHARTbyChannel:I:0)**

# **Módulo de salida analógico HART del 1756-OF8H**

Este capítulo describe los temas siguientes.

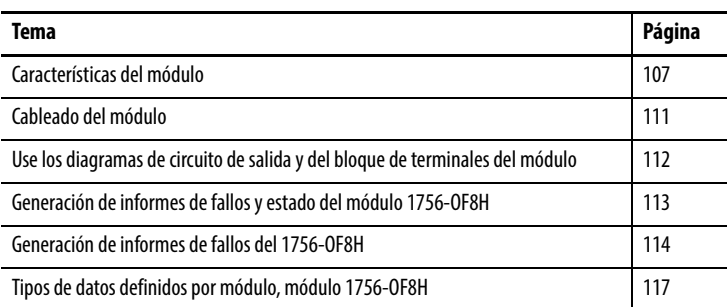

<span id="page-106-0"></span>**Características del módulo** El módulo 1756-OF8H ofrece las siguientes características:

- Capacidad de elegir entre tres formatos de datos
	- Solo analógicos
	- Analógicos y HART PV
	- Analógicos y HART por canal

**IMPORTANTE** El tipo de datos analógicos y HART por canal está disponible **solo** para la revisión de firmware 2.001 y posteriores del 1756-OF8H.

- Resolución de 15 bits o 16 bits
- Limitación de rampa y de tasa
- Retención para inicialización
- Detección de circuito abierto
- Fijación y limitación
- Alarmas de fijación y límite
- Eco de datos

## **Formatos de datos**

El formato de datos determina qué valores se incluyen en el tag de entrada del módulo así como las características disponibles para su aplicación. Seleccione el formato de datos en la ficha General de la aplicación Studio 5000 Logix Designer®. Los formatos de datos siguientes están disponibles para el módulo 1756-OF8H.

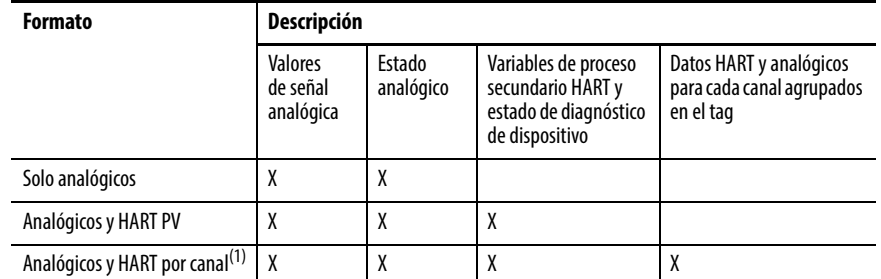

(1) Disponible solo para la revisión de firmware 2.001 del 1756-OF8H.

- Seleccione Analog and HART PV si prefiere que los miembros del tag se configuren de manera similar a los módulos de entradas analógicas no HART. Gracias a esta selección, los valores analógicos de todos los canales se agrupan cerca del extremo del tag. Este arreglo facilita la visualización simultánea de los ocho valores analógicos.
- Seleccione el formato de datos analógicos y HART por canal si prefiere que Status, Analog Value y Device Status de cada canal estén juntos en el tag. Este arreglo facilita la visualización de todos los datos relacionados con un dispositivo de campo.

## **Resolución**

El módulo de salida puede usar una resolución de 15 bits o 16 bits.

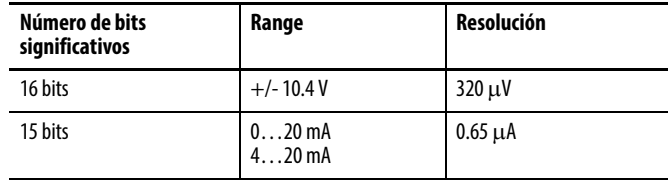
## **Limitación de rampa/tasa**

La rampa limita la velocidad a la cual puede cambiar una señal de salida analógica. Esta característica impide que transiciones rápidas en la salida dañen los dispositivos controlados por un módulo de salida. La rampa se conoce también como límitación de tasa.

La [Tabla 52](#page-108-0) describe los tipos de rampa posibles.

<span id="page-108-0"></span>**Tabla 52 – Tipos de rampa del 1756-OF8H**

| Tipo de rampa                   | <b>Descripción</b>                                                                                                    |
|---------------------------------|----------------------------------------------------------------------------------------------------|
| Rampa en modo de marcha         | Este tipo de rampa ocurre cuando el módulo está en el modo marcha y limita la<br>tasa según la cual la salida cambia de un valor ordenado a otro.                                                                                                    |
| Rampa a modo de<br>programación | Este tipo de rampa ocurre cuando el controlador se coloca en el modo de<br>programación. El valor de salida actual cambia al valor de programa. Si la conexión<br>al módulo está inhibida, se aplican el valor del modo de programación y la tasa de<br>rampa. |
| Rampa a modo de fallo           | Este tipo de rampa ocurre cuando hay un fallo de comunicación o controlador.<br>La señal de salida cambia al valor de fallo después de que ocurra un fallo de<br>comunicación.                                                                                 |

La tasa de cambio máxima en salidas se expresa en unidades de medición por segundo y se denomina tasa de rampa máxima.

Para obtener más información sobre la tasa de rampa, vea el [Capítulo 9,](#page-144-0) [Configuración de módulos en la aplicación Logix Designer](#page-144-1), que describe cómo se puede establecer la tasa de rampa en el cuadro de diálogo Output Limits.

# **Retención para inicialización**

La retención para inicialización hace que las salidas retengan el estado actual hasta que el valor ordenado por el controlador coincida con el valor en el terminal de salida dentro de 0.1% de escala completa. Esta característica ayuda a proporcionar una transferencia sin perturbaciones.

Si selecciona Hold for Initialization, las salidas se mantienen cuando ocurre cualquiera de las siguientes condiciones:

- Se establece la conexión inicial después del encendido.
- Se establece una nueva conexión después de que ocurre un fallo de comunicación.
- Existe una transición del estado de programación (Program) al modo de marcha (Run).

El bit ChxInHold para un canal indica que el canal está en retención.

# **Detección de circuito abierto**

Esta función detecta cuando no hay flujo de corriente presente en algún canal. Se debe configurar el módulo 1756-OF8H para la operación de 0…20 mA o de 4…20 mA a fin de poder usar esta característica. Debe fluir una corriente de por lo menos 0.1 mA proveniente de la salida para que ocurra la detección.

Cuando ocurre una condición de circuito abierto en cualquier canal, se establece un bit llamado ChxOpenWire para dicho canal.

# **Fijación y limitación**

La fijación limita la salida proveniente del módulo analógico para que permanezca dentro de un rango configurado por el controlador, incluso cuando el controlador ordene que una salida salga de dicho rango. Esta función de seguridad establece un límite alto y un límite bajo.

Una vez que se establecen límites de fijación para un canal, todos los datos recibidos del controlador que excedan los límites de fijación establecen una alarma de límite y cambian la salida a dicho límite, pero no más allá del valor de fijación configurado. Por ejemplo, una aplicación puede establecer la fijación alta en un módulo en 8 V y la fijación baja en -8 V. Si un controlador envía un valor correspondiente a 9 V al módulo, el módulo únicamente aplicará 8 V a sus terminales de tornillo. El valor de señal aplicado se refleja en el campo Input Tag ChxData.

Los límites de fijación se introducen en unidades de medición.

### **Alarmas de fijación y límite**

Esta función trabaja directamente con la fijación. Cuando un módulo recibe un valor de datos del controlador que excede los límites de fijación, este aplica el límite de fijación al valor de señal y envía un bit de estado al controlador, para notificarle que el valor de datos de salida ordenado excede los límites de fijación.

Por ejemplo, si un canal tiene límites de fijación de 8 V y -8 V, pero recibe datos para aplicar 9 V, el módulo aplica 8 V a los terminales de tornillo y envía un bit de estado al controlador. Este bit de estado notifica al controlador que el valor de 9 V excede los límites de fijación del canal.

Las alarmas de límite pueden inhabilitarse o enclavarse canal por canal. Los límites de fijación se introducen en unidades de medición.

# **Eco de datos**

El eco de datos multidifunde automáticamente los valores de datos de canal que coinciden con el valor analógico aplicado a los terminales de tornillo del módulo.

También se envían datos de fallo y de estado. Si se selecciona en el formato Input Data, se envían también el estado de diagnóstico del dispositivo y las variables de proceso secundarias HART.

Por ejemplo, I.ChxData es el eco de O.ChxData. Los valores pueden diferir debido a rampa, fijación o retención para inicialización.

El valor de eco es el nivel actual que se está intentando. Si el cable está desconectado o dañado, la corriente real puede ser 0.

**Cableado del módulo** Use la [Figura 26](#page-110-0) para cablear el módulo. Las salidas de voltaje usan los pines del bloque de terminales rotulados VOUT-# y RTN. Las salidas de corriente usan los pines del bloque de terminales rotulados IOUT-# y RTN.

La comunicación HART está activa solo con entradas de corriente.

<span id="page-110-0"></span>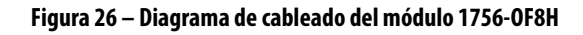

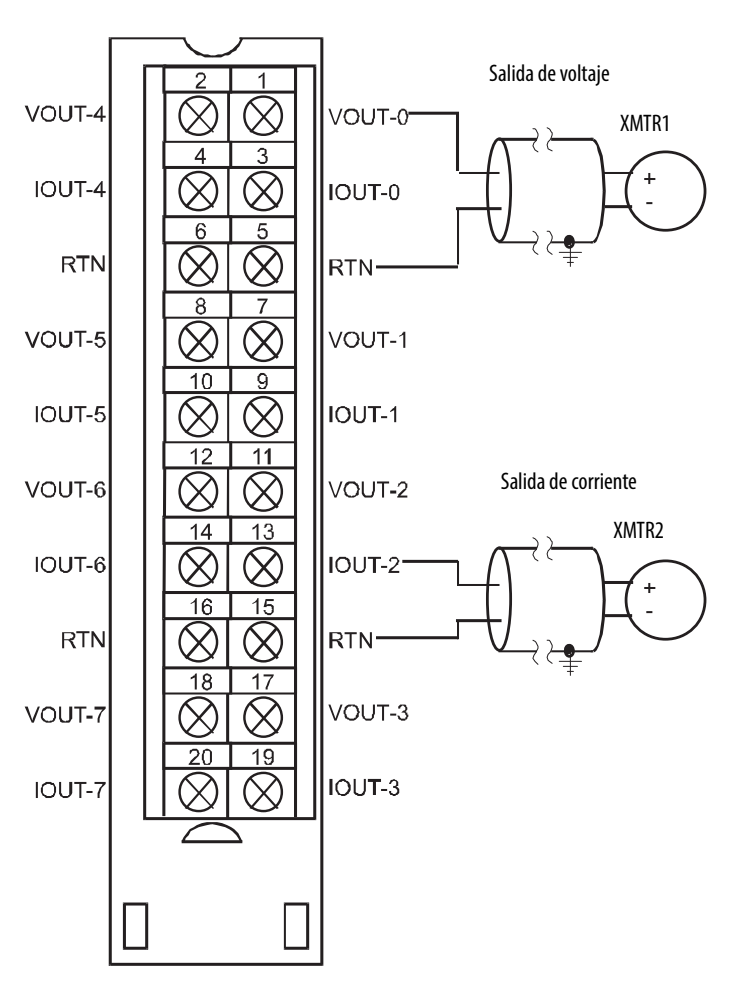

# **Use los diagramas de circuito de salida y del bloque de terminales del módulo**

La [Figura 27](#page-111-0) muestra el diagrama de circuito de salida del módulo.

<span id="page-111-0"></span>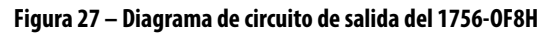

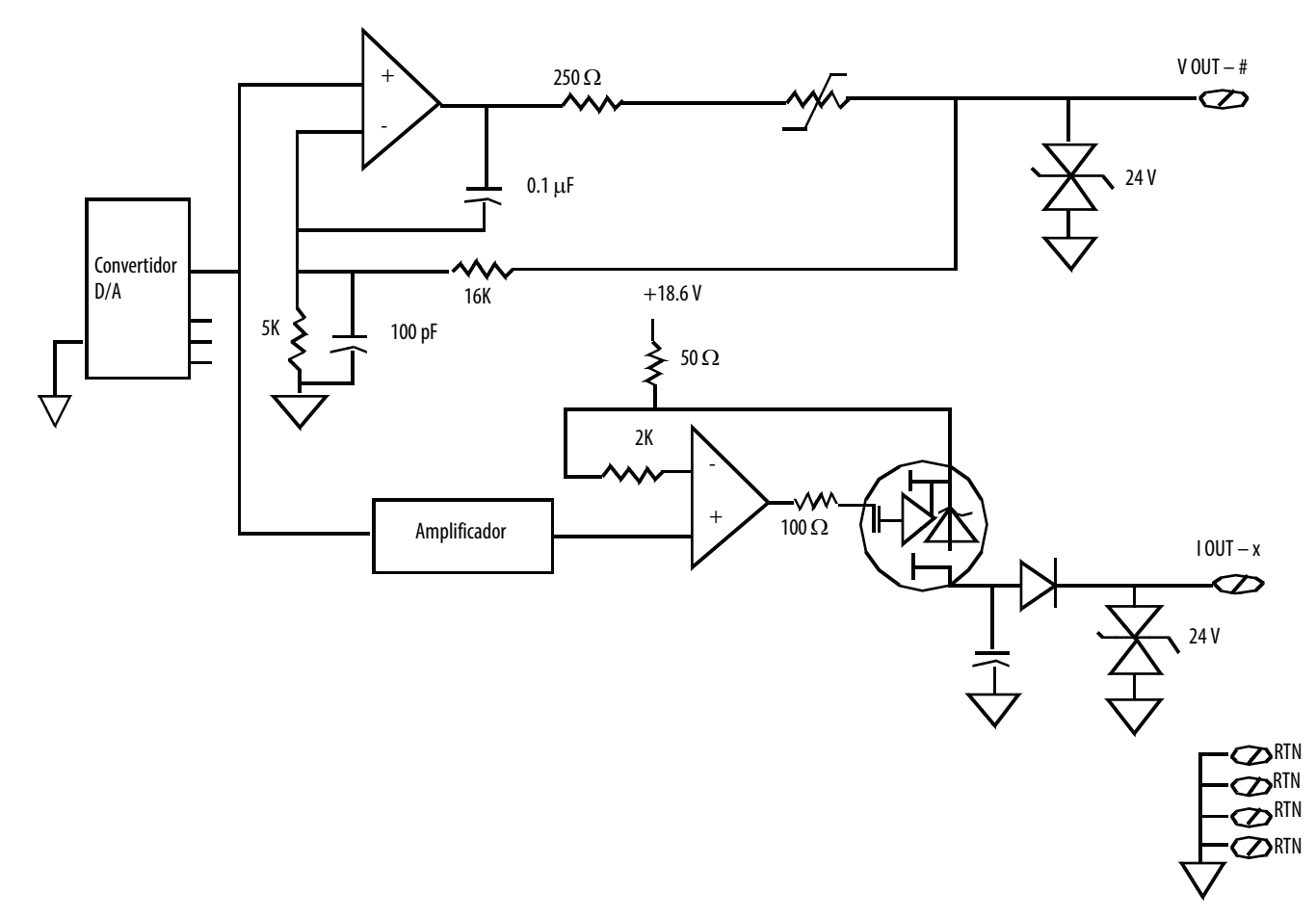

# **Generación de informes de fallos y estado del módulo 1756-OF8H**

Los módulos 1756-OF8H multidifunden datos de estado y fallo al controlador con sus datos de canal. Los datos de fallo se organizan de modo que usted pueda seleccionar el nivel de granularidad deseado para examinar las condiciones de fallo.

Tres niveles de tags funcionan conjuntamente para proporcionar un mayor grado de detalles sobre la causa específica de los fallos en el módulo.

La [Tabla 53](#page-112-0) enumera tags que se pueden examinar en la lógica de escalera para indicar cuándo ha ocurrido un fallo.

#### <span id="page-112-0"></span>**Tabla 53 – Tags del 1756-OF8H que se pueden examinar en la lógica de escalera**

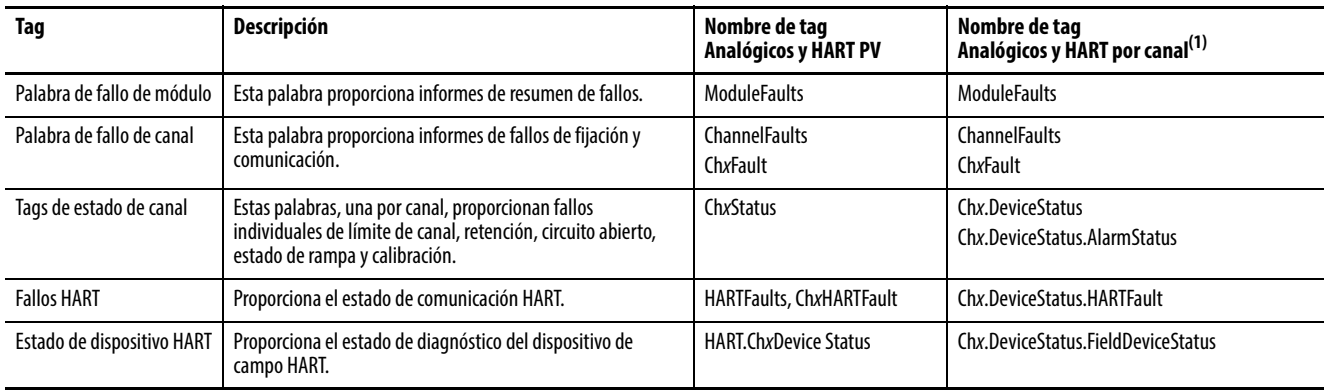

(1) Disponible solo para la revisión de firmware 2.001 del 1756-OF8H.

# **Generación de informes de fallos del 1756-OF8H**

La [Figura 28](#page-113-0) proporciona una descripción general del proceso de generación de informes de fallos.

<span id="page-113-0"></span>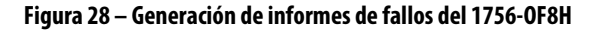

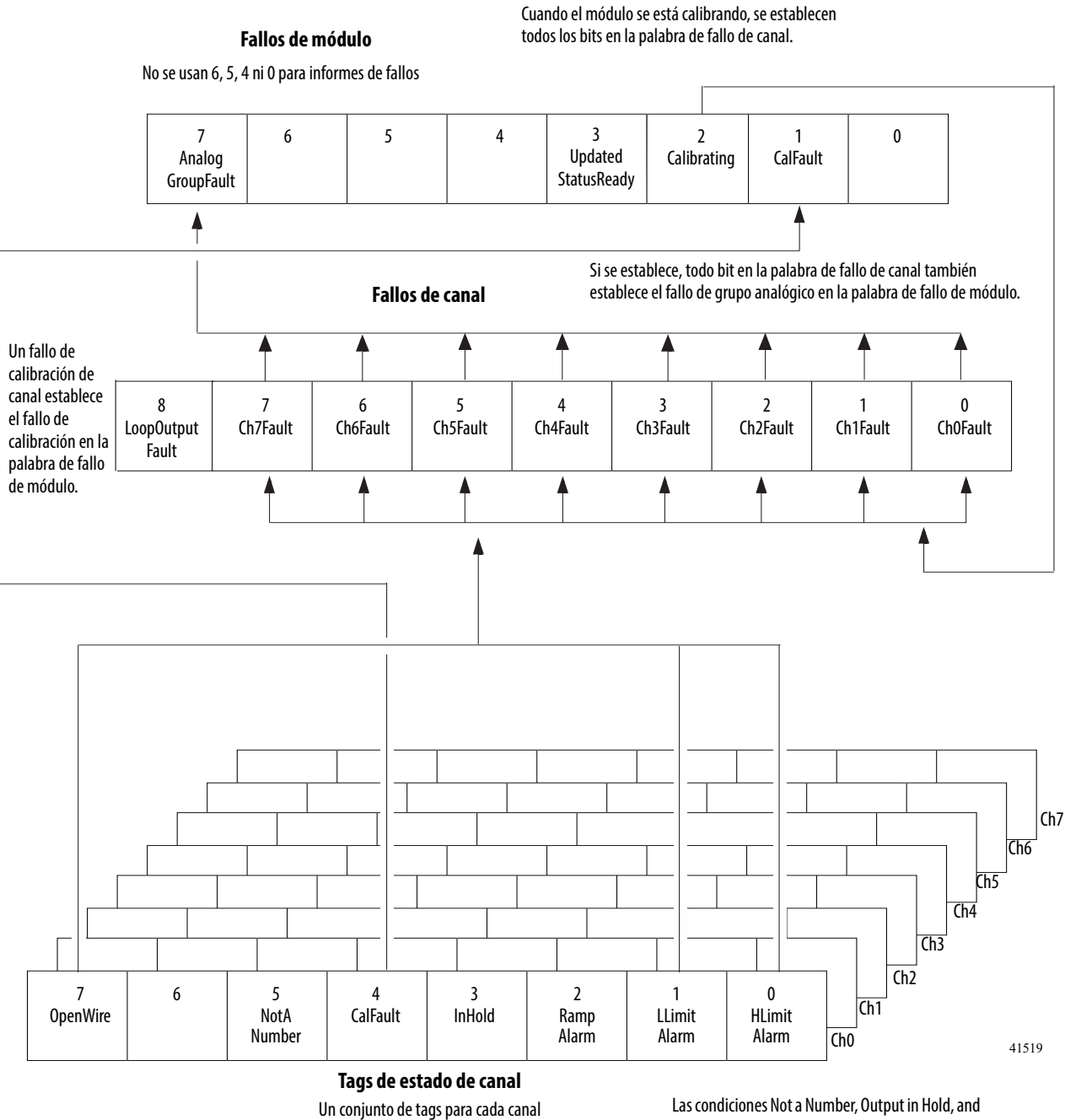

No se usa el bit 6

Ramp Alarm no establecen bit adicionales. Usted debe monitorearlas aquí.

## **Bits de palabra de fallo de módulo**

Los bits en esta palabra proporcionan el más alto nivel de detección de fallos. Una condición diferente de cero en esta palabra revela que existe un fallo en el módulo. Puede realizar un examen más profundo para aislar el fallo.

La [Tabla 54](#page-114-0) enumera los tags que se encuentran en la palabra de fallo de módulo.

<span id="page-114-0"></span>**Tabla 54 – Tags del 1756-OF8H encontrados en la palabra de fallo del módulo** 

| Taq                         | <b>Descripción</b>                                                                                                    | Nombre del tag   |
|-----------------------------|----------------------------------------------------------------------------------------------------|------------------|
| Fallo de grupo<br>analógico | Este bit se establece al establecerse cualquiera de los bits<br>en la palabra de fallo de canal.                                                            | AnalogGroupFault |
| Calibrando                  | Este bit se establece cuando se está calibrando un canal.<br>Cuando se establece este bit, se establecen todos los bits<br>en la palabra de fallo de canal. | Calibrating      |
| Fallo de calibración        | Este bit se establece al establecerse cualquiera de los bits<br>de fallo de calibración de canal individual.                                                | CalFault         |

## **Bits de palabra de fallo de canal**

Durante el funcionamiento normal del módulo, los bits de palabra de fallo de canal se establecen si cualquiera de los canales respectivos tiene una condición de alarma de límite alto o bajo, o una condición de circuito abierto (configuración de 0…20 mA o de 4…20 mA solamente). Cuando se usa la palabra de fallo de canal, el módulo 1756-OF8H utiliza los bits 0…7. Una manera rápida de verificar estas condiciones en un canal consiste en verificar esta palabra en busca de una condición diferente de cero.

La [Tabla 55](#page-114-1) enumera las condiciones que establecen **todos** los bits de palabra de fallo de canal.

<span id="page-114-1"></span>**Tabla 55 – Condiciones del 1756-OF8H que establecen todos los bits de palabra de fallo de canal**

| Esta condición establece todos los bits de<br>palabra de fallo de canal          | Y hace que el módulo muestre lo siguiente en los<br>bits de palabra de fallo de canal |
|----------------------------------------------------------------------------------|---------------------------------------------------------------------------------------|
| Se está calibrando un canal                                                      | 16#00FF                                                                               |
| Ocurrió un fallo de comunicación entre el módulo y<br>su controlador propietario | 1#FFFF                                                                                |

Su lógica monitorea el bit de fallo de canal en busca de una salida determinada bajo las condiciones siguientes:

- Habilita la fijación de salida
- Está verificando una condición de circuito abierto (configuración de 0 …20 mA solamente)
- Tiene que saber si el módulo de salida no se está comunicando con el controlador

Su lógica puede usar el bit en fallos de canal, por ejemplo, Ch2Fault, para tomar medidas de recuperación de fallo, tales como señalizar CVFault en un bloque de funciones PIDE.

# **Tags de estado de canal**

Cualquiera de las palabras de estado de canal (ocho palabras para módulos 1756-OF8H), una para cada canal, muestra una condición diferente de cero si dicho canal ha fallado. Algunos de estos bits establecen bits en otras palabras de fallo.

Cuando los bits de alarma de límite alto o bajo (ChxHLimitAlarm o ChxLLimit Alarm) se establecen en cualquiera de las palabras, el bit apropiado se establece en la palabra de fallo de canal.

Cuando el bit de fallo de calibración (CalFault) se establece en cualquiera de las palabras, el bit de fallo de calibración (bit 11) se establece en la palabra de fallo de módulo. La [Tabla 56](#page-115-1) enumera las condiciones que establecen cada uno de los bits de la palabra.

#### <span id="page-115-1"></span>**Tabla 56 – Condiciones del 1756-OF8H que establecen cada uno de los bits de palabra(1)**

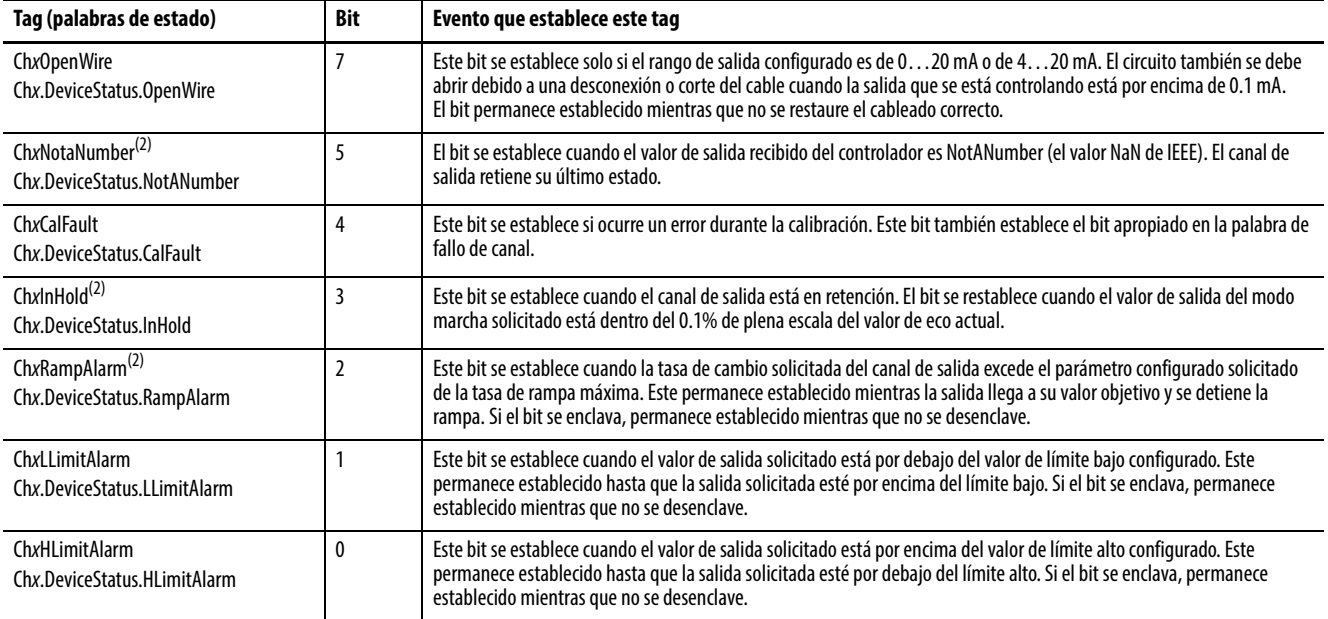

(1) No se usa el bit 6.

<span id="page-115-0"></span>(2) Este bit no establece bits adicionales a ningún nivel superior.

# **Tipos de datos definidos por módulo, módulo 1756-OF8H**

De la [Tabla 57](#page-116-0) a la [Tabla 62](#page-121-0) se describen los tipos de datos definidos a nivel de módulo en el módulo 1756-OF8H y se incluye información sobre la configuración y los tags de entrada y salida. Los tags disponibles dependen del formato de datos de entrada seleccionado, tal como se muestra en la [Tabla 57](#page-116-0).

<span id="page-116-0"></span>**Tabla 57 – Selección de datos de entrada y tags del 1756-OF8H**

| Selección de datos de<br>entrada | Tag           | Tipo definido de módulo principal    | Subtipo usado por tipo principal                                             |
|----------------------------------|---------------|--------------------------------------|------------------------------------------------------------------------------|
| Solo analógicos                  | Configuración | AB:1756 OF8H:C:0                     | AB:1756 OF8H ChConfig Struct:C:0                                             |
|                                  | Entrada       | AB:1756_OF8H_Analog:l:0              | Ninguno                                                                      |
|                                  | Salida        | AB:1756 OF8H:0:0                     | Ninguno                                                                      |
| Analógicos y HART PV             | Configuración | AB:1756 OF8H:C:0                     | AB:1756 OF8H ChConfig Struct:C:0                                             |
|                                  | Entrada       | AB:1756 OF8H HARTPV:I:1              | AB:1756 OF8H HARTData:I:1<br>AB:1756 OF8H HARTStatus Struct:I:1              |
|                                  | Salida        | AB:1756 OF8H:0:0                     | Ninguno                                                                      |
| Analógicos y HART por canal      | Configuración | AB:1756 OF8H:C:0                     | AB:1756 OF8H ChConfig Struct:C:0                                             |
|                                  | Entrada       | AB:1756 OF8H AnalogHARTbyChannel:I:0 | AB:1756 OF8H HARTDataAll Struct:I:0<br>AB:1756 OF8H HARTStatusAll Struct:I:0 |
|                                  | Salida        | AB:1756 OF8H:0:0                     | Ninguno                                                                      |

# **Configuración**

La [Tabla 58](#page-116-1) describe los tags de configuración disponibles en el módulo 1756-OF8H.

| Nombre del miembro  | <b>Tipo</b> | <b>Estilo</b>                    | Descripción                                                                                                    |
|---------------------|-------------|----------------------------------|----------------------------------------------------------------------------------------------------|
| ProgToFaultEn       | BOOL        | Decimal                          |                                                                                                    |
| ChxConfig (Ch 0Ch7) |             | AB:1756_OF8H_ChConfig_Struct:C:0 |                                                                                                    |
| RampToFault         | BOOL        | Decimal                          | ConfigBits:9.                                                                                                    |
| RampToProg          | BOOL        | Decimal                          | ConfigBits:8.                                                                                                    |
| RampToRun           | BOOL        | Decimal                          | ConfigBits:7.                                                                                                    |
| ProgMode            | <b>BOOL</b> | Decimal                          | ConfigBits:6.                                                                                                    |
| FaultMode           | BOOL        | Decimal                          | ConfigBits:5.                                                                                                    |
| LimitAlarmLatch     | BOOL        | Decimal                          | ConfigBits:4.                                                                                                    |
| RampAlarmLatch      | <b>BOOL</b> | Decimal                          | ConfigBits:3.                                                                                                    |
| AlarmDisable        | BOOL        | Decimal                          | ConfigBits:2.                                                                                                    |
| HoldForInit         | BOOL        | Decimal                          | ConfigBits:1.                                                                                                    |
| <b>HARTEn</b>       | <b>BOOL</b> | Decimal                          | ConfigBits:0, HART habilitado.                                                                                                    |
| RangeType           | <b>INT</b>  | Decimal                          | $0 = 020$ mA.<br>$1 = 420$ mA.                                                                                                    |
| MaxRampRate         | REAL        | Flotante                         |                                                                                                    |
| <b>FaultValue</b>   | REAL        | Flotante                         |                                                                                                    |
| ProgValue           | REAL        | Flotante                         |                                                                                                    |
| LowSignal           | <b>REAL</b> | Flotante                         | Valor inferior de corriente para escalado a unidades de medición. El valor predeterminado es 4 mA. Debe ser menor<br>que HighSignal y mayor o igual que el rango de entrada mínimo. Vea Escalado a unidades de medición en la<br>página 153 para obtener más información. |

<span id="page-116-1"></span>**Tabla 58 – 1756-OF8H Configuration Tags (AB:1756\_OF8H:C:0)**

| Nombre del miembro       | <b>Tipo</b> | <b>Estilo</b>   | Descripción                                                                                                    |
|--------------------------|-------------|-----------------|----------------------------------------------------------------------------------------------------|
| HighSignal               | REAL        | Flotante        | Valor superior de corriente para escalado a unidades de medición. El valor predeterminado es 10 mA. Debe ser mayor<br>que LowSignal y menor o igual que el rango de entrada máximo. Vea Escalado a unidades de medición en la<br>página 153 para obtener más información. |
| LowEngineering           | REAL        | <b>Flotante</b> | Cantidad medida en unidades de medición que resulta en un nivel de señal igual a LowSignal.<br>Vea Escalado a unidades de medición en la página 153 para obtener más información.                                                                                         |
| <b>HighEngineering</b>   | REAL        | <b>Flotante</b> | Cantidad medida en unidades de medición que resulta en un nivel de señal igual a HighSignal.<br>Vea Escalado a unidades de medición en la página 153 para obtener más información.                                                                                        |
| LowLimit                 | REAL        | Flotante        | La señal de salida se fija a este valor en unidades de medición incluso cuando Ch0Data es menor que dicho valor.                                                                                                    |
| HighLimit                | REAL        | <b>Flotante</b> | La señal de salida se fija a este valor en unidades de medición incluso cuando Ch0Data es mayor que dicho valor.                                                                                                    |
| CalBias                  | REAL        | <b>Flotante</b> | Offset de sensor en unidades de medición añadido a la señal medida antes de informar Ch0.Data.                                                                                                    |
| PassthroughHandleTimeout | <b>INT</b>  | Decimal         | Segundos durante los cuales se debe retener una respuesta a una solicitud de servicio de paso "pass-thru" HART antes<br>de descartarla.<br>Se recomienda usar 15 segundos.                                                                                                |
| PassthroughFreg 14       | BOOL        | Decimal         | Selecciona la política para enviar mensajes de paso "pass-thru" HART.                                                                                                    |
| PassthroughFreg 15       | BOOL        | Decimal         | Vea Ajuste, relación y prioridad de paso "pass-thru" (módulos de salida) en la página 161.                                                                                                    |

**Tabla 58 – 1756-OF8H Configuration Tags (AB:1756\_OF8H:C:0)**

# **Solo analógicos**

La [Tabla 59](#page-117-0) describe los tags de entrada disponibles en el formato de datos solo analógicos.

<span id="page-117-0"></span>**Tabla 59 – Tags de entrada del 1756-OF8H – Solo analógicos (AB:1756\_OF8H\_Analog:I:0)**

| Nombre del miembro   | <b>Tipo</b> | <b>Estilo</b>  | <b>Descripción</b>                                                                                                    |
|----------------------|-------------|----------------|----------------------------------------------------------------------------------------------------|
| <b>ChannelFaults</b> | <b>INT</b>  | <b>Binario</b> | ChannelFaults.x indica fallo de comunicación o condición de fallo de ChXStatus. (los bits 915 no se usan).                                                                                                    |
| ChxFault (Ch 0Ch7)   | BOOL        | Decimal        | Indica un fallo de canal en el canal x.                                                                                                    |
| LoopOutputFault      | <b>BOOL</b> | Decimal        | Este es un fallo de hardware donde el módulo ha detectado que la fuente de alimentación eléctrica al lado<br>(analógico) aislado de la tarjeta ha fallado (no le llega alimentación). No pasa a otros bits. El indicador de estado OK<br>aparece en rojo fijo.                                                                                                    |
| <b>HARTFaults</b>    | SINT        | <b>Binario</b> |                                                                                                    |
| ChxHARTFault         | BOOL        | Decimal        | <b>HARTFault.x</b><br>Indica que existe un problema con los datos HART procedentes del dispositivo de campo en el canal x. Ejemplos<br>incluyen un HART no habilitado, un dispositivo HART no conectado y un fallo de comunicación HART debido a ruido.<br>Estas condiciones de estado de dispositivo de campo también hacen que se establezcan<br>Device Malfunction, PV Out of Limits, Loop Current Saturated y Loop Current Fixed.                                                                                                    |
| <b>ModuleFaults</b>  | <b>SINT</b> | <b>Binario</b> |                                                                                                    |
| CalFault             | BOOL        | Decimal        | (ModuleFaults.1) Fallo de calibración del módulo 1756-0F8H.                                                                                                    |
| Calibrating          | BOOL        | Decimal        | (ModuleStatus.2) Calibración en curso.                                                                                                    |
| AnalogGroupFault     | BOOL        | Decimal        | (ModuleFaults.7) Indica que ocurrió un fallo en cualquier canal (cualquiera de ChannelFaults).                                                                                                    |
| ChxStatus (Ch 0Ch7)  | <b>SINT</b> | <b>Binario</b> | Indica varias alarmas en la señal analógica. También establece ChxFault para Overrange, Underrange y CalFault.                                                                                                    |
| ChxHLimitAlarm       | BOOL        | Decimal        | (ChxStatus.0) El valor ChxConfig.HighLimit value limita la señal de salida analógica. Si ChxConfig.LimitAlarmLatch<br>está en 1, se retiene la alarma hasta que se restablezca explícitamente.                                                                                                    |
| ChxLLimitAlarm       | BOOL        | Decimal        | (ChxStatus.1) El valor ChxConfig.LowLimit está limitando la señal de salida analógica. Si ChxConfig.LimitAlarmLatch<br>está en 1, se retiene la alarma hasta que se restablezca explícitamente.                                                                                                    |
| ChxRampAlarm         | <b>BOOL</b> | Decimal        | (ChxStatus.2) La tasa de cambio en ChxData supera la de ChxConfig.MaxRampRate.<br>El cambio en ChxData dividido por el período RPI determina la tasa de cambio. Por tanto, si no se puede lograr un<br>cambio de posiciones en Chx mediante MaxRampRate configurado dentro de un RPI, se establece ChxRampAlarm<br>en 1. Si ChxConfig.RampAlarmLatch está en 1, ChxRampAlarm permanece establecido hasta que se restablezca<br>explícitamente mediante el uso del mensaje CIP incluso cuando la condición vuelva a lo normal.<br>El mensaje CIP se puede enviar mediante la instrucción MSG en el controlador Logix o desde el cuadro de diálogo<br>Module Properties Limit en la aplicación Logix Designer. |
| ChxInHold            | BOOL        | Decimal        | (ChxStatus.3) El canal está reteniendo su último valor de salida y está esperando a que el controlador coincida con el<br>valor, lo cual indica que se finalizó la inicialización sin perturbaciones del lazo de control.                                                                                                    |

| Nombre del miembro  | <b>Tipo</b>         | <b>Estilo</b>   | <b>Descripción</b>                                                                                                    |
|---------------------|---------------------|-----------------|----------------------------------------------------------------------------------------------------|
| ChxCalFault         | BOOL                | Decimal         | (ChxStatus.4) Fallo durante la calibración del canal 0.                                                                                                    |
| ChxNotaNumber       | B <sub>00</sub> L   | Decimal         | (ChxStatus.5)<br>ChxData no es un número de punto flotante.                                                                                                    |
| <b>ChxOpenWire</b>  | B <sub>00</sub> L   | Decimal         | (ChxStatus.7) Solo válido en el modo de corriente (ejemplo 420 mA). 1 indica que no fluye la corriente,<br>probablemente debido a un circuito abierto.                                                                                                    |
| ChxData (Ch 0Ch7)   | REAL                | <b>Flotante</b> | El valor analógico realmente es la salida en unidades de medición. Esto puede ser diferente al tag de salida ChxData si<br>el valor excede LowLimit o HighLimit, tiene aplicado MaxRampRate, está retenido para inicialización o el controlador<br>está en el modo de fallo o de programa. |
| <b>CSTTimestamp</b> | DINT <sub>[2]</sub> | Decimal         | Sello de hora de la hora coordinada del sistema de 64 bits en microsegundos de la última actualización de salida. Base<br>de hora sincronizada con otros módulos en el rack.                                                                                                    |
| RollingTimestamp    | INT                 | Decimal         | Sello de hora de 16 bits en milisegundos. Base de hora local al módulo 1756-0F8H.                                                                                                    |

**Tabla 59 – Tags de entrada del 1756-OF8H – Solo analógicos (AB:1756\_OF8H\_Analog:I:0)**

# **Analógicos y HART PV**

La [Tabla 60](#page-118-0) describe los tags de entrada disponibles en el formato de datos analógicos y HART PVformat.

<span id="page-118-0"></span>**Tabla 60 – Tags de entrada del 1756-OF8H – Solo analógicos (AB:1756\_OF8H\_HARTPV:I:1)**

| Nombre del miembro  | <b>Tipo</b> | <b>Estilo</b>  | Descripción                                                                                                    |
|---------------------|-------------|----------------|----------------------------------------------------------------------------------------------------|
| Fallos de canal     | <b>INT</b>  | <b>Binario</b> | (los bits 915 no se usan)                                                                                                    |
| ChxFault            | BOOL        | Decimal        | ChannelFaults.x, Indica fallo de comunicación o condición de fallo de ChxStatus.                                                                                                    |
| Loop0utputFault     | <b>BOOL</b> | Decimal        | ChannelFaults.8, Este es un fallo de hardware donde el módulo ha detectado que la fuente de alimentación<br>eléctrica al lado (analógico) aislado de la tarjeta ha fallado (no le llega alimentación). No pasa a otros bits. El<br>indicador de estado OK aparece en rojo fijo.                                                                                                    |
| <b>HARTFaults</b>   | SINT        | <b>Binario</b> |                                                                                                    |
| ChxHARTFault        | BOOL        | Decimal        | <b>HARTFault.x</b><br>Indica que existe un problema con los datos HART procedentes del dispositivo de campo en el canal x.<br>Ejemplos incluyen un HART no habilitado, un dispositivo HART no conectado y un fallo de comunicación HART<br>debido a ruido.<br>Estas condiciones de estado de dispositivo de campo también hacen que se establezcan<br>Device Malfunction, PV Out of Limits, Loop Current Saturated y Loop Current Fixed.                                                                                                    |
| <b>ModuleFaults</b> | <b>SINT</b> | <b>Binario</b> |                                                                                                    |
| CalFault            | <b>BOOL</b> | Decimal        | ModuleFaults.1, fallo de la calibración del módulo 1756-0F8H.                                                                                                    |
| Calibrating         | <b>BOOL</b> | Decimal        | ModuleFaults.2, Calibración en curso.                                                                                                    |
| UpdatedStatusReady  | BOOL        | Decimal        | ModuleFaults.3, El módulo ha obtenido el estado de dispositivo adicional actualizado del comando HART 48. Se<br>puede recuperar este estado mediante el uso del servicio de lectura de estado adicional, 16#4C. Vea Lectura de<br>estado adicional (código de servicio = 16#4C) en la página 181 para obtener más información sobre este servicio.                                                                                                    |
| AnalogGroupFault    | BOOL        | Decimal        | ModuleFaults.7, Indica que ocurrió un fallo en cualquier canal (cualquiera de ChannelFaults).                                                                                                    |
| ChxStatus (ChOCh7)  | SINT        | <b>Binario</b> | Indica varias alarmas en la señal analógica. También establece ChxFault para Overrange, Underrange y CalFault.                                                                                                    |
| ChxHLimitAlarm      | BOOL        | Decimal        | ChxStatus:0 El valor ChxConfig.HighLimit value limita la señal de salida analógica. Si ChxConfig.LimitAlarmLatch<br>está en 1, se retiene la alarma hasta que se restablezca explícitamente.                                                                                                    |
| ChxLLimitAlarm      | <b>BOOL</b> | Decimal        | ChxStatus:1 El valor ChxConfig.LowLimit limita la señal de salida analógica. Si ChxConfig.LimitAlarmLatch está<br>en 1, se retiene la alarma hasta que se restablezca explícitamente.                                                                                                    |
| ChxRampAlarm        | <b>BOOL</b> | Decimal        | ChxStatus:2 La tasa de cambio en ChxData supera la de ChxConfig.MaxRampRate.<br>El cambio en ChxData dividido por el período RPI determina la tasa de cambio. Por tanto, si no se puede lograr un<br>cambio de posiciones en Chx mediante MaxRampRate configurado dentro de un RPI, se establece ChxRampAlarm<br>en 1.<br>Si ChxConfig.RampAlarmLatch está en 1, ChxRampAlarm permanece establecido hasta que se restablezca<br>explícitamente mediante el uso del mensaje CIP incluso cuando la condición vuelva a lo normal. El mensaje CIP se<br>puede enviar mediante la instrucción MSG en el controlador Logix o desde el cuadro de diálogo Module Properties<br>Limit en Studio 5000 <sup>®</sup> . |
| ChxInHold           | BOOL        | Decimal        | ChxStatus:3 El canal está reteniendo su último valor de salida y está esperando a que el controlador coincida con<br>el valor, lo cual indica que se finalizó la inicialización sin perturbaciones del lazo de control.                                                                                                    |
| ChxCalFault         | BOOL        | Decimal        | ChxStatus: 4 Fallo durante la calibración del canal x.                                                                                                    |

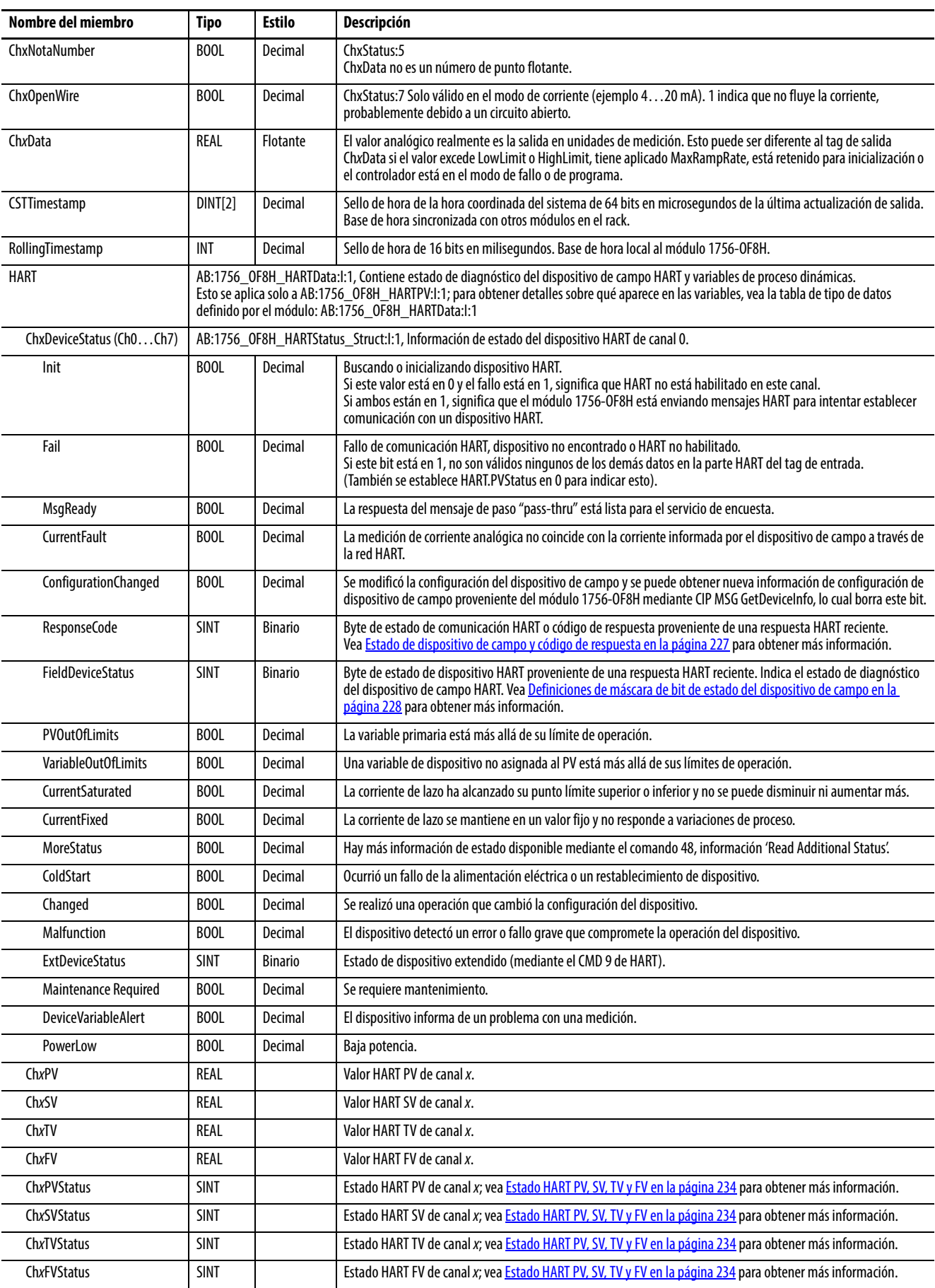

## **Tabla 60 – Tags de entrada del 1756-OF8H – Solo analógicos (AB:1756\_OF8H\_HARTPV:I:1)**

# **Analógicos y HART por canal**

## **Tabla 61 – Tags de entrada del 1756-OF8H – Analógicos y HART por canal (AB:1756-OF8H\_AnalogHARTbyChannel:I:0)**

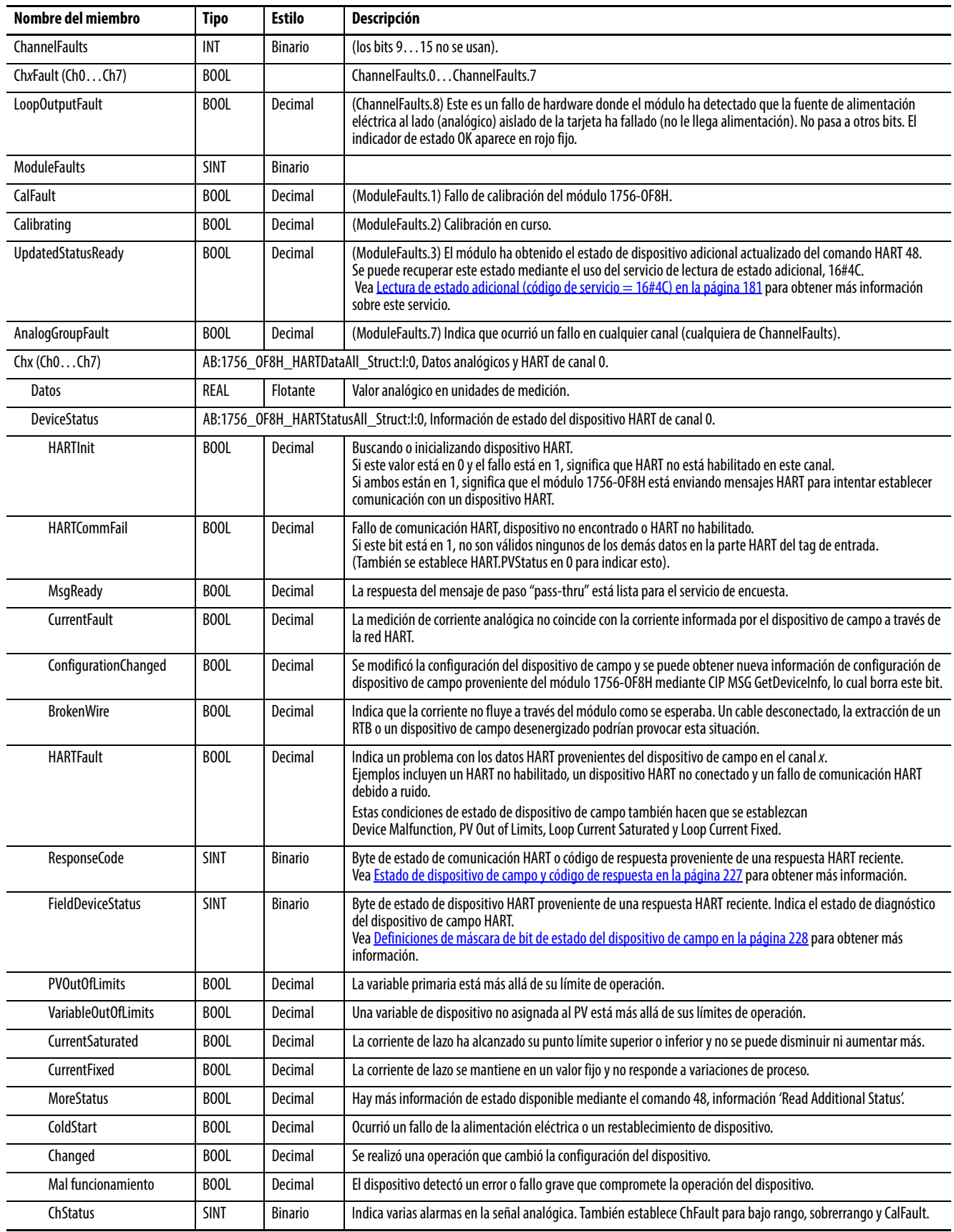

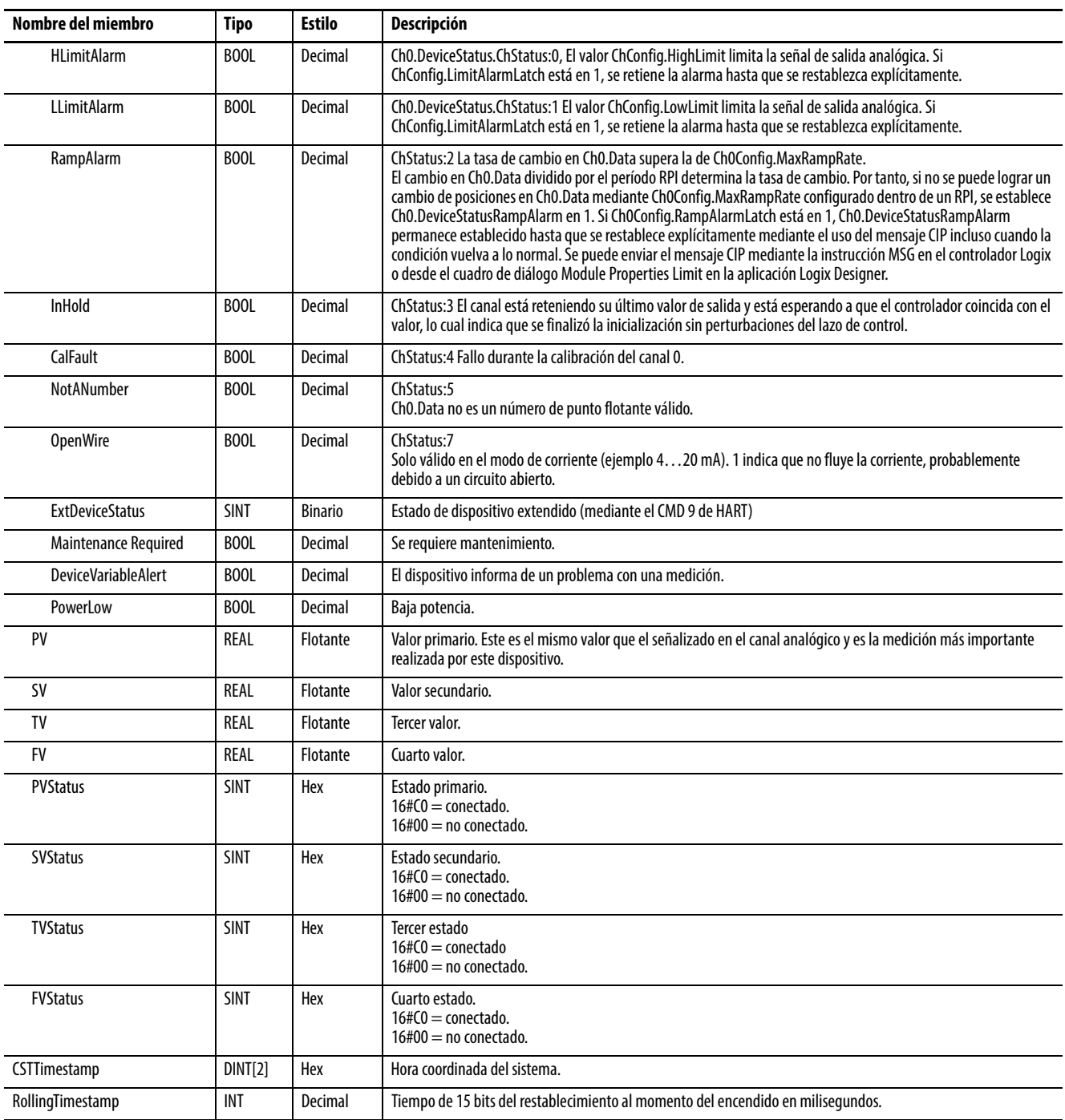

## **Tabla 61 – Tags de entrada del 1756-OF8H – Analógicos y HART por canal (AB:1756-OF8H\_AnalogHARTbyChannel:I:0)**

# **Salida**

La [Tabla 62](#page-121-0) describe los tags de salida disponibles en el módulo 1756-OF8H.

### <span id="page-121-0"></span>**Tabla 62 – Tags de salida del 1756-OF8H (AB:1756\_OF8H:O:0)**

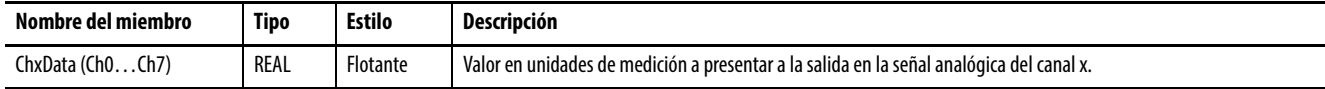

# **Módulo de salida analógico HART del 1756-OF8IH**

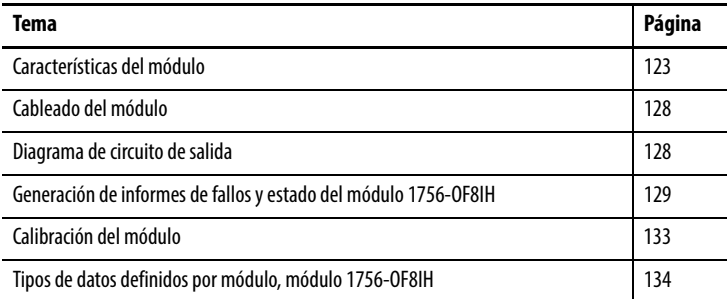

<span id="page-122-0"></span>**Características del módulo** El módulo 1756-OF8IH ofrece las siguientes características:

- Ocho canales de salida individualmente controlables con un módem HART individual por canal
- Interface de paso "pass-thru" HART
- Dos rangos de salida (0…20 mA, 4…20 mA)
- Autoescán de variables HART (PV, SV, TV, FV)
- Opción para autoconfigurar un dispositivo HART mediante un valor de amortiguación PV especificado por el usuario, valores de rango superior e inferior PV, función de transferencia PV y código de unidades PV
- Escritura de interface de variables HART para algunas variables
- Escalado de datos de salida
- Sello de hora
- Datos de salida de punto flotante
- Rampa (límitación de tasa)
- Capacidad de elegir entre cuatro formatos de datos
	- Solo analógicos
	- Analógicos y HART PV
	- Analógicos y HART por canal con configuración del dispositivo  $HART = S$ í
	- Analógicos y HART por canal con configuración del dispositivo  $HART = No$
- Calibración por usuario mediante mensajería CIP o palabra de salida
- Resolución de 15 bits o 16 bits
- Retención para inicialización
- Detección de circuito abierto
- Alarmas de límite de fijación
- Eco de datos

# **Formatos de datos**

El formato de datos determina qué valores se incluyen en el tag de entrada del módulo así como las características disponibles para su aplicación. Seleccione el formato de datos en la ficha General de la aplicación Studio 5000 Logix Designer®. Los formatos de datos siguientes están disponibles para el módulo 1756-OF8IH.

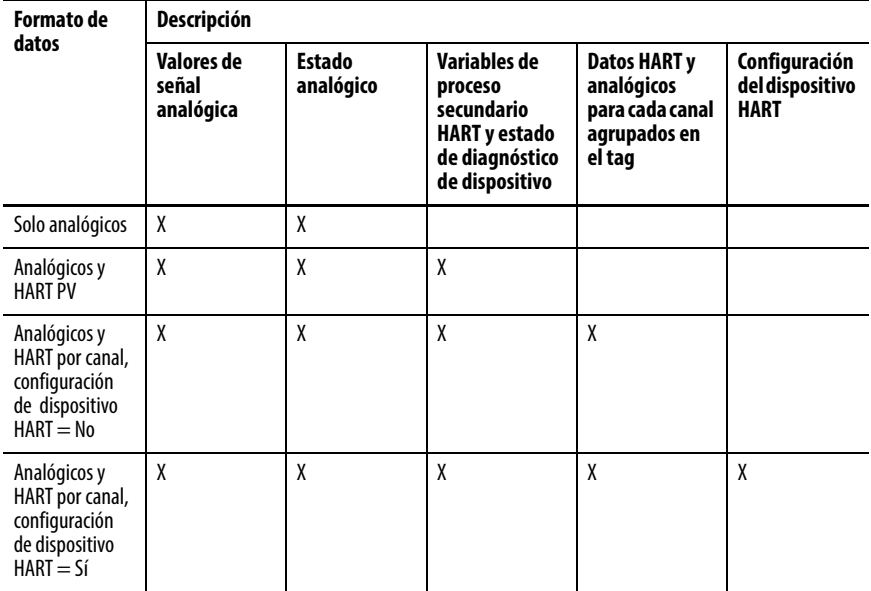

Seleccione el formato de datos analógicos y HART PV si prefiere que los miembros de su tag se configuren de manera similar a los módulos de entradas analógicas no HART. Con esta selección, los valores analógicos de todos los canales se agrupan cerca del extremo del tag. Este arreglo facilita la visualización simultánea de los ocho valores analógicos.

Seleccione el formato de datos analógicos y HART por canal si prefiere que Status, Analog Value y Device Status de cada canal estén juntos en el tag. Este arreglo facilita la visualización de todos los datos relacionados con un dispositivo de campo.

# **Estado de encendido**

Al momento de encendido, las salidas del módulo 1756-OF8IH se establecen a su estado de restablecimiento (0 mA) hasta que se concluyen los diagnósticos y la configuración del módulo. Posteriormente las salidas se establecen en sus valores de programación configurados (ChxConfig.ProgValue).

# **Estado de salida de modo de fallo**

Usted puede seleccionar el estado de salida que se usa cuando el módulo entra en el modo de fallo:

- Retención de último estado
- Valor definido por el usuario (puede seleccionar un incremento en rampa a un valor especificado o un cambio inmediato a dicho valor)

# **Rampa (límitación de tasa)**

La rampa limita la tasa a la cual se puede cambiar una señal de salida analógica. Esta característica impide que transiciones rápidas en la salida dañen los dispositivos controlados por un módulo de salida.

#### **Tabla 63 – Tipos de rampa**

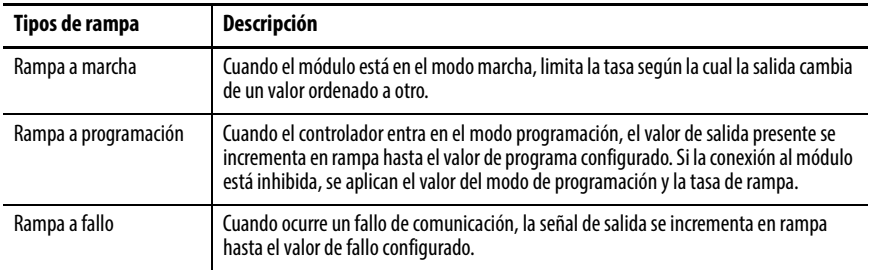

La tasa de cambio máxima en salidas se expresa en unidades de medición por segundo y se denomina tasa de rampa máxima.

Para obtener más información sobre la tasa de rampa, consulte el [Capítulo 9](#page-144-0), [Configuración de módulos en la aplicación Logix Designer.](#page-144-1)

## **Retención para inicialización**

La retención para inicialización hace que las salidas retengan el estado actual hasta que el valor ordenado por el controlador coincida con el valor en el terminal de salida dentro de 0.1% de escala completa. Esta característica ayuda a proporcionar una transferencia sin perturbaciones.

Si selecciona Hold for Initialization, las salidas se mantienen cuando ocurre cualquiera de las siguientes condiciones:

- Se establece la conexión inicial después del encendido.
- Se establece una nueva conexión después de que ocurre un fallo de comunicación.
- Ocurre una transición del modo de marcha al estado de programación.

El bit ChxInHold para un canal indica que el canal está en retención.

## **Detección de circuito abierto**

Esta función detecta cuando no hay flujo de corriente presente en un canal. Debe fluir una corriente de por lo menos 0.1 mA proveniente de la salida para que ocurra la detección.

Cuando ocurre una condición de circuito abierto en cualquier canal, se establece un bit llamado ChxOpenWire para dicho canal.

# **Fijación (limitación)**

La fijación limita la salida proveniente del módulo analógico para que permanezca dentro de un rango configurado por el controlador, incluso cuando el controlador ordene que una salida salga de dicho rango. Esta función de seguridad establece un valor de fijación alto y un valor de fijación bajo.

Una vez que se establecen fijaciones para un canal, los datos provenientes del controlador que exceden los valores de fijación establecen una alarma de límite. La salida cambia a dicho límite, pero no más allá del valor de fijación configurado. Por ejemplo, una aplicación puede establecer la fijación alta en un módulo en 18 mA y la fijación baja en 4 mA. Si un controlador envía un valor correspondiente a 19 mA al módulo, el módulo únicamente aplicará 18 mA a sus terminales de tornillo. El valor de señal aplicado se refleja en el campo Input Tag ChxData.

Los límites de fijación se introducen en unidades de medición.

## **Alarmas de fijación y límite**

Esta función trabaja directamente con la fijación. Cuando un módulo recibe un valor de datos del controlador que excede los límites de fijación, este aplica el límite de fijación al valor de señal y envía un bit de estado al controlador. Esta acción notifica al controlador que el valor de salida ordenado excede los límites de fijación.

Por ejemplo, si un canal tiene un límite de fijación de 18 mA, pero recibe datos para aplicar 19 mA, solo se aplican 18 mA a través de los terminales de tornillo. El módulo envía un bit de estado al controlador para notificarle que el valor de 19 mA excede los límites de fijación del canal.

Las alarmas de límite pueden inhabilitarse o enclavarse canal por canal. Los límites de fijación se introducen en unidades de medición.

## **Eco de datos**

El eco de datos multidifunde automáticamente los valores de datos de canal que coinciden con el valor analógico aplicado a los terminales de tornillo del módulo.

También se envían datos de fallo y de estado. Si se selecciona en el formato Input Data, se envían también el estado de diagnóstico del dispositivo y las variables de proceso secundarias HART.

Por ejemplo, I.ChxData es el eco de O.ChxData. Pueden diferir debido a rampa, fijación o retención para inicialización.

El valor de eco es el nivel actual que se está intentando. Si el cable está desconectado o dañado, la corriente real puede ser 0.

### **Autoconfiguración de dispositivo HART**

Se puede autoconfigurar automáticamente un dispositivo HART con valores de amortiguación PV, límites y unidades de rango PV, y función de transferencia PV especificados por el usuario. Si está habilitada, la configuración ocurre cuando el dispositivo se conecta o cuando el módulo detecta que uno de los dos bits de configuración se ha establecido. Hay un bit de configuración separado para el valor de amortiguación PV, y otro para los valores de rango superior e inferior PV, función de transferencia PV y unidades de rango PV.

Esta característica está disponible solo con el formato de datos analógicos y HART por canal con configuración del dispositivo HART = Sí.

# **Escritura de variables HART**

El módulo acepta el establecimiento de un número limitado de variables HART mediante el uso especial de la interface de paso "pass-thru". Consulte el [Capítulo 10](#page-176-0), [Utilice CIP MSG para obtener datos HART](#page-176-1) para obtener más información.

<span id="page-127-0"></span>**Cableado del módulo** Use la [Figura 29](#page-127-2) para cablear el módulo. El módulo 1756-OF8IH solo tiene salidas de corriente, las cuales usan los pines de bloque de terminales rotulados IOUT# y RTN#.

> Para cada salida, la comunicación HART está activa solo cuando se habilita en la aplicación Logix Designer.

#### <span id="page-127-2"></span>**Figura 29 – Diagrama de cableado del módulo 1756-OF8IH**

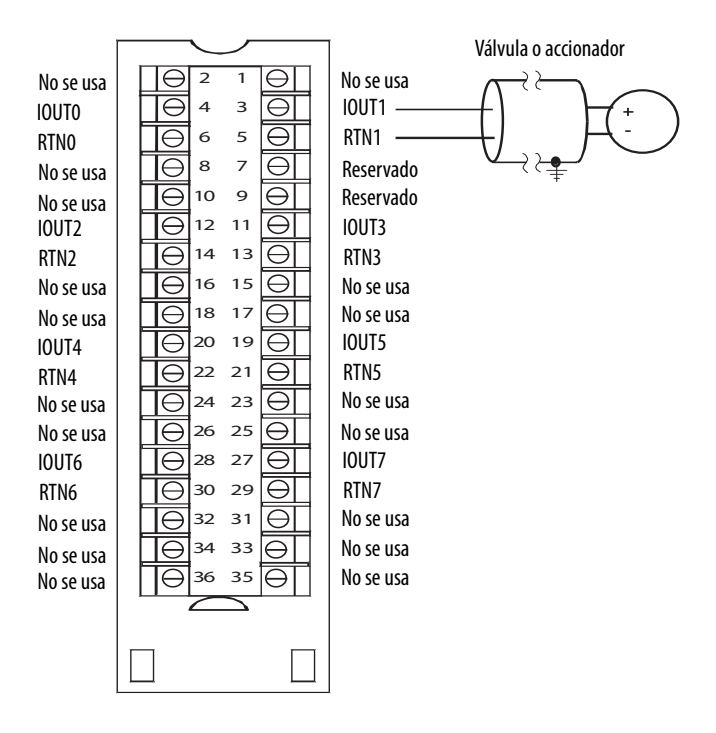

<span id="page-127-1"></span>**Diagrama de circuito de salida**

Esta sección muestra el diagrama de circuito de salida del módulo.

#### **Figura 30 – Diagrama de circuito de salida del 1756-OF8IH**

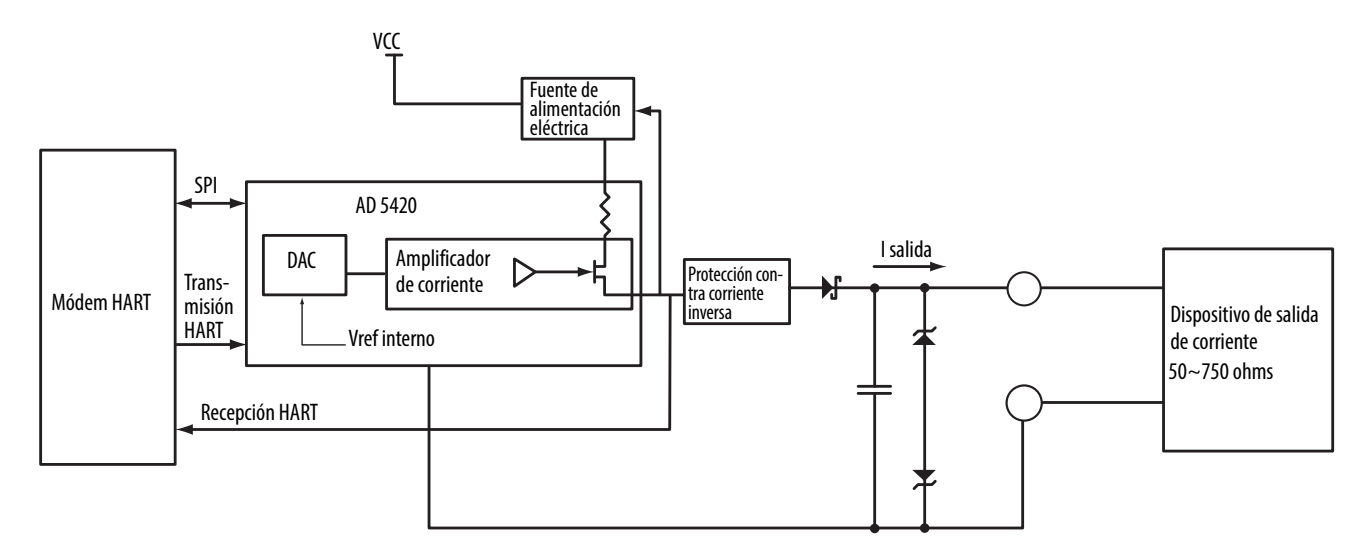

# <span id="page-128-0"></span>**Generación de informes de fallos y estado del módulo 1756-OF8IH**

Los módulos 1756-OF8IH multidifunden datos de estado y fallo al controlador con sus datos de canal. Los datos de fallo se organizan de modo que usted pueda seleccionar el nivel de granularidad deseado para examinar las condiciones de fallo.

Tres niveles de tags funcionan conjuntamente para proporcionar un mayor grado de detalles sobre la causa específica de los fallos en el módulo.

La [Tabla 64](#page-128-1) enumera tags que se pueden examinar en la lógica de escalera para indicar cuándo ha ocurrido un fallo.

#### <span id="page-128-1"></span>**Tabla 64 – Tags del 1756-OF8IH que se pueden examinar en la lógica de escalera**

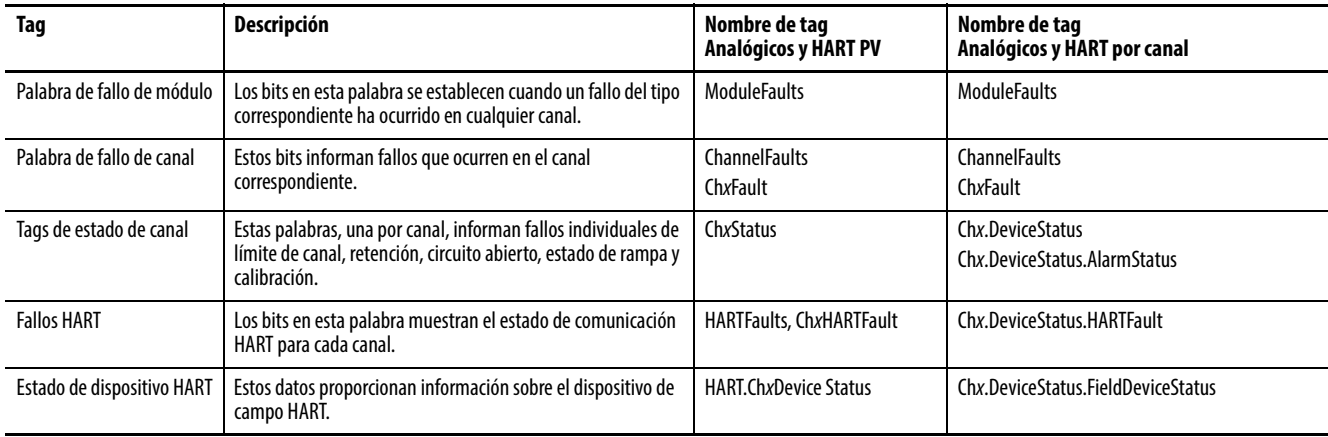

# **Generación de informes de fallos del módulo 1756-OF8IH**

La [Figura 31](#page-129-0) proporciona una descripción general del proceso de generación de informes de fallos.

#### <span id="page-129-0"></span>**Figura 31 – Generación de informes de fallos del módulo 1756-OF8IH**

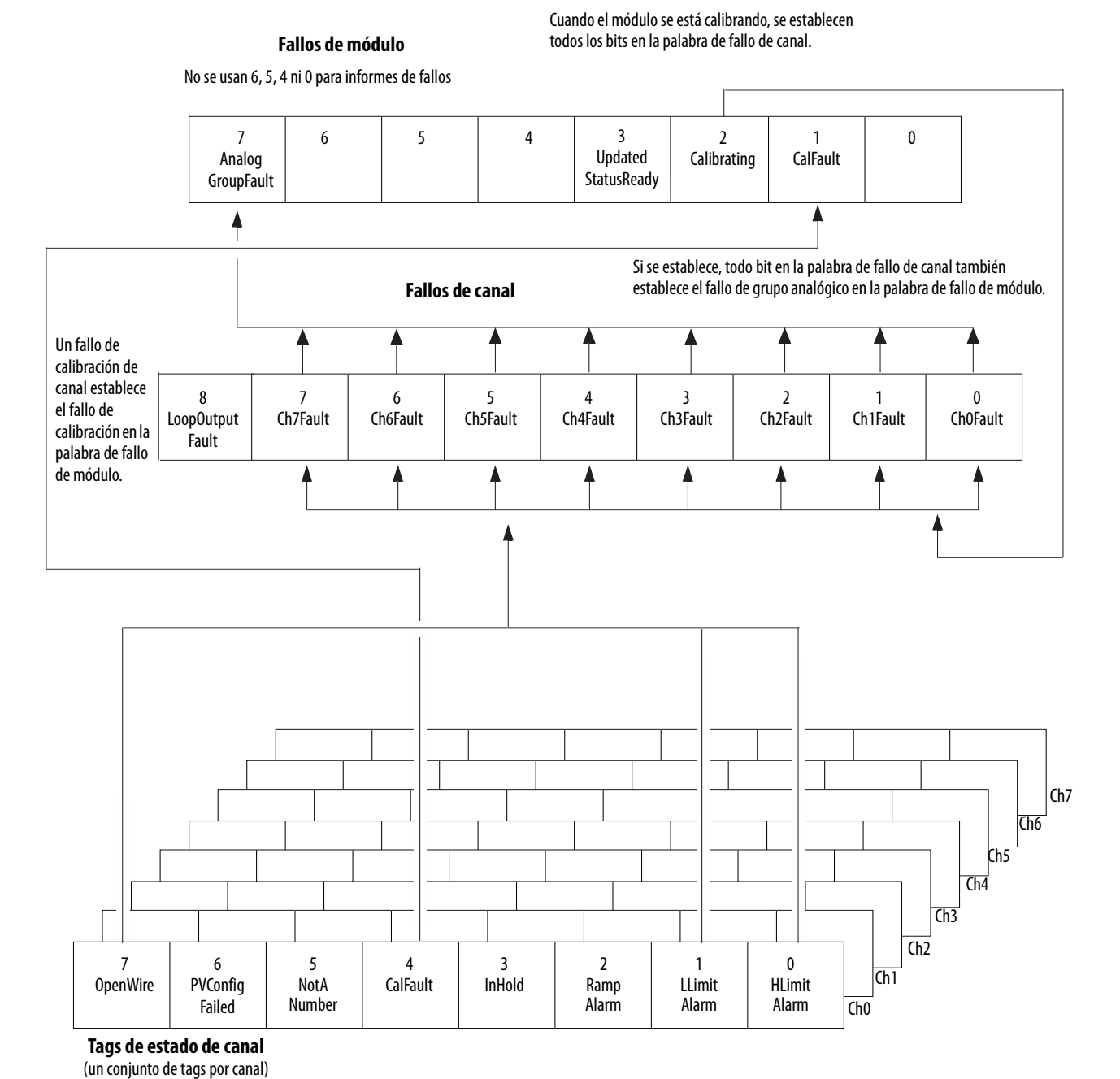

- **Notas:** • Las condiciones NotANumber, InHold, RampAlarm y PVConfigFailed no establecen otros bits; monitoréelos aquí.
- No se usan los bits 0 y 1 si la configuración del dispositivo HART = Sí
- No se usa el bit 6 si la configuración del dispositivo  $HART = No$

## **Bits de palabra de fallo de módulo**

Los bits en esta palabra proporcionan el más alto nivel de detección de fallo. Una condición diferente de cero en esta palabra revela que existe un fallo en el módulo. Puede realizar un examen más profundo para aislar el fallo.

**Tabla 65 – Tags del 1756-OF8IH encontrados en la palabra de fallo del módulo** 

| Tag                         | Descripción                                                                                                    | Nombre del tag          |
|-----------------------------|----------------------------------------------------------------------------------------------------|-------------------------|
| Fallo de grupo<br>analógico | Este bit se establece al establecerse cualquiera de los<br>bits en la palabra de fallo de canal.                                                            | <b>AnalogGroupFault</b> |
| Calibrando                  | Este bit se establece cuando se está calibrando un canal.<br>Cuando se establece este bit, se establecen todos los<br>bits en la palabra de fallo de canal. | Calibrating             |
| Fallo de calibración        | Este bit se establece al establecerse cualquiera de los<br>bits de fallo de calibración de canal individual.                                                | CalFault                |

### **Bits de palabra de fallo de canal**

Durante el funcionamiento normal del módulo, los bits de palabra de fallo de canal se establecen si cualquiera de los canales respectivos tiene una condición de alarma de límite alto o bajo, o una condición de circuito abierto (configuración de 4…20 mA solamente). Cuando se usa la palabra de fallo de canal, el módulo 1756-OF8IH utiliza los bits 0…7. Una manera rápida de verificar estas condiciones en un canal consiste en verificar esta palabra en busca de una condición diferente de cero.

#### **Tabla 66 – Condiciones del 1756-OF8IH que establecen todos los bits de palabra de fallo de canal**

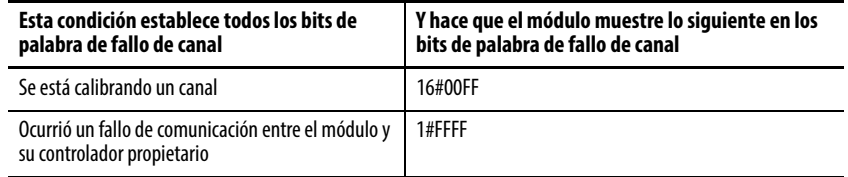

Monitoree el bit de fallo de canal en busca de una salida determinada en la lógica de escalera por las siguientes razones:

- Habilita la fijación de salida; está verificando si hay una condición de circuito abierto (configuración de 4…20 mA solamente)
- Tiene que saber si el módulo de salida no se está comunicando con el controlador

Su lógica puede usar el bit en fallos de canal, por ejemplo, Ch2Fault, para tomar medidas de recuperación de fallo, tales como señalizar CVFault en un bloque de funciones PIDE.

# **Tags de estado de canal**

Cualquiera de las palabras de estado de canal (ocho palabras para módulos 1756-OF8IH, una para cada canal) muestra una condición diferente de cero si dicho canal ha fallado. Algunos de estos bits establecen bits en otras palabras de fallo.

Cuando los bits de alarma de límite alto o bajo (ChxHLimitAlarm o ChxLLimit Alarm) se establecen en cualquiera de las palabras, el bit apropiado se establece en la palabra de fallo de canal.

Cuando el bit de fallo de calibración (CalFault) se establece en cualquiera de las palabras, el bit de fallo de calibración (bit 11) se establece en la palabra de fallo de módulo. La [Tabla 67](#page-131-1) enumera las condiciones que establecen cada uno de los bits de la palabra.

#### <span id="page-131-1"></span>**Tabla 67 – Condiciones del 1756-OF8IH que establece los bits de la palabra de estado de canal(1), configuración del dispositivo HART = No**

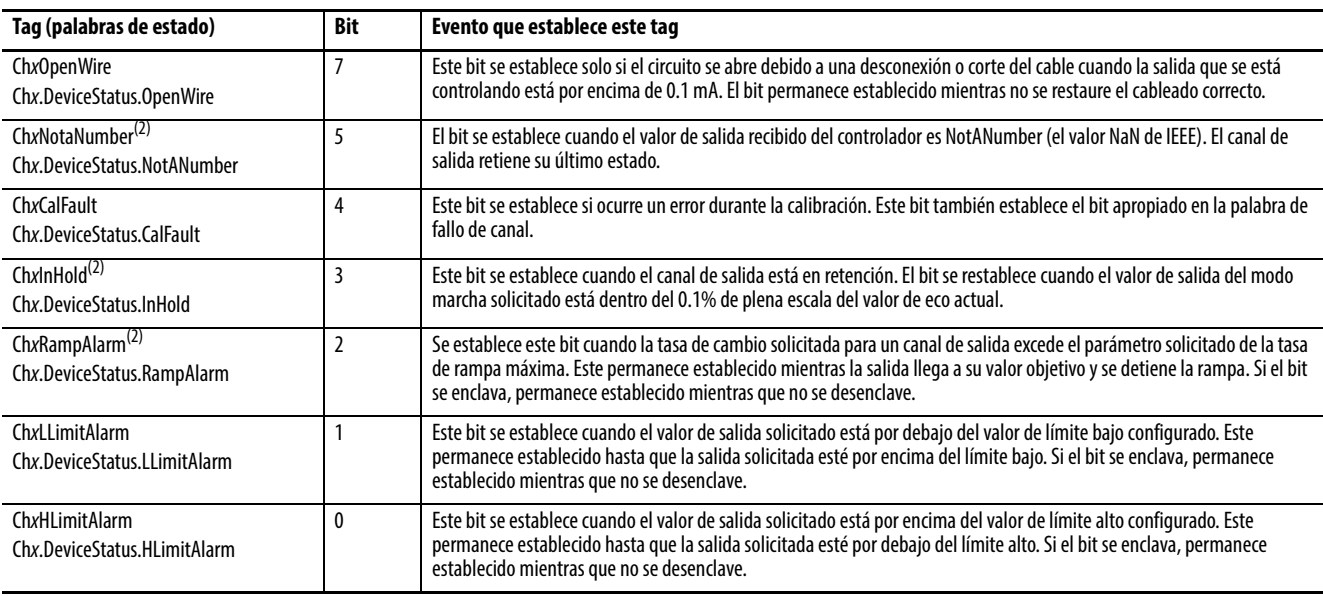

(1) No se usa el bit 6.

<span id="page-131-0"></span>(2) Este bit no establece bits adicionales a ningún nivel superior.

## **Tabla 68 – Condiciones del 1756-OF8IH que establecen los bits de palabra de estado de canal(1), configuración del dispositivo HART = Sí**

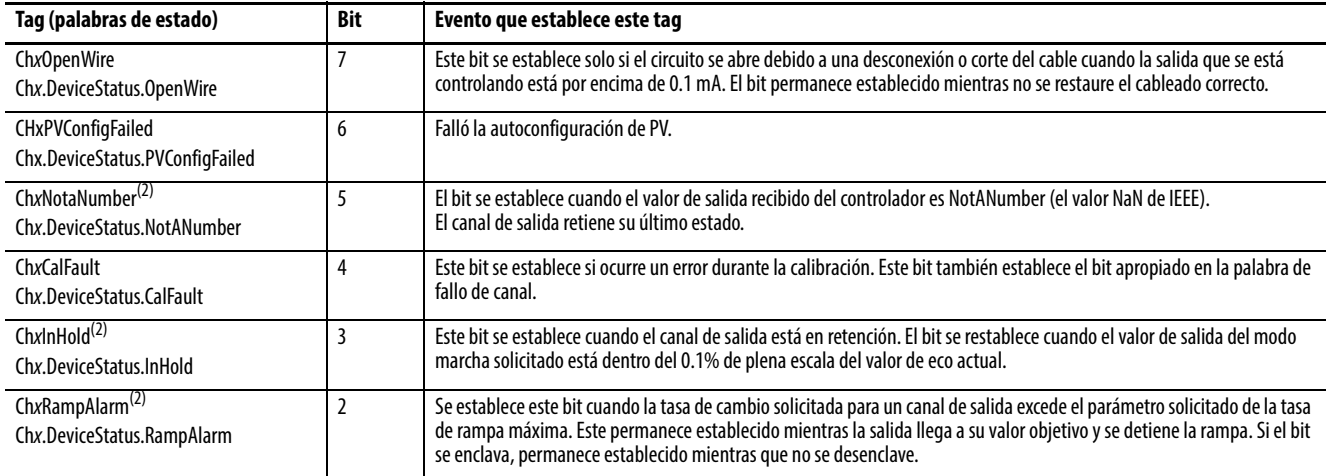

(1) No se usan los bits 0 y 1.

(2) Este bit no establece bits adicionales a ningún nivel superior.

<span id="page-132-0"></span>**Calibración del módulo** Hay dos maneras de iniciar la calibración del módulo 1756-OF8IH:

- La ficha Calibration de la aplicación Logix Designer
- Palabra de salida del módulo

# **Calibración del módulo mediante la aplicación Logix Designer**

La ficha Calibration en la aplicación Logix Designer proporciona un botón para iniciar la calibración del módulo y una pantalla para los resultados. Consulte [Ficha Calibration en la página 170](#page-169-0) para obtener más información

# **Calibración del módulo mediante la palabra de salida**

El módulo 1756-OF8IH le permite realizar la calibración estableciendo y borrando los bits en la palabra de salida del módulo. Este método de calibración está disponible solo cuando la configuración del dispositivo HART = Sí. El módulo se debe conectar a un controlador y dicho controlador debe estar en el modo marcha.

Consulte la [Tabla 77 en la página 143](#page-142-0) para ver las descripciones del bit de salida.

Para realizar una calibración del módulo mediante la palabra de salida, establezca y borre los bits en secuencia para efectuar las tareas de calibración. La tabla muestra los tags empleados en la calibración.

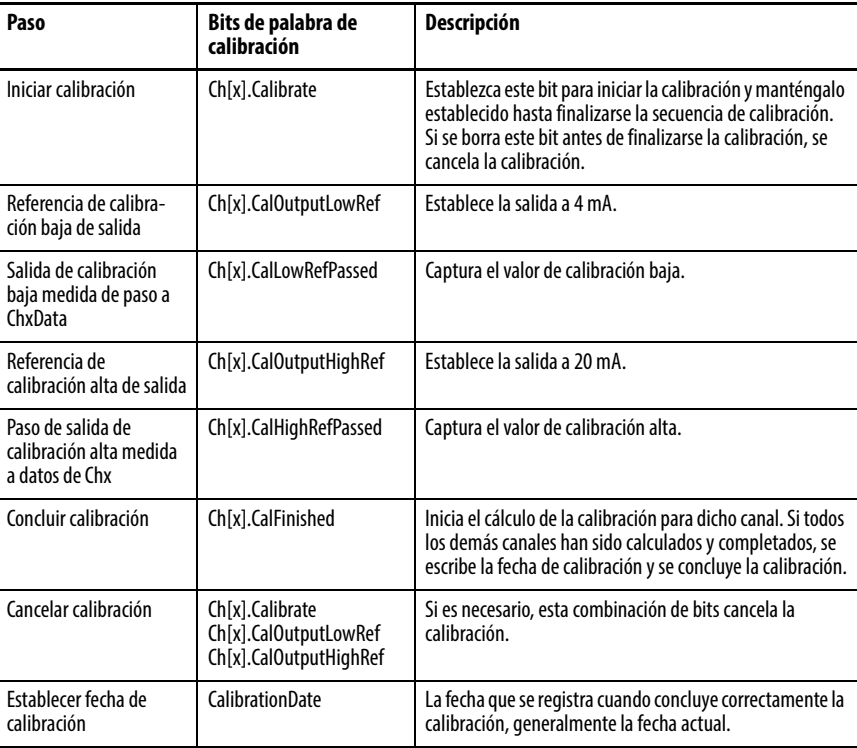

# <span id="page-133-0"></span>**Tipos de datos definidos por módulo, módulo 1756-OF8IH**

De la [Tabla 69](#page-133-1) a la [Tabla 77](#page-142-0) se describen los tipos de datos definidos por módulo para el módulo 1756-OF8IH e incluyen información sobre la configuración, y sobre los tags de entrada y salida. Los tags disponibles dependen del formato de datos de entrada seleccionado, tal como se muestra en la [Tabla 69](#page-133-1).

#### <span id="page-133-1"></span>**Tabla 69 – Selección de datos de entrada y tags del 1756-OF8IH**

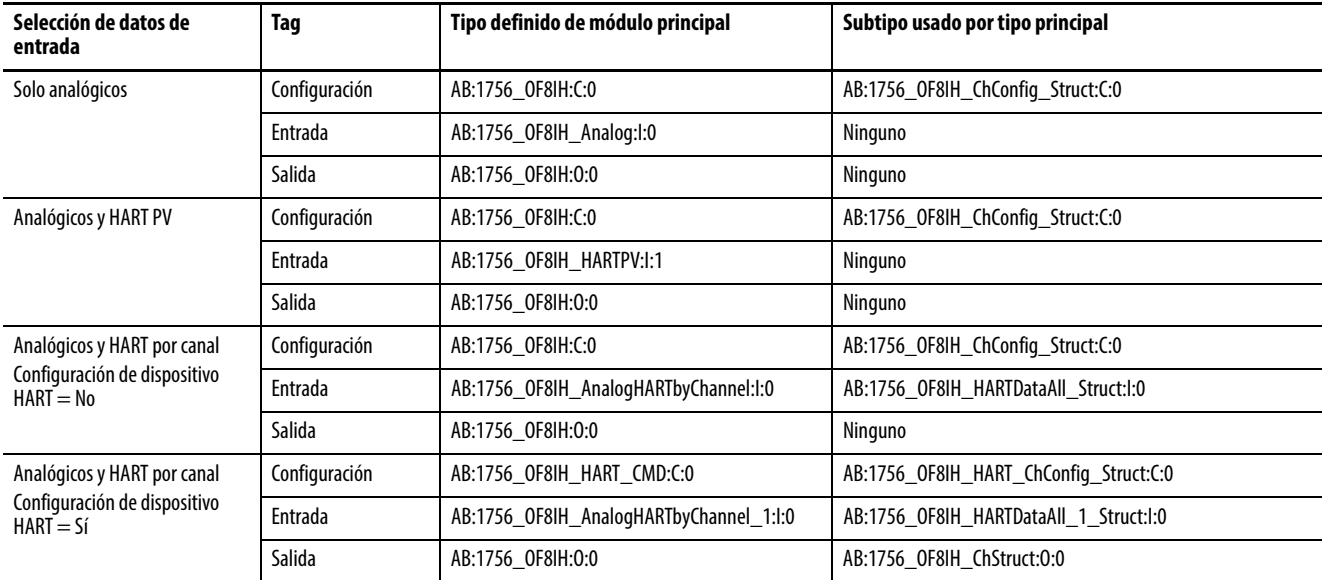

# **Configuración del 1756-OF8IH, configuración del dispositivo HART = No**

La [Tabla 70](#page-133-2) describe los tags de configuración disponibles en el módulo 1756-OF8IH cuando la configuración del dispositivo HART se establece en No.

<span id="page-133-2"></span>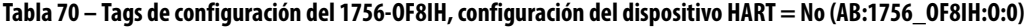

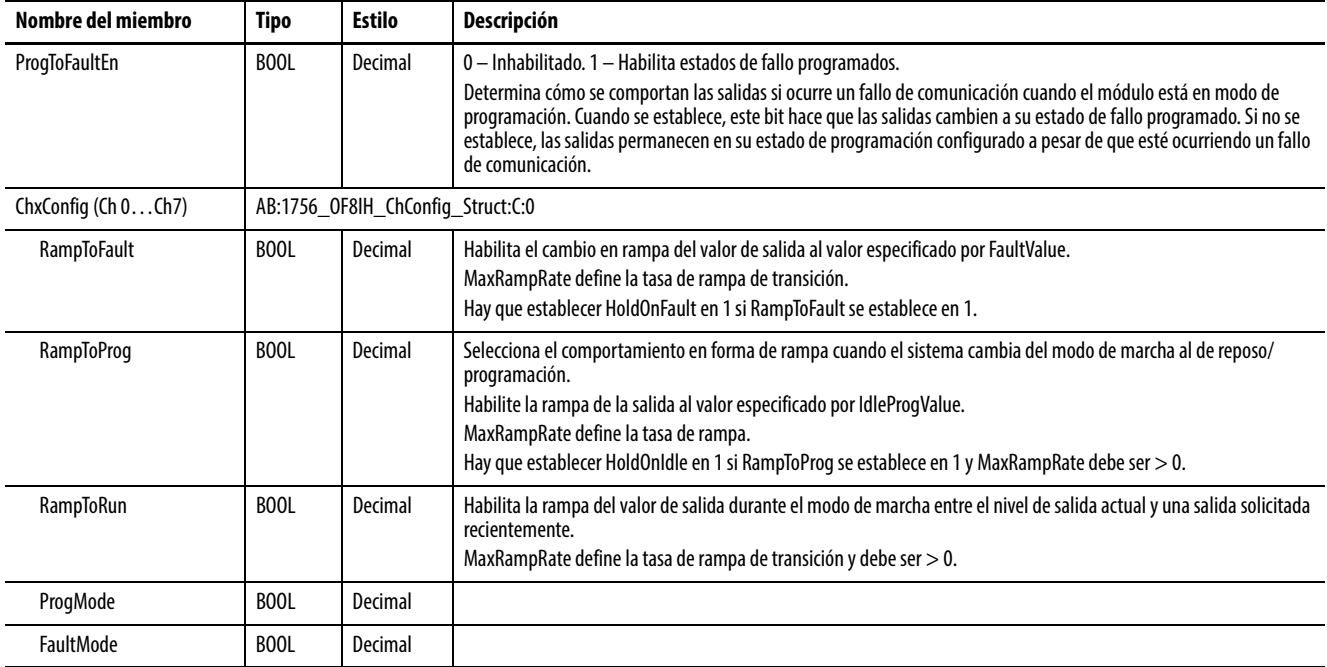

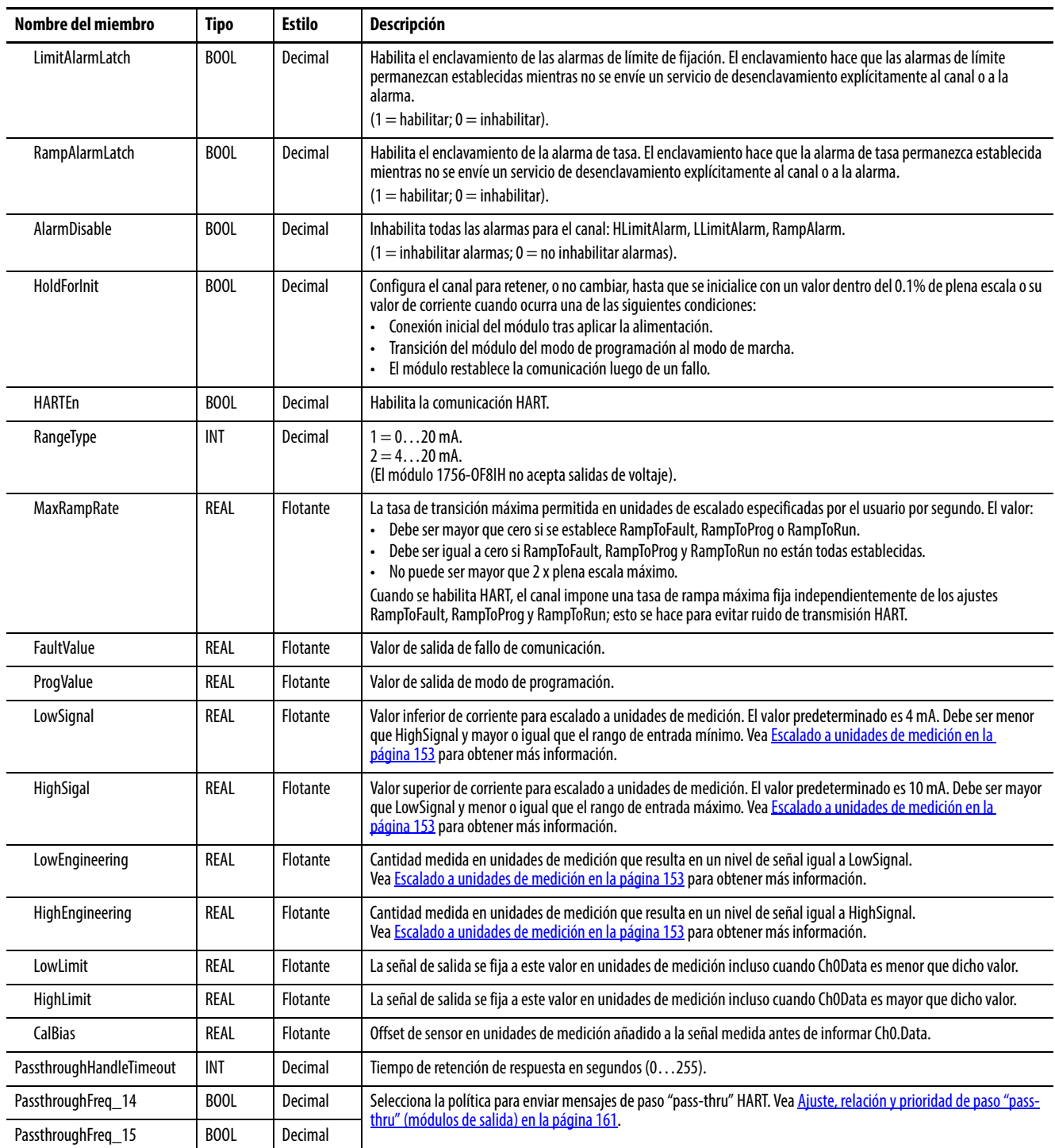

# **Tabla 70 – Tags de configuración del 1756-OF8IH, configuración del dispositivo HART = No (AB:1756\_OF8IH:O:0)**

# **Configuración del 1756-OF8IH, configuración del dispositivo HART = Sí**

La [Tabla 71](#page-135-0) describe los tags de configuración disponibles en el módulo 1756- OF8IH cuando la configuración del dispositivo HART se establece en Sí.

<span id="page-135-0"></span>**Tabla 71 – Tags de configuración del 1756-OF8IH, configuración del dispositivo HART = Sí (AB:1756\_OF8IH\_HART\_CMD:C:0)**

| Nombre del miembro  | <b>Tipo</b> | <b>Estilo</b>                     | Descripción                                                                                                    |  |
|---------------------|-------------|-----------------------------------|----------------------------------------------------------------------------------------------------|--|
| ProgToFaultEn       | <b>BOOL</b> | Decimal                           | 0 - Inhabilitado. 1 - Habilita estados de fallo programados.<br>Determina cómo se comportan las salidas si ocurre un fallo de comunicación cuando el módulo está en modo de<br>programación.<br>Cuando se establece, este bit hace que las salidas cambien a su estado de fallo programado.<br>Si no se establece, las salidas permanecen en su estado de programación configurado a pesar de que esté ocurriendo<br>un fallo de comunicación.                                                                                                    |  |
| ChxConfig (Ch 0Ch7) |             | AB:1756_OF8IH_ChConfig_Struct:C:0 |                                                                                                    |  |
| RampToFault         | <b>BOOL</b> | Decimal                           | Habilita el cambio en rampa del valor de salida al valor especificado por FaultValue.<br>MaxRampRate define la tasa de rampa de transición.<br>Hay que establecer HoldOnFault en 1 si RampToFault se establece en 1.                                                                                                    |  |
| <b>RampToProg</b>   | <b>BOOL</b> | Decimal                           | Selecciona el comportamiento en forma de rampa cuando el sistema cambia del modo de marcha al de reposo/<br>programación.<br>Habilite la rampa de la salida al valor especificado por IdleProgValue.<br>MaxRampRate define la tasa de rampa.<br>Hay que establecer HoldOnIdle en 1 si RampToProg se establece en 1 y MaxRampRate debe ser > 0.                                                                                                    |  |
| RampToRun           | <b>BOOL</b> | Decimal                           | Habilita la rampa del valor de salida durante el modo de marcha entre el nivel de salida actual y una salida solicitada<br>recientemente.<br>MaxRampRate define la tasa de rampa de transición y debe ser > 0.                                                                                                    |  |
| ProgMode            | BOOL        | Decimal                           |                                                                                                    |  |
| FaultMode           | BOOL        | Decimal                           |                                                                                                    |  |
| <b>HoldForlnit</b>  | <b>BOOL</b> | Decimal                           | Configura el canal para retener, o no cambiar, hasta que se inicialice con un valor dentro del 0.1% de plena escala o su<br>valor de corriente cuando ocurra una de las siguientes condiciones:<br>Conexión inicial del módulo tras aplicar la alimentación.<br>$\bullet$<br>Transición del módulo del modo de programación al modo de marcha.<br>$\bullet$<br>El módulo restablece la comunicación luego de un fallo.                                                                                                    |  |
| <b>HARTEn</b>       | BOOL        | Decimal                           | Habilita la comunicación HART.                                                                                                    |  |
| PVDampingConfigEn   | <b>BOOL</b> | Decimal                           |                                                                                                    |  |
| PVRangeConfigEn     | <b>BOOL</b> | Decimal                           |                                                                                                    |  |
| RangeType           | INT         | Decimal                           | $1 = 020$ mA.<br>$2 = 420$ mA.<br>(El módulo 1756-OF8IH no acepta salidas de voltaje).                                                                                                    |  |
| MaxRampRate         | REAL        | Flotante                          | La tasa de transición máxima permitida en unidades de escalado especificadas por el usuario por segundo. El valor<br>debe satisfacer estas condiciones:<br>Debe ser mayor que cero si se establece RampToFault, RampToProg o RampToRun.<br>$\bullet$<br>Debe ser igual a cero si RampToFault, RampToProg y RampToRun no están todas establecidas.<br>$\bullet$<br>No puede ser mayor que 2 x plena escala máximo.<br>Cuando se habilita HART, el canal impone una tasa de rampa máxima fija independientemente de los ajustes<br>RampToFault, RampToProg y RampToRun; esto se hace para evitar ruido de transmisión HART. |  |
| FaultValue          | REAL        | Flotante                          | Valor de salida de fallo de comunicación.                                                                                                    |  |
| ProgValue           | REAL        | Flotante                          | Valor de salida de modo de programación                                                                                                    |  |
| LowEngineering      | REAL        | Flotante                          | Cantidad medida en unidades de medición que resulta en un nivel de señal igual a LowSignal.<br>Vea Escalado a unidades de medición en la página 153 para obtener más información.                                                                                                    |  |
| HighEngineering     | REAL        | Flotante                          | Cantidad medida en unidades de medición que resulta en un nivel de señal igual a HighSignal.<br>Vea Escalado a unidades de medición en la página 153 para obtener más información.                                                                                                    |  |
| PVDamping           | REAL        | Flotante                          | Valor de amortiguación PV en segundos (Vea Ficha HART Command - 1756-IF8IH, 1756-OF8IH en la página 169).                                                                                                    |  |
| PVLowerRange        | REAL        | Flotante                          | Valor bajo de rango PV (Vea Ficha HART Command - 1756-IF8IH, 1756-OF8IH en la página 169).                                                                                                    |  |
| PVUpperRange        | REAL        | Flotante                          | Valor alto de rango PV (Vea Ficha HART Command - 1756-IF8IH, 1756-OF8IH en la página 169).                                                                                                    |  |
| <b>PVUnits</b>      | SINT        | Decimal                           | Unidades PV (Vea Ficha HART Command - 1756-IF8IH, 1756-OF8IH en la página 169).                                                                                                    |  |

| Nombre del miembro        | <b>Tipo</b>       | <b>Estilo</b> | Descripción                                                                                                    |  |
|---------------------------|-------------------|---------------|----------------------------------------------------------------------------------------------------|--|
| <b>PVTransferFunction</b> | <b>SINT</b>       | Decimal       | Función de transferencia PV (Vea Ficha HART Command - 1756-IF8IH, 1756-OF8IH en la página 169).                   |  |
| CalBias                   | REAL              | Flotante      | Offset de sensor en unidades de medición añadido a la señal medida antes de informar Ch0.Data.                    |  |
| PassthroughHandleTimeout  | <b>INT</b>        | Decimal       | Tiempo de retención de respuesta en segundos (0255).                                                              |  |
| PassthroughFreg 14        | B <sub>00</sub> L | Decimal       | Selecciona la política para enviar mensajes de paso "pass-thru" HART. Vea la Ajuste, relación y prioridad de paso |  |
| PassthroughFreg_15        | B <sub>00</sub> L | Decimal       | "pass-thru" (módulos de salida) en la página 161.                                                                 |  |

**Tabla 71 – Tags de configuración del 1756-OF8IH, configuración del dispositivo HART = Sí (AB:1756\_OF8IH\_HART\_CMD:C:0)**

# **Entrada del 1756-OF8IH – Solo analógica**

[Tabla 72](#page-136-0) describe los tags de entrada disponibles en el formato de datos solo analógicos para el módulo 1756-OF8IH.

<span id="page-136-0"></span>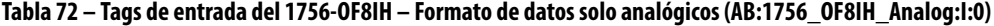

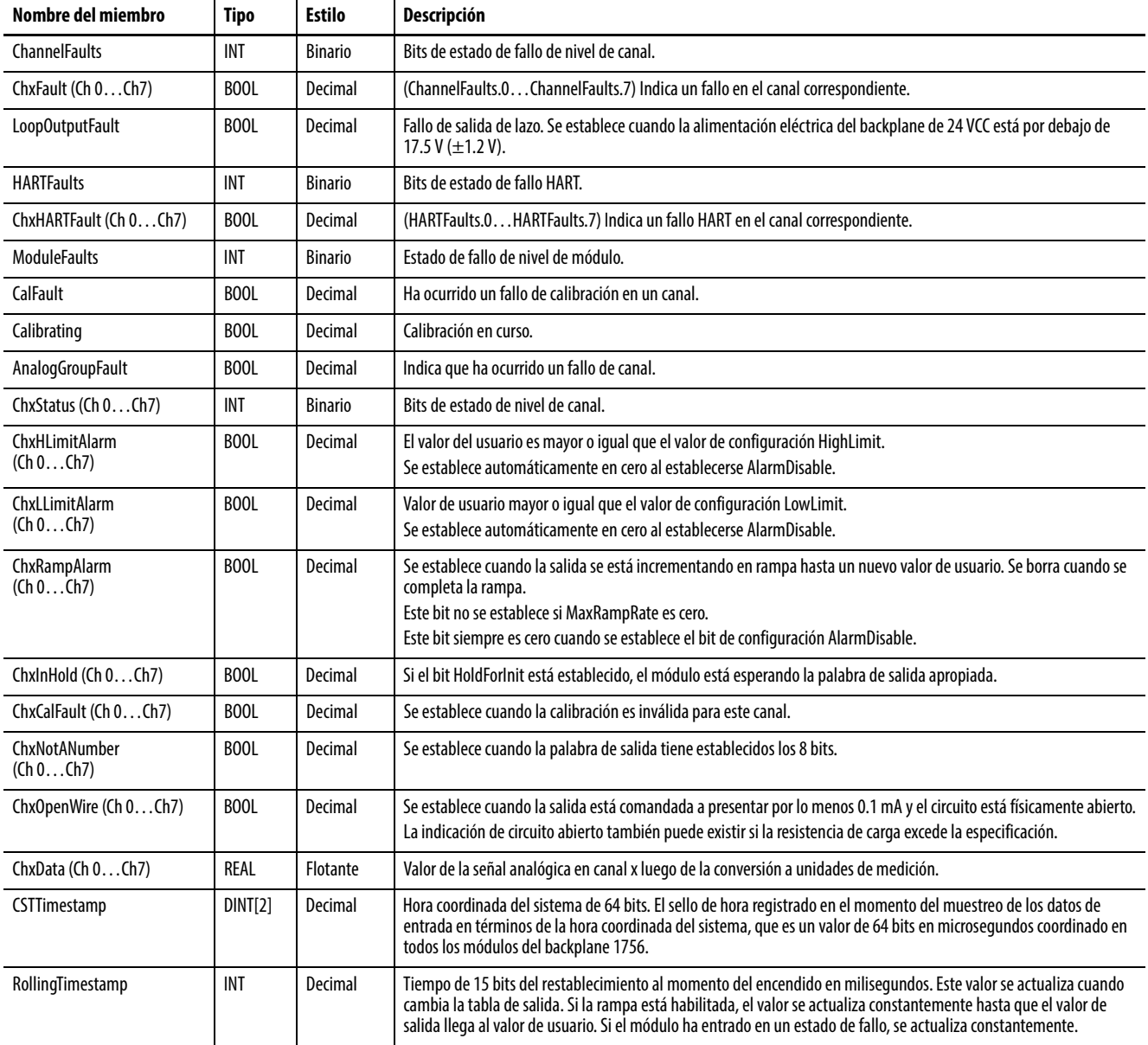

# **Entrada del 1756-OF8IH – Analógica y HART PV**

La [Tabla 73](#page-137-0) describe los tags de entrada disponibles en el formato de datos analógicos y HART PV para el módulo 1756-OF8IH.

### <span id="page-137-0"></span>**Tabla 73 – Tags de entrada del 1756-OF8IH – Formato de datos analógicos y HART PV (AB:1756\_OF8IH\_HARTPV:I:1)**

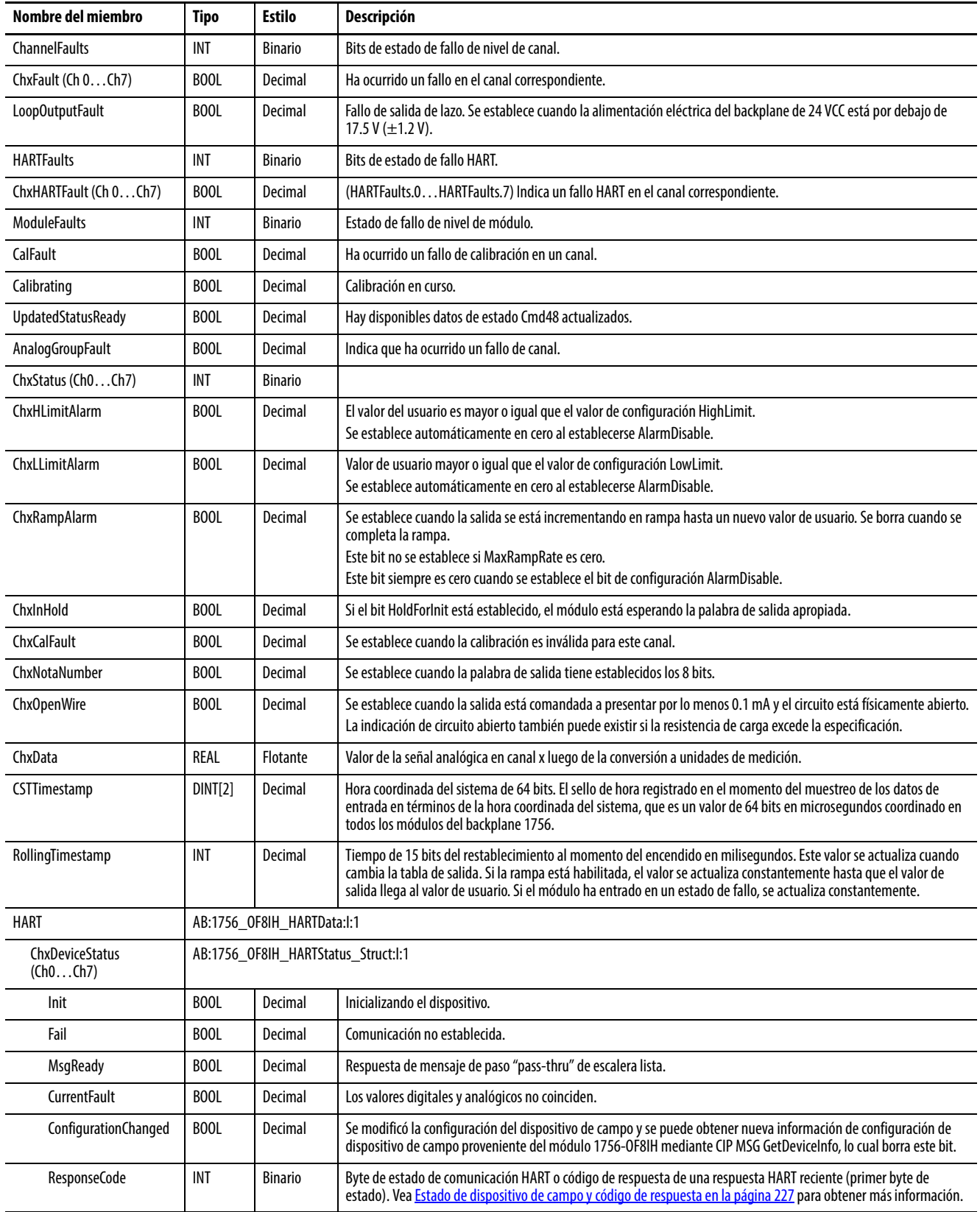

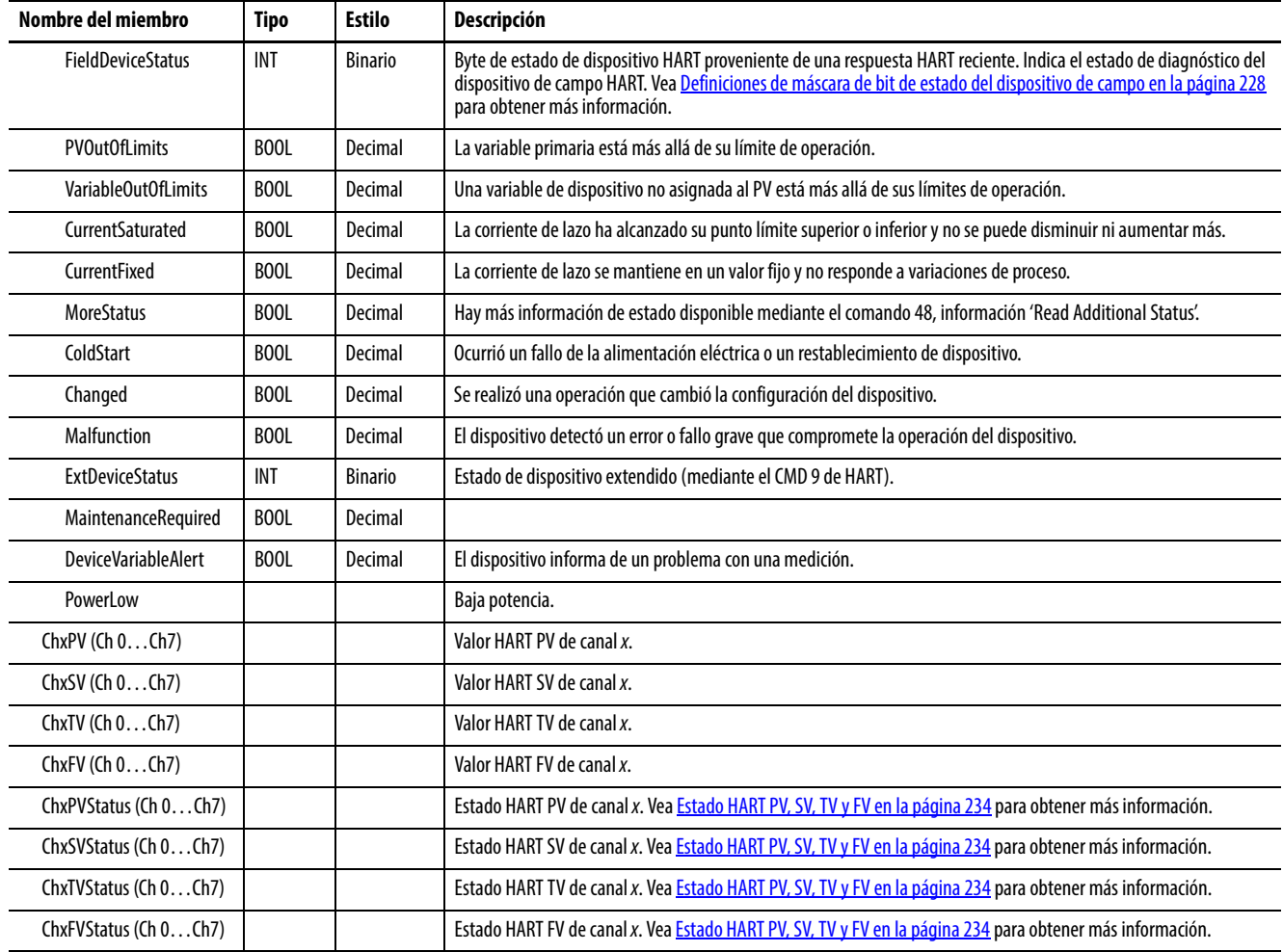

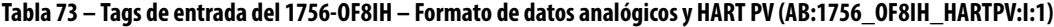

# **Analógicos y HART por canal, configuración de dispositivo**   $HART = No$

La [Tabla 74](#page-138-0) describe los tags de entrada disponibles en el formato de datos analógicos y HART por canal para el módulo 1756-OF8IH cuando la configuración del dispositivo HART = No.

| Nombre del miembro   | Tipo | <b>Estilo</b>  | <b>Descripción</b>                                                                                                    |
|----------------------|------|----------------|----------------------------------------------------------------------------------------------------|
| <b>ChannelFaults</b> | INT  | <b>Binario</b> | Bits de estado de fallo de nivel de canal.                                                                                                    |
| ChxFault (Ch 0Ch7)   | BOOL | Decimal        | Ha ocurrido un fallo en el canal correspondiente.                                                                                                    |
| LoopOutputFault      | BOOL | Decimal        | (ChannelFaults.8) Fallo de salida de lazo. Se establece cuando la alimentación eléctrica del backplane de 24 VCC está<br>por debajo de 17.5 V $(\pm 1.2 V)$ . |
| <b>ModuleFaults</b>  | INT  | <b>Binario</b> | Bits de estado de nivel de módulo.                                                                                                    |
| CalFault             | BOOL | Decimal        | (ModuleFaults.1) Falló la calibración más reciente.                                                                                                    |
| Calibrating          | BOOL | Decimal        | (ModuleFaults.2) Calibración en curso.                                                                                                    |
| UpdatedStatusReady   | BOOL | Decimal        | (ModuleFaults.3) Datos de estado Cmd48 actualizados disponibles.                                                                                              |
| AnalogGroupFault     | BOOL | Decimal        | (ModuleFaults.7) Indica que ha ocurrido un fallo de canal.                                                                                                    |

<span id="page-138-0"></span>**Tabla 74 – Tags de entrada del 1756-OF8IH – Analógicos y HART por canal, configuración del dispositivo HART = No (AB:1756\_OF8IH\_AnalogHARTbyChannel:I:0)**

#### **Tabla 74 – Tags de entrada del 1756-OF8IH – Analógicos y HART por canal, configuración del dispositivo HART = No (AB:1756\_OF8IH\_AnalogHARTbyChannel:I:0)**

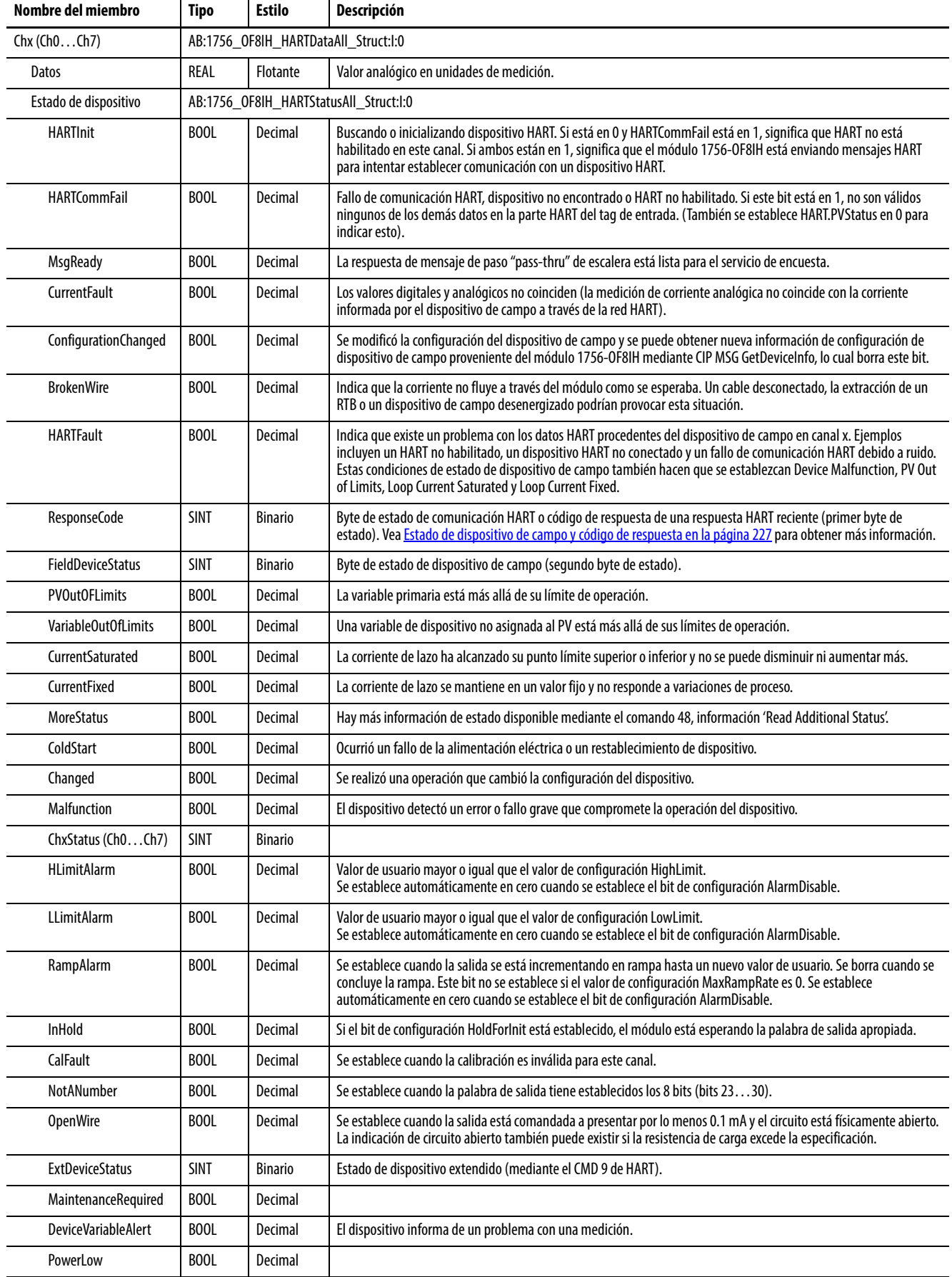

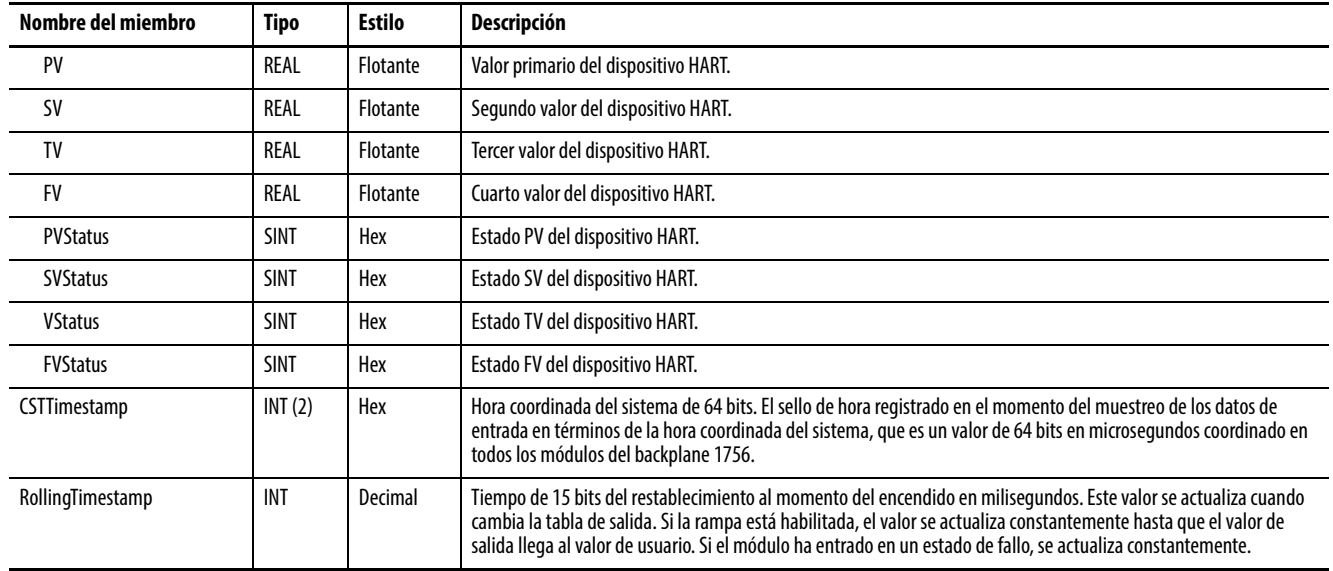

#### **Tabla 74 – Tags de entrada del 1756-OF8IH – Analógicos y HART por canal, configuración del dispositivo HART = No (AB:1756\_OF8IH\_AnalogHARTbyChannel:I:0)**

# **Analógicos y HART por canal, configuración de dispositivo HART = Sí**

La [Tabla 75](#page-140-0) describe los tags de entrada disponibles en el formato de datos analógicos y HART por canal para el módulo 1756-OF8IH cuando la configuración del dispositivo HART = Sí.

#### <span id="page-140-0"></span>**Tabla 75 – Tags de entrada del 1756-OF8IH – Analógicos y HART PV por canal, configuración del dispositivo HART = Sí (AB:1756\_OF8IH\_AnalogHARTbyChannel\_1:I:0)**

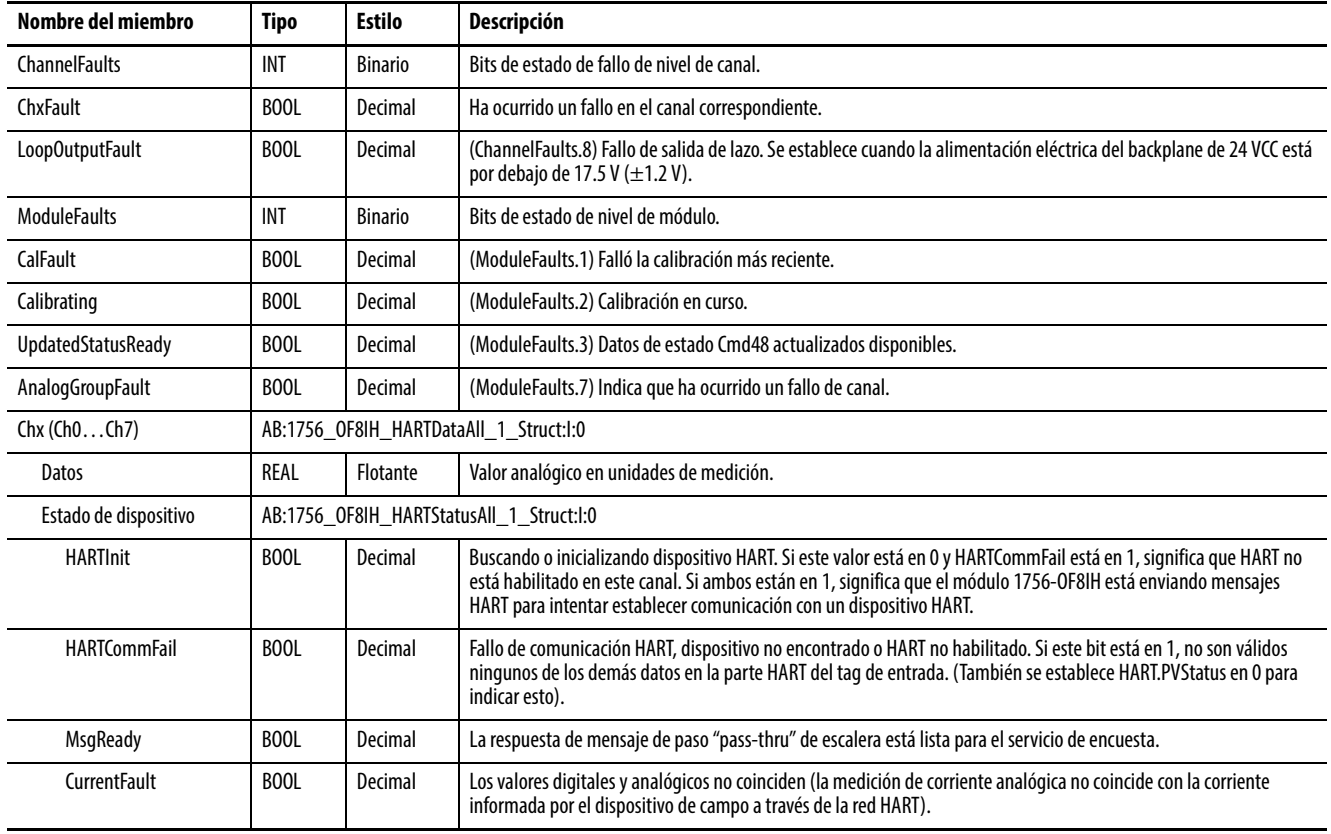

#### **Tabla 75 – Tags de entrada del 1756-OF8IH – Analógicos y HART PV por canal, configuración del dispositivo HART = Sí (AB:1756\_OF8IH\_AnalogHARTbyChannel\_1:I:0)**

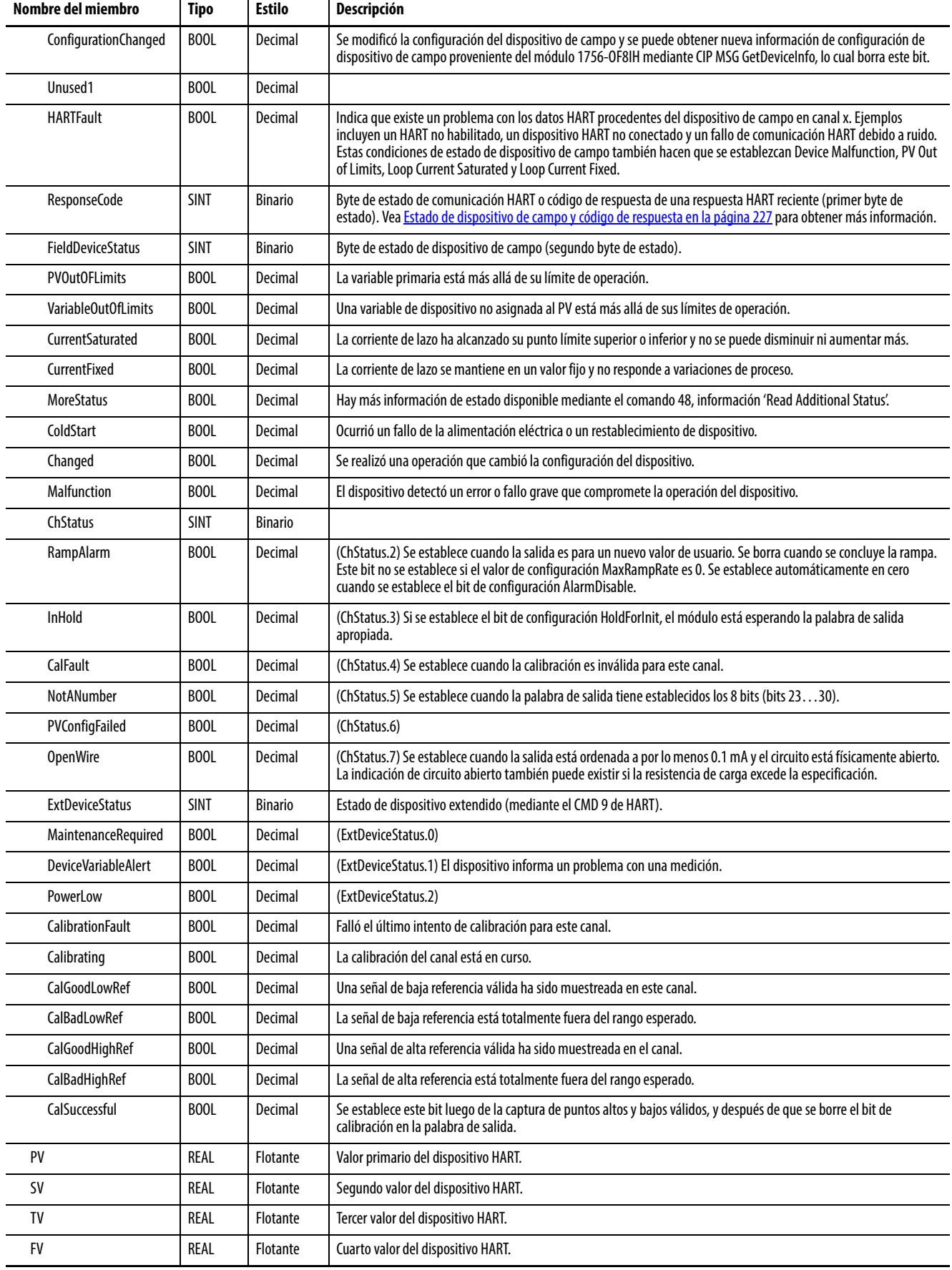

#### **Tabla 75 – Tags de entrada del 1756-OF8IH – Analógicos y HART PV por canal, configuración del dispositivo HART = Sí (AB:1756\_OF8IH\_AnalogHARTbyChannel\_1:I:0)**

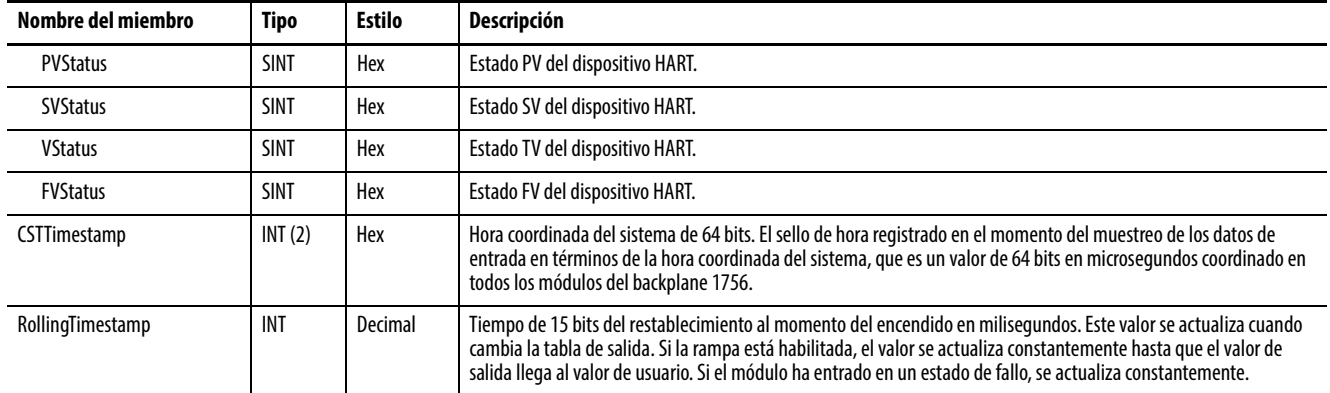

# **Salida, configuración del dispositivo HART = No**

La [Tabla 76](#page-142-1) describe los tags de salida disponibles en el módulo 1756-OF8IH cuando la configuración del dispositivo HART se establece en No.

#### <span id="page-142-1"></span>**Tabla 76 – Tags de salida del 1756-OF8IH, configuración del dispositivo HART = No (AB:1756\_OF8H:O:0)**

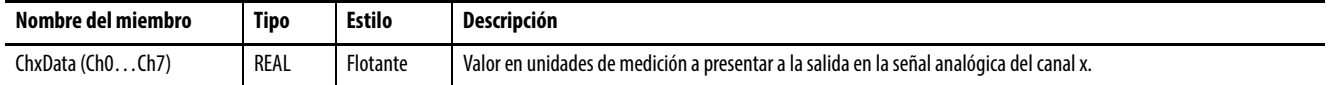

# **Salida, configuración del dispositivo HART = Sí**

La [Tabla 77](#page-142-0) describe los tags de salida disponibles en el módulo 1756-OF8IH cuando la configuración del dispositivo HART se establece en Sí.

#### <span id="page-142-0"></span>**Tabla 77 – Tags de salida del 1756-OF8IH, configuración del dispositivo HART = Sí (AB:1756\_OF8IH:O:0)**

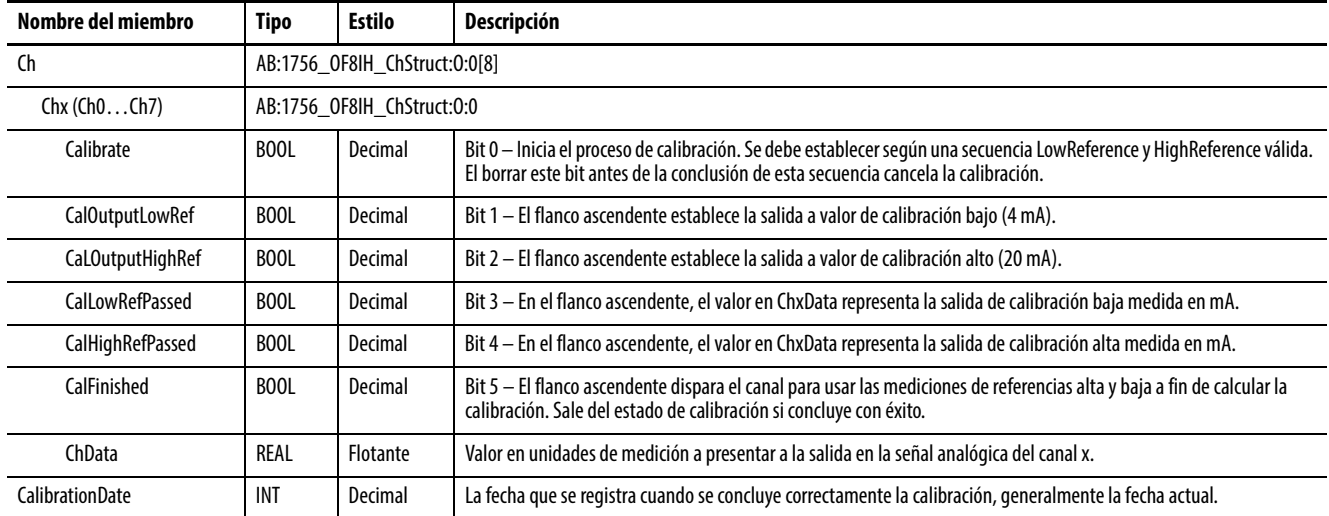

# **Notas:**
# <span id="page-144-1"></span>**Configuración de módulos en la aplicación Logix Designer**

Este capítulo describe los temas siguientes.

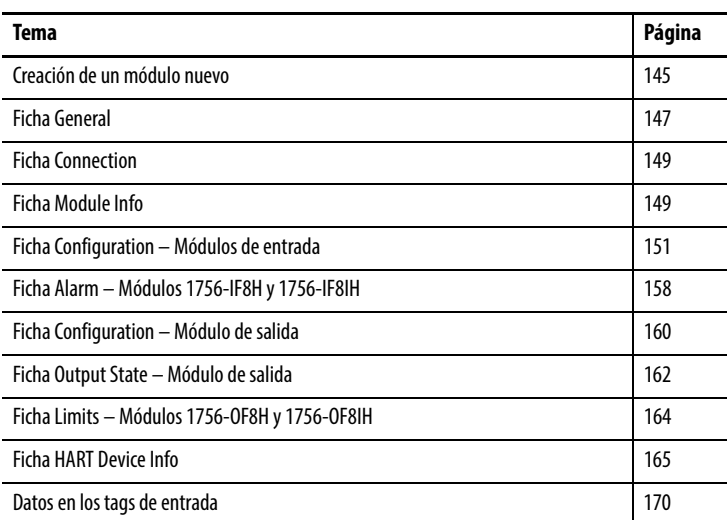

<span id="page-144-0"></span>**Creación de un módulo nuevo** Realice estos pasos para añadir un módulo de E/S analógicas HART ControlLogix® a su proyecto de aplicación Studio 5000 Logix Designer®.

> Las capturas de pantalla muestran ejemplos para el módulo 1756-IF8IH o 1756-IF8H, pero los procedimientos son similares para todos los módulos de E/S analógicas HART.

**IMPORTANTE** No puede cambiar ningún campo en estas fichas si está en el modo Hard Run. El modo Hard Run significa que el interruptor de llave está en la posición Run.

1. Del árbol I/O Configuration, haga clic con el botón derecho del mouse en el backplane 1756 y seleccione New Module.

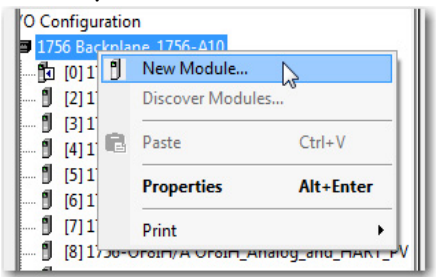

Aparece el cuadro de diálogo Select Module Type.

2. En el cuadro de diálogo Select Module Type, encuentre y seleccione el módulo que desea añadir.

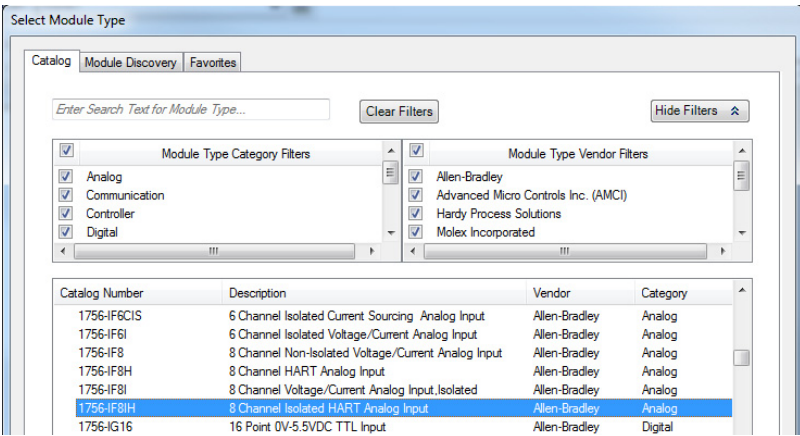

 $\mathbf{v}$ 

3. Haga clic en Create.

Se muestra el cuadro de diálogo New Module.

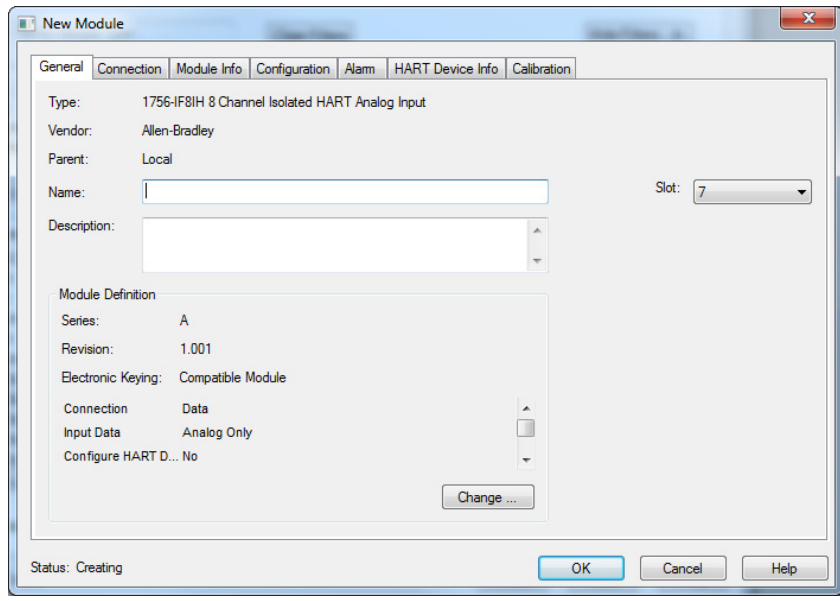

<span id="page-146-0"></span>**Ficha General** Siga estas instrucciones para la configuración general.

- 1. En la ficha General, complete estos pasos:
	- a. Introduzca un nombre para el módulo.
	- b. Como opción, introduzca una descripción para el módulo.
	- c. Seleccione el número de ranura para el módulo.
- 2. Haga clic en Change en el cuadro de diálogo Module Definition.

Aparece el cuadro de diálogo Module Definition.

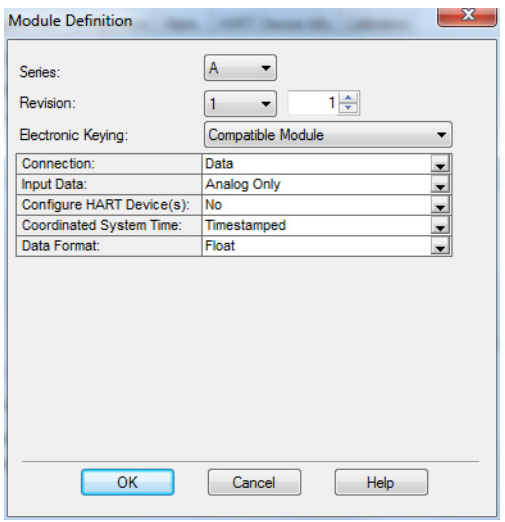

3. Lleve a cabo estas acciones:

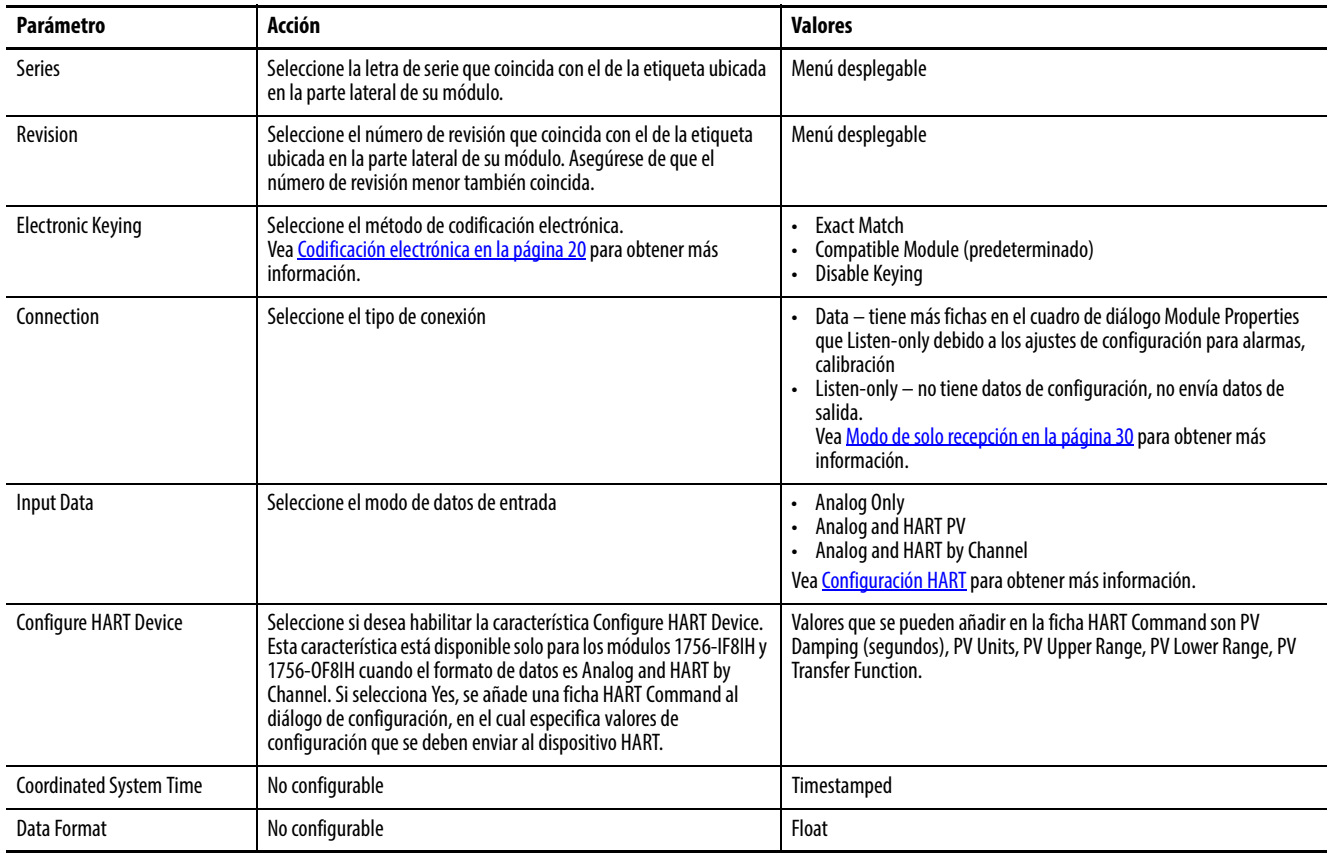

## <span id="page-147-0"></span>**Configuración HART**

La selección de datos de entrada que hace en el cuadro de diálogo Module Definition determina cómo se puede obtener acceso a los datos del dispositivo de campo HART. Acceda al cuadro de diálogo Module Definition mediante la ficha General.

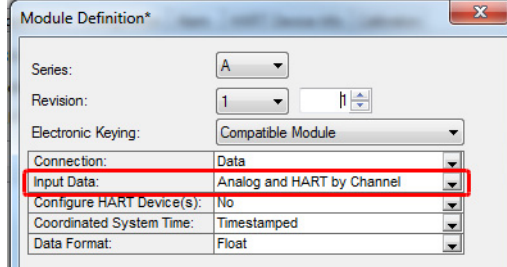

Se recolectan los datos del dispositivo de campo HART mediante recolección automática de información de variables y estado de proceso del dispositivo de campo HART. También es posible acceder a los datos del dispositivo HART mediante mensajes de paso "pass-thru". Vea Utilice CIP MSG para obtener [datos HART en la página 177](#page-176-0) y [Módulos HART usados con software de](#page-198-0)  [gestión de activos en la página 199](#page-198-0) para obtener más información.

La [Tabla 78](#page-147-1) muestra cuáles opciones de configuración proporcionan datos HART en el tag de entrada y cuáles permiten acceso de mensajes de paso "passthru".

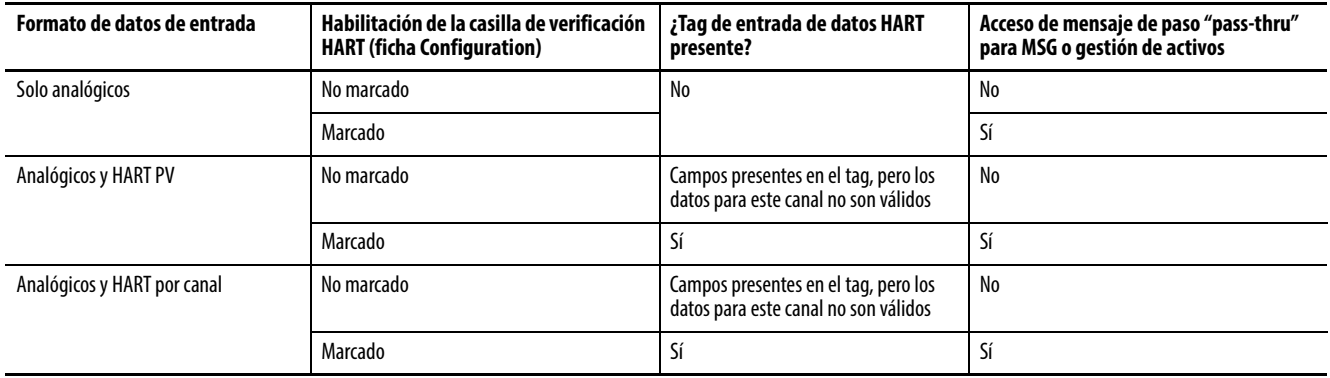

#### <span id="page-147-1"></span>**Tabla 78 – Opciones de configuración de datos HART**

Incluso si no habilita HART en todos los canales, el tag de entrada Analog and HART PV incluye espacio para los datos. Sin embargo, este espacio para datos se marca con un fallo HART para indicar que los datos no son válidos. Esta característica le permite añadir instrumentos HART más tarde sin perturbar la configuración del tag.

<span id="page-148-0"></span>**Ficha Connection** Utilice la información siguiente para hacer selecciones en la ficha Connection.

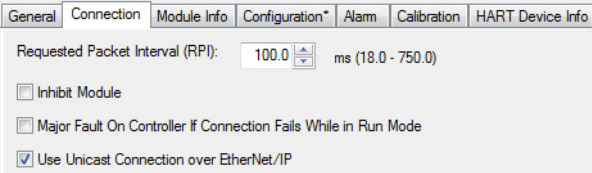

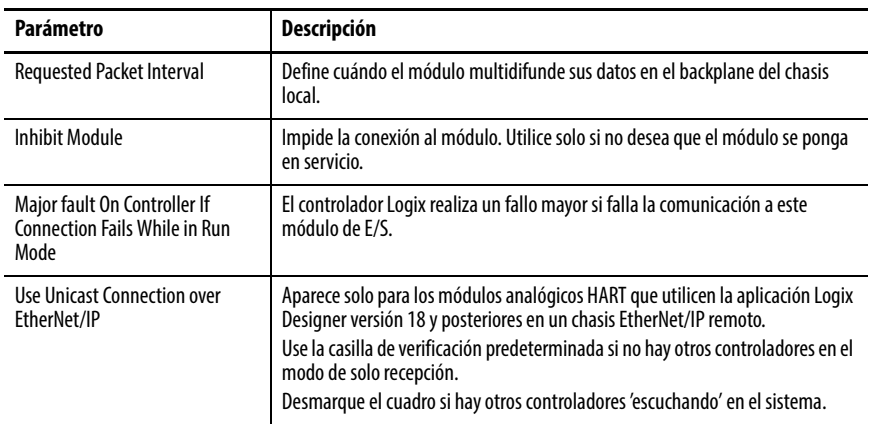

<span id="page-148-1"></span>**Ficha Module Info** La ficha Module Info muestra información de módulo y estado. En esta ficha se introducen datos que vienen directamente del módulo. La información en esta ventana se muestra cuando el proyecto está en línea.

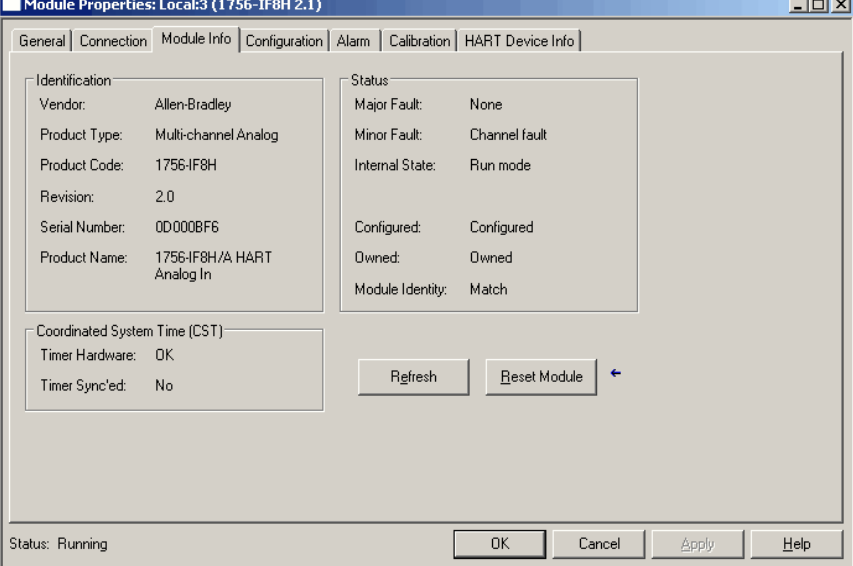

## **Status**

La casilla Status en la columna derecha de la ficha Module Info muestra las estadísticas de operación actuales del módulo. Vea las descripciones en la tabla siguiente.

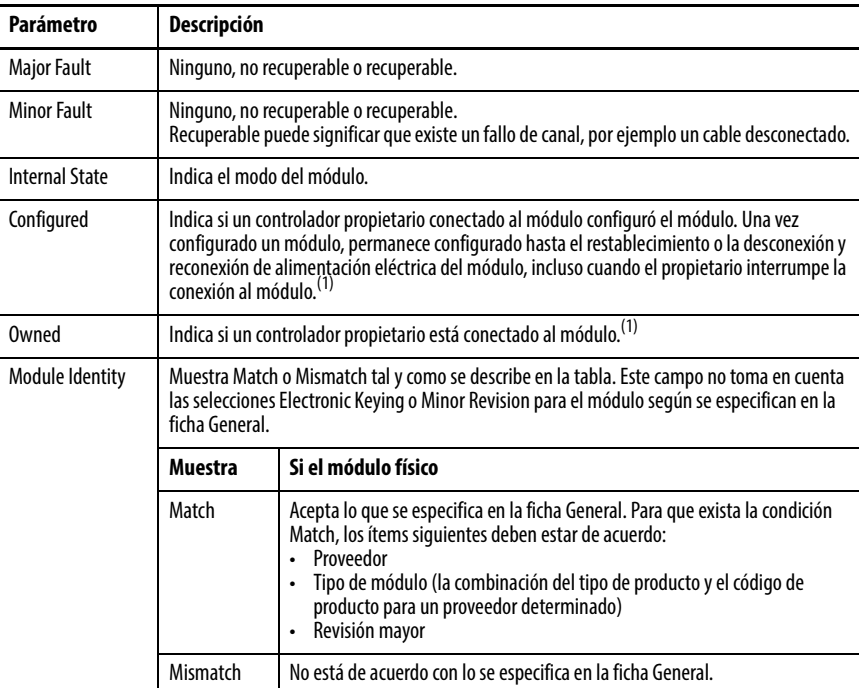

<span id="page-149-0"></span>(1) Esta información se aplica solo al módulo de E/S y no se aplica a los adaptadores, escáneres, puentes u otros módulos de comunicación.

## **Coordinated System Time (CST)**

La casilla en la columna inferior izquierda de la ficha Module Info proporciona la información siguiente.

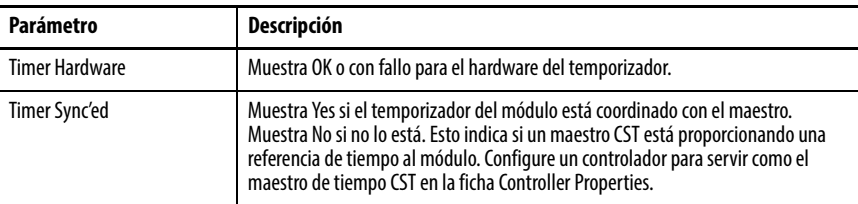

## **Botones Refresh y Reset Module**

Haga clic en Refresh para actualizar la información o haga clic en Reset Module para restablecer el módulo a su estado de encendido.

**IMPORTANTE** El restablecimiento del módulo corta las conexiones y repone las señales de salida en sus condiciones predeterminadas.

## **Aplicación de cambios**

Si existen las condiciones siguientes al hacer clic en Apply u OK, la información se envía automáticamente al controlador:

- usted está en línea en el modo Program, Remote Program o Remote Run, y
- este controlador es el controlador propietario, y
- usted ha cambiado la configuración del módulo en el software.

El controlador intenta enviar la información al módulo (si la conexión del módulo no está inhibida). Si no hace clic en OK o Apply, sus cambios no se envían al controlador.

# <span id="page-150-0"></span>**Ficha Configuration – Módulos de entrada**

La información siguiente describe cómo configurar los canales de entrada del módulo. Se describen las diferencias entre los módulos.

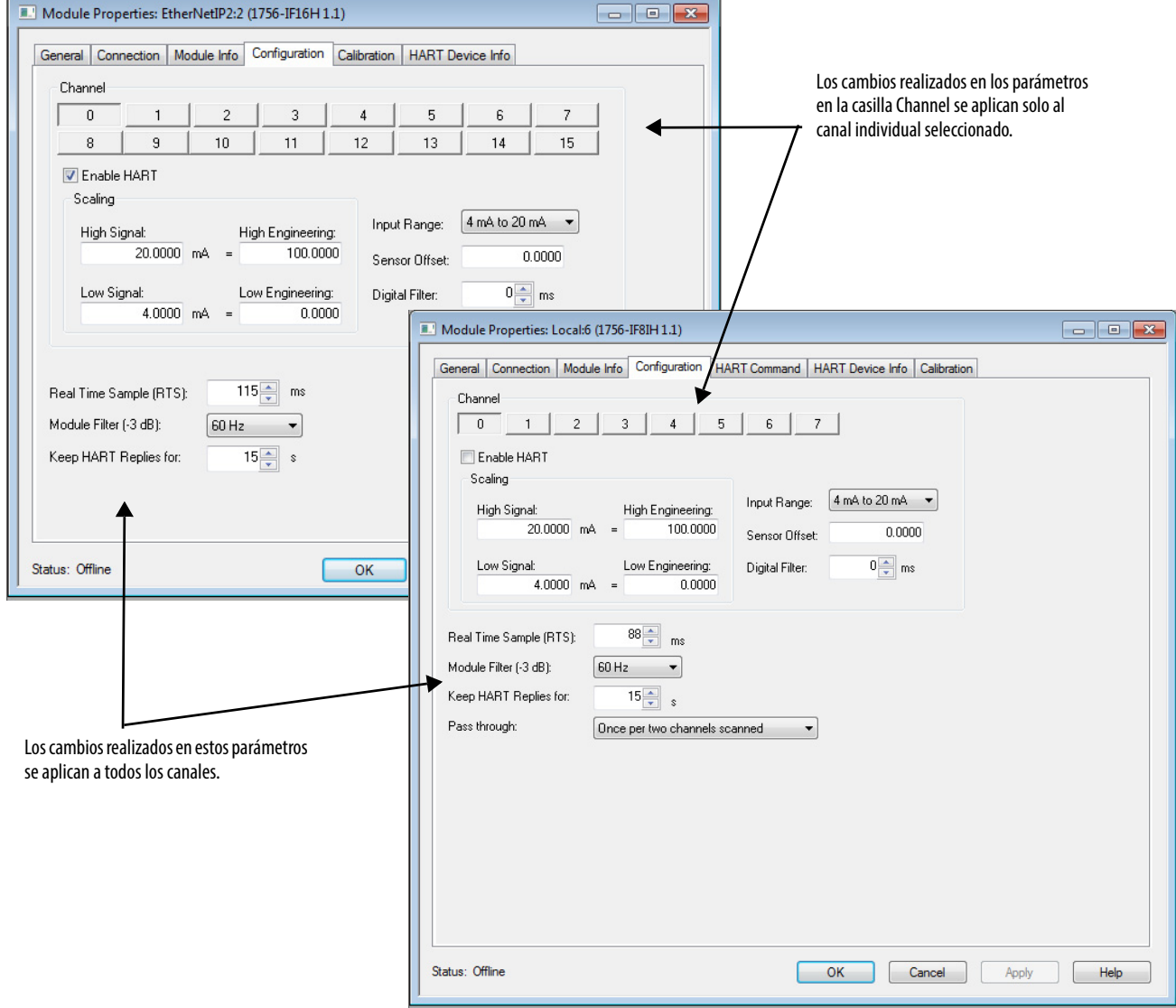

# **Configuración de canales individuales**

Con un botón de canal individual seleccionado, utilice esta tabla para configurar los parámetros en la casilla Channel que se apliquen a los canales individuales.

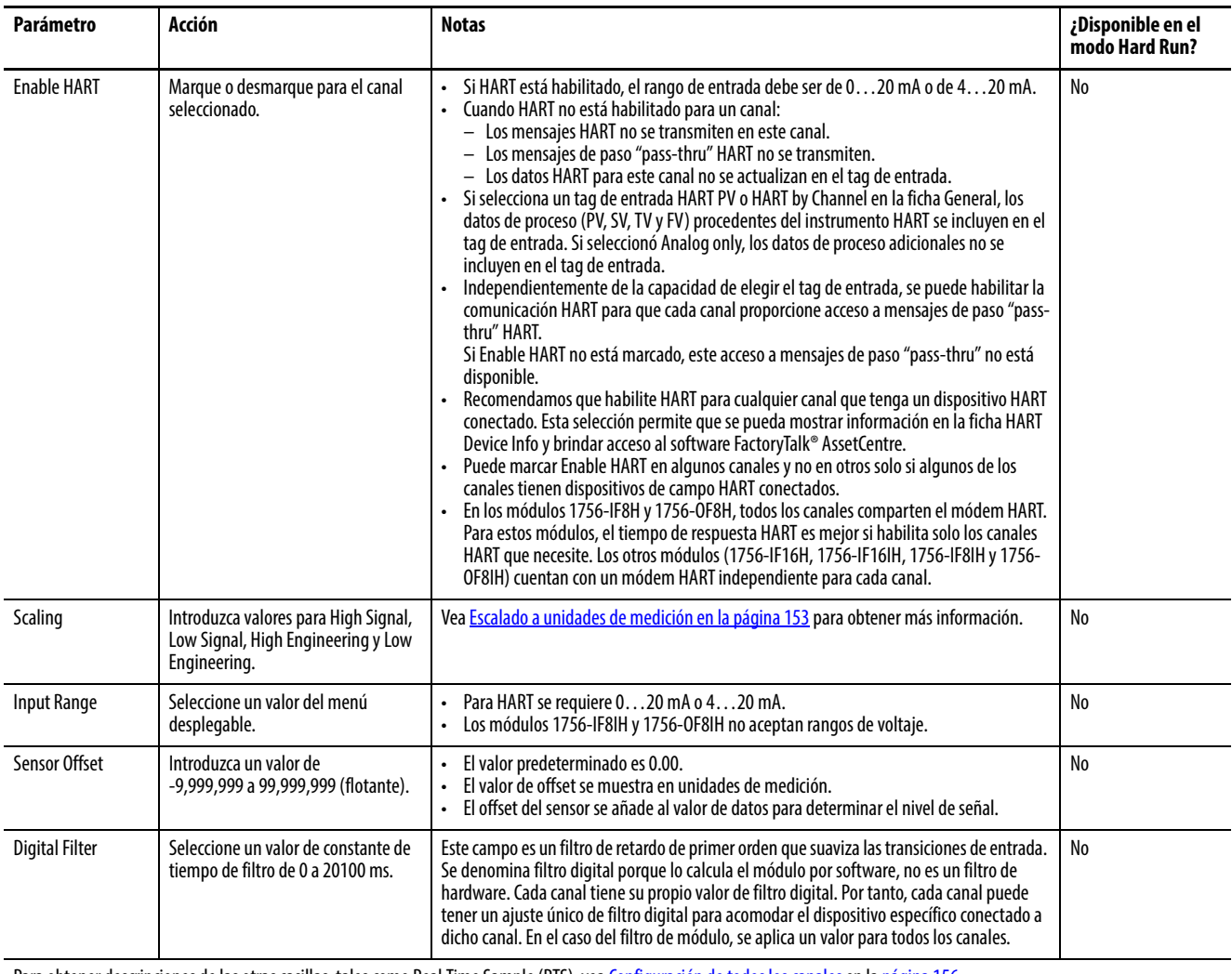

Para obtener descripciones de las otras casillas, tales como Real Time Sample (RTS), vea [Configuración de todos los canales](#page-155-0) en la [página 156.](#page-155-0)

### <span id="page-152-0"></span>**Escalado a unidades de medición**

Los valores de datos de canal en el tag de salida pueden ser en unidades de medición, tales como kg, m o % (porcentaje). Para configurar la relación entre las unidades de medición y la señal física en volts o mA, establezca los valores Low and High Signal y Low and High Engineering.

Por ejemplo, suponga que tiene un transmisor de temperatura que produce una corriente de 4 mA a -180 °C y una corriente de 20 mA a +750 °C. Si desea utilizar °C en su programa de control, programe los valores tal como se muestra en la tabla siguiente.

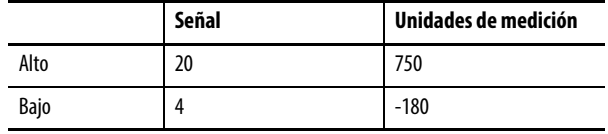

Si utiliza dispositivos de campo HART, recomendamos que establezca Engineering High y Low a los valores Upper Range y Lower Range del dispositivo de campo. Esta selección permite que el dispositivo de campo y el módulo utilicen las mismas unidades de medición. Si está fuera de línea, estos valores se muestran en la ficha HART Device Info.

Vea el [Ejemplo de escalado en la página 154](#page-153-0) para obtener más información.

### Escalado de señal alta y baja

Establezca los valores de señal alta y baja para el módulo. El valor de señal alta debe ser mayor que el valor de señal baja. Vea la tabla siguiente en cuanto a los límites de estas señales.

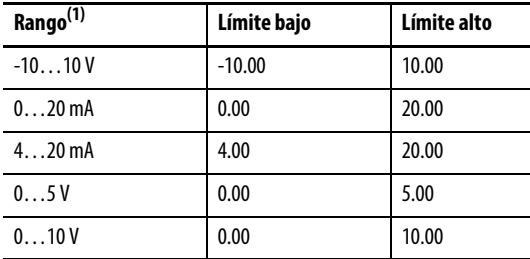

(1) Los rangos de voltaje no están disponibles en los módulos 1756-IF8IH y 1756-OF8IH.

#### Escalado de High Engineering

Establezca el valor High Engineering para el módulo. El valor High Engineering no debe ser igual al valor Low Engineering. Este valor es en unidades de medición y corresponde a un valor de señal igual a la señal alta.

Los valores válidos se encuentran en el rango de -10,000,000 a 100,000,000. El valor predeterminado es 100.00.

Scaling High Engineering aparece nublado en el modo Hard Run.

### Escalado de Low Engineering

Establezca el valor Low Engineering para el módulo. El valor Low Engineering no debe ser igual al valor High Engineering. Este valor es en unidades de medición y corresponde a un valor de señal igual a la señal baja.

Los valores válidos se encuentran en el rango de -10,000,000 a 100,000,000. El valor predeterminado es 0.00.

### <span id="page-153-0"></span>**Ejemplo de escalado**

Para configurar el módulo de modo que le informe el nivel en un depósito, configure el escalado para mostrarle 0% cuando el depósito esté vacío y 100% cuando el depósito esté lleno. Supongamos que el sensor que mide el depósito muestra 4.5 mA cuando el depósito está vacío y 17 mA cuando el depósito está lleno. Configuraría el escalado tal como se muestra en esta figura.

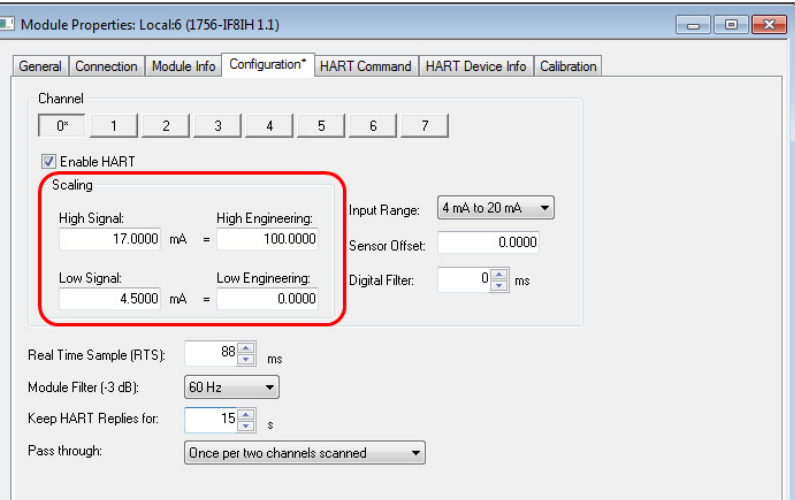

Esta configuración crea una relación entre la señal eléctrica que el medidor del depósito y el número enviado al controlador Logix genera para uso en el sistema de control. En forma gráfica, la relación se parece a esta figura.

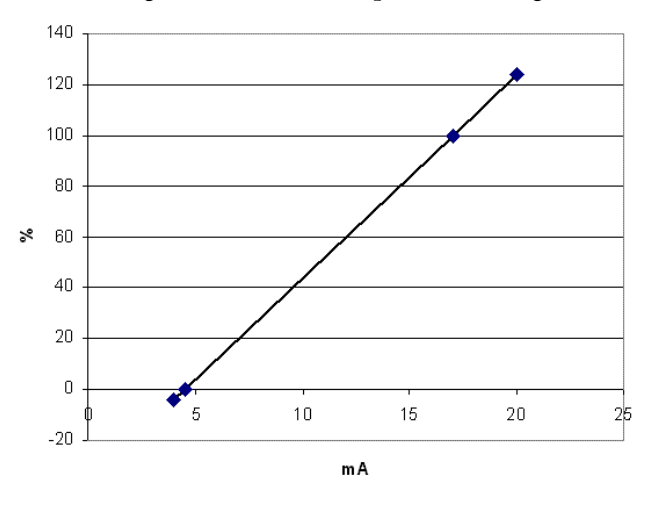

El módulo puede medir señales ligeramente más altas y más bajas que las proporcionadas por el sensor para este depósito. El establecimiento de las unidades de medición altas o bajas no limita los valores a permanecer dentro de ese rango. El módulo todavía mide señales de 4…20 mA. En este ejemplo, si el módulo detecta 20 mA, informa que el depósito está al 124% de su capacidad. Una señal de 0 mA se informa que está al -4% de su capacidad, o sea, que está 'más que vacío'.

Para que el nivel del depósito se informe en litros en vez de informarse como porcentaje, establezca la capacidad del depósito como el valor High Engineering. Si tiene un depósito de 750 litros, como en el ejemplo anterior, introduzca 750 en vez de 100 y conseguirá la relación de escalado mostrada en esta figura.

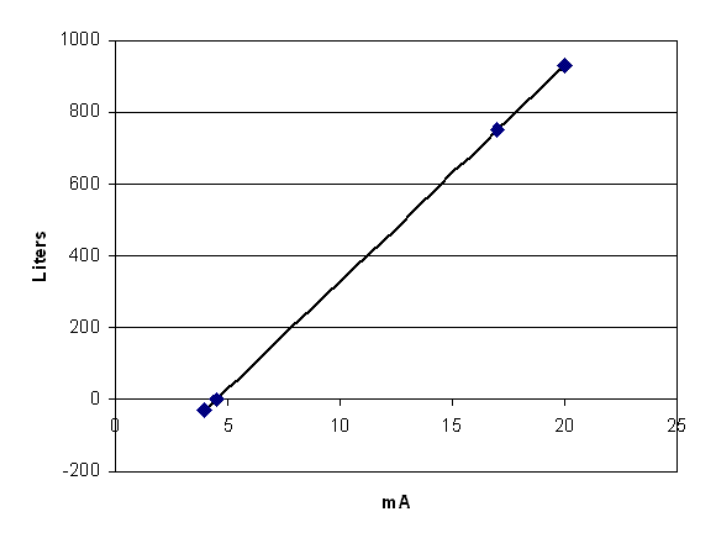

# <span id="page-155-0"></span>**Configuración de todos los canales**

Utilice esta tabla para configurar los parámetros en la ficha Configuration que se aplican a todos los canales.

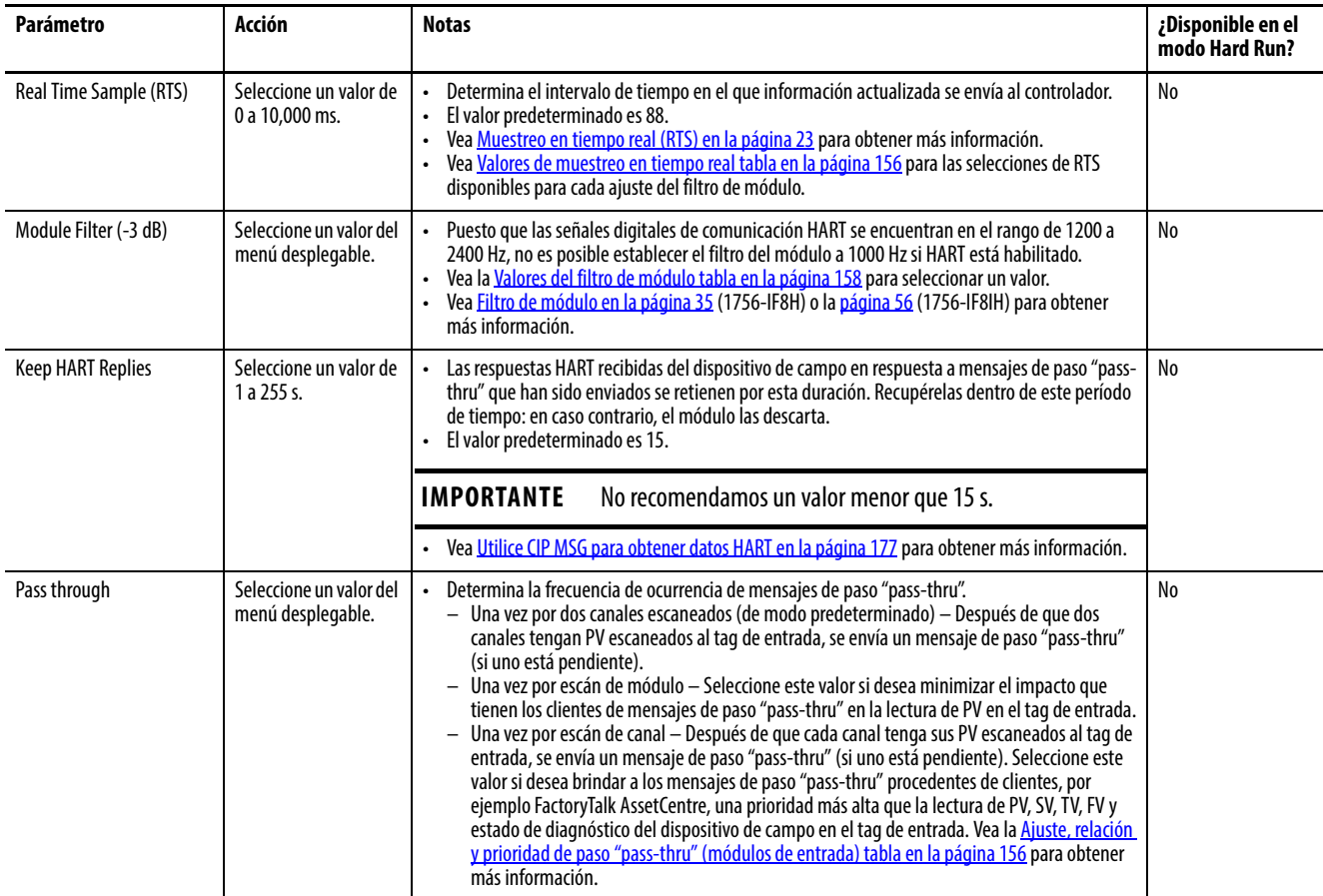

#### <span id="page-155-1"></span>**Tabla 79 – Valores de muestreo en tiempo real**

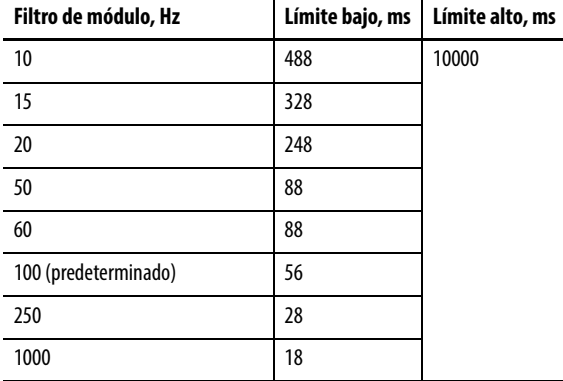

### <span id="page-155-2"></span>**Tabla 80 – Ajuste, relación y prioridad de paso "pass-thru" (módulos de entrada)**

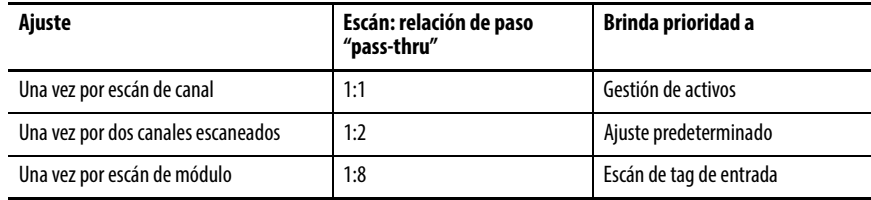

## **Resolución de módulo**

La resolución es la magnitud de cambio más pequeña que puede detectar el módulo.

La resolución a veces se expresa en bits. Si está disponible una resolución de 16 bits, el módulo puede detectar 65536 valores de señales diferentes. Si el módulo está configurado para 4…20 mA, podría distinguir la diferente entre 10 y 10.0003 mA, pero no distinguiría la diferente entre 10 y 10.0002 mA.

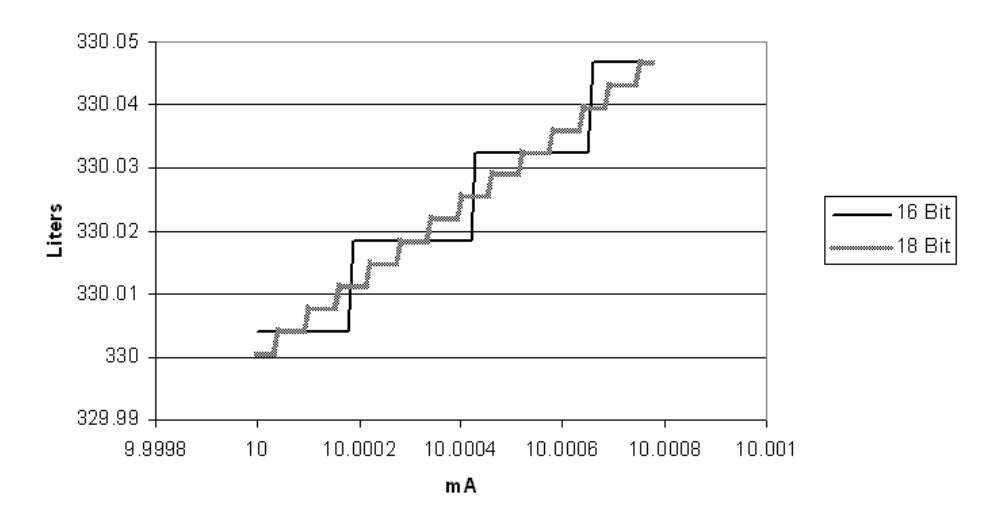

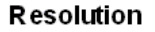

La resolución afecta la forma como el módulo mide las señales analógicas. El escalado convierte la señal analógica en unidades de medición en su sistema de control por comodidad. En el ejemplo anterior de 16 bits y el ejemplo del depósito de 750 litros en la sección anterior, tendría una resolución resultante de 0.0146 litro. A medida que vaya llenándose el depósito, la indicación de volumen podría saltar de 250 litros a 250.015 litros sin mostrar los valores intermedios. Debido al muestreo, filtrado y RPI, podría ver más o menos valores intermedios según la tasa de llenado.

La resolución de los módulos de entradas analógicas depende del módulo y de la configuración del filtro. Para medir una señal en cambio rápido, se utiliza una configuración con menos resolución. Para obtener información sobre la resolución disponible, vea las ubicaciones siguientes.

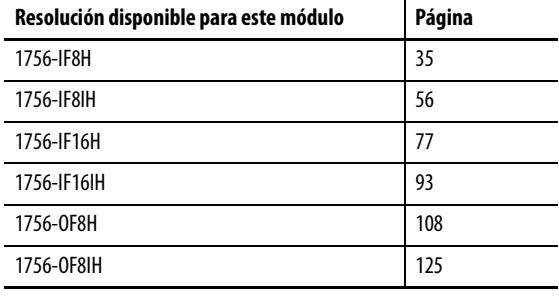

**IMPORTANTE** Puesto que estos valores deben tomar en cuenta posibles imprecisiones de calibración, los valores de resolución representan los conteos analógicos a digitales o digitales a analógicos para el rango seleccionado, incluso una pequeña cantidad de sobrerrango y bajo rango.

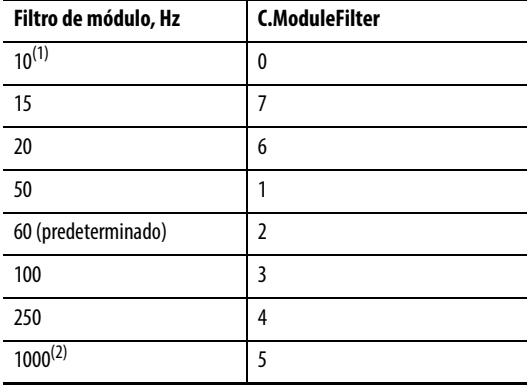

#### <span id="page-157-1"></span>**Tabla 81 – Valores del filtro de módulo**

(1) 10 Hz no aceptados en los módulos 1756-IF16H o 1756-IF16IH.

(2) No seleccione 1000 con HART habilitado.

# <span id="page-157-0"></span>**Ficha Alarm – Módulos 1756-IF8H y 1756-IF8IH**

La información siguiente describe cómo configurar los parámetros en la ficha Alarm para los módulos 1756-IF8H y 1756-IF8IH. Para obtener más información, vea [Alarmas de proceso en la página 38](#page-37-0) o la [página 60](#page-59-0), y [Alarma](#page-38-0)  [de tasa en la página 39](#page-38-0) o la [página 59.](#page-58-0)

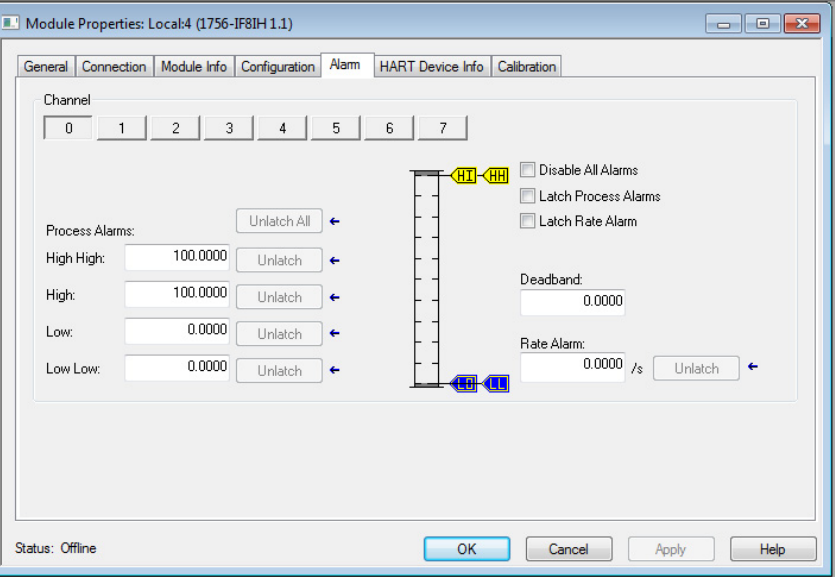

Con un botón de canal individual seleccionado, utilice estas descripciones de parámetros para configurar las alarmas.

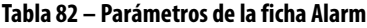

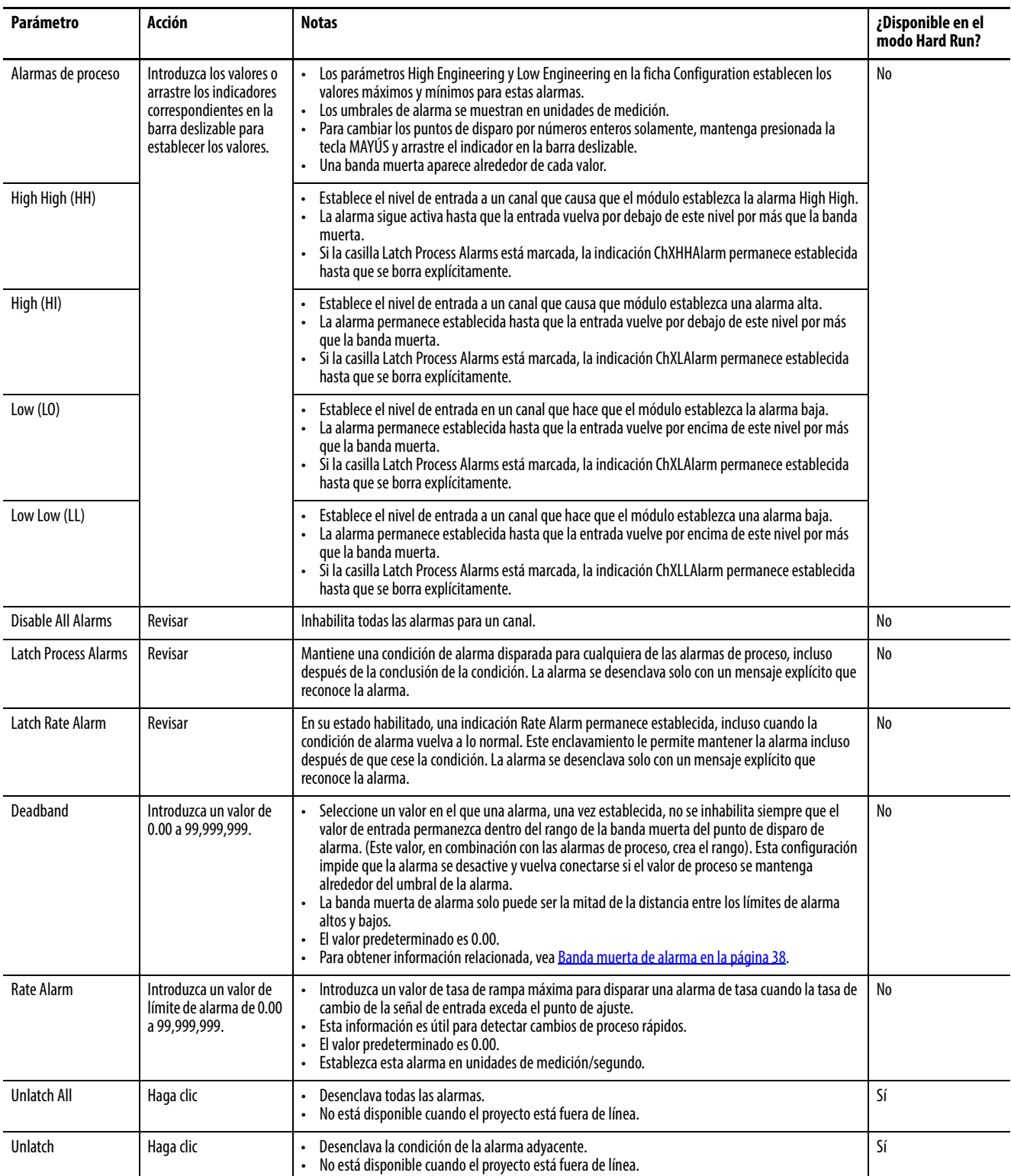

<span id="page-159-0"></span>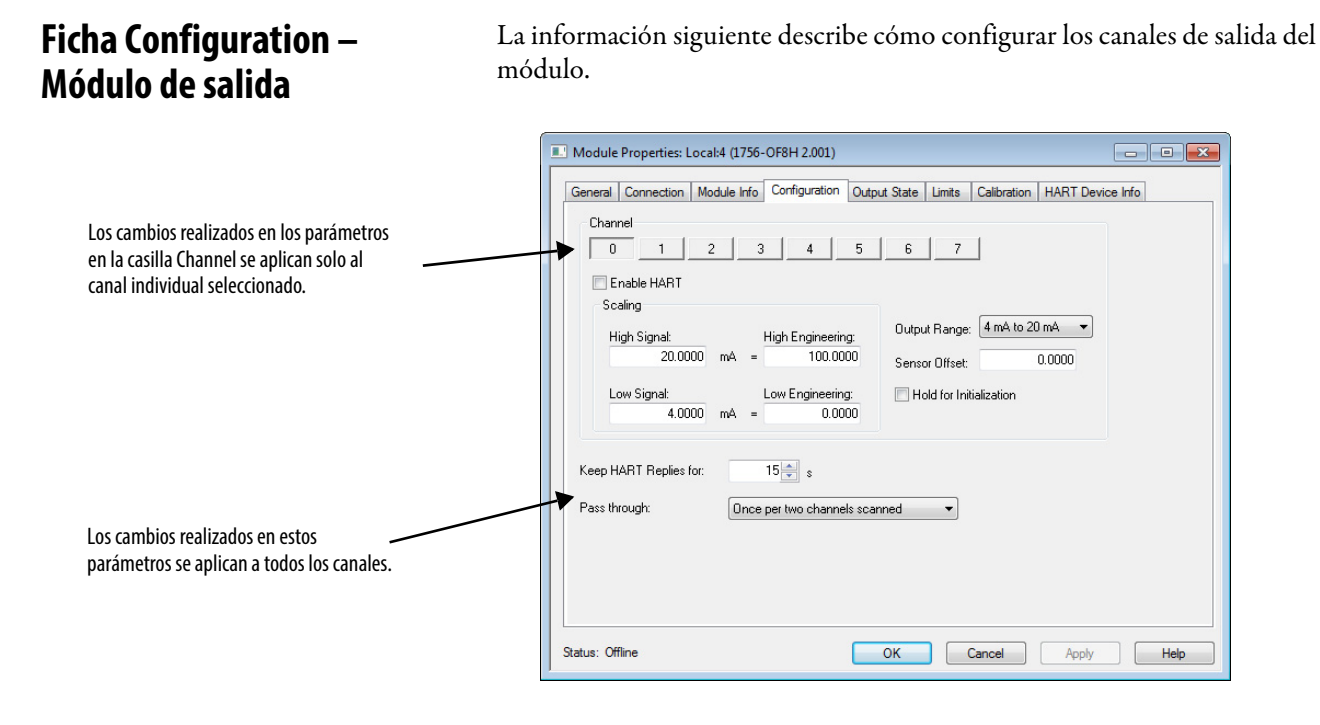

## **Configuración de canales individuales**

Con un botón de canal individual seleccionado, utilice esta tabla para configurar los parámetros en la casilla Channel que se apliquen a los canales individuales.

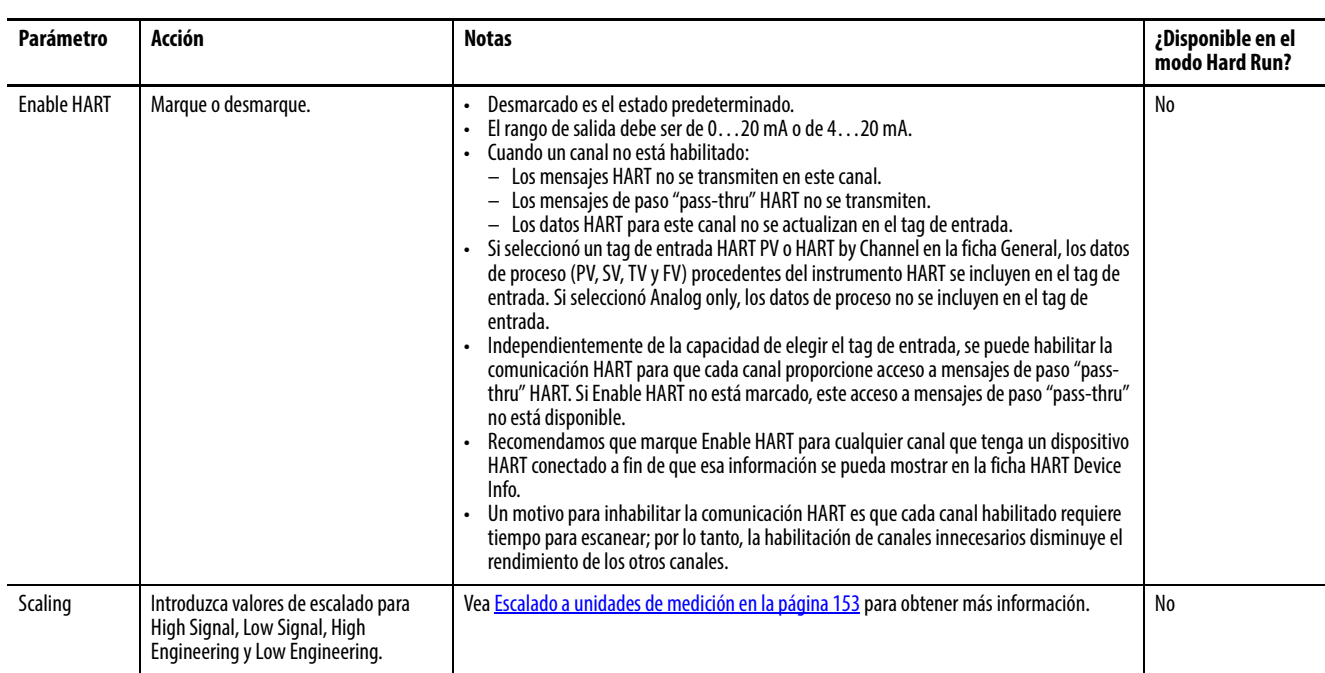

#### **Tabla 83 – Parámetros de la ficha Configuration**

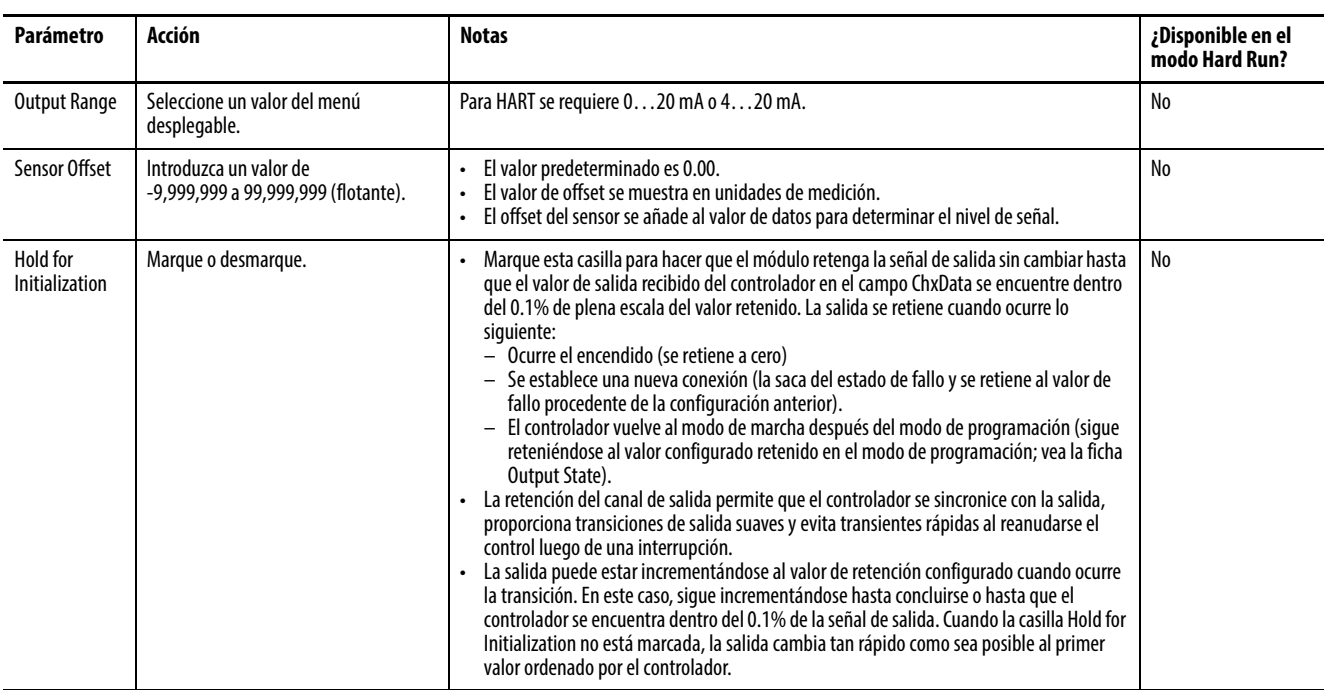

#### **Tabla 83 – Parámetros de la ficha Configuration**

## **Configuración de todos los canales**

Utilice la [Tabla 84](#page-160-1) para configurar los parámetros en la ficha Configuration que se aplican a todos los canales.

<span id="page-160-1"></span>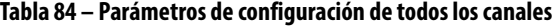

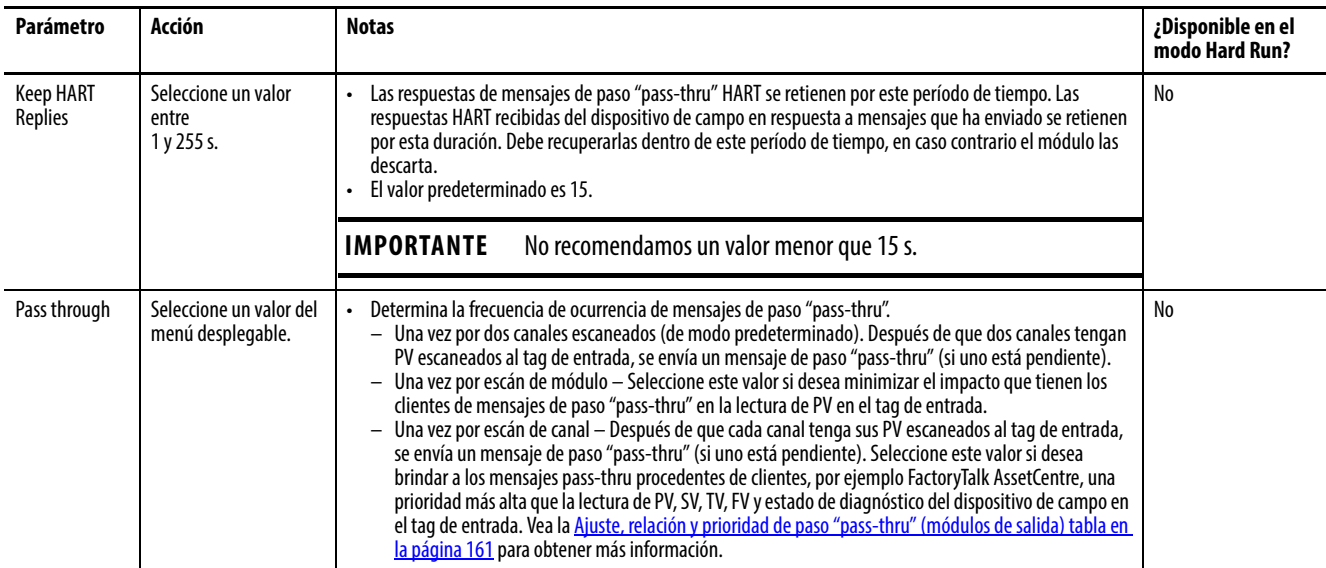

#### <span id="page-160-0"></span>**Tabla 85 – Ajuste, relación y prioridad de paso "pass-thru" (módulos de salida)**

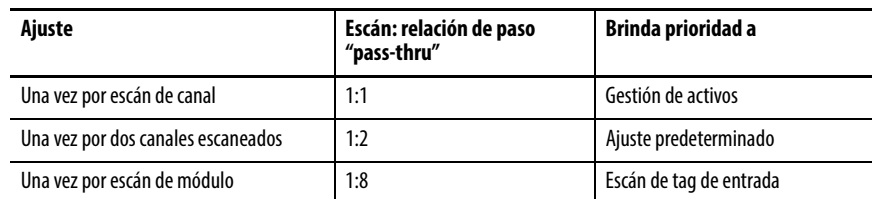

# <span id="page-161-0"></span>**Ficha Output State – Módulo de salida**

 Los módulos 1756-OF8H y 1756-OF8IH tienen una ficha Output State. Utilice la información siguiente para hacer selecciones en la ficha Output State.

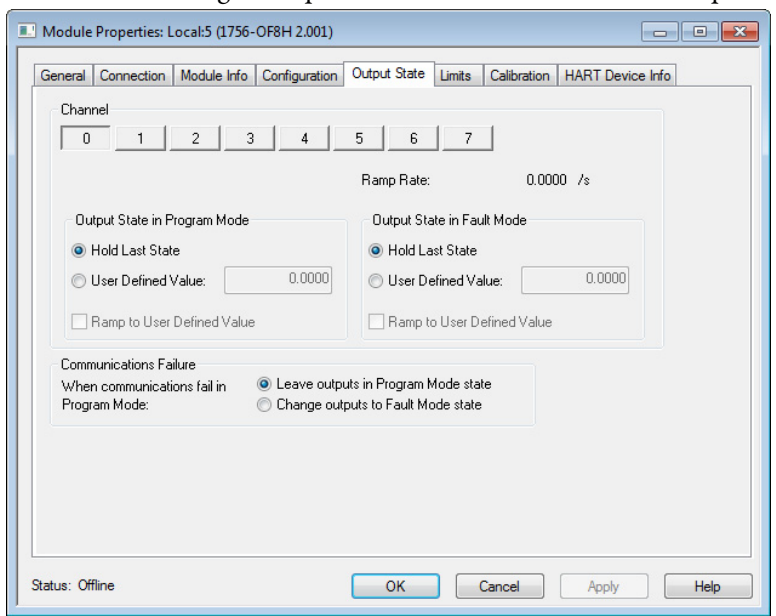

Con un botón de canal individual seleccionado, utilice esta información para configurar los parámetros en la casilla Channel que se apliquen a los canales individuales.

## **Ramp Rate**

El valor Ramp Rate limita la velocidad a la cual puede cambiar una señal de salida analógica. Este valor impide que las transiciones rápidas en la salida dañen el equipo controlado por la salida. Esta característica está disponible en el modo Hard Run. El modo Ramping in Run y la tasa de rampa se establecen en la ficha Limits.

En el caso del módulo 1756-OF8IH con Configure HART Device establecido en Yes, se establecen la rampa en modo de marcha y la tasa de rampa en la ficha Output State.

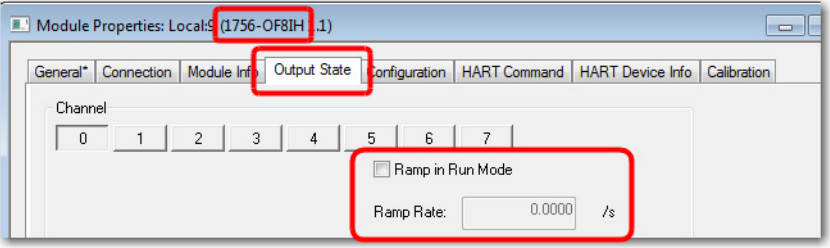

## **Output State in Program Mode**

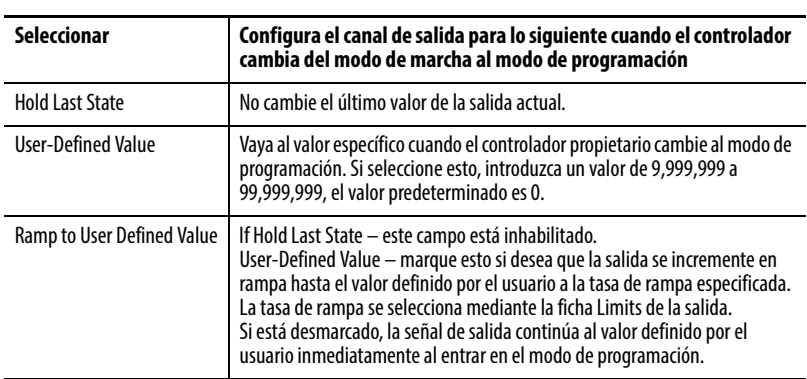

Estos parámetros no están disponibles en el modo Hard Run.

## **Output State in Fault Mode**

Estos parámetros no están disponibles en el modo Hard Run.

El módulo entra en el estado de modo de programación si se inhibe la conexión de Logix. Si más tarde la comunicación falla, todos los canales permanecen en el modo de programación.

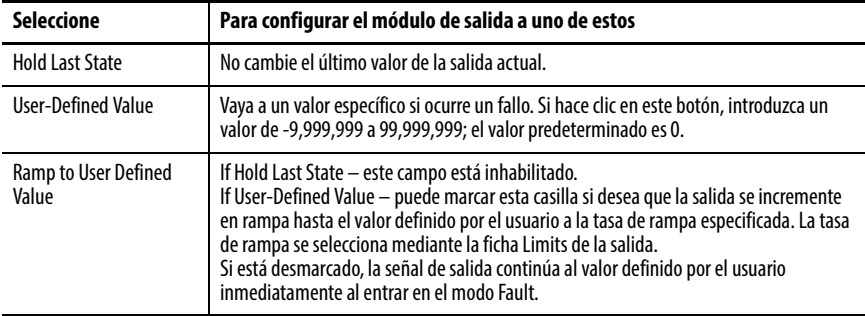

La señal de salida va al modo de fallo cuando el controlador falla o cuando se pierde la comunicación entre un módulo de salida y su controlador. Output State in Fault Mode aparece nublado en el modo Hard Run.

## **Communication Failure**

Si la comunicación falla en el modo de marcha, la señal de salida va a su estado de modo de fallo. Si la comunicación falla en el modo de programación, la señal de salida se comporta así.

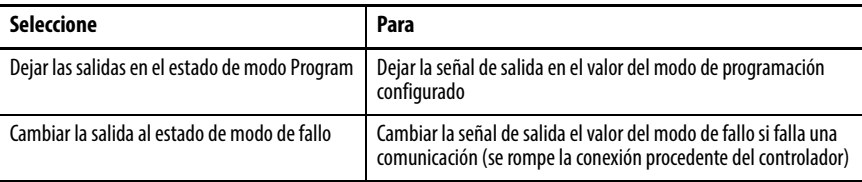

# <span id="page-163-0"></span>**Ficha Limits – Módulos 1756-OF8H y 1756-OF8IH**

Utilice esta información para configurar los parámetros en la ficha Limits.

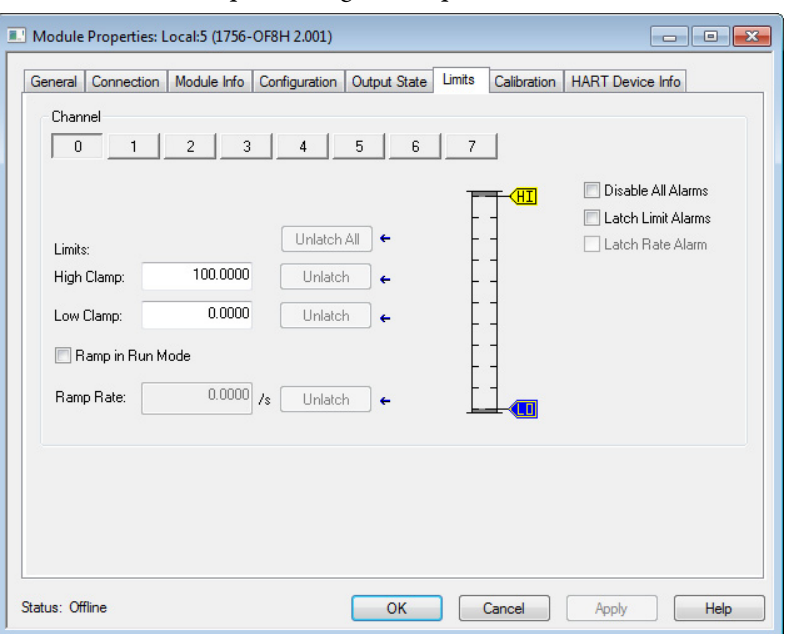

Con un botón de canal individual seleccionado, utilice estas descripciones de parámetros para configurar las alarmas.

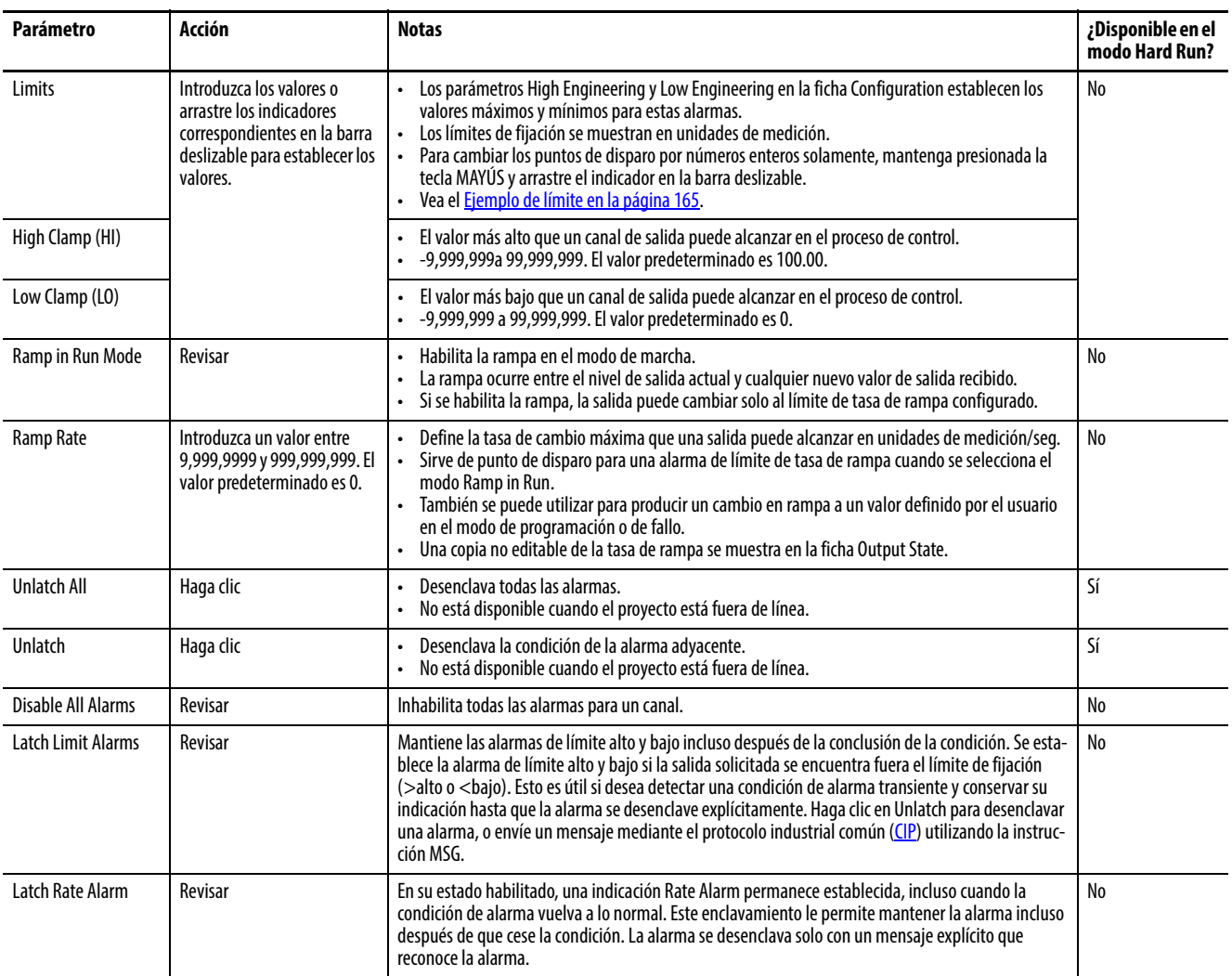

### **Tabla 86 – Parámetros de la ficha Alarm**

### <span id="page-164-1"></span>Ejemplo de límite

Si su salida controla un posicionador de válvula configurado para utilizar Percent of Stroke, es decir, porcentaje de carrera, para unidades de medición, puede introducir 0 como Low Clamp y 62 para High Clamp. Introduce 0 solo si no desea que la válvula esté abierta por encima del 62% en cualquier momento y por cualquier motivo. Incluso si una instrucción PIDE determina que la válvula se debe abrir más para alcanzar el punto de ajuste del proceso, el módulo de salida impide que se abra más del 62%.

<span id="page-164-0"></span>**Ficha HART Device Info** La ficha HART Device Info muestra información sobre el dispositivo de campo HART conectado que el módulo HART recolecta.

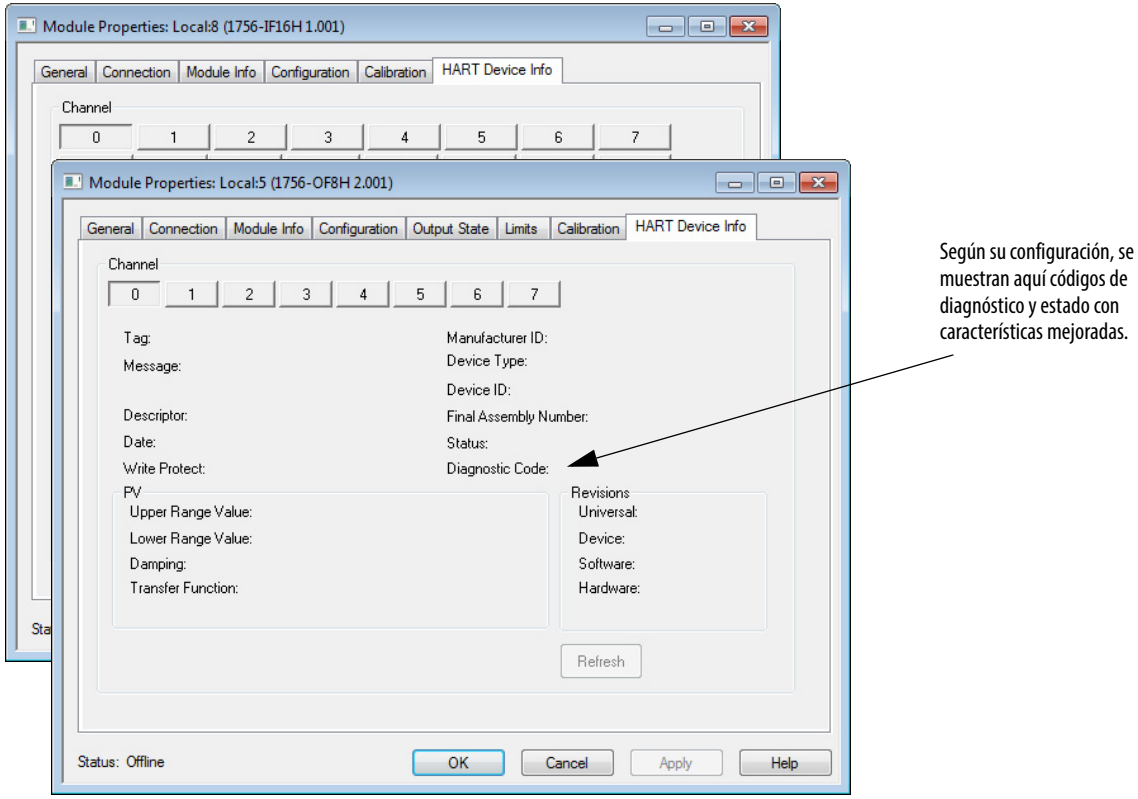

- Si seleccionó un formato de comunicación de solo recepción al crear el módulo, esta ficha no está disponible.
- Si HART no está habilitado para este canal, se muestra Channel Not HART Enabled.

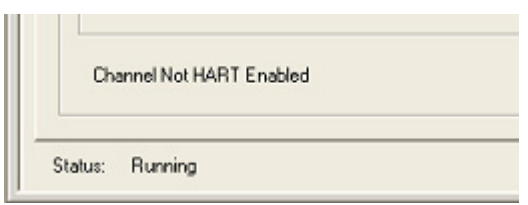

• Si HART está habilitado, pero el dispositivo de campo HART no responde, se muestra HART initializing.

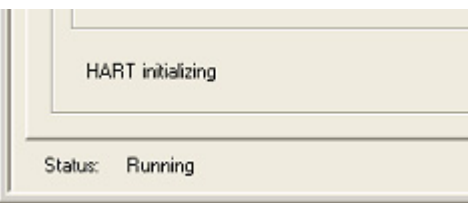

**Tabla 87 – Ficha HART Device Info**

| Parámetro                       | Descripción                                                                                                    |  |  |
|---------------------------------|----------------------------------------------------------------------------------------------------|--|--|
| Channel                         | Haga clic en un canal para mostrar los parámetros para el canal correspondiente.                                                                                                    |  |  |
| Refresh                         | Haga clic para actualizar todos los atributos mostrados en esta ficha para el canal<br>correspondiente.                                                                                                    |  |  |
| Tag                             | Muestra el nombre de tag del dispositivo de campo HART. El nombre de tag se introduce en<br>el dispositivo de campo para indicar su ubicación y finalidad en la planta.                                                                                                    |  |  |
| Message                         | Muestra el texto introducido en el parámetro Message del dispositivo de campo HART. El uso<br>de este parámetro puede variarse. Un uso posible es para almacenar información tal como<br>quién fue la última persona que calibró el dispositivo, o como referencia a la documentación.                                                                                                    |  |  |
| Descriptor                      | Muestra el campo Descriptor del dispositivo de campo HART. El Descriptor es un mensaje de<br>texto que se puede almacenar en el dispositivo para ayudar a identificar el dispositivo o se<br>puede utilizar para otros fines específicos en la planta.                                                                                                    |  |  |
| Date                            | Muestra la fecha introducida en el dispositivo. Esta fecha se utiliza frecuentemente para<br>registrar la última fecha de calibración, pero el usuario final es responsable de mantenerla.<br>Se muestra en el formato seleccionado para su computadora mediante los ajustes Regional<br>and Language en el panel de control.                                                                                                    |  |  |
| <b>Write Protect</b>            | Muestra Yes o No para indicar si el dispositivo de campo HART está protegido contra la<br>escritura. Si un dispositivo está protegido contra la escritura, no es posible cambiar algunos<br>parámetros mediante la comunicación HART. A veces los dispositivos no indican que la<br>configuración ha cambiado cuando cambió su ajuste de protección contra la escritura. Esta<br>condición hace que el valor anterior permanezca mostrado aquí. Puede inhibir/desinhibir el<br>módulo HART para actualizar este valor. |  |  |
| Manufacturer ID                 | Muestra el nombre del fabricante (por ejemplo, Allen-Bradley o Endress + Hauser) o el valor<br>numérico del fabricante. Sírvase de la tabla de códigos de identificación de fabricantes como<br>quía, tal y como se muestra en el Apéndice E.                                                                                                    |  |  |
| Device Type                     | Muestra el tipo de dispositivo de los dispositivos de Endress + Hauser o un valor numérico<br>para todos los demás dispositivos de fabricantes. El tipo de dispositivo indica el tipo del<br>dispositivo del fabricante o el nombre de producto. Por ejemplo, los transmisores de presión<br>Cerabar S de Endress + Hauser caen dentro del tipo de dispositivo 7.                                                                                                    |  |  |
| Device ID                       | Muestra un número que representa la identificación del dispositivo. La identificación del<br>dispositivo es un número de serie asignado por el fabricante que es único entre todos los<br>dispositivos fabricados por dicho fabricante.                                                                                                    |  |  |
| <b>Final Assembly</b><br>Number | Muestra un número que representa al número de ensamblaje final. El número de<br>ensamblaje final se utiliza para identificar los materiales y componentes electrónicos<br>utilizados para fabricar el dispositivo de campo. Se cambia generalmente cuando se<br>actualizan los componentes electrónicos u otros componentes en el campo. En algunos<br>casos, este número hace referencia a un número de esquema.                                                                                                    |  |  |

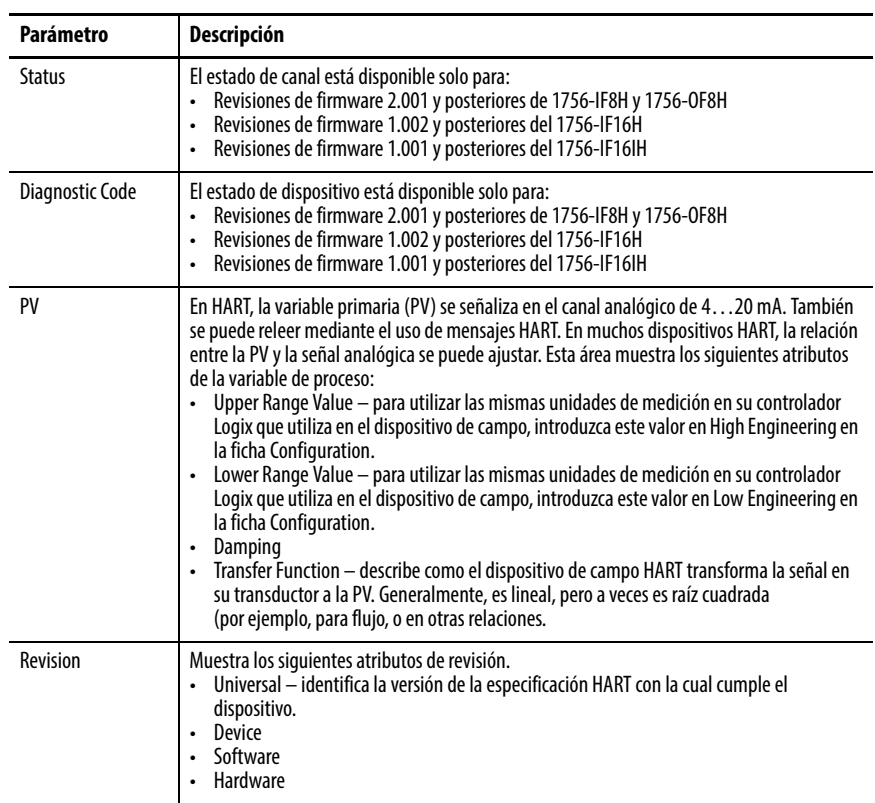

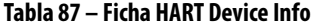

## **Set Device Info (módulos 1756-IF8IH y 1756-OF8IH)**

 En módulos 1756-IF8IH y 1756-OF8IH con Configure HART Device establecidos en Yes, aparece un botón Set Device Info en la ficha HART Device Info. El botón Set Device Info está habilitado cuando el controlador está en línea y no en el modo Hard Run. Al hacer clic en este botón se muestra un cuadro de diálogo que le permite especificar el nombre de tag, mensaje y descriptor para el dispositivo HART en el canal seleccionado. Puede introducir valores en los campos de texto o copiar texto existente que ya está almacenado en el dispositivo. Al hacer clic en el botón Set, los valores especificados se envían al dispositivo mediante mensajes HART.

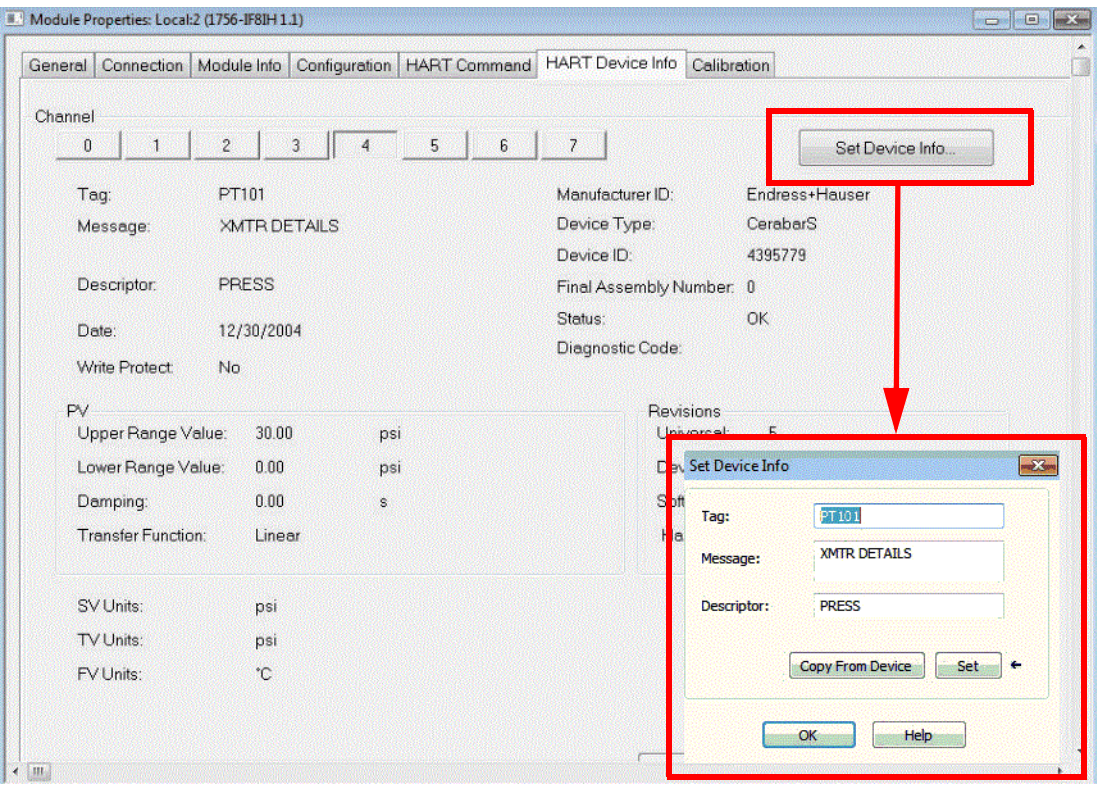

# **Ficha HART Command – 1756-IF8IH, 1756-OF8IH**

Cuando Configure HART Device está establecido en Yes para los módulos 1756-IF8IH y 1756-OF8IH, aparece una ficha HART Command en el cuadro de diálogo Module Properties.

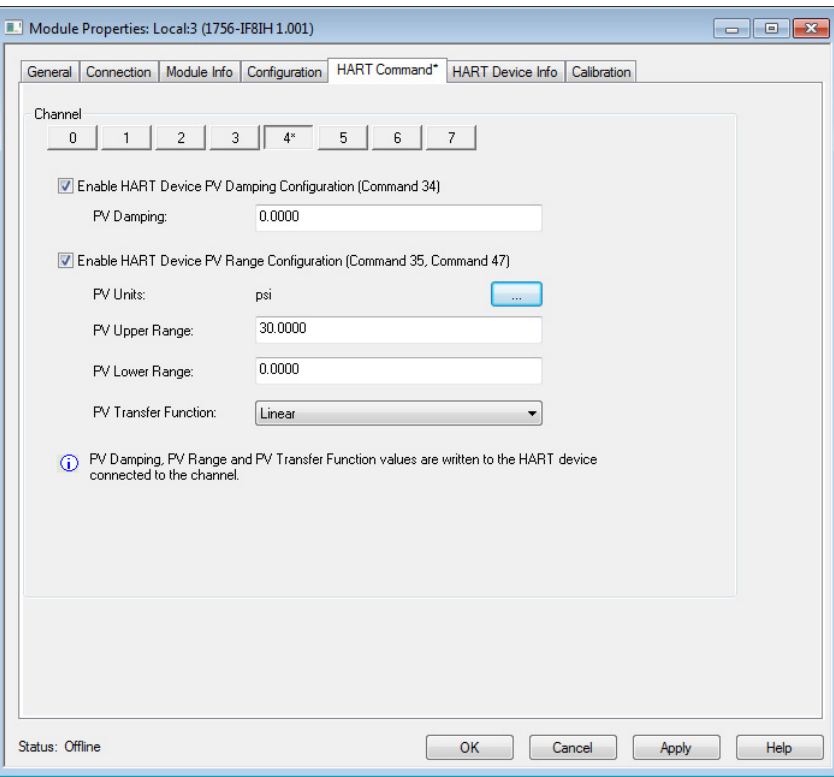

En la ficha HART Command puede especificar parámetros del dispositivo HART para cada canal. Estos valores se envían al dispositivo HART.

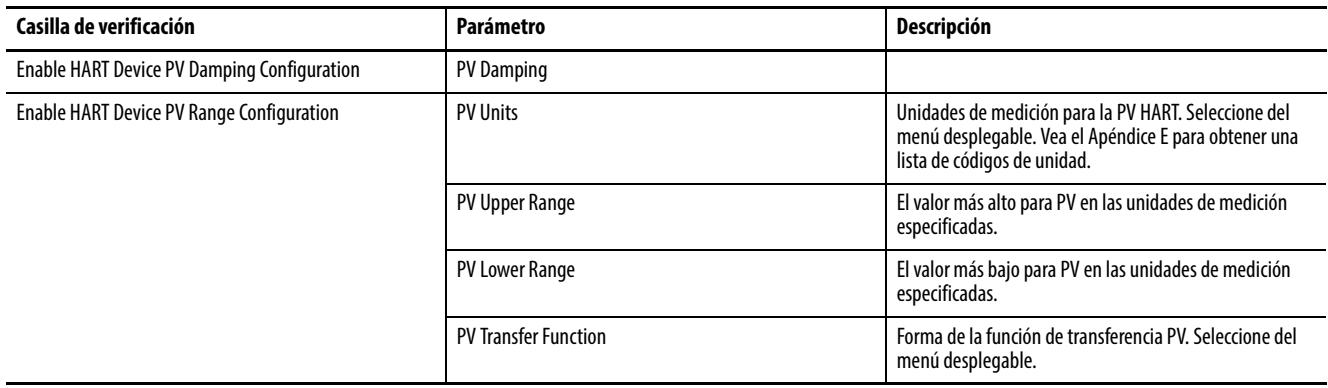

Ficha Calibration En la ficha Calibration puede iniciar una calibración de módulo y leer los datos de calibración para cada canal.

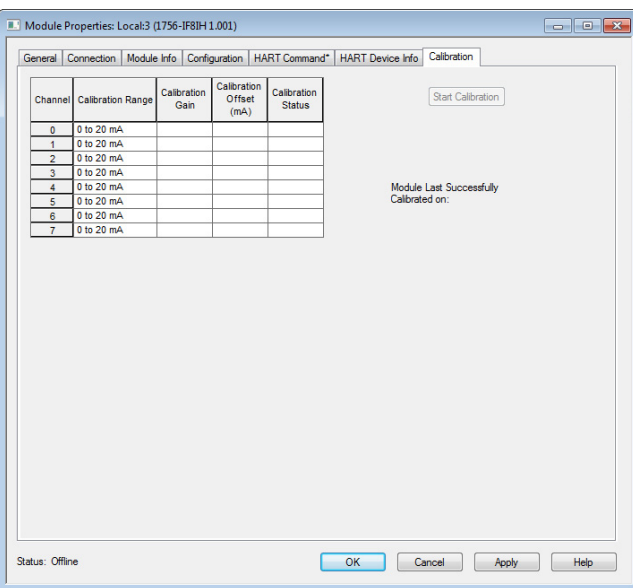

La tabla describe los datos mostrados en la ficha Calibration.

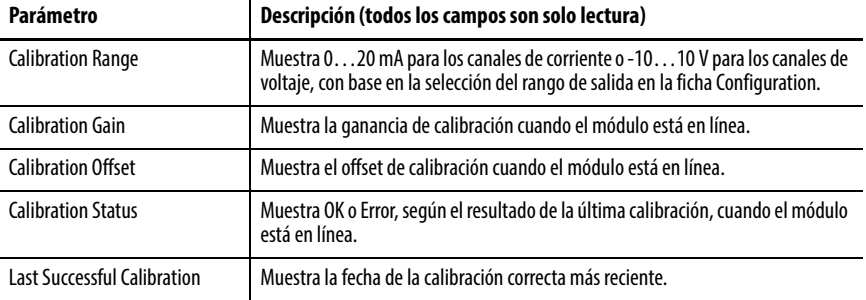

Para iniciar la calibración, el controlador debe estar en el modo "Program\Idle", o el módulo no debe estar conectado a un controlador. Cuando se satisfacen estas condiciones, al hacer clic en el botón Start Calibration se inicia la secuencia de calibración para todos los canales. Los resultados de la calibración se muestran en la ficha. Para iniciar una calibración de módulo, haga clic en el botón Start Calibration. El módulo debe estar fuera de línea. Se inicia la calibración y se intercambia información mediante mensajes CIP.

<span id="page-169-0"></span>**Datos en los tags de entrada** Cuando se incluyen datos HART en el tag de entrada y el canal tiene HART habilitado, el módulo de E/S HART ControlLogix recolecta automáticamente datos HART. El módulo también coloca la información más común de datos de procesos dinámicos y estado de diagnóstico del dispositivo directamente en el tag de entrada.

> Vea el capítulo correspondiente a cada módulo para obtener una lista completa de los campos en los tags de entrada, salida y configuración.

Una descripción general de los datos HART incluye lo siguiente:

- HART Faults Se incluyen al principio del tag de entrada incluso si hace clic en el formato de tag de datos de entrada Analog Only. Estos fallos indican que la comunicación HART no se finalizó o que el dispositivo de campo informa un problema como mal funcionamiento del dispositivo, corriente de lazo saturada o PV fuera de límite. Por ejemplo, se establece Ch0HARTFault si Ch0Config.HARTEn está en 0 o si no hay un dispositivo de campo HART conectado.
- HART Device Status Un conjunto de indicadores de estado que reflejan los detalles de comunicación HART y el estado general del dispositivo.
	- Init El módulo está buscando un dispositivo HART.
	- Fault La comunicación HART no se establece correctamente. Si está en 1 y la inicialización está en 0, la causa probable es que HART no está habilitado en este canal.
	- Message Ready Una respuesta a un mensaje de paso "pass-thru" HART está listo para recolectarse utilizando el mensaje Pass-through Query CIP. Consulte el [Capítulo 10](#page-176-1) para obtener información sobre cómo utilizar los mensajes CIP para acceder a datos HART.
	- Current Fault La corriente analógica no coincide con la relectura de la corriente recibida a través de la comunicación HART. Esto puede ser ocasionado por un dispositivo de campo inexacto, un cableado defectuoso o presencia de agua en la canaleta. A veces un cambio rápido en la señal resulta en un fallo de corriente transiente durante el muestreo de las representaciones analógicas y digitales a momentos ligeramente diferentes y en lugares diferentes a lo largo de la ruta de la señal.
	- Configuration Changed La configuración del dispositivo de campo ha cambiado y la nueva información de configuración del dispositivo de campo se puede obtener del módulo mediante el mensaje CIP GetDeviceInfo, el cual borra este bit.
	- ResponseCode Estado de comunicación HART o código de respuesta. O significa que se realiza correctamente. Vea Configuración de [módulos en la aplicación Logix Designer](#page-144-1) para obtener más detalles.
	- FieldDeviceStatus Estado de diagnóstico del dispositivo HART, como PV fuera de rango o mal funcionamiento del dispositivo. Vea el [Apéndice A](#page-224-0) para obtener más detalles.
	- UpdatedStatusReady Indica que hay disponible nueva información de diagnóstico del dispositivo, la cual se puede obtener enviando un mensaje CIP con Servicio 4C.

## **Variables dinámicas HART**

La mayoría de los dispositivos HART pueden medir diversas características de procesos o derivar otras mediciones a partir de mediciones tomadas directamente. Por ejemplo, muchos transmisores de presión diferencial pueden también detectar la temperatura del proceso y calcular el flujo. Estos sensores también pueden calcular el volumen en un depósito con base en la medición de su presión estática y en el conocimiento de la geometría del depósito y de la densidad del producto.

La más importante de estas mediciones directas o derivadas se asigna a la PV (variable primaria) y la señal analógica representa su valor. Se pueden leer mediciones adicionales del dispositivo de campo HART mediante el protocolo de comunicación HART. El HART proporciona una norma para leer cuatro de las variables dinámicas, conocidas como PV, SV, TV y FV (a veces llamadas QV). Estas cuatro variables dinámicas son las cuatro mediciones de interés para un controlador.

Estas cuatro variables dinámicas –PV, SV, TV y FV– se recolectan automáticamente del dispositivo de campo HART y se colocan en el tag de entrada del módulo en HART.ChxPV (para el formato de datos analógicos y HART PV) o Chxx.PV (para el formato de datos analógico y HART por canal). En algunos dispositivos HART, la capacidad de elegir entre cuáles de las mediciones disponibles asignar a PV, SV, TV y FV se puede cambiar mediante la configuración. En otros dispositivos menos complejos, la asignación se realiza en la fábrica y no se puede cambiar.

Un ejemplo para un medidor de flujo puede ser:

- PV Variable primaria. Caudal en litros por minuto.
- SV Variable secundaria. Temperatura del proceso en °C.
- TV Tercera variable o variable terciaria. Densidad del producto en gramos por centímetro cúbico.
- FV Cuarta variable o variable cuaternaria

Un ejemplo para un posicionador de válvula puede ser:

- PV Variable primaria. Posición ordenada en %.
- SV Variable secundaria. Posición real en %.
- TV Tercera variable o variable terciaria. Presión de aire en PSI.
- FV Cuarta variable o variable cuaternaria. Corriente de lazo en mA.

Además del valor de medición, los dispositivos HART pueden proporcionar información de estado que indica la calidad de la medición.

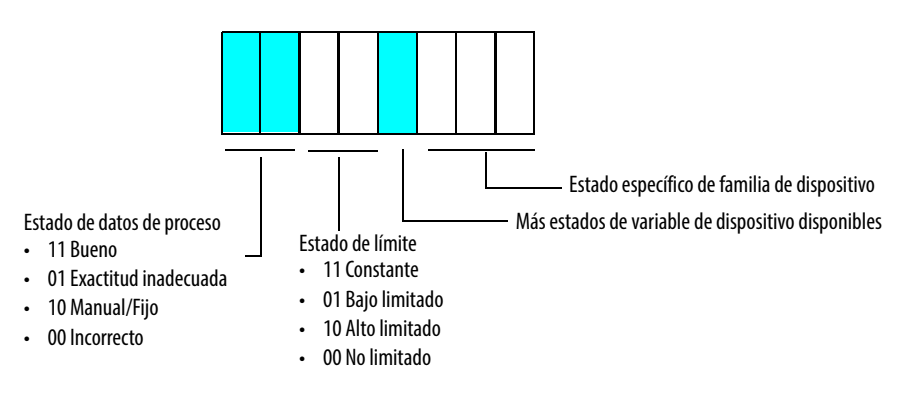

Por ejemplo, si un posicionador de válvula no se puede abrir más, puede establecer su HART.ChxSVStatus en 2#11100000. Esta configuración indica que el valor de posición real en la SV es Bueno (medido con exactitud), pero es objeto de un Límite alto. Esta información de estado se puede utilizar para el control de acción integral en lazos PID y para otros fines de diagnóstico.

El módulo recolecta los datos de PV, SV, TV y FV como se describe en la [Tabla 88.](#page-172-0)

| Versión de<br><b>HART</b> | Dispositivo HART informa<br>asignaciones PV, SV, TV, FV<br>en comando 50 | Comando HART usado por<br>módulo 1756 para<br>recolectar PV, SV, TV, FV | Códigos de variable de<br>dispositivo usados en<br>comando 9 para PV, SV, TV, FV |
|---------------------------|--------------------------------------------------------------------------|-------------------------------------------------------------------------|----------------------------------------------------------------------------------|
|                           |                                                                          |                                                                         |                                                                                  |
|                           | No                                                                       |                                                                         |                                                                                  |
|                           | Sí                                                                       | g                                                                       | Como se informó en comando 50                                                    |
| 7 o posterior             | No                                                                       | g                                                                       | 246, 247, 248, 249                                                               |
|                           | Sí                                                                       |                                                                         | Como se informó en comando 50                                                    |

<span id="page-172-0"></span>**Tabla 88 – Asignación de variable dinámica(1)**

(1) La tabla no se aplica a los módulos 1756-IF8H y 1756-OF8H, versión 1.x, ni a los módulos 1756-IF16H y 1756-IF16IH, versión 1.1

El comando 3 no proporciona PVStatus, SVStatus, TVStatus o FVStatus. Los dispositivos que indican el comando 3 como se muestra en la [Tabla 88](#page-172-0) informan su estado de variable dinámica con base en el estado de comunicación con el dispositivo de campo HART. Si se recolectan las variables dinámicas sin errores de comunicación, el valor Status es 16#C0 (2#11000000), que significa Bueno. De otra manera, es 0, que significa Incorrecto.

Algunos dispositivos no tienen cuatro variables dinámicas. En este caso, pueden informar un valor NaN para indicar que no tienen ningún valor válido para ese parámetro.

Las variables dinámicas no se actualizan tan rápido como la señal analógica. La tasa real depende de la cantidad de canales configurados para HART (para los módulos de 8 canales), de la cantidad de comandos de mensajes de paso "passthru", de la presencia de dispositivos de comunicación de mano u otros maestros secundarios, y de la velocidad de respuesta del dispositivo de campo.

Cuando se utilizan ocho canales en los módulos de 8 canales no aislados, la tasa de actualización HART se encuentra dentro del rango de 10 segundos.

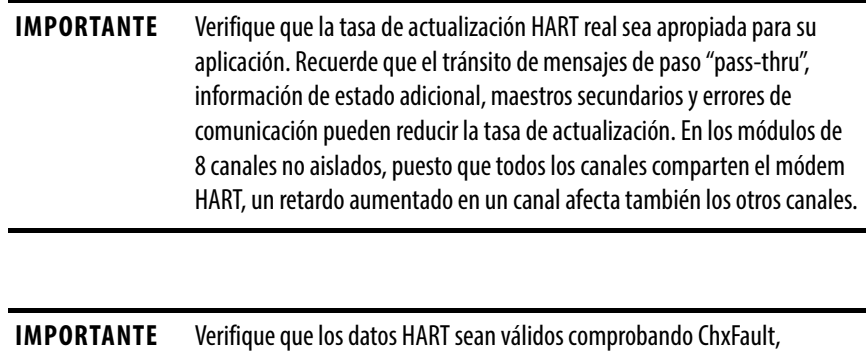

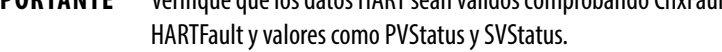

## **Cómo el módulo recolecta datos automáticamente**

El módulo analógico HARTA ControlLogix envía automáticamente mensajes HART para caracterizar el dispositivo de campo HART y recolectar las variables dinámicas. También recolecta información de estado adicional cuando el dispositivo indica que está disponible. Cuando el dispositivo indica que su configuración ha cambiado, se envían mensajes HART para volver a leer la información de configuración de modo que se almacene una copia actual en los módulos.

Los diagramas que aparecen en la [página 175](#page-174-0) y en la [página 176](#page-175-0) muestran el flujo general de la caracterización de puesta en marcha, la respuesta a una nueva configuración y el escán cíclico de variables dinámicas. No se muestran las comprobaciones periódicas de la corriente y la lectura de información de estado adicional.

Además de las actividades HART descritas en el diagrama, si hay mensajes de paso "pass-thru" HART que enviar, se intercalan en el autoescán. Los controladores Logix pueden enviar mensajes de paso "pass-thru" utilizando instrucciones CIP MSG y los sistemas de gestión de activos pueden enviarlos. Vea el [Capítulo 10](#page-176-1) para obtener más información.

Los mensajes HART se envían por un solo canal a la vez cuando se utiliza el módulo 1756-IF8H o 1756-OF8H. Cuando utiliza el módulo 1756-IF8IH, 1756-OF8IH, 1756-IF16H o 1756-IF16IH, los mensajes se envían simultáneamente por todos los canales.

Si la configuración del dispositivo de campo HART ha cambiado (de un dispositivo de mano, gestión de activos o plantilla de dispositivo), la lectura cíclica de las variables dinámicas se detienen brevemente durante la asimilación de los cambios de configuración. El estado HART.ChxDeviceStatus.Configuration-Changed se establece cuando la configuración actualizada se recupera del dispositivos de campo HART y se almacena en el módulo para indicador que hay nuevos datos disponibles para GetDeviceInfo CIP MSG.

Vea [Utilice CIP MSG para obtener datos HART en la página 177](#page-176-0) para obtener más información, especialmente la *página 189* para ver las opciones de programación de "pass-thru" HART.

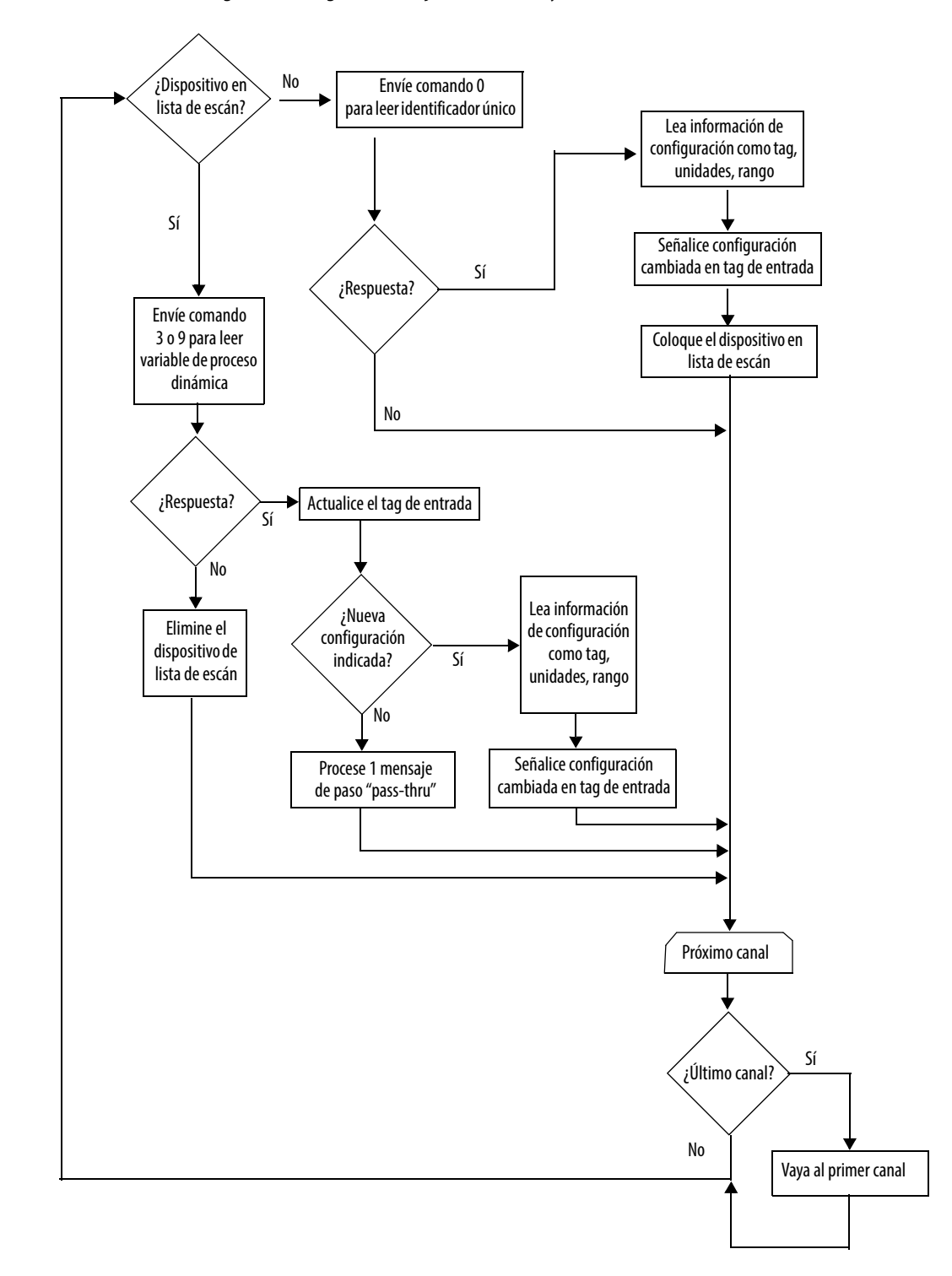

<span id="page-174-0"></span>**Figura 32 – Diagrama de flujo de 1756-IF8H y 1756-OF8H**

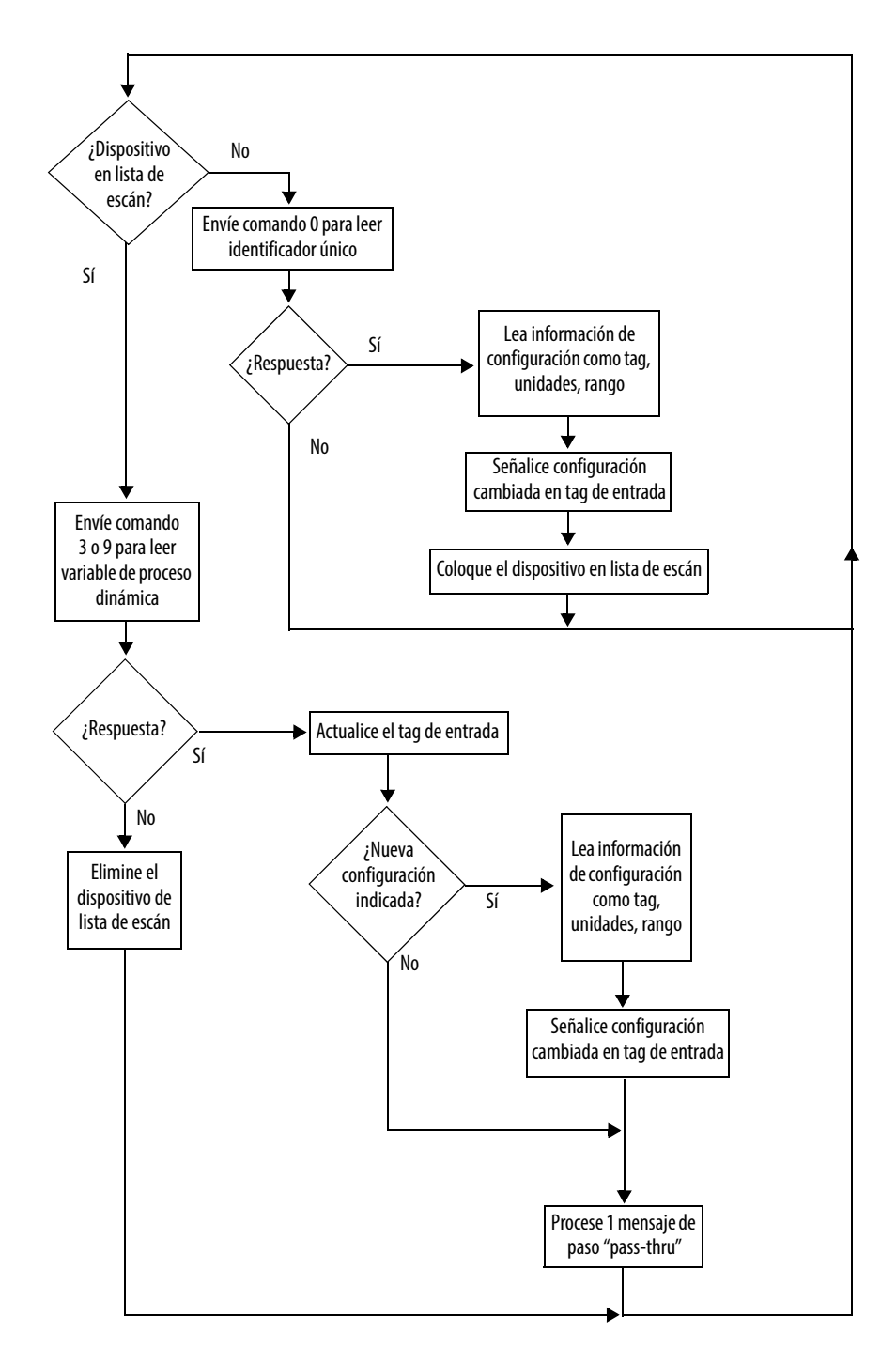

<span id="page-175-0"></span>**Figura 33 – Diagrama de flujo de los módulos 1756-IF8IH, 1756-OF8IH, 1756-IF16H y 1756-IF16IH**

# <span id="page-176-1"></span><span id="page-176-0"></span>**Utilice CIP MSG para obtener datos HART**

Este capítulo trata los temas siguientes.

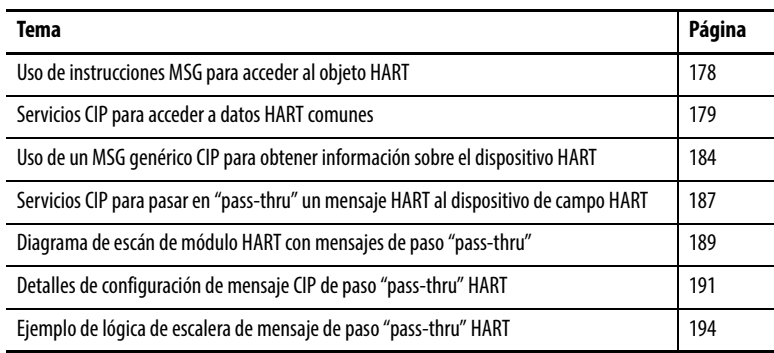

Este capítulo muestra cómo utilizar datos HART en su controlador Logix mediante instrucciones MSG. Ejemplos de motivos para hacerlo incluyen los siguientes:

- Necesita solo acceso infrecuente a los datos y no desea utilizar la capacidad y memoria de red adicional necesaria para los tags de entradas Analog with HART PV o Analog and HART by Channel.
- Necesita información adicional como tag del dispositivo, rangos o información específica del fabricante.
- Tiene que enviar un comando específico del fabricante al dispositivo HART.

Usualmente, todo lo que necesita utilizar ya ha sido recolectado y colocado en el tag de entrada por un instrumento HART, y estas instrucciones CIP MSG no se necesitan.

Los módulos analógicos HART 1756 ControlLogix® aceptan estas amplias categorías de acceso HART basado en MSG:

- Mensajes formateados por CIP para recuperar datos HART comunes almacenados en el módulo.
- Mensajes CIP que contienen comandos formateados por HART que se pasan directamente al dispositivo de campo HART para ser procesados. Estos mensajes se conocen como mensajes de paso "pass-thru".

Al utilizar estos mecanismos, su controlador Logix tiene acceso fácil a algunos de los datos comúnmente usados y, con algunos esfuerzos adicionales, acceso a cualquier característica HART.

Las características descritas en este capítulo utilizan instrucciones MSG. Para obtener más información y ejemplos de instrucciones MSG, consulte el [Capítulo 12](#page-202-0), donde se explica cómo utilizar las instrucciones MSG para desenclavar alarmas o reconfigurar módulos.

# <span id="page-177-0"></span>**Uso de instrucciones MSG para acceder al objeto HART**

El objeto HART en el módulo administra ambas categorías de MSG. Hay un objeto HART para cada canal. Algunos mensajes CIP se pueden enviar a la instancia de clase (instancia 0) del objeto HART. La mayoría de los MSG se envía a una instancia específica del objeto HART asociado con un canal determinado.

Esta tabla muestra la correspondencia entre canales e instancias.

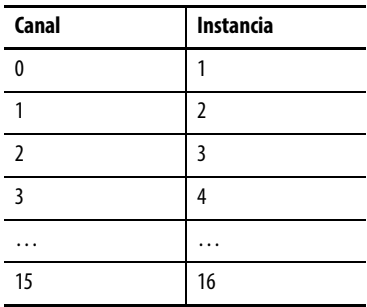

Estas tablas muestras los códigos de servicio para los servicios CIP.

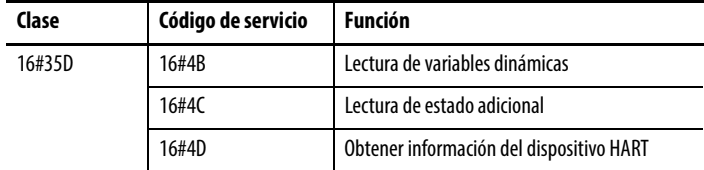

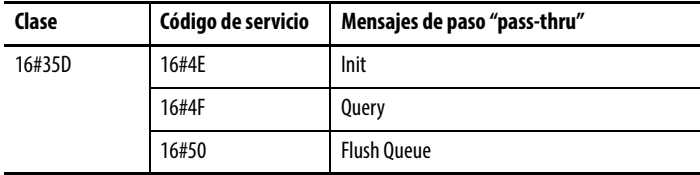

**SUGERENCIA** 16# significa que este número se presenta en formato hexadecimal.

# <span id="page-178-0"></span>**Servicios CIP para acceder a datos HART comunes**

Puede obtener fácilmente los tipos siguientes de datos desde el objeto HART:

- Información sobre el dispositivo de campo HART Similar a los datos que se muestran en la ficha Module Properties HART Device Info de la aplicación Studio 5000 Logix Designer®.
- Estado adicional Dispositivos HART que aceptan diagnóstico extendido pueden indicar en su estado de dispositivo de campo que hay disponible información de diagnóstico adicional.
- Variables dinámicas Las mismas PV, SV, TV, FV que se encuentran en el tag de entrada. Se incluyen el código de variable de dispositivo asignado y las unidades de medición.

Los datos en estos comandos se devuelven en el formato utilizado por los controladores Logix, por lo que es fácil utilizarlos en su programa de control. Los datos HART están en su forma nativa en otro formato llamado big-endian, pero el módulo convierte los valores en estos mensajes.

Consulte las tablas que enumeran los datos en los mensajes CIP y el ejemplo de cómo obtener información sobre el dispositivo.

En las secciones siguientes, el byte 3 CMD#0 de definición, por ejemplo, se refiere al comando HART 0, byte 3. Si su manual del usuario de dispositivo de campo incluye información sobre las respuestas de comando HART, esta información le será muy útil. Consulte la especificación del protocolo HART para obtener información adicional sobre los comandos HART. Vea el [Apéndice A en la página 225](#page-224-0) para obtener más información.

## **Lectura de variables dinámicas (código de servicio = 16#4B)**

De la [Tabla 89](#page-178-1) a la [Tabla 91](#page-179-0) se muestran las estructuras de paquetes de solicitud y respuesta para el servicio de lectura de variables dinámicas.

### <span id="page-178-1"></span>**Tabla 89 – Paquete de solicitud**

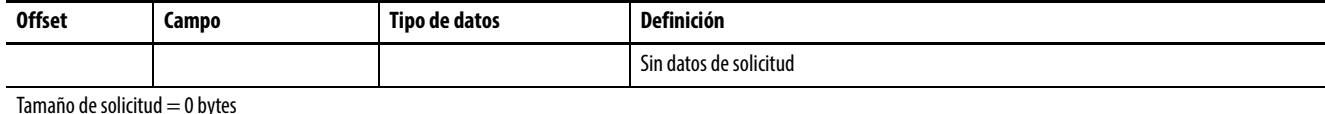

#### **Tabla 90 – Paquete de respuesta – Falló la solicitud**

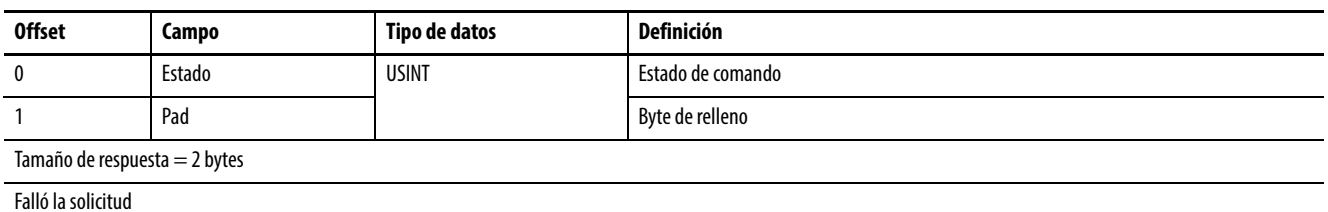

Vea el <u>Apéndice C en la página 245</u> para obtener una explicación de los números de código de unidades de medición.

<span id="page-179-0"></span>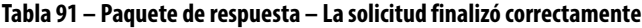

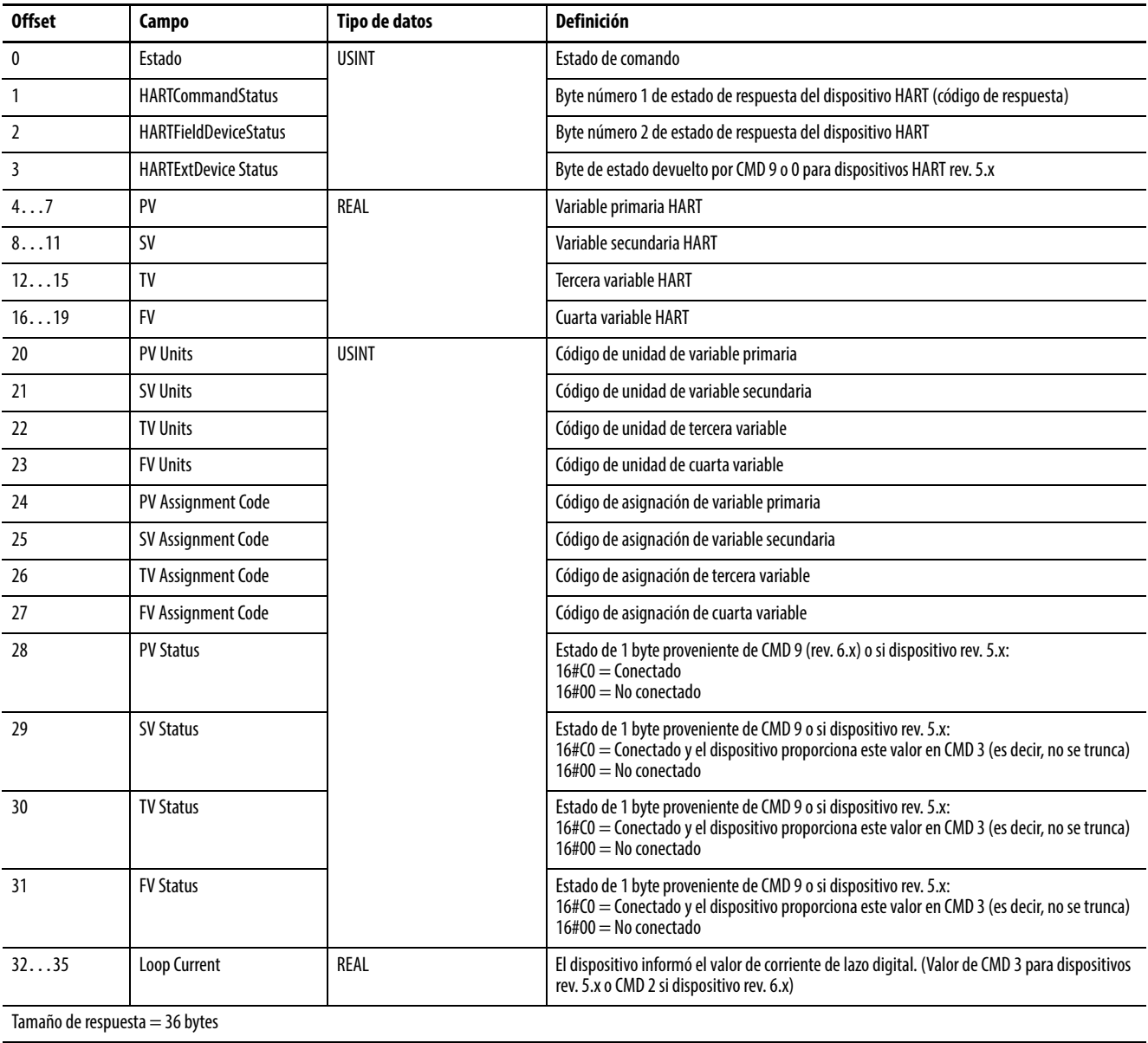
## **Lectura de estado adicional (código de servicio = 16#4C)**

De la [Tabla 92](#page-180-0) a la [Tabla 94](#page-180-1) se muestran las estructuras de paquetes de solicitud y respuesta para el servicio de lectura de estado adicional. Tamaño de respuesta = 2…224 bytes.

#### <span id="page-180-0"></span>**Tabla 92 – Paquete de solicitud**

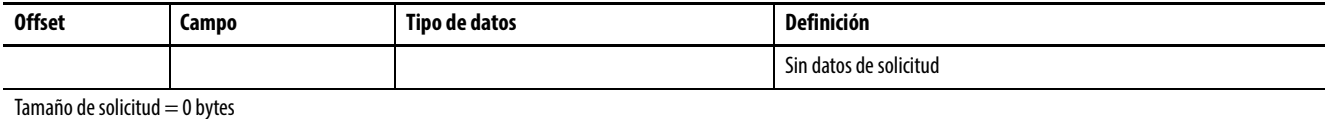

#### **Tabla 93 – Paquete de respuesta – Falló la solicitud**

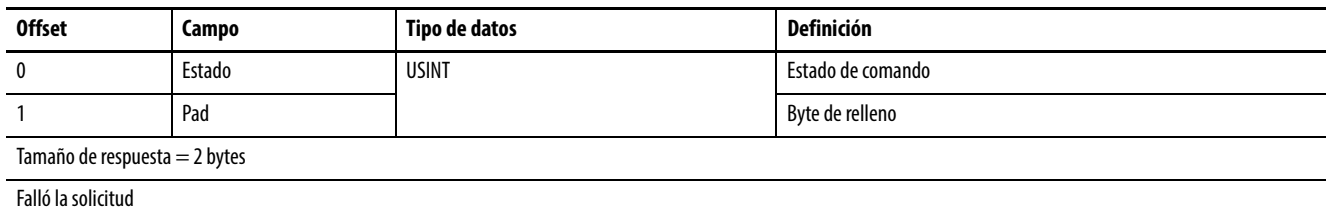

#### <span id="page-180-1"></span>**Tabla 94 – Paquete de respuesta – La solicitud finalizó correctamente**

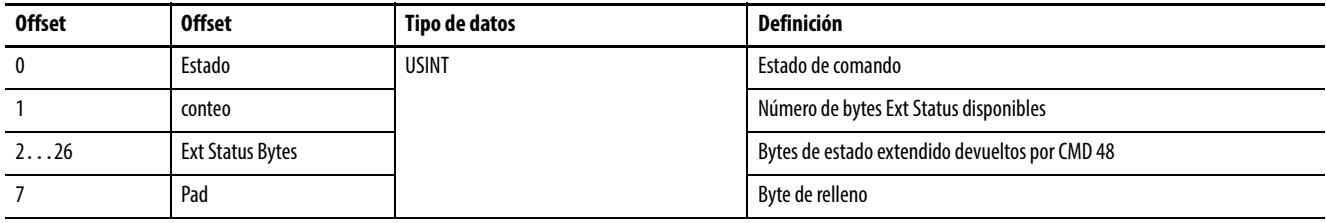

Tamaño de respuesta = Instancia 1...8: 2...28 bytes; Instancia 0: 224 bytes. Si son enviados a Instancia 0, todos los canales del módulo se incluyen en la respuesta, lo cual resulta en 28 bytes por canal. Este total se debe a 27 bytes de respuesta para la lectura de estado adicional HART más 1 byte de relleno para agrupar los datos en fronteras de 32 bits.

## **Obtener información del dispositivo (código de servicio 16#4D)**

De la [Tabla 95](#page-181-0) a la [Tabla 97](#page-181-1) se muestran las estructuras de paquetes de solicitud y respuesta para el servicio de obtener información del dispositivo.

#### <span id="page-181-0"></span>**Tabla 95 – Paquete de solicitud**

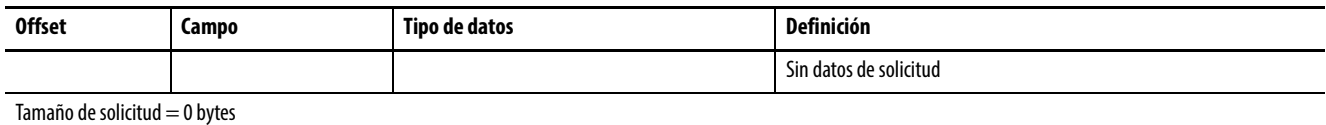

#### **Tabla 96 – Paquete de respuesta – Falló la solicitud**

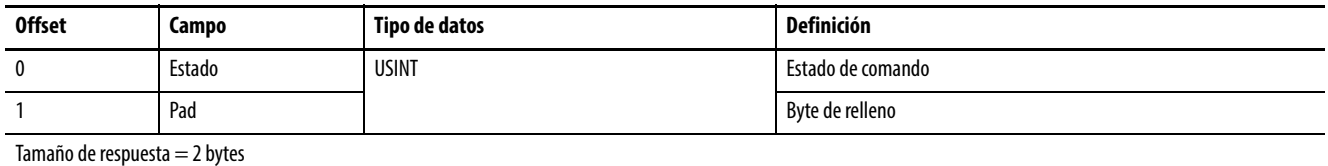

#### <span id="page-181-1"></span>**Tabla 97 – Paquete de respuesta – La solicitud finalizó correctamente**

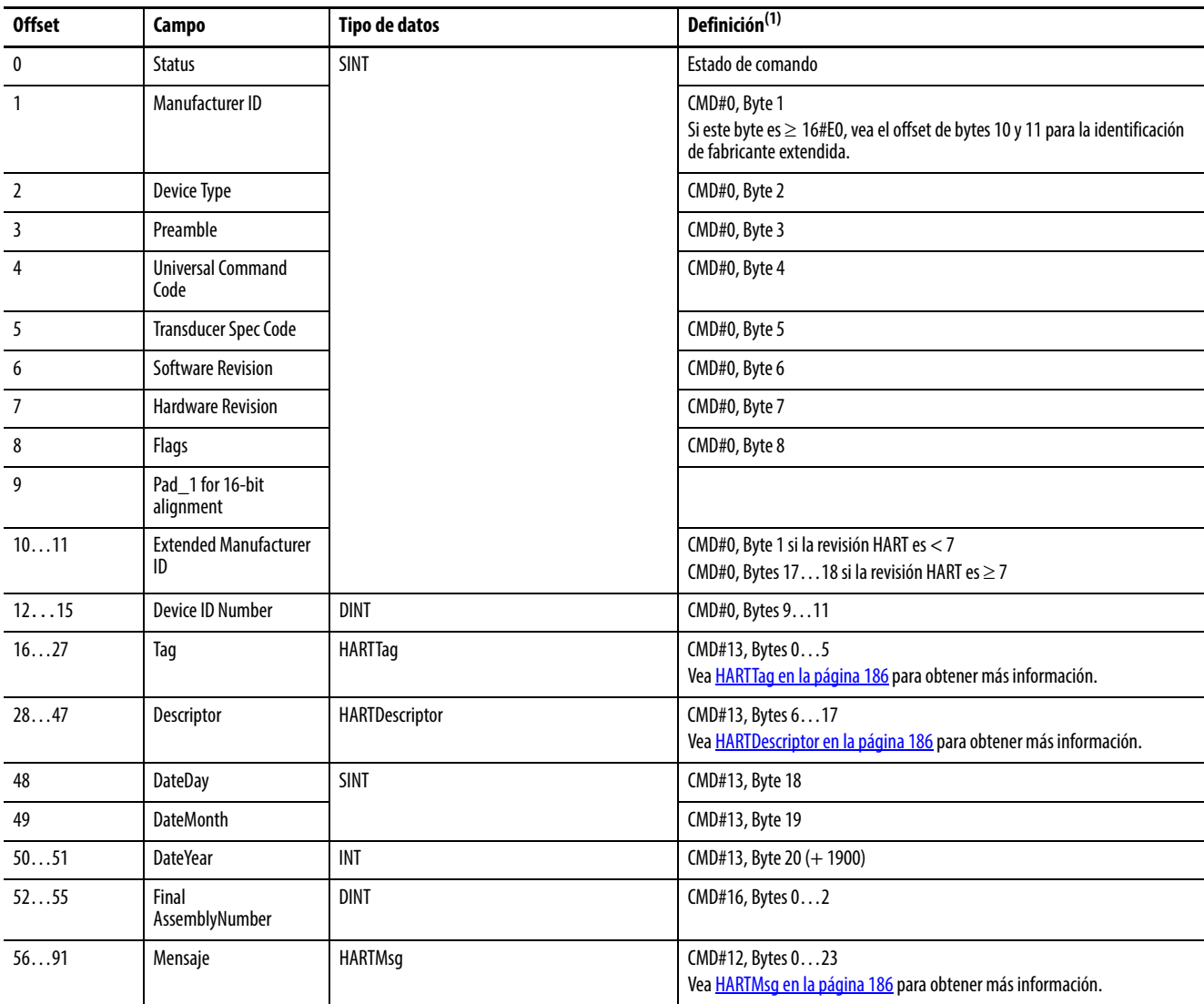

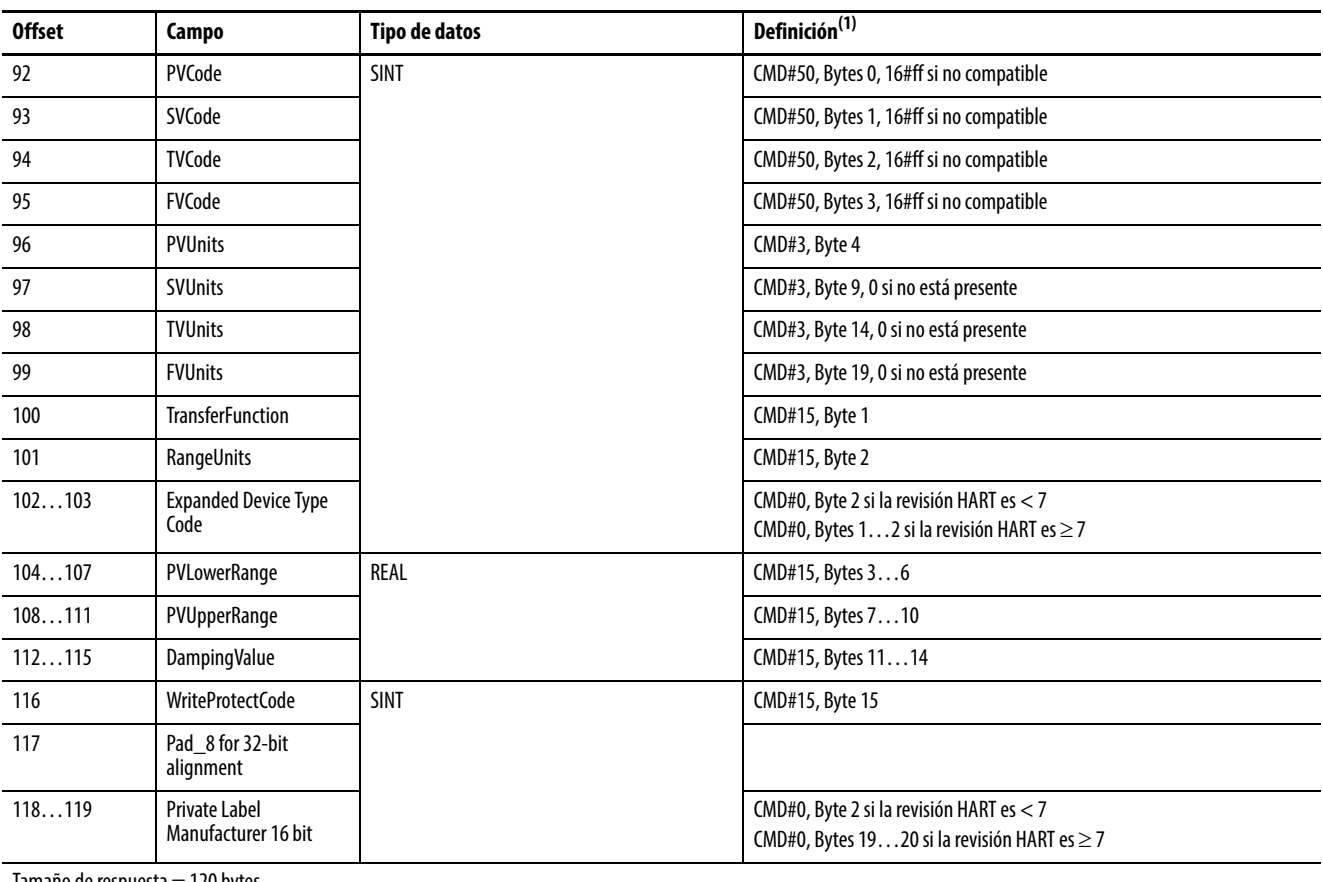

### **Tabla 97 – Paquete de respuesta – La solicitud finalizó correctamente**

Tamaño de respuesta  $= 120$  bytes

(1) Para obtener información relacionada, vea el [Apéndice A en la página 225.](#page-224-0)

## **Uso de un MSG genérico CIP para obtener información sobre el dispositivo HART**

Por ejemplo, este renglón de lógica de escalera recupera información actualizada sobre el dispositivo HART cuando el módulo 1756-IF8H, 1756-IF8IH, 1756-OF8H o 1756-OF8IH indica que hay disponible una nueva configuración.

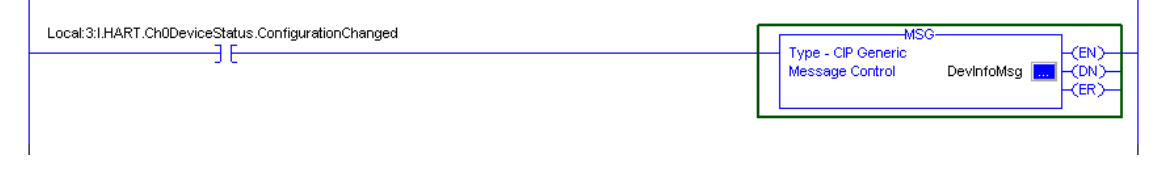

Si la información del dispositivo es crítica para su aplicación, asegúrese de buscar errores .ER e implementar una estrategia de recuperación.

Esta es una ilustración del cuadro de diálogo Message Configuration.

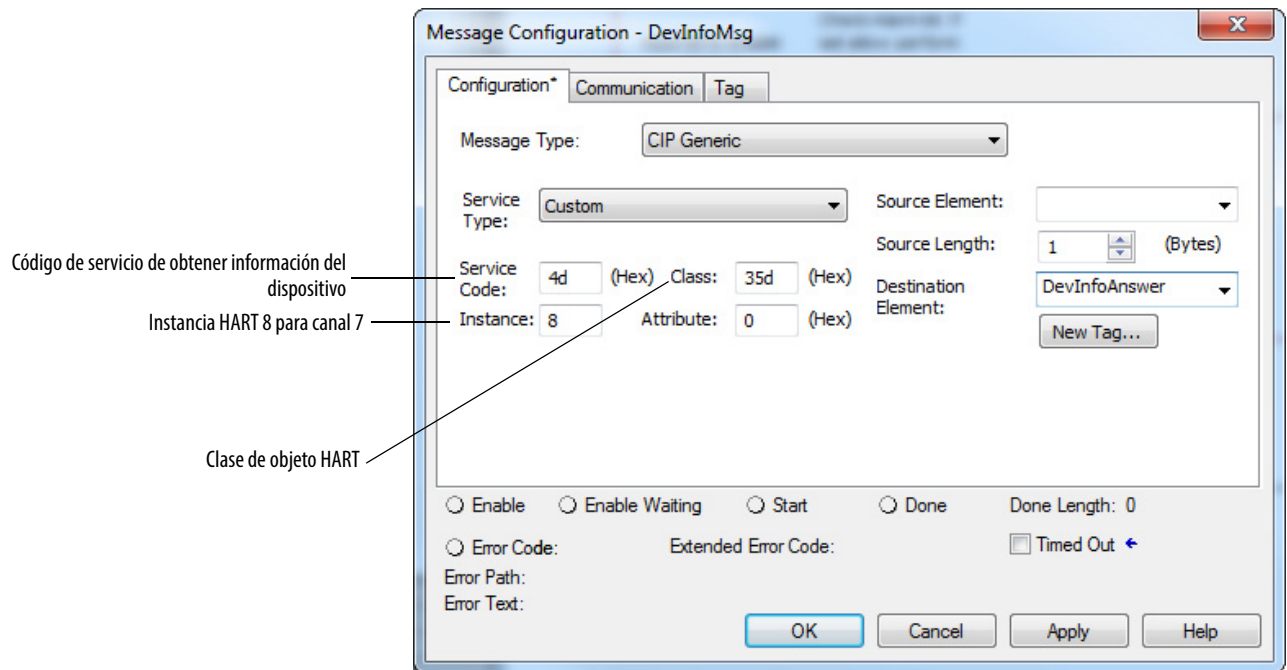

La información de dispositivo para el dispositivo HART en el canal 7 se lee y se coloca en DevInfoAnswer.

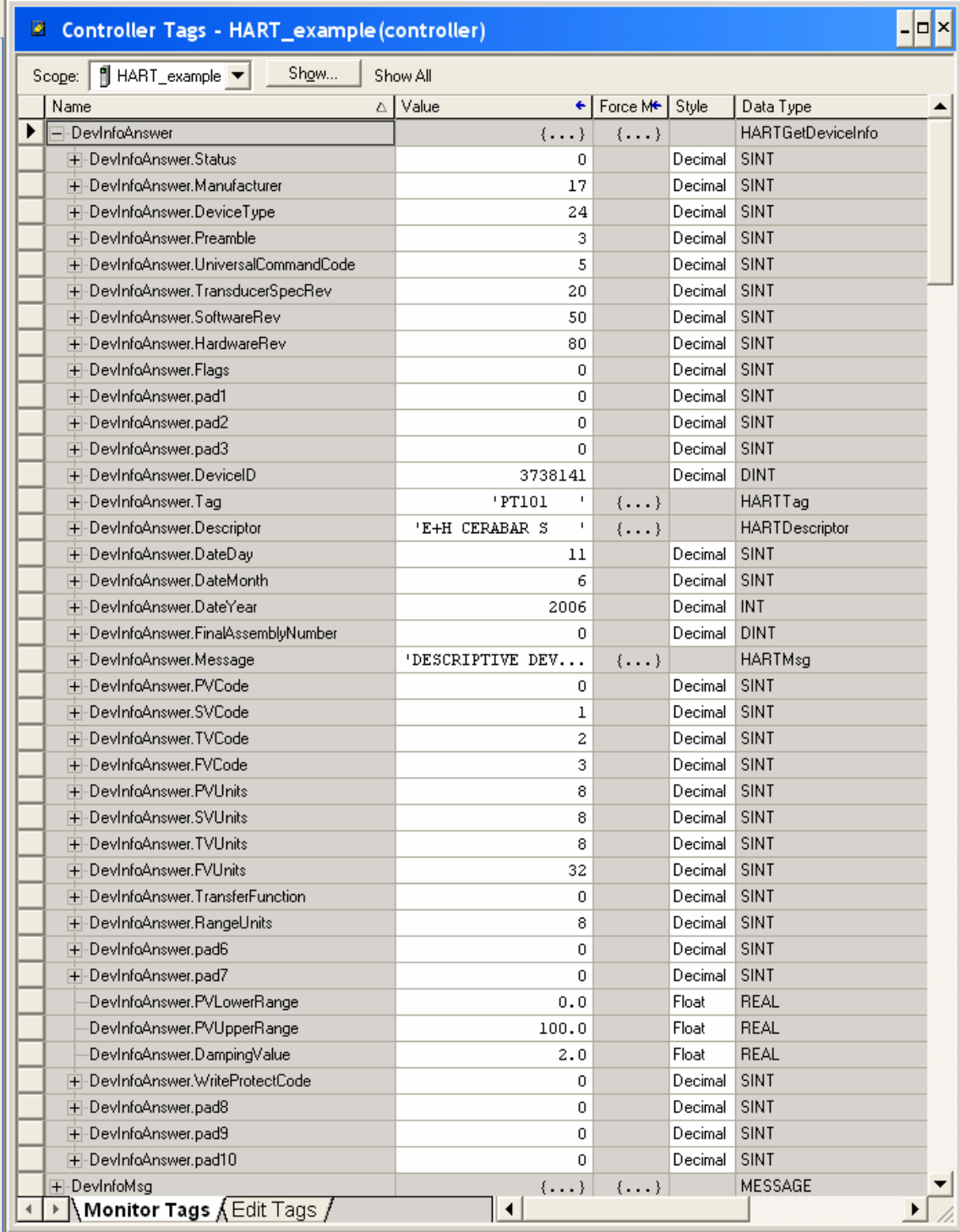

El tag de destino se muestra en el cuadro de diálogo Controller Tags.

La ilustración siguiente muestra los tipos de cadenas para HARTTag, HARTDescriptor y HARTMsg.

#### <span id="page-185-0"></span>**HARTTag**

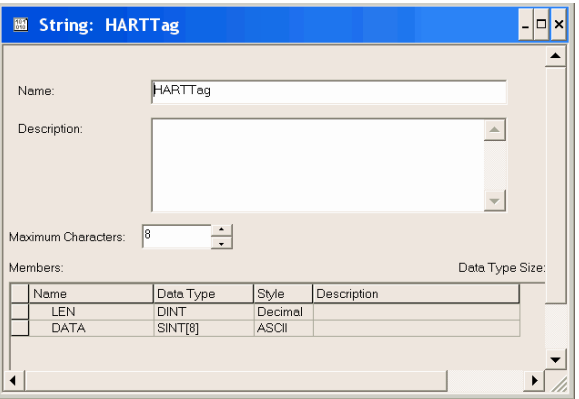

#### <span id="page-185-1"></span>**HARTDescriptor**

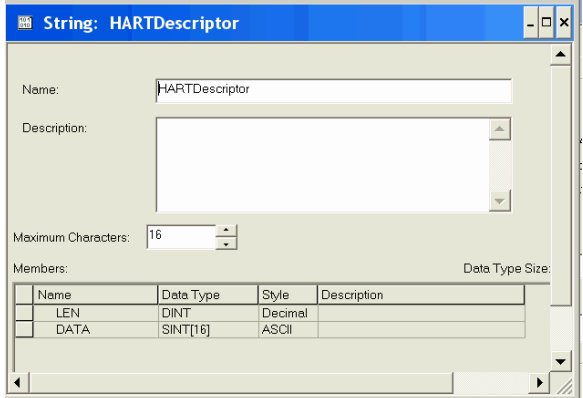

#### <span id="page-185-2"></span>**HARTMsg**

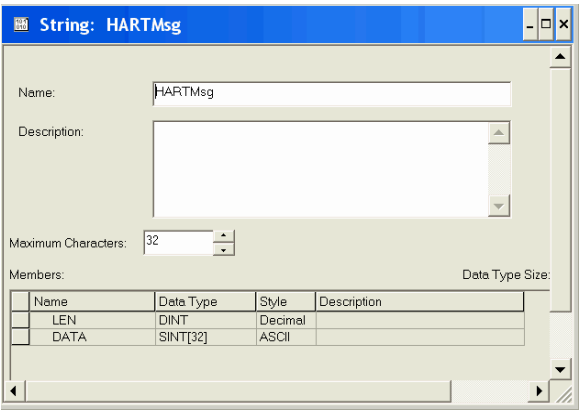

## **Servicios CIP para pasar en "pass-thru" un mensaje HART al dispositivo de campo HART**

El objeto HART acepta estos mensajes CIP para mensajes de paso "pass-thru" HART: Pass-through Init, Pass-through Query, Flush Queue (raramente necesario).

Con estos tres mensajes CIP, su controlador Logix puede formatear los bytes individuales de un comando HART, enviarlos a un dispositivo de campo HART y recuperar la respuesta en formato HART.

Los datos HART nativos están en otro formato, diferente al utilizado por los controladores Logix. HART utiliza el formato big-endian y Logix utiliza el formato little-endian. Esto significa que los bytes en un número aparecen ordenados al revés, por lo que es necesario invertir el orden antes de usarlos. En el formato little-endian de Logix, el byte menos significativo de un número se almacena en la dirección más baja (índice de matriz).

Logix también agrupa los datos en fronteras que permiten acceso rápido y HART los empaqueta en el espacio más pequeño. HART codifica las cadenas de texto utilizando 6 bits por letra en un formato conocido como Packed ASCII. Al usar mensajes de paso "pass-thru", su programa Logix debe conocer estos aspectos de la configuración de datos.

Los servicios CIP de mensajes de paso "pass-thru" aceptados por el objeto HART se han simplificado. El módulo proporciona la dirección de 5 bytes requerida por los mensajes HART y la suma de comprobación se calcula automáticamente.

Siga estos pasos para enviar un mensaje de paso "pass-thru" HART.

- 1. Envíe un mensaje CIP para ordenar al módulo 1756-IF8H, 1756- IF8IH, 1756-OF8H o 1756-OF8IH enviar un mensaje a un dispositivo de campo HART (Init).
- 2. Envíe un mensaje CIP para recuperar la respuesta HART proveniente del módulo 1756-IF8H, 1756-IF8IH, 1756-OF8H o 1756-OF8IH (Query).

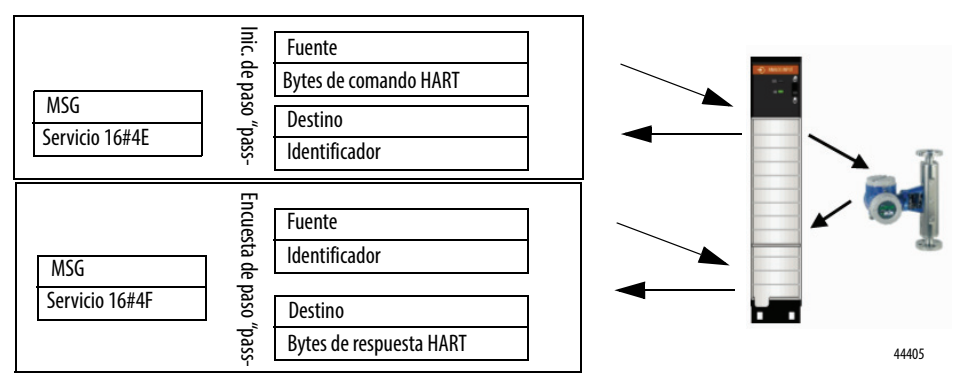

Si su tag de entrada incluye los datos de HART PV, un indicador de estado HART.ChxDeviceStatus.MsgReady informa a su programa que hay una respuesta HART lista para recuperarse mediante el comando Pass-through Query.

La respuesta CIP del servicio Init incluye un número conocido como identificador, o Handle. Este identificador se encarga de identificar el mensaje HART puesto en la cola para transmisión al dispositivo de campo. Cuando se recibe la respuesta y MsgReady se establece a 1, su controlador Logix envía una encuesta que contiene el mismo identificador para recuperar la respuesta HART. Estos pasos son necesarios porque la transmisión del comando HART y la recepción de una respuesta pueden tardar mucho tiempo. Si se usan los ocho canales, el tiempo de respuesta sería aproximadamente 10 segundos si no hubiera tráfico de paso "pass-thru" adicional.

## **Diagrama de escán de módulo HART con mensajes de paso "pass-thru"**

Cuando se envían mensajes de paso "pass-thru" HART, se modifica la secuencia normal de adquisición de datos como se muestra en el diagrama. En este caso, el "pass-thru" se configura para enviar un mensaje de paso "pass-thru" para cada canal escaneado.

Se puede configurar para una menor prioridad en la ficha Configuration del cuadro de diálogo Module Properties.

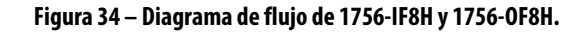

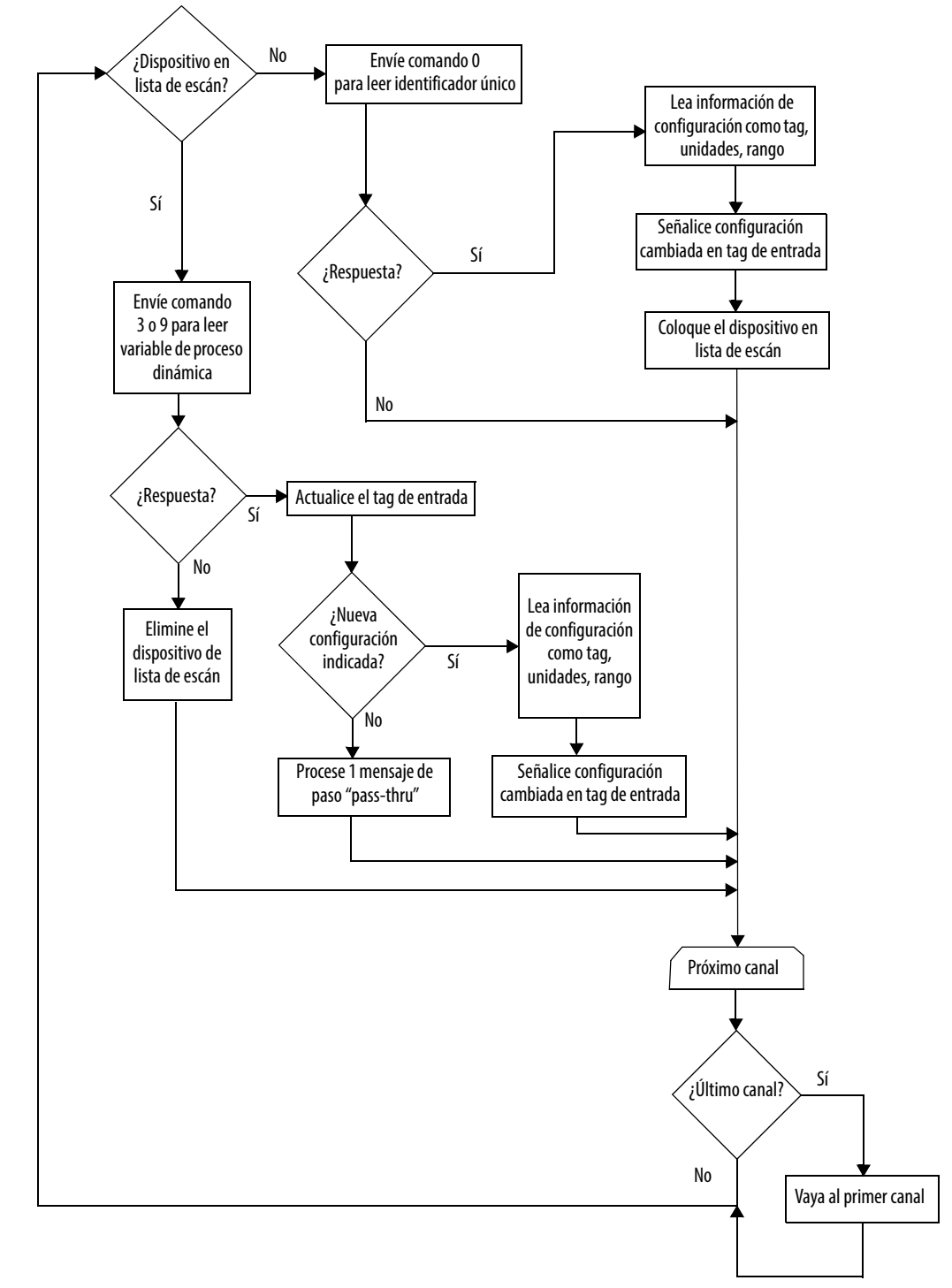

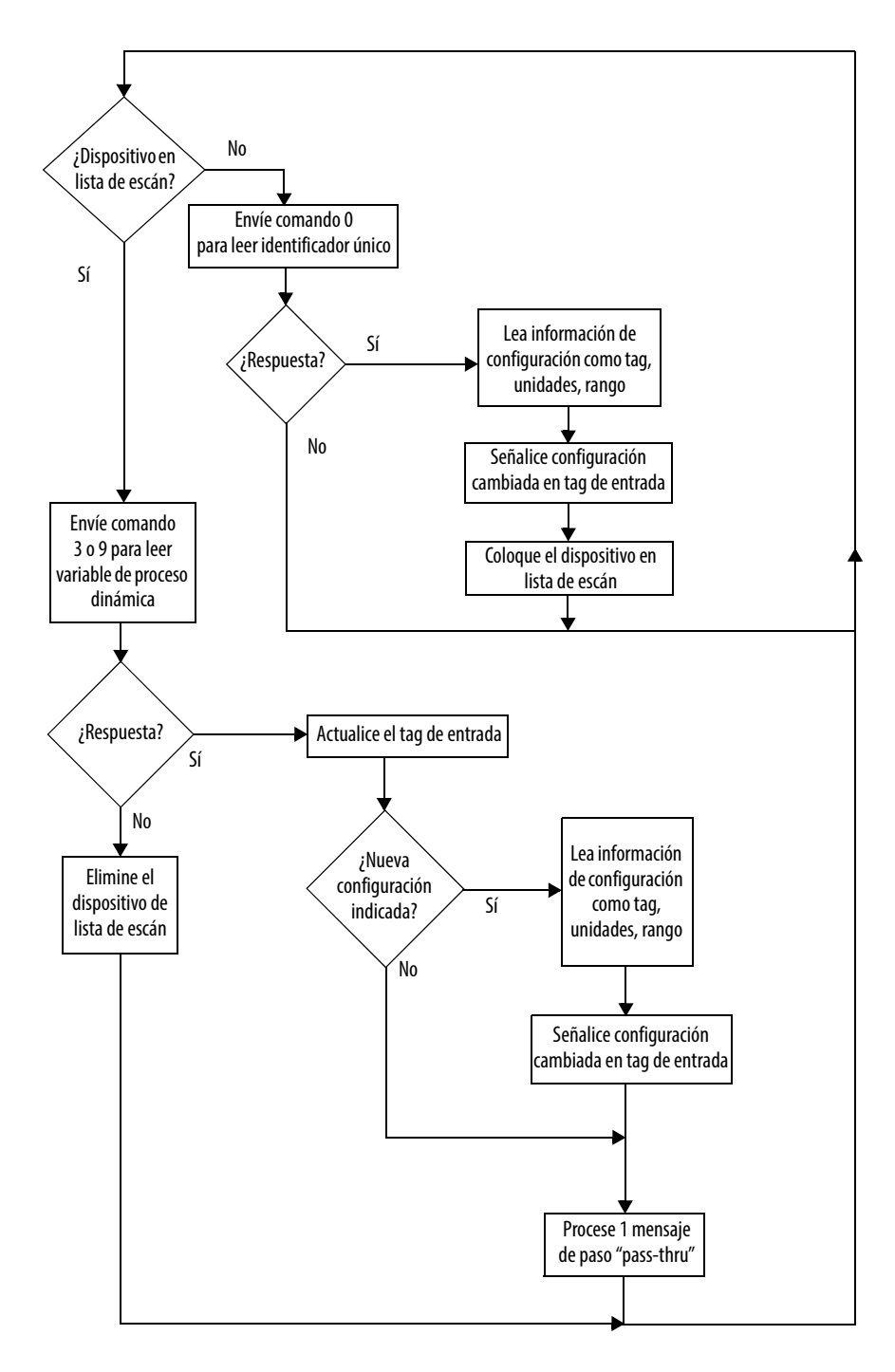

**Figura 35 – Diagrama de flujo de módulos 1756-IF8IH, 1756-OF8IH, 1756-IF16H y 1756-IF16IH**

## **Detalles de configuración de mensaje CIP de paso "pass-thru" HART**

Vea las tablas en esta sección para obtener información sobre mensajes de paso "pass-thru".

## **Pass-through Init (código de servicio 16#4E)**

De la [Tabla 98](#page-190-3) a la [Tabla 101](#page-191-0) se muestran las estructuras de paquetes de solicitud y respuesta para el servicio Pass-through Init.

#### <span id="page-190-3"></span>**Tabla 98 – Paquete de solicitud de formato corto (escalera) (código de servicio 16#4E)**

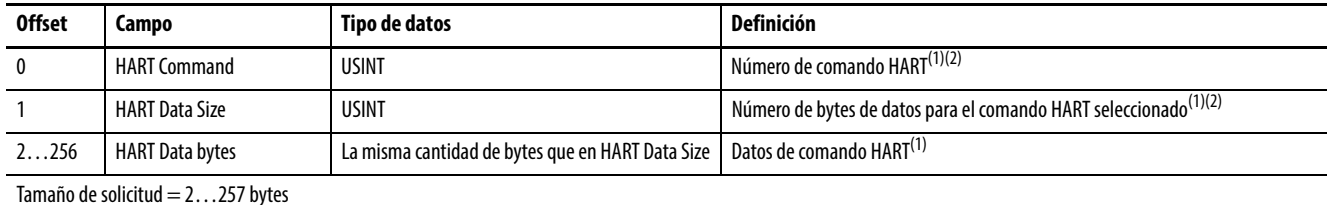

<span id="page-190-0"></span>(1) Vea el *Apéndice A en la página 225* para obtener más información.

<span id="page-190-1"></span>(2) Si este campo se muestra como SINT en la aplicación Logix Designer, los valores > 127 aparecen como negativos.

#### **Tabla 99 – Paquete de solicitud de formato largo (Logix) (código de servicio 16#5B, 16#5F)**

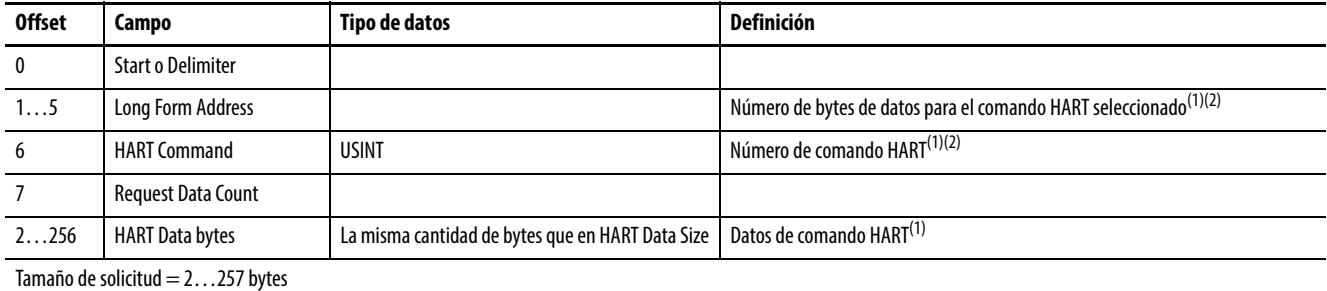

(1) Vea el [Apéndice A en la página 225](#page-224-0) para obtener más información.

(2) Si este campo se muestra como SINT en la aplicación Logix Designer, los valores > 127 aparecen como negativos.

#### **Tabla 100 – Paquete de respuesta de formato corto (escalera)**

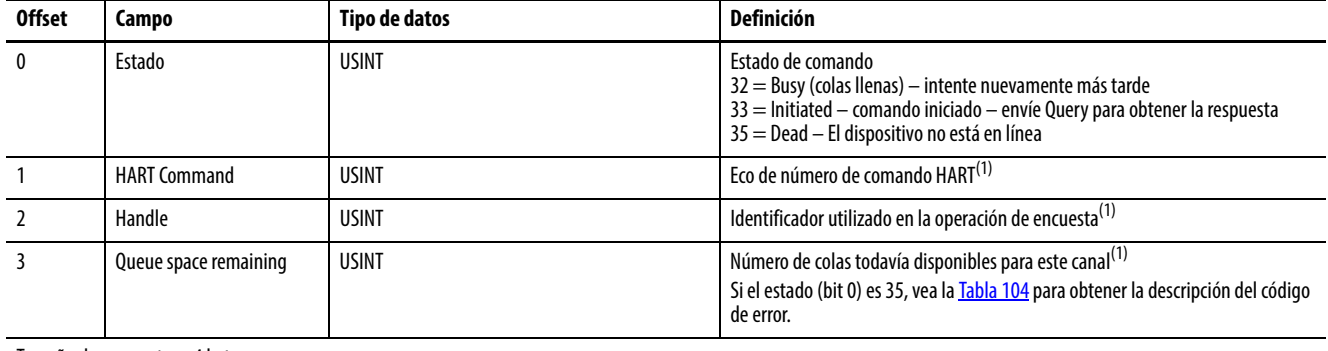

Tamaño de respuesta = 4 bytes

<span id="page-190-2"></span>(1) Si este campo se muestra como SINT en la aplicación Logix Designer, los valores > 127 aparecen como negativos.

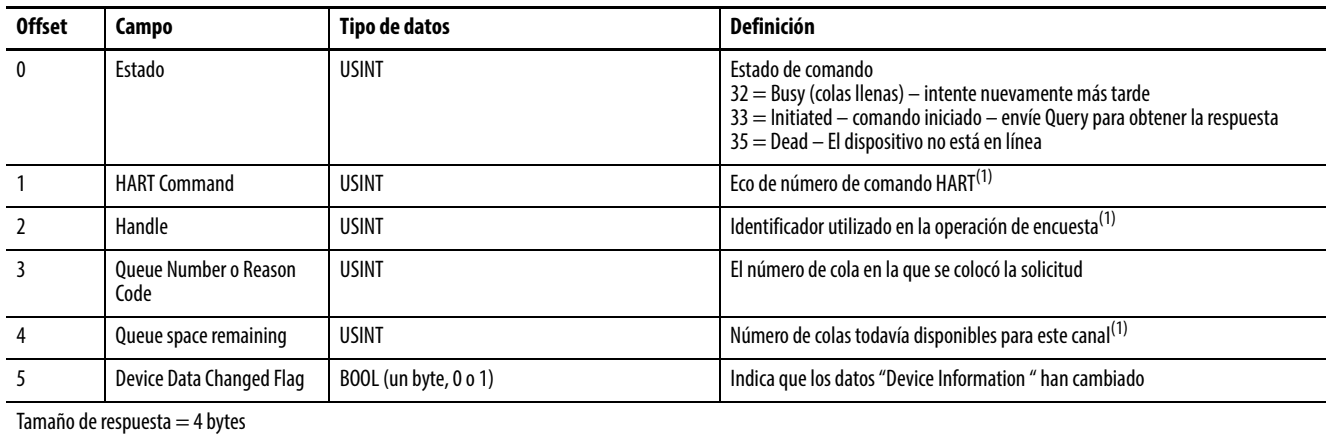

#### <span id="page-191-0"></span>**Tabla 101 – Paquete de respuesta de formato largo (Logix)**

(1) Si este campo se muestra como SINT en la aplicación Logix Designer, los valores > 127 aparecen como negativos.

## **Pass-through Query (código de servicio 16#4F)**

De la [Tabla 102](#page-191-2) a la [Tabla 103](#page-191-3) se muestran las estructuras de paquetes de solicitud y respuestas para el servicio Pass-through Query.

#### <span id="page-191-2"></span>**Tabla 102 – Paquete de solicitud**

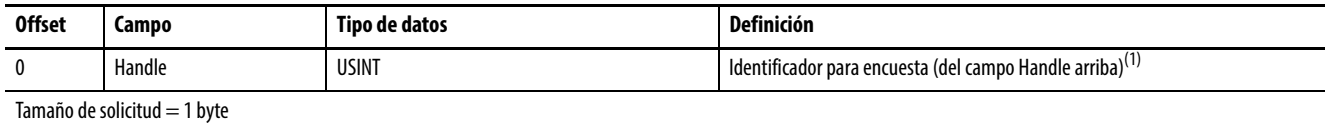

(1) Si este campo se muestra como SINT en la aplicación Logix Designer, los valores > 127 aparecen como negativos.

#### <span id="page-191-3"></span>**Tabla 103 – Paquete de respuesta**

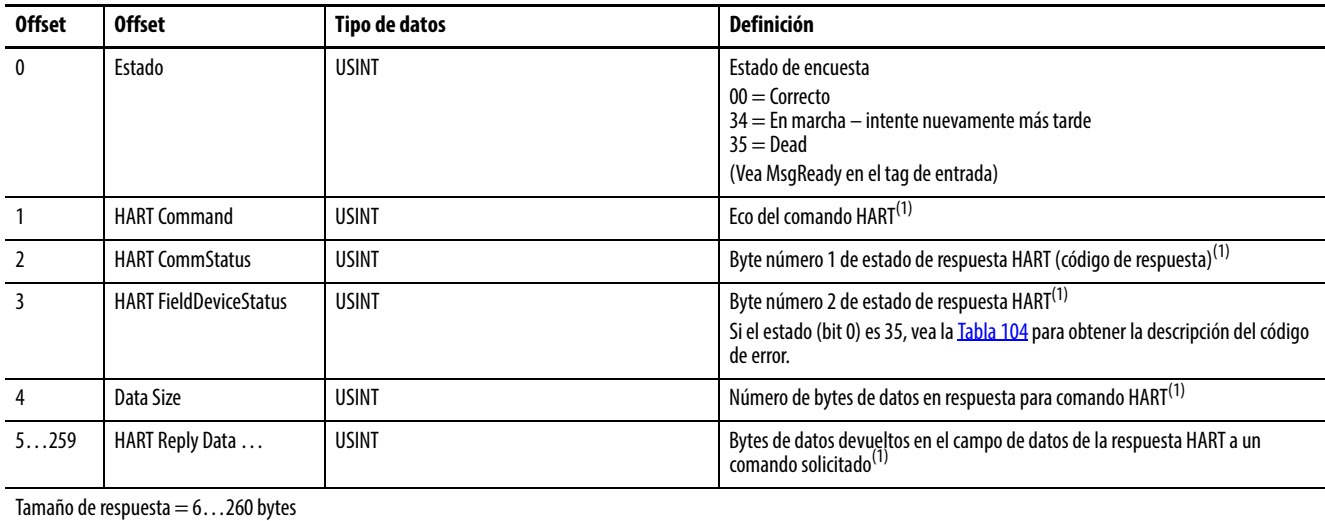

<span id="page-191-1"></span>(1) Si este campo se muestra como SINT en la aplicación Logix Designer, los valores > 127 aparecen como negativos.

Códigos de error de mensajes de paso "pass-thru"

La [Tabla 104](#page-192-0) define los códigos de error que se reciben cuando el estado de paso "pass-thru" (bit 0) es Dead (35).

#### <span id="page-192-0"></span>**Tabla 104 – Códigos de error de paso "pass-thru"**

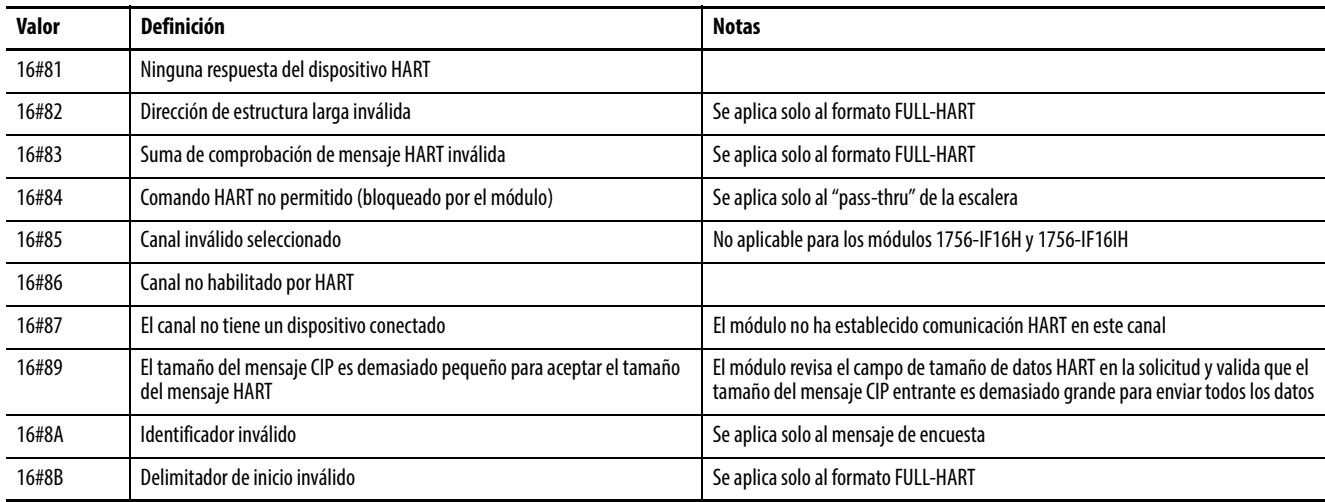

**SUGERENCIA** 16# significa que este número se presenta en formato hexadecimal.

### **Flush Queue (código de servicio = 16#50)**

De la [Tabla 105](#page-192-1) a la [Tabla 106](#page-192-2) se muestran las estructuras de paquetes de solicitud y respuestas para el servicio Flush Queue.

#### <span id="page-192-1"></span>**Tabla 105 – Paquete de solicitud**

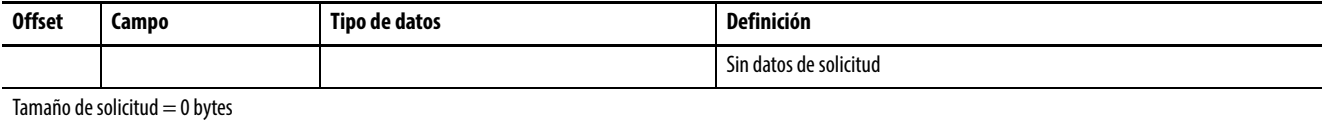

#### <span id="page-192-2"></span>**Tabla 106 – Paquete de respuesta**

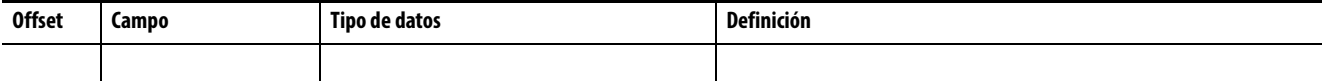

Flush Queue se puede enviar para que el módulo 1756-IF8H, 1756-IF8IH, 1756-OF8H o 1756-OF8IH descarte cualquiera de las respuestas HART pendientes que esperan un comando de encuesta. Estas respuestas se descartan automáticamente después de un período de tiempo, el cual se puede configurar en la ficha Configuration del cuadro de diálogo Module Properties. Este valor suele ser 15 segundos. A menos que sea necesario descartar las respuestas antes de 15 segundos, no tiene que utilizar este comando Flush Queue.

## **Ejemplo de lógica de escalera de mensaje de paso "pass-thru" HART**

Este es un ejemplo del envío del comando 9 de HART, el cual lee variables de dispositivo procedentes del dispositivo de campo HART. Envía una lista de los códigos de variables de dispositivo que desee y el dispositivo de campo responde con sus valores, unidades, clasificación y estado.

La información en el comando 9 de HART se puede obtener más fácilmente utilizando el servicio 4B, pero este ejemplo le proporciona las nociones básicas de cómo enviar cualquier comando de mensaje de paso "pass-thru" deseado.

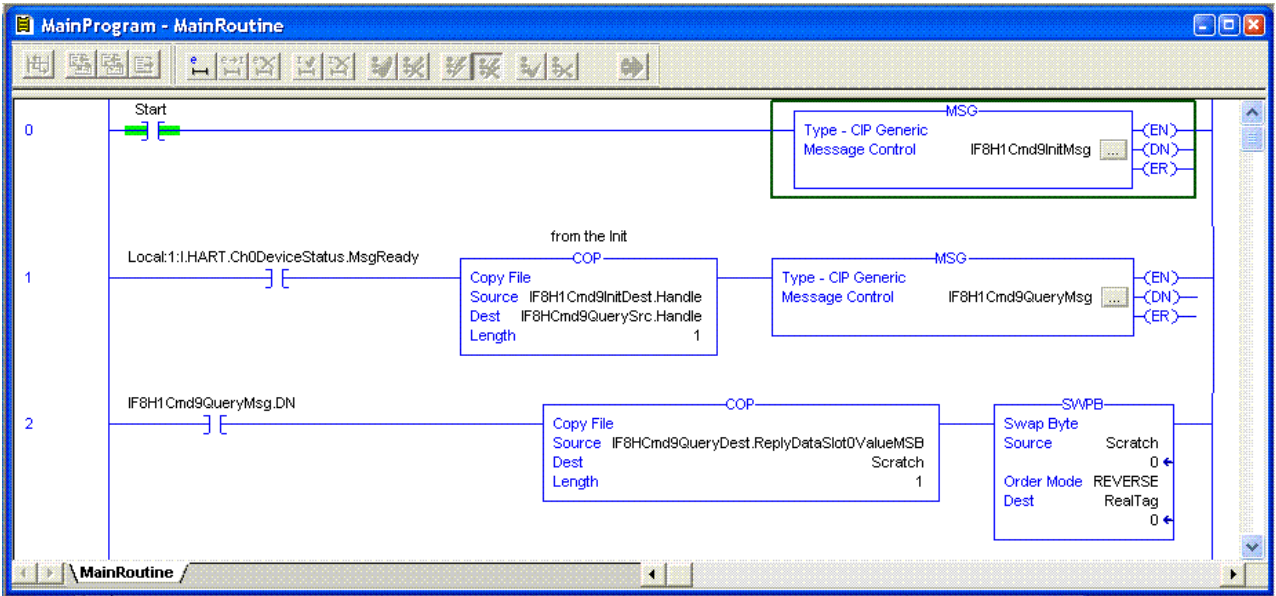

SWPB invierte el orden de los bytes en los números de punto flotante de PV, SV, TV, FV para que estén en el formato Logix REAL.

Los cuadros de diálogo siguientes son las fichas Init Message Configuration y Communication cuando el comando 9 se envía al dispositivo HART en el canal 0. Tome nota de que la instancia 1 se refiere al canal 0.

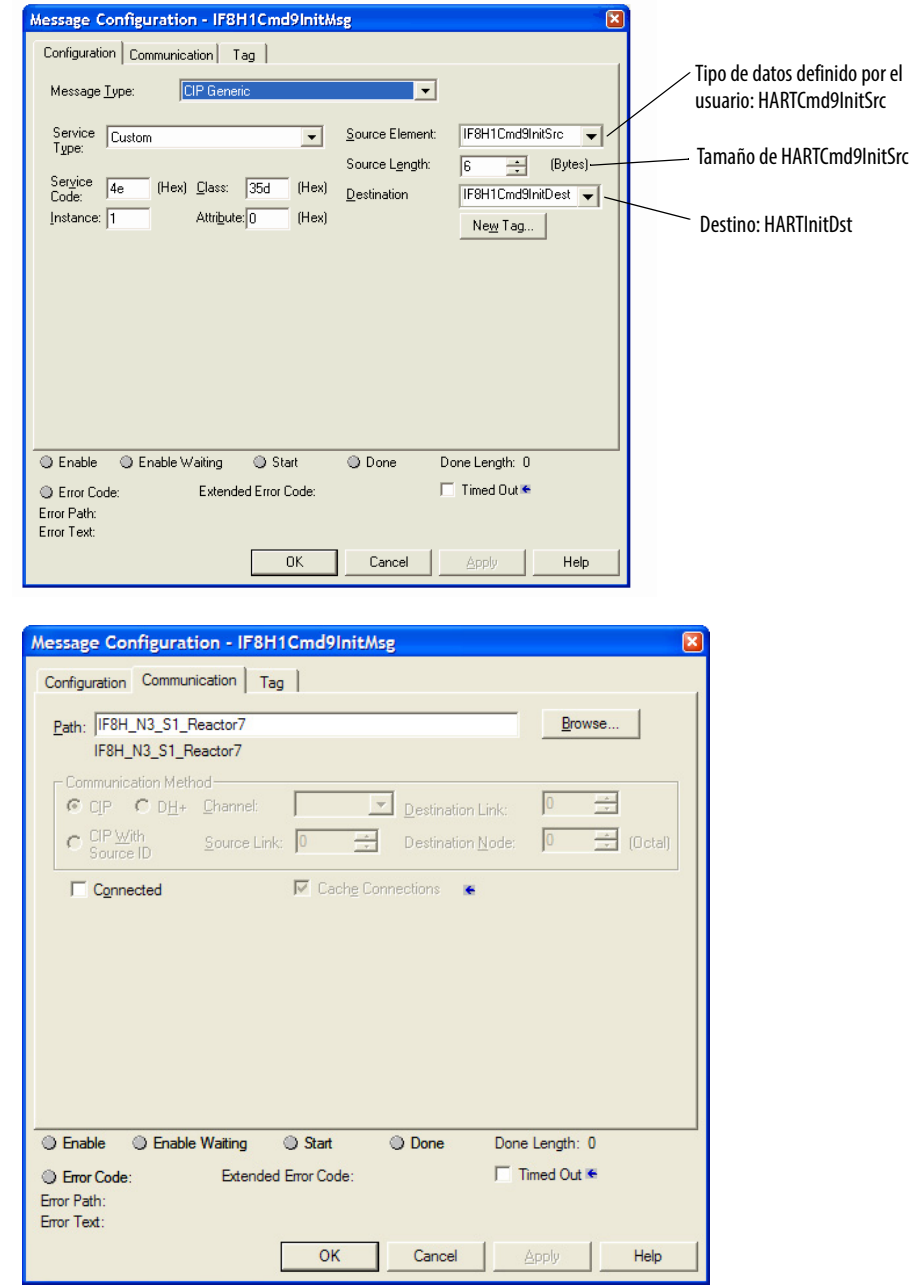

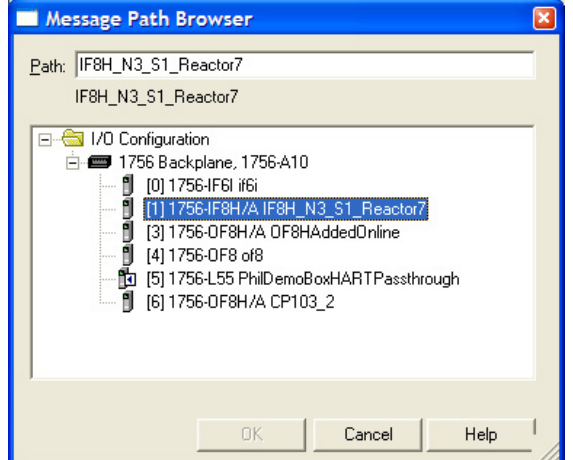

Esta ilustración muestra el cuadro de diálogo Message Path Browser.

Vea el cuadro de diálogo de configuración de encuesta-mensaje.

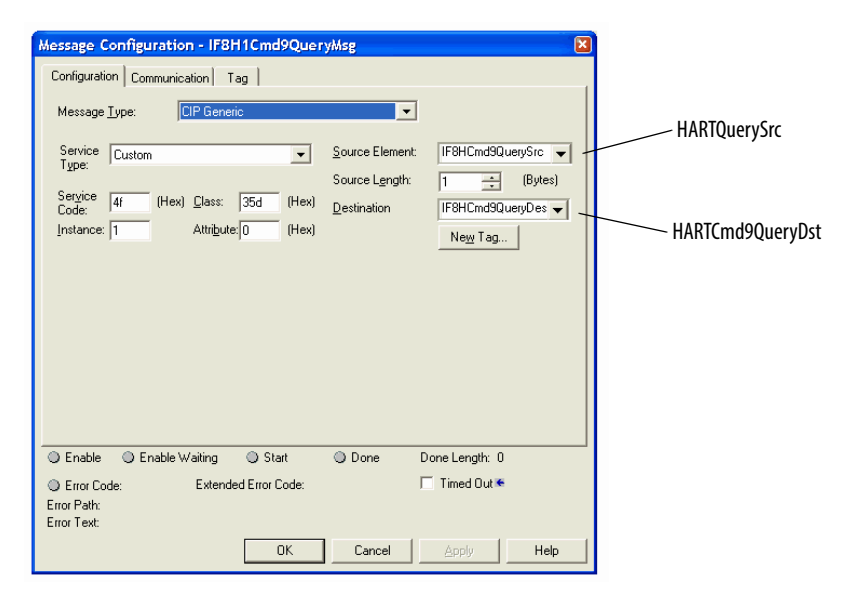

Vea el cuadro de diálogo que muestra tags. Los tipos de datos se explican a continuación.

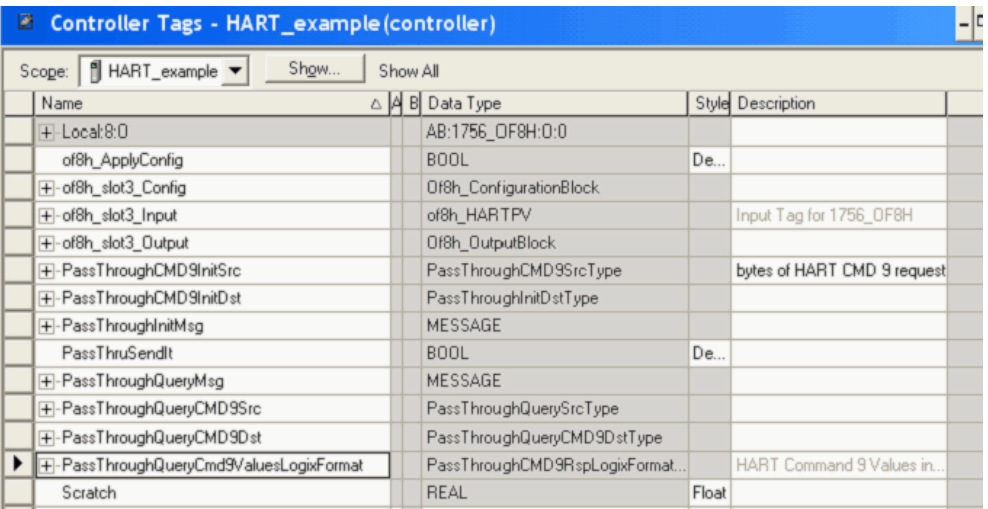

Vea los cuadros de diálogo que muestran los ejemplos de definición y estructura de tipos de datos utilizados para lo siguiente:

- Mensaje Init
	- Origen (tipo de datos definido por el usuario: HARTCmd9InitSrc)
	- Destino (tipo HARTInitDst)
- Mensaje de encuesta
	- Origen (tipo HARTQuerySrc)
	- Destino (tipo HARTCmd9QueryDst)

Estas ilustraciones muestran los cuadros de diálogo de ejemplo del comando 9 de HART.

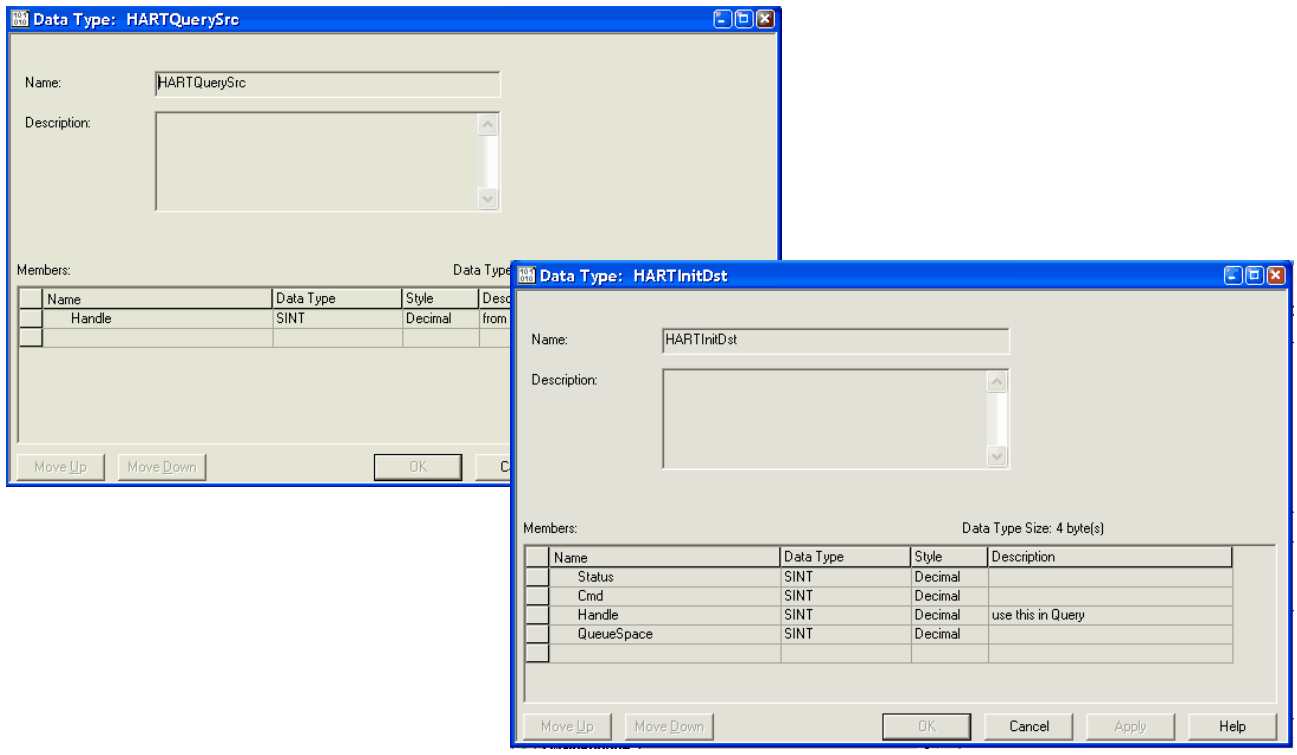

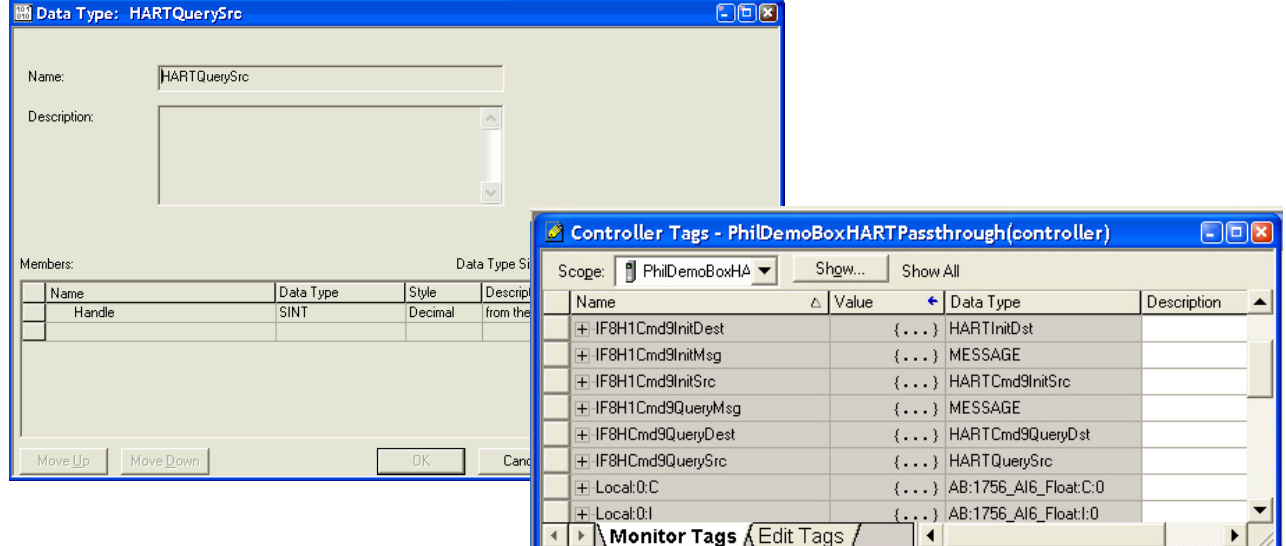

# **Módulos HART usados con software de gestión de activos**

En este capítulo se tratan estos temas.

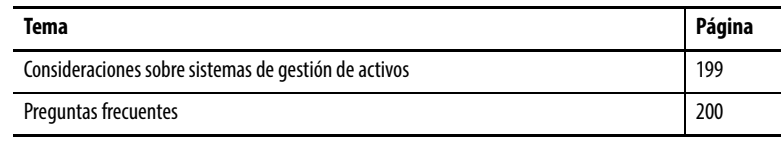

Se debe considerar lo siguiente antes de utilizar los módulo s de E/S con sistemas de gestión de activos, tales como FactoryTalk® AssetCentre o sistemas Endress+Hauser FieldCare.

- HART debe estar habilitado antes de que sea posible cualquier sistema de gestión de activos, incluido el escán de multiplexores, si es compatible con su software de gestión de activos. No es necesario incluir datos HART PV o HART by Channel en su tag de entrada. Sin embargo, debe marcar la casilla Enable HART en la ficha Configuration del cuadro de diálogo.
- El controlador Logix debe estar conectado al módulo de E/S. Si el controlador Logix no está conectado, la configuración del módulo no se envió al módulo HART, y el canal todavía no está configurado para acceso HART.
- Si utiliza un dispositivo de comunicación de mano HART y una herramienta de configuración como Rosemount 275 o Meriam, configure la herramienta como el maestro secundario. El dispositivo de mano Meriam tiene un modo de alta velocidad, en el que supone que es el único maestro presente. En este modo, el dispositivo de mano puede entrar en conflicto con el módulo de E/S. Por lo general, el dispositivo de mano Meriam detecta automáticamente el ajuste apropiado pero, si no lo detecta, establézcalo manualmente.
- La indicación ConfigurationChanged en el estado de dispositivo de campo es restablecida automáticamente por el módulo de E/S. Los sistemas de gestión de activos pueden hacer caso omiso de esta indicación si están fuera de línea cuando se realiza un cambio.
- Una indicación de configuración cambiada está en el estado de dispositivo de campo para el maestro primario (módulo 1756-IF8H, 1756-IF8IH, 1756-IF16 o 1756-IF16IH) y el maestro secundario (por ejemplo, el dispositivo de mano). Los módulos de E/S no restablecen el estado de configuración cambiada del maestro secundario.

El tráfico HART desde mensajes de paso "pass-thru" de gestión de activos o desde maestros secundarios reduce la tasa de actualización de datos HART en el controlador u otros clientes de mensajes de paso "pass-thru". En los módulos 1756-IF8H, 1756-IF8IH, 1756-OF8H o 1756-OF8IH, el tráfico adicional en un canal también afecta otros canales.

## <span id="page-198-0"></span>**Consideraciones sobre sistemas de gestión de activos**

<span id="page-199-0"></span>**Preguntas frecuentes** Lea esta sección para obtener respuestas a preguntas frecuentes.

¿Cómo usa módulos de E/S analógicas HART ControlLogix® como parte de un sistema de gestión de activos?

Los módulos de E/S HART permiten que la mayor parte de los paquetes de software de gestión de activos se comuniquen a través de los módulos a los dispositivos de campo HART. Utilice el software RSLinx® para permitir que el software de gestión de activos se comunique a través de las redes NetLinx y el backplane 1756.

¿Cuál software RSLinx se requiere para aceptar el software de gestión de activos?

Necesita el software RSLinx Classic con una activación Professional, Gateway u OEM.

¿Qué más se requiere para utilizar el software de gestión de activos con un módulo de E/S analógicas HART ControlLogix?

Con software de gestión de activos basado en Field Device Tool (FDT)/ Device Type Manager (DTM), como por ejemplo, E+H FieldCare, utilice los DTM de comunicación de Rockwell Automation. Estos mismos DTM de comunicación también funcionan en el software FactoryTalk AssetCentre. Con software de gestión de activos no basado en FDT/DTM, como por ejemplo, el Emerson AMS, utilice el software Connects, disponible a través de Spectrum Controls [http://www.spectrumcontrols.com/.](http://www.spectrumcontrols.com/)

¿Qué es FDT/DTM?

FDT/DTM es una tecnología para gestión de dispositivos inteligentes.

El software de gestión de activos E+H FieldCare es una aplicación de trama FDT. La aplicación de trama ejecuta los archivos DTM. Los archivos DTM son archivos ejecutables proporcionados por proveedores de sistemas y dispositivos de control. Existen DTM de comunicación y DTM de dispositivo.

Nosotros proporcionamos DTM de comunicación para los componentes de Integrated Architecture®. Empresas como Endress+Hauser y Metso proporcionan DTM de dispositivo para sus instrumentos y válvulas. Los DTM de dispositivo proporcionan visualización de los parámetros necesarios para configurar, monitorear y mantener los dispositivos.

Vea [http://www.fdtgroup.org](http://www.fdtgroup.org/) para obtener más información sobre la tecnología FDT/DTM y buscar DTM registrados.

¿Cuáles DTM de comunicación se utilizan con los módulos de E/S analógicas HART ControlLogix?

[Vaya al Centro de compatibilidad y descarga de productos de](http://www.rockwellautomation.com/rockwellautomation/support/pcdc.page)  [Rockwell Automation \(](http://www.rockwellautomation.com/rockwellautomation/support/pcdc.page)http://www.rockwellautomation.com/ rockwellautomation/support/pcdc.page), haga clic en el vínculo Download y busque el DTM para obtener los DTM.

¿Puedo obtener el software de gestión de activos a través de Rockwell Automation?

FactoryTalk AssetCentre le proporciona una herramienta centralizada para asegurar, gestionar, administrar versiones, rastrear y comunicar información de activos relacionada con automatización a través de toda su instalación. Lo puede hacer de forma automática con poca participación de empleados o supervisión de gestión adicional. FactoryTalk AssetCentre puede impactar el tiempo productivo, la productividad, la calidad, la seguridad de los empleados o el cumplimiento normativo. Para obtener más información, vea [http://www.rockwellautoma](http://www.rockwellautomation.com/rockwellsoftware/products/factorytalk-asset-center.page?)[tion.com/rockwellsoftware/products/factorytalk-asset-center.page?](http://www.rockwellautomation.com/rockwellsoftware/products/factorytalk-asset-center.page?)

¿Qué versión del software Connects de Spectrum Controls se necesita para los módulos de E/S analógicas HART ControlLogix?

Use el software Connects de Spectrum, versión 6.0 y posteriores. Este software es necesario solo para el software de gestión de activos no basado en FDT/DTM.

¿Y si no hay un DTM disponible para mi dispositivo de campo HART?

Hay un DTM genérico disponible (se incluye con FieldCare) que proporciona acceso básico a los dispositivos.

## **Notes:**

# **Uso de lógica de escalera para desenclavar alarmas y reconfigurar módulos**

Este capítulo trata sobre estos temas.

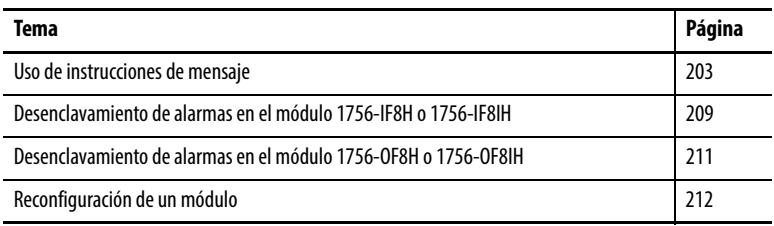

La información en este capítulo se aplica solo a los módulos 1756-IF8H, 1756-IF8IH con configuración del dispositivo HART = No, y a los módulos 1756-OF8H y 1756-OF8IH. No hay alarmas disponibles en los módulos 1756-IF16H, 1756-IF16IH y 1756-IF8IH cuando la configuración del dispositivo HART = Sí.

## <span id="page-202-0"></span>**Uso de instrucciones de mensaje**

En la lógica de escalera, se pueden utilizar instrucciones de mensaje para enviar servicios ocasionales a cualquier módulo de E/S ControlLogix®. Las instrucciones de mensaje envían un servicio explícito al módulo y producen comportamientos específicos, como por ejemplo, el enclavamiento de una alarma alta.

Las instrucciones de mensaje mantienen las siguientes características:

- Los mensajes utilizan porciones no programadas del ancho de banda de comunicación del sistema.
- Se realiza un servicio por mensaje.
- La ejecución de servicios del módulo no impide la funcionalidad del mismo como, por ejemplo, el muestreo de entradas o la aplicación de nuevas salidas.

### **Procesamiento de control en tiempo real y de servicios del módulo**

Los servicios que se envían mediante instrucciones de mensaje no son tan críticas en cuanto a tiempo como lo es el comportamiento del módulo que se define durante la configuración y se mantiene a través de una conexión en tiempo real. Por tanto, el módulo procesa los servicios de mensajería solo después de haber satisfecho las necesidades de la conexión de E/S.

Por ejemplo, tal vez desee desenclavar todas las alarmas del proceso en el módulo, pero todavía se está realizando el control del proceso en tiempo real mediante el uso del valor de entrada de ese mismo canal. Debido a que el valor de entrada es esencial para la aplicación, el módulo da prioridad al muestreo de entradas frente a la solicitud de servicio de desenclavamiento. Esta priorización permite muestrear los canales de entrada a la misma frecuencia y desenclavar las alarmas de proceso en el lapso de tiempo comprendido entre el muestreo y la producción de datos de entrada en tiempo real.

### **Se realiza un servicio por instrucción**

Las instrucciones de mensaje hace que se realice un servicio de módulo una sola vez por cada ejecución. Por ejemplo, si una instrucción de mensaje envía un servicio al módulo para desenclavar una alarma alta alta en un canal determinado, se desenclava la alarma alta alta para dicho canal. La alarma se puede establecer en un muestreo de canal subsiguiente. La instrucción de mensaje debe volver a ser ejecutada para desenclavar la alarma una segunda vez.

#### **Creación de un nuevo tag**

Siga estos pasos para crear un tag al escribir lógica de escalera en la rutina principal.

1. Haga doble clic en MainRoutine (si es necesario, haga clic en '+' para expandir MainProgram).

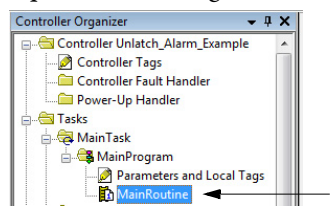

- 2. Añada una instrucción de mensaje a un renglón mediante un clic en el botón MSG ubicado en la barra de herramientas encima del proyecto de lógica de escalera.
- 3. Cree un tag para la instrucción de mensaje que esté añadiendo.
	- a. Haga clic con el botón derecho del mouse en el signo de interrogación (?).
	- b. Seleccione New Tag.

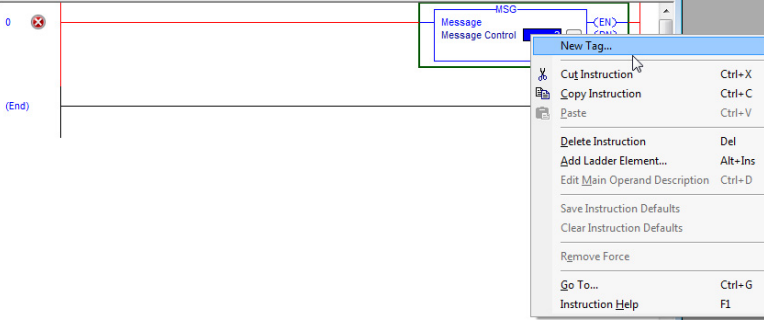

#### Aparece el cuadro de diálogo New Tag.

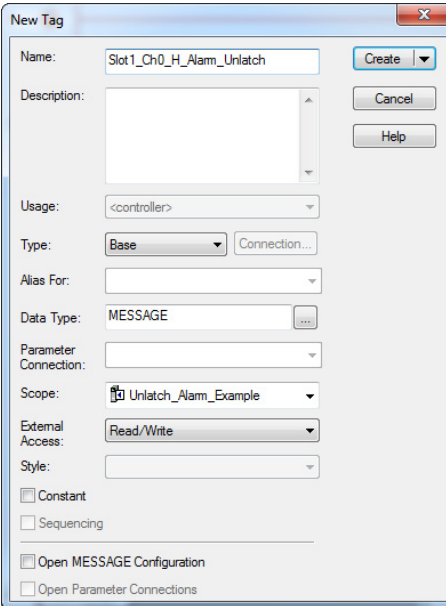

- 4. En el cuadro de diálogo New Tag, complete estos procedimientos:
	- a. Asigne un nombre al tag.
	- b. Haga clic en Base for tag type.
	- c. Haga clic en Message data type.
	- d. Haga clic en Controller scope (para crear tags de mensaje debe utilizar Controller scope).

**IMPORTANTE** Sugerimos que asigne un nombre al tag para indicar el servicio de módulo que se envía en la instrucción de mensaje. En el ejemplo, la instrucción de mensaje se utiliza para desenclavar una alarma alta, y el nombre del tag refleja esto.

5. Haga clic en OK.

## **Entrada en Message Configuration**

Después de crear un tag, entre en la configuración de mensajes.

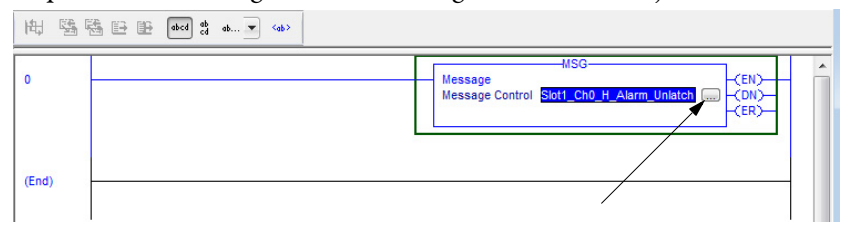

El cuadro pequeño con los puntos suspensivos proporciona acceso al cuadro de diálogo Message Configuration.

Hay dos cuadros de diálogo en los que se introduce la configuración de mensaje:

- Configuration
- Communication

En las páginas siguientes se explican el propósito y la configuración de cada cuadro de diálogo.

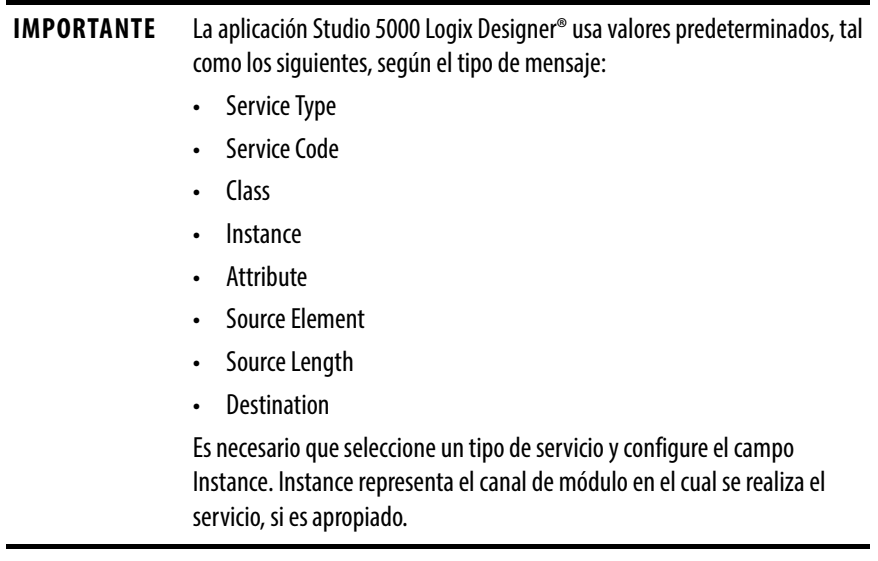

La ficha Configuration proporciona información sobre qué servicio de módulo se va a realizar y dónde se va a realizar. Por ejemplo, utilice este cuadro de diálogo para desenclavar alarmas altas altas (servicio de módulo) en el canal 0 de un módulo (dónde realizar servicio).

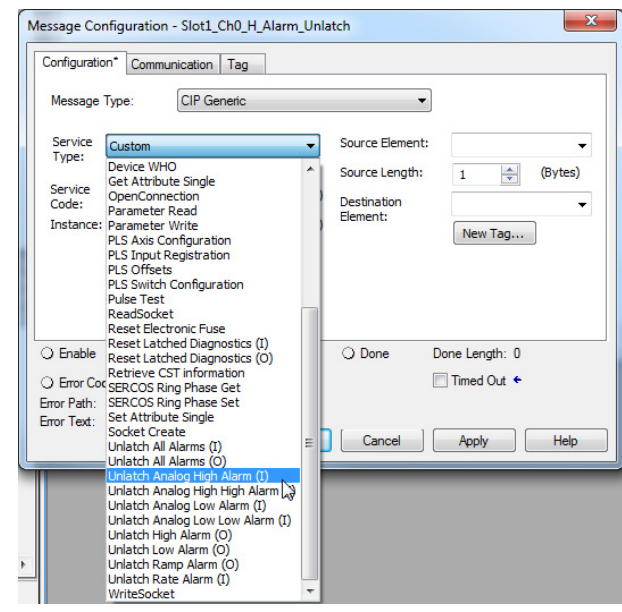

Para seleccionar un tipo de servicio debe hacer clic en el menú desplegable. Una lista de servicios disponibles incluyen desenclavar alarmas altas altas, altas, bajas bajas, bajas, y alarmas de rampa y de tasa.

La ficha Communication proporciona información sobre la ruta del mensaje. Por ejemplo, el número de ranura de un módulo 1756-IF6I distingue con exactitud el módulo al que se ha designado un mensaje.

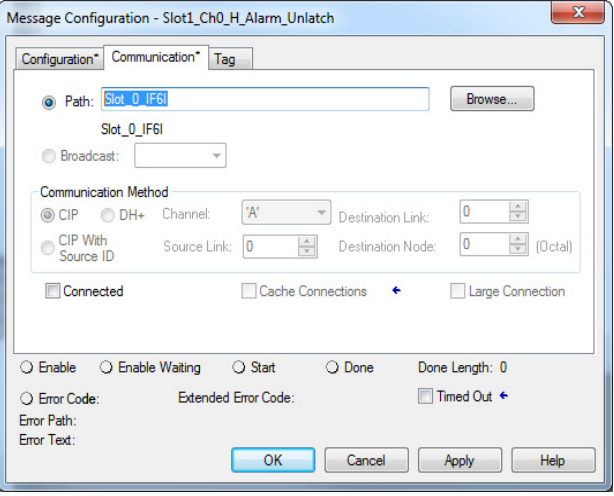

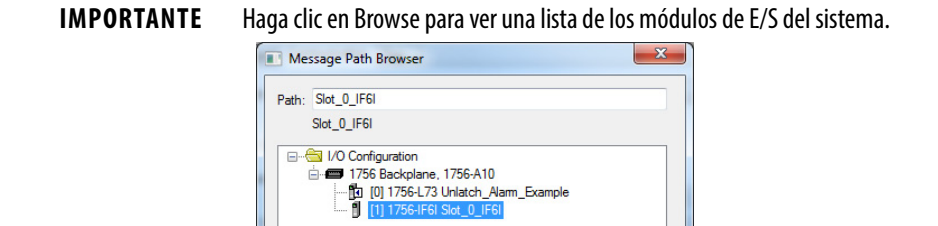

Se selecciona una ruta al elegir un módulo de la lista.

OK Cancel Help

Usted debe asignar nombre a un módulo de E/S durante la configuración inicial del módulo a fin de seleccionar una ruta para su instrucción de mensaje.

## <span id="page-208-0"></span>**Desenclavamiento de alarmas en el módulo 1756-IF8H o 1756-IF8IH**

El ejemplo de renglones de lógica de escalera 0…4 muestra cómo desenclavar las siguientes alarmas:

- Alarma alta alta de canal 0 renglón 0
- Alarma alta de canal 0 renglón 1
- Alarma baja de canal 0 renglón 2
- Alarma baja baja de canal 0 renglón 3
- Alarma de tasa de canal 0 renglón 4

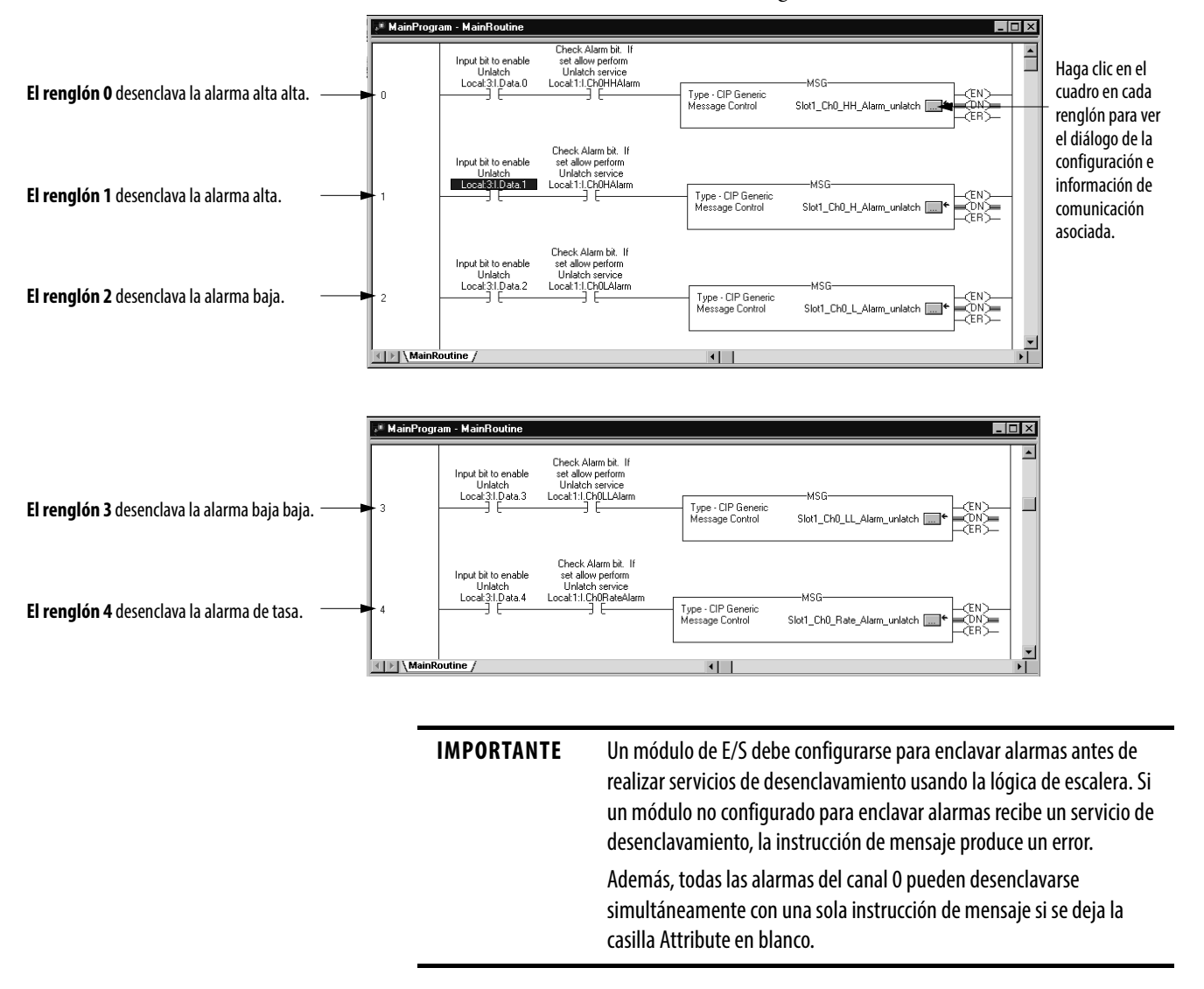

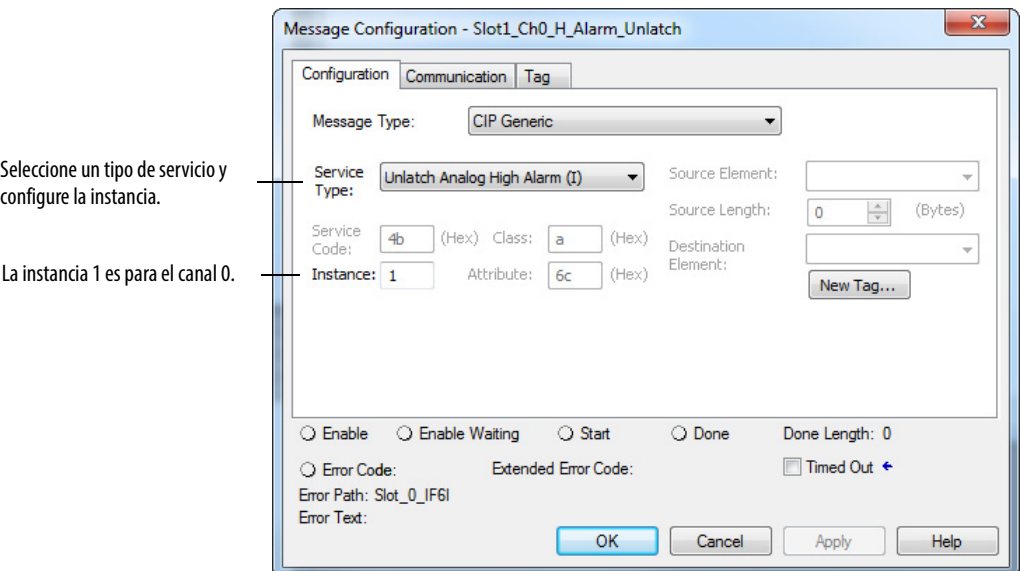

El ejemplo muestra la ruta de comunicación para el renglón 0

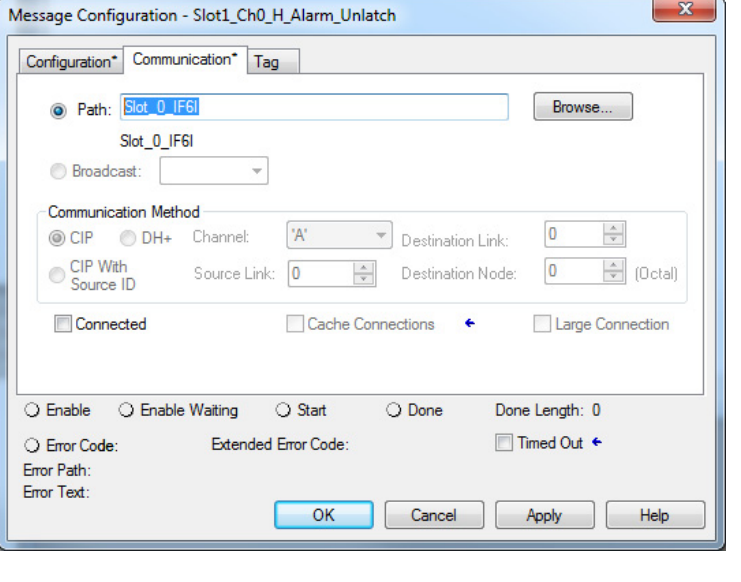

**IMPORTANTE** Asigne un nombre a un módulo de E/S para establecer la ruta de mensaje bajo el cuadro de diálogo de comunicación para dicho módulo.

## <span id="page-210-0"></span>**Desenclavamiento de alarmas en el módulo 1756-OF8H o 1756-OF8IH**

El ejemplo de renglones de lógica de escalera 5…7 muestra cómo desenclavar las siguientes alarmas.

- Alarma de límite alto renglón 5
- Alarma de límite bajo renglón 6
- Alarma de rampa renglón 7

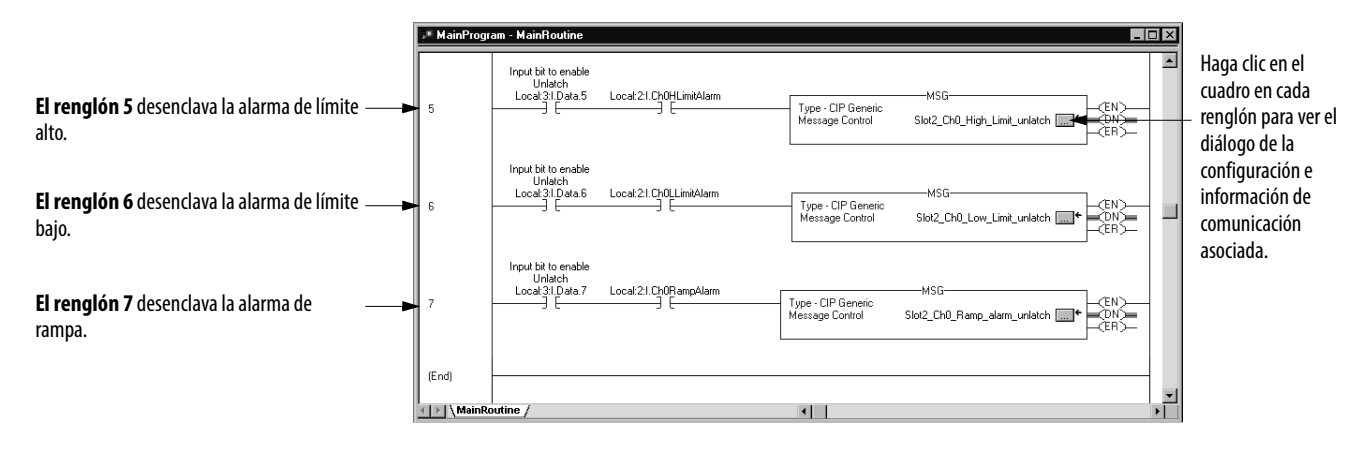

El ejemplo muestra el cuadro de diálogo Configuration para el renglón 5. Seleccione un tipo de servicio y configure la instancia.

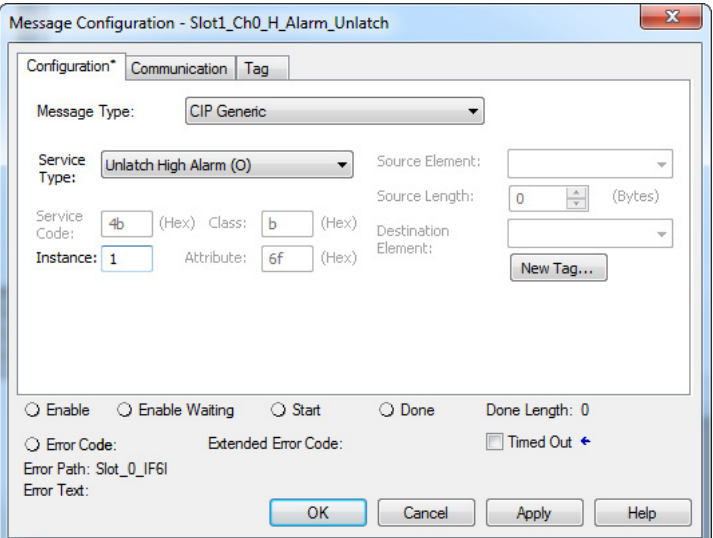

#### El ejemplo muestra la ruta de comunicación para el renglón 5.

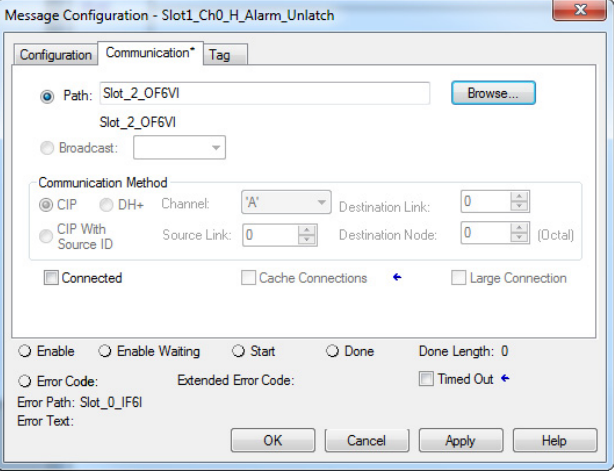

#### **IMPORTANTE** Asigne un nombre a un módulo de E/S para establecer la ruta de mensaje bajo el cuadro de diálogo de comunicación para dicho módulo.

## <span id="page-211-0"></span>**Reconfiguración de un módulo**

Algunas veces es ventajoso cambiar automáticamente la operación funcional de un módulo en el sistema ControlLogix mediante el programa de usuario, en lugar de usar la aplicación Logix Designer para reconfigurarlo. De esta manera, los cambios en el proceso pueden dictar cuándo se realiza la reconfiguración en lugar de que el usuario realice manualmente dicha función.

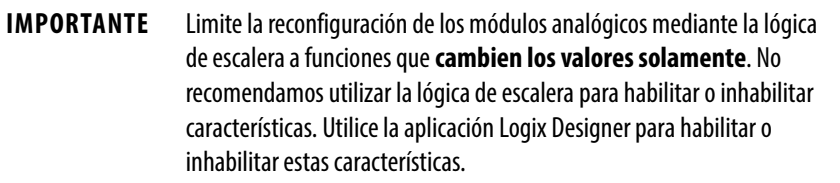

Siga los pasos en este ejemplo al reconfigurar un módulo mediante la lógica de escalera.

- 1. Mueva los nuevos parámetros de configuración a la porción Configuration de la estructura de tag asociada con el módulo.
- 2. Use una instrucción de mensaje para enviar un servicio Reconfigure Module al mismo módulo.

Antes de enviar los nuevos parámetros de configuración al módulo, debe asegurarse de que sus relaciones entre sí estén en un formato que el módulo acepte (vea la [Tabla 107](#page-211-1) y la [Tabla 108\)](#page-211-2).

Las tablas a continuación enumeran los parámetros del módulo que se pueden cambiar mediante la lógica de escalera:

| Característica                     | Restricción                                                               |
|------------------------------------|---------------------------------------------------------------------------|
| Valor alto en unidades de medición | No debe ser igual al valor bajo en unidades de medición                   |
| Valor bajo en unidades de medición | No debe ser igual al valor alto en unidades de medición                   |
| Valor de alarma alta alta          | Debe ser mayor o igual que el valor de alarma alta                        |
| Valor de alarma alta               | Debe ser mayor que el valor de alarma baja                                |
| Valor de alarma baja               | Debe ser menor que el valor de alarma alta                                |
| Valor de alarma baja baja          | Debe ser menor o igual que el valor de alarma baja                        |
| Banda muerta                       | Debe ser menor que la mitad del valor de alarma alta menos la alarma baja |

<span id="page-211-1"></span>**Tabla 107 – Parámetros de módulos de entradas analógicas**

<span id="page-211-2"></span>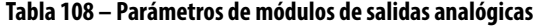

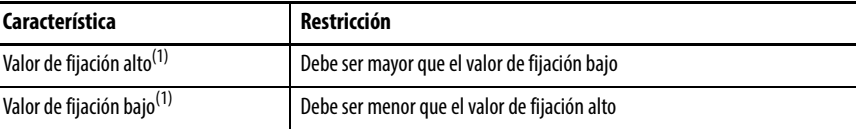

(1) Los valores para el estado definido por el usuario ante un fallo o en el modo de programación (establecidos durante la configuración inicial) deben estar dentro del rango de los valores de fijación alto y bajo.

# **Resolución de problemas del módulo**

Este capítulo trata acerca de los temas siguientes.

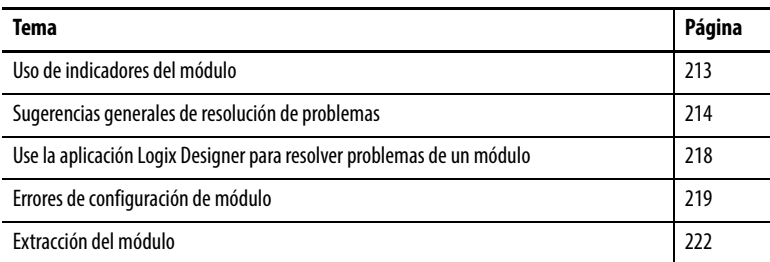

## <span id="page-212-0"></span>**Uso de indicadores del módulo**

Los módulos de E/S analógicas HART tienen indicadores para mostrar el estado del módulo. La ilustración muestra los indicadores en un módulo de entrada HART.

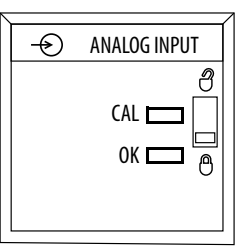

Los módulos ControlLogix® utilizan indicadores de estado como se muestra en la [Tabla 109](#page-212-1).

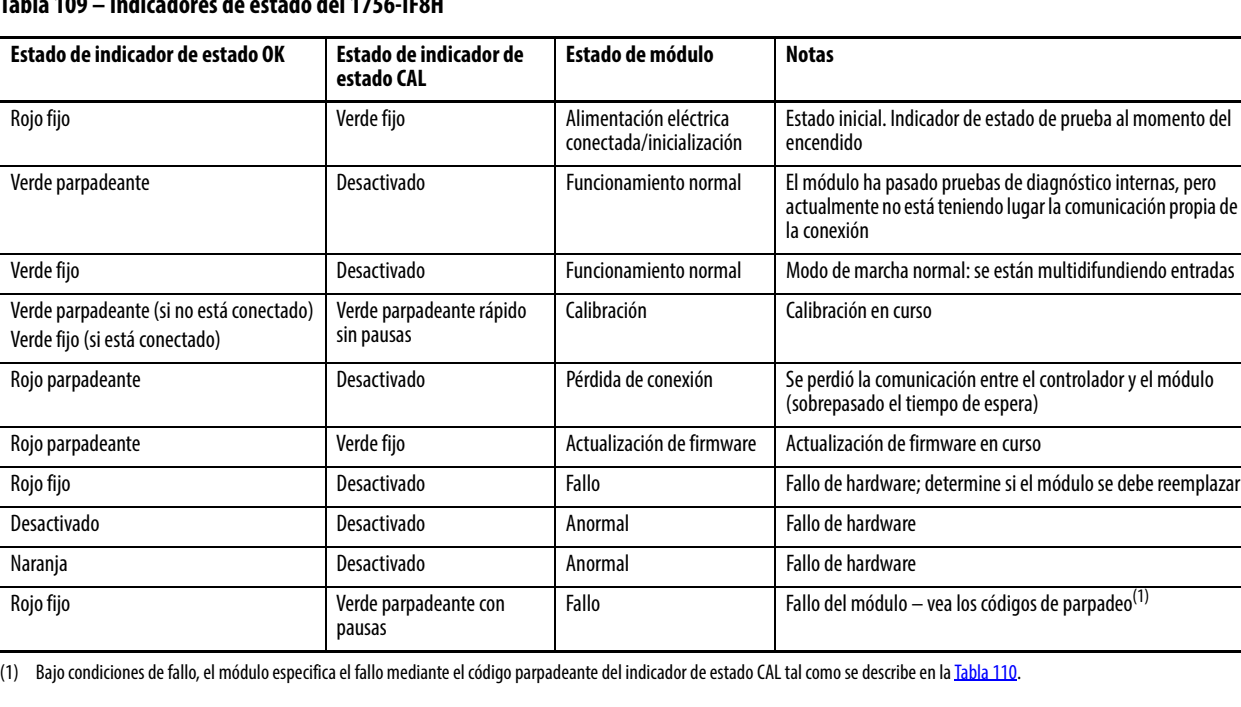

#### <span id="page-212-1"></span>**Tabla 109 – Indicadores de estado del 1756-IF8H**

La [Tabla 110](#page-213-1) muestra los códigos de parpadeo del indicador CAL.

<span id="page-213-1"></span>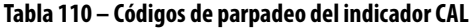

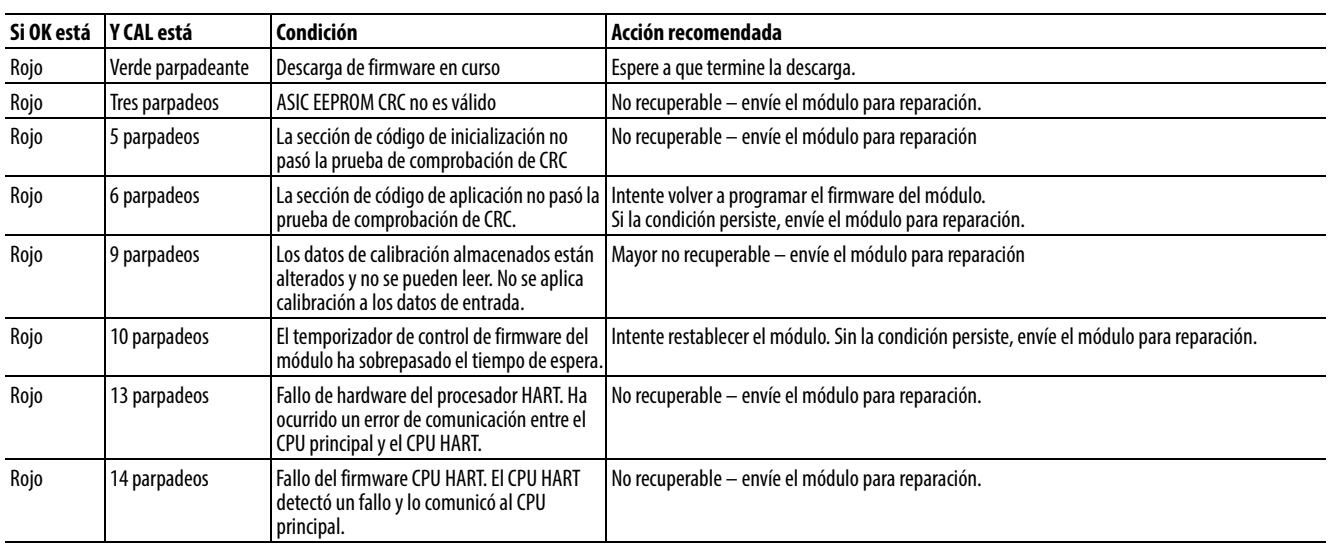

Para ver el estado de fallo, haga clic en la ficha Module Info en el cuadro de diálogo Module Properties de la aplicación Studio 5000 Logix Designer®. Un fallo de canal, como por ejemplo, un cable desconectado, se muestra como un fallo menor recuperable.

## <span id="page-213-0"></span>**Sugerencias generales de resolución de problemas**

Al resolver problemas, considere estos problemas típicos:

- Marque la casilla Enable HART en la aplicación Logix Designer si desea cualquier acceso de comunicación HART al canal. Se requiere esta configuración para la comunicación con la gestión de activos y los mensajes de paso "pass-thru".
- Seleccione un formato de datos de tag de entrada que incluya HART si desea utilizar las variables de proceso secundarias y la información de estado de diagnóstico del dispositivo en su controlador o mostrarlas en el software FactoryTalk® View.
- En el módulo 1756-IF8H, coloque un puente entre IN0- y I-RTN-0 si utiliza dispositivos de 4…20 mA.
- En los módulos 1756-IF8H 1756-IF16H y 1756-IF16IH, no conecte RTN-X si mezcla dispositivos HART de 2 hilos y 4 hilos en el mismo módulo.
- Los botones de canal en la aplicación Logix Designer se aplican solo al cuadro de diálogo actualmente mostrado.

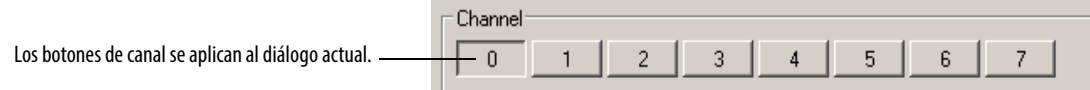

• En el software RSLinx®, si hace clic en RSWho y ve 1756-Module, instale el archivo EDS del Centro de compatibilidad y descarga de productos de Rockwell Automation.

Vaya a <http://www.rockwellautomation.com/support/>y haga clic en el vínculo Product Compatibility and Download Center bajo Resources.

- En algunas versiones de la aplicación Logix Designer o software RSLogix 5000®, no se incluyen los perfiles para los módulos de E/S analógicas HART ControlLogix. Vaya a <http://www.rockwellautomation.com/support/>y haga clic en el vínculo Product Compatibility and Download Center bao Resources para encontrar y descargar el perfil Add-On.
- En el software RSLogix 5000, versión 15 y posteriores, o en la aplicación Logix Designer, con un error con respecto a ControlNet Attribute, utilice Scheduled Connections, o desactive y vuelva a activar el software RSLogix 5000 o la aplicación Logix Designer.
- Si no puede encontrar datos HART, consulte en el subcampo Local:7:I.HART en la parte inferior del tag o en chassis:7:I.Chxx.PV en busca de datos agrupados por canal.

Al resolver problemas, considere estos problemas menos conocidos.

- El mismo dispositivo parecer estar conectado a cada canal porque hay un problema de cableado que hace que las señales estén conectadas a todos los canales. En algunos casos, cables IRET sueltos causan que la ruta a tierra fluya a través de otros canales.
- Si se establece un valor pequeño para Keep HART Replies for XX seconds (menos de 5 segundos), el módulo descarta las respuestas antes de que usted pueda recuperarlas. Esta acción afecta tanto los mensajes de paso "pass-thru" MSG como la gestión de activos basada en PC, tal como el software FieldCare. Recomendamos usar 15 segundos para este parámetro.
- Asegúrese de que tiene un dispositivo HART. Los dispositivos Foundation Fieldbus, PROFIBUS PA y dispositivos básicos de 4…20 mA tienen el mismo aspecto exterior y no indican que hay ningún problema tras encenderse.
- El puente de protección contra escritura no se informa correctamente. Esta condición se actualiza solo si el dispositivo informa que ha cambiado. Los dispositivos E&H y Rosemount no lo hacen. Inhabilite HART y vuelva a habilitarlo para actualizarlo en el cuadro de diálogo HART Device Info.

Para la resolución de problemas de mensajes de paso "pass-thru", siga estas sugerencias:

- Compruebe la ayuda en línea específica del módulo.
- Copie Handle a Query.
- Compruebe los tamaños del comando MSG y HART.
- Compruebe el empaquetado, el alineamiento y el orden de los bytes.
- Use MsgReady.
- Asigne nombres similares a tags y UDT a fin de agruparlos para mayor comodidad. Por ejemplo, asigne el mismo prefijo a los tags relacionados.
- Compruebe .ER y Status.

Para la resolución de problemas de tags de entradas, siga estas sugerencias:

- Local:7:I.Ch0Fault si está en 1, es posible que haya un problema de cableado/instrumentos.
- Local:7:I.Ch0HARTFault si está en 1, compruebe Local:7:C.HARTEn (Enable HART).
- Local:7:I.HART.Ch0DeviceStatus.Init HART está habilitado, pero todavía está intentando obtener una respuesta del dispositivo.
- Local:7:I.HART.Ch0DeviceStatus.Fail HART está inhabilitado o no responde.
- Local:7:I.HART.Ch0DeviceStatus.CurrentFault la corriente medida en mA no coincide con lo que se informa mediante HART. Un cambio de valor reciente puede causar esta condición. Se supone que indique una fuga de corriente, como por ejemplo, agua en la canaleta.
- Local:7:I.HART.Ch0DeviceStatus.ResponseCode si es negativo, existe algún tipo de problema de comunicación. Si es positivo, el dispositivo está indicando algún problema con el comando. 16#40 significa que el comando no es compatible.
- Local:7:I.HART.Ch0DeviceStatus.FieldDeviceStatus 0 indica que está correcto; vea Help o consulte la [Tabla 117 en la página 227](#page-226-0) para obtener más información.
- Local:7:I.HART.Ch0PVStatus 16#C0 está correcto. 0 está incorrecto. Esta condición podría indicar un problema de comunicación o un problema con el dispositivo. Por ejemplo, con SVStatus, esta condición podría indicar que el dispositivo no acepta múltiples mediciones.
Al trabajar con el diálogo HART Device para la resolución de problemas, siga estas sugerencias:

- HART Initializing significa que HART está habilitado pero no se está comunicando. Si esta condición continúa por más de 10 segundos después de hacer clic en Refresh varias veces, sospeche que hay un problema de comunicación HART o falta un dispositivo.
- Asegúrese de que un canal esté habilitado para HART.
- Asegúrese de que aparezcan valores, lo cual indica que la comunicación HART está funcionando correctamente.
- Compruebe los valores PV Local:7:I:HART.Ch0PV o Local:12:I.Ch00.Data en busca de números que estén cambiando.
- Compruebe los valores analógicos Local:7:I:Ch0Data o Local:12:I.Ch00.Data en busca de números que estén cambiando; para el módulo 1756-OF8H, verifique que sea válido.
- Debe tener una conexión Logix para que la gestión de activos entregue la configuración al módulo. Del cuadro de diálogo Module Properties, haga clic en HART Device Info para ver si muestra información.

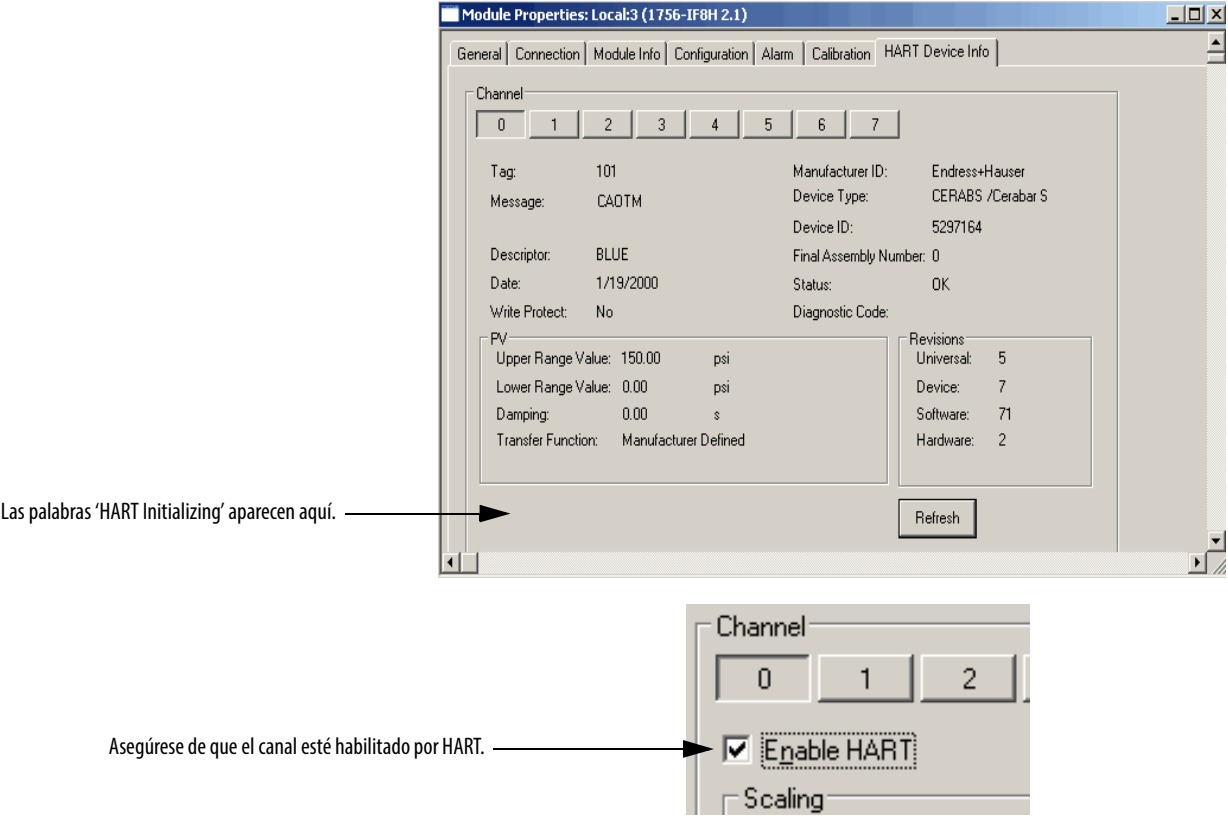

# **Use la aplicación Logix Designer para resolver problemas de un módulo**

Además del estado mostrado en el módulo, la aplicación Logix Designer le advierte de condiciones de fallo de una de las maneras siguientes:

• Símbolo de advertencia en I/O Configuration al lado del módulo – Este símbolo aparece cuando se interrumpe la conexión con el módulo

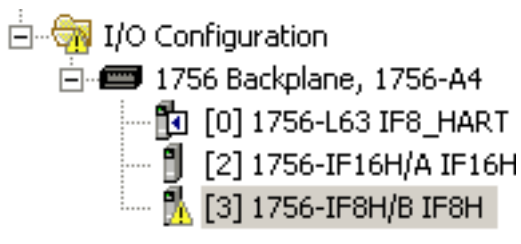

- Mensaje de fallo en una línea de estado
- Notificación en el monitor de tags
	- Fallos de módulo generales
	- Fallos de diagnóstico
- Estado en la página Module Info

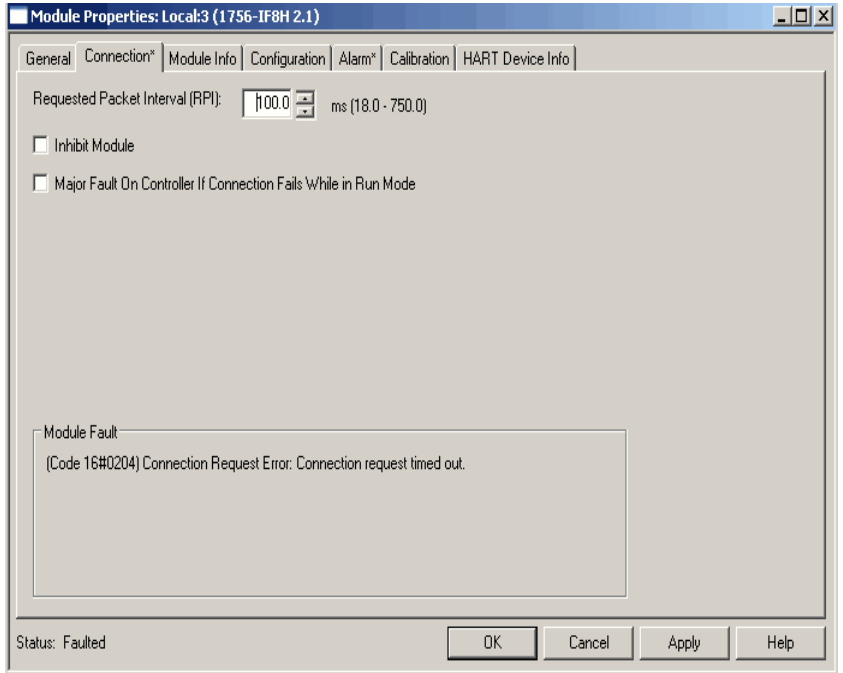

# **Errores de configuración de módulo**

En la aplicación Logix Designer, si se muestra "(Code 16#0009) Module Configuration Rejected: Parameter Error" en la ficha Connection, el valor de código de fallo adicional describe el error de configuración.

```
Module Fault
(Code 16#0009) Module Configuration Rejected: Parameter Error.
(Additional Fault Code 16#000a)
```
### **Códigos de fallo adicionales – Nivel del módulo**

La [Tabla 111](#page-218-0) muestra códigos de error utilizados por los módulos de E/S analógicas HART ControlLogix para condiciones a nivel de módulos. Estas son condiciones que no ocurren en un canal específico.

<span id="page-218-0"></span>**Tabla 111 – Códigos de error a nivel del módulo de E/S analógicas HART**

| Códigos de fallo adicionales | <b>Descripción</b>                                                                                                    |
|------------------------------|----------------------------------------------------------------------------------------------------|
| 16#0001                      | Número de revisión de configuración inválido<br>Números válidos son 0 o 1                                                                                                    |
| 16#0002                      | Valor de filtro inválido                                                                                                    |
| 16#0003                      | RTS inválido                                                                                                    |
| 16#0004                      | Sobrepasado el tiempo de espera del identificador de paso "pass-thru"                                                                                                    |
| 16#1001                      | La configuración no coincide<br>En una configuración de múltiples propietarios, con el número de<br>revisión de configuración establecido en 1, las configuraciones deben<br>coincidir |

**SUGERENCIA** 16# significa que este número se presenta en formato hexadecimal.

### **Códigos de fallo adicionales – Nivel del canal**

Cada módulo tiene códigos de error a nivel de canal específicos de los módulos individuales. Estos códigos de error a nivel de canal, que se muestran en la casilla Module Fault del cuadro de diálogo de la ficha Connection, se describen de la [Tabla 112](#page-219-0) a la [Tabla 114](#page-220-0).

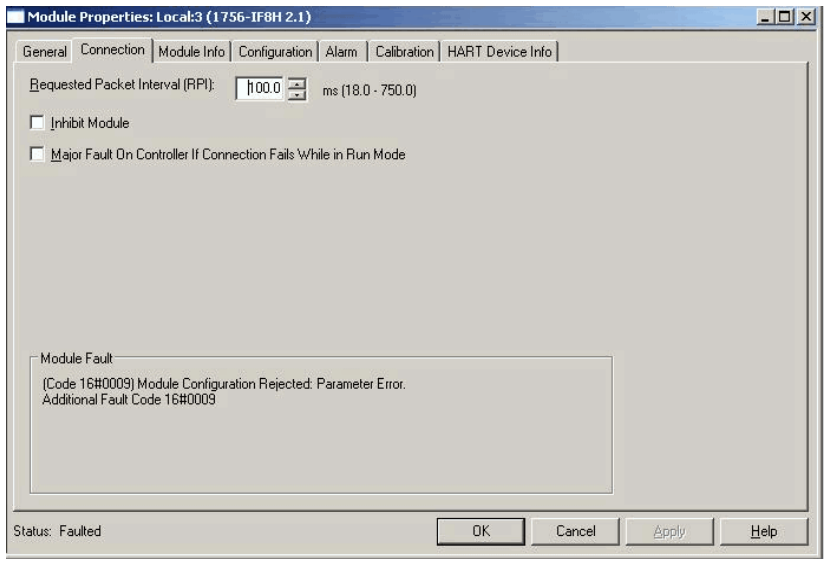

<span id="page-219-0"></span>**Tabla 112 – Códigos de error al nivel de canal 756-IF8H, 1756-IF8IH** Estado extendido de canal  $x =$  Valor de error de canal 0 + ( $x *$ 16)

|                              | Canal   |         |                | Estado de canal |         |         |         |                |                                                                                                   |
|------------------------------|---------|---------|----------------|-----------------|---------|---------|---------|----------------|---------------------------------------------------------------------------------------------------|
|                              | 0       | 1       | $\overline{2}$ | 3               | 4       | 5       | 6       | $\overline{7}$ |                                                                                                   |
|                              | 16#0005 | 16#0015 | 16#0025        | 16#0035         | 16#0045 | 16#0055 | 16#0065 | 16#0075        | Enclavamiento de alarma de proceso establecido e<br>inhabilitación de todas las armas establecida |
|                              | 16#0006 | 16#0016 | 16#0026        | 16#0036         | 16#0046 | 16#0056 | 16#0066 | 16#0076        | Enclavamiento de alarma de tasa establecida e<br>inhabilitación de alarma establecida             |
|                              | 16#0007 | 16#0017 | 16#0027        | 16#0037         | 16#0047 | 16#0057 | 16#0067 | 16#0077        | Rango de entrada inválido                                                                         |
|                              | 16#0008 | 16#0018 | 16#0028        | 16#0038         | 16#0048 | 16#0058 | 16#0068 | 16#0078        | Filtro digital inválido                                                                           |
| Códigos de fallo adicionales | 16#0009 | 16#0019 | 16#0029        | 16#0039         | 16#0049 | 16#0059 | 16#0069 | 16#0079        | Alarma de tasa inválida                                                                           |
|                              | 16#000A | 16#001A | 16#002A        | 16#003A         | 16#004A | 16#005A | 16#006A | 16#007A        | Señal alta y/o señal baja fuera del rango de entrada<br>seleccionado                              |
|                              | 16#000B | 16#001B | 16#002B        | 16#003B         | 16#004B | 16#005B | 16#006B | 16#007B        | Señal alta ≤ Señal baja                                                                           |
|                              | 16#000C | 16#001C | 16#002C        | 16#003C         | 16#004C | 16#005C | 16#006C | 16#007C        | Offset de sensor establecido en NaN                                                               |
|                              | 16#000D | 16#001D | 16#002D        | 16#003D         | 16#004D | 16#005D | 16#006D | 16#007D        | High Engineering = Low Engineering                                                                |
|                              | 16#000E | 16#001E | 16#002E        | 16#003E         | 16#004E | 16#005E | 16#006E | 16#007E        | Tasa HART inválida, tasa HART fija en 1:1                                                         |
|                              | 16#000F | 16#001F | 16#002F        | 16#003F         | 16#004F | 16#005F | 16#006F | 16#007F        | Alarma alta < alarma baja                                                                         |
|                              | 16#0010 | 16#0020 | 16#0030        | 16#0040         | 16#0050 | 16#0060 | 16#0070 | 16#0080        | Alarma baja baja > alarma baja                                                                    |
|                              | 16#0011 | 16#0021 | 16#0031        | 16#0041         | 16#0051 | 16#0061 | 16#0071 | 16#0081        | Alarma alta alta < alarma alta                                                                    |
|                              | 16#0012 | 16#0022 | 16#0032        | 16#0042         | 16#0052 | 16#0062 | 16#0072 | 16#0082        | Banda muerta de alarma inválida                                                                   |

#### **Tabla 113 – Códigos de error a nivel del canal de los módulos 1756-IF16H y 1756-IF16IH**

Estado extendido de canal  $x =$  Valor de error de canal 0 + ( $x *$ 16)

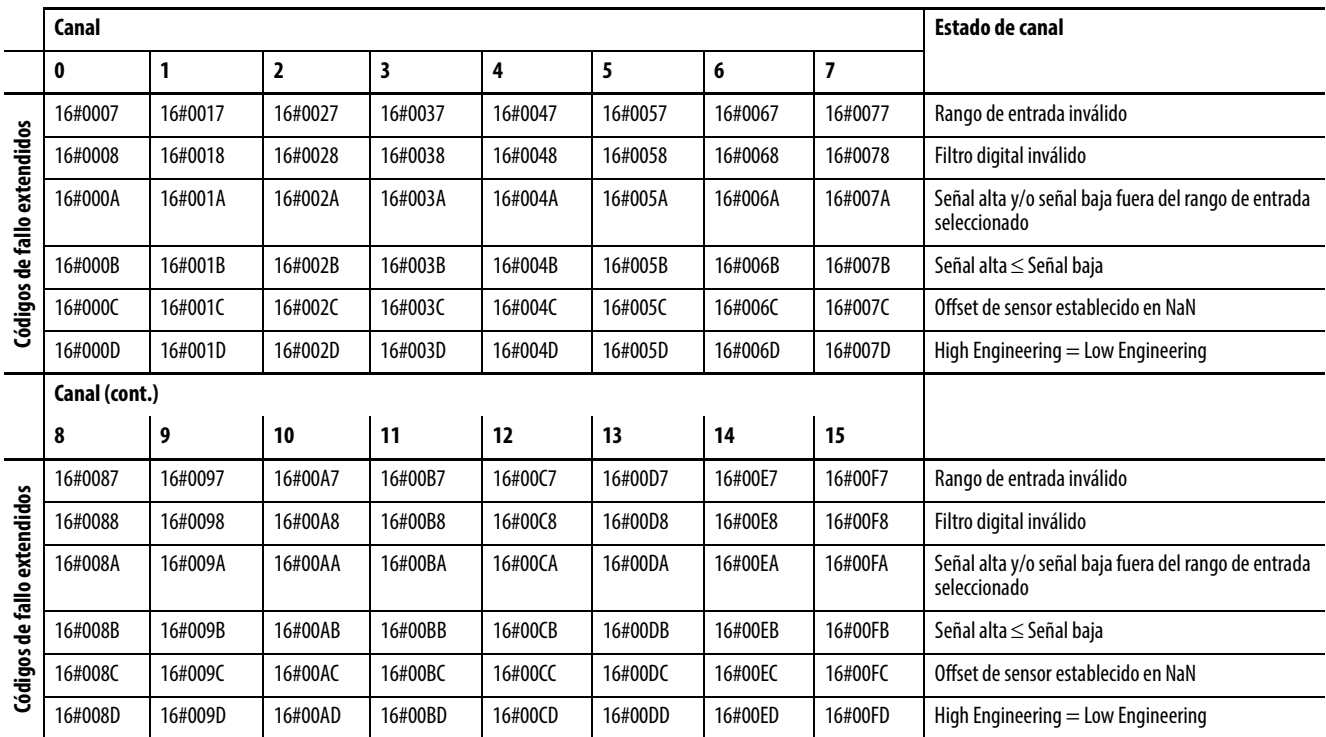

#### <span id="page-220-0"></span>**Tabla 114 – Códigos de error a nivel del canal de los módulos 1756-OF8H y 1756-OF8IH**

Estado extendido de canal  $x =$  Valor de error de canal 0 +  $(x * 22)$ 

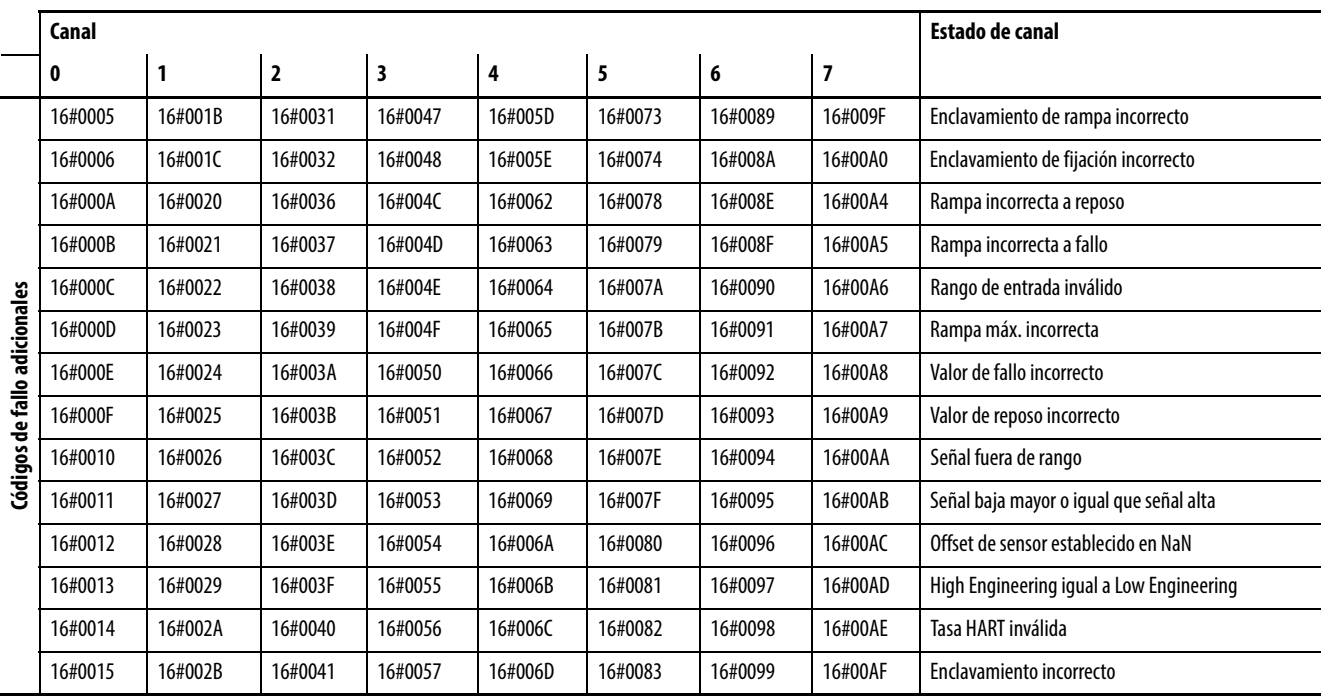

# **Extracción del módulo** Siga estos pasos para retirar un módulo.

1. Empuje hacia dentro las lengüetas de fijación superior e inferior.

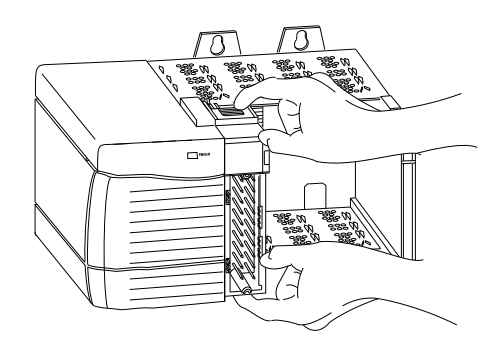

20856

2. Extraiga el módulo del chasis.

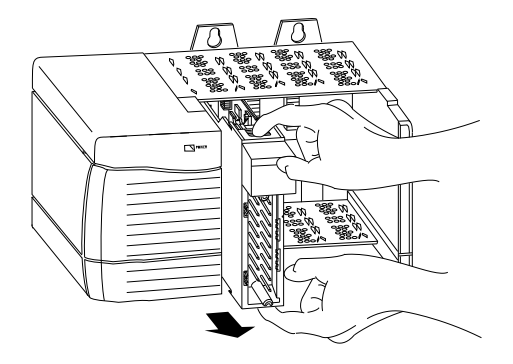

20857

# **Uso de sistemas de cableado 1492 con el módulo de E/S analógico**

## **Usos del sistemas de cableado**

Como alternativa a comprar bloques de terminales extraíbles y conectar los cables usted mismo, se puede adquirir un sistema de cableado que incluye estos ítems:

- Módulos de interface analógicos (AIFM) que se montan en rieles DIN y proporcionan los bloques de terminales de salida para el módulo de E/S – Use los AIFM con los cables precableados que conectan el módulo de E/S con el módulo de interface. Para ver una lista de los AIFM disponibles para uso con los módulos de E/S analógicos ControlLogix®, consulte la tabla que muestra la lista.
- Cables precableados para módulos de E/S Un extremo de ensamblaje de cables es una base de terminales extraíble que se conecta a la parte frontal del módulo de E/S. El otro extremo cuenta con conductores individuales con codificación de colores que se conectan a un bloque de terminales estándar. Para consultar una lista de los cables precableados disponibles para uso con los módulos de E/S analógicas ControlLogix, vea la tabla que muestra la lista.

#### **Figura 36 – Módulos de interface analógicos**

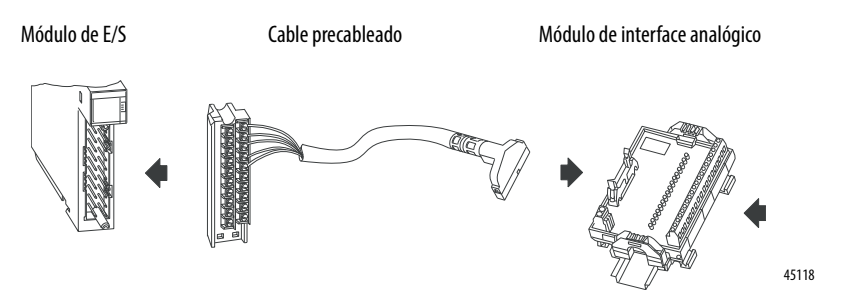

**IMPORTANTE** El sistema ControlLogix ha sido certificado para uso con las bases de terminales extraíbles (RTB) únicamente (por ejemplo, números de catálogo 1756-TBCH, 1756-TBNH, 1756-TBSH y 1756-TBS6H). Toda aplicación que requiera la certificación del sistema ControlLogix para uso otros métodos de terminación del cableado podría requerir la aprobación específica para dicha aplicación por parte de la entidad certificadora.

La [Tabla 115](#page-223-0) y la [Tabla 116](#page-223-1) muestran los AIFM y los cables precableados que se pueden usar con los módulos 1756-IF8H, 1756-IF16H, 1756-IF16IH y 1756-OF8H.

**IMPORTANTE** Para obtener la lista más reciente, consulte el documento Digital/Analog Programmable Controller Wiring Systems Technical Data, publicación [1492-TD008](http://literature.rockwellautomation.com/idc/groups/literature/documents/td/1492-td008_-en-p.pdf).

| N.º de cat. de<br>E/S   | Modo                      | N.º de cat. de AIFM<br>(bloque de<br>terminales fijo) | N.º de cat. de AIFM<br>(conjunto de socket<br>RTB) | <b>Tipo de AIFM</b>                    | <b>Descripción</b>                                                            | Cable precableado <sup>(2)</sup><br>(x=longitud de cable) |  |
|-------------------------|---------------------------|-------------------------------------------------------|----------------------------------------------------|----------------------------------------|-------------------------------------------------------------------------------|-----------------------------------------------------------|--|
| 1756-IF8H<br>1756-IF8IH | Corriente<br>1492-AIFM8-3 |                                                       | 1492-RAIFM8-3 <sup>(1)</sup>                       | Cableado directo                       | Entrada o salida de 8 canales con<br>3 terminales/canal                       | 1492-ACABLExUD                                            |  |
|                         |                           | 1492-AIFM8-F-5                                        | $\overline{\phantom{0}}$                           | Con fusible                            | Entrada de 8 canales con<br>indicadores BF de 24 VCC y<br>5 terminales/canal  |                                                           |  |
|                         | Voltaje                   | 1492-AIFM8-3                                          | 1492-RAIFM8-3 <sup>(1)</sup>                       | Cableado directo<br>3 terminales/canal | Entrada o salida de 8 canales con                                             | 1492-ACABLExUC                                            |  |
|                         |                           | 1492-AIFM8-F-5                                        | $\overline{\phantom{0}}$                           | Con fusible                            | Entrada de 8 canales con<br>indicadores BF de 24 VCC y<br>5 terminales/canal  |                                                           |  |
| 1756-IF16H              | Corriente<br>unipolar     | 1492-AIFM16-F-3                                       | $\overline{\phantom{0}}$                           | Con fusible                            | Entrada de 16 canales con indicadores<br>BF de 24 VCC y<br>3 terminales/canal | 1492-ACABLExUB                                            |  |
| 1756-0F8H<br>1756-0F8IH | Corriente                 | 1492-AIFM8-3                                          | 1492-RAIFM-8-3 <sup>(1)</sup>                      | Cableado directo                       | Entrada o salida de 8 canales con                                             | 1492-ACABLExWB                                            |  |
|                         | Voltaje                   |                                                       |                                                    |                                        | 3 terminales/canal                                                            | 1492-ACABLExWA                                            |  |
|                         | Corriente                 | 1492-AIFM8-3                                          | 1492-RAIFM-8-3 <sup>(1)</sup>                      |                                        |                                                                               | 1492-ACABLExWB                                            |  |
|                         |                           |                                                       |                                                    |                                        |                                                                               | 1492-ACABLExWA                                            |  |

<span id="page-223-0"></span>**Tabla 115 – Módulo de interface analógico y cables precableados** 

<span id="page-223-2"></span>(1) Enchufe de RTB compatible; 1492-RTB8N (terminales tipo

(2) Hay cables disponibles en longitudes de 0.5 m, 1.0 m, 2.5 m y 5.0 m. Para realizar un pedido, inserte el código correspondiente a la longitud de cable deseada en el número de catálogo en lugar de la  $x: 005=0.5 \text{ m}, 010=1.0 \text{ m}, 025=2.5 \text{ m}, 050=5 \text{ m}.$  Ejemp

<span id="page-223-1"></span>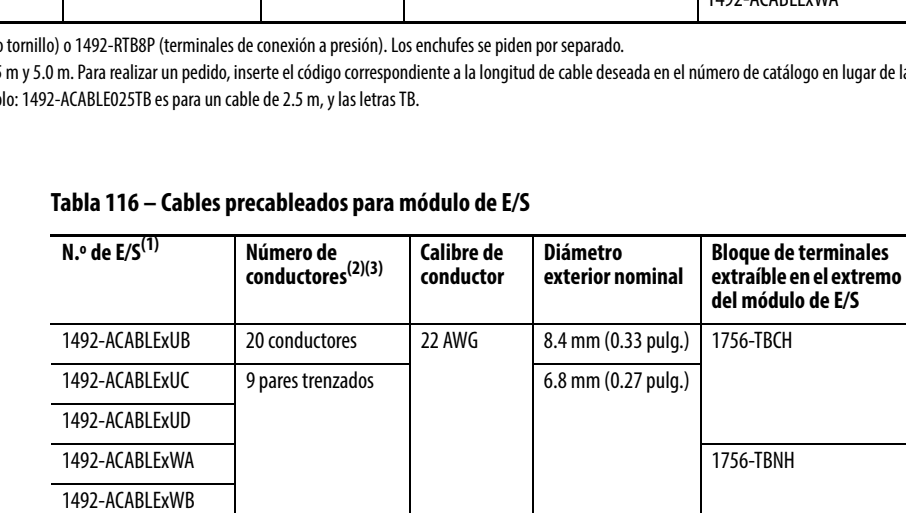

(1) Hay cables disponibles en longitudes de 0.5 m, 1.0 m, 2.5 m y 5.0 m. Para realizar un pedido, inserte el código correspondiente a la longitud de cable deseada en el número de catálogo en lugar de la x: 005=0.5 m, 010=1.0 m, 025=2.5 m, 050=5 m. Ejemplo: 1492-ACABLE025TB es para un cable de 2.5 m, y las letras TB.

(2) Cada cable para E/S analógicas tiene un blindaje general con un terminal de anillo en un cable de tierra expuesto de 200 mm (8.87 pulg.) en el extremo del cable que va al módulo de E/S.

(3) No siempre se usan todas las conexiones.

# **Información adicional del protocolo HART**

Este apéndice describe estos temas.

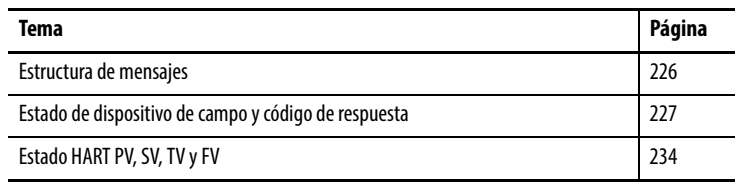

Este apéndice describe el protocolo HART y proporciona referencias a información adicional sobre el protocolo. Consulte la especificación del protocolo HART y la documentación proporcionada por el proveedor para obtener detalles específicos sobre los comandos HART.

Este apéndice proporciona lo siguiente:

- Información contextual del protocolo HART
- Conjuntos de comandos de práctica común
- Conjuntos extendidos de comandos
- Referencias a información adicional

El protocolo de comunicación de campo HART es ampliamente aceptado por la industria como la norma de comunicación de 4…20 mA mejorada por medios digitales con instrumentos de campo inteligentes. La estructura de mensajes, el conjunto de comandos y el estado del protocolo HART se describen en este apéndice.

El conjunto de comandos HART se organiza en estos grupos y proporciona acceso de lectura y escritura a una amplia gama de información disponible en instrumentos de campo inteligentes:

- Los comandos universales suministran acceso a información útil con respecto a la operación normal de la planta, tal como el fabricante del instrumento, el modelo, la etiqueta, el número de serie, el descriptor, los límites del rango y las variables de proceso. Todos los dispositivos HART deben implementar comandos universales.
- Los comandos de práctica común proporcionan acceso a funciones que muchos dispositivos pueden ejecutar.
- Los comandos específicos del dispositivo proporcionan acceso a funciones que pueden ser únicas de un dispositivo determinado.

<span id="page-225-0"></span>**Estructura de mensajes** Lea esta sección para obtener una descripción del procedimiento de transacción, la codificación de caracteres y la estructura de mensajes del protocolo HART. Estos corresponden a la capa 2 (capa de enlace de datos) del modelo de referencia del protocolo OSI.

### **Operación maestro-esclavo**

HART es un protocolo maestro-esclavo. Esto significa que el maestro origina cada transacción de mensaje; el dispositivo esclavo (de campo) responde cuando recibe un mensaje de comando a él direccionado. La respuesta del dispositivo esclavo acusa recibo del comando y puede contener datos solicitados por el maestro.

#### **Operación con múltiples maestros**

El protocolo HART permite la convivencia de dos maestros activos en un mismo sistema: uno primario y uno secundario. Los dos maestros tienen direcciones diferentes. Cada uno puede identificar claramente las respuestas a sus propios mensajes de comandos. El módulo 1756-IF8H, 1756-IF8IH, 1756- IF16H, 1756-IF16IH, 1756-OF8H o 1756-OF8IH sirve de maestro primario. También se puede conectar un maestro secundario como, por ejemplo, un dispositivo de configuración de mano.

### **Procedimiento de transacción**

HART es un protocolo half-duplex. Tras enviar cada mensaje, hay que desactivar la portadora de FSK para permitir que la otra estación transmita. Las reglas de temporización de control de portadora estipulan lo siguiente:

- No active la portadora más de 5 tiempos de bit antes del inicio del mensaje (el preámbulo)
- No la desactive más de 5 tiempos de bit después del final del último byte del mensaje (suma de comprobación)

El maestro es responsable de controlar las transacciones de mensajes. Si no hay una respuesta a un comando dentro del período de tiempo esperado, el maestro vuelve a intentar el mensaje. Luego de un par de intentos, el maestro cancela la transacción porque se supone que el dispositivo esclavo o el vínculo de comunicación haya fallado.

Tras completar cada transacción, el maestro hace una breve pausa antes de enviar otro comando a fin de brindarle al otro maestro la oportunidad de interrumpir si es necesario. De este modo, dos maestros (si están presentes) se turnan comunicándose con los dispositivos esclavos. Las longitudes y retardos típicos de los mensajes permiten dos transacciones por segundo.

### **Modo de ráfaga**

Los módulos analógicos HART ControlLogix<sup>®</sup> no aceptan el modo de ráfaga.

## <span id="page-226-0"></span>**Estado de dispositivo de campo y código de respuesta**

Dos bytes de estado, también conocidos como el estado de dispositivo de campo y código de respuesta, se incluyen en cada mensaje de respuesta procedente de un dispositivo de campo o esclavo. Estos dos bytes transmiten errores de comunicación, problemas de respuesta de comando y estado del dispositivo de campo. Si se detecta un error en la comunicación saliente, el bit más significativo (bit 7) del primer byte se establece en 1. Los detalles del error también se comunican en el resto de ese byte. El segundo byte tiene todos los bits en cero.

Los errores de comunicación son típicamente errores detectados por un UART (errores de rebosamiento, errores de paridad y errores de trama). El dispositivo de campo también informa del sobreflujo de su búfer receptor y de cualquier discrepancia entre el contenido del mensaje y la suma de comprobación recibidos.

En la aplicación Logix Designer, si se establece el bit del extremo izquierdo de ResponseCode, muestra un número negativo. En este caso, ResponseCode representa un fallo de comunicación. Cambie el formato de visualización a hexadecimal para interpretar el estado de comunicación.

Si el bit del extremo izquierdo de ResponseCode está en 0 (valor 0…127), significa que no hubo error de comunicación y el valor es un ResponseCode procedente del dispositivo de campo HART. Los códigos de respuesta indican si el dispositivo ejecutó el comando. Un 0 significa que no hubo error. Los otros valores son errores o advertencias. Para comprender ResponseCode, comuníquese con su fabricante del dispositivo de campo HART o consulte la especificación HART.

Vea la [Tabla 117](#page-226-1) para consultar las descripciones del código de respuesta y del estado del dispositivo de campo.

#### <span id="page-226-1"></span>**Table 117 – Códigos de respuesta y estado de dispositivo de campo**

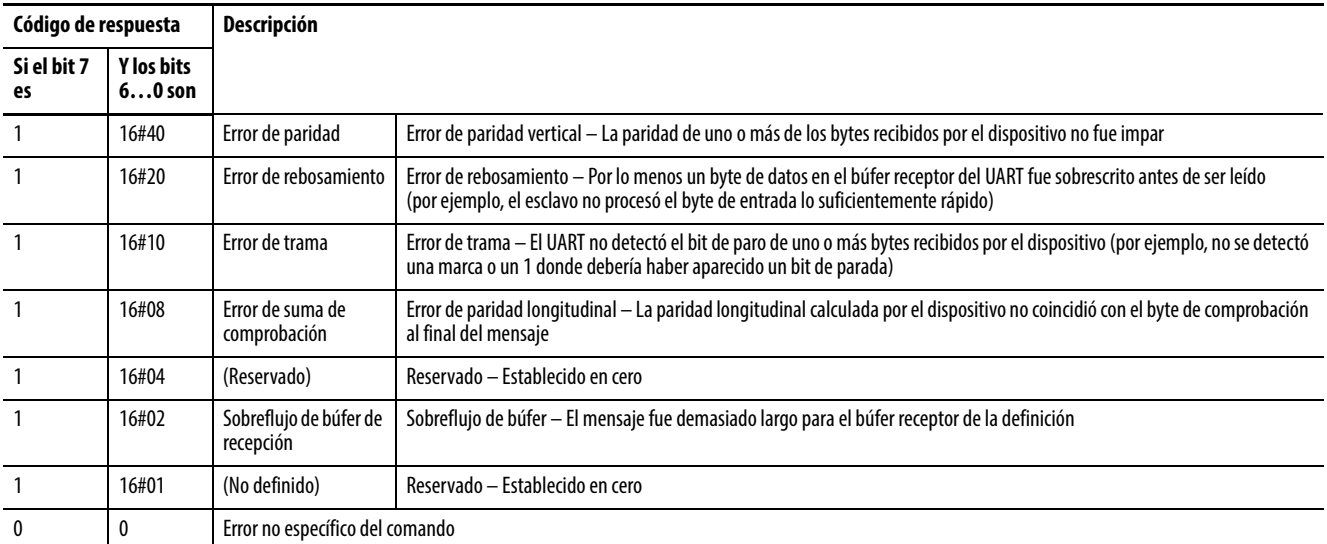

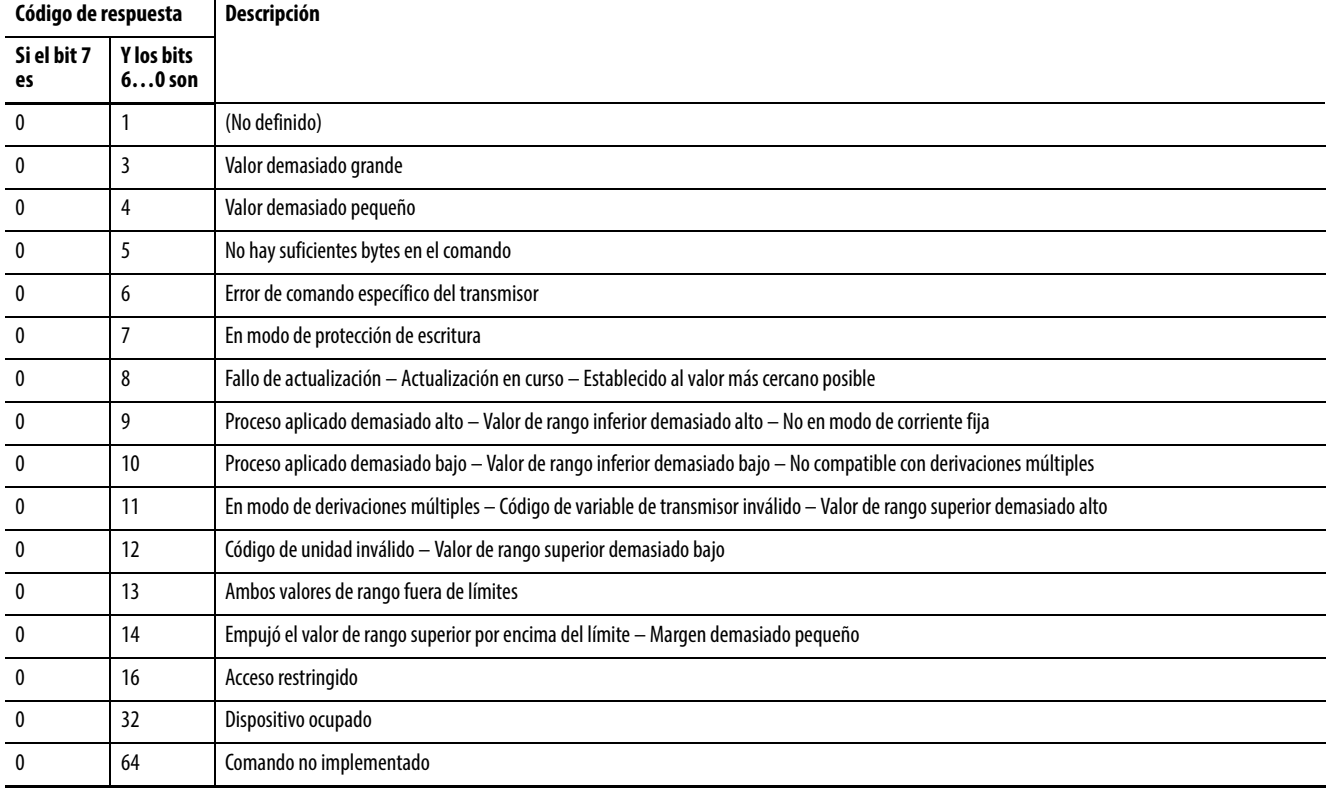

#### **Table 117 – Códigos de respuesta y estado de dispositivo de campo (continuación)**

Si no se detectó un error en la comunicación saliente, el segundo byte contiene información de estado relacionada con el estado de operación del dispositivo de campo o esclavo.

#### **Table 118 – Definiciones de máscara de bit de estado del dispositivo de campo**

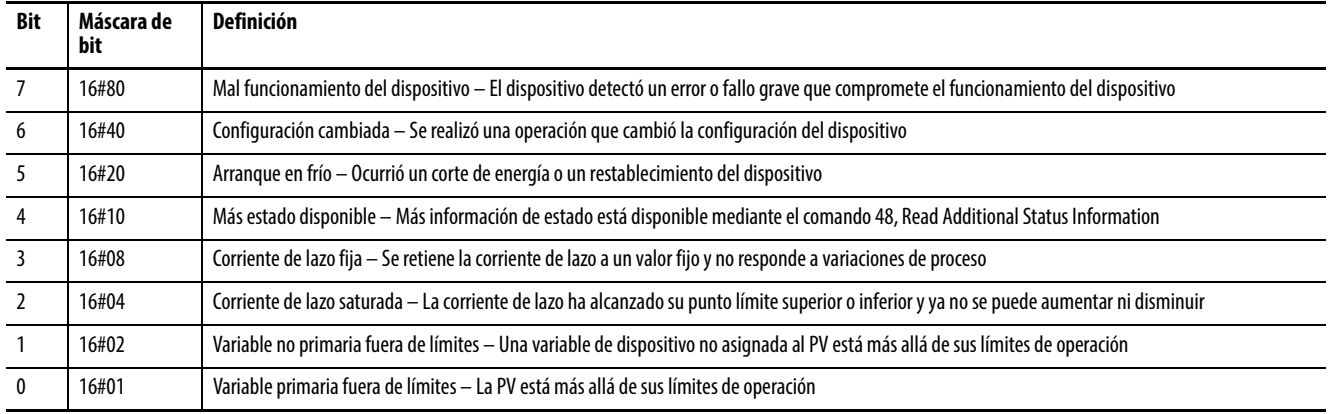

**IMPORTANTE** 16# significa que este número se presenta en formato hexadecimal.

#### **Table 119 – Comandos universales HART**

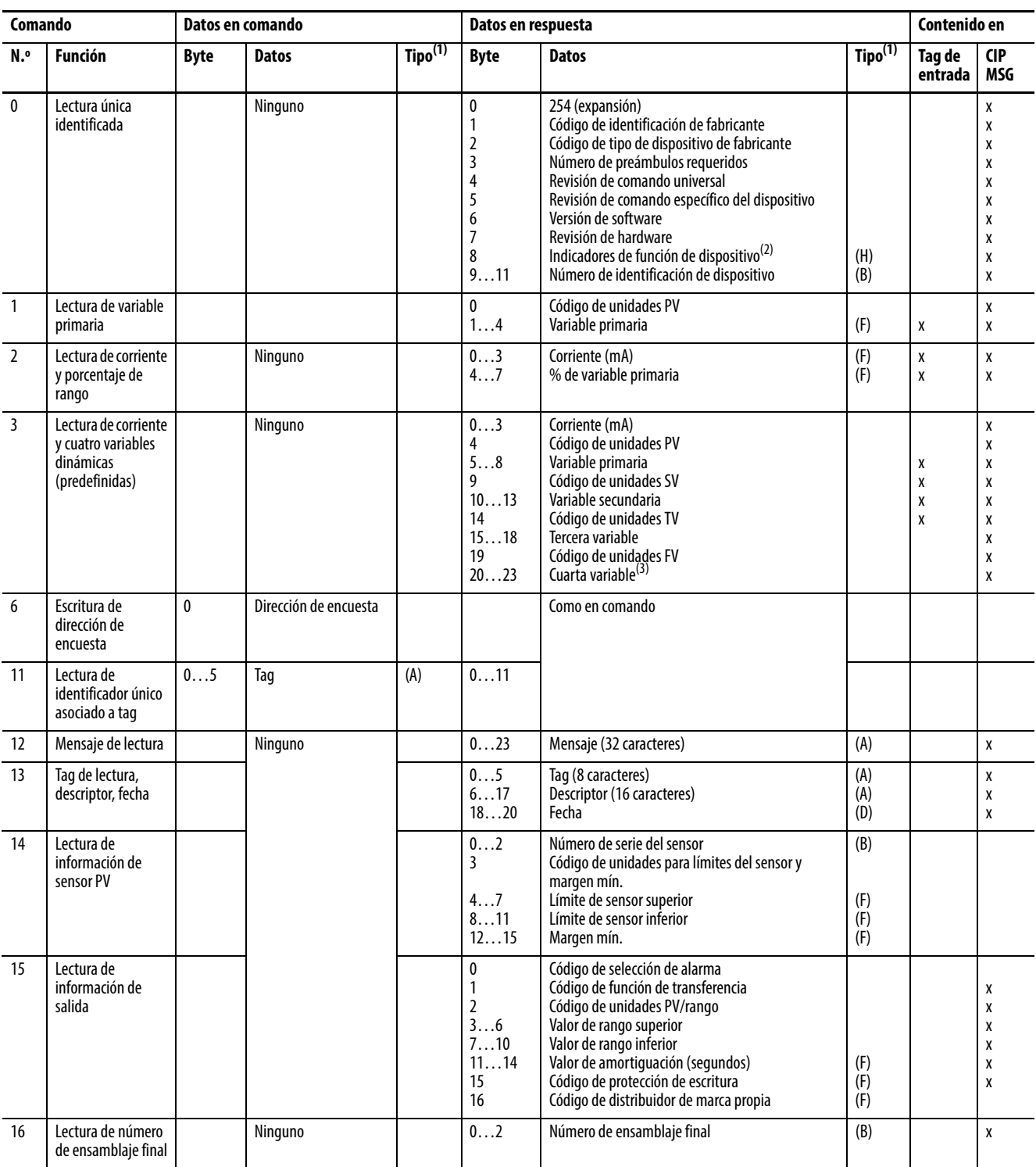

#### **Table 119 – Comandos universales HART**

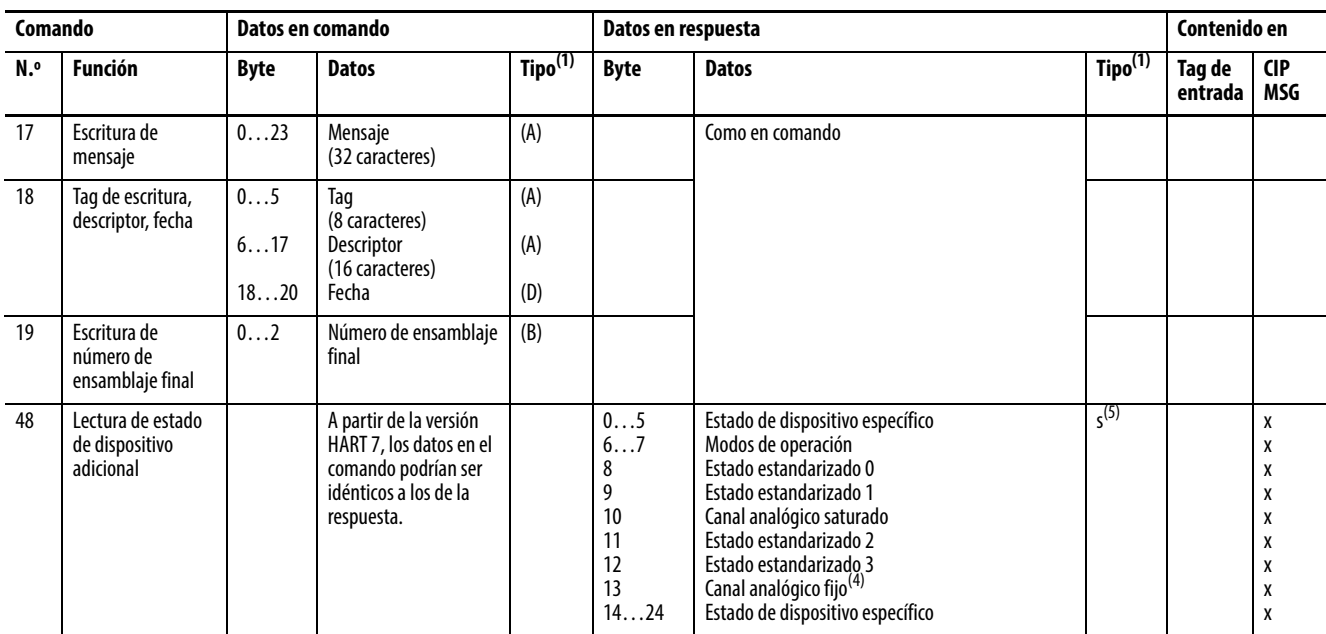

<span id="page-229-0"></span>(1) (A) = ASCII empaquetado, (B) = Entero de 3 bytes, (D) = Fecha, (F) = Punto flotante (formato HART), (H) = Indicador HART

(2) Bit  $6 =$  dispositivo multisensor. Bit  $1 =$  control EEPROM requerido. Bit  $2 =$  dispositivo de puente de protocolo.

(3) Truncado después de la última variable compatible.

(4) 24 bits cada LSB…MSB se refieren a A0 #1…24.

(5) Sint []

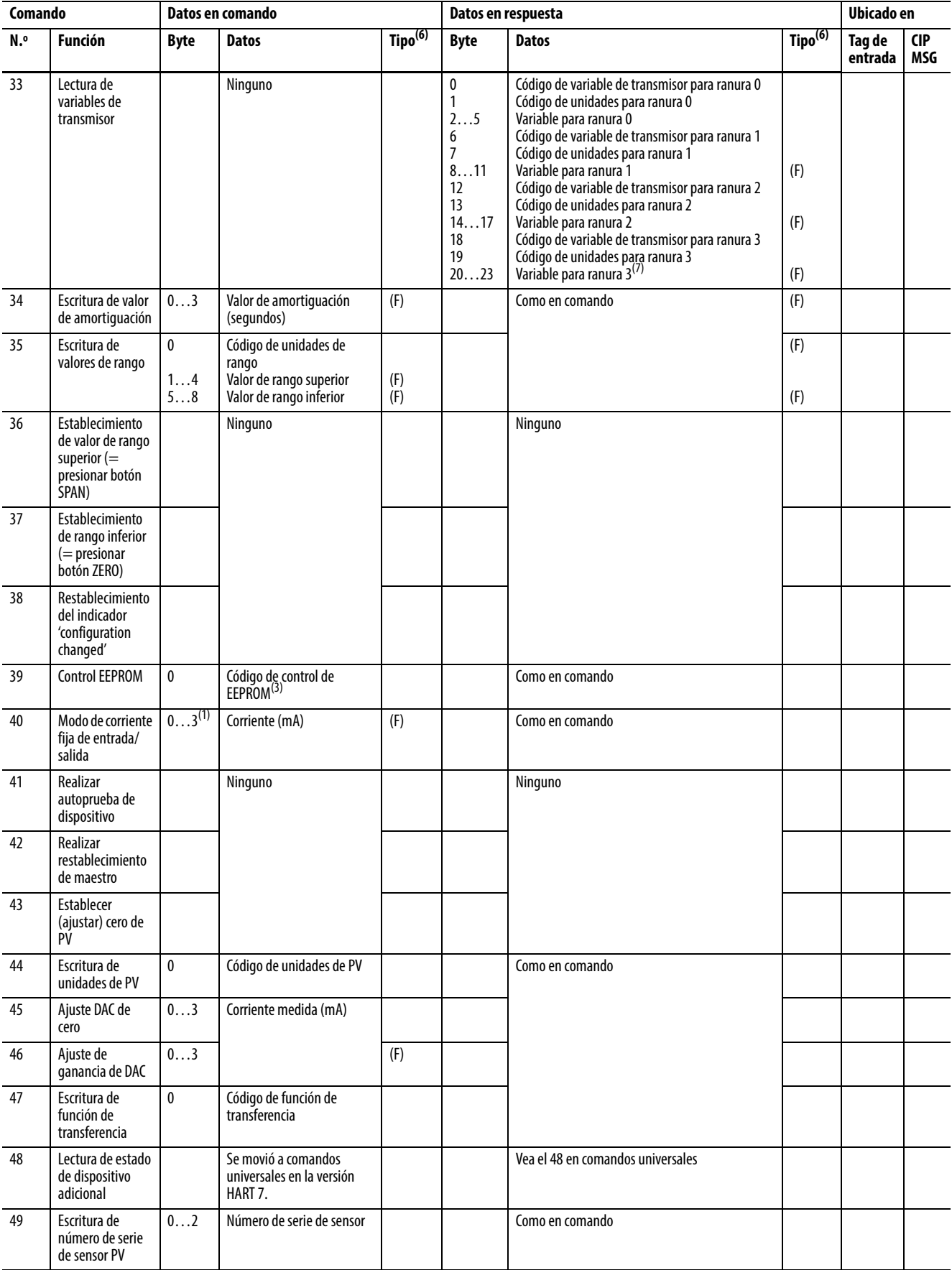

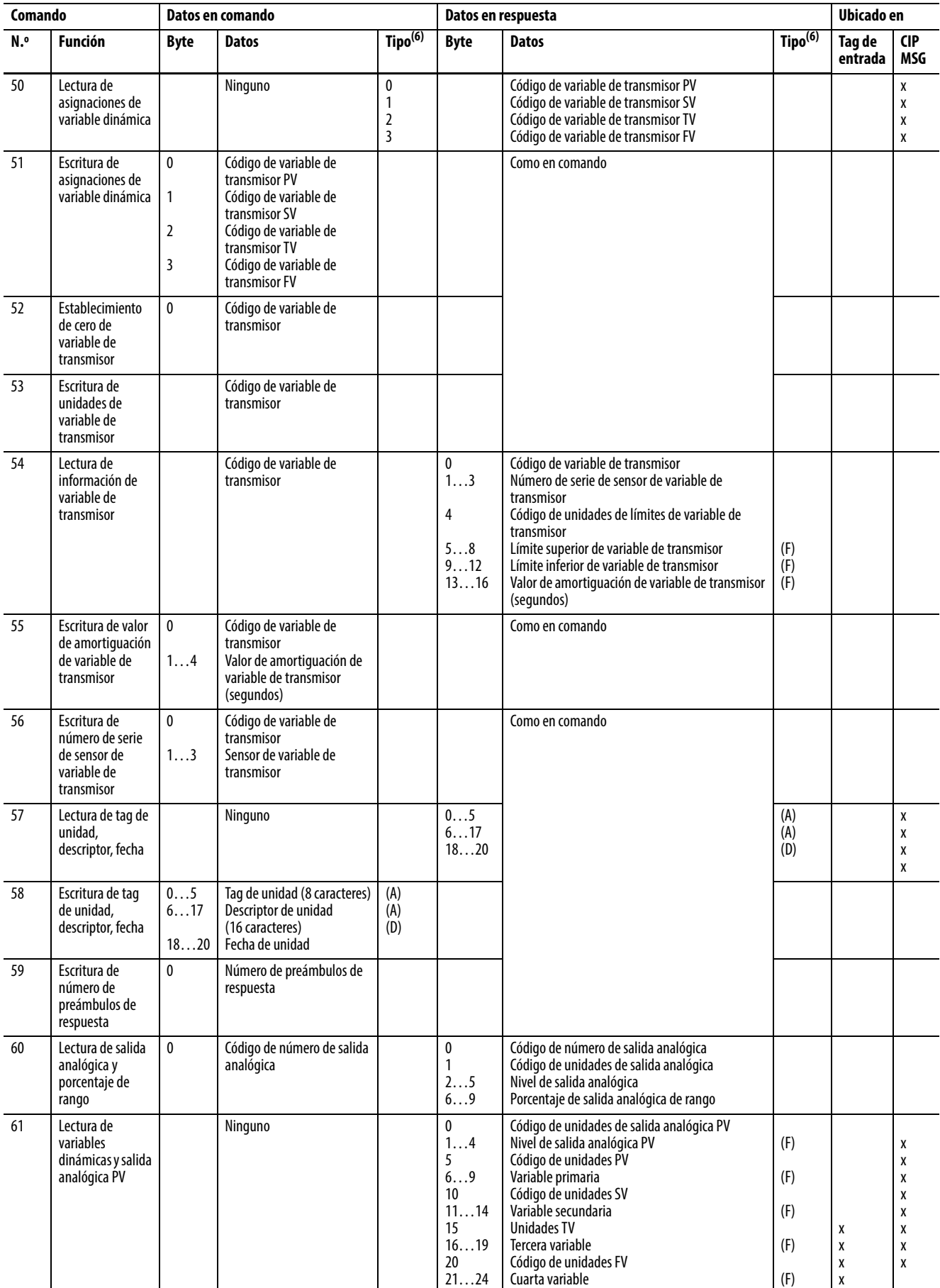

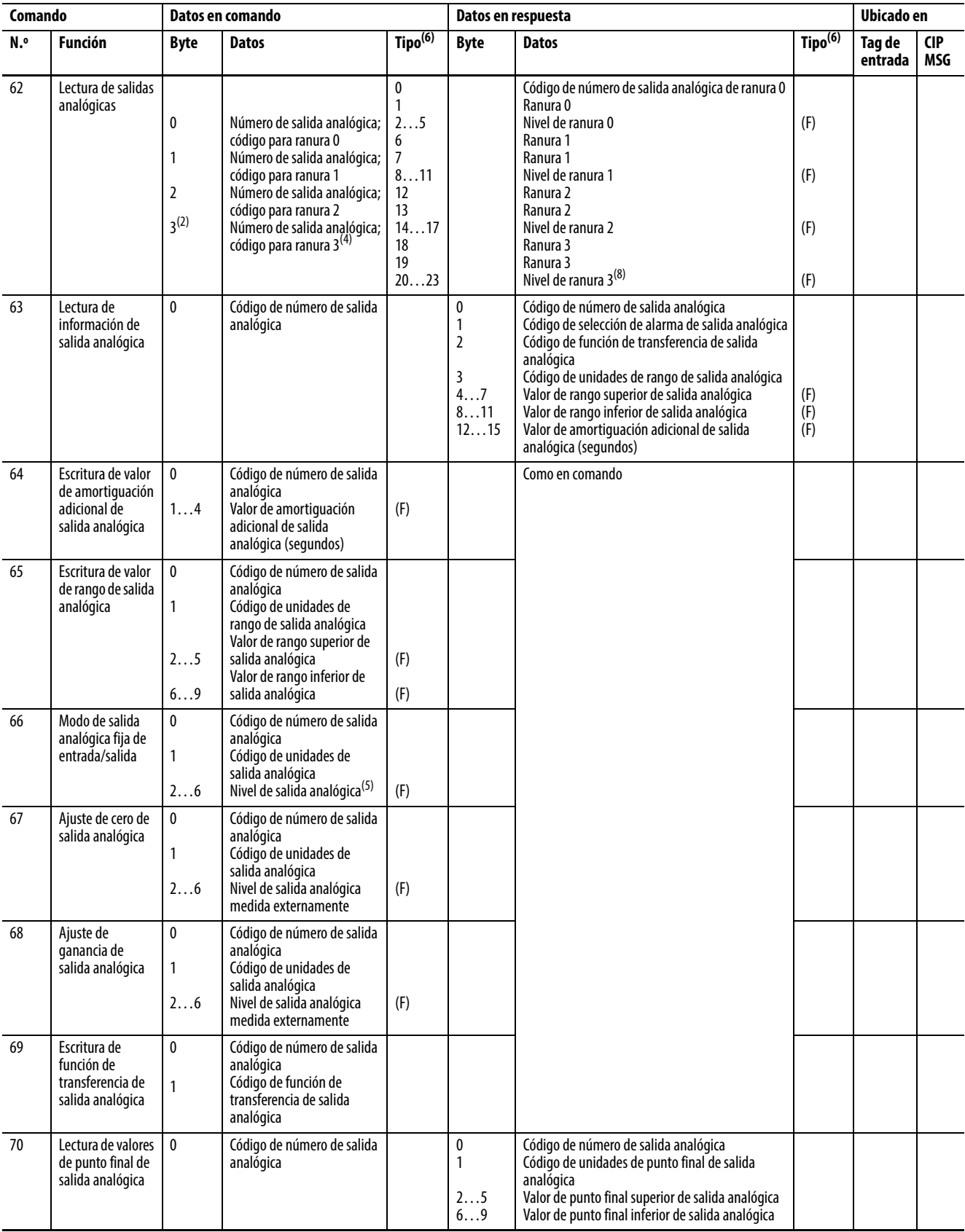

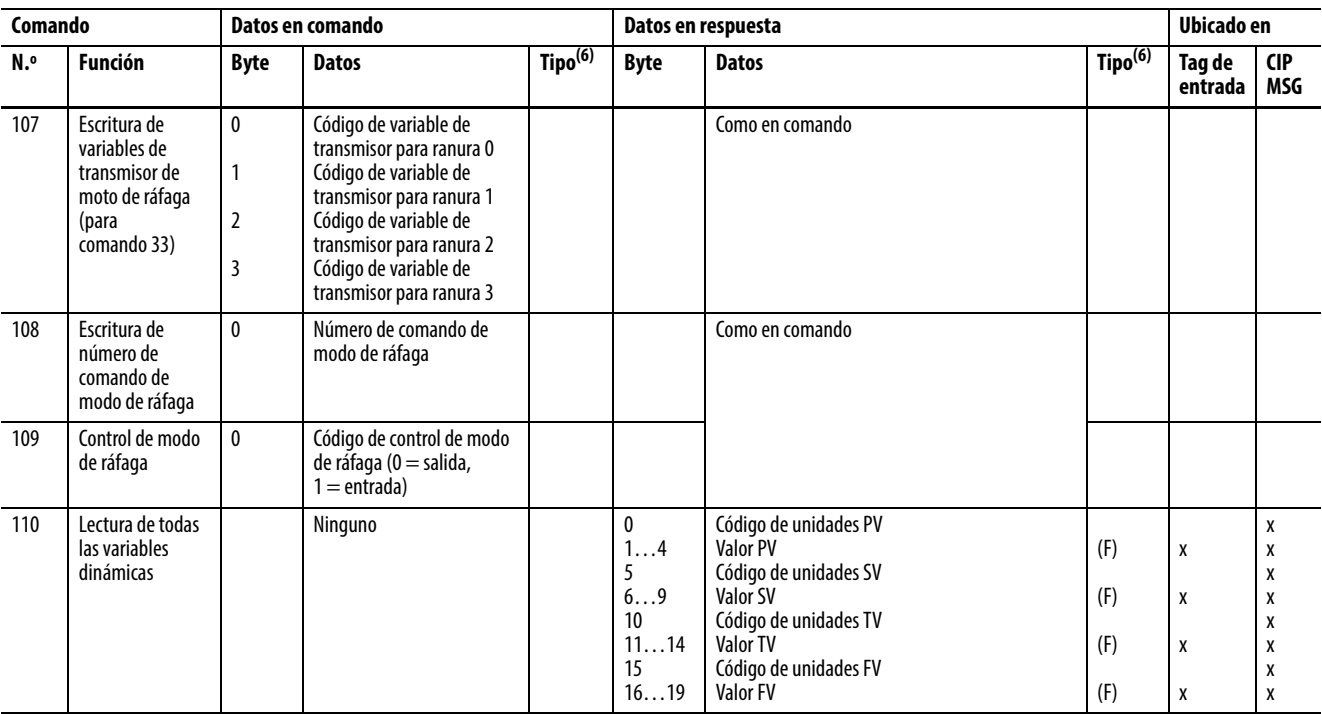

(1)  $0 =$  salir del modo de corriente fija.

(2) Truncado después del último código solicitado.

(3)  $0 =$  grabar EEPROM,  $1 =$  copiar EEPROM a RAM.

(4) Truncado después del último código solicitado.

(5) Not a Number provoca la salida del modo de salida fija.

<span id="page-233-1"></span>(6)  $(A) = ASCII$  empaquetado,  $(B) =$  Entero de 3 bytes,  $(D) =$  Fecha,  $(F) =$  Punto flotante (formato HART),  $(H) =$  Indicador HART

(7) Truncado después del último código solicitado. Truncado después de la última variable solicitada.

(8) Truncado después del último nivel solicitado.

<span id="page-233-0"></span>**Estado HART PV, SV, TV y FV** HART PV, SV, TV y FV son variables dinámicas que contienen los valores de variables del dispositivo, las cuales son varias mediciones de procesos directas o indirectas efectuadas por el dispositivo de campo HART.

> Algunos dispositivos permiten que un conjunto de sus variables de dispositivo internas se asigne a las variables dinámicas PV, SV, TV, FV que se recolectan automáticamente en el tag de entrada 1756-IF8H.

> Esta asignación forma parte de la configuración del dispositivo de campo, realizada por un configurador de mano o por un sistema de gestión de activos como FactoryTalk® AssetCentre o el sistema Endress+Hauser FieldCare.

HART PVStatus, SVStatus, TVStatus, FVStatus se conocen como valores de estado de variable de dispositivo. Estos valores de estado constan de grupos de bits que indican la calidad de la variable de dispositivo asociada.

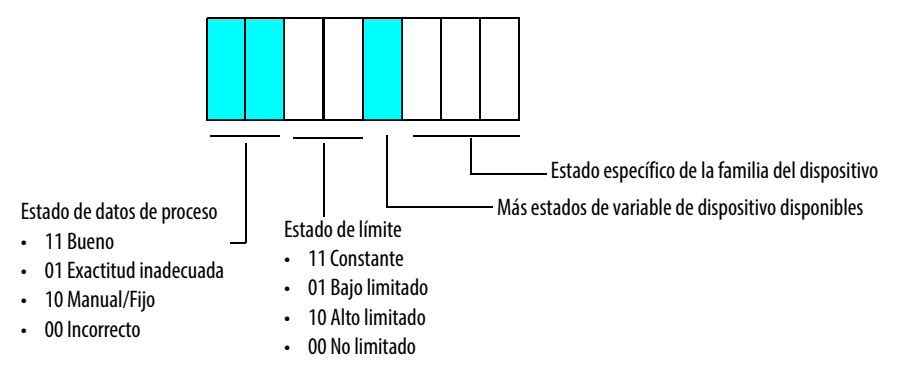

El estado de límite se puede utilizar para controlar la acción integral en lazos PID.

**Table 121 – Valores de estado HART PV, SV, TV y FV**

| Valores de estado HART PV, SV, TV FV |                |                | Calidad |            | Límite |               | ¿Más estados<br>disponibles? |                | Específico de la familia del<br>dispositivo |                |
|--------------------------------------|----------------|----------------|---------|------------|--------|---------------|------------------------------|----------------|---------------------------------------------|----------------|
| <b>Decimal</b>                       | Hex            | <b>Binario</b> |         |            |        |               |                              |                | <b>Binario</b>                              | <b>Decimal</b> |
| 0                                    | $\mathbf 0$    | 00000000       | 00      | Incorrecto | $00\,$ | No limitado   | $\mathbf 0$                  | No             | 000                                         | 0              |
| $\mathbf{1}$                         | $\mathbf{1}$   | 00000001       | 00      | Incorrecto | $00\,$ | No limitado   | $\mathbf{0}$                 | <b>No</b>      | 001                                         | $\mathbf{1}$   |
| 2                                    | $\mathbf 2$    | 00000010       | 00      | Incorrecto | $00\,$ | No limitado   | 0                            | No             | 010                                         | $\overline{2}$ |
| 3                                    | $\mathbf{3}$   | 00000011       | $00\,$  | Incorrecto | $00\,$ | No limitado   | $\mathbf 0$                  | No             | 011                                         | 3              |
| 4                                    | $\pmb{4}$      | 00000100       | $00\,$  | Incorrecto | $00\,$ | No limitado   | $\mathbf{0}$                 | No             | 100                                         | $\overline{4}$ |
| 5                                    | 5              | 00000101       | 00      | Incorrecto | 00     | No limitado   | $\mathbf 0$                  | No             | 101                                         | 5              |
| 6                                    | 6              | 00000110       | $00\,$  | Incorrecto | $00\,$ | No limitado   | $\mathbf 0$                  | No             | 110                                         | 6              |
| $\overline{7}$                       | $\overline{7}$ | 00000111       | $00\,$  | Incorrecto | $00\,$ | No limitado   | $\mathbf 0$                  | No             | 111                                         | $\overline{7}$ |
| 8                                    | 8              | 00001000       | $00\,$  | Incorrecto | 00     | No limitado   | $\mathbf{1}$                 | Sí             | 000                                         | 0              |
| 9                                    | 9              | 00001001       | 00      | Incorrecto | $00\,$ | No limitado   | $\mathbf{1}$                 | Sí             | 001                                         | $\mathbf{1}$   |
| 10                                   | A              | 00001010       | $00\,$  | Incorrecto | 00     | No limitado   | $\mathbf{1}$                 | Sí             | 010                                         | $\sqrt{2}$     |
| 11                                   | B              | 00001011       | 00      | Incorrecto | $00\,$ | No limitado   | $\mathbf{1}$                 | Sí             | 011                                         | 3              |
| 12                                   | C              | 00001100       | 00      | Incorrecto | $00\,$ | No limitado   | $\mathbf{1}$                 | Sí             | 100                                         | $\overline{4}$ |
| 13                                   | D              | 00001101       | $00\,$  | Incorrecto | 00     | No limitado   | $\mathbf{1}$                 | Sí             | 101                                         | 5              |
| 14                                   | E              | 00001110       | $00\,$  | Incorrecto | $00\,$ | No limitado   | $\mathbf{1}$                 | Sí             | 110                                         | 6              |
| 15                                   | F              | 00001111       | $00\,$  | Incorrecto | $00\,$ | No limitado   | $\mathbf{1}$                 | Sí             | 111                                         | $\overline{7}$ |
| 16                                   | 10             | 00010000       | 00      | Incorrecto | 01     | Bajo limitado | $\mathbf 0$                  | No             | 000                                         | 0              |
| 17                                   | 11             | 00010001       | $00\,$  | Incorrecto | 01     | Bajo limitado | $\pmb{0}$                    | No             | 001                                         | $\mathbf{1}$   |
| 18                                   | 12             | 00010010       | 00      | Incorrecto | 01     | Bajo limitado | $\pmb{0}$                    | No             | 010                                         | $\overline{2}$ |
| 19                                   | 13             | 00010011       | $00\,$  | Incorrecto | 01     | Bajo limitado | $\mathbf 0$                  | No             | 011                                         | 3              |
| 20                                   | 14             | 00010100       | 00      | Incorrecto | 01     | Bajo limitado | $\mathbf 0$                  | No             | 100                                         | $\overline{4}$ |
| 21                                   | 15             | 00010101       | 00      | Incorrecto | 01     | Bajo limitado | $\mathbf 0$                  | No             | 101                                         | 5              |
| 22                                   | 16             | 00010110       | $00\,$  | Incorrecto | 01     | Bajo limitado | $\mathbf 0$                  | No             | 110                                         | 6              |
| 23                                   | 17             | 00010111       | 00      | Incorrecto | 01     | Bajo limitado | $\mathbf 0$                  | N <sub>o</sub> | 111                                         | $\overline{7}$ |
| 24                                   | 18             | 00011000       | $00\,$  | Incorrecto | 01     | Bajo limitado | $\mathbf{1}$                 | Sí             | 000                                         | $\pmb{0}$      |
| 25                                   | 19             | 00011001       | 00      | Incorrecto | 01     | Bajo limitado | $\mathbf{1}$                 | Sí             | 001                                         | $\mathbf{1}$   |

| Valores de estado HART PV, SV, TV FV |                | Calidad        |                | Límite     |                  | ;Más estados<br>disponibles? |              | Específico de la familia del<br>dispositivo |                |                |
|--------------------------------------|----------------|----------------|----------------|------------|------------------|------------------------------|--------------|---------------------------------------------|----------------|----------------|
| <b>Decimal</b>                       | Hex            | <b>Binario</b> |                |            |                  |                              |              |                                             | <b>Binario</b> | <b>Decimal</b> |
| 26                                   | 1A             | 00011010       | 00             | Incorrecto | 01               | Bajo limitado                | $\mathbf{1}$ | Sí                                          | 010            | $\overline{2}$ |
| 27                                   | 1B             | 00011011       | 00             | Incorrecto | 01               | Bajo limitado                | $\mathbf{1}$ | Sí                                          | 011            | 3              |
| 28                                   | 1 <sup>C</sup> | 00011100       | 00             | Incorrecto | 01               | Bajo limitado                | $\mathbf{1}$ | Sí                                          | 100            | $\overline{4}$ |
| 29                                   | 1 <sub>D</sub> | 00011101       | 00             | Incorrecto | 01               | Bajo limitado                | $\mathbf{1}$ | Sí                                          | 101            | 5              |
| 30                                   | 1E             | 00011110       | 00             | Incorrecto | 01               | Bajo limitado                | $\mathbf{1}$ | Sí                                          | 110            | 6              |
| 31                                   | 1F             | 00011111       | 00             | Incorrecto | 01               | Bajo limitado                | $\mathbf{1}$ | Sí                                          | 111            | $\overline{7}$ |
| 32                                   | 20             | 00100000       | 00             | Incorrecto | 10 <sup>°</sup>  | Alto limitado                | 0            | No                                          | 000            | 0              |
| 33                                   | 21             | 00100001       | 00             | Incorrecto | 10 <sup>10</sup> | Alto limitado                | $\mathbf{0}$ | N <sub>0</sub>                              | 001            | $\mathbf{1}$   |
| 34                                   | 22             | 00100010       | 00             | Incorrecto | 10 <sup>°</sup>  | Alto limitado                | 0            | No                                          | 010            | 2              |
| 35                                   | 23             | 00100011       | 0 <sub>0</sub> | Incorrecto | 10 <sup>10</sup> | Alto limitado                | $\mathbf{0}$ | N <sub>o</sub>                              | 011            | 3              |
| 36                                   | 24             | 00100100       | 00             | Incorrecto | 10               | Alto limitado                | 0            | <b>No</b>                                   | 100            | $\overline{4}$ |
| 37                                   | 25             | 00100101       | 00             | Incorrecto | 10               | Alto limitado                | 0            | <b>No</b>                                   | 101            | 5              |
| 38                                   | 26             | 00100110       | 00             | Incorrecto | 10 <sup>10</sup> | Alto limitado                | $\mathbf{0}$ | N <sub>o</sub>                              | 110            | 6              |
| 39                                   | 27             | 00100111       | 00             | Incorrecto | 10               | Alto limitado                | 0            | No                                          | 111            | $\overline{7}$ |
| 40                                   | 28             | 00101000       | 00             | Incorrecto | 10               | Alto limitado                | $\mathbf{1}$ | Sí                                          | 000            | $\mathbf{0}$   |
| 41                                   | 29             | 00101001       | 00             | Incorrecto | 10 <sup>°</sup>  | Alto limitado                | $\mathbf{1}$ | Sí                                          | 001            | $\mathbf{1}$   |
| 42                                   | 2A             | 00101010       | 00             | Incorrecto | 10               | Alto limitado                | $\mathbf{1}$ | Sí                                          | 010            | $\overline{2}$ |
| 43                                   | 2B             | 00101011       | 00             | Incorrecto | 10               | Alto limitado                | $\mathbf{1}$ | Sí                                          | 011            | 3              |
| 44                                   | 2C             | 00101100       | 00             | Incorrecto | 10               | Alto limitado                | $\mathbf{1}$ | Sí                                          | 100            | 4              |
| 45                                   | 2D             | 00101101       | 00             | Incorrecto | 10               | Alto limitado                | $\mathbf{1}$ | Sí                                          | 101            | 5              |

**Table 121 – Valores de estado HART PV, SV, TV y FV (continuación)**

Este byte de estado de variable del dispositivo es una nueva característica de HART en la revisión 6 del protocolo HART y muchos dispositivos HART todavía no la aceptan. Para esos dispositivos, el módulo crea un valor de estado con base en el estado de comunicación del dispositivo.

Si se recolectan la PV, SV, TV, FV sin errores de comunicación, el valor se establece a 16#C0, el cual indica Bueno, No limitado. De lo contrario, el valor se establece a 0, el cual indica Incorrecto, No limitado, información específica no disponible.

# **Códigos de identificación de fabricante**

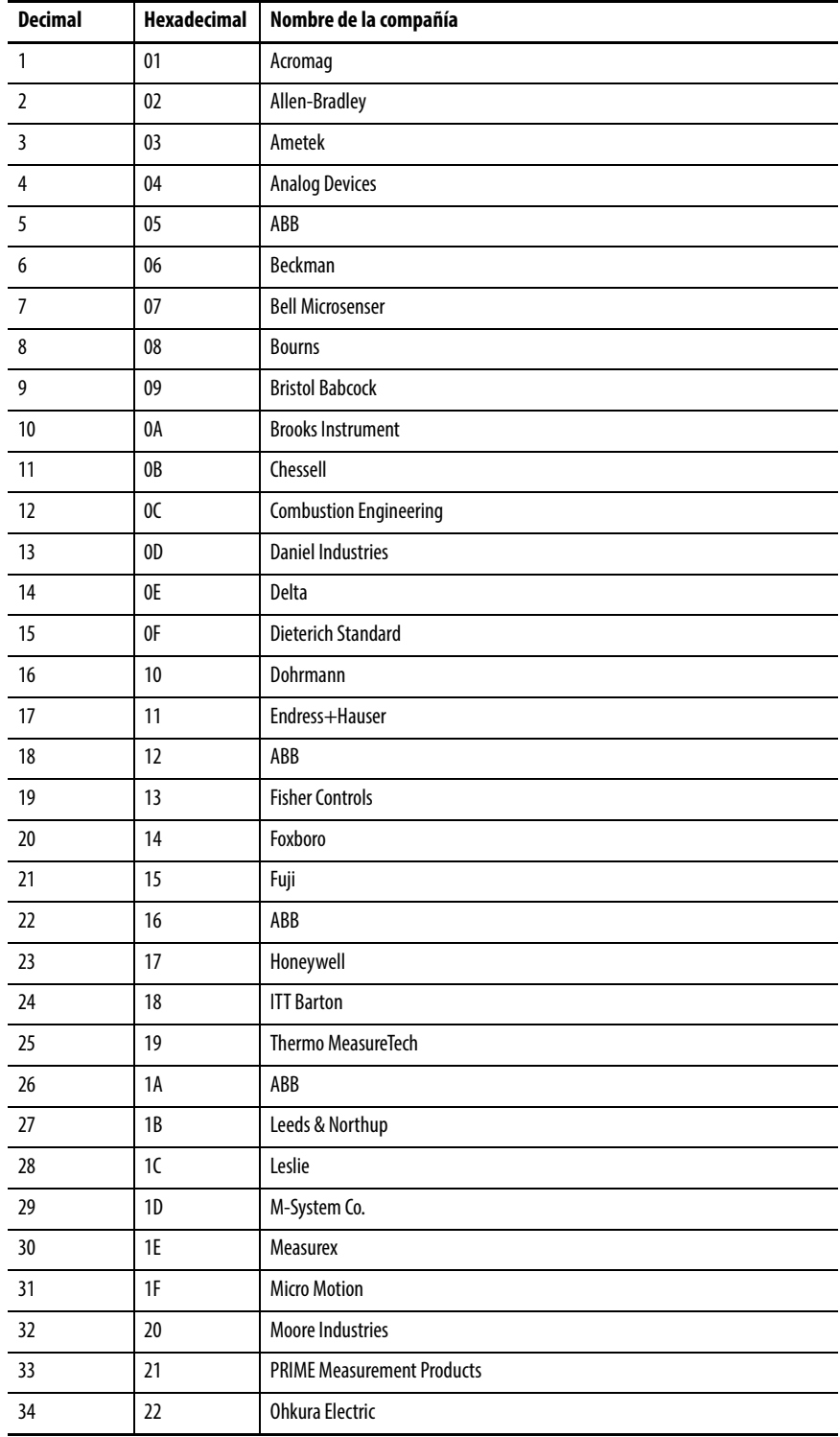

Este apéndice identifica el fabricante con su código asignado.

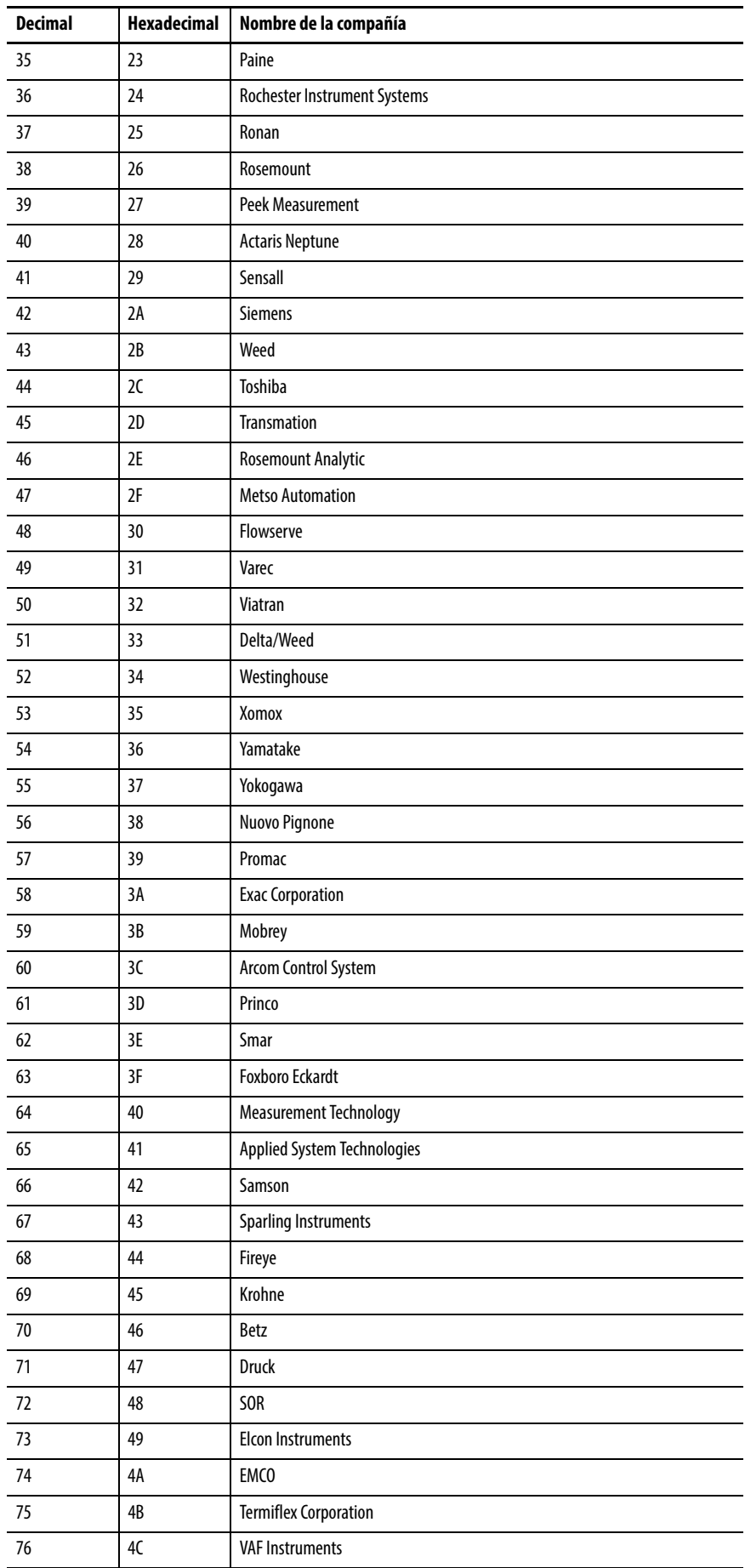

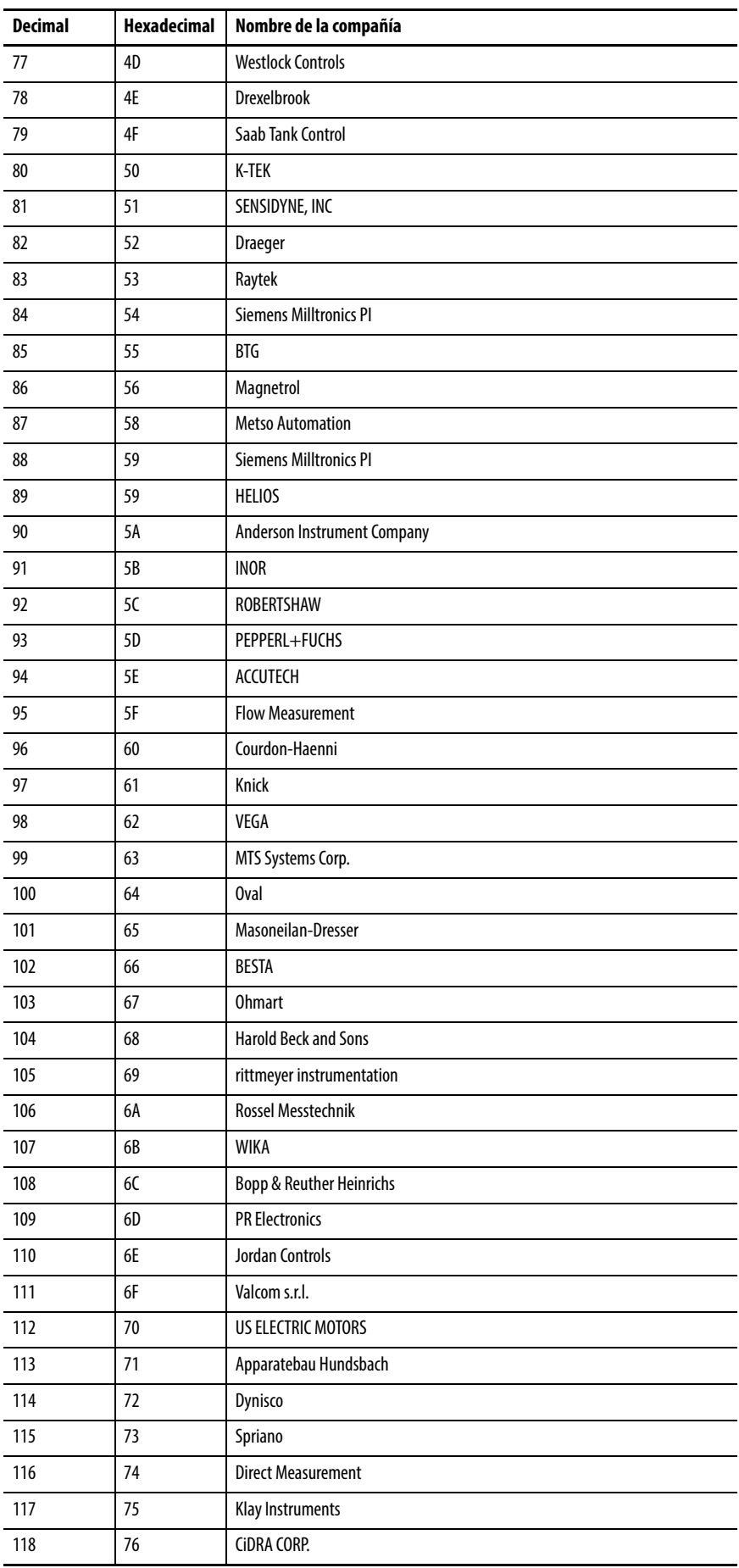

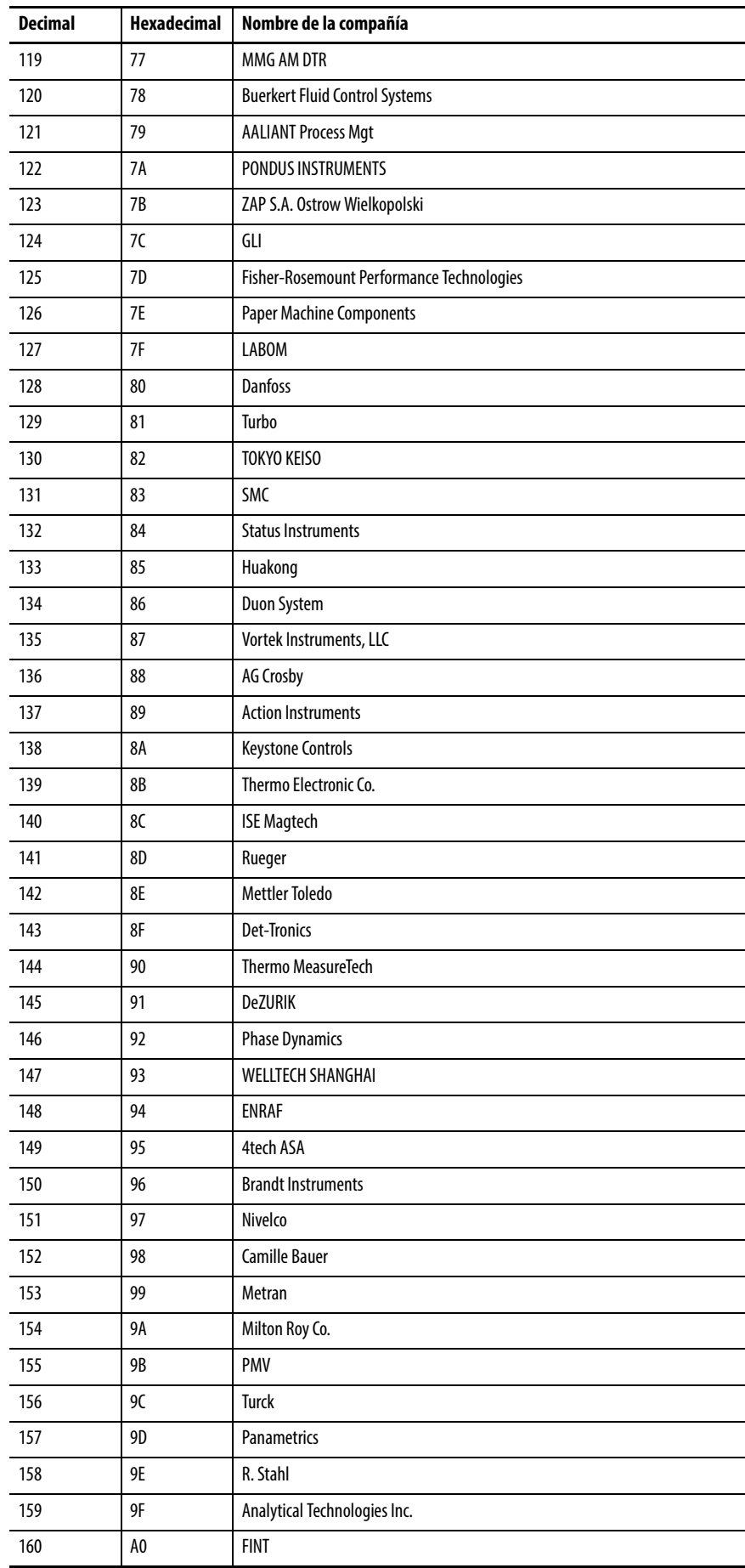

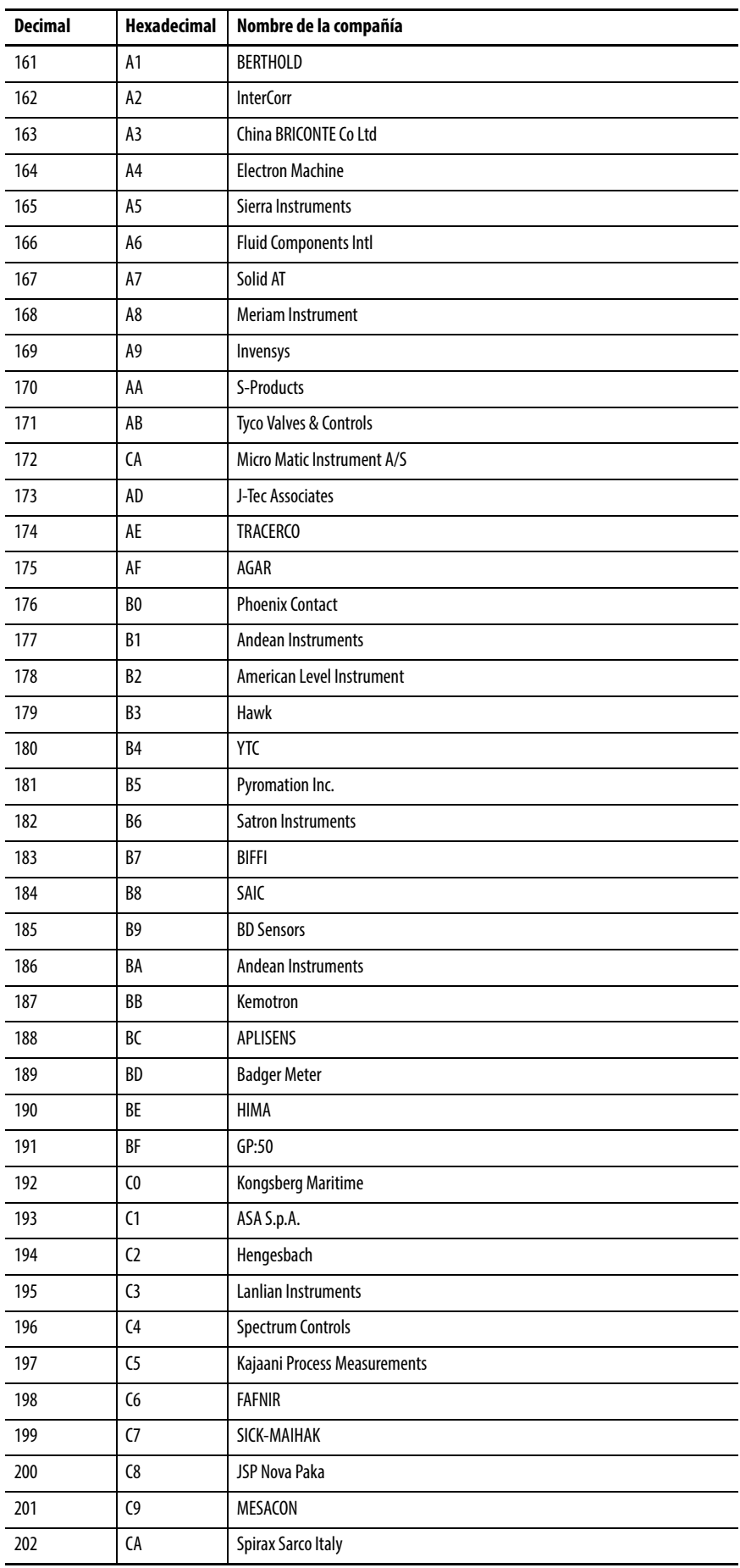

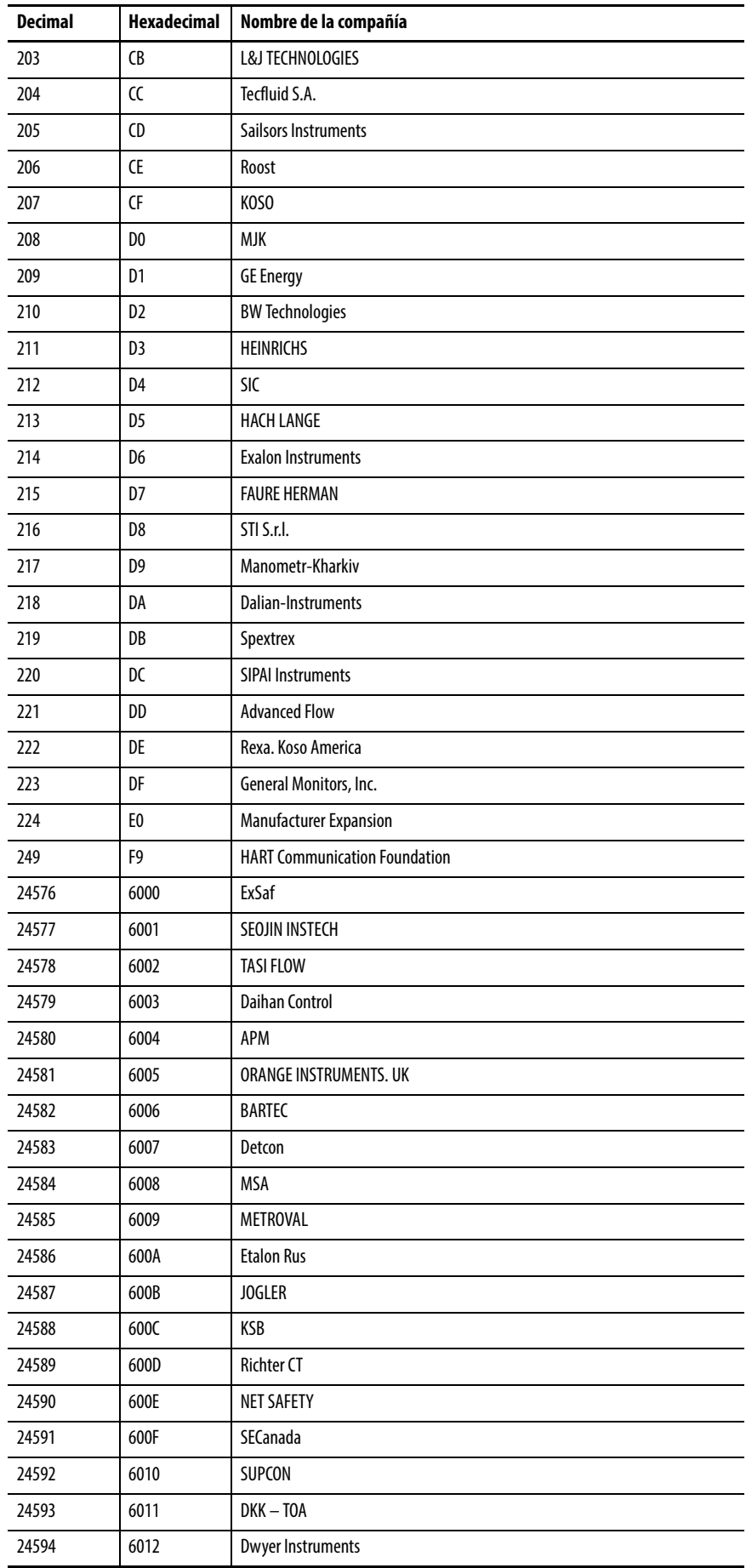

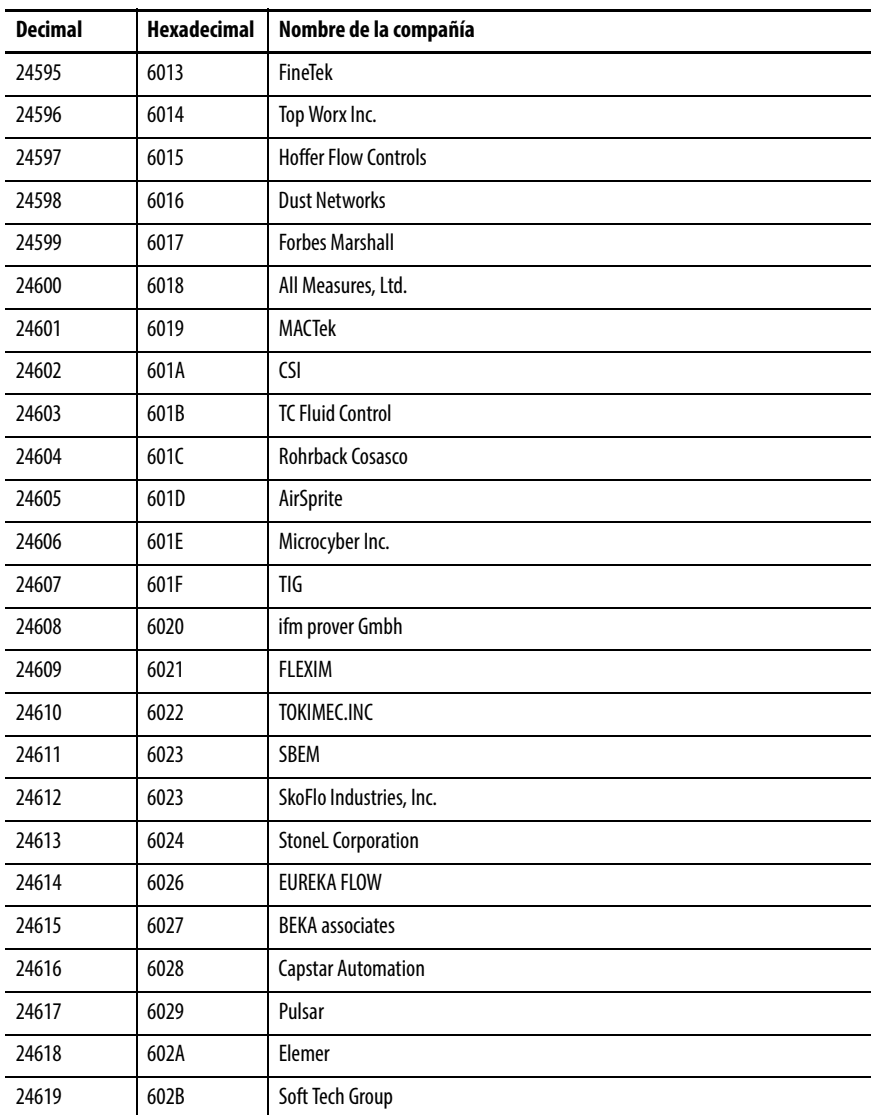

# **Notas:**

# **Números de código de unidades de medición**

# **Detalles sobre los números de código**

Esta tabla vincula los números de código de unidades de medición a su significado y abreviaturas. Estos códigos se utilizan en la pantalla del rango de variables de proceso.

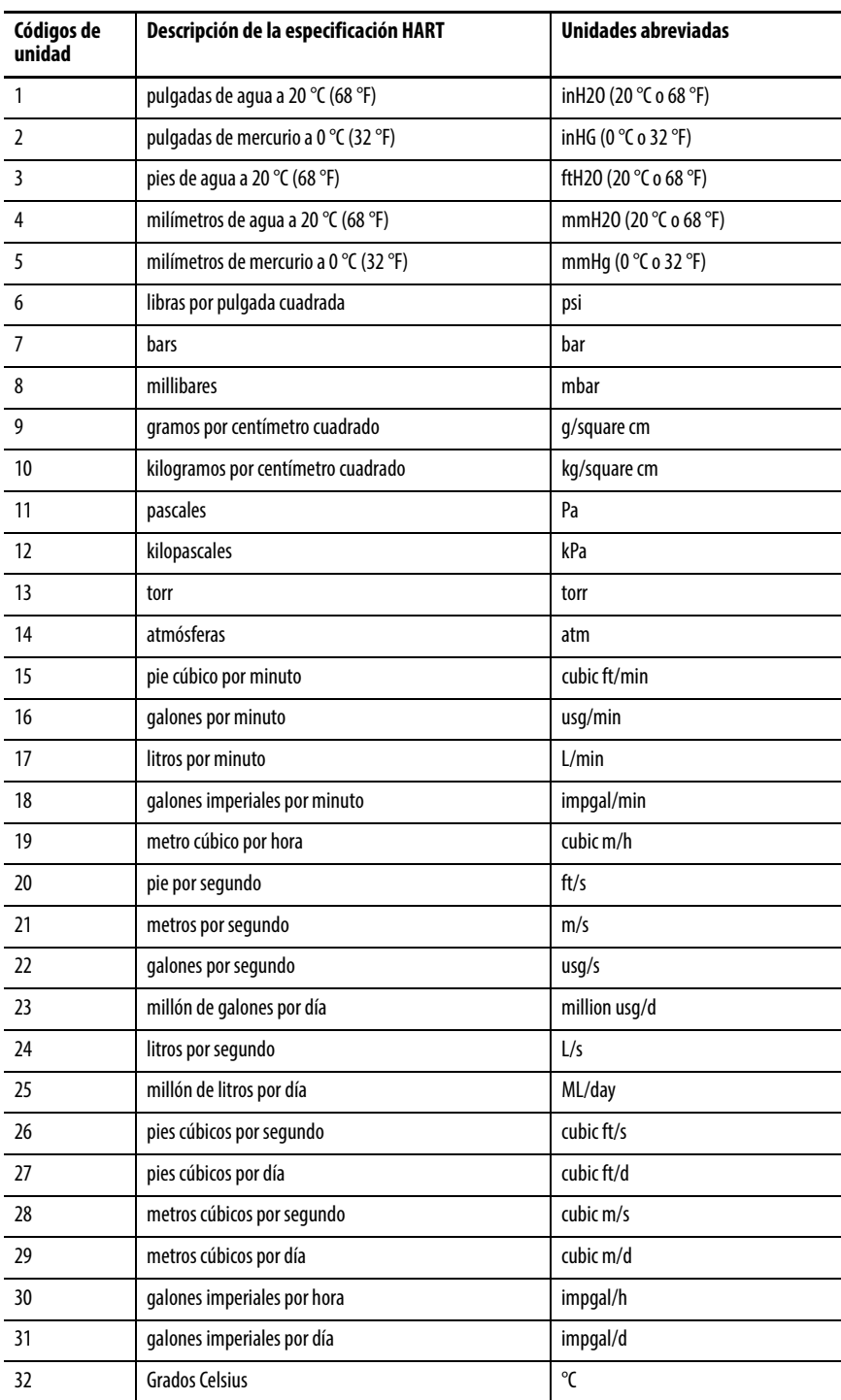

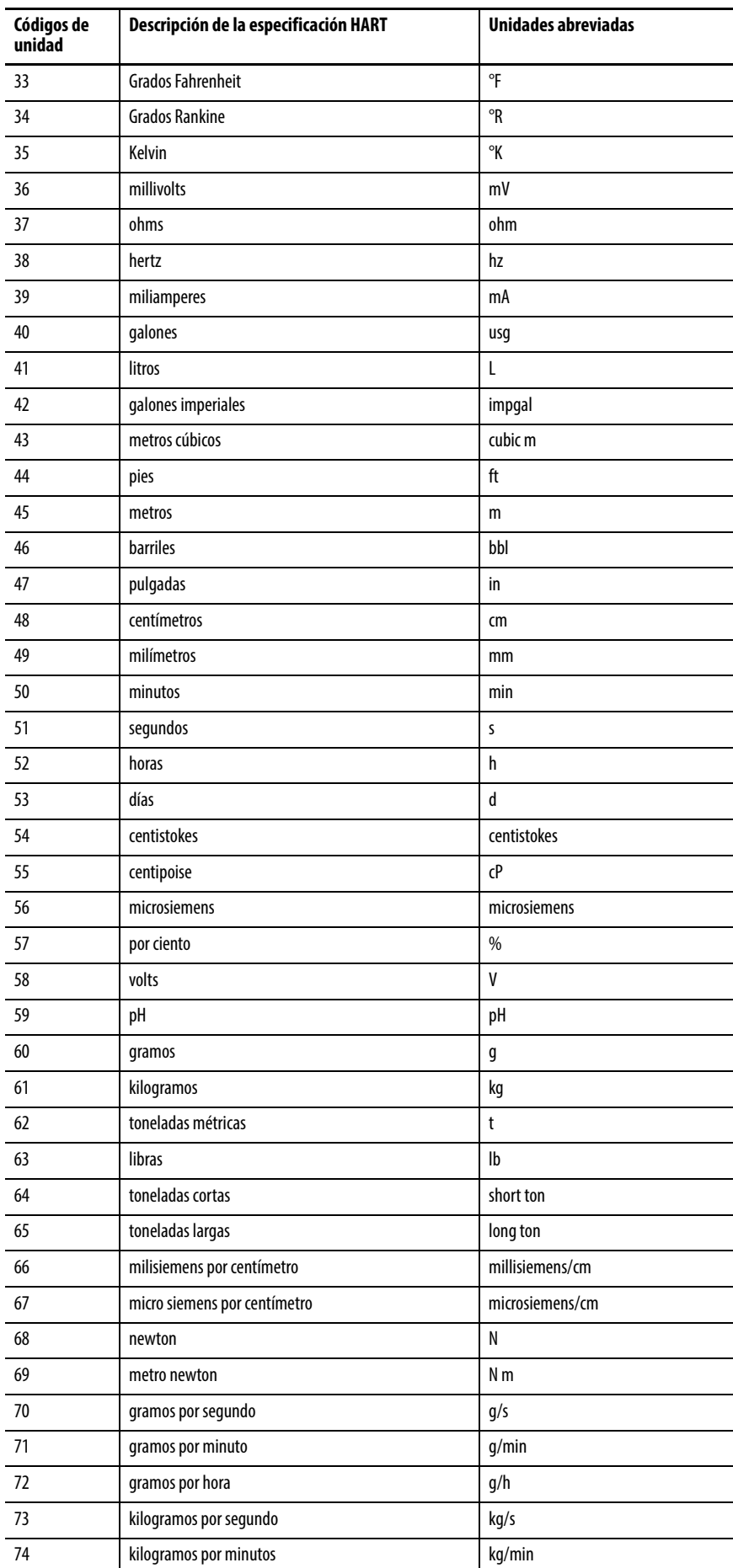

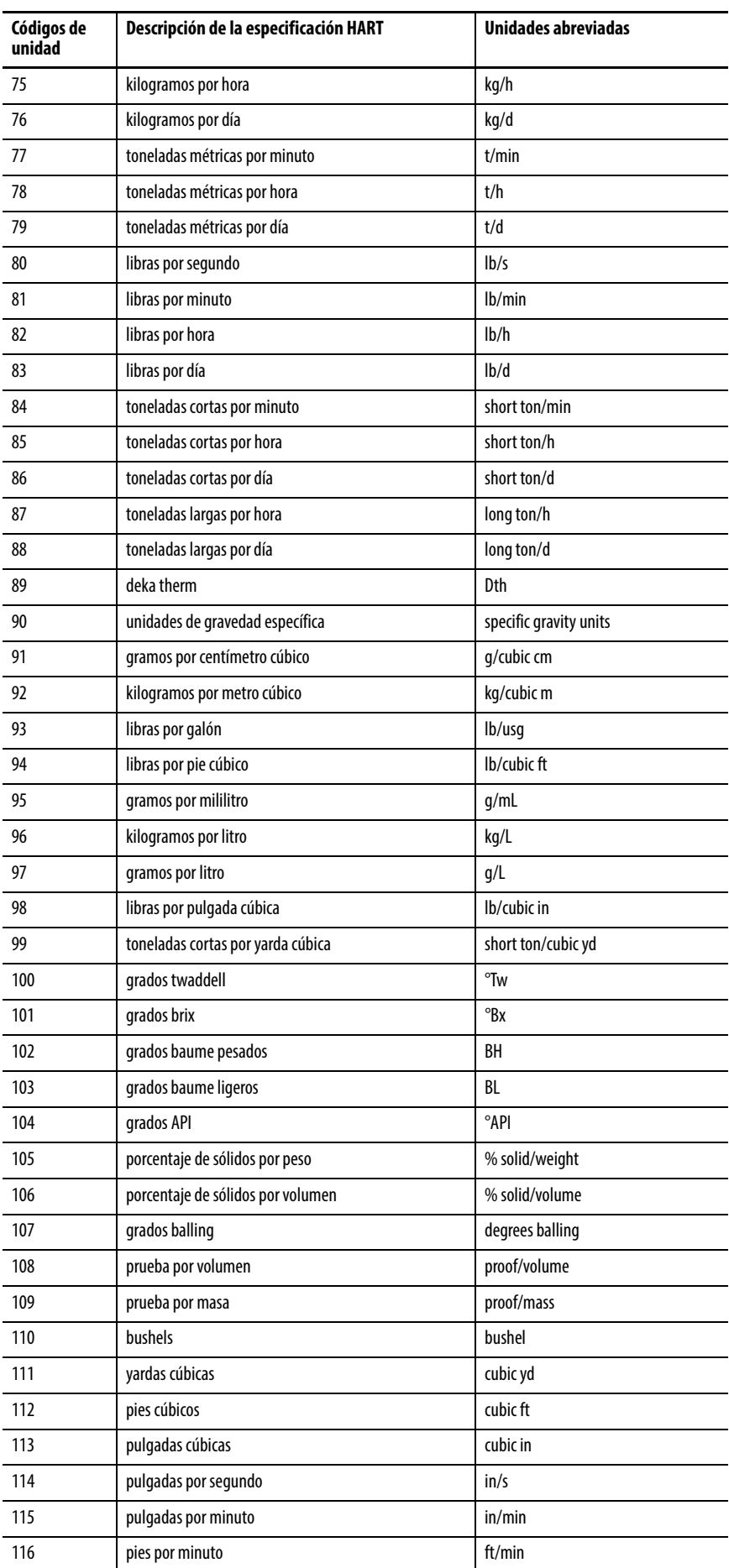

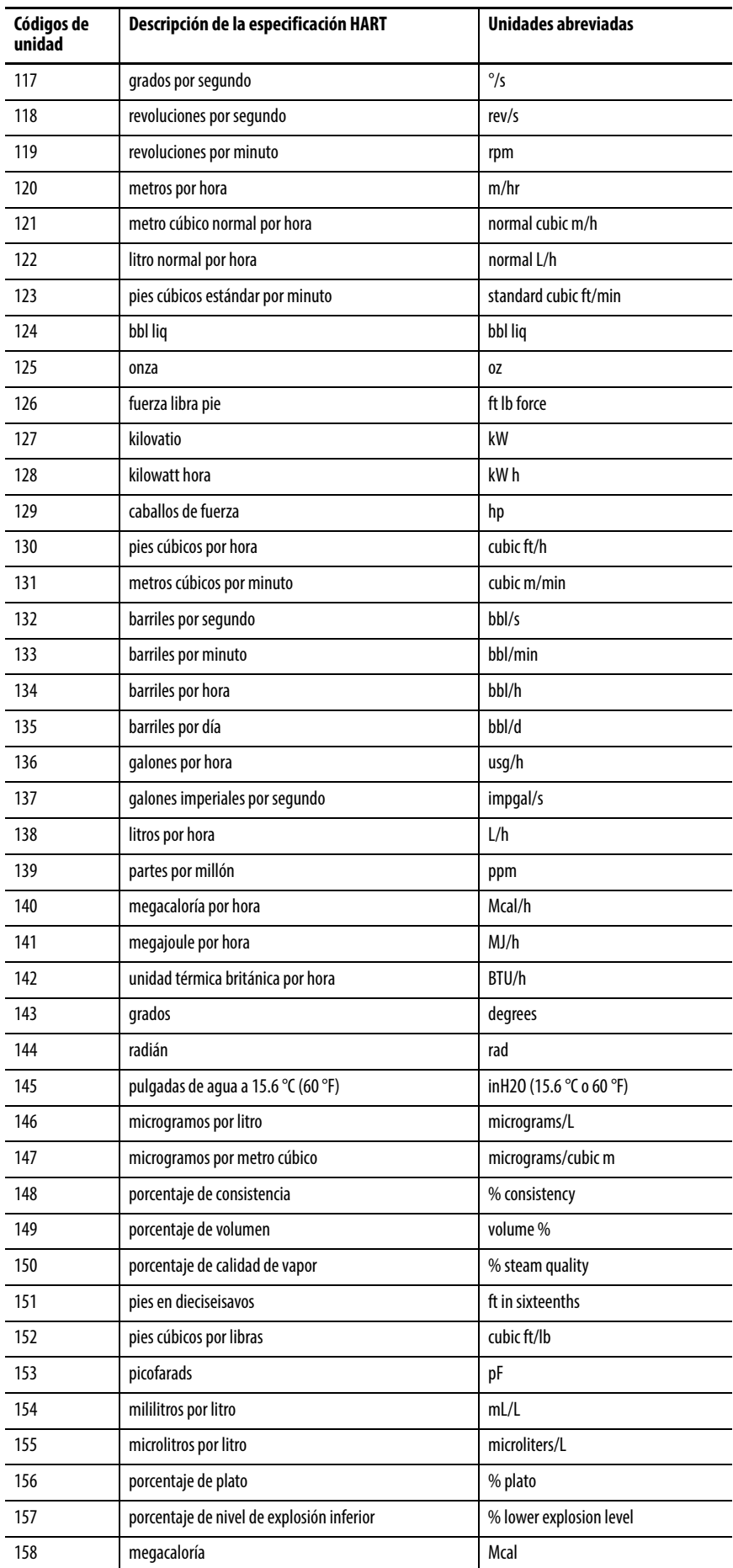

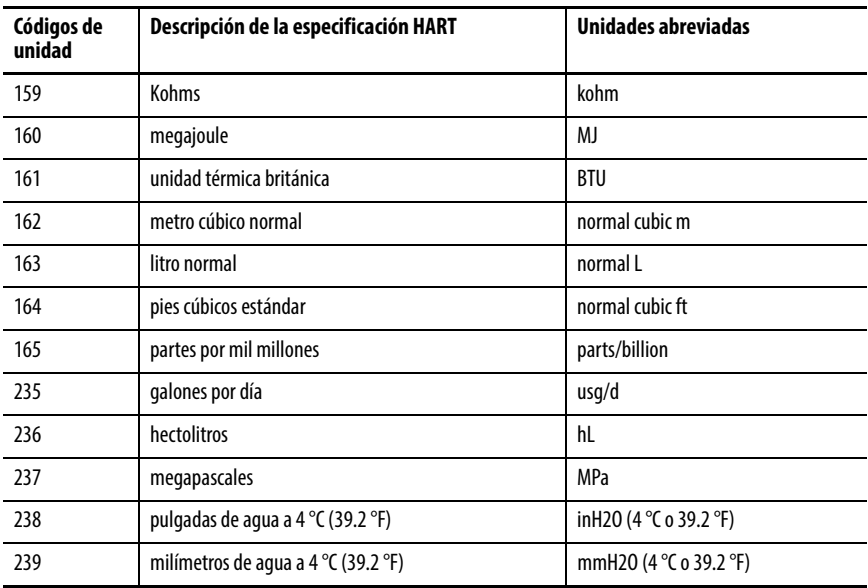

# **Notas:**

<span id="page-250-1"></span><span id="page-250-0"></span>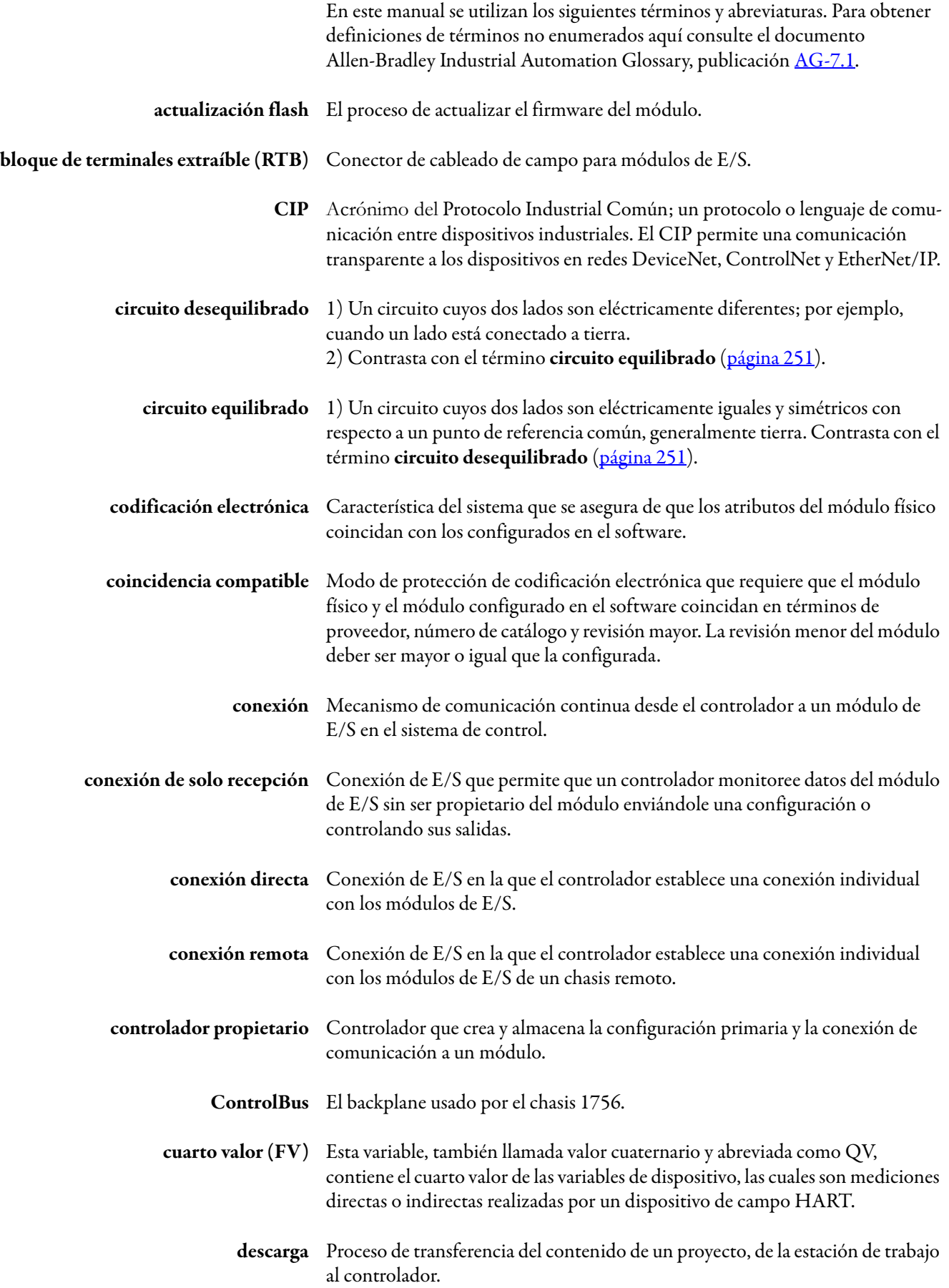

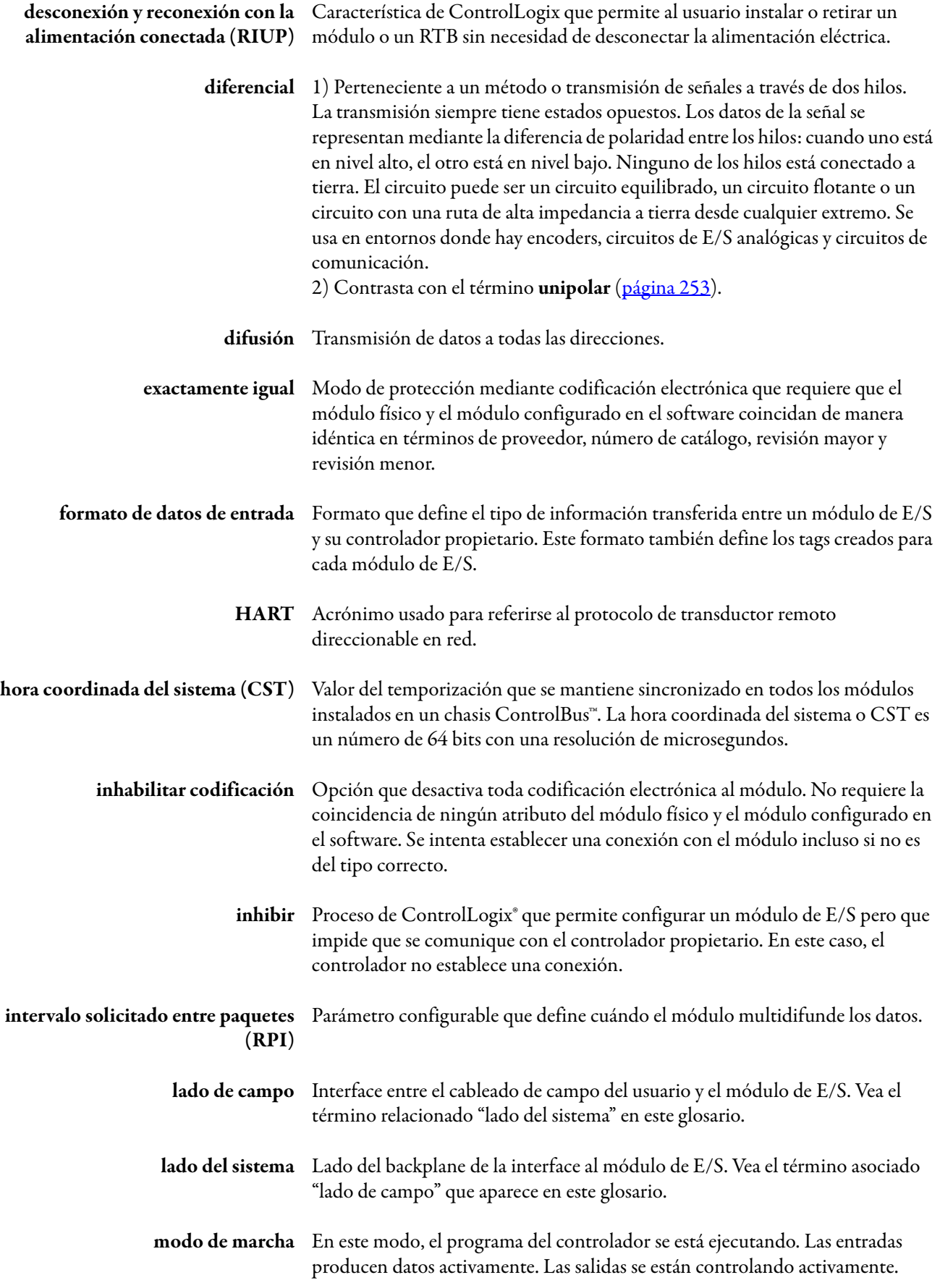
<span id="page-252-3"></span><span id="page-252-2"></span><span id="page-252-1"></span><span id="page-252-0"></span>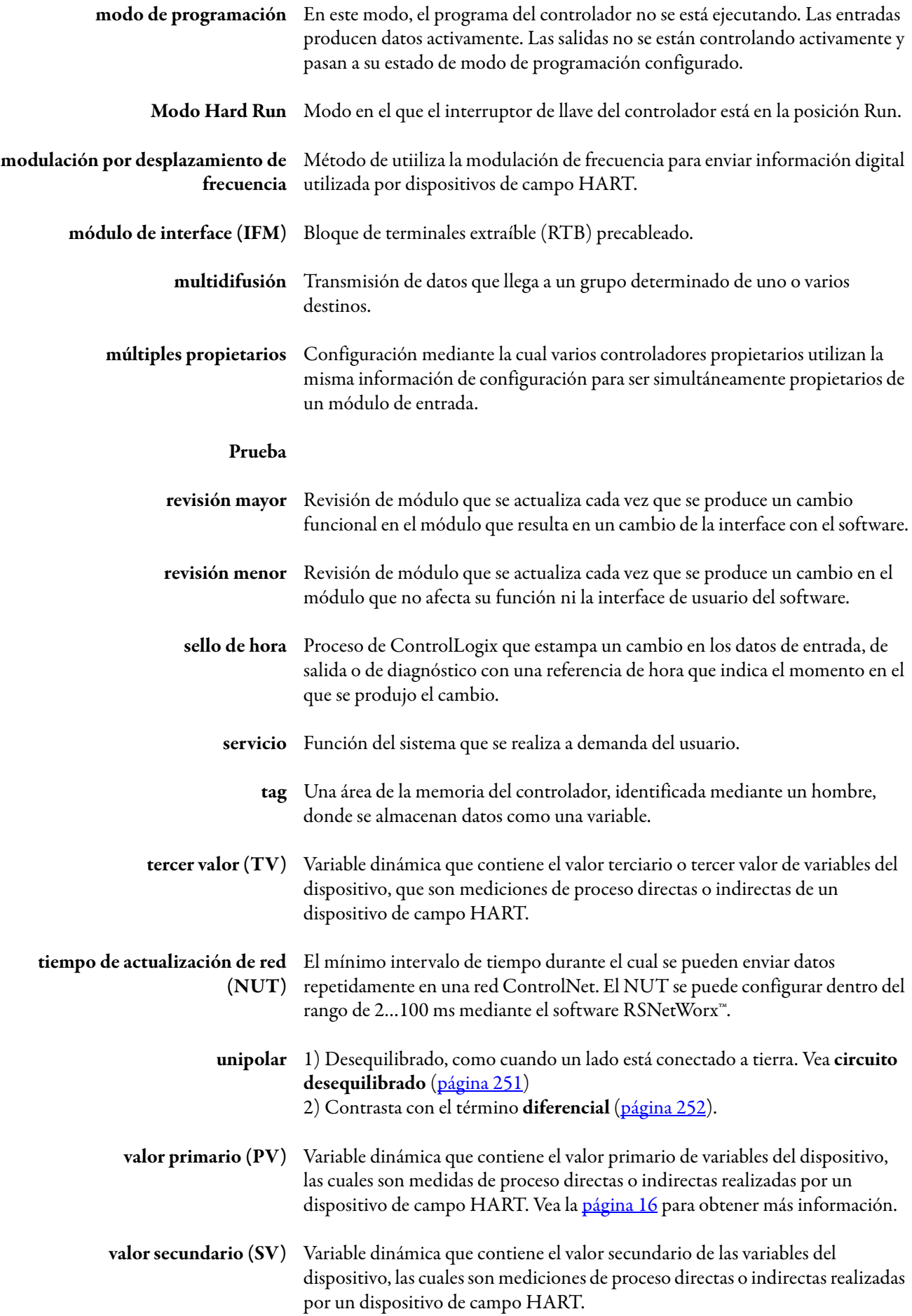

# **Notas:**

### **A**

**actualización del módulo** [148](#page-149-0) **aislamiento** módulo 1756-IF8IH [51](#page-52-0) **alarma** banda muerta[36](#page-37-0) ficha 1756-IF8H [156](#page-157-0) límite de fijación [108,](#page-109-0) [125](#page-126-0) proceso [36](#page-37-1) régimen [37](#page-38-0), [57](#page-58-0) **alarma de límite de fijación** [108](#page-109-0) **alarma de régimen** [57](#page-58-0)

**alarmas de proceso** [58](#page-59-0)

**asignación** variable dinámica [171](#page-172-0) **asignación de variable dinámica** [171](#page-172-0)

**autoconfiguración de dispositivo HART** [57](#page-58-1)

## **B**

**bajo rango** detección [56](#page-57-0), [76](#page-77-0), [94](#page-95-0) **banda muerta de alarma** [58](#page-59-1)

## **C**

**cableado** cables precableados [221](#page-222-0) diagramas de entrada [38](#page-39-0) diagramas de entradas [78](#page-79-0), [95](#page-96-0) fuente de alimentación eléctrica [39,](#page-40-0) [79](#page-80-0) módulo de salida [109](#page-110-0) módulos de interface analógicos (AIFM) [221](#page-222-1) **canal** configuración [150](#page-151-0)

estado de entrada [44,](#page-45-0) [83,](#page-84-0) [99](#page-100-0) estado de salida [114,](#page-115-0) [130](#page-131-0) **características**

módulo 1756-IF16H [73](#page-74-0) módulo 1756-IF16IH [89](#page-90-0) módulo 1756-IF8H [31](#page-32-0) módulo 1756-IF8IH [51,](#page-52-1) [89](#page-90-1) módulo 1756-OF8H [105](#page-106-0) módulo 1756-OF8IH [121](#page-122-0)

#### **chasis local**

módulo de entrada [21](#page-22-0) módulo de salida [26](#page-27-0)

#### **chasis remoto**

[conexión medi](#page-28-0)ante la red ControlNet [24,](#page-25-0) 27–[28](#page-29-0) conexión mediante la red EtherNet/IP[25](#page-26-0), [28](#page-29-1) módulo de entrada [24](#page-25-1) módulo de salida [27](#page-28-1)

### **circuito**

diagrama de entrada módulo 1756-IF16H [80,](#page-81-0) [96](#page-97-0) módulo 1756IF8H [40](#page-41-0) módulo 1756-IF8IH [59](#page-60-0) diagrama de salida módulo 1756-OF8H [110](#page-111-0) módulo 1756-OF8IH [126](#page-127-0)

**codificación** electrónica [18](#page-19-0) RTB [14](#page-15-1)

**codificación de RTB** [14](#page-15-1)

**codificación electrónica** [18,](#page-19-0) [249](#page-250-1) coincidencia compatible [249](#page-250-2) exactamente igual [250](#page-251-1) inhabilitar codificación [250](#page-251-2)

### **códigos de error de entrada** [218](#page-219-0)

### **códigos de identificación de fabricante** [235](#page-236-0)

**comando 3 o 9** asignación de variable dinámica [171](#page-172-0)

**compatibilidad HART** módulo 1756-IF8IH [52](#page-53-0)

**componentes** módulo [12](#page-13-0)

**comunicación** fallo [161](#page-162-0) HART [15](#page-16-0) unidifusión [30](#page-31-0)

**conexión** [249](#page-250-3) conexión directa [249](#page-250-4) conexiones directas [20](#page-21-0) solo recepción [28](#page-29-2)

### **conexión de solo recepción** [28](#page-29-2)

**conexión directa** [20,](#page-21-0) [249](#page-250-4)

### **configuración**

canal [150](#page-151-0) canales de entrada [158](#page-159-0) dispositivos HART [146](#page-147-0) ficha configuration para módulos de entrada [149](#page-150-0) ficha output [158](#page-159-1) módulo [143](#page-144-0) todos los canales [154,](#page-155-0) [159](#page-160-0)

**connection** ficha [147](#page-148-0)

**controlador**

HART [11](#page-12-0)

**creación de un módulo** [143](#page-144-1)

## **D**

**datos** eco módulos de salida [109](#page-110-1), [125](#page-126-1) formatos 1756-OF8IH [122](#page-123-0) módulo 1756-IF16H [73](#page-74-1) módulo 1756-IF16IH [91](#page-92-0) módulo 1756-IF8H [31](#page-32-1) módulo 1756-IF8IH [53](#page-54-0) módulo de entrada [32,](#page-33-0) [74](#page-75-0) módulo de salida [106](#page-107-0) recolección [172](#page-173-0) tag de entrada [168](#page-169-0) tags módulo 1756-I16IH [99](#page-100-1) módulo 1756-IF8H [44,](#page-45-1) [84,](#page-85-0) [115](#page-116-0) módulo 1756-IF8IH [63](#page-64-0) módulo 1756-OF8IH [132](#page-133-0)

- **definición de cuarto valor**[16](#page-17-0)
- **definición de tercer valor**[16](#page-17-0)
- **definición de valor principal**[16](#page-17-0)
- **definición de valor secundario** [16](#page-17-0)

**desconexión y reconexión con la alimentación conectada (RIUP)** [250](#page-251-3)

**desenclavamiento de alarmas** [207](#page-208-0)

#### **detección**

bajo rango y sobrerrango [56](#page-57-0), [76](#page-77-0), [94](#page-95-0) detección [34](#page-35-0) cable abierto [108](#page-109-1) cable desconectado [78](#page-79-1) circuito abierto [56,](#page-57-1) [124](#page-125-0)

## **detección de cable abierto** [108](#page-109-1)

**detección de cable desconectado** [78](#page-79-1)

**detección de circuito abierto** [56,](#page-57-1) [124](#page-125-0)

**diagrama de cableado** módulo 1756-IF16H [78](#page-79-2) módulo 1756-IF16IH [95](#page-96-1) módulo 1756-IF8H [38](#page-39-1) módulo 1756-IF8IH [59](#page-60-1) módulo 1756-OF8H [109](#page-110-2) módulo 1756-OF8IH [126](#page-127-1)

### **digital** filtro [35](#page-36-0), [77](#page-78-0)

**disparo de tareas de eventos** [23](#page-24-0)

## **E**

**eco de datos** [125](#page-126-2) **entrada** códigos de error [219](#page-220-0) datos de tag [168](#page-169-0) diagrama de circuito módulo 1756-IF8IH [59](#page-60-2) diagrama de circuitos módulo 1756-IF16H [80](#page-81-1) módulo 1756-IF8H, corriente[40](#page-41-1) módulo 1756-IF8H, voltaje [41](#page-42-0) módulo chasis local [21](#page-22-0) chasis remoto [24](#page-25-1) estado de canal [44](#page-45-0), [83](#page-84-0), [99](#page-100-0) filtro [75](#page-76-0) formatos de datos [32,](#page-33-0) [74](#page-75-0) funcionamiento [20](#page-21-1) muestreo en tiempo real [34,](#page-35-1) [56,](#page-57-2) [94](#page-95-1) rangos de canal [32](#page-33-1)

## **escalado**

módulo [17](#page-18-0) unidades de medición [151](#page-152-0)

#### **estado**

módulo [148](#page-149-1) **estado de encendido**

módulo 1756-OF8IH [123](#page-124-0)

#### **estado de salida de modo de fallo** 1756-OF8IH [123](#page-124-1)

## **F**

**fallo** códigos [217](#page-218-0) comunicación [161](#page-162-0) generación de informes 1756-OF8IH [127](#page-128-0) módulo 1756-IF16IH [97](#page-98-0) módulo 1756-IF8H [41](#page-42-1) módulo 1756-IF8IH [60](#page-61-0)

#### **fallos de canal**

módulo 1756-IF16H [83](#page-84-1) módulo 1756-IF8IH [61](#page-62-0) módulo 1756-OF8IH [129](#page-130-0)

#### **fallos de fanal** módulo 1756-IF16IH [98](#page-99-0)

**fallos de módulo** módulo 1756-OF8IH [129](#page-130-1)

#### **ficha**

alarma 1756-IF8H [156](#page-157-0) configuración de entrada [149](#page-150-0) configuración de salida [158](#page-159-1) connection [147](#page-148-0) estado de salida [160](#page-161-0) general [145](#page-146-0) HART device information [163](#page-164-0) límites de salida [162](#page-163-0) módulo [147](#page-148-1)

**ficha calibration** [168](#page-169-1)

**ficha general** [145](#page-146-0)

### **ficha HART command** [167](#page-168-0)

**ficha limits**[162](#page-163-0)

#### **filtro**

ADC de canal [54,](#page-55-0) [91](#page-92-1) digital [35](#page-36-0), [77](#page-78-0) módulo 1756-IF8IH [55](#page-56-0) módulo [33](#page-34-0) módulo de entrada [75](#page-76-0)

**formatos de datos** módulo 1756-IF16IH [89](#page-90-2) módulo 1756-IF8IH [51](#page-52-2) módulo 1756-OF8H [105](#page-106-1) módulo 1756-OF8IH [121](#page-122-1)

#### **fuente de alimentación eléctrica** cableado [39](#page-40-0), [79](#page-80-0)

**funcionamiento** módulo de entrada [20](#page-21-1) salida [26](#page-27-1)

## **G**

**gestión de activos** módulos HART [197](#page-198-0) software [17](#page-18-1)

**glosario de términos** [249](#page-250-5)

## **H**

#### **HART**

comunicación [15](#page-16-0) controlador Logix [11](#page-12-0) datos mediante instrucciones MSG [175](#page-176-0) definición [250](#page-251-4) dispositivo autoconfiguración [125](#page-126-3) configuración [146](#page-147-0) escritura de variables [125](#page-126-4) ficha device information [163](#page-164-0) información adicional del protocolo [223](#page-224-0) obtener datos mediante CIP MSG [175](#page-176-1) protocolo [15](#page-16-1) redes integradas [16](#page-17-1) variables [169](#page-170-0)

**hora coordinada del sistema (CST)** [148,](#page-149-2) [250](#page-251-5)

## **I**

**inhibir módulo** [250](#page-251-6) **inicialización** retener [107,](#page-108-0) [124](#page-125-1) **intervalo solicitado entre paquetes (RPI)** [22,](#page-23-0) chasis local [21](#page-22-1) RPI[22](#page-23-1)

## **L**

**límite de fijación** alarma [125](#page-126-0) módulo de salida [108,](#page-109-2) [124](#page-125-2)

**límite de régimen de rampa** módulo de salida [107,](#page-108-1) [160](#page-161-1)

**límite de tasa de rampa** módulo de salida [123](#page-124-2)

**lógica de escalera**

configuración de mensaje [204](#page-205-0) desenclavamiento de alarmas (módulo 1756-IF6I) [208](#page-209-0) desenclavamiento de alarmas (módulo 1756-OF6VI) [210](#page-211-0) instrucciones de mensaje [201](#page-202-0)

### **M**

**mensajes CIP** datos HART [175](#page-176-0) datos HART pass-thru [185](#page-186-0) **mensajes de paso "pass-thru"**[185](#page-186-1), [187,](#page-188-0) [189,](#page-190-0) [192,](#page-193-0) [212](#page-213-0), [213](#page-214-0)

**mensajes pass-thru** [175](#page-176-2)

#### **módulo**

accesorios [13](#page-14-0) actualización [148](#page-149-0) codificación [18](#page-19-0) componentes [12](#page-13-0) configuración [143](#page-144-0) creación [143](#page-144-1) escalado [17](#page-18-0) estado [148](#page-149-1) ficha [147](#page-148-1) filtro [33](#page-34-0) filtro ADC de canal [54](#page-55-0), [91](#page-92-1) operación [19](#page-20-0) recolección de datos [172](#page-173-0) resolución [155](#page-156-0) resolución de problemas [211](#page-212-0) retiro [220](#page-221-0)

**módulo 1755-OF8IH** fallos de canal [129](#page-130-0)

**módulo 1756-IF16H**

características [73](#page-74-0) diagrama de cableado [78](#page-79-2) fallos de canal [83](#page-84-1) formatos de datos [73](#page-74-1) generación de informes de fallo [81](#page-82-0) generación de informes de fallos [97](#page-98-1) rangos de canal de entrada [74](#page-75-1) tags analógicos y HART por canal [87](#page-88-0) tags analógicos y HART PV [86](#page-87-0) tags de configuración [84](#page-85-1) tags de entrada, analógicos y HART por canal [87](#page-88-1) tags de entrada, analógicos y HART PV [86](#page-87-1) tags de entrada, solo analógicos [85](#page-86-0) tags solo analógicos [85](#page-86-1)

**módulo 1756-IF16IH**

características [89](#page-90-0) diagrama de cableado [95](#page-96-1) fallos de canal [98](#page-99-0) formatos de datos [89,](#page-90-2) [91](#page-92-0) generación de informes de fallo [97](#page-98-0) rangos de canal de entrada [91](#page-92-2) Set Device Info [166](#page-167-0) tags de configuración [100](#page-101-0) configuración del dispositivo HART = No [100](#page-101-1) tags de entrada, analógicos y HART por canal [103](#page-104-0) tags de entrada, analógicos y HART PV [102](#page-103-0) tags de entrada, solo analógicos [101](#page-102-0)

**módulo 1756-IF8H**

características [31](#page-32-0) diagrama de cableado [38](#page-39-1) formatos de datos [31](#page-32-1) rangos de canal de entrada [32](#page-33-1) tags analógicos únicamente [46](#page-47-0) tags analógicos y HART por canal [49](#page-50-0) tags analógicos y HART PV [47](#page-48-0) tags de configuración [45](#page-46-0) tags de entrada, analógicos únicamente [46](#page-47-1) tags de entrada, analógicos y HART PV [47](#page-48-1)

**módulo 1756-IF8IH** aislamiento [51](#page-52-0) alarmas de proceso [58](#page-59-0) autoconfiguración de dispositivo HART [57](#page-58-1) características [51,](#page-52-1) [89](#page-90-1) compatibilidad HART [52](#page-53-0) diagrama de cableado [59](#page-60-1) fallos de canal [61](#page-62-0) filtro digital [55](#page-56-0) formatos de datos [51,](#page-52-2) [53](#page-54-0) generación de informes de fallos [60](#page-61-0) rangos de canal de entrada [53](#page-54-1) rangos de entrada [51](#page-52-3) Set Device Info [166](#page-167-0) tags analógicos y HART por canal [70](#page-71-0) tags de configuración Configuración del dispositivo HART = No [63](#page-64-1) Configuración del dispositivo HART = Sí [64](#page-65-0) tags de entrada, analógico únicamente [65](#page-66-0) tags de entrada, analógicos y HART por canal Configuración del dispositivo HART = No [68](#page-69-0) Configuración del dispositivo HART = Sí [70](#page-71-1) tags de entrada, analógicos y HART PV [66](#page-67-0) tags de salida, analógicos y HART por canal Configuración del dispositivo HART = Sí [72](#page-73-0) **módulo 1756-OF8H** características [105](#page-106-0) diagrama de cableado [109](#page-110-2) formatos de datos [105](#page-106-1) generación de informes de fallo [111](#page-112-0) tags analógicos únicamente [116](#page-117-0) tags analógicos y HART por canal [119](#page-120-0) tags analógicos y HART PV [117](#page-118-0) tags de configuración [115](#page-116-1) tags de entrada analógicos y HART PV [136](#page-137-0) tags de entrada, analógicos únicamente[116](#page-117-1) tags de salida [120](#page-121-0) **módulo 1756OF8H** tags de entrada, analógicos y HART PV [117](#page-118-1) **módulo 1756-OF8IH** autoconfiguración de dispositivo HART [125](#page-126-3) características [121](#page-122-0) diagrama de cableado [126](#page-127-1) escritura de variables HART [125](#page-126-4) estado de encendido [123](#page-124-0) estado de salida de modo de fallo [123](#page-124-1) fallos de módulo [129](#page-130-1) formatos de datos [121](#page-122-1) generación de informes de fallo [127](#page-128-0) Set Device Info [166](#page-167-0) tags de configuración configuración del dispositivo HART = Sí [134](#page-135-0) configuración del dispositivo HART= No [132](#page-133-1) tags de entrada analógicos únicamente [135](#page-136-0) tags de entrada, analógicos únicamente [135](#page-136-1)

tags de entrada, analógicos y HART por canal configuración del dispositivo HART = No[137](#page-138-0) configuración del dispositivo HART = Sí [139](#page-140-0) tags de entrada, analógicos y HART PV [136](#page-137-1) tags de salida configuración del dispositivo HART = No [141](#page-142-0) configuración del dispositivo HART = Sí [141](#page-142-1) **módulo de entrada**

múltiples propietarios[29](#page-30-0) **muestreo en tiempo real (RTS)**[76](#page-77-1), [94](#page-95-1)

en un chasis local [21](#page-22-2) en un chasis remoto [24](#page-25-1)

**muestro en tiempo real (RTS)**[21,](#page-22-3) [34,](#page-35-1) [56](#page-57-2)

## **O**

**operación** módulo [19](#page-20-0)

### **P**

#### **propiedad**

cambio de configuración en múltiples controladores propietarios [30](#page-31-1) controlador propietario[249](#page-250-6) múltiples propietarios[29,](#page-30-1) [30,](#page-31-2) [251](#page-252-0)

**protocolo** HART [15](#page-16-1)

## **R**

**rangos de entrada** módulo 1756-IF16H [74](#page-75-1) módulo 1756-IF16IH [91](#page-92-2) módulo 1756-IF8IH [51,](#page-52-3) [53](#page-54-1)

**red ControlNet** [24](#page-25-0), [27](#page-28-0) [–28](#page-29-0)

**red EtherNet/IP** [25,](#page-26-0) [28](#page-29-1)

**resolución** módulo [155](#page-156-0) módulo de salida [106](#page-107-1)

**resolución de problemas** módulo [211](#page-212-0)

**retener**

inicialización [107,](#page-108-0) [124](#page-125-1)

**retiro**

módulo [220](#page-221-0) **revisión** mayor [251](#page-252-1)

menor [251](#page-252-2)

**revisión mayor** [251](#page-252-1)

**revisión menor**[251](#page-252-2)

**RPI** [21](#page-22-1)

**[RTS.](#page-22-3) Vea muestreo en tiempo real**

## **S**

**salida** 1756-OF8IH formatos de datos [122](#page-123-0) códigos de error [219](#page-220-1) diagrama de circuito módulo 1756-OF8H [110](#page-111-0) módulo 1756-OF8IH [126](#page-127-0) eco de datos [26](#page-27-2) estado ficha module [160](#page-161-0) funcionamiento [26](#page-27-1) módulo cableado [109](#page-110-0) chasis local [26](#page-27-0) chasis remoto [27](#page-28-1) diagramas de circuito [110](#page-111-1) estado de canal [114,](#page-115-0) [130](#page-131-0) formatos de datos [106](#page-107-0) límite de fijación [108,](#page-109-2) [124](#page-125-2) rampa/régimen [107](#page-108-1) rampa/tasa [123](#page-124-2) régimen de rampa [160](#page-161-1) resolución [106](#page-107-1)

### **sello de hora** [17](#page-18-2)

**Set Device Info** [166](#page-167-0)

#### **sobrerrango**

detección [34](#page-35-0), [56](#page-57-0), [76,](#page-77-0) [94](#page-95-0)

#### **software**

gestión de activos [17](#page-18-1)

## **T**

### **tags de entrada**

analógicos y HART por canal configuración del dispositivo HART = No [103](#page-104-1)

**tareas**

eventos [23](#page-24-0)

**tareas de evento** [23](#page-24-1)

**tareas de eventos**[23](#page-24-0)

**tiempo de actualización (NUT)** para red ControlNet [251](#page-252-3)

**todos los canales** configuración [154](#page-155-0) configuración de salida [159](#page-160-0)

## **U**

**unidad de medición** escalado [151](#page-152-0) números de código [243](#page-244-0)

**unidifusión**

comunicación [30](#page-31-0) conexión [147](#page-148-2)

## **V**

**variables** HART [169](#page-170-0)

# **Notas:**

## **Servicio de asistencia técnica de Rockwell Automation**

Utilice los siguientes recursos para consultar la información de asistencia.

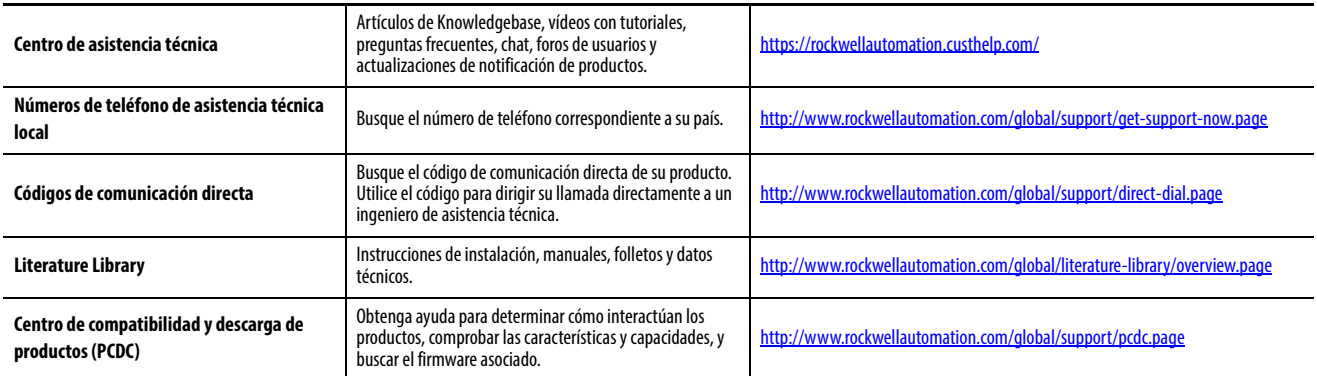

## **Comentarios sobre la documentación**

Sus comentarios nos ayudarán a mejorar nuestra documentación para adaptarla a sus necesidades. Si tiene alguna sugerencia sobre cómo mejorar este documento, rellene el formulario How Are We Doing? en http://literature.rockwellautomation.com/idc/groups/literature/documents/du/radu002\_-en-e.pdf.

Rockwell Automation mantiene información medioambiental actualizada sobre sus productos en su sitio web en [http://www.rockwellautomation.com/rockwellautomation/about-us/sustainability-ethics/product-environmental](http://www.rockwellautomation.com/rockwellautomation/about-us/sustainability-ethics/product-environmental-compliance.page)[compliance.page](http://www.rockwellautomation.com/rockwellautomation/about-us/sustainability-ethics/product-environmental-compliance.page).

Allen-Bradley, ControlBus, ControlFLASH, ControlLogix, FactoryTalk, i-Sense, Logix5000, Rockwell Automation, Rockwell Software, RSLinx, RSLogix S000, RSNetWorx, Studio 5000 y Studio 5000 Logix Designer son marcas comercial de Rockwell Automation, Inc.

Las marcas comerciales que no pertenecen a Rockwell Automation son propiedad de sus respectivas empresas.

#### www.rockwellautomation.com

#### Oficinas corporativas de soluciones de potencia, control e información

Américas: Rockwell Automation, 1201 South Second Street, Milwaukee, WI 53204-2496 USA, Tel: (1) 414.382.2000, Fax: (1) 414.382.4444 Europa/Medio Oriente/África: Rockwell Automation NV, Pegasus Park, De Kleetlaan 12a, 1831 Diegem, Bélgica, Tel: (32) 2 663 0600, Fax: (32) 2 663 0640 Asia-Pacífico: Rockwell Automation, Level 14, Core F, Cyberport 3, 100 Cyberport Road, Hong Kong, Tel: (852) 2887 4788, Fax: (852) 2508 1846

Argentina: Rockwell Automation S.A., Av. Leandro N. Alem 1050, Piso 5, Ciudad Autónoma de Buenos Aires, Tel.: (54) 11.5554.4040, www.rockwellautomation.com.ar

Chile: Rockwell Automation Chile S.A., Av. Presidente Riesco 5435, Piso 15, Las Condes, Santiago, Tel.: (56) 2.290.0700, www.rockwellautomation.com.cl

Colombia: Rockwell Automation S.A., Edf. North Point, Carrera 7 N 156-78 Piso 19, PBX: (57) 1.649.9600, www.rockwellautomation.com.co

España: Rockwell Automation S.A., C/Josep Plà, 101-105, Barcelona, España 08019, Tel.: 34 902 309 330, www.rockwellautomation.es

México: Rockwell Automation de S.A. de C.V., Av. Santa Fe 481, Piso 3 Col. Cruz Manca, Deleg, Cuajimalpa, Ciudad de México C.P. 05349, Tel. 52 (55) 5246-2000, www.rockwellautomation.com.mx

Perú: Rockwell Automation S.A., Av. Victor Andrés Belaunde N 147, Torre 12, Of.102, San Isidro Lima, Perú, Tel.: (511) 211-4900, www.rockwellautomation.com.pe

Puerto Rico: Rockwell Automation, Inc., Calle 1, Metro Office #6, Suite 304, Metro Office Park, Guaynabo, Puerto Rico 00968, Tel.: (1) 787.300.6200, www.rockwellautomation.com.pr

Venezuela: Rockwell Automation S.A., Edf. Allen-Bradley, Av. González Rincones, Zona Industrial La Trinidad, Caracas 1080, Tel.: (58) 212.949.0611, www.rockwellautomation.com.ve